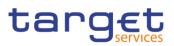

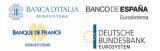

# **Common Reference Data Management**

**User Handbook** 

R2023.JUN

Author Version Date 4CB R2023.JUN 03/03/2023

All rights reserved.

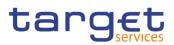

| Terms and Abbreviations                                             | 12  |
|---------------------------------------------------------------------|-----|
| 1 Introduction                                                      |     |
| 1.1 Overview of the User Handbook                                   | 14  |
| 1.1.1 UHB Methodology                                               |     |
| 1.1.2 UHB Structure                                                 | 17  |
| 1.2 Overview of the Graphical User Interface                        | 18  |
| 1.2.1 Setup and Login Procedures                                    | 18  |
| 1.2.2 GUI Structure                                                 | 19  |
| 1.2.2.1 Menu Structure                                              | 19  |
| 1.2.2.2 Screen Structure                                            | 20  |
| 1.2.2.3 Screen Types                                                |     |
| 1.2.2.4 Field Types and Properties                                  |     |
| 1.2.2.5 Common Buttons and Icons                                    |     |
| 1.2.3 Validation                                                    | 35  |
| 1.2.4 Communication Network and Services                            |     |
| 1.2.5 User Administration                                           |     |
| 1.2.6 Security and Certification Services                           |     |
| 1.2.7 Online Help                                                   |     |
| 2 Screen Reference Part                                             | 39  |
| 2.1 General                                                         | 39  |
| 2.2 Services                                                        |     |
| 2.2.1 Additional Services                                           | 44  |
| 2.2.1.1 Data Changes – Search/List Screen                           |     |
| 2.2.1.2 Data Changes – Details Screen                               | 47  |
| 2.3 Common                                                          | 50  |
| 2.3.1 Parties                                                       | 50  |
| 2.3.1.1 Parties – Search/List Screen                                | 50  |
| 2.3.1.2 Party – Details Screen                                      | 57  |
| 2.3.1.3 Party – New/Edit Screen                                     | 63  |
| 2.3.1.4 Technical Addresses Network Services Link – Details Screen  | 77  |
| 2.3.1.5 Technical Addresses Network Services Link – New/Edit Screen |     |
| 2.3.1.6 Party Service Link – Search/List Screen                     | 81  |
| 2.3.1.7 Party Service Link – Details Screen                         | 86  |
| 2.3.1.8 Party Service Link – New/Edit Screen                        |     |
| 2.3.1.9 TIPS Directory – Search/List Screen                         |     |
| 2.3.2 Cash Account                                                  | 101 |
| 2.3.2.1 Cash Accounts – Search/List Screen                          | 101 |
| 2.3.2.2 Cash Account – Details Screen                               | 108 |
| 2.3.2.3 Cash Account – New/Edit Screen                              | 115 |
| 2.3.2.4 Limits – Search/List Screen                                 |     |
| 2.3.2.5 Limit – New/Edit Screen                                     |     |

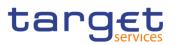

| 2.3.2.6 Authorised Account User – Search/list Screen                      | 146 |
|---------------------------------------------------------------------------|-----|
| 2.3.2.7 Authorised Account User – New/Edit Screen                         | 150 |
| 2.3.2.8 Standing/Predefined Liquidity Transfer Order – Search/List Screen | 155 |
| 2.3.2.9 Standing/Predefined Liquidity Transfer Order – Details Screen     | 161 |
| 2.3.2.10 Standing/Predefined Liquidity Transfer Order – New/Edit Screen   | 165 |
| 2.3.3 Access Rights                                                       | 173 |
| 2.3.3.1 Users – Search/List Screen                                        | 173 |
| 2.3.3.2 User – Details Screen                                             | 177 |
| 2.3.3.3 User – New/Edit Screen                                            | 180 |
| 2.3.3.4 Certificate Distinguished Names – Search/List Screen              | 182 |
| 2.3.3.5 Certificate Distinguished Names – New/Edit Screen                 | 185 |
| 2.3.3.6 User Certificate Distinguished Name Links – Search/List Screen    |     |
| 2.3.3.7 User Certificate Distinguished Name Link – New Screen             | 191 |
| 2.3.3.8 Roles – Search/List Screen                                        | 193 |
| 2.3.3.9 Role – New/Edit Screen                                            | 196 |
| 2.3.3.10 Grant/Revoke System Privileges – Search Screen                   | 197 |
| 2.3.3.11 Grant/Revoke System Privilege – Details Screen                   | 199 |
| 2.3.3.12 Grant/Revoke System Privilege – New/Edit Screen                  | 200 |
| 2.3.3.13 Grant/Revoke Roles – Search/List Screen                          | 205 |
| 2.3.3.14 Grant/Revoke Role – Details Screen                               | 206 |
| 2.3.3.15 Grant/Revoke Role – New/Edit Screen                              | 209 |
| 2.3.4 Message and Reports                                                 | 214 |
| 2.3.4.1 Message Subscription Rule Sets – Search/List Screen               | 214 |
| 2.3.4.2 Message Subscription Rule Set – Details Screen                    | 219 |
| 2.3.4.3 Message Subscription Rule Set – New/Edit Screen                   | 224 |
| 2.3.4.4 Message Subscription Rule – New/Edit Screen                       | 228 |
| 2.3.4.5 Report Configurations – Search/List Screen                        | 239 |
| 2.3.4.6 Report Configuration – Details Screen                             | 245 |
| 2.3.4.7 Report Configuration – New/Edit Screen                            | 249 |
| 2.3.5 Market Specific Configuration                                       | 259 |
| 2.3.5.1 Restriction Types – Search/List Screen                            | 259 |
| 2.3.6 Network Configuration                                               | 263 |
| 2.3.6.1 Distinguished Name-BIC Routing – Search/List Screen               | 263 |
| 2.3.6.2 Distinguished Name-BIC Routing – New/Edit Screen                  | 267 |
| 2.3.6.3 Routing – Search/List Screen                                      | 271 |
| 2.3.6.4 Routing – New/Edit Screen                                         | 275 |
| 2.3.6.5 BIC Directory – Search/List Screen                                | 282 |
| 2.3.7 Scheduling                                                          | 286 |
| 2.3.7.1 Closing Days – Search/List Screen                                 | 286 |
| 2.3.7.2 Event Types – Search/List Screen                                  | 289 |
| 2.3.7.3 Event Type – Details Screen                                       | 292 |

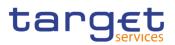

| 2.3.8 General Configuration Parameters                            | 294 |
|-------------------------------------------------------------------|-----|
| 2.3.8.1 System Entity – Search/List Screen                        | 294 |
| 2.3.8.2 Minimum Reserve Configuration Search/List Screen          | 296 |
| 2.3.9 Billing                                                     | 299 |
| 2.3.9.1 Invoice Configurations – Search/List Screen               | 299 |
| 2.3.9.2 Invoice Configurations – Details Screen                   | 303 |
| 2.3.9.3 Invoice Configuration – New/Edit Screen                   | 307 |
| 2.3.9.4 VAT – Search/List Screen                                  | 315 |
| 2.3.9.5 VAT – New/Edit Screen                                     | 318 |
| 2.3.9.6 Service Items – Search/List Screen                        | 321 |
| 2.3.9.7 Service Item – Details Screen                             | 324 |
| 2.3.9.8 Tariffs – Search/List Screen                              | 326 |
| 2.3.10 Revisions                                                  | 328 |
| 2.3.10.1 Revision/Audit Trail – List Screen                       | 328 |
| 2.3.10.2 Revision/Audit Trail – Details Screen                    | 330 |
| 2.4 T2                                                            | 332 |
| 2.4.1 Cash                                                        | 332 |
| 2.4.1.1 Account Monitoring Group – Search/List Screen             | 332 |
| 2.4.1.2 Account Monitoring Group – Details Screen                 | 335 |
| 2.4.1.3 Account Monitoring Group – New/Edit Screen                | 337 |
| 2.4.1.4 Liquidity Transfer Group – Search/List Screen             | 341 |
| 2.4.1.5 Liquidity Transfer Group – Details Screen                 | 343 |
| 2.4.1.6 Liquidity Transfer Group – New/Edit Screen                | 345 |
| 2.4.1.7 Settlement Bank Account Group – Search/List Screen        | 349 |
| 2.4.1.8 Settlement Bank Account Group – Details Screen            | 352 |
| 2.4.1.9 Settlement Bank Account Group – New/Edit Screen           | 355 |
| 2.4.1.10 Direct Debit Mandate – Search/List Screen                | 359 |
| 2.4.1.11 Direct Debit Mandate – New/Edit Screen                   | 363 |
| 2.4.1.12 Standing Order for Reservation – Search/List Screen      | 367 |
| 2.4.1.13 Standing Order for Reservation – New/Edit Screen         | 371 |
| 2.4.2 Party                                                       | 374 |
| 2.4.2.1 Banking Group – Search/List Screen                        | 374 |
| 2.4.2.2 Banking Group – Details Screen                            | 377 |
| 2.4.2.3 Banking Group – New/Edit Screen                           | 379 |
| 2.4.2.4 Ancillary System Bilateral Agreement – Search/List Screen | 384 |
| 2.4.2.5 Ancillary System Bilateral Agreement – New/Edit Screen    | 388 |
| 2.4.2.6 Ancillary System Procedures – Search/List Screen          | 392 |
| 2.4.2.7 Ancillary System Procedure – Details Screen               | 395 |
| 2.4.2.8 Ancillary System Procedures – New/Edit Screen             | 396 |
| 2.4.2.9 Billing Group – Search/List Screen                        |     |
| 2.4.2.10 Billing Group – Details Screen                           | 411 |

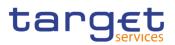

| 2.4.2.11 Billing Group – New/Edit Screen                      |     |
|---------------------------------------------------------------|-----|
| 2.4.3 Configuration                                           | 418 |
| 2.4.3.1 CLM Repository – Search/List Screen                   | 418 |
| 2.4.3.2 RTGS Directory – Search/List Screen                   | 421 |
| 3 User Instructions Part                                      | 424 |
| 3.1 General                                                   |     |
| 3.2 Digital Signature                                         | 425 |
| 3.2.1 Digital Signature (NRO)                                 | 425 |
| 3.3 Access Rights                                             | 427 |
| 3.3.1 Configuration of a Role                                 | 427 |
| 3.3.1.1 Create a new Role                                     | 427 |
| 3.3.1.2 Grant Privileges to a Role                            | 429 |
| 3.3.1.3 Assign a Role to a Party                              | 430 |
| 3.3.1.4 Assign a Role to a User                               | 432 |
| 3.3.2 Configuration of a User                                 |     |
| 3.3.2.1 Create a New User                                     |     |
| 3.3.2.2 Create a New Certificate Distinguished Name           | 435 |
| 3.3.2.3 Create a New User Certificate Distinguished Name Link | 436 |
| 3.3.2.4 Assign a Role to a User                               | 437 |
| 3.3.3 Usage of the 4-Eyes Mode                                | 439 |
| 3.3.3.1 Initiate an Action in 4-Eyes Mode                     | 439 |
| 3.3.3.2 Approve an Action in 4-Eyes Mode                      | 440 |
| 3.4 Rule Sets                                                 | 441 |
| 3.4.1 Configuration of a New Message Subscription Rule Set    | 441 |
| 3.4.2 Create a New Message Subscription Rule Set              | 441 |
| 3.5 Party Management                                          |     |
| 3.5.1 Administration of Participants                          | 444 |
| 3.5.1.1 Create a New Participant                              |     |
| 3.5.1.2 Edit an Existing Participant                          | 445 |
| 3.5.1.3 Delete an Existing Participant                        | 449 |
| 3.5.1.4 Create a Party Service Link                           | 450 |
| 3.5.1.5 Create a Distinguished Name-BIC Routing configuration | 452 |
| 3.6 Reports                                                   | 452 |
| 3.6.1 Report Management                                       | 452 |
| 3.6.1.1 Create a New Report Configuration                     | 452 |
| 3.7 Revisions                                                 | 454 |
| 3.7.1 Monitoring of Revisions                                 | 454 |
| 3.7.1.1 View Revisions                                        | 454 |
| 3.8 Account Management                                        | 455 |
| 3.8.1 Administration of Cash Accounts                         | 455 |
| 3.8.1.1 Create a New Cash Account                             |     |

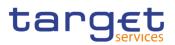

| 3.8.1.2 Edit an Existing Cash Account               | 456 |
|-----------------------------------------------------|-----|
| 3.8.1.3 Delete an Existing Cash Account             |     |
| 3.8.1.4 Create a Cash Accounts Group                |     |
| 3.8.1.5 Create an Authorised Account User           |     |
| 3.8.1.6 Edit an Authorised Account User             |     |
| 3.8.1.7 Delete an Authorised Account User           |     |
| 3.8.1.8 Usage of RTGS Directory                     |     |
| 3.9 Technical Addresses                             |     |
| 3.9.1 Configuration of a Technical Address          |     |
| 3.9.1.1 Add a new Technical Address to a Party      |     |
| 3.9.1.2 Create a New Technical Address Service Link |     |
| 4 Annex                                             |     |
| 4.1 Sitemap                                         |     |
| 4.1.1 Data Changes                                  |     |
| 4.1.2 Party                                         |     |
| 4.1.3 Technical Addresses Network Services Link     |     |
| 4.1.4 TIPS Directory                                |     |
| 4.1.5 Party Service Link                            |     |
| 4.1.6 Cash Account                                  |     |
| 4.1.7 Limits                                        |     |
| 4.1.8 Authorised Account User                       | 471 |
| 4.1.9 Standing/Predefined Liquidity Transfer Order  |     |
| 4.1.10 User                                         |     |
| 4.1.11 Certificate Distinguished Name               |     |
| 4.1.12 User Certificate Distinguished Name Link     |     |
| 4.1.13 Roles                                        |     |
| 4.1.14 Grant/Revoke System Privilege                |     |
| 4.1.15 Grant/Revoke Role                            |     |
| 4.1.16 Message Subscription Rule Set                |     |
| 4.1.17 Message Subscription Rule                    |     |
| 4.1.18 Report Configuration                         |     |
| 4.1.19 Restriction Types                            | 477 |
| 4.1.20 Distinguished Name-BIC Routing               | 477 |
| 4.1.21 Routing                                      |     |
| 4.1.22 BIC Directory                                |     |
| 4.1.23 Closing Days                                 |     |
| 4.1.24 Event Types                                  |     |
| 4.1.25 System Entity                                |     |
| 4.1.26 Minimum Reserve Configuration                |     |
| 4.1.27 Invoice Configurations                       |     |
| 4.1.28 VAT                                          |     |

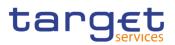

| 4   | .1.29 Service Items                                               | 482   |
|-----|-------------------------------------------------------------------|-------|
|     | .1.30 Tariffs                                                     |       |
|     | .1.31 Account Monitoring Group                                    |       |
|     | .1.32 Liquidity Transfer Group                                    |       |
|     | .1.33 Settlement Bank Account Group                               |       |
|     | .1.34 Direct Debit Mandate                                        |       |
| 4   | .1.35 Standing Order for Reservation                              | . 485 |
|     | .1.36 Banking Group                                               |       |
|     | .1.37 Ancillary System Bilateral Agreement                        |       |
| 4   | .1.38 Ancillary System Procedures                                 | . 486 |
| 4   | .1.39 Billing Group                                               | . 487 |
| 4   | .1.40 CLM Repository                                              | . 487 |
| 4   | .1.41 RTGS Directory                                              | . 487 |
| 4.2 | List of Privileges                                                | 488   |
| 4   | .2.1 Reader's Guide                                               | . 488 |
| 4   | .2.2 Privileges for GUI Screens                                   | . 488 |
|     | 4.2.2.1 Account Monitoring Group – Search/List Screen             | . 488 |
|     | 4.2.2.2 Account Monitoring Group – Details Screen                 | . 488 |
|     | 4.2.2.3 Account Monitoring Group – New/Edit Screen                | . 488 |
|     | 4.2.2.4 Ancillary System Bilateral Agreement – Search/List screen | . 488 |
|     | 4.2.2.5 Ancillary System Bilateral Agreement – New/Edit screen    | . 489 |
|     | 4.2.2.6 Ancillary System Procedures – Search/List screen          | . 489 |
|     | 4.2.2.7 Ancillary System Procedures – Details screen              | . 489 |
|     | 4.2.2.8 Ancillary System Procedures – New/Edit screen             | . 489 |
|     | 4.2.2.9 Authorised Account User – Search/List Screen              | . 489 |
|     | 4.2.2.10 Authorised Account User - New/Edit Screen                | . 490 |
|     | 4.2.2.11 Banking Group – Search/List Screen                       | . 490 |
|     | 4.2.2.12 Banking Group – Details Screen                           | . 490 |
|     | 4.2.2.13 Banking Group – New/Edit Screen                          | . 490 |
|     | 4.2.2.14 BIC Directory – Search/List Screen                       | . 490 |
|     | 4.2.2.15 Billing Group – Search/List Screen                       | . 490 |
|     | 4.2.2.16 Billing Group – Details Screen                           | . 491 |
|     | 4.2.2.17 Billing Group – New/Edit Screen                          | . 491 |
|     | 4.2.2.18 Cash Account – Search/List Screen                        | . 491 |
|     | 4.2.2.19 Cash Account – Details Screen                            | . 491 |
|     | 4.2.2.20 Cash Account – New/Edit Screen                           | . 491 |
|     | 4.2.2.21 Certificate Distinguished Name – Search/List Screen      | . 491 |
|     | 4.2.2.22 Certificate Distinguished Name – New/Edit Screen         | . 492 |
|     | 4.2.2.23 CLM Repository – Search/List Screen                      | . 492 |
|     | 4.2.2.24 Closing Days – Search/List Screen                        | . 492 |
|     | 4.2.2.25 Data Changes – Search/List Screen                        | . 492 |

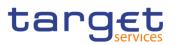

| 4.2.2.26 Data Changes – Details Screen                       | 492 |
|--------------------------------------------------------------|-----|
| 4.2.2.27 Direct Debit Mandate - Search/List Screen           | 493 |
| 4.2.2.28 Direct Debit Mandate - New/Edit Screen              | 493 |
| 4.2.2.29 Distinguished Name-BIC Routing - Search/List Screen | 493 |
| 4.2.2.30 Distinguished Name-BIC Routing - New/Edit Screen    | 493 |
| 4.2.2.31 Event Types – Search/List Screen                    | 493 |
| 4.2.2.32 Event Type – Details Screen                         | 493 |
| 4.2.2.33 Grant/Revoke Role – Search/List Screen              | 493 |
| 4.2.2.34 Grant/Revoke Role – Details Screen                  | 494 |
| 4.2.2.35 Grant/Revoke Role - New/Edit Screen                 | 494 |
| 4.2.2.36 Grant/Revoke System Privileges – Search/List Screen | 494 |
| 4.2.2.37 Grant/Revoke System Privileges – Details Screen     | 494 |
| 4.2.2.38 Grant/Revoke System Privileges – New/Edit Screen    | 494 |
| 4.2.2.39 Invoice Configurations – Search/List Screen         | 494 |
| 4.2.2.40 Invoice Configurations – Details Screen             | 494 |
| 4.2.2.41 Invoice Configurations – New/Edit Screen            | 495 |
| 4.2.2.42 Limits – Search/List Screen                         | 495 |
| 4.2.2.43 Limits – New/Edit Screen                            | 495 |
| 4.2.2.44 Liquidity Transfer Group – Search/List Screen       | 495 |
| 4.2.2.45 Liquidity Transfer Group – Details Screen           | 495 |
| 4.2.2.46 Liquidity Transfer Group – New/Edit Screen          | 495 |
| 4.2.2.47 Message Subscription Rule Set – Search/List Screen  | 496 |
| 4.2.2.48 Message Subscription Rule Set – Details Screen      | 496 |
| 4.2.2.49 Message Subscription Rule Set - New/Edit Screen     | 496 |
| 4.2.2.50 Message Subscription Rule – New/Edit Screen         | 496 |
| 4.2.2.51 Minimum Reserve Configuration – Search/List Screen  | 497 |
| 4.2.2.52 Parties – Search/List Screen                        | 497 |
| 4.2.2.53 Party – Details Screen                              | 497 |
| 4.2.2.54 Party – New/Edit Screen                             | 497 |
| 4.2.2.55 Party Service Link – Search/List Screen             | 497 |
| 4.2.2.56 Party Service Link – Details Screen                 | 497 |
| 4.2.2.57 Party Service Link – New/Edit Screen                | 498 |
| 4.2.2.58 Report Configuration – Search/List Screen           | 498 |
| 4.2.2.59 Report Configuration – Details Screen               | 498 |
| 4.2.2.60 Report Configuration – New/Edit Screen              | 498 |
| 4.2.2.61 Restriction Types – Search/List Screen              | 498 |
| 4.2.2.62 Revision/Audit Trail – List Screen                  | 498 |
| 4.2.2.63 Revision/Audit Trail – Details Screen               | 498 |
| 4.2.2.64 Roles – Search/List Screen                          | 499 |
| 4.2.2.65 Role - New/Edit Screen                              | 499 |
| 4.2.2.66 Routing – Search/List Screen                        | 499 |

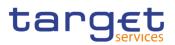

| 4.2.2.67 Routing – New/Edit Screen                                         | 499 |
|----------------------------------------------------------------------------|-----|
| 4.2.2.68 RTGS Directory – Search/List Screen                               | 499 |
| 4.2.2.69 Service Items – Search/List Screen                                | 499 |
| 4.2.2.70 Service Item – Details Screen                                     | 499 |
| 4.2.2.71 Settlement Bank Account Group – Search/List Screen                | 500 |
| 4.2.2.72 Settlement Bank Account Group – Details Screen                    | 500 |
| 4.2.2.73 Settlement Bank Account Group – New/Edit Screen                   | 500 |
| 4.2.2.74 Standing Order for Reservation – Search/List Screen               | 500 |
| 4.2.2.75 Standing Order for Reservation – New/Edit Screen                  | 500 |
| 4.2.2.76 Standing/Predefined Liquidity Transfer Order – Search/List Screen | 501 |
| 4.2.2.77 Standing/Predefined Liquidity Transfer Order – Details Screen     | 501 |
| 4.2.2.78 Standing/Predefined Liquidity Transfer Order – New/Edit Screen    | 501 |
| 4.2.2.79 System Entity – Search/List Screen                                | 501 |
| 4.2.2.80 Tariffs – Search/List Screen                                      | 501 |
| 4.2.2.81 Technical Addresses Network Services Link – Details Screen        | 501 |
| 4.2.2.82 Technical Addresses Network Services Link – New/Edit Screen       | 501 |
| 4.2.2.83 TIPS Directory – Search/List Screen                               | 502 |
| 4.2.2.84 User – Search/List Screen                                         | 502 |
| 4.2.2.85 User – Details Screen                                             | 502 |
| 4.2.2.86 User – New/Edit Screen                                            | 502 |
| 4.2.2.87 User Certificate Distinguished Name Link – Search/List Screen     | 502 |
| 4.2.2.88 User Certificate Distinguished Name Link – New Screen             | 502 |
| 4.2.2.89 VAT – Search/List Screen                                          | 503 |
| 4.2.2.90 VAT – New/Edit Screen                                             | 503 |
| 4.3 List of References for Error Messages                                  | 503 |
| 4.3.1 Reader's Guide                                                       | 503 |
| 4.3.2 References for error messages for GUI screens                        | 503 |
| 4.3.2.1 All                                                                | 503 |
| 4.3.2.2 All screens which allow the initiation of a second user            | 504 |
| 4.3.2.3 Account Monitoring Group – Search/List Screen                      | 504 |
| 4.3.2.4 Account Monitoring Group – Details Screen                          | 505 |
| 4.3.2.5 Account Monitoring Group – New/Edit Screen                         | 506 |
| 4.3.2.6 Ancillary System Bilateral Agreement – Search/List Screen          | 508 |
| 4.3.2.7 Ancillary System Bilateral Agreement – New/Edit Screen             | 509 |
| 4.3.2.8 Ancillary System Procedures – Search/List Screen                   | 511 |
| 4.3.2.9 Ancillary System Procedures – Details Screen                       | 511 |
| 4.3.2.10 Ancillary System Procedures – New/Edit Screen                     | 511 |
| 4.3.2.11 Authorised Account User – Search/List Screen                      | 518 |
| 4.3.2.12 Authorised Account User – New/Edit Screen                         | 519 |
| 4.3.2.13 Banking Group – Search/List Screen                                | 522 |
| 4.3.2.14 Banking Group – Details Screen                                    | 523 |

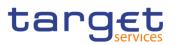

| 4.3.2.15 Banking Group – New/Edit Screen                     | 524 |
|--------------------------------------------------------------|-----|
| 4.3.2.16 BIC Directory – Search/List Screen                  | 526 |
| 4.3.2.17 Billing Group – Search/List Screen                  | 526 |
| 4.3.2.18 Billing Group – Details Screen                      | 527 |
| 4.3.2.19 Billing Group – New/Edit Screen                     | 528 |
| 4.3.2.20 Cash Accounts – Search/List Screen                  | 530 |
| 4.3.2.21 Cash Account – Details Screen                       | 535 |
| 4.3.2.22 Cash Account – New/Edit Screen                      | 540 |
| 4.3.2.23 Certificate Distinguished Names – Search/List       | 556 |
| 4.3.2.24 Certificate Distinguished Names - New/Edit Screen   | 556 |
| 4.3.2.25 CLM Repository – Search/List Screen                 | 557 |
| 4.3.2.26 Closing Days – Search/List Screen                   | 557 |
| 4.3.2.27 Data changes – Search Screen                        | 557 |
| 4.3.2.28 Data changes – Details Screen                       | 557 |
| 4.3.2.29 Direct Debit Mandate – Search/List Screen           | 557 |
| 4.3.2.30 Direct Debit Mandate - New/Edit Screen              | 558 |
| 4.3.2.31 Distinguished Name-BIC Routing - Search/List Screen | 559 |
| 4.3.2.32 Distinguished Name-BIC Routing - New/Edit Screen    | 560 |
| 4.3.2.33 Event Types – Search/List Screen                    | 562 |
| 4.3.2.34 Event Type- Details Screen                          | 562 |
| 4.3.2.35 Grant/Revoke Role - New/Edit Screen                 | 562 |
| 4.3.2.36 Grant/Revoke System Privilege – Search/List Screen  | 564 |
| 4.3.2.37 Grant/Revoke System Privilege – Details Screen      | 564 |
| 4.3.2.38 Grant/Revoke System Privilege – New/Edit Screen     | 564 |
| 4.3.2.39 Invoice Configurations – Search/List Screen         | 569 |
| 4.3.2.40 Invoice Configurations – Details Screen             | 569 |
| 4.3.2.41 Invoice Configuration – New/Edit Screen             | 570 |
| 4.3.2.42 Limits – Search/List Screen                         | 573 |
| 4.3.2.43 Limits – New/Edit Screen                            | 574 |
| 4.3.2.44 Liquidity Transfer Group – Search/List Screen       | 578 |
| 4.3.2.45 Liquidity Transfer Group – Details Screen           | 579 |
| 4.3.2.46 Liquidity Transfer Group – New/Edit Screen          | 580 |
| 4.3.2.47 Message Subscription Rule Set – Search/List Screen  | 582 |
| 4.3.2.48 Message Subscription Rule Set – Details             | 583 |
| 4.3.2.49 Message Subscription Rule Set – New/Edit Screen     | 585 |
| 4.3.2.50 Message Subscription Rule – New/Edit Screen         | 588 |
| 4.3.2.51 Parties – Search/List Screen                        | 601 |
| 4.3.2.52 Party – Details Screen                              | 603 |
| 4.3.2.53 Party – New/Edit Screen                             | 605 |
| 4.3.2.54 Party Service Link – Search/List Screen             | 614 |
| 4.3.2.55 Party Service Link – Details Screen                 | 615 |

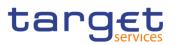

| 4.3.2.56 Party Service Link – New/Edit Screen                              | . 617 |
|----------------------------------------------------------------------------|-------|
| 4.3.2.57 Report Configuration – Search/List Screen                         | . 622 |
| 4.3.2.58 Report Configuration – Details Screen                             | . 624 |
| 4.3.2.59 Report Configuration – New/Edit Screen                            | . 626 |
| 4.3.2.60 Restriction Types – Search/List screen                            | . 631 |
| 4.3.2.61 Roles – Search/List Screen                                        | . 631 |
| 4.3.2.62 Role – New/Edit Screen                                            | . 632 |
| 4.3.2.63 Routing – Search/List Screen                                      | . 632 |
| 4.3.2.64 Routing - New/Edit Screen                                         | . 633 |
| 4.3.2.65 Revisions/Audit Trail – List Screen                               | . 638 |
| 4.3.2.66 Revisions/Audit Trail – Details Screen                            | . 638 |
| 4.3.2.67 RTGS Directory – Search/List Screen                               | . 638 |
| 4.3.2.68 Service Items – Search/List Screen                                | . 638 |
| 4.3.2.69 Service Item – Details Screen                                     | 638   |
| 4.3.2.70 Settlement Bank Account Group – Search/List Screen                | . 638 |
| 4.3.2.71 Settlement Bank Account Group – Details Screen                    | . 639 |
| 4.3.2.72 Settlement Bank Account Group - New/Edit Screen                   | . 640 |
| 4.3.2.73 Standing Order for Reservation – Search/List Screen               | . 643 |
| 4.3.2.74 Standing Order for Reservation – New/Edit Screen                  | . 643 |
| 4.3.2.75 Standing/Predefined Liquidity Transfer Order – Search/List Screen | . 645 |
| 4.3.2.76 Standing/Predefined Liquidity Transfer Order – Details Screen     | . 647 |
| 4.3.2.77 Standing/Predefined Liquidity Transfer Order – New/Edit Screen    | . 648 |
| 4.3.2.78 System Entity – Search/List Screen                                | . 655 |
| 4.3.2.79 Tariffs – Search/List Screen                                      | . 656 |
| 4.3.2.80 Technical Addresses Network Services Link – Details Screen        | . 656 |
| 4.3.2.81 Technical Addresses Network Services Link – New/Edit Screen       | . 656 |
| 4.3.2.82 TIPS Directory – Search/List Screen                               | . 657 |
| 4.3.2.83 User – Search/List Screen                                         | . 657 |
| 4.3.2.84 User – Details Screen                                             | . 658 |
| 4.3.2.85 User – New/Edit Screen                                            | . 659 |
| 4.3.2.86 User Certificate Distinguished Name Links – Search/List Screen    | . 660 |
| 4.3.2.87 User Certificate Distinguished Name Links – New Screen            | . 660 |
| 4.3.2.88 VAT – Search/List Screen                                          | . 662 |
| 4.3.2.89 VAT – New/Edit Screen                                             | . 662 |

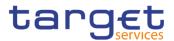

# Terms and Abbreviations

The terms and abbreviations are shown in the table below. You find terms with their description and the abbreviations, both in an alphabetical order.

| Letter                    | Description                                                                                                    |
|---------------------------|----------------------------------------------------------------------------------------------------|
| с                         |                                                                                                    |
| Check box<br>Credit Debit | Square box that can be filled with a checkmark by clicking on it with the mouse. In contrast to the radio button, you can select more than one option with a check box. |
| D                         |                                                                                                    |
| DD                        | Day (e.g. used within the timestamp, every letter stands for one digit)                                                                                                 |
| d                         | Decimal number                                                                                                    |
| E                         |                                                                                                    |
| e.g.                      | For example (Latin: 'exempli gratia')                                                                                                    |
| н                         |                                                                                                    |
| hh                        | Hour (e.g. used within the timestamp, every letter stands for one digit)                                                                                                |
| I                         |                                                                                                    |
| i.e.                      | That is (Latin: 'id est')                                                                                                    |
| Incl.                     | Including                                                                                                    |
| м                         |                                                                                                    |
| Mouse-over                | Additional information for some elements of the GUI is only shown when you move the mouse-pointer to these elements.                                                    |
| MM                        | Month (e.g. used within the timestamp, every letter stands for one digit)                                                                                               |
| mm                        | Minute (e.g. used within the timestamp, every letter stands for one digit)                                                                                              |
| min.                      | Minimum                                                                                                    |
| max.                      | Maximum                                                                                                    |

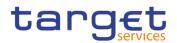

| Letter              | Description                                                                                                    |
|---------------------|----------------------------------------------------------------------------------------------------|
| 10m                 | 10 million                                                                                                    |
| N                   |                                                                                                    |
| NRO                 | Non-repudiation of origin (NRO) provides the recipient<br>(CRDM) with the evidence NRO which ensures that<br>the originator (CRDM actor) will not be able to deny<br>having sent the U2A instruction. The evidence of<br>origin is generated by the originator and held by the<br>recipient. |
| Q                   |                                                                                                    |
| QQ                  | Quarter, indicates a time span of three months, e.g.<br>Q2 stands for the second quarter of the year.                                                                                                    |
| R                   |                                                                                                    |
| Radio button        | A type of GUI element that allows the user to choose only one of a predefined set of options.                                                                                                    |
| S                   |                                                                                                    |
| Select box<br>Units | A select field in the GUI with an arrow on the right<br>side. By clicking on the arrow, all possible input<br>values are shown and can be selected with a mouse-<br>click.                                                                                                    |
| SS                  | Semester, indicates a time span of six months, e.g.<br>S1 stands for the first semester.                                                                                                    |
| SS                  | Second (e.g. used within the timestamp, every letter stands for one digit)                                                                                                    |
| т                   |                                                                                                    |
| 10t                 | 10 thousand                                                                                                    |
| Timestamp           | A sequence of characters, denoting the date and the time in CRDM.                                                                                                    |
| Y                   |                                                                                                    |
| YYYY                | Year (e.g. used within the timestamp, every letter stands for one digit)                                                                                                    |

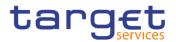

# **1** Introduction

## 1.1 Overview of the User Handbook

The CRDM User Handbook, hereinafter called UHB, aims at facilitating the use of the Graphical User Interface of the Common Reference Data Management (CRDM GUI). It is intended for any CRDM user regardless of the focus of activities and describes the full range of functionalities available in user-toapplication (U2A) mode. The UHB provides detailed reference information on all GUI screens and step-by-step instructions for typical workflows.

Target<br/>AudienceThere is only one handbook addressing all actors: central banks (CBs) and<br/>payment banks/ ancillary systems. By referring to the table of contents as well<br/>as to the usage indication list, each reader can easily identify the relevant parts.

Related documentation The UHB is part of the functional documentation and complements the UDFS. In particular, chapter one of the UDFS contains a detailed description of the business concepts used in CRDM, which are also relevant when using the GUI.

**Updates** Updated versions of the UHB will be provided on a regular basis.

#### 1.1.1 UHB Methodology

Several symbols and methodological elements are used throughout the CRDM UHB to ease orientation and help you to find your desired information quickly.

**Page Layout** Every page of the main UHB parts has a similar page layout. You can find four different elements:

I the header, which shows the chapter and sub-chapter title

I the margin column on the left side of each page, which is used for subheadings and information signs

I the text column, which contains the main information, tables and screenshots

I the footer, which shows the name and the release of the document as well as the page number

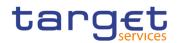

| Information<br>Signs | Name         | lcon | Description                                                                                                    |
|----------------------|--------------|------|----------------------------------------------------------------------------------------------------|
|                      | Notice sign  |      | Notice signs are used to highlight<br>useful information. Read its<br>content to find out about hints,<br>action alternatives or other details<br>helping you to improve your usage<br>of the CRDM GUI. |
|                      | Example sign |      | Example signs are used to<br>highlight examples, which illustrate<br>the corresponding text, especially<br>when a verbal description is<br>difficult or too extensive.                                  |

# Links Links are illustrated throughout the UHB with a little triangle followed by a page number within squared brackets. These links help you to jump to related sections by clicking on them or turning to the relevant page.

Please find the information on page 6. [> 6]

Illustration 1: Link illustration

- TablesTables are used to present information in a clearly arranged format. They consist<br/>of a table head and a table body. The body is divided into a left and a right<br/>column. The left column contains keywords, for example field names, which are<br/>explained in the right column. Subsections within a table are preceded by a<br/>heading. The order of the description follows the appearance on the screen from<br/>left to right and from top to bottom.
- Type SetRegular text in the UHB is written in Arial Unicode MS font with a size of 11pt.<br/>Screen and button names are written in italic letters, GUI paths use the Courier<br/>New font. Field names and field values are put in quotation marks if they appear<br/>in a context other than their dedicated description.

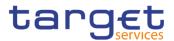

| Element         | Format         | Example                           |
|-----------------|----------------|-----------------------------------|
| Screen name     | Italic letters | Data changes – search/list screen |
| Button name     | Italic letters | New button                        |
| GUI path        | PC code        | Common >> Parties >> Parties      |
| Field name or   | ، ،<br>        | 'Opening Date' ; 'Active'         |
| value quotation |                |                                   |

#### Action Steps

Business scenarios are divided into single action steps. These action steps are numbered sequentially. Intermediate results are described where appropriate and marked with an indented arrow. Each business scenario ends with a final result, indicated by an arrow.

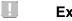

#### Example

- 1. Action step 1
- 2. Action step 2
  - ⇒ Intermediate result
- 3. Action step 3
- Result

#### **Screenshots** Screenshots are used to illustrate the corresponding text. Note that there might be minor deviations between the screenshot and your screen appearance, according to your access rights or a specific selection you have made. In addition, some functions are mutually exclusive and cannot be represented in a single screenshot. In these cases, the screenshot illustrates the more prevalent use of the screen.

Values shown on a screenshot might also deviate from the default values indicated in the description. In these cases, the description is valid rather than the screenshot.

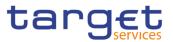

| Common Parties           | Parties + New |                 |          |                | -        |
|--------------------------|---------------|-----------------|----------|----------------|----------|
| Parent BIC:              |               |                 |          |                | $\frown$ |
| Party Type:              |               | *               |          |                |          |
| Opening Date:            | yyyy-mm-dd    | Closing Date:   |          | yyyy-mm-dd 🗰 🔇 | + Submit |
| LEI:                     |               |                 |          |                | 5 Reset  |
| Codes                    |               |                 |          |                |          |
| BIC:<br>BIC is mandatory |               |                 |          |                |          |
|                          |               |                 |          | × +            |          |
| Valid From               | ≡ BIC         |                 | ≡ Status | ≡              |          |
|                          |               | No Rows To Show |          |                |          |
| Total rows: 0            |               |                 |          | â              |          |

Illustration 2: Screenshot of Party New/Edit screen

#### 1.1.2 UHB Structure

The UHB is structured in three parts and is complemented by an annex.

Part 1The introduction explains the aim, the content and the approach of both the<br/>UHB and the GUI. While the first section explains how to use the UHB, the<br/>second section focuses on the design and common functionalities of the GUI.

The overview of the UHB includes information about:

- The UHB methodology [▶]
- I The UHB structure [▶]

The overview of the GUI consists of information about:

I Setup and login procedures [▶]

■ GUI structure, including information about the menu structure, screen structure, screen types, field types and properties, and common buttons and icons [▶]

- Validation [▶]
- Communication network and services []
- User administration [>]
- I Security and certification services [▶]
- I Online help [▶]

Refer to this part if you need information on how to use the UHB or on common functionalities of the GUI.

**Part 2** The screen reference part starts with a general section serving as a reader's guide for this part. It is followed by the screen descriptions of all screens

BANCA D'ITALIA BANCODE ESPAÑA

DESBANK

BANQUE DE FRANCE

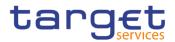

contained in the GUI. Each description follows an identical structure which comprises detailed information on all screen fields.

The screen reference part is structured along the first and second GUI menu level, followed by the screens in alphabetical order. Within this alphabetical order, all screen types belonging to the same business function are grouped together to follow the business logic (*search/list* screen, *details* screen, *new/edit* screen).

Refer to this part if you need detailed and precise information on a screen, field or button.

Part 3 The user instructions part starts with a general section serving as a reader's guide for this part. It is followed by step-by-step instructions for typical GUI workflows, called business scenarios. Each description follows an identical structure.

Related business scenarios are grouped into comprehensive business packages, which are further grouped into categories.

Refer to this part if you need to know how to carry out an action using the GUI.

**Annex** The **annex** supplies detailed information complementing the UHB:

■ Annex Section 4.1 - Sitemap [▶]: Hierarchical, structured illustration of all screens and their interrelations

■ Annex Section 4.2 - List of privileges [▶]: For each screen, all privileges and their corresponding description are listed

■ Annex Section 4.3 - List of references for error messages [▶]: For each screen, all references for error messages, the error text and the corresponding description are listed

### **1.2 Overview of the Graphical User Interface**

The GUI is a browser-based application for communication with CRDM in U2A mode. It is based on the ISO norm 9241 'Ergonomics of human system interaction'.

#### **1.2.1 Setup and Login Procedures**

Before entering the GUI, make sure that your workstation complies with the hardware and software requirements and implement all necessary preparations (e.g. firewall settings) described below.

Such requirements/preparations may be subject to periodical review/update to comply with changing technical/regulatory scenario.

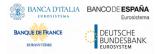

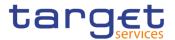

Please refer to the "ESMIG U2A Qualified Configurations" annex of ESMIG UDFS.

Hardware requirements Please refer to the "ESMIG U2A Qualified Configurations" annex of ESMIG UDFS..

**Software** Please refer to the "ESMIG U2A Qualified Configurations" annex of ESMIG UDFS.

Supported<br/>Web-Please refer to the "ESMIG U2A Qualified Configurations" annex of ESMIG<br/>UDFS.Browsers<br/>and SettingsUDFS.

**GUI Access** Users are directed to an initial page named ESMIG portal that ensures proper routing to the web applications the user has been granted to enter.

**NRO specific** requirements Please refer to the "ESMIG U2A Qualified Configurations" annex of ESMIG UDFS.

#### 1.2.2 GUI Structure

This chapter explains the basic elements of the CRDM GUI structure (i.e. structure of the menu and the screens) helping you to navigate through the system and to use it quickly and efficiently.

The first subsection describes the menu structure where screens are grouped hierarchically. Afterwards, the second subsection explains the layout structure common to each screen. The following subsections provide details on the different screen types [ $\triangleright$ ] and on recurring elements, such as common field types [ $\triangleright$ ] or buttons and icons [ $\triangleright$ ].

#### 1.2.2.1 Menu Structure

The GUI menu is structured into four hierarchical menu levels. The hamburger menu appears when the proper icon is selected. After the first level is presented, it is possible to choose the functionalities that are common to the shared services and those that are specific for T2 or TIPS. Then the menu can be further

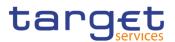

navigated - the second, third and fourth menu levels are accessible via mouseover on the first-level menu item - in order to select the desired functionality.

**Hint** Depending on your access rights, it is possible that not all menu entries are visible for you. Contact your system administrator to verify that you have the necessary privileges to access all screens relevant to you. The privileges are listed in each screen and business scenario description.

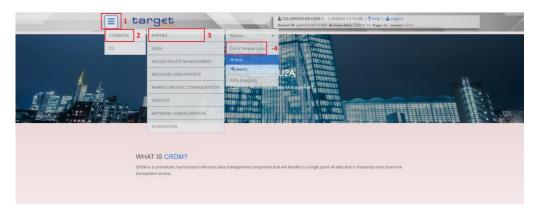

Illustration 3: CRDM menu levels

| Position No. | Description  |
|--------------|--------------|
| 1            | Menu level 1 |
| 2            | Menu level 2 |
| 3            | Menu level 3 |
| 4            | Menu level 4 |

All entries on the third menu level are structural subcategories. To access a screen you have to click on the fourth menu level.

#### 1.2.2.2 Screen Structure

In general, each screen of the CRDM GUI follows the same layout containing a header and a content area.

The header appears at the top of every screen. It contains three main elements providing useful information and helping you to navigate between the different screens as shown in the illustration below.

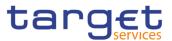

#### Header

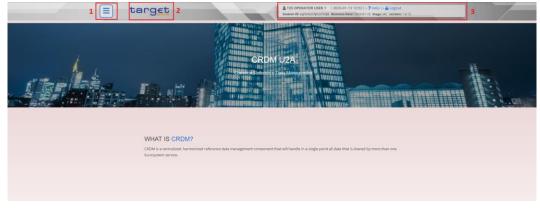

Illustration 4: Header elements

| Position No. | Element             | Description                                                                                                    |
|--------------|---------------------|----------------------------------------------------------------------------------------------------|
| 1            | Menu bar            | presents the main menu item and allows you to navigate to the screens.                                            |
| 2            | CRDM logo<br>button | links to the welcome screen.                                                                                      |
| 3            | Information panel   | displays your login name, the <i>logout</i> and <i>help</i> buttons as well as date and time of last data access. |

**Content** Area The content area is the part of the GUI where you can trigger all business actions. It is organised by five main elements which help you to interact properly with the GUI as shown in the illustration below.

To structure large amounts of data, the content area is further separated into frames and sub-frames.

| = target                   |                                | T2S OPERATOR USER 1   2020-06-36<br>ssion ID: eyjhbGciOijIUzI1Nij9 Business Dat | 0 11:32  » ? Help  » & Logout<br>e: 2020-06-29 Stage: IAC version: 1.0.26 |             |    |
|----------------------------|--------------------------------|---------------------------------------------------------------------------------|---------------------------------------------------------------------------|-------------|----|
| 2 💿 🕷 🔪 Common 🔪 Parties 👌 | Party Service Links > Q Search |                                                                                 | <b>2</b>                                                                  |             |    |
| PARTY SEF                  | RVICE LINK DETAILS -           |                                                                                 |                                                                           | -           |    |
| Status:                    | Active                         | Party Type:                                                                     | National Central Bank                                                     |             |    |
| Parent BIC:                | TCSOTCS0XXX                    | Party BIC:                                                                      | NCBXITRR001                                                               | Edit        |    |
| Service:                   | T2 RTGS COMPONENT              | Party Type for Service:                                                         | RTGS CB Account Holder                                                    | Delete      | 4  |
| Valid From:                | 2020-04-14                     | Valid To:                                                                       | 9999-12-31                                                                | ( ) Restore | Γ. |
| RTGS Configuration Data    | 3                              |                                                                                 |                                                                           | Revisions   |    |
| Intraday Credit Limitation | E                              | U2A only                                                                        | ≣                                                                         |             | 1  |
| 500                        |                                | true                                                                            |                                                                           |             |    |
|                            |                                |                                                                                 |                                                                           |             |    |
| Total rows: 1              |                                |                                                                                 |                                                                           |             |    |

Illustration 5: Content area elements

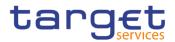

| Position No. | Element                   | Description                                          |
|--------------|---------------------------|------------------------------------------------------|
| 1            | Breadcrumb                | shows the main path to the current screen.           |
| 2            | Basic icons               | exports or prints the screen content.                |
| 3            | Frame and sub-frame title | groups related information as a structural function. |
| 4            | Button bar                | shows all available buttons for the current screen.  |

Further information about the icons can be found in the common buttons and icons section.

#### 1.2.2.3 Screen Types

The CRDM GUI consists of the following types of screens, each with a different function:

- Welcome screen
- Search/List screen
- Details screen
- *Enter* screen (usually *new* or *edit* screen)

Welcome The welcome screen is the entrance into the CRDM GUI. Screen

Search/List Screen You can access all search/list screens on menu level four.

The *search/list* screen allows you to query the CRDM database using a predefined set of search criteria. After executing a search, a list of data records matching your search criteria is displayed in a table. To select an entry from a list displayed on a *search/list* or *list* screen, click on the desired entry. The background colour of the table line changes to indicate the selected entry. If the search retrieves only one record, the *details* screen is displayed directly, if you are authorised to access the *details* screen, else the record is displayed in the table in the *list* screen. You can browse through the list using the table buttons. Furthermore, it is possible to arrange your search results in ascending or descending order by the columns shown. This does not trigger a refreshed query.

DetailsIn contrast to the search/list screen, you can only access the details screens via<br/>other screens.

All *details* screens provide you with in-depth information of a previously selected data record.

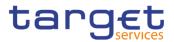

Before showing the *details* screen, a new query is forwarded to the system to ensure most up-to-date data.

EnterSimilar to the *details* screens, you can only access the *enter* screens through<br/>other screens.

Enter screens allow you to enter data, which can be done in two enter modes:

- I New mode, represented by the *new* screens
- Edit mode, represented by the *edit* screens

In general, both modes contain the same fields. In the case of the *new* mode, all fields are blank. In the case of the *edit* mode, existing data are prefilled in the fields. In addition, one past value is reported (if available) which cannot be edited. You can edit the existing currently valid value by changing the content of the field. You can only edit an existing currently valid value provided that there is no future value. Otherwise, you need to delete the existing future value beforehand. You can also enter a new future value by clicking on the *pencil* icon.

#### **1.2.2.4 Field Types and Properties**

**Field Types** The description of the common field types with the proper descriptions follow.

#### Input Fields

In input fields you can enter text and/or numeric content. Make sure to comply with the format requirements, which are part of each field/screen description.

Input-sensitive fields are input fields with an auto-complete mode that helps you to input data. As soon as you start typing the first characters of the respective data into an input-sensitive field, CRDM automatically proposes possible matching entries from which you can select the desired one.

| 2 🕢 🛪 🔪 Common 🔪 Parties 🔪 Part | ies 🔪 🕇 New                  |   |   |               |            | <b>S</b>   |                        |        |
|---------------------------------|------------------------------|---|---|---------------|------------|------------|------------------------|--------|
| PARTY NEW                       |                              |   |   |               |            |            | _                      |        |
| Parent BIC:                     | NCB                          |   |   |               |            |            |                        |        |
|                                 | FBNCB EP1000                 |   |   |               |            |            | -                      |        |
| Party Type:                     | NCB AESP8XXX                 |   | • | LEI:          |            |            | (≡)                    |        |
| Opening Date:                   | NCB AESP9XXX<br>NCB AESPAXXX | 曲 | 0 | Closing Date: | yyyy-mm-dd | <b>m</b> O | $\left  \right\rangle$ | Submit |
|                                 | NCB AESPBEXX                 |   |   |               |            |            | 5                      | Reset  |
| Codes                           | NCB AESPBGXX                 |   |   |               |            |            |                        | Reser  |
| cours                           | NCB AESPBHXX                 |   |   |               |            |            | ×                      | Cancel |
| BIC:                            | NCB AESPFFXX                 |   |   |               |            |            | •                      |        |
|                                 | NCB AESPGGXX                 |   |   |               |            |            |                        |        |
| BIC is mandatory                | NCB AESPHXXX                 |   |   |               |            |            |                        |        |
|                                 |                              |   |   |               |            | × +        |                        |        |

Illustration 6: Input-sensitive field

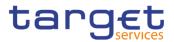

#### Hint

Select

Fields

You can use the tab key on your keyboard to navigate through the GUI fields.

BIC8 that are entered via GUI are automatically supplemented to BIC11 by adding 'XXX' in order to unambiguously identify a party.

Select fields are either select boxes, radio buttons or check boxes.

**I Select boxes**: Functionally a select box is a way to enter data from a limited list of possible values. In CRDM you can find different types of select boxes, standard select box, input-sensitive select box and auto-complete select box.

**I The standard select box** enables the user to choose one entry from a predefined set of values. To select an entry, click on the little box with the arrow to open the menu. Then select the desired value by clicking on it.

| Party Type:   | v                     |
|---------------|-----------------------|
| Opening Date: | Ancillary System      |
|               | National Central Bank |
|               | Payment Bank          |

Illustration 7: Standard select box

I The input-sensitive select box enables the user to enter the desired value manually, which will be used to reduce the possible set of values in the input-sensitive select box list, which provides you with a drop-down menu that shows the 10 first entries of the set of values irrespective of what you might have entered in the text field.

| Parent BIC:      |             |            | Parent BIC:      | NCB          |            |
|------------------|-------------|------------|------------------|--------------|------------|
|                  | AAASTHB1XXX |            |                  | FBNCB EP1000 |            |
| Party Type:      | AAMNAU21XXX | -          | Party Type:      | NCB AESP8XXX | •          |
|                  | AASVIND1XXX |            |                  | NCB AESP9XXX |            |
| Opening Date:    | ABAOAU41XXX | <b># O</b> | Opening Date:    | NCB AESPAXXX | <b># 0</b> |
|                  | ABBLINBBXXX |            |                  | NCB AESPBEXX |            |
|                  | ABEMAU21XXX |            | Codes            | NCB AESPBGXX |            |
| Codes            | ABFUMYK1XXX |            | codes            | NCB AESPBHXX |            |
| BIC:             | ABNAAU2BXXX |            | BIC:             | NCB AESPFFXX |            |
| BIC is mandatory | ABNAAU2EXXX |            |                  | NCB AESPGGXX |            |
|                  | ABNAAU2IXXX |            | BIC is mandatory | NCB AESPHXXX |            |
|                  |             |            |                  |              |            |

*Illustration 8:* Input-sensitive select box using the *input-sensitive select box* icon and *input-sensitive* select box with manually entered values.

I The auto-complete select box enables the user, differently from the inputsensitive select box, to make entries and choose values outside the standard set of values to be sent to the back-end for further validation (extended data scope). Due to that possibility of transporting unqualified data the validation of the values

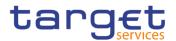

is restricted to basic checks and will be carried out mainly in the backend. Apart from that, the auto-complete select box functions similar to the input-sensitive select box.

| Parent BIC:      | NCBXITRRO    |
|------------------|--------------|
|                  | NCBXITRR0 01 |
| LEI:             | NCBXITRR0 03 |
|                  | NCBXITRR0 04 |
| Q Search × Reset |              |

Illustration 9: Auto-complete select box

**I Radio buttons**: Enable the user to make exact selections using one value from a set of options. You can select only one value at the same time. Click on the icon corresponding to the option you would like to select.

| ه | Role name   |            | ·          |            |
|---|-------------|------------|------------|------------|
| c | Parent BIC: | Choose BIC | Party BIC: | Choose BIC |

Illustration 10: Radio buttons

**I Check boxes**: Enable you to select more than one value at the same time. Click on the boxes corresponding to the options you would like to select. Selected check boxes contain a check mark.

| Default: | Г | Main User: | <b>N</b> |
|----------|---|------------|----------|
|          |   |            |          |

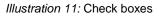

- Wildcards A wildcard is a placeholder for characters and it represents any acceptable character or a set of them in a string. In CRDM you can use a wildcard in input fields or google-style fields in all the search screens to search for data widening the result to all the strings matching the pattern. The required number of characters is indicated in the field description. CRDM accepts two possible values:
  - I '\*' that is a placeholder for one or more characters of the input value;
  - I '?' that is a placeholder for exactly one character of the input value.

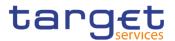

#### Examples

CRDM\*: The result list contains all data records beginning with 'CRDM'.

\*Account: The result list contains all data records ending with 'Account'.

CRD?: The result list contains all data records that have any acceptable character at the end of 'CRD', e.g. 'CRDM', 'CRDX', etc.

The combination of the wildcard '\*' is not possible, e.g 'CRD?\*' or 'CR\*\*'

The wildcards are always usable in the fields reported before with the following restrictions:

- It is possible that to properly search with wildcards you have to insert at least two or four characters. In this case, the minimum number of characters to be entered is reported in the field remarks;
- It is possible that a field does not allow wildcards; in this case, this is explicitly mentioned in the Remarks field.
- **Read-only** Fields In addition to enter and select fields, the CRDM GUI has also read-only fields, which are pre-filled and do not allow data changes.
- Field Properties All field types have specific properties with respect to possible character sets, and mandatory content.
- **Date** A Date type field has the following format: YYYY-MM-DD. There are four digits representing the year, two digits representing the month and two digits representing the day.

The default value of Date fields, unless differently specified, is BLANK.

Generally, if a closing date value is not specified, the system will automatically set the date "9999-12-31".

The field Date is always linked to a calendar icon that opens a calendar where you can select a day. It is possible to insert a date writing in the field or using the calendar.

- **Time**<sup>1</sup> The Time type field has the following format: HH:MM. There are two digits representing the hour and two digits representing the minute.
- **DateTime**<sup>1</sup> A DateTime type field has the following format: YYYY-MM-DD HH:MM. There are four digits representing the year, two digits representing the month, two digits representing the day, two digits representing the hour and two digits

<sup>&</sup>lt;sup>1</sup> The Time in the system refers to the CET/CEST zone.

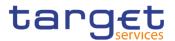

representing the minute. The field DateTime is always linked to a calendar icon that opens a calendar where you can select a day. It is possible to insert a date writing in the field or using the calendar.

Amount The GUI will show the amounts with all decimal points, English Format (the decimal separator will be a "." and the thousand separator is ",") and right alignment.

Amounts can be entered up to 18 figures, that is maximum 19 characters if the decimal separator is present.

When the amount field is in read-only mode or the amount field is not selected for typing, the amount shows the thousand separator.

When the user is typing the numbers, the amount is shown without the thousand separators.

The number of decimals is defined by the currency.

Negative amounts (shown by the system but not entered by the user) are written in red and marked with a "-" (This rule applies for all negative values).

According to the character set, only numerical characters (decimal – abbreviation "d") can be used for amounts plus the negative symbol.

| Field   | Description    | Validation                    | Error Code                                          |
|---------|----------------|-------------------------------|-----------------------------------------------------|
| Amounts | Contains ar    | The Amount must be            | The amount must be greater than                     |
|         | Amount.        | greater than or equal to 0    | or equal to 0.                                      |
| Amounts | Number o       | f The Amount must have        | Wrong format in field <field name="">.</field>      |
|         | Decimals of ar | <pre>number of decimals</pre> | The correct format has to be                        |
|         | amount         | stored for the currency>      | xxx.xxx, <number decimals<="" of="" td=""></number> |
|         |                | decimals.                     | stored for the currency>.                           |

Amounts Character set to be It is only possible to use a Only numerical characters are used numerical character set. allowed

Quick Input<br/>EntriesTo facilitate a quicker input, the user can enter the following characters in fields<br/>that require the input of amounts:

I The character T (or t) represents thousands, thereby allowing the user to enter three zeros directly, e.g. to enter 5T instead of 5,000;

I The character M (or m) represents millions, thereby allowing the user to enter six zeros directly, e.g. to enter 5.5M instead of 5,500,000;

The input of the respective character immediately converts the entry into a value with the corresponding number of zeros.

For quick input entries, the GUI is not case sensitive.

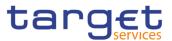

# **Numeric** There are different type of numeric field. In general these fields, in edit mode, can contain only numbers and "-" symbol.

| Field                    | Description                                                                                                    | Edit mode                              | New mode                                                                                                    |
|--------------------------|----------------------------------------------------------------------------------------------------|----------------------------------------|----------------------------------------------------------------------------------------------------|
| Numeric                  | Can contain only natural numbers (positive integer).                                                                                                    | -                                      | The thousand separator is shown.                                                                                                    |
| Integer                  | Can contain positive and negative integer values.                                                                                                    | Numbers and char<br>"-" are allowed.   | The thousand separator is<br>shown. When negative, the<br>char "-" is shown and the<br>string is in red.                                     |
| Positive Real            | Can contain positive values<br>with decimals. When using<br>this type, the number of<br>decimal must be specified.                                                                                | decimal separator                      | The thousand and decimal separators are shown.                                                                                               |
| Real                     | Can contain positive and<br>negative values with<br>decimals. When using this<br>type, the number of decimal<br>must be specified.                                                                | separator and char<br>"-" are allowed. |                                                                                                    |
| Percentage               | Can contain positive values<br>with decimals. When using<br>this type, a maximum of 5<br>digit(s) including decimal<br>point (thereof max. 2<br>decimal places and decimal<br>point) are allowed. | decimal separator<br>are allowed.      | The thousand and decimal<br>separators are shown plus<br>"%" symbol.                                                                         |
| Percentage +<br>negative | Can contain positive and<br>negative values with<br>decimals. When using this<br>type, the number of decimal<br>must be specified.                                                                | separator and char<br>"-" are allowed. | The thousand and decimal<br>separators are shown plus<br>"%" symbol. When<br>negative, the char "-" is<br>shown and the string is in<br>red. |

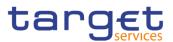

| Telephone | Shall contain numbers from Numbers and The chars "+", "-", "(", ")" are    |
|-----------|----------------------------------------------------------------------------|
| Number    | 0 to 9 and chars "+","-", "(", chars "+", "-", "(", ")" shown (e.g. '+012- |
|           | ")". When using this type, the are allowed. 3456789').                     |
|           | following pattern shall be                                                 |
|           | respected:                                                                 |
|           | - Starting with "+"                                                        |
|           | - Then at least one to                                                     |
|           | maximum three digits                                                       |
|           | - Then symbol "-"                                                          |
|           | - Then at least one to                                                     |
|           | maximum thirty characters                                                  |
|           | (digits and symbols "+", "-",                                              |
|           | "(", ")" are allowed).                                                     |

**Characters** CRDM operates in British English and uses the SWIFT-x character set to enter data: if not described differently, the fields are intended to be based on the SWIFT-x character set. CRDM can accept the UTF-8 character set with the exception of '<', '>' and '&' in specific fields; when this happens, this is explicitly reported.

The GUI does not differentiate between upper and lower case in terms of data input for input fields.

| Character | Description                                 |
|-----------|---------------------------------------------|
| a - z     | 26 small characters of the Latin alphabet   |
| A - Z     | 26 capital characters of the Latin alphabet |
| 0 - 9     | 10 numeric characters                       |
| /         | Solidus (slash)                             |
| -         | Hyphen                                      |
| ?         | Question mark                               |
| :         | Colon                                       |
| (         | Opening parenthesis                         |
| )         | Closing parenthesis                         |
|           | Full stop                                   |
| ,         | Comma                                       |

The SWIFT-x character set corresponds with the following content:

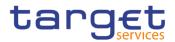

| Character | Description     |
|-----------|-----------------|
|           | Apostrophe      |
| +         | Plus            |
|           | Space (blank)   |
| CR        | Carriage return |
| LF        | Line feed       |

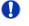

#### Hint

CRDM does not process fields (mandatory or optional), that are only filled with blanks. Blanks appearing at the beginning or at the end of a field entry are deleted automatically without any notification.

Fields in a *list* or *details* screen, where the dataset was saved without an entry, are filled with '---'.

#### Mandatory Content

In the GUI all mandatory fields are marked with a red line in the label. All marked fields have to be filled in before you are allowed to proceed. The red line is turned into green when the field contains a value or is selected.

| Cash Account Number:       |            |              | Account Type:                | l b            | ] 1      |
|----------------------------|------------|--------------|------------------------------|----------------|----------|
| Opening Date:              | yyyy-mm-dd | <b># 0</b>   | Closing Date:                | yyyy-mm-dd 🗰 O |          |
| Parent BIC: Choo           | se BIC     | 2 Party BIC: | Choose BIC                   | Q Party        | + Submit |
| Floor notification Amount: |            |              | Ceiling notification Amount: |                | > Reset  |
| Currency:                  |            | •            |                              |                |          |
| Linked Account Type:       |            | -            | Linked Account Reference:    | Choose         |          |

Illustration 12: Mandatory fields

| Position No. | Description            |
|--------------|------------------------|
| 1            | Mandatory select field |
| 2            | Mandatory input field  |

#### 1.2.2.5 Common Buttons and Icons

While working with the CRDM GUI you will find that some buttons and icons appear regularly. There are three types of common elements:

- Basic icons, which you can find on every screen
- I Utility elements, which represent functions within the content area
- I Table elements, which you can find below data record lists on search/list

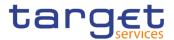

The buttons contained in the button bar are variable and therefore explained in the screen descriptions.

#### **Basic Icons**

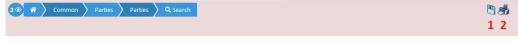

Illustration 13: Basic icons

| Position<br>No. | Element     | Description                                                                                                    |
|-----------------|-------------|----------------------------------------------------------------------------------------------------|
| 1               | Export icon | exports the data of the executed query from the current screen into a csv-file.<br>If exporting a list, the related search criteria are exported as well whereas detailed data are only exported, if the respective list and the details screen are covered by the same query. Otherwise just the list entry will be exported.<br>The export icon is common to all CRDM screens except for the welcome and the new screens.<br>In addition to the exported data from the screen the following information is exported at the start of the file: name of the exported screen (including menu path), current date, name of the user who triggered the exporting, classification label 'RESTRICTED', timestamp of the export, defined search criteria (query parameters, if applicable), 'CHANGED DATA' when exporting an edit screen which contains amended data that has not been submitted yet. |
| 2               | Print icon  | prints the data of the current screen.<br>It is strongly recommended to use this button for generating<br>a clearly arranged overview of data on the printout.<br>The print icon is common to all CRDM screens except for the<br>welcome screen.                                                                                                    |

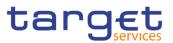

| Utility<br>Elements | PARTY SERVICE               |                   | Party BIC:     | Choose BIC          |            | 6 Q. Party |
|---------------------|-----------------------------|-------------------|----------------|---------------------|------------|------------|
|                     | Service:                    | T2 RTGS COMPONENT | ▼ Party        | y Type for service: | Choose     | •          |
|                     | Valid From:                 | yyyy-mm-dd        | 🗰 😋 Valid      | To:                 | yyyy-mm-dd | ₩ 0        |
|                     |                             |                   | 1              |                     |            |            |
|                     | RTGS Configuration Data     |                   |                |                     |            |            |
|                     | Intraday Credit Limitation: |                   | U              | 2A only:            |            |            |
|                     |                             |                   |                |                     |            | 5 × + 4    |
|                     | Mandatory field             |                   |                |                     |            |            |
|                     | Intraday Credit Limitation  |                   | ≡ U2A (        | only                |            | ≡          |
|                     |                             |                   |                |                     |            |            |
|                     |                             |                   | No Rows To Sho | w                   |            |            |
|                     |                             |                   |                |                     |            |            |
|                     |                             |                   |                |                     |            |            |
|                     | Total rows: 0               |                   |                |                     |            | 2 🖉 🗉 3    |

Illustration 14: Utility Elements

| Position<br>No. | Element                   | Description                                                                                                    |
|-----------------|---------------------------|----------------------------------------------------------------------------------------------------|
| 1               | <i>Calendar</i><br>icon   | opens a calendar where you can select a day. If applicable, you can also select the time via the <i>calendar</i> icon.                                                                                                    |
| 2               | <i>Pencil</i> icon        | enables you to enter a new future value into an input field.<br>In edit mode, you can either change an existing data record or<br>enter a new future one. If you have changed the existing<br>current value before entering a future one, the data are<br>restored.<br>The <i>pencil</i> icon is only available on <i>edit</i> screens. |
| 3               | <i>Delete row</i><br>icon | removes the selected row in the corresponding list as well as fields or sub-frames.<br>The <i>delete row</i> icon is only available on <i>new</i> and <i>edit</i> screens.                                                                                                    |
| 4               | Submit<br>changes<br>icon | updates the selected row in the corresponding list using the values inserted in the related fields.<br>The <i>submit changes</i> icon is only available on <i>new</i> and <i>edit</i> screens.                                                                                                    |
| 5               | Cancel<br>changes<br>icon | enables you to leave the selected and edited row without causing any changes.<br>The <i>cancel changes</i> icon is only available on <i>new</i> and <i>edit</i> screens.                                                                                                    |

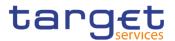

| Position<br>No. | Element                  | Description                                                                                                    |
|-----------------|--------------------------|----------------------------------------------------------------------------------------------------|
| 6               | <i>Magnifier</i><br>icon | provides the possibility to search for data on other screens.<br>If you are not aware of the exact/correct value, but you know<br>other related data, click on the <i>magnifier</i> icon to enter the<br><i>search</i> screen. There you can enter all information known to<br>you and execute a search. By clicking on the <i>select</i> button, you<br>are redirected to the initial screen with the desired data entered<br>in the respective fields.<br>The attribute equipped with magnifier icon works otherwise like<br>an auto-complete select box. |

| Status | Opening Date ↑ Ξ | Closing Date = | Туре ≡                | Parent BIC = | BIC =       | LB = | Short Name        |
|--------|------------------|----------------|-----------------------|--------------|-------------|------|-------------------|
| Active | 2013-11-01       | 9999-12-31     | Service Operator      | TCSOTCS0XXX  | TCSOTCS0XXX |      | T2SO Party        |
| Active | 2014-08-07       | 9999-12-31     | National Central Bank | TCSOTCS0XXX  | ZYAAXEC01CO |      | ZYAAXEC01CO SN    |
| Active | 2014-08-18       | 9999-12-31     | Payment Bank          | ZYAAXEC01CO  | ZYAAXEC01D2 |      | ZYAAXEC01D2 sn    |
| Active | 2014-08-27       | 9999-12-31     | National Central Bank | TCSOTCS0XXX  | ZYAAXEC01CB |      | ZYAAXEC01CB NC    |
| Active | 2014-12-01       | 9999-12-31     | Payment Bank          | ZYAAXEC01CB  | ZYAAXEC01D3 |      | ZYAAXEC01D3/sho   |
| Active | 2014-12-01       | 9999-12-31     | Payment Bank          | ZYAAXEC01CB  | ZYAAXEC01D2 |      | ZYAAXEC01D2/Sho   |
| Active | 2015-02-20       | 9999-12-31     | National Central Bank | TCSOTCS0XXX  | NCBAHUAAXXX |      | HungaryNCBPositiv |
| Active | 2015-02-20       | 9999-12-31     | National Central Bank | TCSOTCS0XXX  | MALTMTMTXXX |      | CBM               |
| Active | 2015-02-23       | 9999-12-31     | Payment Bank          | MALTMTMTXXX  | MBWMMTMTXXX |      | MEDBANK           |
| Active | 2015-02-23       | 9999-12-31     | Payment Bank          | MALTMTMTXXX  | MALTMTMTXXX |      | CBM               |
| Active | 2015-02-23       | 9999-12-31     | Payment Bank          | MALTMTMTXXX  | XMALMTMTXXX |      | MSE               |
| Active | 2015-02-23       | 9999-12-31     | Payment Bank          | MALTMTMTXXX  | VALLMTMTXXX |      | BOV               |
| Active | 2015-03-05       | 9999-12-31     | Payment Bank          | NCBAHUAAXXX  | PBKBHUHAXXX |      | PBKBHUH/AXXX      |
| Active | 2015-03-05       | 9999-12-31     | Payment Bank          | NCBAHUAAXXX  | PBKAHUHAXXX |      | PBKAHUH/AXXX      |

Total rows: 10465

Illustration 15a: Table Elements - Sort icon

| Status ≡ | Opening Date ↑ Ξ | Closing Date = | Туре ≡                | Parent BIC = | BIC =       | LEI 🗉 | Short Name        |
|----------|------------------|----------------|-----------------------|--------------|-------------|-------|-------------------|
| Active   | 2013-11-01       | Equals         | Service Operator      | TCSOTCS0XXX  | TCSOTCS0XXX |       | T2SO Party        |
| Active   | 2014-08-07       | Equals         | National Central Bank | TCSOTCS0XXX  | ZYAAXEC01CO |       | ZYAAXEC01CO SN    |
| Active   | 2014 08 18       | Greater than   | Payment Bank          | ZYAAXEC01CO  | ZYAAXEC01D2 |       | ZYAAXEC01D2 sn    |
| Active   | 2014 09 27       | Less than      | National Central Bank | TCSOTCS0XXX  | ZYAAXEC01CB |       | ZYAAXEC01CB NC    |
| Active   | 2014 12 01       | Not equal      | Payment Bank          | ZYAAXEC01CB  | ZYAAXEC01D3 |       | ZYAAXEC01D3/sho   |
| Active   | 2014 12 01       | In range       | Payment Bank          | ZYAAXEC01CB  | ZYAAXEC01D2 |       | ZYAAXEC01D2/Sh    |
| Active   | 2015-02-20       | 9999-12-31     | National Central Bank | TCSOTCS0XXX  | NCBAHUAAXXX |       | HungaryNCBPositiv |
| Active   | 2015-02-20       | 9999-12-31     | National Central Bank | TCSOTCS0XXX  | MALTMTMTXXX |       | CBM               |
| Active   | 2015-02-23       | 9999-12-31     | Payment Bank          | MALTMTMTXXX  | MBWMMTMTXXX |       | MEDBANK           |
| Active   | 2015-02-23       | 9999-12-31     | Payment Bank          | MALTMTMTXXX  | MALTMTMTXXX |       | CBM               |
| Active   | 2015-02-23       | 9999-12-31     | Payment Bank          | MALTMTMTXXX  | XMALMTMTXXX |       | MSE               |
| Active   | 2015-02-23       | 9999-12-31     | Payment Bank          | MALTMTMTXXX  | VALLMTMTXXX |       | BOV               |
| Active   | 2015-03-05       | 9999-12-31     | Payment Bank          | NCBAHUAAXXX  | PBKBHUHAXXX |       | PBKBHUH/AXXX      |
| Active   | 2015-03-05       | 9999-12-31     | Payment Bank          | NCBAHUAAXXX  | PBKAHUHAXXX |       | PBKAHUH/AXXX      |

Total rows: 10465

Illustration 15b: Table Elements - Supplementary filters in list objects

| Position<br>No. | Element   | Description                                                                          |
|-----------------|-----------|--------------------------------------------------------------------------------------|
| 1               | Sort icon | sorts the list in ascending or descending order by clicking on the up or down arrow. |

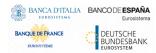

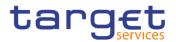

| 2 | Supplementary<br>filter | allows in-memory filtering, depending on the type of fields, of<br>the displayed list of items according to additional criteria as<br>shown below.                                                                                                    |
|---|-------------------------|----------------------------------------------------------------------------------------------------|
|   |                         | Data fields supplementary filter criteria:                                                                                                    |
|   |                         | I Equals                                                                                                    |
|   |                         | Greater than                                                                                                    |
|   |                         | Less than                                                                                                    |
|   |                         | Not equal                                                                                                    |
|   |                         | I In range                                                                                                    |
|   |                         | Text fields supplementary filter criteria:                                                                                                    |
|   |                         | I Equals                                                                                                    |
|   |                         | Not equal                                                                                                    |
|   |                         | Starts with                                                                                                    |
|   |                         | Ends with                                                                                                    |
|   |                         | I Contains                                                                                                    |
|   |                         | Not contains                                                                                                    |
|   |                         | Predefined supplementary filter criteria:                                                                                                    |
|   |                         | It contains an adaptive list of values which is consistent with the related search criterion. E.g. for any Status field, the predefined supplementary filter contains the following values: 'All', 'Active', 'Deleted'.                                      |
|   |                         | When a supplementary filter criterion is used, the list is<br>automatically filtered in memory without submitting the query to<br>the back-end. When applied, any supplementary filter can be<br>removed by individually resetting the corresponding filter. |
|   |                         | If a supplementary filter is applied, a small icon near the column header is displayed, as shown in the following image.                                                                                                    |
|   |                         | Status T<br>Active                                                                                                    |

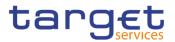

#### 1.2.3 Validation

In CRDM, all submission processes undergo various validations, which take place in the front-end and/or in the back-end. Only correct entries, fulfilling all predefined criteria, can be further processed. To indicate the status of the recently performed action, CRDM uses two different types of messages to indicate a successful or failed validation as described below.

In addition to the automatic validation carried out by CRDM, human validation can be imposed by using the 4-eyes mode.

Furthermore, non-repudiation of origin (NRO) is implemented for a specified number of screens.

**Front-End Validation** As first part of the validation process, the front-end validation takes place without communication to the back-end. The front-end validation includes both the field validation and the cross-field validation. It is carried out after clicking on a button.

The field validation verifies that all entries comply with the required format.

The cross-field validation checks the data consistency between two or more fields/buttons in relation to each other.

- Back-End Validation The back-end validation is the second part of the validation process. After successful front-end validation, your request is submitted to the back-end and checked for compliance with the business validation rules. In case of failure an error message is displayed. You can find a detailed list of all error messages and their description in the annex of the UHB (list of references for error messages [▶]).
- Result After each validation, the CRDM GUI informs you about the result. There are two different message types available, the error message and the success message.

Error Message Each error message appears as a pop-up on the upper right corner of the screen. In the case of a failed front-end or back-end validation, it indicates the source of the failure, the type of error and a short hint.

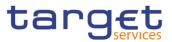

| PARTIES       Ratus:     Active       Opening Date From:     yyyymm.dd       Closing Date From:     yyyymm.dd       Party Type:     All                                                                                                    | Image: Second second second |
|----------------------------------------------------------------------------------------------------|----------------------------------------------------------------------------------------------------|
| Active     Image: Constraint of the second of the second of |                                                                                                    |
| ipening Date From:                                                                                                    |                                                                                                    |
| losing Date From: yyyy mm dd 🗰 O Closing Date To: yyyy mm dd                                                                                                    |                                                                                                    |
|                                                                                                    | <b>É O</b>                                                                                                    |
| arty Type:                                                                                                    |                                                                                                    |
|                                                                                                    |                                                                                                    |
| arent BIC: NCBXITR001 BIC: PMBKITR300                                                                                                    |                                                                                                    |
| EI: Short Name:                                                                                                    |                                                                                                    |
|                                                                                                    |                                                                                                    |
| Q Search X Reset                                                                                                    | + New                                                                                                    |

Illustration 16: Error message

Success Message The success message appears as a pop-up on the upper right corner of the screen. It confirms that your data have been submitted successfully.

> If you are working in 4-eyes mode, the success message also provides you with the 4-eyes principle ID.

| Logout         Session ID: eyjhbGci0ijlUzi1Nij9         Business Date: 2020-01-14         Stage: IAC         Version: 1.0.12 |            |  |            | Request completed!                                                              | × |
|----------------------------------------------------------------------------------------------------|------------|--|------------|---------------------------------------------------------------------------------|---|
|                                                                                                    | 8          |  |            | Your request with id<br><95000000000085024> has been<br>successfully submitted! |   |
|                                                                                                    |            |  |            | -                                                                               |   |
|                                                                                                    |            |  |            |                                                                                 |   |
| LEI:                                                                                                    |            |  |            |                                                                                 |   |
| LLI.                                                                                                    |            |  |            |                                                                                 |   |
| Closing Date:                                                                                                    | 9999-12-31 |  | <b>⊞ ⊗</b> |                                                                                 |   |
|                                                                                                    |            |  |            | + Submit                                                                        |   |

Illustration 17: Success message

- 4-Eyes Mode Depending on the access rights setup, you can use CRDM in 2-eyes or in 4-eyes mode. The 2-eyes mode and the 4-eyes mode apply for *enter* screens (new and edit mode) and for any kind of deletion processes. If you are a 4-eyes mode user, your actions have to be confirmed by a second user in order to be processed.
- **First User** In 4-eyes mode the first user enters, changes or deletes the data on a screen and afterwards submits the action by clicking on the *submit* button in the button bar. The success message appearing after successful validation includes a 4-eyes principle ID. For the final execution a second user is needed to confirm the action.

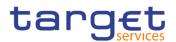

Second User After the first user has entered, changed or deleted the data, a second user (with the required privilege) has to approve or revoke this action via the *data changes* screen [▶] either using the 4-eyes mode ID or the search functionality.

As soon as the data changes are positively approved, CRDM marks these data as approved and they are forwarded to further processing.

DigitalIn order to ensure non-repudiation of origin (NRO) for critical transactions, theSignaturesystem foresees the use of a digital signature for specified screens: the user mustNROenter a PIN code for signature purposes whenever a specific action is initiated.<br/>With the entry of the PIN, CRDM attaches a digital signature to the instruction<br/>entered by the actor.

| Please sign                                                                                     | the request with your key |                 |
|-------------------------------------------------------------------------------------------------|---------------------------|-----------------|
| Action: Create Us<br>User: T2S OPER<br>Party: T2SO Party<br>Time: 2015-09-1<br>Session ID, Dv01 | ATOR USER 1               |                 |
| Select key file                                                                                 | 112a-nro13                | More keys<br>Ok |

Illustration 18: Digital Signature

The following (exhaustive) list provides an overview of screens for which the NRO feature is implemented:

- Cash Account New/Edit screen
- Standing Order For Reservation Details screen
- Standing Order For Reservation New/Edit screen
- Standing Order For Reservation Search/List screen
- Standing/Predefined Liquidity Transfer Order Details screen
- Standing/Predefined Liquidity Transfer Order New/Edit screen
- Standing/Predefined Liquidity Transfer Order Search/List screen
- Data Changes Details screen
- Grant/Revoked Privileges Selection criteria screen
- Grant/Revoke Role New/Edit screen
- I Grant/Revoke System Privilege New/Edit screen
- Restriction Type Search/List screen
- Role New/Edit screen
- Role Search/List screen
- User Details screen
- User New/Edit screen
- User Select/List screen

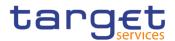

User-Certificate DN Link – New/Edit screen

User-Certificate DN Link – Select/List screen

# **1.2.4 Communication Network and Services**

Refer to the ESMIG UDFS document for details on the communication network and services.

# 1.2.5 User Administration

**Registration** Only registered users have access to the CRDM GUI, therefore registration in CRDM reference data and to the network is necessary prior to the first GUI access. The Registration Guide provides information on how to fill in Registration Forms properly.

After registration the system administrator is given the possibility to grant and revoke privileges to its users within the CRDM GUI as described in both the screen reference part and the user instructions part.

# **1.2.6 Security and Certification Services**

In order to guarantee a secure and safe handling of the information and to protect customer data provided via the GUI, various security elements have been put into place:

■ Each action requires System or human validation as described in the validation [▶]

I The scope of available data and functions is controlled via the management of access rights

I The security features provided by the network providers and described in their respective user documentation prevent unauthorised access

# 1.2.7 Online Help

The content of the UHB can be accessed from the CRDM GUI by clicking on the *help* button.

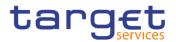

# 2 Screen Reference Part

P

# 2.1 General

The screen reference part offers a complete overview of all CRDM GUI screens that are available in U2A mode. Each screen description focuses on a single screen and explains all fields contained therein. An exception is made for the *new* and *edit* screens, which are largely similar and therefore included in a single screen description. The description is always based on and contains only the screenshot of the *edit* screen, but describes deviations for the *new* screen in a separate row for each field or button description.

| Party Type | Select the type of party from the possible values: | 4 |
|------------|----------------------------------------------------|---|
|            | I Payment bank                                     | • |
|            | National Central Bank                              |   |
|            | I Ancillary System                                 |   |
|            |                                                    |   |
|            | Reference for error message [▶]:                   |   |
|            | I DPC1002                                          |   |
|            | I DPC1005                                          |   |
|            | This field is mandatory in create mode.            |   |
|            | This field is read-only in edit mode. 2            |   |

Illustration 19: Example of a new and edit screen description

| Position No. | Element                                    |
|--------------|--------------------------------------------|
| 1            | Description relevant for <i>new</i> mode.  |
| 2            | Description relevant for <i>edit</i> mode. |

In detail, every screen description has the same structure and contains the following elements.

- **Context of Usage** The context of usage explains what a screen displays, what you can do with the screen and which special features are available for the screen, for example the need for confirmation in 4-eyes mode or usage restrictions. If the export functionality produces more data than shown on the screen (if a *list* screen is based on a detailed query), this is also indicated in the context of usage.
- Screen<br/>AccessThe screen access lists all possible ways to access the screen. This includes<br/>navigation via the menu and navigation via other screens.

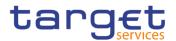

Examples
 Navigation via the menu:

Common >> Cash >> Cash Account >> *cash accounts – search/list* screen Navigation via other screens:

Common >> Parties >> Parties >> *Technical Address Network Service Link* >> Click on the *new* or *edit* button

When navigating via a *search/list* or *list* screens, a data record has to be selected by clicking on a table row. Afterwards, you can click on specific buttons in the button bar, e.g. the *edit* or *details* button.

- Privileges The privileges segment lists all necessary privileges to access the screens and to use its functions. First, the privileges to access a screen are mentioned, followed by the privileges that are necessary to use all functions on the screen. For further information, refer to the list of privileges [▶].
- **Reference** The reference lists all business scenarios containing the respective screen (reference to the user instructions part).
- **Screenshot** You can use the screenshot as orientation for your work with the UHB. All screenshots are based on the maximum of access rights, so deviations are possible if you do not own all privileges which are necessary to use the screen in its full extent. In addition, deviations between the screenshot and the field/button description are possible in the case of mutually exclusive functions and based on a specific selection you have made. Values shown on the screenshot might also deviate from the default values indicated in the description.

In the case of the *new/edit* screen description, the screenshot of the *edit* screen is used. Differences appearing in the *new* screen are explained in the field description.

Field<br/>DescriptionThe field description provides all the relevant information related to the respective<br/>field name. It is structured in table format with a separate table for each frame.<br/>Sub-frames are indicated by subsection headings in the table. The following<br/>illustration explains the structure of a field description.

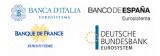

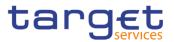

| Party 2        |                                                                                                    |  |  |  |  |
|----------------|----------------------------------------------------------------------------------------------------|--|--|--|--|
| Opening Date 1 | Enter the opening date of the party or use the calendar icon. <b>3</b>                                                                                     |  |  |  |  |
|                | Reference for error message [ ]: 6                                                                                                    |  |  |  |  |
|                | I DPC1205                                                                                                    |  |  |  |  |
|                | DPU1206                                                                                                    |  |  |  |  |
|                | I DPU1208                                                                                                    |  |  |  |  |
|                | The inserting opening date must be equal or greater than the current business date. 5                                                                      |  |  |  |  |
|                | This field is mandatory in create mode.                                                                                                    |  |  |  |  |
|                | This field is read-only in edit mode if the current business date is greater than the "opening date". <b>7</b><br>Required format is: YYYY-MM-DD. <b>4</b> |  |  |  |  |

Illustration 20: Example of a screen description

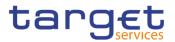

| Position No. | Element                      | Description                                                                                                    |
|--------------|------------------------------|----------------------------------------------------------------------------------------------------|
| 1            | Field name                   | indicates the respective name of each<br>screen field.<br>Mandatory fields are explicitly indicated.<br>Input and select fields with no specific<br>remark are always optional.                                                                                                    |
| 2            | Frame name                   | indicates the respective name of each screen frame.                                                                                                    |
| 3            | Field description            | <ul> <li> indicates the field type and required content. Each field description starts with a keyword, which illustrates your required activity:</li> <li>I 'Shows' indicates a read-only field [▶]</li> <li>I 'Select' indicates a select field [▶]</li> <li>I 'Enter' indicates an input field [▶]</li> <li>I 'Enter or select' indicates an input sensitive select box or an input field with suggestions [▶]</li> <li>If there is an exhaustive list of possible values, these are listed.</li> </ul>                                                                                         |
| 4            | Required/Displayed<br>format | <ul> <li> indicates all field format requirements related to the fields. If there is more than 1 format requirement, they are separated with a comma.</li> <li>In read-only fields the displayed format is only mentioned, if the field content is ambiguous. This applies especially to date fields.</li> <li>The following keywords are used for the format requirements: <ol> <li>'Digit' indicates numbers</li> <li>'Character' indicates a character from the SWIFT-x character set []</li> <li>'Letter' indicates upper and lower case letters of the Latin alphabet</li> </ol> </li> </ul> |
| 5            | Cross-field validations      | indicate interdependencies between fields relevant for the validation of your input.                                                                                                    |

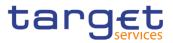

|   |                                  | For further details on the validation process, refer to validation [▶].                                                                                                    |
|---|----------------------------------|----------------------------------------------------------------------------------------------------|
| 6 | References for error<br>messages | indicates the code of all possible errors<br>applying to the field during the back-end<br>validation. The corresponding error text and<br>error description is listed in the annex (list of<br>references for error messages [1]<br>For further details on the validation process,<br>refer to validation [1]. |
| 7 | Additional information           | indicates the useful information that is for filling in the field.                                                                                                    |

# **Buttons** All buttons specific to the screen are listed and described in a table at the end of the screen description. The following illustration explains the structure of a button description.

| Buttons |        |                                                                                            |
|---------|--------|--------------------------------------------------------------------------------------------|
|         | 1 Edit | 2 This function enables the user to edit the details of the selected party.                |
|         |        | 3 If the status of the selected party is set to 'Deleted', this function is not available. |
|         |        | 4 If you have accessed this screen via another screen, this<br>function is not available   |

Illustration 21: Example of a button description

| Position No. | Element                 | Description                                                                                                    |
|--------------|-------------------------|----------------------------------------------------------------------------------------------------|
| 1            | Button name             | indicates the respective name of each button.                                                                                                    |
| 2            | Button description      | indicates the action that is triggered when clicking on the button. Each button description starts with 'This function enables you'                                                   |
| 3            | Cross-field validations | indicate interdependencies between a field and<br>the button relevant for the validation of your input.<br>For further details on the validation process, refer<br>to validation [>]. |
| 4            | Additional information  | indicates useful information regarding the button and/or its function.                                                                                                    |

For further information on common buttons, refer to Common Buttons and Icons.

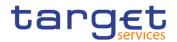

# 2.2 Services

# 2.2.1 Additional Services

# 2.2.1.1 Data Changes – Search/List Screen

Context of Usage This screen contains a number of search fields. By inputting the relevant data, you can search for all reference data changes which were initiated in 4-eyes mode. You can use this screen to search for items which are waiting for approval, select those and approve or revoke them.

The search results will be displayed in a list, which is sorted by the values of the column 'Update Date and Time' in descending order (default setting). After selecting an entry, you can proceed further by clicking on the buttons below.

- Screen I Common >> Services >> Data Changes Access
- **Privileges** To use this screen, the following Privileges is needed [**)**:
  - Data Changes of a business object list query
  - I Data Changes of a Business Object Details Query
  - I The relevant privilege of the item to be approved/revoked

| Reference | User Instructions Part                                   |
|-----------|----------------------------------------------------------|
|           | This screen is part of the following business scenarios: |
|           | Initiate an action in 4-eyes mode [▶]                    |
|           | Approve an action in 4-eyes mode []                      |

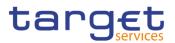

#### Screenshot

| Common                                                                                                    | Services Data Cha                                                                                 | anges 🔪 🔍 Search                                       |                                                                    |   |                                                              |                                                                         |                                                                                                  | 9.5                                                     |   |  |
|----------------------------------------------------------------------------------------------------|---------------------------------------------------------------------------------------------------|--------------------------------------------------------|--------------------------------------------------------------------|---|--------------------------------------------------------------|-------------------------------------------------------------------------|--------------------------------------------------------------------------------------------------|---------------------------------------------------------|---|--|
| DA                                                                                                    | TA CHANGES LI                                                                                     | IST                                                    |                                                                    |   |                                                              |                                                                         |                                                                                                  |                                                         | _ |  |
| Action Type:                                                                                                    |                                                                                                   | All                                                    |                                                                    | - | Users Reference:                                             |                                                                         |                                                                                                  |                                                         |   |  |
| 4-Eyes Identification:                                                                                                    |                                                                                                   |                                                        |                                                                    |   | Object Identifier:                                           |                                                                         |                                                                                                  |                                                         |   |  |
| Date of Update                                                                                                    |                                                                                                   |                                                        |                                                                    |   |                                                              |                                                                         |                                                                                                  |                                                         | ] |  |
| From:                                                                                                    |                                                                                                   | 2020-01-28                                             | 曲                                                                  | 0 | To:                                                          |                                                                         | 2020-01-28                                                                                       | ₩ ♥                                                     |   |  |
| CRDM System User                                                                                                    |                                                                                                   |                                                        |                                                                    |   |                                                              |                                                                         |                                                                                                  |                                                         | í |  |
| User:                                                                                                    |                                                                                                   |                                                        |                                                                    |   |                                                              |                                                                         |                                                                                                  |                                                         |   |  |
| Parent BIC:                                                                                                    |                                                                                                   | Choose BIC                                             |                                                                    |   | Party BIC:                                                   |                                                                         | Choose BIC                                                                                       |                                                         |   |  |
| Status:                                                                                                    |                                                                                                   | All                                                    |                                                                    | - |                                                              |                                                                         |                                                                                                  |                                                         |   |  |
|                                                                                                    |                                                                                                   |                                                        |                                                                    |   |                                                              |                                                                         |                                                                                                  |                                                         |   |  |
|                                                                                                    | osot                                                                                              |                                                        |                                                                    |   |                                                              |                                                                         |                                                                                                  |                                                         |   |  |
| Q Search X R                                                                                                    | eset                                                                                              |                                                        |                                                                    |   |                                                              |                                                                         |                                                                                                  |                                                         |   |  |
|                                                                                                    |                                                                                                   | d Prove Identifiers -                                  | Object identifies                                                  | _ |                                                              | 02014 01-14-21                                                          |                                                                                                  | 06-6                                                    |   |  |
| Action Type =                                                                                                    | Users Reference ≡                                                                                 |                                                        |                                                                    | Ξ | CRDM System U Ξ                                              | CRDM System U Ξ                                                         | Date Of Update ≡                                                                                 | Status =                                                |   |  |
| Action Type<br>Party Service Link - C                                                                                               | Users Reference E                                                                                 | 95000000000009200                                      | 500042001                                                          | Ξ | OPERATOR                                                     | TCSOTCS0XXX                                                             | 2020-01-28 16:13                                                                                 | Approved                                                |   |  |
| Action Type<br>Party Service Link - C<br>Party - Update                                                                             | Users Reference<br>OPERATOR1<br>OPERATOR1                                                         | 95000000000009200<br>95000000000009200                 | 500042001<br>500163640                                             | Ξ | OPERATOR<br>OPERATOR                                         | TCSOTCS0XXX<br>TCSOTCS0XXX                                              | 2020-01-28 16:13<br>2020-01-28 16:11                                                             | Approved<br>Approved                                    |   |  |
| Action Type<br>Party Service Link - C<br>Party - Update<br>Party Service Link - C                                                   | Users Reference<br>OPERATOR1<br>OPERATOR1<br>OPERATOR1                                            | 95000000000009200<br>95000000000009200<br>950000000000 | 500042001<br>500163640<br>0                                        | Ξ | OPERATOR<br>OPERATOR<br>OPERATOR                             | TCSOTCS0XXX<br>TCSOTCS0XXX<br>TCSOTCS0XXX                               | 2020-01-28 16:13<br>2020-01-28 16:11<br>2020-01-28 16:09                                         | Approved<br>Approved<br>Rejected                        |   |  |
| Action Type<br>Party Service Link - C<br>Party - Update<br>Party Service Link - C<br>Authorised Account U                           | Users Reference E<br>OPERATOR1<br>OPERATOR1<br>OPERATOR1<br>ul10049-2E                            | 95000000000009200<br>95000000000009200<br>950000000000 | 500042001<br>500163640<br>0<br>500001008                           | Ξ | OPERATOR<br>OPERATOR<br>OPERATOR<br>ui10049-2E               | TCSOTCS0XXX<br>TCSOTCS0XXX<br>TCSOTCS0XXX<br>TCSOTCS0XXX                | 2020-01-28 16:13<br>2020-01-28 16:11<br>2020-01-28 16:09<br>2020-01-28 15:11                     | Approved<br>Approved<br>Rejected<br>Revoked             |   |  |
| Action Type<br>Party Service Link - C<br>Party - Update<br>Party Service Link - C<br>Authorised Account U:<br>Authorised Account U: | Users Reference E<br>OPERATOR1<br>OPERATOR1<br>OPERATOR1<br>ui10049-2E<br>ui10049-2E              | 95000000000009200<br>95000000000009200<br>950000000000 | 500042001<br>500163640<br>0<br>500001008<br>500018002              | = | OPERATOR<br>OPERATOR<br>OPERATOR<br>ui10049-2E<br>ui10049-2E | TCSOTCS0XXX<br>TCSOTCS0XXX<br>TCSOTCS0XXX<br>TCSOTCS0XXX<br>TCSOTCS0XXX | 2020-01-28 16:13<br>2020-01-28 16:11<br>2020-01-28 16:09<br>2020-01-28 15:11<br>2020-01-28 15:07 | Approved<br>Approved<br>Rejected<br>Revoked<br>Rejected |   |  |
| Action Type<br>Party Service Link - C<br>Party - Update<br>Party Service Link - C<br>Authorised Account U                           | Users Reference E<br>OPERATOR1<br>OPERATOR1<br>OPERATOR1<br>ui10049-2E<br>ui10049-2E<br>OPERATOR1 | 95000000000009200<br>95000000000009200<br>950000000000 | 500042001<br>500163640<br>0<br>500001008<br>500018002<br>500189520 | = | OPERATOR<br>OPERATOR<br>OPERATOR<br>ui10049-2E               | TCSOTCS0XXX<br>TCSOTCS0XXX<br>TCSOTCS0XXX<br>TCSOTCS0XXX                | 2020-01-28 16:13<br>2020-01-28 16:11<br>2020-01-28 16:09<br>2020-01-28 15:11                     | Approved<br>Approved<br>Rejected<br>Revoked             |   |  |

Illustration 22: Data changes - search/list screen

| Fields      |                          | Data Changes - Search Criteria                                                                                                    |
|-------------|--------------------------|----------------------------------------------------------------------------------------------------|
| Description | Action type              | Select the type of action initiated by the first user for a<br>dedicated reference data object from the possible values:<br>I All (default value)<br>Each of the actions that can be done in 4-eyes-mode                      |
|             | Users reference          | Enter the identification the first user added to his request.<br>Required format is: max. 35x characters.                                                                                                    |
|             | 4-Eyes<br>Identification | Enter the identification of the data change, automatically<br>assigned by CRDM to an operation that has to be authorised by a<br>second user.<br>Required format is: max. 35x characters.                                     |
|             | Object Identifier        | Enter the object identifier of the added / changed / deleted<br>object. It is the technical identifier of an object unless a<br>business identifier is available for this object.<br>Required format is: max. 35x characters. |

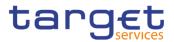

|                          | Date of Update                                                                                                    |  |  |  |  |
|--------------------------|----------------------------------------------------------------------------------------------------|--|--|--|--|
| From                     | Enter the lower bound of the date from which the data change was requested.<br>The default value is the current calendar date.<br>Required format is: Date.             |  |  |  |  |
| То                       | Enter the upper bound of the date until which the data change was requested.<br>The default value is the current calendar date.<br>Required format is: Date.            |  |  |  |  |
|                          | CRDM System User                                                                                                    |  |  |  |  |
| User                     | Enter the name of the last user who entered, edited or deleted the reference data.<br>Required format is: max. 35x characters.                                          |  |  |  |  |
| Parent BIC               | Enter or select the Parent BIC of the party which the last user belongs to.<br>Required format is: max. 11x characters.                                                 |  |  |  |  |
| Party BIC                | Enter or select the BIC of the party which the last user belongs to.<br>Required format is: max. 11x characters.                                                        |  |  |  |  |
| Status                   | Select the processing status of the data change from the possible<br>values:<br>I All (Default value)<br>Awaiting approval<br>Queued<br>Approved<br>Rejected<br>Revoked |  |  |  |  |
| Data Changes - List      |                                                                                                    |  |  |  |  |
| Action type              | Shows the type of action initiated by the first user for a dedicated reference data object.                                                                             |  |  |  |  |
| Users Reference          | Shows the identification by the first user added to his request.                                                                                                    |  |  |  |  |
| 4-Eyes<br>Identification | Shows the identification of the change automatically assigned by CRDM to an operation that has to be authorised by a second user.                                       |  |  |  |  |

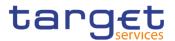

| Object Identifier          | Shows the object identifier of the added / changed / deleted object.<br>It is the technical identifier of an object unless a business identifier<br>is available for this object. |
|----------------------------|----------------------------------------------------------------------------------------------------|
| CRDM System<br>User        | Shows the name of the last user who entered, edited or deleted the static or dynamic data.                                                                                        |
| CRDM System<br>Users Party | Shows the BIC of the party which the last user belongs to.                                                                                                    |
| Date of Update             | Shows the timestamp when the first user entered, edited or deleted the static or dynamic data.<br>Displayed format is: Timestamp.                                                 |
| Status                     | Shows the status of the data change.                                                                                                    |

| Search  | This function enables the user to start a search according to the<br>entered criteria. The results are displayed in a list on the same<br>screen. |
|---------|----------------------------------------------------------------------------------------------------|
|         | If the search retrieves only one record, the <i>details</i> screen is displayed directly.                                                         |
| Reset   | This function enables the user to set default search criteria and blanks out all optional criteria.                                               |
| Details | This function enables the user to display the details of the selected data change.                                                                |

# 2.2.1.2 Data Changes – Details Screen

- **Context of Usage** This screen displays detailed information on the selected reference data changes, changes are highlighted in red. You can check the data and proceed further by clicking on the buttons below. You can use this screen for approving/revoking reference data changes and to see details of already approved/revoked items.
- Screen
   I Common >> Services >> Data Changes >> search/list screen >> Click on the search and/or details button
- **Privileges** To use this screen, you need the following privilege [**b**]:
  - I Data Changes of a Business Object Details Query

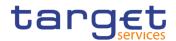

| Reference  | User Instructions Part                                   |                                            |                             |                    |                    |             |
|------------|----------------------------------------------------------|--------------------------------------------|-----------------------------|--------------------|--------------------|-------------|
|            | This screen is part of the following business scenarios: |                                            |                             |                    |                    |             |
|            | Initiate an a                                            | action in 4-ey                             | /es mode [▶]                |                    |                    |             |
|            | Approve an                                               | action in 4-                               | eyes mode [▶]               |                    |                    |             |
| Screenshot | Details of selected data change                          |                                            |                             |                    |                    |             |
|            | Action Type:                                             | Technical Address<br>Network Link - Create | 4-Eyes Identification:      | 950000000000091019 | Object Identifier: | 500189520   |
|            | CRDM System User - First U<br>User:                      | OPERATOR                                   | Party BIC:                  | TCSOTCS0XXX        | Parent BIC:        | TCSOTCS0XXX |
|            | CRDM System User - Second                                | CRDM System User - Second User             |                             |                    |                    |             |
|            | User:                                                    |                                            | Party BIC:                  |                    | Parent BIC:        |             |
|            | Date and Time:                                           | 2020-01-28 15:03:28                        | Status:                     | Approved           |                    |             |
|            | Details of selected data change                          |                                            |                             |                    |                    |             |
|            | Status:                                                  | Active                                     |                             | Tech Address:      | T2SDEF/            | AULTPTA     |
|            | Network Service:                                         |                                            | MSGRT                       | Parent BIC:        | TCSOTC             |             |
|            | Party BIC:<br>Party Type:                                |                                            | MCRR001<br>nal Central Bank | Party Short Name:  | Central I          | Bank MC     |
|            | 🗇 Approve 🗍 Rev                                          | oke 📋 Copy                                 |                             |                    |                    | Cancel      |

Illustration 23: Data changes - details screen

|  | Selected Data Changes    |                                                                                                    |  |
|--|--------------------------|----------------------------------------------------------------------------------------------------|--|
|  | Action type              | Shows the type of action initiated by the first user.                                                                                                    |  |
|  | 4-Eyes<br>Identification | Shows the identification assigned by CRDM to an operation that has to be approved by a second user.                                                                                                    |  |
|  | Object Identifier        | Shows the object identification of the reference data object returned by<br>the subsequent module after a successful business validation. The<br>object identifier includes the technical identification of the added,<br>changed or deleted object. |  |
|  |                          | CRDM System User – First User                                                                                                    |  |

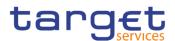

| User                            | Shows the name of the first user who entered, edited or deleted the reference data.          |  |  |
|---------------------------------|----------------------------------------------------------------------------------------------|--|--|
| Party BIC                       | Shows the BIC of the party which the first user belongs to.                                  |  |  |
| Parent BIC                      | Shows the parent BIC of the party which the first user belongs to.                           |  |  |
|                                 | CRDM System User – Second User                                                               |  |  |
| User                            | Shows the name of the second user who entered, edited or deleted the static or dynamic data. |  |  |
| Party BIC                       | Shows the BIC of the party which the second user belongs to.                                 |  |  |
| Parent BIC                      | Shows the parent BIC of the party which the second user belongs to.                          |  |  |
| Date and Time                   | Shows the date and time when the user changed the data.                                      |  |  |
| Status                          | Shows the processing status of the data change.                                              |  |  |
| Details of selected Data Change |                                                                                              |  |  |

The whole pane consists of the respective screen of the object that is subject to the 4eyes-action.

I If the action type is "Delete Data", then the currently active data should be presented in this screen.

I If the action type is "Edit Data", then the new values of the fields (which are pending at that moment and which should be approved) should be presented.

If the action type is "New Data", then the new values of the fields should be presented.

| List of Modification |                                                                                                    |  |  |
|----------------------|----------------------------------------------------------------------------------------------------|--|--|
| Field Name           | Shows the name of the field where the first user has changed data,<br>entered new data or deleted data.<br>The following field should only be presented to the user if the action<br>type is "Edit Data". |  |  |
| Old Value            | Shows the old value which is the currently active before the second user approves the changes.<br>The following field should only be presented to the user if the action type is "Edit Data".             |  |  |
| New Value            | Shows the pending value of the field which will be active after the second user approved the changes.<br>The following field should only be presented to the user if the action type is "Edit Data".      |  |  |

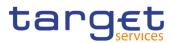

| Approve | This function enables the user to approve the action initiated by the first user.                                                                           |
|---------|----------------------------------------------------------------------------------------------------|
|         | This function is only available if the processing status of the data change is set to 'Awaiting Approval' and the system user has the necessary privileges. |
| Revoke  | This function enables the user to revoke the action initiated by the first user.                                                                            |
|         | This function is only available if the processing status of the data change is set to 'Awaiting Approval' and the system user has the necessary privileges. |
| Сору    | This function enables the user to copy fields to create a new data change with the same attributes.                                                         |
|         | This function is only available if the processing status of the data change is set to 'Revoked'.                                                            |
| Cancel  | This function enables the user to cancel the process and return to the previous screen.                                                                     |

# 2.3 Common

# 2.3.1 Parties

# 2.3.1.1 Parties – Search/List Screen

Context of Usage This screen contains a number of search fields. By inputting the relevant data, you can search for parties. The search results will be displayed in a list, which is sorted by the values of the 'BIC' column in ascending order (default setting). After selecting an entry, you can proceed further by clicking on the buttons below.

Party reference data can only be created and edited by users belonging to the responsible CB or by the Service operator (for 'NCB' party type). Party reference data can only be viewed by users belonging to the responsible CB or to the party itself, while the Service operator can view all party data.

| Screen | Common >> Parties >> Parties >> Search |
|--------|----------------------------------------|
| Access |                                        |

**Privileges** To use this screen, the following Privileges are needed [**\**]:

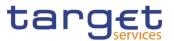

- Party list query
- Party reference data query
- Delete party

#### 2 🕢 🛪 🔪 Common 🔪 Parties 🔪 Parties 🔪 Q Sear 83 Screenshot PARTIES -• Status: Active **# 0 # 0** Opening Date From: Opening Date To: vvvv-mm-dd vvvv-mm-dd Θ 曲 0 Closing Date From: 曲 Closing Date To: yyyy-mm-dd yyyy-mm-dd Party Type All • Parent BIC: BIC: TCSOTCS0XXX LEI: Short Q Search × Reset Statu (= Active 2013-11-01 9999-12-31 Service Operator TCSOTCS0XXX TCSOTCS0XXX T2SO Party ٠ ľ National Central Bank TCSOTCSOXXX Payment Bank NCBAHUAAXXX Payment Bank NCBAHUAAXXX Active Active 2015-02-20 2015-03-05 9999-12-31 9999-12-31 NCBAHUAAXXX PBKBHUHAXXX HungaryNCBPositi PBKBHUH/AXXX Edit Delete Active 2015-03-05 9999-12-31 PBKAHUHAXXX PBKAHUH/AXXX Active 2015-03-06 9999-12-31 Payment Bank NCBAHUAAXXX PBKCHUHAXXX PBKCHUHAXXX $(\circ)$ Restore 9999-12-31 National Central Bank TCSOTCS0XXX Active 2016-08-30 NCBBHUABXXX NCBK B HUN Hungary NCB Const HungaryPMBK1HUB Active 2017-01-13 9999-12-31 National Central Bank TCSOTCS0XX NCBCHUAAXXX $\odot$ Details Active 2017-04-18 9999-12-31 Payment Bank NCBDHUAAXXX PBKDHUAAXXX HungaryNCBHUB4 HungaryNCBHUB5 Active 2017-04-18 9999-12-31 National Central Bank TCSOTCS0XXX NCBDHUAAXXX Revision Active 2017-05-30 2017-06-07 9999-12-31 National Central Bank TCSOTCS0XXX NCBEHUAAXXX Payment Bank Payment Bank Payment Bank HungaryPMBK1HUB PMBK/HUB1/PBKAHI PBKDHUH/AXXX Active 9999-12-31 NCBEHUAAXXX PBKEHUAAXXX NCBAHUAAXXX NCBAHUAAXXX NCBAHUAAXXX Active Active 2018-01-22 2018-05-31 9999-12-31 PBKAHUHCXXX 9999-12-31 PBKDHUHAXXX 2018-06-01 9999-12-31 Payment Bank PBKEHUHAXXX PBKEHU/HAXXX Active \_\_\_\_\_× • Total rows: 10464

Illustration 24: Parties - search/list screen

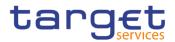

| Fields<br>Description | Parties – Search Criteria |                                                                                                    |  |  |
|-----------------------|---------------------------|----------------------------------------------------------------------------------------------------|--|--|
| Description           | Status                    | Select the status of the party from the possible values: <ul> <li>All</li> <li>Active (default value)</li> <li>Deleted</li> </ul> <li>Reference for error message [}]: <ul> <li>DPD1003</li> <li>DPD1004</li> </ul> </li>                                                                                                    |  |  |
|                       | Opening Date<br>From      | Enter or pick the lower bound of the date from which the party is<br>open.<br>Reference for error message [1]:<br>IDPD1003<br>DPD1004<br>The lower bound of the opening date must be earlier than or equal<br>to the upper bound.<br>Required format is: Date.                                                                             |  |  |
|                       | Opening Date To           | Enter or pick the upper bound of the date from which the party is<br>open.<br>Reference for error message [>]:<br>DPD1003<br>DPD1004<br>The upper bound of the opening date must be later than or equal to<br>the lower bound.<br>Required format is: Date.                                                                                |  |  |
|                       | Closing Date From         | Enter the lower bound of the date from which the party is closed or<br>use the <i>calendar</i> icon.<br>Reference for error message [1]:<br>DPD1003<br>DPD1004<br>The lower bound of the closing date must be earlier than or equal to<br>the upper bound and later than the lower bound of the opening date.<br>Required format is: Date. |  |  |

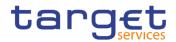

| Closing Date To | Enter the upper bound of the date from which the party is closed or use the <i>calendar</i> icon.                                      |
|-----------------|----------------------------------------------------------------------------------------------------|
|                 | Reference for error message [▶]:<br>I DPD1003                                                                                          |
|                 | DPD1004                                                                                                    |
|                 | The upper bound of the closing date must be later than or equal to the lower bound and later than the lower bound of the opening date. |
|                 | Required format is: Date.                                                                                                    |
| Party Type      | Select the type of party from the possible values: <ul> <li>All (default value)</li> </ul>                                             |
|                 | Service Operator                                                                                                    |
|                 | Payment bank                                                                                                    |
|                 | National Central Bank (NCB)                                                                                                    |
|                 | Ancillary System                                                                                                    |
|                 | Reference for error message [1]:                                                                                                    |
|                 | DPD1005                                                                                                    |
|                 | This field can be already filled in or have fewer values depending on your screen access.                                              |
| Parent BIC      | Enter or select the parent BIC of the party.                                                                                           |
|                 | Reference for error message []:                                                                                                    |
|                 | DPD1013                                                                                                    |
|                 | DPD1180                                                                                                    |
|                 | Required format is: max. 11x characters.                                                                                               |
| BIC             | Enter or select the BIC of the party.                                                                                                  |
|                 | Reference for error message [1]:                                                                                                    |
|                 | DPD1013                                                                                                    |
|                 | DPD1180                                                                                                    |
|                 | Required format is: max. 11x characters.                                                                                               |
| LEI             | Enter the Legal Entity Identifier of the Party, as defined by ISO 17442 standard.                                                      |
|                 | Required format is: 20x characters (ISO 17442).                                                                                        |
| Short Name      | Enter the short name of the party.                                                                                                    |
|                 |                                                                                                    |

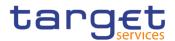

|                            | Required format is: max. 35x characters.                                |
|----------------------------|-------------------------------------------------------------------------|
| Auto-<br>collateralisation | Select the type of collateralisation procedure application for the NCB. |
| Rule                       | The exhaustive list of possible values is as follows:                   |
|                            | All (default value)                                                     |
|                            | I Pledge                                                                |
|                            | I Pledge Sub-account                                                    |
|                            | I Repo                                                                  |
|                            | This field has to be specified only for NCB and Payment Bank Party      |
|                            | Туре.                                                                   |
|                            | This field is for T2S only.                                             |

| Parties – List |                                                                                                    |  |
|----------------|----------------------------------------------------------------------------------------------------|--|
| Status         | Shows the status of the party.<br>Reference for error message [ ]:<br>I DPD1003<br>I DPD1004                 |  |
| Opening Date   | Shows the date from which the party is open.<br>Reference for error message [*]:<br>I DPD1003<br>I DPD1004   |  |
| Closing Date   | Shows the date from which the party is closed.<br>Reference for error message [ ]:<br>I DPD1003<br>I DPD1004 |  |
| Туре           | Shows the type of party.<br>Reference for error message [+]:<br>I DPD1005                                    |  |
| Parent BIC     | Shows the parent BIC of the party.<br>Reference for error message [ ]:<br>I DPD1013                          |  |

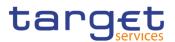

|                                    | I DPD1180                                                                                                    |
|------------------------------------|----------------------------------------------------------------------------------------------------|
| BIC                                | Shows the BIC of the party.                                                                                                    |
|                                    | Reference for error message [▶]:<br>I DPD1013<br>I DPD1180                                                                                                    |
| LEI                                | Shows the Legal Entity Identifier of the Party, as defined by ISO 17442 standard.                                                                                                    |
| Short Name                         | Shows the short name of the party.                                                                                                    |
| Auto-<br>collateralisation<br>Rule | Select the type of collateralisation procedure application for the<br>NCB.<br>The exhaustive list of possible values is as follows:<br>All (default value)<br>Pledge<br>Pledge<br>Pledge Sub-account<br>Repo<br>This field has to be specified only for NCB and Payment Bank Party<br>Type.<br>This field is for T2S only. |

| Search | This function enables the user to start a search according to the filled in criteria.                                                                                 |
|--------|----------------------------------------------------------------------------------------------------|
| Reset  | This function enables the user to set default search criteria and blanks out all optional criteria.                                                                   |
| New    | This function enables the user to create a new party.                                                                                                    |
| Edit   | This function enables the user to edit the details of the selected party.<br>If the status of the selected party is set to 'Deleted', this function is not available. |
|        | If you have accessed this screen via another screen, this function is not available.                                                                                  |

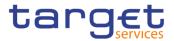

| Delete             | This function enables the user to delete the selected party<br>If the status of the selected party is already set to 'Deleted', this<br>function is not available.<br>Reference for error message [1]:<br>DPD1001<br>DPD1003<br>DPD1030<br>DPD1300<br>If you have accessed this screen via another screen, this function                                                                                   |
|--------------------|----------------------------------------------------------------------------------------------------|
|                    | is not available.                                                                                                    |
| Details            | This function enables the user to display the details of the selected party.                                                                                                    |
| Restore            | This function enables the user to restore the selected party.<br>If the status of the selected party is already set to 'Active', this<br>function is not available.<br>Reference for error message [ ]:<br>I DPD1001<br>I DPD1004<br>I DPD1005<br>I DPD1005<br>I DPD1021<br>I DPD1024<br>I DPD1024<br>I DPD1040<br>I DPD1207<br>I DPD1207<br>I DPD1208<br>I DPD1252<br>I DPD1254<br>I DPD1256<br>I DPD1257 |
| Revisions          | This function enables the user to display the revisions list of th selected party.                                                                                                    |
| Restricted Parties | This function enables the user to search for restricted parties.<br>This button is for T2S only.                                                                                                    |
|                    |                                                                                                    |

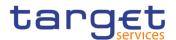

# 2.3.1.2 Party – Details Screen

Context of<br/>UsageThis screen displays detailed information on the selected party. You can check the<br/>data and proceed further by clicking on the buttons below.

 Screen
 I Common >> Parties >> Parties -> search/list screen >> Click on the search and/or details button

**Privileges** To use this screen, the following Privileges are needed [>]:

- Delete party
- Party reference data query
- I Technical address network service link details query

#### Screenshot

| 2 💿 👫 🔪 Common 🔪 I                          | Parties 💙 Parties 💙 Q Searci | n 🔪 👁 Details         |               |               | 🖹 🤧                  |   |                                           |
|---------------------------------------------|------------------------------|-----------------------|---------------|---------------|----------------------|---|-------------------------------------------|
| PARTY D                                     | DETAILS                      |                       |               |               |                      |   |                                           |
| itatus:                                     | Active                       |                       |               |               |                      |   |                                           |
| arent BIC:                                  | NCBXITRR001                  |                       | Closing Date: |               | 9999-12-31           |   |                                           |
| Opening Date:                               | 2018-05-08                   |                       | LEI:          |               | 984500X871E5DCFF4E85 |   |                                           |
| arty Type:                                  | Payment Bank                 |                       |               |               |                      |   |                                           |
| and the                                     |                              |                       |               |               |                      |   | Edit                                      |
| Party Code                                  |                              |                       |               |               |                      |   | Delete                                    |
| Valid From                                  | Ξ                            | BIC                   |               | ≡ Status      |                      |   | Restore                                   |
| 2018-05-08                                  |                              | PBBKITRR102           |               | Active        |                      |   | Revisions                                 |
|                                             |                              |                       |               |               |                      | 6 | Cash Accounts                             |
| Total rows: 1                               |                              |                       |               |               |                      |   |                                           |
| Party Name                                  |                              |                       |               |               |                      |   | Technical Address Netwo<br>Services Links |
|                                             |                              |                       |               |               |                      |   |                                           |
| Valid From                                  | =                            | Long Name             |               | ■ Short Name  |                      | = |                                           |
| 2018-05-08                                  |                              | PB OF NCBXITRR001 (N8 | ят)           | PB OF NCBXITE | (N811)               |   |                                           |
| Total rows: 1                               |                              |                       |               |               |                      |   |                                           |
| Party Address                               |                              |                       |               |               |                      |   |                                           |
| Valid From 🗧 S                              |                              | Number                |               | ■ State or    |                      | = |                                           |
| 2018-05-08                                  | /IA DEI FRASSINI 22          | 00171                 | Rome          |               | т                    |   |                                           |
| Total rows: 1                               |                              |                       |               |               |                      |   |                                           |
|                                             |                              |                       |               |               |                      |   |                                           |
| Party Technical Address List                |                              |                       |               |               |                      |   |                                           |
| Technical Address                           |                              |                       |               |               |                      | = |                                           |
| CN=dicoa-integ,OU=test,OU=<br>T2SDEFAULTPTA | =t2s,O=trgtxetg,O=swift      |                       |               |               |                      |   |                                           |
| 1200ELAUELEIA                               |                              |                       |               |               |                      |   |                                           |
| Total rows: 2                               |                              |                       |               |               |                      |   |                                           |

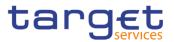

| Auto-Collateralisation Rule |                              |                                  |    |
|-----------------------------|------------------------------|----------------------------------|----|
| Market Specific Attributes  |                              |                                  |    |
| Party Restriction List      |                              |                                  |    |
| Restriction Type            |                              |                                  | Ξ. |
|                             | No Rows To St                | now                              |    |
| Total rows: 0               |                              |                                  |    |
| Party Contact               |                              |                                  |    |
| Name   Position             | E Valid From      E Valid To | ■ Office Tel. Num. ■ Mobile Num. |    |
|                             | No Rows To St                | now                              |    |
| Total rows: 0               |                              |                                  |    |

Illustration 25: Party - details screen

### Fields Description

| Party        |                                                                                                    |  |
|--------------|----------------------------------------------------------------------------------------------------|--|
| Status       | Shows the status of the party.<br>Reference for error message [ ]:<br>I DPD1003<br>I DPD1004       |  |
| Parent BIC   | Shows the parent BIC of the party.<br>Reference for error message [*]:<br>I DPD1013<br>I DPD1180   |  |
| Opening Date | Shows the opening date of the party.<br>Reference for error message [ ]:<br>I DPD1003<br>I DPD1004 |  |
| Closing Date | Shows the closing date of the party.<br>Reference for error message [+]:<br>I DPD1003<br>I DPD1004 |  |
| Party Type   | Shows the type of party.<br>Reference for error message [ ]:<br>I DPD1005                          |  |

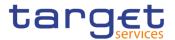

LEI Shows the Legal Entity Identifier of the Party, as defined by ISO 17442 standard.

| Party Code |                                                      |  |
|------------|------------------------------------------------------|--|
| Valid From | Shows the starting validity date for the party code. |  |
| BIC        | Shows the BIC of the party.                          |  |
|            | Reference for error message []:<br>DPD1013           |  |
| Status     | Shows the status of the party code.                  |  |

| Party Name |                                                      |  |
|------------|------------------------------------------------------|--|
| Valid From | Shows the starting validity date for the party name. |  |
| Long Name  | Shows the long name of the party.                    |  |
| Short Name | Shows the short name of the party.                   |  |

| Party Address     |                                                         |  |  |
|-------------------|---------------------------------------------------------|--|--|
| Valid From        | Shows the starting validity date for the party address. |  |  |
| Street            | Shows the name of the street for the address.           |  |  |
| House Number      | Shows the house number for the address.                 |  |  |
| Postal Code       | Shows the postal code for the address.                  |  |  |
| City              | Shows the city for the address.                         |  |  |
| State or Province | Shows the State or the province for the address.        |  |  |
| Country Code      | Shows the country code of the address.                  |  |  |
|                   | Reference for error message [▶]:                        |  |  |
|                   | I DPD1021                                               |  |  |

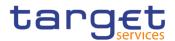

| Party Technical Address List     |                                                      |  |
|----------------------------------|------------------------------------------------------|--|
| Technical Address                | Shows the list of Technical Addresses for the party. |  |
| Reference for error message [>]: |                                                      |  |
|                                  | I DPD1207                                            |  |

| Auto-Collateralisation Rule (For T2S only)        |                                                                                                    |  |
|---------------------------------------------------|----------------------------------------------------------------------------------------------------|--|
| Collateralisation<br>Procedure                    | Type of collateralisation procedure application for the NCB. The<br>exhaustive list of possible values is as follows:<br>Pledge<br>Pledge Sub-account<br>Repo<br>The field is visible only to NCBs and Payment Banks. |  |
| Minimum Amount<br>for Auto-<br>collateralisation  | This attribute shall specify the minimum amount to be sourced in an autocollateralisation operation.<br>This field is only available for Payment Banks.                                                               |  |
| Minimum Amount<br>for Client<br>collateralisation | This attribute shall specify the minimum amount to be sourced in a client collateralisation operation.<br>This field is only available for Payment Banks.                                                             |  |

# Market Specific Attributes (For T2S only)

| Attribute Name  | Shows the name of market-specific attribute related to Party.  |
|-----------------|----------------------------------------------------------------|
| Attribute Value | Shows the value of market-specific attribute related to Party. |
|                 | Reference for error message [+]:                               |
|                 | I DPD1252                                                      |
|                 | I DPD1254                                                      |
|                 | I DPD1256                                                      |
|                 | I DPD1257                                                      |

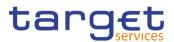

|                          | Party Restriction List                                                                                                    |
|--------------------------|----------------------------------------------------------------------------------------------------|
| Current status<br>(TIPS) | This field is visible only if the party is relevant for TIPS. It represents the blocking/unblocking status as present in TIPS for the party. |
| Restriction              | Shows the restriction type for the party.<br>Reference for error message [1]:<br>I DPD1024                                                   |
| Valid From               | Shows the starting validity date and time for the restriction.<br>Reference for error message [▶]:<br>I DPD1208                              |
| Valid To                 | Shows the ending validity date and time for the restriction.                                                                                 |

|                            | Party Contact                                           |
|----------------------------|---------------------------------------------------------|
| Name                       | Shows the name of the Party Contact.                    |
| Position                   | Shows the position of the Party Contact.                |
| Valid From                 | Shows the starting validity date for the Party Contact. |
| Valid To                   | Shows the ending validity date for the Party Contact.   |
| Office Telephone<br>Number | Shows the office Telephone Number of the Party Contact. |
| Mobile Number              | Shows the mobile Number of the Party Contact.           |
| E-mail address             | Shows the e-mail address of the Party Contact.          |
|                            |                                                         |

Edit This function enables the user to edit the details of the selected party. If the status of the selected party is set to 'Deleted', this function is not available. If the user has accessed this screen via another screen, this function is not available.

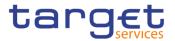

| Delete              | This function enables the user to delete the selected party.<br>If the status of the selected party is already set to 'Deleted', this |
|---------------------|----------------------------------------------------------------------------------------------------|
|                     | function is not available.                                                                                                    |
|                     | Reference for error message [>]:                                                                                                    |
|                     | I DPD1001                                                                                                    |
|                     | I DPD1003                                                                                                    |
|                     | I DPD1030                                                                                                    |
|                     | I DPD1300                                                                                                    |
|                     | If you have accessed this screen via another screen, this function is not available.                                                  |
| Restore             | This function enables the user to restore the selected party.                                                                         |
|                     | If the status of the selected party is already set to 'Active', this function is not available.                                       |
|                     | Reference for error message [▶]:                                                                                                    |
|                     | DPD1001                                                                                                    |
|                     | I DPD1004                                                                                                    |
|                     | I DPD1005                                                                                                    |
|                     | I DPD1013                                                                                                    |
|                     | DPD1021                                                                                                    |
|                     | DPD1024                                                                                                    |
|                     | DPD1040                                                                                                    |
|                     | DPD1180                                                                                                    |
|                     | I DPD1207                                                                                                    |
|                     | DPD1208                                                                                                    |
|                     | DPD1254                                                                                                    |
|                     | DPD1256                                                                                                    |
|                     | I DPD1257                                                                                                    |
| Securities Accounts | This function enables the user to display the securities accounts                                                                     |
|                     | related to the selected party.                                                                                                    |
|                     | This button is for T2S only.                                                                                                    |
| Cash Accounts       | This function enable the user to access the Cash Account list screen                                                                  |
|                     | related to the party.                                                                                                    |

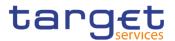

|                                                 | This button is visible only in case of the shown party is a Central Banks, an Ancillary System or a Payment Bank.                           |
|-------------------------------------------------|----------------------------------------------------------------------------------------------------|
| Technical<br>Addresses Network<br>Services Link | This function enable the user to see the list of the link among<br>Technical Addresses associated to the Party and the Network<br>Services. |
| Revisions                                       | This function enables the user to display the revisions list of the selected party.                                                         |

# 2.3.1.3 Party – New/Edit Screen

| Context of<br>Usage | This screen enables the user to create a new party or to modify an existing one, previously selected.                                                                            |
|---------------------|----------------------------------------------------------------------------------------------------|
| Screen<br>Access    | <ul> <li>Common &gt;&gt; Parties &gt;&gt; Parties &gt;&gt; New</li> <li>Common &gt;&gt; Parties &gt;&gt; Parties &gt;&gt; Search &gt;&gt; click on New or Edit button</li> </ul> |
| Privileges          | To use this screen, the following Privileges are needed [▶]:<br>I Create Party<br>I Update Party                                                                                 |

# Screenshot

| 2 * Common Parties Par<br>PARTY NEW | cies > + New |                 | න්         |          |
|-------------------------------------|--------------|-----------------|------------|----------|
| Parent BIC:                         | 1            |                 |            |          |
| Party Type:                         | i.           | ~               |            |          |
| Opening Date:                       | yyyy-mm-dd   | Closing Date:   | yyyy-mm-dd | + Submit |
| LEI:                                |              |                 |            | S Reset  |
| Codes                               |              |                 |            | × Cancel |
| BIC:                                |              |                 |            |          |
| BIC is mandatory                    |              |                 | × +        |          |
| Valid From                          | ≡ BIC ↓      | No Rows To Show | =          |          |
| <                                   |              |                 | >          |          |
| Total rows: 0                       |              |                 | â          |          |

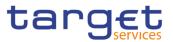

| Names               |     |                     |                           |        |        |            |
|---------------------|-----|---------------------|---------------------------|--------|--------|------------|
| .ong Name:          |     |                     | Short Name:               |        |        |            |
| lame is mandatory   |     |                     |                           |        |        |            |
|                     |     |                     |                           |        |        | × +        |
| Valid From          | ≡   | Long Name No Rov    | vs To Show                |        |        | =          |
|                     |     |                     |                           |        |        |            |
| <                   |     |                     |                           |        |        | >          |
| otal rows: 0        |     |                     |                           |        |        | 8          |
|                     |     |                     |                           |        |        |            |
| Addresses           |     |                     |                           |        |        |            |
| treet:              |     |                     | House Number:             |        |        |            |
| Postal Code:        |     |                     | City:                     |        |        |            |
| itate or Province:  |     |                     | Country Code:             |        |        | ~          |
| ddress is mandatory |     |                     |                           |        |        |            |
|                     |     |                     |                           |        |        | × +        |
| Valid From          | t 🗉 | House Number No.Rev | Postal Code<br>vs To Show | ≡ City | ⊟ Cour | try Code ≣ |
|                     |     |                     |                           |        |        |            |
| <                   |     |                     |                           |        |        | >          |
| otal rows: 0        |     |                     |                           |        |        | 8          |
|                     |     |                     |                           |        |        |            |

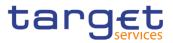

| Technical Addresses              |                              |                        |            |          |
|----------------------------------|------------------------------|------------------------|------------|----------|
| Technical Address:               |                              |                        |            |          |
| Technical Address is mandatory   |                              |                        |            |          |
|                                  |                              |                        | ×          | +        |
|                                  |                              |                        |            |          |
| Technical Address                | No De                        | ws To Show             |            | =        |
|                                  | NO RO                        | ws to show             |            |          |
| C Total rows: 0                  |                              |                        |            | >        |
| Idtal Pows: 0                    |                              |                        |            | Ξ.       |
|                                  |                              |                        |            |          |
| Restrictions                     |                              |                        |            |          |
| Restriction:                     | ~                            |                        |            |          |
|                                  |                              |                        |            |          |
| Valid From Date:                 | yyyy-mm-dd 🗰 🛇               | Valid From Time:       | HH : MN    |          |
|                                  |                              |                        | • •        |          |
| Valid Ta Data                    |                              | Valid Ta Timar         |            |          |
| Valid To Date:                   | yyyy-mm-dd 🗰 O               | Valid To Time:         | нн : мл    |          |
|                                  |                              |                        | ×          | +        |
| Restriction Type                 | ⊒ Valid From                 | ≡ Valid To             |            |          |
| Resultion Type                   |                              | mus To Show            |            | =        |
| <                                | 1010                         |                        |            | >        |
| Total rows: 0                    |                              |                        |            | <b>T</b> |
|                                  |                              |                        |            |          |
| Party Contact                    |                              |                        |            |          |
|                                  |                              | Position:              |            |          |
| ame:                             |                              |                        |            |          |
| lid From Date:                   | yyyy-mm-dd 🗰 🔇               | Valid To Date:         | yyyy-mm-dd | O        |
| ffice Telephone Number:          |                              | Mobile Number:         |            |          |
| Mail Address:                    |                              |                        |            |          |
|                                  |                              |                        | ×          | +        |
| Name                             | ∃ Valid From      ≡ Valid To | ≡ Office Tel. Num. ≡ M |            | =        |
|                                  |                              | vs To Show             |            |          |
| <                                |                              |                        |            | >        |
| otal rows: 0                     |                              |                        | / 11       |          |
|                                  |                              |                        | P          | -        |
| Auto-Collateralisation Rule      |                              |                        |            |          |
| Autor-consterailsation rule      |                              |                        |            |          |
| Mandrah Proventije Antolika nase |                              |                        |            |          |
| Market Specific Attributes       |                              |                        |            |          |

Illustration 26: Party - new/edit screen

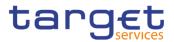

| Fields<br>Descripti | Party        |                                                                                                    |  |  |  |
|---------------------|--------------|----------------------------------------------------------------------------------------------------|--|--|--|
| on                  | Parent BIC   | Enter the parent BIC of the party.                                                                    |  |  |  |
|                     |              | Reference for error message [ ]:                                                                      |  |  |  |
|                     |              | DPC1001                                                                                               |  |  |  |
|                     |              | DPU1001                                                                                               |  |  |  |
|                     |              | This field is mandatory if the Party Type is not NCB.                                                 |  |  |  |
|                     |              | This field is read-only in edit mode.                                                                 |  |  |  |
|                     |              | Required format is: max. 11x characters.                                                              |  |  |  |
|                     | Party Type   | Select the type of party from the possible values:                                                    |  |  |  |
|                     |              | Payment bank                                                                                          |  |  |  |
|                     |              | National Central Bank                                                                                 |  |  |  |
|                     |              | Ancillary System                                                                                      |  |  |  |
|                     |              | Reference for error message []:                                                                       |  |  |  |
|                     |              | DPC1002                                                                                               |  |  |  |
|                     |              | DPC1005                                                                                               |  |  |  |
|                     |              | This field is mandatory in create mode.<br>This field is read-only in edit mode.                      |  |  |  |
|                     | Opening Date | Enter the opening date of the party or use the calendar icon.                                         |  |  |  |
|                     |              | Reference for error message [ ]:                                                                      |  |  |  |
|                     |              | I DPC1205                                                                                             |  |  |  |
|                     |              | DPU1206                                                                                               |  |  |  |
|                     |              | DPU1208<br>The inserting opening date must be equal or greater than the                               |  |  |  |
|                     |              | current business date.                                                                                |  |  |  |
|                     |              | This field is mandatory in create mode.                                                               |  |  |  |
|                     |              | This field is read-only in edit mode if the current business date is greater than the "opening date". |  |  |  |
|                     |              | Required format is: Date.                                                                             |  |  |  |

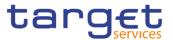

| Closing Date | Enter the closing date of the party or use the calendar icon.                                                  |
|--------------|----------------------------------------------------------------------------------------------------|
|              | Reference for error message []:                                                                                |
|              | DPC1206                                                                                                    |
|              | I DPU1003                                                                                                    |
|              | DPU1205                                                                                                    |
|              | I DPU1208                                                                                                    |
|              | DPU1250                                                                                                    |
|              | The Closing Date must be greater than or equal to the current business date and greater than the opening date. |
|              | Required format is: Date.                                                                                      |
| LEI          | Enter the Legal Entity Identifier of the Party, as defined by ISO 17442 standard.                              |
|              | Reference for error message [ ]:                                                                               |
|              | I DPU1360                                                                                                    |
|              | Required format is: 20x characters (ISO 17442).                                                                |

|            | Party Code                                                                                                    |
|------------|----------------------------------------------------------------------------------------------------|
| BIC        | Enter the BIC of the party.                                                                                       |
|            | Reference for error message []:                                                                                   |
|            | I DPC1013                                                                                                    |
|            | I DPC1180                                                                                                    |
|            | I DPU1005                                                                                                    |
|            | I DPU1180                                                                                                    |
|            | This field is mandatory.                                                                                          |
|            | Required format is: max. 11x characters.                                                                          |
| Valid From | In edit mode, user can enter or update the date from which the party code is valid, also using the calendar icon. |
|            | Valid From date must be equal to or greater than the current business date.                                       |

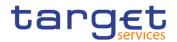

| Reference for error message [>]: |
|----------------------------------|
| DPC1300                          |
| DPU1009                          |
| I DPU1010                        |
| I DPU1500                        |
| I DPU1501                        |
| Required format is: Date.        |

| Party Name |                                                                                                    |
|------------|----------------------------------------------------------------------------------------------------|
| Long Name  | Enter the long name of the party in a time line basis.                                                            |
|            | Reference for error message []:                                                                                   |
|            | I DPU1005                                                                                                    |
|            | This field is mandatory.                                                                                          |
|            | Required format is: max. 350x characters.                                                                         |
| Short Name | Enter the short name of the party in a time line basis.                                                           |
|            | Reference for error message [▶]:                                                                                  |
|            | I DPU1005                                                                                                    |
|            | This field is mandatory.                                                                                          |
|            | Required format is: max. 35x characters.                                                                          |
| Valid From | In edit mode, user can enter or update the date from which the party name is valid, also using the calendar icon. |
|            | Valid From date must be equal to or greater than the current                                                      |
|            | business date.                                                                                                    |
|            | Reference for error message []:                                                                                   |
|            | I DPC1302                                                                                                    |
|            | I DPU1010                                                                                                    |
|            | Required format is: Date.                                                                                         |

| Party Address |                                               |
|---------------|-----------------------------------------------|
| Street        | Enter the name of the street for the address. |
|               | Reference for error message [ ]:              |

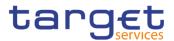

|                   | I DPU1005                                                                                                    |
|-------------------|----------------------------------------------------------------------------------------------------|
|                   | This field is mandatory.                                                                                             |
|                   | Required format is: max. 70x characters.                                                                             |
| House Number      | Enter the house number for the address.                                                                              |
|                   | Reference for error message [▶]:<br>■ DPU1005                                                                        |
|                   | This field is mandatory.                                                                                             |
|                   | Required format is: max. 16x characters.                                                                             |
| Postal Code       | Enter the postal code for the address.                                                                               |
|                   | Reference for error message [ ]:                                                                                     |
|                   | DPU1005                                                                                                    |
|                   | This field is mandatory.                                                                                             |
|                   | Required format is: max. 16x characters.                                                                             |
| City              | Enter the city for the address.                                                                                      |
|                   | Reference for error message []:                                                                                      |
|                   | DPU1005                                                                                                    |
|                   | This field is mandatory.                                                                                             |
|                   | Required format is: max. 35x characters.                                                                             |
| State or Province | Enter the State or the province for the address.                                                                     |
|                   | Reference for error message [ ]:                                                                                     |
|                   | DPU1005                                                                                                    |
|                   | Required format is: max. 35x characters.                                                                             |
| Country Code      | Select the country code of the address.                                                                              |
|                   | Reference for error message [*]:                                                                                     |
|                   | DPC1021                                                                                                    |
|                   | DPU1005                                                                                                    |
|                   | This field is mandatory.                                                                                             |
| Valid From        | In edit mode, user can enter or update the date from which the party address is valid, also using the calendar icon. |
|                   | Valid From date must be equal to or greater than the current business date.                                          |

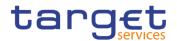

| Reference for error message [>]: |
|----------------------------------|
| DPC1301                          |
| DPU1010                          |
| Required format is: Date.        |

# Party Technical Address List

| Technical Address | Enter the Technical Address of the party.                             |
|-------------------|-----------------------------------------------------------------------|
|                   | Reference for error message [▶]:                                      |
|                   | I DPU1006                                                             |
|                   | I DPU1007                                                             |
|                   | This field is mandatory to ensure it is present for A2A parties and   |
|                   | that U2A parties use a standard entry.                                |
|                   | Required format is: max 256x characters (UTF-8 except '>', '<', '&'). |

| Party Restriction List   |                                                                                                    |  |
|--------------------------|----------------------------------------------------------------------------------------------------|--|
| Current status<br>(TIPS) | This field is visible only if the party is relevant for TIPS and only in<br>edit mode. It represents the blocking/unblocking status as present<br>in TIPS for the party.<br>Possible values are:<br>I Unblocked;<br>Blocked for debiting;<br>Blocked for crediting;<br>Blocked for crediting,                                                                                                    |  |
| Restriction              | Enter or select a restriction type from the suggested items in the drop-down menu.<br>If Valid From is entered, this field is mandatory.                                                                                                    |  |
| Valid From               | Enter the starting validity date and time for the restriction. For CLM<br>and RTGS, only date is allowed<br>If a restriction is selected, this field is mandatory.<br>Valid From date must be equal to or greater than the current<br>business date.<br>When creating a new restriction, in case the Party is relevant for<br>TIPS and the restriction is TIPS related, only an immediate<br>restriction can be inserted: the valid from field contains '1000-01-<br>01-00.01' and cannot be amended. |  |

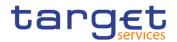

|          | Reference for error message [1]:                                                                                                    |
|----------|----------------------------------------------------------------------------------------------------|
|          | I DPC1025                                                                                                    |
|          | I DPC1208                                                                                                    |
|          | I DPC1209                                                                                                    |
|          | I DPC1230                                                                                                    |
|          | I DPU1005                                                                                                    |
|          | I DPU1010                                                                                                    |
|          | I DPU1025                                                                                                    |
|          | I DPU1208                                                                                                    |
|          | DPU1209                                                                                                    |
|          | DPU1230                                                                                                    |
|          | Required format is: DateTime.                                                                                                    |
| Valid To | Enter the ending validity date and time for the restriction. For CLM<br>and RTGS, only date is allowed; if Valid To is set to the current<br>business date the restriction is meant as removed with immediate<br>effect, otherwise it is removed from the start of the specified date in<br>CLM/RTGS. |
|          | When updating an existing restriction, in case the Party is relevant<br>for TIPS and the restriction is TIPS related, only an immediate<br>update can be accepted: the valid to field contains '9999-12-31-<br>23.59' and cannot be changed.                                                          |
|          | Reference for error message [▶]:                                                                                                    |
|          | I DPC1025                                                                                                    |
|          | I DPC1207                                                                                                    |
|          | I DPC1209                                                                                                    |
|          | I DPU1005                                                                                                    |
|          | DPU1207                                                                                                    |
|          | DPU1209                                                                                                    |
|          | DPC1231                                                                                                    |
|          | Required format is: DateTime.                                                                                                    |

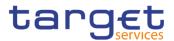

|                            | Party Contact                                                                                                    |
|----------------------------|----------------------------------------------------------------------------------------------------|
| Name                       | Enter the name of the Party Contact.<br>If the user wants to enter Party Contacts, this field is mandatory.<br>Reference for error message [ ]:<br>DPC1150<br>DPU1150<br>Required format is: max. 140x characters.                                                                                                    |
| Position                   | Enter the position of the Party Contact.<br>If the user wants to enter Party Contacts, this field is mandatory.<br>Required format is: max. 35x characters.                                                                                                    |
| Valid From                 | Enter the starting validity date for the Party Contact.<br>If the user wants to enter Party Contacts, this field is mandatory.<br>Valid From date must be equal to or greater than the current<br>business date.<br>Reference for error message [ ]:<br>I DPC1150<br>I DPU1005<br>I DPU1009<br>I DPU1010<br>I DPU1150<br>I DPU1500<br>Required format is: DateTime. |
| Valid To                   | Enter the ending validity date for the Party Contact.<br>Reference for error message []:<br>DPC1150<br>DPU1005<br>Required format is: DateTime.                                                                                                    |
| Office Telephone<br>Number | Enter the office Telephone Number of the Party Contact.<br>Required format is: Telephone Number.                                                                                                    |
| Mobile Number              | Enter the mobile Number of the Party Contact.<br>Required format is: Telephone Number.                                                                                                    |
| E-mail address             | Enter the e-mail address of the Party Contact.                                                                                                    |

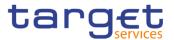

Required format is: max. 254x characters, SWIFT-x including \!#\$%&\*=^\_{|}~";<>@[].

|                                                   | Auto-Collateralisation Rule (For T2S only)                                                                                                    |
|---------------------------------------------------|----------------------------------------------------------------------------------------------------|
| Collateralisation<br>Procedure                    | Select the type of collateralisation procedure chosen for the party<br>by the national central bank from the possible values:<br>Pledge<br>Pledge Sub-account<br>Repo<br>For payment banks this attribute, if inserted, must be equal to<br>"Repo" (Pledge and Pledge Sub-account cannot be selected).<br>Reference for error message []:<br>DPC1304<br>DPU1304 |
| Minimum Amount<br>for Auto-<br>collateralisation  | Enter the minimum amount to be sourced in an autocollateralisation<br>operation involving the Party.<br>This field is only available for Payment Banks.<br>Reference for error message [1]:<br>DPC1303<br>DPU1303<br>Required format is: Amount.                                                                                                    |
| Minimum Amount<br>for Client<br>collateralisation | This attribute shall specify the minimum amount to be sourced in a client collateralisation operation.<br>This field is only available for Payment Banks.<br>Reference for error message [ ]:<br>I DPC1303<br>I DPU1303<br>Required format is: Amount.                                                                                                    |

| Market Specific Attributes (For T2S only) |                                                                                 |  |
|-------------------------------------------|---------------------------------------------------------------------------------|--|
| Attribute Name                            | Enter or select the name of the market-specific attribute related to the party. |  |

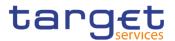

|                 | Reference for error message [▶]:                                                 |
|-----------------|----------------------------------------------------------------------------------|
|                 | I DPU1252                                                                        |
|                 | I DPU1257                                                                        |
|                 | Required format is: max. 35x characters.                                         |
| Attribute Value | Enter or select the value of the market-specific attribute related to the party. |
|                 | Reference for error message [1]:                                                 |
|                 | I DPC1252                                                                        |
|                 | I DPC1254                                                                        |
|                 | I DPC1256                                                                        |
|                 | I DPC1257                                                                        |
|                 | I DPU1254                                                                        |
|                 | I DPU1256                                                                        |
|                 | Required format is: max. 350x characters.                                        |

| Update Row | This function enables the user to edit the selected item in the related list using the values inserted in the related fields. |
|------------|----------------------------------------------------------------------------------------------------|
| Delete Row | This function enables the user to remove the selected item from the related list.                                             |
| Add Row    | This function enables the user to add an item in the related list using the values inserted in the related fields.            |
| Clone Row  | This function enables the user to fill the input fields with the related data, after selecting a row and pushing this button. |

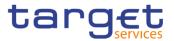

| Submit | This function enables the user to create or edit a party. |
|--------|-----------------------------------------------------------|
|        | Reference for error message []:                           |
|        | DPC1001                                                   |
|        | DPC1001                                                   |
|        | DPC1002                                                   |
|        | DPC1005                                                   |
|        | DPC1013                                                   |
|        | DPC1021                                                   |
|        | DPC1024                                                   |
|        | DPC1025                                                   |
|        | DPC1150                                                   |
|        | DPC1180                                                   |
|        | DPC1205                                                   |
|        | DPC1206                                                   |
|        | DPC1207                                                   |
|        | DPC1208                                                   |
|        | DPC1209                                                   |
|        | DPC1230                                                   |
|        | DPC1252                                                   |
|        | DPC1254                                                   |
|        | DPC1256                                                   |
|        | DPC1257                                                   |
|        | DPC1300                                                   |
|        | DPC1301                                                   |
|        | DPC1302                                                   |
|        | DPC1303                                                   |
|        | DPC1304                                                   |
|        | DPC1305                                                   |
|        | DPC1306                                                   |
|        | DPC1600                                                   |
|        | DPU1001                                                   |
|        | DPU1003                                                   |
|        | DPU1005                                                   |
|        | DPU1006                                                   |
|        | DPU1007                                                   |

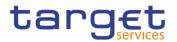

| DPU1009 |
|---------|
|---------|

- DPU1010DPU1013
- DPU1021
- DPU1024
- DPU1025
- DPU1030
- DPU1150
- DPU1180
- DPU1205
- DPU1206
- DPU1207
- DPU1208
- DPU1209
- DPU1230
- DPU1231
- DPU1232
- I DPU1250
- DPU1252DPU1254
- DPU1255
- DPU1256
- DPU1257
- DPU1258
- DPU1300
- I DPU1303
- DPU1304
- DPU1305
- DPU1306
- DPU1308
- DPU1350
- DPU1351
- DPU1360
- DPU1500
- DPU1501

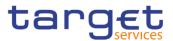

|                                                 | I DPU1600                                                                                                    |
|-------------------------------------------------|----------------------------------------------------------------------------------------------------|
| Reset                                           | This function enables the user to set all fields to default value and blanks out all optional fields.                                                                                                    |
| Cancel                                          | This function enables the user to cancel the process and return to the previous screen.                                                                                                    |
| Technical<br>Addresses Network<br>Services Link | This function enables the user to enter the page in which is possible<br>to associate list of the link among Technical Addresses associated<br>to the Party and the Network Services.                                                                                                    |
| Align with TIPS<br>status                       | This button is visible only if the party is relevant for TIPS and<br>only in EDIT mode. The button is active only when the TIPS<br>blocking status is different from the CRDM one. When clicking<br>on this button, the user is asking the system to align the status<br>with the status of the restrictions in TIPS. |

#### 2.3.1.4 Technical Addresses Network Services Link – Details Screen

- Context of Usage This screen displays detailed information on the selected technical addresses network services link. You can check the data and proceed further by clicking on the buttons below.
- Screen Access I Common >> Parties >> Parties -> Parties - search/list screen >> Click on the search and/or details button >> Party - details screen >> Click on the technical address network services links button
- PrivilegesTo use this screen, the following Privileges are needed [▶]:I Technical address network service link details query

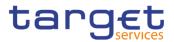

| TECHNICAL LINKS | ADDRESSES NETWORK SERVICES - |                   |   |
|-----------------|------------------------------|-------------------|---|
| Status          |                              | ■ Network Service | = |
| Active          | T2SDEFAULTPTA                | SIA.NOTIF         |   |
| Active          | T2SDEFAULTPTA                | FT1               |   |
| Active          | T2SDEFAULTPTA                | SWIFT.FILESNF     |   |
| Active          | TESTSWITCH                   | SIA               |   |
| Active          | TESTSWITCH                   | FT1               |   |
| Active          | TESTSWITCH                   | SIA-COLT.FILESNF  |   |
| Active          | beneficiary-dn-ffi           | FT2               |   |
| Total rows: 7   |                              |                   |   |

Illustration 27: Technical Addresses Network Services Links - details screen

| Fields<br>Description | Technical Addresses Network Services Links |                                                                               |  |
|-----------------------|--------------------------------------------|-------------------------------------------------------------------------------|--|
| 2000 pilon            | Status                                     | Shows the status of the corresponding technical address network service link. |  |
|                       | Technical Address                          | Shows the unique technical address of the party.                              |  |
|                       | Network Service                            | Shows the name of the network service.                                        |  |
|                       |                                            |                                                                               |  |
| Buttons               |                                            |                                                                               |  |
|                       | Revisions                                  | This function enables the user to access the Display Revision List            |  |

#### 2.3.1.5 Technical Addresses Network Services Link – New/Edit Screen

Link.

Context of<br/>UsageThis screen contains a number of fields regarding technical addresses network<br/>services links. You can enter new data or edit existing data. Afterwards you can<br/>proceed further by clicking on the buttons below.<br/>This screen is not relevant for payment bank users.

 Screen
 I Common >> Parties >> Parties >> Parties - search/list screen >> Click on the new or edit button >> Party - new/edit screen >> Click on the technical addresses network services links button

Common >> Parties >> Parties >> Parties – search/list screen >> Click on the search and/or details button >> Party – details screen >> Click on the edit button

screen related to the selected Technical Address Network Service

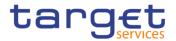

>> Party – edit screen >> Click on the technical addresses network services links button

**Privileges** To use this screen, the following Privileges are needed [**>**]:

I Create Technical Address Network Service Link

I Delete Technical Address Network Service Link

#### Screenshot 2 🕢 🕋 🔪 Common 🔪 Parties 🔪 Parties 🔪 Q Sear 25 💊 👁 Details 🔪 🗹 Edit 👌 🗖 Technical Ac TECHNICAL ADDRESSES NETWORK SERVICES LINKS Active T2SDEFAULTPTA SIA.NOTIF Active T2SDEFAULTPTA FT1 Active T2SDEFAULTPTA SWIFT.FILESNF Active TESTSWITCH SIA Active TESTSWITCH FT1 Active TESTSWITCH SIA-COLT.FILESNF Active beneficiary-dn-ffi FT2 Total rows: 7 Technical Address: • Network Service: • T2SDEFAULTPTA SIA.NOTIF Delete Row ⑦ Restore Row ★ Reset ← Back to Party 😂 Revisions

Illustration 28: Technical Addresses Network Services Links – new/edit screen

Fields Description

| Technical Addresses Network Services Links    |                                                                                                    |
|-----------------------------------------------|----------------------------------------------------------------------------------------------------|
| Status                                        | Shows the status of the corresponding technical address network service link.                                                      |
| Technical Address                             | Shows the unique technical address of the party.<br>Reference for error message [ ]:<br>I DPC3003<br>DPC3005<br>DPD3003<br>DPD3005 |
| Network Service                               | Shows the name of the network service.<br>Reference for error message [1]:<br>I DPC3004<br>I DPD3007                               |
| Add/Delete Tech. Address Network Service Link |                                                                                                    |

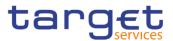

| Technical Address | Select the unique technical address of the party. |  |
|-------------------|---------------------------------------------------|--|
|                   | Reference for error message [▶]:                  |  |
|                   | I DPC3003                                         |  |
|                   | I DPC3005                                         |  |
|                   | I DPD3003                                         |  |
|                   | I DPD3005                                         |  |
|                   | This field is mandatory.                          |  |
| Network Service   | Select the name of the network service.           |  |
|                   | Reference for error message [ ]:                  |  |
|                   | I DPC3004                                         |  |
|                   | I DPD3007                                         |  |
|                   | This field is mandatory.                          |  |

| Submit Row | This function enables the user to create a Technical Address<br>Network Service Link according to the information inserted in the<br>fields.                                                                             |
|------------|----------------------------------------------------------------------------------------------------|
|            | Reference for error message [*]:                                                                                                    |
|            | I DPC3001                                                                                                    |
|            | I DPC3002                                                                                                    |
|            | I DPC3003                                                                                                    |
|            | DPC3004                                                                                                    |
|            | I DPC3005                                                                                                    |
|            | I DPC3006                                                                                                    |
| Delete Row | This function enables the user to delete a Technical Address<br>Network Service Link selected in the list. After this button is<br>pushed, the system calls the back end flow and reloads the page<br>updating the list. |
|            | The button is enabled only in case the user selects a link with status "active".                                                                                                    |
|            | Reference for error message [ ]:                                                                                                    |
|            | I DPD3001                                                                                                    |
|            | I DPD3003                                                                                                    |

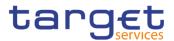

| Restore Row   | <ul> <li>This function enables the user to restore a previously deleted element. After this button is pushed, the system calls the back end flow and reloads the page updating the list.</li> <li>The button is enabled only in case the user selects a link with status "deleted".</li> <li>Reference for error message [&gt;]:</li> <li>DPD3001</li> <li>DPD3004</li> <li>DPD3005</li> <li>DPD3006</li> <li>DPD3007</li> <li>DPD3008</li> </ul> |
|---------------|----------------------------------------------------------------------------------------------------|
| Reset         | DPD3009<br>This function enables the user to set all fields to default value and                                                                                                    |
|               | blanks out all optional fields.                                                                                                    |
| Back to Party | This function enables the user to cancel the action and return to<br>the previous screen. No operations are performed.                                                                                                    |
| Revisions     | This function enables the user to display the Revisions List of the selected Technical Address Network Service Link.                                                                                                    |

#### 2.3.1.6 Party Service Link – Search/List Screen

- Context of Usage This screen contains a number of search fields. By inputting the relevant data, you can search the Service to which a Party is linked. It is worth noting that a Payment Bank defined in the CRDM does not need to be linked to the "T2S" Service in order to operate in T2S. The search results are displayed in a list. After selecting an entry, you can proceed further by clicking on the buttons below.
- Screen Common >> Parties >> Party Service Links >> Search
- Privileges
   To use this screen, the following Privileges are needed [▶]:

   I Delete Party-Service Link
  - I Party-Service Link List query

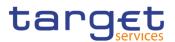

| Status:          |              | Active      | ~             |                   |              |            |            |
|------------------|--------------|-------------|---------------|-------------------|--------------|------------|------------|
| Parent BIC:      | Choose I     | BIC         | Party BIC:    | Choose BIC        |              | Q Party    |            |
| Service:         |              | All         | ✓ Party 1     | ype for service:  | All          | ~          | $\bigcirc$ |
| Valid From: From |              | yyyy-mm-dd  | Valid F       | rom: To           | уууу-т       | m-dd 🛗 🕴   |            |
| Valid To: From   |              | yyyy-mm-dd  | 🕯 🔕 Valid T   | o: To             | уууу-т       | m-dd 🛗 🕄   | Edit       |
| Q Search         | × Reset      |             |               |                   |              | + New      | Delete     |
| Status ≡         | Parent BIC ≡ | Party BIC ≡ | Service ≡     | Party Type ≡      | Valid From ≡ | Valid To ≡ |            |
| Active           | NCBXITRR001  | PBBKITRR001 | ECONSII COMM  | Contingency Accor | 2020-12-23   | 2021-12-31 | O Details  |
| Active           | NCBXITRR001  | PBBKITRR102 | T2 CLM COMPO  | CLM Account Hold  | 2020-11-11   | 2021-12-31 | Revision   |
| Active           | NCBXITRR001  | PBBKITRR102 | T2 CLM COMPO  | CLM Account Hold  | 2022-10-03   | 2022-10-04 |            |
| Active           | NCBXITRR001  | PBBKITRR001 | T2 CLM COMPO  | CLM Account Hold  | 2020-10-09   | 2030-10-09 |            |
| Active           | NCBXITRR001  | PBBKITRR102 | T2 CLM COMPO  | CLM Account Hold  | 2020-10-08   | 2020-10-08 |            |
| Active           | NCBXITRR001  | PBBKITRR106 | TIPS SERVICE  | TIPS Participant  | 2020-07-10   | 2025-07-01 |            |
| Active           | NCBXITRR001  | PBBKITRR011 | T2 RTGS COMPO | RTGS Account Ho   | 2020-04-30   | 9999-12-31 |            |
| Active           | NCBXITRR001  | PBBKITRR001 | T2 RTGS COMPO | RTGS Account Ho   | 2020-04-30   | 9999-12-31 |            |
| Active           | NCBXITRR001  | PBBKITRR102 | TIPS SERVICE  | TIPS Participant  | 2020-04-22   | 9999-12-31 |            |

Total rows: 9

Illustration 29: Party Service Links - search/list screen

| Fields<br>Description | Party Service Link – Search Criteria |                                                                                                    |  |  |
|-----------------------|--------------------------------------|----------------------------------------------------------------------------------------------------|--|--|
|                       | Status                               | Select the status of the Party Service Link from the possible values:<br>I All<br>I Active (default value)<br>I Deleted                                            |  |  |
|                       | Parent BIC                           | Enter or select the Parent BIC of the party.<br>Required format is: max. 11x characters.                                                                           |  |  |
|                       | Party BIC                            | Enter or select the Party BIC of the party.<br>Reference for error message [>]:<br>I DPD4003<br>I DPD4007<br>I DPD4008<br>Required format is: max. 11x characters. |  |  |

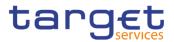

| Service                   | Select the Service from the possible values:<br>I All (default value)<br>I TIPS SERVICE<br>I T2 CLM COMPONENT<br>I T2 RTGS COMPONENT<br>I ECONSII COMMON COMPONENT<br>Reference for error message [▶]:<br>I DPD4005<br>I DPD4006                                                                                                    |
|---------------------------|----------------------------------------------------------------------------------------------------|
| Party Type for<br>Service | Select the Party Type the Party can have for the Service from the<br>possible values:<br>I All (default value)<br>TIPS Operator<br>TIPS Central Bank<br>TIPS Central Bank<br>TIPS Participant<br>TIPS Reachable Party<br>TIPS Ancillary System<br>MPL-Only Participant<br>CLM Operator<br>CLM CB Account Holder<br>CLM CB Technical Account Holder<br>CLM Transit Account Holder<br>CLM Account Holder<br>Institution managing minimum reserve without account in CLM<br>RTGS Operator<br>RTGS CB Account Holder<br>RTGS Transit Account Holder<br>RTGS Transit Account Holder<br>RTGS Transit Account Holder<br>RTGS Account Holder<br>Contingency CB Account Holder<br>Contingency Account Holder<br>Contingency Account Holder<br>Contingency Account Holder |
| Valid From: From          | Enter the lower bound for the opening date of the Party Service Link<br>or use the calendar icon.<br>Required format is: Date.                                                                                                    |
|                           |                                                                                                    |

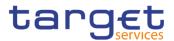

| Valid From: To | Enter the upper bound for the opening date of the Party Service Link or use the calendar icon.                                                                     |
|----------------|----------------------------------------------------------------------------------------------------|
|                | The 'Valid From: To' must be greater than the 'Valid From: From'.                                                                                                  |
|                | Required format is: Date.                                                                                                    |
| Valid To: From | Enter the lower bound for the closing date of the Party Service Link<br>or use the calendar icon.<br>Required format is: Date.                                     |
| Valid To: To   | Enter the upper bound for the closing date of the Party Service Link<br>or use the calendar icon.<br>The 'Valid To: To' must be greater than the 'Valid To: From'. |
|                | Required format is: Date.                                                                                                    |

|                           | Party Service Link – List                                            |
|---------------------------|----------------------------------------------------------------------|
| Status                    | Shows the status of the Party Service Link.                          |
| Parent BIC                | Shows the parent BIC of the Party related to the Party Service Link. |
| Party BIC                 | Shows the party BIC of the Party related to the Party Service Link.  |
|                           | Reference for error message [1]:                                     |
|                           | I DPD4003                                                            |
|                           | I DPD4007                                                            |
|                           | I DPD4008                                                            |
| Service                   | Shows the Service which is associated to the Party Service Link.     |
|                           | Reference for error message [):                                      |
|                           | I DPD4005                                                            |
|                           | I DPD4006                                                            |
| Party Type for<br>Service | Shows the Party type associated to the Party Service Link.           |
| Valid From                | Shows the opening date of the Party Service Link.                    |
| Valid To                  | Shows the closing date of the Party Service Link.                    |

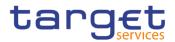

EUROSYSTÈME

| Search  | This function enables the user to start a search according to the criteria entered. The results are displayed on the same screen.                                                                                                    |
|---------|----------------------------------------------------------------------------------------------------|
| Reset   | This function enables the user to set default search criteria and blanks out all optional criteria.                                                                                                    |
| New     | This function enables the user to create a new Party Service Link.                                                                                                    |
| Edit    | This function enables the user to edit the details of the selected<br>Party Service Link.<br>If the status of the selected Party Service Link is already set to<br>'Deleted', or it is already closed, this function is not available.                                                                                  |
| Delete  | This function enables the user to delete the selected Party Service<br>Link, after confirmation.<br>If the status of the selected Party Service Link is already set to<br>'Deleted', or it is already closed, this function is not available.<br>Reference for error message []:<br>DPD4001<br>DPD4002                  |
| Restore | This function enables the user to restore a previously deleted<br>Party Service Link.<br>If the status of the selected Party Service Link is already set to<br>'Active' this function is not available.<br>Reference for error message []:<br>DPD4003<br>DPD4004<br>DPD4005<br>DPD4006<br>DPD4007<br>DPD4008<br>DPD4010 |

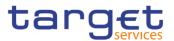

|           | I DPD4011                                                                                   |
|-----------|---------------------------------------------------------------------------------------------|
|           | I DPD4012                                                                                   |
|           | I DPD4013                                                                                   |
|           | I DPD4014                                                                                   |
|           | I DPD4015                                                                                   |
| Details   | This function enables the user to display the details of the selected Party Service Link.   |
| Revisions | This function enables the user to display the revisions of the selected Party Service Link. |

#### 2.3.1.7 Party Service Link – Details Screen

# Context of<br/>UsageThis screen displays detailed information on the selected Party Service Link. You<br/>can check the data and proceed further by clicking on the buttons below.

### Screen Access I Common >> Party >> Party Service Link >> Party Service Link – search/list screen >> Click on the search and/or details button Service Link - search/list

#### **Privileges** To use this screen, the following Privileges are needed []:

- Party Service Link reference data query
- I Delete Party Service Link

#### 2 @ 🕷 🔪 Cor on 🔰 Parties 🔪 Party Service Links 🔪 🍳 🖲 🔊 Screenshot - PARTY SERVICE LINK DETAILS -Active Party Type Parent RIC NCRXITER Party BIC: T2 CLM COMPONENT Party Type for Se CLM Ad Valid From 2020-10-09 Valid To: 2030-10-09 CLM C Code 321 MFI: 4 Total rows: 1

#### Illustration 30: Party Service Link - details screen

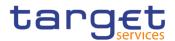

| Fields<br>Description | Party Service Link        |                                                                                                    |  |  |
|-----------------------|---------------------------|----------------------------------------------------------------------------------------------------|--|--|
|                       | Status                    | Shows the status of the Party Service Link.<br>If the status is set to 'Deleted', the selected Party Service Link be<br>deleted or edited.<br>If the status is set to 'Active', the selected Party Service Link cannot<br>be restored. |  |  |
|                       | Parent BIC                | Shows the parent BIC of the party.                                                                                                    |  |  |
|                       | Party BIC                 | Shows the BIC of the party.<br>Reference for error message [>]:<br>I DPD4003<br>I DPD4007<br>I DPD4008                                                                                                    |  |  |
|                       | Service                   | Shows the Service of the Party Service Link displayed.<br>Reference for error message [1]:<br>I DPD4005<br>I DPD4006                                                                                                    |  |  |
|                       | Party Type for<br>Service | Shows the Party Type the Party can have for the Service.                                                                                                    |  |  |
|                       | Valid From                | Shows the Opening Date of the Party Service Link.                                                                                                    |  |  |
|                       | Valid To                  | Shows the Closing Date of the Party Service Link.                                                                                                    |  |  |
|                       | Party Type                | Shows the party type of the Party.                                                                                                    |  |  |

#### **RTGS Configuration Data**

| Only visible | for Party Service Links belonging to the RTGS Service                                                                                |
|--------------|----------------------------------------------------------------------------------------------------|
| Cult Turne   | Shows the classification for Ancillary System Party.<br>This field is only present if Party Type for Service is Ancillary<br>System. |
| U2A only     | Shows whether the party acts only through the U2A channel in RTGS or not.<br>Reference for error message []:<br>DPD4016              |

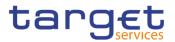

|                                                    | CLM Configuration Data                                                                                                    |
|----------------------------------------------------|----------------------------------------------------------------------------------------------------|
| Only visibl                                        | e for Party Service Links belonging to the CLM Service                                                                                    |
| Overnight Deposit<br>Indicator                     | Shows whether the party is allowed to use Overnight Deposit facilities or not.                                                            |
| Marginal Lending<br>Indicator                      | Shows whether the party is allowed to use Marginal Lending facility or not.                                                               |
| Minimum Reserve<br>Obligation                      | Shows whether the party is subject to the minimum reserve requirement and through which method it is calculated.                          |
| Intraday Credit<br>Indicator                       | Shows whether the Party is allowed to receive intraday credit or not (the field is not used in any check).                                |
| Institutional Sector<br>Code                       | Shows the financial corporations sector classification to which the party belongs with respect to the nature of its business.             |
| U2A Only                                           | Shows whether the party acts only through the U2A channel in CLM<br>or not.<br>Reference for error message [ ]:<br>I DPD4016              |
| MFI Code                                           | Shows the Monetary Financial Institution Code.                                                                                            |
| Leading CLM<br>Account Holder<br>Parent BIC        | Shows the Parent BIC of the leading CLM Account Holder.                                                                                   |
| Leading CLM<br>Account Holder<br>Party BIC         | Shows the Party BIC of the leading CLM Account Holder.                                                                                    |
| Eurosystem Flag                                    | Shows whether the Central Bank is a euro area CB or not. It is visible only when the Party is CB.                                         |
| Maximum Amount<br>for Overnight<br>Deposit         | Shows the maximum amount for overnight deposit defined for a non Eurosystem Central Bank. It visible only when the Party is a CB.         |
| CB account for<br>standing facilities<br>interests | Shows the CLM Central Bank account for settling standing facilities interests. It is empty when the Party is not a CLM CB Account Holder. |

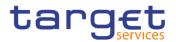

| CB account for<br>minimum reserve<br>interests and<br>penalties | Shows the CLM Central Bank account for settling minimum reserve interests and penalties. It is empty when the Party is not a CLM CB Account Holder.                                                                                                    |
|-----------------------------------------------------------------|----------------------------------------------------------------------------------------------------|
| CB account for other interests                                  | Shows the CLM Central Bank account for settling other interests.<br>It is empty when the Party is not a CLM CB Account Holder.                                                                                                    |
|                                                                 |                                                                                                    |
| New                                                             | This function enables the user to create a new Party Service Link.                                                                                                    |
| Edit                                                            | This function enables the user to edit the details of the selected<br>Party Service Link.<br>If the status of the selected Party Service Link is already set to                                                                                                    |
| Delete                                                          | <ul> <li>'Deleted', or it is already closed, this function is not available.</li> <li>This function enables the user to delete the selected Party Service Link, after confirmation.</li> <li>If the status of the selected Party Service Link is already set to 'Deleted', or it is already closed, this function is not available.</li> <li>Reference for error message [▶]:</li> <li>IDPD4001</li> <li>IDPD4002</li> </ul> |
| Restore                                                         | <ul> <li>This function enables the user to restore a previously deleted Party Service Link.</li> <li>If the status of the selected party service link is already set to 'Active', this function is not available.</li> <li>Reference for error message [):</li> <li>DPD4003</li> <li>DPD4004</li> <li>DPD4005</li> <li>DPD4006</li> <li>DPD4007</li> <li>DPD4008</li> <li>DPD4010</li> </ul>                                 |

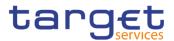

|           | I DPD4011                                                      |
|-----------|----------------------------------------------------------------|
|           | I DPD4012                                                      |
|           | I DPD4013                                                      |
|           | I DPD4014                                                      |
|           | I DPD4015                                                      |
|           | I DPD4016                                                      |
| Revisions | This function enables the user to display the revisions of the |
|           | selected Party Service Link.                                   |

#### 2.3.1.8 Party Service Link – New/Edit Screen

- Context of Usage
   This screen contains a number of fields regarding the Party Service Links that can be created and assigned to a Party BIC. You can enter new data or edit existing data. Afterwards you can proceed further by clicking on the buttons below. This screen is relevant for CB users. By default, a Payment Bank defined in the CRDM does not need to be linked to the "T2S" Service in order to operate in T2S.
   Screen
   *Common >> Parties >> Party Service Links >> New*
  - Common >> Parties >> Party Service Link >> Search >> click on New or Edit button
- Privileges
   To use this screen, the following Privileges are needed [▶]:

   I Create Party Service Link
  - Update Party Service Link

Access

Common Reference Data Management for CSLD - User Handbook

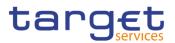

| Parent BIC: C                                 | hoose BIC Party BI | C: Choose BIC                                           | Q Party          |
|-----------------------------------------------|--------------------|---------------------------------------------------------|------------------|
| Service:                                      | Choose 💌           | Party Type for service:                                 | Choose           |
| Valid From:                                   | yyyy-mm-dd 🗰 오     | Valid To:                                               | yyyy-mm-dd 🗰 🛛 🗙 |
| CLM Configuration Data                        |                    |                                                         |                  |
| Overnight Deposit Indicator:                  |                    | Marginal Lending Indicator:                             |                  |
| Minimum Reserve Obligation:                   | Choose 🔻           | Intraday Credit Indicator:                              |                  |
| Institutional Sector Code:                    |                    | U2A Only:                                               |                  |
| MFI Code:                                     | _                  |                                                         |                  |
| Leading CLM Account<br>HolderParent BIC:      | Choose BIC         | Leading CLM Account HolderParty<br>BIC:                 | Choose BIC       |
| Eurosystem Flag:                              | F                  | Maximum Amount for Overnight<br>Deposit:                |                  |
| CB account for standing facilities interests: | Choose             | CB account for minimum reserve interests and penalties: | Choose           |
| CB account for other interests:               | Choose             |                                                         |                  |
|                                               |                    |                                                         | × +              |
| Mandatory field                               |                    | Leading CLM                                             |                  |
| Ov ≡   M ≡   Mi ≡                             | IntΞ InΞ UΞ M      | ≣ P ≣ P ≣ E ≡ M                                         | <b>Ξ C Ξ C Ξ</b> |
|                                               | No Re              | ows To Show                                             |                  |

Illustration 31: Party Service Link - new/edit screen

| Fields<br>Description | Party Service Link |                                              |  |
|-----------------------|--------------------|----------------------------------------------|--|
|                       | Parent BIC         | Enter or select the Parent BIC of the party. |  |
|                       |                    | This field is mandatory in create mode.      |  |
|                       |                    | This field is read-only in edit mode.        |  |
|                       |                    | Required format is: 11x characters.          |  |
|                       | Party BIC          | Enter or select the Party BIC of the party.  |  |
|                       |                    | Reference for error message [):              |  |
|                       |                    | I DPC4009                                    |  |
|                       |                    | I DPC4010                                    |  |
|                       |                    | I DPU4008                                    |  |
|                       |                    | I DPU4009                                    |  |
|                       |                    | This field is mandatory in create mode.      |  |

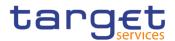

|                | This field is read-only in edit mode.                                             |
|----------------|-----------------------------------------------------------------------------------|
|                | Required format is: 11x characters.                                               |
| Service        | Select the Service for which the Party should be enabled from the drop down menu. |
|                | Possible values are:                                                              |
|                | I TIPS SERVICE                                                                    |
|                | T2 CLM COMPONENT                                                                  |
|                | T2 RTGS COMPONENT                                                                 |
|                | ECONSII COMMON COMPONENT                                                          |
|                | Reference for error message [>]:                                                  |
|                | DPC4003                                                                           |
|                | This field is mandatory in create mode.                                           |
|                | This field is read-only in edit mode.                                             |
| Party Type for | Select the Type of Party for the service required.                                |
| Service        | Possible values are:                                                              |
|                | I TIPS Operator                                                                   |
|                | TIPS Central Bank                                                                 |
|                | I TIPS Participant                                                                |
|                | I TIPS Reachable Party                                                            |
|                | TIPS Ancillary System                                                             |
|                | MPL-Only Participant                                                              |
|                | CLM Operator                                                                      |
|                | CLM CB Account Holder                                                             |
|                | CLM CB Technical Account Holder                                                   |
|                | CLM Transit Account Holder                                                        |
|                | CLM Account Holder                                                                |
|                | Institution managing minimum reserve without account in CLM                       |
|                | RTGS Operator                                                                     |
|                | RTGS CB Account Holder                                                            |
|                | RTGS Transit Account Holder                                                       |
|                | RTGS Account Holder                                                               |
|                | Ancillary System                                                                  |
|                | Contingency CB Account Holder                                                     |
|                | Contingency Account Holder                                                        |
|                | Contingency Ancillary System                                                      |

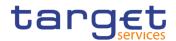

|            | Reference for error message []:<br>DPC4006<br>DPC4007<br>This field is mandatory in create mode.<br>This field is read-only in edit mode.                                                                                                    |
|------------|----------------------------------------------------------------------------------------------------|
| Valid From | <ul> <li>Enter the opening date of the Party Service Link or use the calendar icon.</li> <li>Reference for error message [ ]:</li> <li>DPC4004</li> <li>This field is mandatory in create mode and it must be equal to or later than the current business date.</li> <li>In edit mode, if the date is equal to or lower than the current business date, this field is read-only.</li> <li>Required format is: Date.</li> </ul> |
| Valid To   | Enter the closing date of the Party Service Link or use the calendar icon.<br>Reference for error message [ ]:<br>DPC4005<br>The "Valid To" date, when present, must be equal to or greater than the current date and greater than the "Valid From" date.<br>Required format is: Date.                                                                                                    |

#### **RTGS Configuration Data**

Only visible for Party Service Links when the selected service is RTGS Service This set of fields can be created and, then, updated. The set of data fields cannot be deleted. Only one active item can exist

| Ancillary System<br>Sub-Type | Select the classification for Ancillary System Party from the possible values: |
|------------------------------|--------------------------------------------------------------------------------|
|                              | I High Value Payment Systems (HVPS)                                            |
|                              | Retail Payment Systems (RPS)                                                   |
|                              | I Instant Payment Systems (IPS)                                                |
|                              | Security Settlement Systems (SSS)                                              |
|                              | Foreign Exchange Settlement Systems (FXS)                                      |
|                              | Money Market Settlement Systems (MMS)                                          |

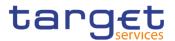

|          | Central Counterparties (CCP) Other (OTH)                                                                                                    |
|----------|----------------------------------------------------------------------------------------------------|
|          | <ul> <li>Reference for error message [▶]:</li> <li>I DPC4018</li> <li>I DPU4017</li> <li>This field is mandatory if Party Type for Service is equal to "Ancillary System". It's not allowed otherwise.</li> </ul> |
| U2A only | Select whether the party acts only through the U2A channel in RTGS or not.<br>Reference for error message [ ]:<br>I DPD4016                                                                                       |

#### **CLM Configuration Data**

Only visible for Party Service Links when the selected service is CLM Service

This set of fields can be created and, then, updated. The set of data fields cannot be deleted. Only one active item can exist

| Overnight Deposit<br>Indicator | Select whether the party is allowed to use Overnight Deposit facilities or not.                                   |
|--------------------------------|----------------------------------------------------------------------------------------------------|
| Marginal Lending               | Select whether the party is allowed to use Marginal Lending facility or not.                                      |
| Minimum Reserve<br>Obligation  | Select whether the party is subject to the minimum reserve requirement and through which method it is calculated. |

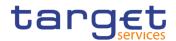

|                              | Possible values are:                                                                                                    |
|------------------------------|----------------------------------------------------------------------------------------------------|
|                              | I Direct                                                                                                    |
|                              | I Pool                                                                                                    |
|                              | I Indirect                                                                                                    |
|                              | I No                                                                                                    |
|                              | Reference for error message [1]:                                                                                                    |
|                              | DPC4014                                                                                                    |
|                              | DPU4013                                                                                                    |
|                              | I DPU4014                                                                                                    |
|                              | I DPU4022                                                                                                    |
|                              | This field is mandatory.                                                                                                    |
|                              | In case the Party is a CB and the Eurosystem flag is set to No, this field is disabled and forced to No. It is freely selectable in all other cases. |
| Intraday Credit<br>Indicator | Select whether the Party is allowed to receive intraday credit or not (the field is not used in any check).                                          |
| Institutional Sector<br>Code | Select the financial corporations sector classification to which the party belongs with respect to the nature of its business.<br>I -4 - Unspecified |
|                              | S11 - Non financial corporations                                                                                                    |
|                              | S121 - Central banks                                                                                                    |
|                              | S122 - Deposit-taking corporations except the central bank                                                                                           |
|                              | S123 - Money Market Funds (MMFs)                                                                                                    |
|                              | S124 - Non-MMF investment funds                                                                                                    |
|                              | S125 –Other non MFI non ICPF financial instruments                                                                                                   |
|                              | S126 - Financial auxiliaries                                                                                                    |
|                              | S127 - Captive financial institutions and money lenders                                                                                              |
|                              | S128 - Insurance corporations                                                                                                    |
|                              | S129 - Pension funds                                                                                                    |
|                              | S1311 - Central government (excluding social security funds)                                                                                         |
|                              | S1312 - State government (excluding social security funds)                                                                                           |
|                              | S1313 - Local government (excluding social security funds)                                                                                           |
|                              | S1314 - Social security funds                                                                                                    |
|                              | S14 - Households                                                                                                    |
|                              | S15 - Non profit institutions serving households                                                                                                    |
|                              |                                                                                                    |

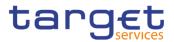

|                               | This field is mandatory.                                                                                     |
|-------------------------------|----------------------------------------------------------------------------------------------------|
| U2A Only                      | Select whether the party acts only through the U2A channel in CLM or not.                                    |
|                               | Reference for error message [1]:<br>I DPD4016                                                                |
| MFI Code                      | Enter the Monetary Financial Institution Code.                                                               |
|                               | Reference for error message [ ]:                                                                             |
|                               | This field is mandatory if "Minimum Reserve Obligation" is different from "No". It is not allowed otherwise. |
|                               | Required format is: max 35x characters.                                                                      |
| Leading CLM<br>Account Holder | Enter or select the Parent BIC of the leading CLM Account Holder.                                            |
| Parent BIC                    | Reference for error message [*]:                                                                             |
|                               | I DPC4012                                                                                                    |
|                               | I DPU4011                                                                                                    |
|                               | I DPU4013                                                                                                    |
|                               | This field is mandatory if "Minimum Reserve Obligation" is different from "No".                              |
|                               | Required format is: 11x characters.                                                                          |
| Leading CLM<br>Account Holder | Enter or select the Party BIC of the leading CLM Account Holder.                                             |
| Party BIC                     | Reference for error message [ ]:                                                                             |
|                               | I DPC4012                                                                                                    |
|                               | I DPU4011                                                                                                    |
|                               | I DPU4013                                                                                                    |
|                               | This field is mandatory if "Minimum Reserve Obligation" is different from "No".                              |
|                               | Required format is: 11x characters                                                                           |

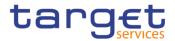

| Eurosystem Flag                                                 | <ul> <li>Select whether the CB is a euro area CB or not. It is enabled only when the Party is a CB.</li> <li>Reference for error message [▶]:</li> <li>DPC4015</li> <li>DPU4015</li> <li>This field is mandatory if "Party Type for Service" is equal to "CLM CB Account Holder", "CLM CB Technical Account Holder", "CLM Transit Account Holder" and "Minimum Reserve Obligation" is different from "No".</li> </ul> |
|-----------------------------------------------------------------|----------------------------------------------------------------------------------------------------|
| Maximum Amount<br>for Overnight<br>Deposit                      | Enter the maximum amount for overnight deposit defined for a non<br>Eurosystem CB. It is enabled only when the Party is a CB.<br>Reference for error message [1]:<br>DPC4015<br>DPU4015<br>This field is mandatory if Eurosystem Flag is set to "No". It is not<br>allowed otherwise.<br>Required format is: Amount.                                                                                                  |
| CB account for<br>standing facilities<br>interests              | Enter or select the CLM CB account under the datascope for<br>settling standing facilities interests. It is enabled only when the<br>Party is a CB and if Eurosystem Flag is set to "Yes". It is not<br>allowed otherwise.<br>Reference for error message []:<br>DPC4016<br>DPU4016                                                                                                    |
| CB account for<br>minimum reserve<br>interests and<br>penalties | Enter or select the CLM CB account under the datascope for<br>settling minimum reserve interests and penalties. It is enabled<br>only when the Party is a CB and if Eurosystem Flag is set to<br>"Yes". It is not allowed otherwise.<br>Reference for error message [1]:<br>I DPC4016<br>I DPU4016                                                                                                    |
| CB account for other interests                                  | Enter or select the CLM CB account under the datascope for settling other interests. It is enabled only when the Party is a CB                                                                                                    |

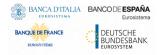

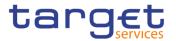

| and if Eurosystem Flag is set to "Yes". It is not allowed otherwise. |
|----------------------------------------------------------------------|
| Reference for error message [ ):                                     |
| I DPC4016                                                            |
| DPU4016                                                              |

| Submit | This function enables the user to create or edit a Party Service Link |
|--------|-----------------------------------------------------------------------|
|        | Reference for error message [2]:                                      |
|        | DPC4001                                                               |
|        | DPC4002                                                               |
|        | DPC4003                                                               |
|        | DPC4004                                                               |
|        | DPC4005                                                               |
|        | DPC4006                                                               |
|        | DPC4007                                                               |
|        | DPC4008                                                               |
|        | DPC4009                                                               |
|        | DPC4010                                                               |
|        | DPC4012                                                               |
|        | DPC4013                                                               |
|        | DPC4014                                                               |
|        | DPC4015                                                               |
|        | DPC4016                                                               |
|        | DPC4017                                                               |
|        | DPC4018                                                               |
|        | DPC4019                                                               |
|        | DPC4020                                                               |
|        | DPU4001                                                               |
|        | DPU4002                                                               |
|        | DPU4003                                                               |
|        | DPU4004                                                               |
|        | DPU4005                                                               |
|        | DPU4006                                                               |
|        |                                                                       |

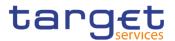

|        | I DPU4007                                                                                             |
|--------|----------------------------------------------------------------------------------------------------|
|        | I DPU4008                                                                                             |
|        | I DPU4009                                                                                             |
|        | I DPU4011                                                                                             |
|        | I DPU4012                                                                                             |
|        | I DPU4013                                                                                             |
|        | I DPU4014                                                                                             |
|        | I DPU4015                                                                                             |
|        | I DPU4016                                                                                             |
|        | I DPU4017                                                                                             |
|        | I DPU4018                                                                                             |
|        | I DPU4019                                                                                             |
|        | I DPU4020                                                                                             |
|        | I DPU4022                                                                                             |
|        | I DPD4016                                                                                             |
| Reset  | This function enables the user to set all fields to default value and blanks out all optional fields. |
| Cancel | This function enables the user to cancel the process and return to the previous screen.               |

#### 2.3.1.9 TIPS Directory – Search/List Screen

**Context of Usage** This screen allows the authorised users searching for elements of the TIPS Directory. By inputting the relevant search data, you can search for the BICs satisfying the searching parameters. A user can use this screen for searching the items and showing the related list and downloading the details of the TIPS Directory, both full and update versions.

The result list is displayed sorted by default by "User BIC".

Screen Common >> Parties >> TIPS Directory >> TIPS Directory – Details screen

 Privileges
 To use this screen, the following Privileges are needed [▶]:

 I TIPS Directory query

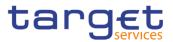

| Screenshot | Common      Parties      TIPS Directory      @ Details      Q Search                   |             |
|------------|----------------------------------------------------------------------------------------|-------------|
|            | TIPS DIRECTORY                                                                         |             |
|            | User BIC:                                                                              |             |
|            | Q Search X Reset                                                                       |             |
|            | User BIC = Institution N Party BIC = Account Ow Valid From E Valid To E Participatio E |             |
|            |                                                                                        | Last Full   |
|            | No Rows To Show                                                                        | Last Update |
|            |                                                                                        |             |
|            | Total rows: 0                                                                          | Old Update  |

Illustration 32: TIPS Directory - Search/List screen

| Fields<br>Description |                   | TIPS Directory - Search Criteria                                                                                                    |
|-----------------------|-------------------|----------------------------------------------------------------------------------------------------|
| Decemption            | User BIC          | Enter the Participant's BIC to search.                                                                                                    |
|                       |                   |                                                                                                    |
|                       |                   | TIPS Directory - List                                                                                                    |
|                       | User BIC          | Shows the BIC configured as Authorised Account User in TIPS.<br>This BIC identifies one and only one TIPS Account, TIPS<br>Ancillary System Technical Account or TIPS Credit<br>Memorandum Balance in TIPS and it is the BIC that shall be<br>used to address Instant Payments in TIPS.    |
|                       | Institution Name  | Shows the name stored in the CRDM BIC Directory together with the user BIC.                                                                                                    |
|                       | Party BIC         | Shows the BIC that identifies a TIPS Participant or a Reachable<br>Party in TIPS. This BIC is for information purpose only and it<br>allows grouping all User BICs configured by a given TIPS<br>Participant or Reachable Party. It cannot be used to address<br>Instant Payments in TIPS. |
|                       | Account Owner BIC | Shows the BIC of the TIPS Participant (or TIPS Ancillary<br>System) owning the TIPS Account (or TIPS Ancillary System<br>Technical Account) for which the User BIC has been<br>authorised, also through a CMB.                                                                             |
|                       | Valid From        | Shows the date from which the BIC is valid.                                                                                                    |
|                       | Valid To          | Shows the date until which the BIC is valid.                                                                                                    |

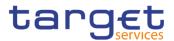

| Participation Type   | Shows the type of participation of the User BIC.                                                                  |
|----------------------|----------------------------------------------------------------------------------------------------|
| Maximum IP<br>Amount | Shows the maximum amount accepted by the corresponding TIPS Participant or Reachable Party in an incoming Instant |
|                      | Payment transaction.                                                                                              |

| Search                        | This function enables the user to start a search according to the entered criteria.                 |
|-------------------------------|----------------------------------------------------------------------------------------------------|
| Reset                         | This function enables the user to set default search criteria and blanks out all optional criteria. |
| TIPS Directory Last<br>Full   | This function enables the user to download the Full version of the last TIPS directory.             |
| TIPS Directory Last<br>Update | This function enables the user to download the Delta version of the last TIPS directory.            |
| TIPS Directory Old<br>Full    | This function enables the user to download the Full version of the previous TIPS directory.         |
| TIPS Directory Old<br>Update  | This function enables the user to download the Delta version of the previous TIPS directory.        |

## 2.3.2 Cash Account

#### 2.3.2.1 Cash Accounts – Search/List Screen

Context of<br/>UsageThis screen contains a number of search fields. By inputting the relevant data, you<br/>can search for Cash Accounts. The search results will display a list sorted by the<br/>values of the 'Cash Account Number' column in ascending order (default setting).<br/>After selecting an entry, you can proceed further by clicking on the buttons below.

Users can see Cash Accounts under their datascope and the ones for which they have been defined as Co-Manager.

- Screen<br/>AccessI Common >> Cash >> Cash Accounts >> SearchI Common >> Parties >> Parties >> Parties search/list screen >> Click on the<br/>search and details button >> Click on the cash accounts button
- **Privileges** To use this screen, the following Privileges are needed [**)**:

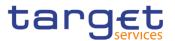

- Delete Cash Account
- Cash Account list query
- Cash Account reference data query

| eenshot | 20 * 0           | Common Cas  | h Cash Acco     |             | rch         |             |                     |                 |      |       | <b>B</b> 1 | 20         |        |        |         |
|---------|------------------|-------------|-----------------|-------------|-------------|-------------|---------------------|-----------------|------|-------|------------|------------|--------|--------|---------|
|         |                  | - CASH AC   |                 | 51          |             |             |                     |                 |      |       |            |            |        |        |         |
|         | Status:          |             |                 | Active      |             | <b>~</b> C  | ash Account Number: |                 |      |       |            |            |        |        |         |
|         | Account Type:    |             |                 | All         |             | ¥ U         | inked Account:      |                 |      |       |            |            |        |        |         |
|         | Parent BIC:      |             |                 | Choose BIC  |             | P           | arty BIC:           |                 |      | Choo  | se BIC     |            |        |        |         |
|         | Party Type:      |             |                 | All         |             | <b>v</b> 0  | urrency:            |                 |      | All   |            |            | ~      |        |         |
|         |                  |             |                 |             |             |             |                     |                 |      |       |            |            |        |        |         |
|         | Opening Date F   | rom:        |                 | yyyy-mm-dd  |             | <b>⊞</b> 0  | pening Date To:     |                 |      | уууу- | mm-dd      |            | O      |        |         |
|         | Closing Date Fre | om:         |                 | yyyy-mm-dd  |             | 🗰 🖸 o       | losing Date To:     |                 |      | уууу- | mm-dd      | 曲          | 0      |        |         |
|         | Q Search         | × Reset     |                 |             |             |             |                     |                 |      |       |            | + N        |        | (≡)    |         |
|         | Q Search         | A Reset     |                 |             |             |             |                     |                 |      |       |            | TIN        | 200    | ľ      | Edit    |
|         | Status ≡         | Cash Ac≡    | Account ≡       | Linked ≡    | Parent ≡    | Party BIC ≡ | Party Short ≡       | Party Ty≡       | CUR  | ≣     | Opening≡   | Closing    |        |        | Delete  |
|         | Active           | ACT TEST DC | T2S Dedicated   | PBBKITRR102 | NCBXITRR00' | PBBKITRR10  | 2 PB OF NCBXITRR    |                 |      |       | 2019-10-31 | 2019-11-01 | $\sim$ |        |         |
|         | Active           | ANSYTECHAC  | Ancillary Syste |             | NCBXITRR00  | ASIKITRR200 | Test CSLD ASI       | Ancillary Syste | EUR  |       | 2019-10-11 | 2020-06-12 |        | ( ා )  | Restore |
|         | Active           | ANSYTECHAC  | Ancillary Syste |             | NCBXITRR00  | ASIKITRR200 | Test CSLD ASI       | Ancillary Syste | EUR  |       | 2020-04-07 | 2020-05-31 |        | $\sim$ |         |
|         | Active           | ANSYTGUAR   | Ancillary Syste |             | NCBXITRR00  | ASIKITRR200 | Test CSLD ASI       | Ancillary Syste | EUR  |       | 2020-06-15 | 2020-06-30 |        | ( • )  | Details |
|         | Active           | BR Testing  | -               | MCAACCOUN   | TCSOTCS0XX  | NCBXITRR00  | NCB of N8IT         | National Centr  | EUR  |       | 2020-06-22 | 2020-06-26 |        |        |         |
|         | Active           |             | Contingency A   |             | NCBXITRR00  | PMBKITRR20  | Test CSLD PMBK      | Payment Bank    | EUR  |       | 2019-09-16 | 2019-09-25 |        |        | Revisio |
|         | Active           | CONTINGENC  | Contingency A   |             | NCBXITRR00  | PMBKITRR20  | Test CSLD PMBK      | Payment Bank    | EUR  |       | 2019-09-27 | 2020-08-03 |        | _      |         |
|         | Active           |             | Contingency A   |             | NCBXITRR00  | ASIKITRR200 | Test CSLD ASI       | Ancillary Syste |      |       | 2019-10-15 | 2019-10-30 |        |        |         |
|         | Active           |             | Contingency T   |             | NCBXITRR00  | ASIKITRR200 |                     | Ancillary Syste |      |       | 2020-06-15 | 2020-06-30 |        |        |         |
|         | Active           |             | Contingency T   |             | TCSOTCS0XX  |             | NCB of N8IT         | National Centr  |      |       | 2020-06-15 | 2020-06-30 |        |        |         |
|         | Active           | MARGLINDIN  | Marginal Lendi  |             | TCSOTCS0XX  |             | NCB of N8IT         | National Centr  | EUR  |       | 2020-01-10 | 2020-01-31 |        |        |         |
|         | Active           | MCA PMBK21  | Main Cash Acc   |             | NCBXITRR00' | PMBKITRR21  | Test                | Payment Bank    | EUR  |       | 2019-10-28 | 2019-10-30 |        |        |         |
|         |                  |             |                 |             | NCBXITRR00  | PBTESTRTG   | DB TEST             | Payment Bank    | FLID |       | 2019-10-13 | 2019-10-14 |        |        |         |
|         | Active           | MCA2 TEST R | Main Cash Acc   |             | NCDAITRRUU  | FUILSIRIG   | TDIESI              | r aymoni Dank   | LOIN |       | 2010-10-10 | 2010 10 1  |        |        |         |

Total rows: 76

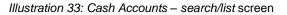

Fields Description

# Cash Accounts – Search Criteria Status Select the status of the cash account from the possible values: All Active (default value) Deleted Reference for error message []: DCD1003 DCD1012 Cash Account Number Enter the number of the Cash Account. Required format is: max. 34x characters.

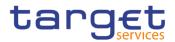

| Account Type  | Select the type of the cash account from the possible values:                |
|---------------|------------------------------------------------------------------------------|
|               | All (default value)                                                          |
|               | TIPS Account                                                                 |
|               | TIPS Transit Account                                                         |
|               | TIPS Ancillary System Technical Account                                      |
|               | I TIPS Credit Memorandum Balance                                             |
|               | RTGS Dedicated Cash Account                                                  |
|               | RTGS Sub-Account                                                             |
|               | RTGS Central Bank Account                                                    |
|               | RTGS Dedicated Transit Account                                               |
|               | Ancillary System Guarantee Funds Account                                     |
|               | Ancillary System Technical Account                                           |
|               | Main Cash Account                                                            |
|               | Overnight Deposit Account                                                    |
|               | Marginal Lending Account                                                     |
|               | CLM Central Bank Account                                                     |
|               | Central Bank ECB Account                                                     |
|               | ECB Mirror Account                                                           |
|               | CLM Dedicated Transit Account for T2S                                        |
|               | CLM Dedicated Transit Account for TIPS                                       |
|               | CLM Dedicated Transit Account for RTGS                                       |
|               | Contingency Cash Account                                                     |
|               | CB Contingency Account                                                       |
|               | Contingency Technical Account                                                |
|               | Contingency Transit Account                                                  |
|               | T2S Dedicated Transit Account                                                |
|               | T2S Central Bank Account                                                     |
|               | T2S Dedicated Cash Account                                                   |
|               | Reference for error message []:                                              |
|               | DCD1013                                                                      |
|               | DCD1014                                                                      |
|               | DCD1555                                                                      |
| inked Account | Enter the number of the cash account to which the Cash Accoun can be linked. |
|               | Required format is: max. 34x characters.                                     |
|               |                                                                              |

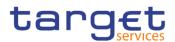

| Parent BIC        | Enter or select the parent BIC of the party.                                            |
|-------------------|-----------------------------------------------------------------------------------------|
|                   | Reference for error message []:                                                         |
|                   | I DCD1083                                                                               |
|                   | Required format is: max. 11x characters.                                                |
| Party BIC         | Enter or select the BIC of the party.                                                   |
|                   | Reference for error message []:                                                         |
|                   | I DCD1083                                                                               |
|                   | Required format is: max. 11x characters.                                                |
| Party type        | Select the type of party from the possible values:                                      |
|                   | All (default value)                                                                     |
|                   | Payment Bank                                                                            |
|                   | National Central Bank                                                                   |
|                   | Ancillary System                                                                        |
|                   | Reference for error message []:                                                         |
|                   | I DCD1555                                                                               |
| Currency          | Select the currency of the account from the drop-down menu. The default value is 'All'. |
|                   | Reference for error message [1]:                                                        |
|                   | I DCD1082                                                                               |
|                   | I DCD1207                                                                               |
| Opening Date From | Enter the lower bound for the opening date of the account or use                        |
|                   | the calendar icon.                                                                      |
|                   | Required format is: Date.                                                               |
| Opening Date To   | Enter the upper bound for the opening date of the account or use the calendar icon.     |
|                   | The 'Opening Date To' must be greater than the 'Opening                                 |
|                   | Date From'.                                                                             |
|                   | Required format is: Date.                                                               |
|                   |                                                                                         |

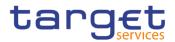

| Closing Date From | Enter the lower bound for the closing date of the account or use the calendar icon. |
|-------------------|-------------------------------------------------------------------------------------|
|                   | The 'Closing Date From' must be later than the 'Opening Date From'.                 |
|                   | Required format is: Date.                                                           |
| Closing Date To   | Enter the upper bound for the closing date of the account or use the calendar icon. |
|                   | The 'Closing Date To' must be later than the 'Closing Date From'.                   |
|                   | Required format is: Date.                                                           |

|                        | Cash Accounts – List                                                                                        |
|------------------------|----------------------------------------------------------------------------------------------------|
| Status                 | Shows the status of the cash account.<br>Reference for error message [*]:<br>I DCD1003<br>I DCD1012         |
| Cash Account<br>Number | Shows the identification of the cash account.                                                               |
| Account Type           | Shows the type of cash account.<br>Reference for error message [*]:<br>I DCD1003<br>I DCD1012               |
| Linked Account         | Shows the cash account to which the cash account is linked.<br>Reference for error message [ ]:<br>IDCD1092 |
| Parent BIC             | Shows the parent BIC of the party account holder.<br>Reference for error message [*]:<br>IDCD1083           |
| Party BIC              | Shows the party BIC of the party account holder.<br>Reference for error message [ ]:<br>I DCD1083           |

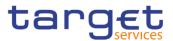

| Party Short Name | Shows the party short name of the account holder.                                                                      |  |  |  |
|------------------|----------------------------------------------------------------------------------------------------|--|--|--|
| Party Type       | Shows the type of party.<br>Reference for error message [ ]:                                                           |  |  |  |
| CUR              | Shows the currency of the cash account.<br>Reference for error message [1]:<br>I DCD1082<br>I DCD1207                  |  |  |  |
| Opening Date     | Shows the opening date of the cash account.<br>Reference for error message [ ]:<br>I DCD1003<br>I DCD1012              |  |  |  |
| Closing Date     | Shows the closing date of the cash account.<br>Reference for error message [*]:<br>I DCD1003<br>I DCD1012<br>I DCD1250 |  |  |  |

| Search | This function enables the user to start a search according to the filled in criteria.                   |
|--------|----------------------------------------------------------------------------------------------------|
| Reset  | This function enables the user to set default search criteria and blanks out all optional criteria.     |
| New    | This function enables the user to create a new cash account.                                            |
| Edit   | This function enables the user to edit the details of the selected cash account.                        |
|        | If the status of the selected cash account is already set to 'Deleted', this function is not available. |

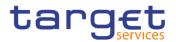

| Delete  | This function enables the user to delete the selected cash account    |
|---------|-----------------------------------------------------------------------|
|         | If the status of the selected cash account is already set to 'Deleted |
|         | this function is not available.                                       |
|         | Reference for error message [1]:                                      |
|         | I DCD1001                                                             |
|         | I DCD1003                                                             |
|         | I DCD1012                                                             |
|         | I DCD1014                                                             |
|         | I DCD1030                                                             |
|         | I DCD1300                                                             |
| Restore | This function enables the user to restore a previously deleted cas    |
|         | account.                                                              |
|         | If the status of the selected cash account is already set to 'Active  |
|         | this function is not available.                                       |
|         | Reference for error message []]:                                      |
|         | DCD1001                                                               |
|         | I DCD1012                                                             |
|         | I DCD1013                                                             |
|         | I DCD1082                                                             |
|         | I DCD1083                                                             |
|         | DCD1084                                                               |
|         | DCD1085                                                               |
|         | I DCD1086                                                             |
|         | DCD1087                                                               |
|         | I DCD1088                                                             |
|         | DCD1090                                                               |
|         | DCD1091                                                               |
|         | DCD1092                                                               |
|         | I DCD1093                                                             |
|         | DCD1207                                                               |
|         | DCD1250                                                               |
|         | DCD1400                                                               |
|         | DCD1401                                                               |
|         |                                                                       |

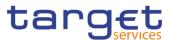

|           | I DCD1410                                                                             |
|-----------|---------------------------------------------------------------------------------------|
|           | I DCD1431                                                                             |
|           | I DCD1532                                                                             |
|           | I DCD1555                                                                             |
| Details   | This function enables the user to display the details of the selected cash account.   |
| Revisions | This function enables the user to display the revisions of the selected cash account. |

#### 2.3.2.2 Cash Account – Details Screen

| Context of<br>Usage | This screen displays detailed information on the selected cash account. You can check the data and proceed further by clicking on the buttons below.                |
|---------------------|----------------------------------------------------------------------------------------------------|
| Screen<br>Access    | Common >> Cash >> Cash Accounts >> Cash Accounts – search/list screen >> Click on the search and/or details button                                                  |
| Privileges          | <ul> <li>To use this screen, the following Privileges are needed [▶]:</li> <li>Cash account reference data query</li> <li>Delete Cash account list query</li> </ul> |

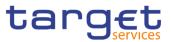

#### Screenshot

| CASH ACCO                                                                                                    |                                 |                                         |                       |                                     |           |                   |
|----------------------------------------------------------------------------------------------------|---------------------------------|-----------------------------------------|-----------------------|-------------------------------------|-----------|-------------------|
| atus:                                                                                                    | Active                          | Cash Ac                                 | count Number:         | RTGS DCA Delete4                    |           |                   |
| pening Date:                                                                                                    | 2019-10-14                      | Closing                                 | Date:                 | 2019-10-21                          |           |                   |
| count Type:                                                                                                    | RTGS Dedicated Cash Account     | Currenc                                 | y:                    | EUR                                 |           |                   |
| irent BIC:                                                                                                    | NCED/(TRR001                    | Party BI                                | IC:                   | PMBROTRR252                         |           |                   |
| irty Short Name:                                                                                                    | PMBKITRR252                     | Party Ty                                | /pe:                  | Payment Bank                        |           | Edit              |
| oor notification Amount:                                                                                                    | 0                               | Ceiling r                               | notification Amount:  | 0                                   |           | Delete            |
| nked Cash Account:                                                                                                    | MCAACCOUNTPMBK207               |                                         |                       |                                     |           |                   |
|                                                                                                    |                                 |                                         |                       |                                     |           | Restore           |
| Account Threshold Configuration                                                                                                    |                                 |                                         |                       |                                     |           | Revisions         |
| Target Amount After ≡ Target                                                                                                    | Amount After Associated LT Acco | E Floor Notification                    |                       | Rule-Based LT for Q ≡ Rule-Based LT | [ for Q Ξ | Limits            |
|                                                                                                    | RTGSDCA0001                     | No                                      | No                    |                                     | Ō         | Credit Memorandun |
|                                                                                                    |                                 |                                         |                       |                                     | 0         |                   |
| Total rows: 1<br>Reserve Management Account Co                                                                                                    | onfiguration                    |                                         |                       |                                     |           |                   |
| Reserve Management Account Co                                                                                                    |                                 |                                         | Internet Data Trans   |                                     |           |                   |
|                                                                                                    |                                 | Interest Calculation                    | E Interest Rate Type  | Automated Generation of             | f Inter.  |                   |
| Reserve Management Account Co                                                                                                    |                                 | Interest Calculation<br>No Rows To Show | Interest Rate Type    | Automated Generation of             | f Inter.  |                   |
| Reserve Management Account Co                                                                                                    |                                 |                                         | Interest Rate Type    | Automated Generation of             | f inter.  |                   |
| Reserve Management Account Co<br>Minimum Reserve Calculation                                                                                                    |                                 |                                         | ■ Interest Rate Type  | Automated Generation of             | t inter 😑 |                   |
| Reserve Management Account Co<br>Minimum Reserve Calculation                                                                                                    | E Default MCA E                 |                                         | I Interest Rate Type  | Automated Generation of             | t inie:   |                   |
| Reserve Management Account Co<br>Meanum Reserve Calculation                                                                                                    | E Default MCA E                 | No Rows To Show                         |                       |                                     |           |                   |
| Reserve Management Account Co<br>Meanum Reserve Calculation                                                                                                    | E Default MCA E I               | No Rows To Show                         |                       |                                     |           |                   |
| Reserve Management Account Co<br>Melimum Reserve Calculation                                                                                                    | E Default MCA E I               | No Rows To Show                         | 🛙 Credit-Based Only 🔳 |                                     |           |                   |
| Reserve Management Account Co<br>Melimum Reserve Calculation                                                                                                    | E Default MCA E I               | No Rows To Show                         | 🛙 Credit-Based Only 🔳 |                                     |           |                   |
| Reserve Management Account Co<br>Meamum Reserve Calculation  Total rows: 0  Co-managed Composition No Total rows: 1                                                                                                    | E Default MCA E I               | No Rows To Show                         | 🛙 Credit-Based Only 🔳 |                                     |           |                   |
| Reserve Management Account Co<br>Maimum Reserve Calculation                                                                                                    | E Default MCA E I               | No Rows To Show                         | 🛙 Credit-Based Only 🔳 |                                     |           |                   |
| Reserve Management Account Co<br>Meamum Reserve Calculation  Total rows: 0  Co-managed Composition No Total rows: 1                                                                                                    | E Default MCA E I               | No Rows To Show                         | 🛙 Credit-Based Only 🔳 |                                     |           |                   |
| Reserve Management Account Co<br>Melimum Reserve Calculation  Total reve: 0  Co-managed Configuration No Co-managed Co-main Co-managed Co-main Co-managed Co-main Co-main Co-mai | Default MCA                     | No Rows To Show                         | Credit Based Crity    |                                     |           |                   |
| Reserve Management Account Co<br>Melimum Reserve Calculation  Total reve: 0  Co-managed Configuration No Co-managed Co-main Co-managed Co-main Co-managed Co-main Co-main Co-mai | Default MCA                     | No Rows To Strow                        | Credit Based Crity    |                                     |           |                   |

Illustration 34: Cash Account - details screen

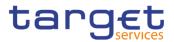

| Fields<br>Description |                        | Cash Account                                                                                                    |
|-----------------------|------------------------|----------------------------------------------------------------------------------------------------|
| Decemption            | Status                 | Shows the status of the cash account.<br>Reference for error message [2]:<br>DCD1003<br>DCD1012<br>If the status is set to 'Deleted', the selected cash account cannot be |
|                       |                        | deleted or edited.<br>If the status is set to 'Active', the selected cash account cannot be<br>restored.                                                                  |
|                       | Cash Account<br>Number | Shows the unique number of the cash account.                                                                                                    |
|                       | Opening Date           | Shows the opening date of the cash account.<br>Reference for error message [>]:<br>I DCD1003<br>I DCD1012                                                                 |
|                       | Closing Date           | Shows the closing date of the cash account.<br>Reference for error message [▷]:<br>I DCD1003<br>I DCD1012<br>I DCD1250                                                    |
|                       | Account type           | Shows the type of cash account.<br>Reference for error message [>]:<br>I DCD1013<br>I DCD1014<br>I DCD1555                                                                |
|                       | Currency               | Shows the currency of the cash account.<br>Reference for error message [▶]:<br>I DCD1082<br>I DCD1207                                                                     |

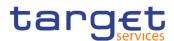

| Parent BIC                     | Shows the Parent BIC of the party.<br>Reference for error message [1]:                                                                  |
|--------------------------------|----------------------------------------------------------------------------------------------------|
| Party BIC                      | Shows the BIC of the party.<br>Reference for error message [1]:<br>I DCD1083                                                            |
| Party Short Name               | Shows the short name of the party.                                                                                                    |
| Party Type                     | Shows the type of party.<br>Reference for error message [1]:<br>I DCD1555                                                               |
| Floor notification<br>Amount   | Shows the lower threshold for notifying the cash manager.                                                                               |
| Ceiling notification<br>Amount | Shows the upper threshold for notifying the cash manager.                                                                               |
| Linked Cash<br>Account         | Shows the unique number of the Cash Account to which the Cash<br>Account is linked to.<br>Reference for error message [ ]:<br>I DCD1092 |

|                                             | Account Threshold Configuration                                                                        |
|---------------------------------------------|----------------------------------------------------------------------------------------------------|
| Target Amount<br>After Breaching<br>Floor   | Shows the target amount after breaching floor notification amount.                                     |
| Target Amount<br>After Breaching<br>Ceiling | Shows the target amount after breaching ceiling notification amount.                                   |
| Associated LT<br>Account                    | Shows the unique number of the associated LT account.<br>Reference for error message [ ]:<br>I DCD1091 |
| Floor Notification                          | Shows whether the floor notification is activated or not.                                              |

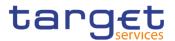

| Ceiling Notification                                    | Shows whether the ceiling notification is activated or not.                               |
|---------------------------------------------------------|-------------------------------------------------------------------------------------------|
| Rule-Based LT for<br>Queued High<br>Priority Payments   | Shows whether the Rule-Based LT for queued high priority payments is configured or not.   |
| Rule-Based LT for<br>Queued Urgent<br>Priority Payments | Shows whether the Rule-Based LT for queued urgent priority payments is configured or not. |

| Re                                             | serve Management Account Configuration                                                              |
|------------------------------------------------|----------------------------------------------------------------------------------------------------|
| Minimum Reserve<br>Calculation                 | Shows whether the minimum reserve calculation is configured or not.                                 |
|                                                | Reference for error message [2]:<br>I DCD1431                                                       |
| Default MCA                                    | Shows whether the cash account is a default MCA                                                     |
| Interest Calculation                           | Shows the interest calculation method.                                                              |
| Interest Rate Type                             | Shows the interest rate type.                                                                       |
| Automated<br>Generation of<br>Interest Payment | Shows whether the automated generation of interest payment (system generated) is configured or not. |
| (System<br>Generated)                          | Reference for error message [1]:<br>I DCD1400                                                       |

|                          | Additional Account Configuration                                 |
|--------------------------|------------------------------------------------------------------|
| Co-managed               | Shows whether the cash account is co-managed or not.             |
| Co-manager Parent<br>BIC | Shows the Parent BIC of the co-manager.                          |
| Co-manager Party<br>BIC  | Shows the BIC of the co-manager.                                 |
| Default RTGS<br>Account  | Shows whether the cash account is a default RTGS account or not. |
| Credit-Based Only        | Shows whether the credit-based only is configured or not.        |

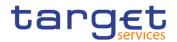

| Shows whether the cash account should be excluded from CLM Repository/RTGS Directory or not. If no value is specified, the cash account is considered included/published.               |
|----------------------------------------------------------------------------------------------------|
| Shows the maximum amount to be debited per day.                                                                                                    |
| Cash Account Restrictions                                                                                                    |
| This field is visible only if the account is a TIPS Account or a TIPS<br>Credit Memorandum Balance. It represents the blocking/unblocking<br>status as present in TIPS for the account. |
| Shows the type of the restriction related to the cash account.                                                                                                    |
| Shows the valid from of the cash account restriction.                                                                                                    |
| Shows the valid to of the cash account restriction.                                                                                                    |
|                                                                                                    |
| This function enables the user to edit the details of the selecter cash account.                                                                                                    |
| If the status of the selected cash account is already set to 'Deleted<br>this function is not available.                                                                                |
| This function enables the user to delete the selected cash account after confirmation.                                                                                                  |
| If the status of the selected cash account is already set to 'Deleted this function is not available.                                                                                   |
| Reference for error message []:<br>DCD1001<br>DCD1003<br>DCD1012                                                                                                    |
|                                                                                                    |

**Buttons** 

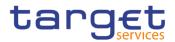

| Restore   | This function enables the user to restore a previously deleted cash account.                              |
|-----------|----------------------------------------------------------------------------------------------------|
|           | If the status of the selected cash account is already set to 'Active',<br>this function is not available. |
|           | Reference for error message [1]:                                                                          |
|           | DCD1001                                                                                                   |
|           | DCD1012                                                                                                   |
|           | I DCD1013                                                                                                 |
|           | DCD1082                                                                                                   |
|           | I DCD1083                                                                                                 |
|           | DCD1084                                                                                                   |
|           | I DCD1085                                                                                                 |
|           | DCD1086                                                                                                   |
|           | DCD1087                                                                                                   |
|           | DCD1088                                                                                                   |
|           | DCD1090                                                                                                   |
|           | DCD1091                                                                                                   |
|           | I DCD1092                                                                                                 |
|           | I DCD1093                                                                                                 |
|           | I DCD1207                                                                                                 |
|           | I DCD1250                                                                                                 |
|           | DCD1400                                                                                                   |
|           | DCD1401                                                                                                   |
|           | I DCD1402                                                                                                 |
|           | I DCD1410                                                                                                 |
|           | I DCD1431                                                                                                 |
|           | DCD1532                                                                                                   |
|           | I DCD1555                                                                                                 |
| Revisions | This function enables the user to display the revisions of the                                            |
|           | selected cash account.                                                                                    |
| Limits    | This function enables the user to display the limits related to the selected cash accounts.               |
|           | If the status of the selected cash account is already set to 'Deleted',                                   |
|           | this function is not available.                                                                           |
|           |                                                                                                    |

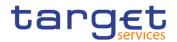

| Credit     | This function enable the user to access the Credit Memorandum                             |
|------------|-------------------------------------------------------------------------------------------|
| Memorandum | Balance screen related to the CSA.                                                        |
| Balance    | This button is not visible in case of the deletion status of the shown item is "Deleted". |
|            | This button is not editable.                                                              |

## 2.3.2.3 Cash Account – New/Edit Screen

Context of Usage This screen contains a number of fields regarding cash accounts. You can enter new data or edit existing data. Afterwards you can proceed further by clicking on the buttons below.

Central Bank users can edit Cash Accounts under their datascope and the ones for which they have been defined as Co-Manager.

Payment Bank and Ancillary System users can only edit floor/ceiling attributes (Floor Notification Amount, Ceiling Notification Amount, Target Amount After Breaching Floor, Target Amount After Breaching Ceiling, Floor Notification and Ceiling Notification) for Cash Accounts under their datascope and for the ones for which they have been defined as Co-Manager.

| Screen<br>Access | <ul> <li>Common &gt;&gt; Cash &gt;&gt; Cash Accounts &gt;&gt; New</li> <li>Common &gt;&gt; Cash &gt;&gt; Cash Accounts &gt;&gt; Search &gt;&gt; click on New or Edit button</li> </ul> |
|------------------|----------------------------------------------------------------------------------------------------|
| Privileges       | To use this screen, the following Privileges are needed [▶]:<br>I Create Cash Account                                                                                                  |

Update Cash Account

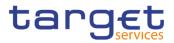

| Common Cash Cash                                                |                            |                 |                                                      |                              | න්                                 |
|-----------------------------------------------------------------|----------------------------|-----------------|------------------------------------------------------|------------------------------|------------------------------------|
| CASH ACCOUNT                                                    | NEVV                       |                 |                                                      |                              |                                    |
| Cash Account Number:                                            |                            |                 | Account Type:                                        | RTGS Dedicate                | d Cash Account                     |
| Opening Date:                                                   | yyyy-mm-dd                 | <b>0</b>        | Closing Date:                                        | yyyy-mm-dd                   | ₩ 0                                |
| Parent BIC: Choose B                                            | BIC                        | Party BIC:      | Choose BIC                                           |                              | Q, Party                           |
| Floor notification Amount:                                      |                            |                 | Ceiling notification Amount:                         |                              |                                    |
| Currency:                                                       |                            | ¥               |                                                      |                              |                                    |
| Linked Account Type:                                            |                            | ~               | Linked Account Number:                               |                              |                                    |
| Account Threshold Configuration                                 |                            |                 |                                                      |                              |                                    |
| Target Amount after Breaching Floor:                            |                            |                 | Target Amount after Breaching Ceiling:               |                              |                                    |
| Associated LT Account:                                          | Choose                     |                 |                                                      |                              |                                    |
| Floor Notification:                                             |                            |                 | Ceiling Notification:                                |                              |                                    |
| Rule-Based LT for Queued High Priority<br>Payments:             |                            |                 | Rule-Based LT for Queued Urgent Priority<br>Payments |                              |                                    |
|                                                                 |                            |                 |                                                      |                              | × +                                |
| Target Amount After≡ Target Amount A                            | fter≡ Associated LT Acco ≡ | Floor Notife    | ation ≡ Ceiling Notification ≡ Auto                  | mated LT for $Q_{} \equiv A$ | utomated LT for $Q_{\dots} \equiv$ |
|                                                                 |                            | No Rows         | To Show                                              |                              |                                    |
| Total rows: 0                                                   |                            |                 |                                                      |                              | / 8                                |
|                                                                 |                            |                 |                                                      |                              |                                    |
| Reserve Management Account Configuration                        |                            |                 |                                                      |                              |                                    |
| Minimum Reserve Calculation:                                    | •                          |                 | Default MCA:                                         |                              |                                    |
| Interest Calculation:                                           | 1                          | ~               | Interest Rate Type:                                  |                              | ~                                  |
| Automated Generation of Interest Payment<br>(System Generated): |                            |                 |                                                      |                              |                                    |
|                                                                 |                            |                 |                                                      |                              | × +                                |
| Minimum Reserve Calculation                                     | uitMCA 🗮 İni               | erest Calculati |                                                      | Automated C                  | Seneration of Inter                |
|                                                                 |                            | No Rows         | To Show                                              |                              |                                    |
| Total rows: 0                                                   |                            |                 |                                                      |                              | / 8                                |
| Additional Account Configuration                                |                            |                 |                                                      |                              |                                    |
| Co-managed:                                                     |                            |                 |                                                      |                              |                                    |
| Co-manager Parent BIC:                                          | Choose BIC                 |                 | Co-manager Party BIC:                                | Choose BIC                   |                                    |
| Default RTGS Account:                                           | 0                          |                 | Credit-Based Only:                                   | D                            |                                    |
| Non-published:                                                  |                            |                 | Maximum Amount to be Debited per Day:                |                              |                                    |
| Co-managed E Co-manager Par                                     |                            | D-t 6 DT        | iS Acco 📰 Credit-Based Only 📰 Non-                   |                              | x +                                |
|                                                                 | en E Co-manager Pany E     |                 | To Show                                              | publication = N              | astrian whom to g                  |
| Total rows: 0                                                   |                            |                 |                                                      |                              | / 1                                |
|                                                                 |                            |                 |                                                      |                              |                                    |
| Restrictions                                                    |                            |                 |                                                      |                              |                                    |
| Restriction: Ch                                                 | oose                       |                 | · ·                                                  |                              |                                    |
| Valid From Date: 300                                            | y-mm-dd 🗰 O                | Valid From      | Time: 00 : 00                                        |                              |                                    |
| Valid To Date: 5005                                             | emm-dd 🗰 O                 | Valid To T      | me: 00 : 00                                          |                              |                                    |
|                                                                 |                            |                 | v v                                                  |                              | × +                                |
| Restriction                                                     | ⊒ Valid From               |                 | ≡ Valid To                                           |                              | × +                                |
|                                                                 |                            | No Row          | To Show                                              |                              |                                    |
|                                                                 |                            | No None         |                                                      |                              |                                    |

Illustration 35: Cash Account - new/edit screen

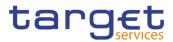

| Fields<br>Description | Cash Account           |                                                                                  |
|-----------------------|------------------------|----------------------------------------------------------------------------------|
|                       | Cash Account<br>Number | Enter the number of the Cash Account.<br>Reference for error message [ ]:        |
|                       |                        | I DCC1103                                                                        |
|                       |                        | This field is mandatory in create mode.<br>This field is read-only in edit mode. |
|                       |                        | Required format is: max. 34x characters.                                         |

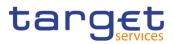

| Account Type | Select the type of the cash account from the possible values: |
|--------------|---------------------------------------------------------------|
|              | I TIPS Account                                                |
|              | I TIPS Transit Account                                        |
|              | I TIPS Ancillary System Technical Account                     |
|              | I TIPS Credit Memorandum Balance                              |
|              | RTGS Dedicated Cash Account                                   |
|              | RTGS Sub-Account                                              |
|              | RTGS Central Bank Account                                     |
|              | RTGS Dedicated Transit Account                                |
|              | Ancillary System Guarantee Funds Account                      |
|              | Ancillary System Technical Account                            |
|              | Main Cash Account                                             |
|              | Overnight Deposit Account                                     |
|              | Marginal Lending Account                                      |
|              | CLM Central Bank Account                                      |
|              | Central Bank ECB Account                                      |
|              | ECB Mirror Account                                            |
|              | CLM Dedicated Transit Account for T2S                         |
|              | CLM Dedicated Transit Account for TIPS                        |
|              | CLM Dedicated Transit Account for RTGS                        |
|              | Contingency Cash Account                                      |
|              | CB Contingency Account                                        |
|              | Contingency Technical Account                                 |
|              | Contingency Transit Account                                   |
|              | T2S Dedicated Transit Account                                 |
|              | T2S Central Bank Account                                      |
|              | T2S Dedicated Cash Account                                    |
|              | Reference for error message []:                               |
|              | DCC1531                                                       |
|              | I DCC1532                                                     |
|              | I DCD1225                                                     |
|              | I DCD1226                                                     |
|              | This field is mandatory in create mode.                       |
|              | This field is read-only in edit mode.                         |
|              |                                                               |

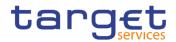

| Opening Date | Enter the opening date of the cash account or use the calendar icon.        |
|--------------|-----------------------------------------------------------------------------|
|              | Reference for error message [ ]:                                            |
|              | I DCC1205                                                                   |
|              | I DCC1213                                                                   |
|              | The 'Opening Date' must be equal to or later than the current               |
|              | business date.                                                              |
|              | This field is mandatory in create mode.                                     |
|              | This field is read-only in edit mode if the current business date is        |
|              | greater than the "opening date".                                            |
|              | Required format is: Date.                                                   |
| Closing Date | Enter the closing date of cash account or use the calendar icon.            |
|              | Reference for error message []]:                                            |
|              | I DCC1210                                                                   |
|              | I DCC1250                                                                   |
|              | I DCC1532                                                                   |
|              | I DCU1210                                                                   |
|              | I DCU1250                                                                   |
|              | I DCU1313                                                                   |
|              | The 'Closing Date' must be equal to or later than the 'Opening Date         |
|              | and the current business date.                                              |
|              | Required format is: Date.                                                   |
| Parent BIC   | Enter or select the parent BIC of the party holding the account.            |
|              | Reference for error message [1]:                                            |
|              | I DCC1001                                                                   |
|              | I DCC1101                                                                   |
|              | I DCC1524                                                                   |
|              | I DCU1001                                                                   |
|              | You can choose to either enter the parent BIC of the party holding          |
|              | the account or to select it from the suggested items in the drop down menu. |
|              | This field is mandatory in create mode.                                     |
|              | This field is read-only in edit mode.                                       |
|              | Required format is: max. 11x characters.                                    |
| Party BIC    | Enter or select the BIC of the party holding the account.                   |
| , <u>,</u>   |                                                                             |

All rights reserved.

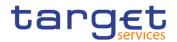

|                              | <ul> <li>Reference for error message [1]:</li> <li>DCC1001</li> <li>DCC1524</li> <li>DCU1001</li> <li>You can choose to either enter the BIC of the party holding the account or to select it from the suggested items in the drop-down menu.</li> <li>This field is mandatory in create mode.</li> <li>This field is read-only in edit mode.</li> <li>Required format is: max. 11x characters.</li> </ul>                                                                                                    |
|------------------------------|----------------------------------------------------------------------------------------------------|
| Party Short Name             | Shows the Party short name of the owner of the account.<br>This field is visible only in edit mode and is read-only.                                                                                                    |
| Party type                   | Shows the Party type of the owner of the account.<br>Reference for error message [*]:<br>I DCC1555<br>This field is visible only in edit mode and is read-only.                                                                                                    |
| Floor Notification<br>Amount | Enter the lower threshold for notifying the cash manager.<br>Reference for error message [1]:<br>DCC1800<br>DCU1313<br>DCU1800<br>Required format is: Amount. In case this amount is not specified<br>or it is set to zero, no floor notification will be triggered. In order to<br>configure a floor threshold that triggers a notification when a<br>balance becomes negative, the threshold value should be set to<br>0.01.<br>This field is allowed for:<br>TIPS Account<br>TIPS Account<br>TIPS Ancillary System Technical Account<br>RTGS DCA<br>RTGS CB Account<br>Main Cash Account |

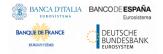

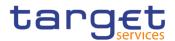

|                                | T2S Central Bank Account                                                                                                    |
|--------------------------------|----------------------------------------------------------------------------------------------------|
|                                | T2S Dedicated Cash Account                                                                                                    |
|                                | 123 Dedicated Cash Account                                                                                                    |
| Ceiling Notification<br>Amount | Enter the upper threshold for notifying the cash manager.                                                                                        |
|                                | Reference for error message [▶]:                                                                                                    |
|                                | DCC1800                                                                                                    |
|                                | I DCU1800                                                                                                    |
|                                | Required format is: Amount. In case this amount is not specified or<br>it is set to zero, no ceiling notification will be triggered. In order to |
|                                | configure a ceiling threshold that triggers a notification when a balance becomes positive, the threshold value should be set to 0.01.           |
|                                | This field is allowed for:                                                                                                    |
|                                | I TIPS Account                                                                                                    |
|                                | I TIPS Credit Memorandum Balance                                                                                                    |
|                                | I TIPS Ancillary System Technical Account                                                                                                    |
|                                | I RTGS DCA                                                                                                    |
|                                | RTGS CB Account                                                                                                    |
|                                | Main Cash Account                                                                                                    |
|                                | CLM CB Account                                                                                                    |
|                                | T2S Central Bank Account                                                                                                    |
|                                | T2S Dedicated Cash Account                                                                                                    |
| Currency                       | Select the currency of the account selecting it from the drop-down menu.                                                                         |
|                                | Reference for error message []:                                                                                                    |
|                                | I DCC1100                                                                                                    |
|                                | I DCC1207                                                                                                    |
|                                | I DCD1405                                                                                                    |
|                                | I DCC1530                                                                                                    |
|                                | I DCC1531                                                                                                    |
|                                | I DCC1550                                                                                                    |
|                                |                                                                                                    |
|                                | I DCD1225                                                                                                    |
|                                | I DCD1225<br>This field is not allowed if the Cash Account Type is TIPS Credit<br>Memorandum Balance.                                            |

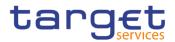

|                          | This field must be forced to EUR and cannot be modified when the Account Type is Overnight Deposit Account, Marginal Lending Account, Central Bank ECB Account or ECB Mirror Account |
|--------------------------|----------------------------------------------------------------------------------------------------|
| Linked Account<br>Type   | Select the type of cash account to which the cash account can be<br>linked.<br>Possible values:                                                                                      |
|                          | Cash Account                                                                                                    |
|                          | External RTGS Account                                                                                                    |
|                          | ECB Mirror Account External RTGS Account                                                                                                    |
|                          | Reference for error message [▶]:                                                                                                    |
|                          | I DCU1209                                                                                                    |
|                          | This field is disabled until the Account Type field is selected. If the Account Type field is cleared then the Linked Account Type is emptied.                                       |
|                          | This field is enabled and mandatory when Account Type is:                                                                                                    |
|                          | I TIPS Credit Memorandum Balance                                                                                                    |
|                          | RTGS Sub-Account                                                                                                    |
|                          | I T2S Dedicated Transit Account                                                                                                    |
|                          | I T2S Central Bank Account                                                                                                    |
|                          | I T2S Dedicated Cash Account                                                                                                    |
|                          | Contingency Cash Account                                                                                                    |
|                          | CB Contingency Account                                                                                                    |
|                          | This field is enabled and optional when Account Type is:                                                                                                    |
|                          | I RTGS Dedicated Cash Account                                                                                                    |
|                          | Overnight Deposit Account                                                                                                    |
|                          | I Marginal Lending Account                                                                                                    |
|                          | It remains disabled in all other cases.                                                                                                    |
| Linked Account<br>Number | Enter or select the number of the Cash Account or the Externa RTGS Account to which the Cash Account can be linked.                                                                  |
|                          | Reference for error message [ ]:                                                                                                    |
|                          | I DCC1219                                                                                                    |
|                          | DCU1041                                                                                                    |
|                          | DCU1207                                                                                                    |
|                          | I DCU1208                                                                                                    |
|                          | I DCU1215                                                                                                    |
|                          |                                                                                                    |

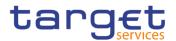

This field is mandatory if Linked Account Type is used. It is not allowed otherwise.

Required format is: max. 34x characters.

## Account Threshold Configuration

These attributes are allowed for all RTGS and CLM accounts. Once created, this group cannot be deleted.

| Target Amount<br>After Breaching<br>Floor   | Enter the target amount after breaching floor notification amount.<br>Reference for error message [ ]:<br>DCC1800<br>DCU1232<br>DCU1232<br>DCU1800<br>This field is only allowed if "Floor Notification Amount" is used.<br>Required format is: Amount.                                                            |
|---------------------------------------------|----------------------------------------------------------------------------------------------------|
| Target Amount<br>After Breaching<br>Ceiling | Enter the target amount after breaching ceiling notification amount.<br>Reference for error message [*]:<br>DCC1800<br>DCU1232<br>DCU1232<br>DCU1800<br>This field is only allowed if "Ceiling Notification Amount" is used.<br>Required format is: Amount.                                                        |
| Associated LT<br>Account                    | Enter or select the unique number of the associated LT account.<br>This field is only allowed if Account Type is Main Cash Account or<br>RTGS Dedicated Cash Account. It is disabled and empty<br>otherwise.<br>Reference for error message [ ]:<br>DCC1220<br>DCU1230<br>Required format is: max. 34x characters. |
| Floor Notification                          | Select whether the floor notification is configured or not.                                                                                                    |

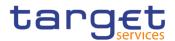

|                                                         | Reference for error message [1]:<br>I DCC1101<br>I DCU1101<br>This field is only allowed if "Floor Notification Amount" is used.                                                                                                    |
|---------------------------------------------------------|----------------------------------------------------------------------------------------------------|
| Ceiling Notification                                    | Select whether the ceiling notification is configured or not.<br>Reference for error message [ ]:<br>I DCC1101<br>I DCU1101<br>This field is only allowed if "Ceiling Notification Amount" is used.                                                                                                    |
| Rule-Based LT for<br>Queued High<br>Priority Payments   | Select whether the Rule-Based LT for queued high priority<br>payments is configured or not.<br>This field can only be used for RTGS DCA and it is only allowed if<br>"Associated LT Account" is used.<br>This field is selectable only in edit mode.<br>Reference for error message [ <sup>1</sup> ]:<br>I DCC1440<br>I DCU1231 |
| Rule-Based LT for<br>Queued Urgent<br>Priority Payments | Select whether the Rule-Based LT for queued urgent priority<br>payments is configured or not.<br>This field can only be used for RTGS DCA and it is only allowed<br>if "Associated LT Account" is used.<br>This field is selectable only in edit mode.<br>Reference for error message [ ]:<br>I DCC1440<br>I DCU1231            |

#### **Reserve Management Account Configuration**

These attributes are allowed for TIPS Accounts, T2S DCA and all RTGS and CLM accounts except RTGS sub-accounts, Overnight Deposit Accounts, Marginal Lending Accounts, CB ECB Accounts, ECB mirror accounts and the Dedicated Transit Accounts. Once created, this group cannot be deleted.

Minimum ReserveSelect whether the minimum reserve calculation is configured orCalculationnot.

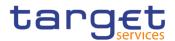

| Default MCA          | Reference for error message [*]:<br>I DCC1431<br>I DCU1242<br>I DCU1431<br>Select whether the MCA is the default MCA or not.<br>Reference for error message [ ]:<br>I DCC1401<br>I DCU1240<br>I DCU1401                                                                                                    |
|----------------------|----------------------------------------------------------------------------------------------------|
|                      | This field is mandatory if Account Type is Main Cash Account or CLM CB Account. It is disabled and empty otherwise.                                                                                                    |
| Interest Calculation | Select the interest calculation mode.<br>Reference for error message [1]:<br>1 DCU1242<br>1 DCU1243<br>This field is mandatory if Minimum Reserve Calculation is not<br>selected. It is not allowed otherwise.<br>Possible values are:<br>1 Minimum reserve calculation period<br>1 Monthly<br>1 No                                                                                                    |
| Interest Rate Type   | <ul> <li>Select the interest rate type associated with the item.</li> <li>This field is mandatory if Interest Calculation is set to a value different from "No". It is not allowed otherwise.</li> <li>Possible values are: <ol> <li>Minimum reserve interest rate</li> <li>Minimum reserve penalty rate type 1</li> <li>Minimum reserve penalty rate type 2</li> <li>Excess reserve interest rate (exempt tier)</li> <li>Excess reserve interest rate (non-exempt tier)</li> <li>Overnight deposit interest rate</li> <li>Marginal lending interest rate</li> </ol> </li> </ul> |

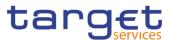

|                  | I DCU1243                                                   |
|------------------|-------------------------------------------------------------|
| Automated        | Select whether the automated generation of interest payment |
| Generation of    | (system generated) is configured or not.                    |
| Interest Payment |                                                             |
| (System          | Reference for error message []:                             |
| Generated)       | DCC1400                                                     |
|                  | I DCU1400                                                   |

# Additional Account Configuration

These attributes are allowed for all RTGS and CLM accounts. Once created, this group cannot be deleted.

| Co-managed               | Select whether the cash account is co-managed or not.<br>Reference for error message [ ]:<br>I DCU1244<br>I DCU1245<br>This field is only allowed if Account Type is Main Cash Account.                                                                                                    |
|--------------------------|----------------------------------------------------------------------------------------------------|
| Co-manager Parent<br>BIC | Enter or select the Parent BIC of the Co-manager.<br>This field is not allowed if "Co-managed" is set to FALSE. It is<br>mandatory if "Co-managed" is set to TRUE.<br>Required format is: max. 11x characters.                                                                                          |
| Co-manager Party<br>BIC  | Enter or select the party BIC of the Co-manager.<br>Reference for error message []:<br>DCC1410<br>DCU1001<br>DCU1245<br>DCU1245<br>DCU1410<br>This field is not allowed if "Co-managed" is set to FALSE. It is<br>mandatory if "Co-managed" is set to TRUE.<br>Required format is: max. 11x characters. |
| Default RTGS<br>Account  | Select whether the RTGS Account is the default RTGS Account or<br>not.<br>Reference for error message [ ]:<br>DCC1402                                                                                                    |

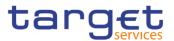

|                                            | I DCU1241<br>I DCU1402<br>This field is mandatory if Account Type is "RTGS DCA". It is<br>disabled and empty otherwise.                                                                                                    |
|--------------------------------------------|----------------------------------------------------------------------------------------------------|
| Credit-Based Only                          | Select whether the credit-based only is configured or not.<br>Reference for error message [ ]:<br>I DCC1420<br>I DCU1420<br>This field is only allowed for CLM and RTGS account types.                                                                                                    |
| Non-published                              | Select whether the cash account should be excluded from CLM<br>Repository/RTGS Directory or not. If no value is specified, the<br>cash account is considered included/published.<br>Reference for error message [*]:<br>I DCC1540<br>I DCU1540<br>This field is only allowed for CLM and RTGS account types. |
| Maximum Amount<br>to be Debited per<br>Day | Enter the maximum amount to be debited per day.<br>Reference for error message [ ]:<br>I DCC1540<br>I DCU1540<br>This field is only allowed for CLM and RTGS account types.<br>If no value is specified, it is considered as zero.<br>Required format is: Amount.                                            |

|                          | Restrictions                                                                                                    |
|--------------------------|----------------------------------------------------------------------------------------------------|
| Current status<br>(TIPS) | <ul> <li>This field is visible only if the account is a TIPS Account or a TIPS</li> <li>Credit Memorandum Balance and only in edit mode. The field is</li> <li>read-only. It represents the blocking/unblocking status as present</li> <li>in TIPS for the account.</li> <li>Possible values are: <ol> <li>Unblocked;</li> <li>Blocked for debiting;</li> <li>Blocked for crediting;</li> </ol> </li> <li>Blocked for crediting/debiting.</li> </ul> |

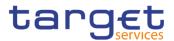

| Restrictions | Enter or select the restriction type from the suggested items in the drop-down menu.                                                                                                    |
|--------------|----------------------------------------------------------------------------------------------------|
|              | Reference for error message []:                                                                                                    |
|              | I DCU1300                                                                                                    |
|              | This field is also available as a show field for existing records.<br>Duplicate Restriction Type-Valid From combinations are not<br>allowed and you will be shown an error message to indicate<br>'Duplicate key fields'. There are two possible cases when this error<br>message is shown: |
|              | New entry in sub-table with a duplicate key                                                                                                    |
|              | I When in one session (prior submitting) a row is deleted and a new row with the same values (from the deleted entry) in key fields is entered                                                                                                    |
| Valid from   | Enter the date and time from which the cash account restriction is valid or use the calendar icon. For CLM and RTGS, only date is allowed.                                                                                                    |
|              | Reference for error message [*]:                                                                                                    |
|              | I DCC1025                                                                                                    |
|              | I DCC1208                                                                                                    |
|              | I DCC1209                                                                                                    |
|              | I DCC1213                                                                                                    |
|              | I DCC1214                                                                                                    |
|              | I DCC1230                                                                                                    |
|              | I DCU1260                                                                                                    |
|              | I DCC1300                                                                                                    |
|              | DCU1211                                                                                                    |
|              | I DCU1216                                                                                                    |
|              | I DCU1219                                                                                                    |
|              | I DCU1222                                                                                                    |
|              | I DCU1223                                                                                                    |
|              | I DCU1300                                                                                                    |
|              | This field is also available as a show field for existing records.                                                                                                    |
|              | Duplicate Restriction Type-Valid From combinations are                                                                                                    |
|              | not allowed and you will be shown an error message to indicate                                                                                                    |
|              | 'Duplicate key fields'. There are 2 possible cases                                                                                                    |

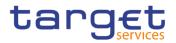

|          | when this error message is shown:                                                                                                    |
|----------|----------------------------------------------------------------------------------------------------|
|          | New entry in sub-table with a duplicate key                                                                                                    |
|          | When in one session (prior submitting) a row is deleted                                                                                                    |
|          | and a new row with the same values (from the deleted                                                                                                    |
|          | entry) in key fields is entered.                                                                                                    |
|          | When creating a new restriction, in case the account is a TIPS Account or a TIPS Credit Memorandum Balance and the restriction is TIPS related, only an immediate restriction can be inserted; the valid from field contains '1000-01-01-00.01' and cannot be changed.                                                           |
|          | Required format is: DateTime.                                                                                                    |
| Valid to | Enter the date and time until which the cash account restriction is valid or use the calendar icon. For CLM and RTGS, only date is allowed; if Valid To is set to the current business date the restriction is meant as removed with immediate effect, otherwise it is removed from the start of the specified date in CLM/RTGS. |
|          | Reference for error message [*]:                                                                                                    |
|          | DCC1212                                                                                                    |
|          | DCC1213                                                                                                    |
|          | DCC1214                                                                                                    |
|          | DCC1300                                                                                                    |
|          | DCU1212                                                                                                    |
|          | I DCU1220                                                                                                    |
|          | DCU1222                                                                                                    |
|          | I DCU1223                                                                                                    |
|          | I DCU1261                                                                                                    |
|          | I DCU1300                                                                                                    |
|          | This field is also available as a show field for existing records.                                                                                                    |
|          | When updating an existing restriction, in case the Party is relevant<br>for TIPS and the restriction is TIPS related, only an immediate<br>update can be accepted: the valid to field contains '9999-12-31-<br>23.59' and cannot be changed.                                                                                     |
|          | Required format is: DateTime.                                                                                                    |
|          |                                                                                                    |

Search Party

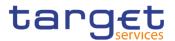

#### **Buttons**

This function enables the user to activate a Search Parties pop-up screen. It is visible only in create mode.

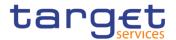

| Reference for error message [ <sup>1</sup> ]:         DCC1001         DCC1024         DCC1025         DCC1100         DCC1101         DCC1204         DCC1204         DCC1205         DCC1205         DCC1206         DCC1207         DCC1208         DCC1209         DCC1210 |  |
|----------------------------------------------------------------------------------------------------|--|
| <ul> <li>DCC1024</li> <li>DCC1025</li> <li>DCC1100</li> <li>DCC1101</li> <li>DCC1103</li> <li>DCC1204</li> <li>DCC1205</li> <li>DCC1205</li> <li>DCC1206</li> <li>DCC1207</li> <li>DCC1208</li> <li>DCC1209</li> <li>DCC1210</li> </ul>                                       |  |
| <ul> <li>DCC1025</li> <li>DCC1100</li> <li>DCC1101</li> <li>DCC1103</li> <li>DCC1204</li> <li>DCC1205</li> <li>DCC1205</li> <li>DCC1206</li> <li>DCC1207</li> <li>DCC1208</li> <li>DCC1209</li> <li>DCC1210</li> </ul>                                                        |  |
| <ul> <li>DCC1100</li> <li>DCC1101</li> <li>DCC1103</li> <li>DCC1204</li> <li>DCC1205</li> <li>DCC1206</li> <li>DCC1206</li> <li>DCC1207</li> <li>DCC1208</li> <li>DCC1209</li> <li>DCC1210</li> </ul>                                                                         |  |
| <ul> <li>DCC1101</li> <li>DCC1103</li> <li>DCC1204</li> <li>DCC1205</li> <li>DCC1206</li> <li>DCC1207</li> <li>DCC1208</li> <li>DCC1209</li> <li>DCC1210</li> </ul>                                                                                                    |  |
| <ul> <li>DCC1103</li> <li>DCC1204</li> <li>DCC1205</li> <li>DCC1206</li> <li>DCC1207</li> <li>DCC1208</li> <li>DCC1209</li> <li>DCC1210</li> </ul>                                                                                                    |  |
| <ul> <li>DCC1204</li> <li>DCC1205</li> <li>DCC1206</li> <li>DCC1207</li> <li>DCC1208</li> <li>DCC1209</li> <li>DCC1210</li> </ul>                                                                                                    |  |
| <ul> <li>DCC1205</li> <li>DCC1206</li> <li>DCC1207</li> <li>DCC1208</li> <li>DCC1209</li> <li>DCC1210</li> </ul>                                                                                                    |  |
| DCC1206<br>DCC1207<br>DCC1208<br>DCC1209<br>DCC1210                                                                                                    |  |
| DCC1207<br>DCC1208<br>DCC1209<br>DCC1210                                                                                                    |  |
| DCC1208<br>DCC1209<br>DCC1210                                                                                                    |  |
| DCC1209                                                                                                    |  |
| DCC1210                                                                                                    |  |
|                                                                                                    |  |
|                                                                                                    |  |
| DCC1212                                                                                                    |  |
| DCC1213                                                                                                    |  |
| DCC1214                                                                                                    |  |
| DCC1216                                                                                                    |  |
| DCC1217                                                                                                    |  |
| DCC1219                                                                                                    |  |
| DCC1220                                                                                                    |  |
| DCC1221                                                                                                    |  |
| DCC1222                                                                                                    |  |
| I DCC1230                                                                                                    |  |
| DCC1250                                                                                                    |  |
| I DCC1300                                                                                                    |  |
| DCC1400                                                                                                    |  |
| DCC1401                                                                                                    |  |
| DCC1402                                                                                                    |  |
| DCC1401                                                                                                    |  |
| DCC1410                                                                                                    |  |
| DCC1420                                                                                                    |  |
| I DCC1430                                                                                                    |  |
| DCC1431                                                                                                    |  |

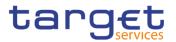

| I | DCC1440 |
|---|---------|
| i | DCC1524 |

- DCC1530
- I DCC1531
- DCC1532
- DCC1533
- DCC1534
- I DCC1535
- DCC1536
- DCC1540
- DCC1550
- DCC1555
- DCC1601
- DCC1800
- DCU1001
- I DCU1003
- DCU1024
- DCU1030
- DCU1040
- DCU1041
- DCU1101
- DCU1204
- DCU1206
- DCU1207
- DCU1208
- DCU1209
- DCU1210
- DCU1211
- DCU1212
- DCU1213
- DCU1214
- DCU1215
- DCU1216
- DCU1217
- DCU1218

EUROSYSTÈME

DCU1219 DCU1220 DCU1222 DCU1223 DCU1230 DCU1231

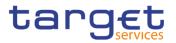

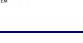

| 0001231 |
|---------|
| DCU1232 |
| DCU1240 |
| DCU1241 |
| DCU1242 |
| DCU1243 |
| DCU1244 |
| DCU1245 |
| DCU1250 |
| DCU1260 |
| DCU1261 |
| DCU1262 |
| DCU1300 |
| DCU1313 |
| DCU1400 |
| DCU1401 |
| DCU1402 |
| DCU1410 |
| DCU1420 |
| DCU1430 |
| DCU1431 |
| DCU1532 |
| DCU1534 |
| DCU1540 |
| DCU1555 |
| DCU1556 |
| DCU1557 |
| DCU1558 |
| DCU1590 |
| DCU1600 |
|         |

All rights reserved.

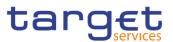

|                           | I DCU1800                                                                                                    |
|---------------------------|----------------------------------------------------------------------------------------------------|
| Reset                     | This function enables the user to set all fields to default value and blanks out all optional fields.                                                                                                    |
| Cancel                    | This function enables the user to cancel the process and return to the previous screen.                                                                                                    |
| Align with TIPS<br>status | This button is visible only for TIPS Accounts or a TIPS Credit<br>Memorandum Balances and only in EDIT mode. The button is<br>active only when the TIPS blocking status is different from the<br>CRDM one. When clicking on this button, the user is asking the<br>system to align the status with the status of the restrictions in<br>TIPS |

## 2.3.2.4 Limits – Search/List Screen

Context of<br/>UsageThis screen contains a number of search fields. By inputting the relevant data,<br/>you can search to limits applicable to TIPS Credit Memorandum Balances or to<br/>RTGS DCAs. The search results are displayed in a list. After selecting an entry,<br/>you can proceed further by clicking on the buttons below.Screen<br/>AccessI Common >> Cash >> Limits >> Search<br/>I Common >> Cash >> Cash Account >> Search >> click on Details button >>

click on Limits button

Privileges
To use this screen, the following Privileges are needed [▶]:
I Delete Limit
I Limit query

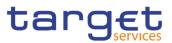

| Screenshot | 2                   | nits 🔪 Q Search                  |                                  | la                  |                     |
|------------|---------------------|----------------------------------|----------------------------------|---------------------|---------------------|
|            | Status:             | Active 🗸                         | Limit Type: A                    | All 🗸               |                     |
|            | Limit ld:           |                                  | Cash Account Number:             |                     |                     |
|            | Authorised BIC:     |                                  |                                  |                     |                     |
|            | Amount From:        |                                  | Amount To:                       |                     |                     |
|            | Unlimited Amount:   |                                  |                                  |                     |                     |
|            | Valid From From:    | yyyy-mm-dd 🗰 🔇                   | Valid From To:                   | yyy-mm-dd 🗰 🕄       | Edit                |
|            | Valid To From:      | yyyy-mm-dd 🗰 🔇                   | Valid To To: ۲۵                  | yyy-mm-dd 🗰 🕲       | Delete              |
|            | To Account BIC:     | Choose BIC                       | Currency: A                      | All ~               | 3 Restore           |
|            | Q Search X Reset    |                                  |                                  | + New               | Revisions           |
|            |                     | ish Acco ≘ │ Pare ≘ │ BIC ≘ │ Sł | nort N ≘   CM ≘   L.≘   L≡   V≡  |                     | CMB Details         |
|            |                     | IGSDCA-CR42 NCBXITRR PMBKITI Te  |                                  |                     | E Limit Utilisation |
|            | Active 500195162 R1 | GSDCA-CR42 NCBXITRR PMBKITI Te   | st CSLD PN 0 T2 Bil 1,500.0 2021 | 1-0 2021-0 PMBK EUR | $\bigcirc$          |

Illustration 36: Limits – search/list screen

### Fields Description

| Limits – Search Criteria |                                                                                                    |  |
|--------------------------|----------------------------------------------------------------------------------------------------|--|
| Status                   | Select the status of the Limit from the possible values: All Active (default value) Deleted Reference for error message [+]: DRD9003 DRD9004                                                                     |  |
| Limit Type               | Enter the type of the Limit to be searched.<br>Possible values:<br>I All (default value)<br>I TIPS CMB Limit<br>I T2 Bilateral Limit<br>I T2 Multilateral Limit<br>Reference for error message [ ]:<br>I DRD9101 |  |
| Limit Id                 | Enter the technical id for the Limit the user wants to search.<br>Required format is: Integer.                                                                                                    |  |

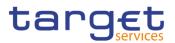

| Cash Account<br>NumberIf the Limit Type is TIPS CMB, enter the number of the TIPS Credit<br>Memorandum Balance the limit is related to.<br>If the Limit Type is T2 Bilateral Limit or T2 Multilateral Limit, enter<br>the number of the Cash Account the limit is linked to.<br>Required format is: max. 34x characters.Authorised BICEnter or select the BIC authorized on the Cash account for whom<br>the limit is searched.<br>This field is selectable only if the field Limit Type is different from<br>"TIPS CMB Limit", "T2 Bilateral Limit" or "T2 Multilateral Limit".<br>Required format is: max. 11x characters.Amount FromEnter the amount of the Limit: lower bound.<br>Required format is: Amount.Amount ToEnter the amount of the Limit: upper bound.<br>Required format is: Amount.Unlimited AmountIf selected only Limit with 'Unlimited Amount' value selected will<br>be searched.Valid From - FromEnter the lower bound for the opening date of the Limit or use the<br>calendar icon.<br>Required format is: Date.Valid To - FromEnter the lower bound for the closing date of the Limit or use the<br>calendar icon.<br>Required format is: Date.Valid To - ToEnter the lower bound for the closing date of the Limit or use the<br>calendar icon.<br>This field is visible and used only if the field Limit Type is selected<br>and equal to "T2 Bilateral Limit" or "T2 Multilateral Limit".<br>Required format is: Date.Valid To - ToEnter the upper bound for the closing date of the Limit or use the<br>calendar icon.<br>This field is visible and used only if the field Limit Type is selected<br>and equal to "T2 Bilateral Limit" or "T2 Multilateral Limit".<br>Required format is: Date.Valid To - ToEnter the upper bound for the closing date of the Limit or use the<br>calendar i |                   |                                                                                                    |
|----------------------------------------------------------------------------------------------------|-------------------|----------------------------------------------------------------------------------------------------|
| the limit is searched.<br>This field is selectable only if the field Limit Type is different from<br>"TIPS CMB Limit", "T2 Bilateral Limit" or "T2 Multilateral Limit".<br>Required format is: max. 11x characters.Amount FromEnter the amount of the Limit: lower bound.<br>Required format is: Amount.Amount ToEnter the amount of the Limit: upper bound.<br>Required format is: Amount.Unlimited AmountIf selected only Limit with 'Unlimited Amount' value selected will<br>be searched.Valid From - FromEnter the lower bound for the opening date of the Limit or use the<br>calendar icon.<br>Required format is: Date.Valid From - ToEnter the lower bound for the opening date of the Limit or use the<br>calendar icon.<br>Required format is: Date.Valid To - FromEnter the lower bound for the closing date of the Limit or use the<br>calendar icon.<br>This field is visible and used only if the field Limit Type is selected<br>and equal to "T2 Bilateral Limit" or "T2 Multilateral Limit".<br>Required format is: Date.Valid To - ToEnter the upper bound for the closing date of the Limit or use the<br>calendar icon.<br>This field is visible and used only if the field Limit Type is selected<br>and equal to "T2 Bilateral Limit" or "T2 Multilateral Limit".<br>Required format is: Date.Valid To - ToEnter the upper bound for the closing date of the Limit or use the<br>calendar icon.<br>This field is visible and used only if the field Limit Type is selected<br>and equal to "T2 Bilateral Limit" or "T2 Multilateral Limit".                                                                                                    |                   | Memorandum Balance the limit is related to.<br>If the Limit Type is T2 Bilateral Limit or T2 Multilateral Limit, enter<br>the number of the Cash Account the limit is linked to. |
| Image: Nequired format is: Amount.Amount ToEnter the amount of the Limit: upper bound.<br>Required format is: Amount.Unlimited AmountIf selected only Limit with 'Unlimited Amount' value selected will<br>be searched.Valid From - FromEnter the lower bound for the opening date of the Limit or use the<br>calendar icon.<br>Required format is: Date.Valid From - ToEnter the upper bound for the opening date of the Limit or use the<br>calendar icon.<br>Required format is: Date.Valid To - FromEnter the lower bound for the closing date of the Limit or use the<br>                                                                                                    | Authorised BIC    | the limit is searched.<br>This field is selectable only if the field Limit Type is different from<br>"TIPS CMB Limit", "T2 Bilateral Limit" or "T2 Multilateral Limit".          |
| Required format is: Amount.Unlimited AmountIf selected only Limit with 'Unlimited Amount' value selected will<br>be searched.Valid From - FromEnter the lower bound for the opening date of the Limit or use the<br>calendar icon.<br>Required format is: Date.Valid From - ToEnter the upper bound for the opening date of the Limit or use the<br>calendar icon.<br>Required format is: Date.Valid To - FromEnter the lower bound for the closing date of the Limit or use the<br>calendar icon.<br>                                                                                                    | Amount From       |                                                                                                    |
| be searched.Valid From - FromEnter the lower bound for the opening date of the Limit or use the<br>calendar icon.<br>Required format is: Date.Valid From - ToEnter the upper bound for the opening date of the Limit or use the<br>calendar icon.<br>Required format is: Date.Valid To - FromEnter the lower bound for the closing date of the Limit or use the<br>calendar icon.<br>This field is visible and used only if the field Limit Type is selected<br>and equal to "T2 Bilateral Limit" or "T2 Multilateral Limit".Valid To - ToEnter the upper bound for the closing date of the Limit or use the<br>calendar icon.<br>This field is visible and used only if the field Limit Type is selected<br>and equal to "T2 Bilateral Limit" or "T2 Multilateral Limit".                                                                                                    | Amount To         |                                                                                                    |
| calendar icon.Required format is: Date.Valid From – ToEnter the upper bound for the opening date of the Limit or use the<br>calendar icon.<br>Required format is: Date.Valid To – FromEnter the lower bound for the closing date of the Limit or use the<br>calendar icon.<br>This field is visible and used only if the field Limit Type is selected<br>and equal to "T2 Bilateral Limit" or "T2 Multilateral Limit".<br>Required format is: Date.Valid To – ToEnter the upper bound for the closing date of the Limit or use the<br>calendar icon.<br>This field is visible and used only if the field Limit Type is selected<br>and equal to "T2 Bilateral Limit" or "T2 Multilateral Limit".Valid To – ToEnter the upper bound for the closing date of the Limit or use the<br>calendar icon.<br>This field is visible and used only if the field Limit Type is selected<br>and equal to "T2 Bilateral Limit" or "T2 Multilateral Limit".                                                                                                    | Unlimited Amount  |                                                                                                    |
| calendar icon.Required format is: Date.Valid To – FromEnter the lower bound for the closing date of the Limit or use the<br>calendar icon.This field is visible and used only if the field Limit Type is selected<br>and equal to "T2 Bilateral Limit" or "T2 Multilateral Limit".<br>Required format is: Date.Valid To – ToEnter the upper bound for the closing date of the Limit or use the<br>calendar icon.Valid To – ToEnter the upper bound for the closing date of the Limit or use the<br>calendar icon.<br>This field is visible and used only if the field Limit Type is selected<br>and equal to "T2 Bilateral Limit" or "T2 Multilateral Limit".                                                                                                    | Valid From - From | calendar icon.                                                                                                    |
| calendar icon.This field is visible and used only if the field Limit Type is selected<br>and equal to "T2 Bilateral Limit" or "T2 Multilateral Limit".<br>Required format is: Date.Valid To – ToEnter the upper bound for the closing date of the Limit or use the<br>calendar icon.<br>This field is visible and used only if the field Limit Type is selected<br>and equal to "T2 Bilateral Limit" or "T2 Multilateral Limit".                                                                                                    | Valid From – To   | calendar icon.                                                                                                    |
| calendar icon.<br>This field is visible and used only if the field Limit Type is selected<br>and equal to "T2 Bilateral Limit" or "T2 Multilateral Limit".                                                                                                    | Valid To – From   | calendar icon.<br>This field is visible and used only if the field Limit Type is selected<br>and equal to "T2 Bilateral Limit" or "T2 Multilateral Limit".                       |
|                                                                                                    | Valid To – To     | calendar icon.<br>This field is visible and used only if the field Limit Type is selected<br>and equal to "T2 Bilateral Limit" or "T2 Multilateral Limit".                       |

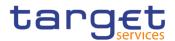

| To Account BIC | Enter the Account BIC linked to the Limit.                                                                                                    |
|----------------|----------------------------------------------------------------------------------------------------|
|                | Reference for error message [*]:<br>I DRD9080<br>I DRD9101<br>This field is visible and used only if the field Limit Type is selected<br>and equal to "T2 Bilateral Limit".<br>Required format is: max. 11x characters. |
| Currency       | Enter the currency associated to the Cash Account linked to the                                                                                                    |
|                | limit.                                                                                                    |
|                | Reference for error message [ ]:                                                                                                    |
|                | DRD9150                                                                                                    |
|                | It contains the list of currencies associated with the Cash Accounts<br>under the data scope of the user.                                                                                                    |
|                | The default value is All.                                                                                                    |

|              | Limits – List                                                            |
|--------------|--------------------------------------------------------------------------|
| Status       | Shows the status of the Limit.                                           |
|              | Reference for error message []:                                          |
|              | I DRD9003                                                                |
|              | I DRD9004                                                                |
| Limit Type   | Shows the type of the returned Limit.                                    |
|              | Reference for error message [ ]:                                         |
|              | I DRD9101                                                                |
| Limit Id     | Shows the technical id of the returned Limit.                            |
| Cash Account | Shows the number of the Cash Account of the returned Limit.              |
| Number       |                                                                          |
| Parent BIC   | Shows the Parent BIC related to the returned Limit.                      |
|              | If the Limit type is TIPS CMB Limit, it shows the Parent BIC of the NCB. |

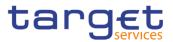

| Party BIC        | Shows the Party BIC related to the returned Limit.<br>If the Limit type is TIPS CMB Limit, it shows the Party BIC of the<br>TIPS Participant owner of the TIPS Account related to the relevant<br>TIPS Credit Memorandum Balance.                               |
|------------------|----------------------------------------------------------------------------------------------------|
| Party Short Name | Shows the Party Short Name of the Party related to the returned<br>Limit.<br>If the Limit type is TIPS CMB Limit, it shows the Party Short Name<br>of the TIPS Participant owner of the TIPS Account related to the<br>relevant TIPS Credit Memorandum Balance. |
| CMB Id           | Shows the technical id of the returned TIPS CMB the Limit is related to.<br>This field is visible only if the field Limit Type is equal to "TIPS CMB Limit".                                                                                                    |
| Limit Amount     | Shows the Limit Amount.<br>Reference for error message [1]:<br>I DRD9003<br>I DRD9150                                                                                                    |
| Valid From       | Shows the date and time from which the Limit is valid.<br>Reference for error message [ ]:<br>I DRD9205<br>I DRD9206                                                                                                    |
| Valid To         | Shows the date and time until which the Limit is valid.<br>Reference for error message [ ]:<br>I DRD9206                                                                                                    |
| To Account BIC   | Shows the Account BIC linked to the Limit.<br>Reference for error message [ ]:<br>I DRD9080<br>I DRD9101                                                                                                    |
| Currency         | Shows the currency associated to the Cash Account linked to the<br>limit.<br>Reference for error message [ ]:<br>DRD9150                                                                                                    |

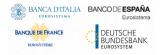

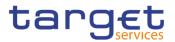

### **Buttons**

| Search | This function enables the user to start a search according to the filled in criteria. The results are displayed on the same screen.<br>If the search retrieves a single record, the details screen is directly displayed.                     |
|--------|----------------------------------------------------------------------------------------------------|
| Reset  | This function enables the user to set default search criteria and blanks out all optional criteria.                                                                                                    |
| New    | This function enables the user to create a new Limit.                                                                                                    |
| Edit   | This function enables the user to edit the details of the selected<br>Limit.<br>If the status of the selected Limit is already set to 'Deleted', this<br>function is not available.                                                           |
| Delete | This function enables the user to delete the selected Limit, after confirmation.<br>If the status of the selected Limit is already set to 'Deleted', this function is not available.<br>Reference for error message []:<br>DRD9001<br>DRD9003 |

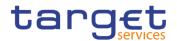

| _           |                                                                                                |
|-------------|------------------------------------------------------------------------------------------------|
| Restore     | This function enables the user to restore a previously deleted Limit.                          |
|             | If the status of the selected Limit is already set to 'Active' this function is not available. |
|             |                                                                                                |
|             | Reference for error message []:                                                                |
|             | I DRD9004                                                                                      |
|             | I DRD9064                                                                                      |
|             | I DRD9065                                                                                      |
|             | I DRD9066                                                                                      |
|             | I DRD9080                                                                                      |
|             | I DRD9101                                                                                      |
|             | DRD9150                                                                                        |
|             | DRD9205                                                                                        |
|             | DRD9206                                                                                        |
|             | DRD9231                                                                                        |
| Revisions   | This function enables the user to display the revisions of the                                 |
|             | selected Limit.                                                                                |
| CMB Details | This function enables the user to display the details of the CMB                               |
|             | related to the selected limit.                                                                 |
|             | This button is for T2S only.                                                                   |
|             |                                                                                                |

### 2.3.2.5 Limit – New/Edit Screen

Context of Usage This screen contains a number of fields regarding Limit. You can enter new data or edit existing data, previously selected. Afterwards you can proceed further by clicking on the buttons below. This screen is relevant for Central Bank or Payment Bank users responsible for the account to be debited.

| Screen<br>Access | <ul> <li>Common &gt;&gt; Cash &gt;&gt; Limits &gt;&gt; New</li> <li>Common &gt;&gt; Cash &gt;&gt; Limits &gt;&gt; Search &gt;&gt; click on New or Edit button</li> </ul> |
|------------------|----------------------------------------------------------------------------------------------------|
| Privileges       | To use this screen, the following Privileges are needed [▶]:<br>I Create Limit<br>I Update Limit                                                                         |

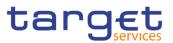

| Screenshot | 2 ( ) Common Cash Lin<br>LIMIT NEW - | mits <b>\Q</b> Search <b>\Q</b> + New |                      | கீ         |          |
|------------|--------------------------------------|---------------------------------------|----------------------|------------|----------|
|            | Limit Type:                          | ~                                     | Cash Account Number: | Choose     |          |
|            | Authorised BIC:                      |                                       | Limit Amount:        |            | + Submit |
|            |                                      |                                       |                      | Unlimited: | 5 Reset  |
|            | Valid From:                          | 2021-02-19 🗰 오                        | Time:                | 00 : 00    | × Cancel |
|            | Valid To:                            | yyyy-mm-dd 🗯 🔇                        | Time:                | 00 : 00    |          |
|            | To Account BIC:                      | Choose BIC                            |                      | • •        |          |

Illustration 37: Limit - new/edit screen

### Fields Description

| Limits     |                                                                                                    |
|------------|----------------------------------------------------------------------------------------------------|
| Limit Id   | Shows the technical id of the Limit.<br>This field is present only in edit mode, it is mandatory and read<br>only.<br>Required format is: Integer.                                                                                                    |
| Limit Type | Select the type of the Limit from the drop down menu.<br>Possible values are:<br>I TIPS CMB Limit<br>I T2 Bilateral Limit<br>I T2 Multilateral Limit<br>Reference for error message [^]:<br>I DRC9054<br>I DRC9058<br>I DRC9100<br>I DRC9101<br>I DRU9101<br>I DRU9207<br>This field is mandatory.<br>This field is read only in edit mode. |

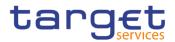

| Cash Account<br>Number   | If the Limit Type is TIPS CMB, it contains the Cash Accounts with type TIPS CMB visible to the connected user and it represents the CMB the limit is related to.                              |
|--------------------------|----------------------------------------------------------------------------------------------------|
|                          | Reference for error message [▶]:                                                                                                    |
|                          | I DRC9001                                                                                                    |
|                          | I DRC9052                                                                                                    |
|                          | DRC9100                                                                                                    |
|                          | If the Limit Type is T2 Bilateral Limit or T2 Multilateral Limit, it contains the list of Cash Accounts the connected user can see and it represents the Cash Account the limit is linked to. |
|                          | This field is mandatory in create mode.                                                                                                    |
|                          | This field is read-only in create mode if the user enters the screen coming from "Cash Account – Details" screen. In this case, the field is filled with the passed Cash Account number.      |
|                          | This field is editable only if the field Limit Type is selected.                                                                                                    |
|                          | This field is read-only in edit mode.                                                                                                    |
|                          | Required format is: max. 34x characters.                                                                                                    |
| Authorised BIC           | Enter the BIC authorized on the Cash account for whom the limit is inserted.                                                                                                    |
|                          | This field is editable only if the field Limit Type is different from "TIPS CMB Limit", "T2 Bilateral Limit" or "T2 Multilateral Limit".                                                      |
|                          | This field is mandatory in create mode.                                                                                                    |
|                          | This field is read only in edit mode.                                                                                                    |
|                          | Required format is: max. 11x characters.                                                                                                    |
| TIPS CMB Limit<br>amount | The field is visible only if the selected limit type is a TIPS CMB Limit and in edit mode. The field is read-only.                                                                            |
|                          | It shows the current value of the TIPS CMB Limit.                                                                                                    |
| CMB Id                   | Shows the identifier of the TIPS CMB the Limit is related to.                                                                                                    |
|                          | This field is present only in edit mode and is read only.                                                                                                    |
|                          | This field is visible only if the field Limit Type is equal to "TIPS CMB".                                                                                                    |
|                          |                                                                                                    |

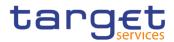

| Limit Amount     | Enter the Limit Amount.                                                                                                    |
|------------------|----------------------------------------------------------------------------------------------------|
|                  | Reference for error message [ ]:                                                                                                    |
|                  | I DRC9150                                                                                                    |
|                  | I DRC9800                                                                                                    |
|                  | I DRU9055                                                                                                    |
|                  | I DRU9056                                                                                                    |
|                  | I DRU9150                                                                                                    |
|                  | I DRU9800                                                                                                    |
|                  | This field is mandatory.                                                                                                    |
|                  | Required format is: Amount.                                                                                                    |
| Unlimited Amount | If selected, the Limit Amount is set to 'Unlimited' value.                                                                              |
| Valid From       | Enter the date and time from which the credit Limit is valid.                                                                           |
|                  | If the selected limit type is a TIPS CMB Limit, the field contains the                                                                  |
|                  | current date and it is read-only.                                                                                                    |
|                  | Reference for error message [ ]:                                                                                                    |
|                  | I DRC9100                                                                                                    |
|                  | I DRC9205                                                                                                    |
|                  | I DRC9206                                                                                                    |
|                  | I DRC9230                                                                                                    |
|                  | I DRU9206                                                                                                    |
|                  | This field is mandatory in create mode.                                                                                                 |
|                  | This field is read only in edit mode.                                                                                                   |
|                  | Required format is: DateTime.                                                                                                    |
| Valid To         | Enter the date and time until which the credit Limit is valid.                                                                          |
|                  | Reference for error message []:                                                                                                    |
|                  | I DRC9206                                                                                                    |
|                  | I DRU9206                                                                                                    |
|                  | I DRU9207                                                                                                    |
|                  | This field can be filled only if Limit Type is "T2 Bilateral Limit" or "T2 Multilateral Limit". It is empty if Limit Type is different. |
|                  | This field must be equal to or greater than the current date and equal to or greater than the Valid From.                               |
|                  | Required format is: DateTime.                                                                                                    |
|                  |                                                                                                    |

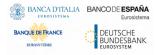

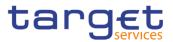

| To Account BIC | Enter or select the Account BIC linked to the Limit.                 |
|----------------|----------------------------------------------------------------------|
|                | Reference for error message [>]:                                     |
|                | I DRC9059                                                            |
|                | I DRC9100                                                            |
|                | DRC9101                                                              |
|                | DRU9101                                                              |
|                | This field is mandatory in create mode if Limit Type is equal to "T2 |
|                | Bilateral Limit". It is not allowed in any other case.               |
|                | This field is read-only in edit mode.                                |
|                | Required format is: max. 11x characters.                             |

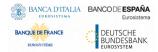

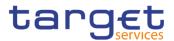

| Submit | This function enables the user to create or edit a Limit.         |
|--------|-------------------------------------------------------------------|
|        | Reference for error message [ ]:                                  |
|        | DRC9001                                                           |
|        | DRC9052                                                           |
|        | DRC9053                                                           |
|        | DRC9054                                                           |
|        | DRC9055                                                           |
|        | DRC9056                                                           |
|        | DRC9057                                                           |
|        | DRC9058                                                           |
|        | DRC9059                                                           |
|        | DRC9100                                                           |
|        | DRC9101                                                           |
|        | DRC9150                                                           |
|        | DRC9205                                                           |
|        | DRC9206                                                           |
|        | DRC9800                                                           |
|        | DRU9001                                                           |
|        | DRU9003                                                           |
|        | DRU9055                                                           |
|        | DRU9056                                                           |
|        | DRU9101                                                           |
|        | DRU9150                                                           |
|        | DRU9206                                                           |
|        | DRU9207                                                           |
|        | DRC9230                                                           |
|        | DRC9231                                                           |
|        | DRC9232                                                           |
|        | DRU9232                                                           |
|        | DRU9800                                                           |
| Reset  | This function enables the user to set all fields to default value |
|        | blanks out all optional fields.                                   |

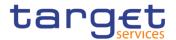

Cancel This function enables the user to cancel the process and return to the previous screen.

### 2.3.2.6 Authorised Account User – Search/list Screen

**Context of** Usage This screen enables the user to display a list of Authorised Account Users matching the entered criteria.

> Therefore this screen contains a number of fields regarding Authorised Account Users. By inputting the relevant data, you can search for Authorised Account Users. The search results will be displayed in a list. After selecting an entry, you can proceed further by clicking on the activated buttons.

Screen I Common >> Cash >> Authorised Account User >> Search Access

# **Privileges** To use this screen, the following Privileges are needed [▶]:

- I Delete Authorised Account User
- Authorised Account User Query

### Screenshot

| 2 💿 🗌 🔪 Comm                                                                                                    | ion 🔪 Cash 🔪 Authorised .                                                                                                    | Accounts User 💙 🔍 Search                                                                                                    |        |                      |             |                                                                                                    |                                                                                                    |            | 🖹 🤧                                                                                                    |           |   |   |                       |
|----------------------------------------------------------------------------------------------------|----------------------------------------------------------------------------------------------------|----------------------------------------------------------------------------------------------------|--------|----------------------|-------------|----------------------------------------------------------------------------------------------------|----------------------------------------------------------------------------------------------------|------------|----------------------------------------------------------------------------------------------------|-----------|---|---|-----------------------|
| AU                                                                                                    | THORISED ACCOU                                                                                                    | INT USER LIST -                                                                                                    |        |                      |             |                                                                                                    |                                                                                                    |            |                                                                                                    |           |   | _ |                       |
| atus:                                                                                                    |                                                                                                    | Active                                                                                                    |        | ~                    | Participati | on Type:                                                                                                    |                                                                                                    | All        |                                                                                                    |           | ~ |   |                       |
| uthorised Account User                                                                                                    | r BIC:                                                                                                    |                                                                                                    |        |                      | Cash Acco   | unt Number:                                                                                                    |                                                                                                    |            |                                                                                                    |           |   |   |                       |
| nlimited Maximum IP A                                                                                                    | Amount:                                                                                                    |                                                                                                    |        |                      |             |                                                                                                    |                                                                                                    |            |                                                                                                    |           |   |   |                       |
| alid From: From:                                                                                                    | 1                                                                                                    | /yyy-mm-dd                                                                                                    | 曲      | 0                    | Valid From  | ı: To:                                                                                                    |                                                                                                    | yyyy-mm-dd |                                                                                                    | 苗         | ٥ |   |                       |
|                                                                                                    |                                                                                                    |                                                                                                    |        |                      |             |                                                                                                    |                                                                                                    |            |                                                                                                    |           |   |   |                       |
| alid To: From:                                                                                                    |                                                                                                    | /yyy-mm-dd                                                                                                    | 曲      | 0                    | Valid To: T | 0:                                                                                                    |                                                                                                    | yyyy-mm-dd |                                                                                                    | 曲         | 0 |   |                       |
| Q Search X Re                                                                                                    | eset                                                                                                    |                                                                                                    |        |                      |             |                                                                                                    |                                                                                                    |            |                                                                                                    | ₩<br>+ Ne | w |   |                       |
| Q Search X Re<br>Status                                                                                                    | eset                                                                                                    | Cash Account Number =                                                                                                    |        | ©                    |             | Maximum IP Amo ↓目                                                                                                    | Valid From                                                                                                    | =          | Valid To                                                                                                    |           |   |   |                       |
| Q Search X Re<br>Status Active                                                                                                    | eset           Authorised Account =           PMBKITRR207                                                                                                    | Cash Account Number E<br>TIPSACCOUNTPBB102                                                                                                    |        |                      |             | Maximum IP Amo ↓⊟<br>Unlimited                                                                                                    | 2020-12-07                                                                                                    | E          | Valid To<br>2020-12-11                                                                                                    |           | w |   |                       |
| Q Search X Re<br>Status :<br>Active<br>Active                                                                                                    | E Authorised Account E PMBKITRR207 PMBKITRR207                                                                                                    | Cash Account Number =<br>TIPSACCOUNTPBB102<br>TIPSACCOUNTPBB102                                                                                                    |        |                      |             | Maximum IP Amo + E<br>Unlimited<br>Unlimited                                                                                                    | 2020-12-07<br>2020-09-11                                                                                                   | =          | Valid To<br>2020-12-11<br>2020-09-12                                                                                                   |           | w |   |                       |
| Q Search X Ro<br>Status :<br>Active<br>Active<br>Active                                                                                                    | eset           Authorised Account =           PMBKITRR207           PMBKITRR207           PMBKITRR207                                                                                                    | Cash Account Number E<br>TIPSACCOUNTPBB102<br>TIPSACCOUNTPBB102<br>TIPSACCOUNTPBB102                                                                                                    |        |                      |             | Maximum IP Amo ↓⊟<br>Unlimited<br>Unlimited                                                                                                    | 2020-12-07<br>2020-09-11<br>2020-11-23                                                                                     | =          | Valid To<br>2020-12-11<br>2020-09-12<br>2020-11-27                                                                                     |           | w |   | Edit                  |
| Q Search X Re<br>Status<br>Active<br>Active<br>Active<br>Active                                                                                                    | eset           Authorised Account         =           PMBKITR207         PMBKITR207           PMBKITR207         PMBKITR207           PMBKITR207         PMBKITR207                                                                                                    | Cash Account Number ≡<br>TIPSACCOUNTPBB102<br>TIPSACCOUNTPBB102<br>TIPSACCOUNTPBB102<br>TIPSACCOUNTPBB102                                                                                                    |        |                      |             | Maximum IP Amo ↓≡<br>Unlimited<br>Unlimited<br>Unlimited                                                                                                    | 2020-12-07<br>2020-09-11<br>2020-11-23<br>2020-11-02                                                                       | =          | Valid To<br>2020-12-11<br>2020-09-12<br>2020-11-27<br>2020-11-06                                                                       |           | w |   |                       |
| Q Search X Re<br>Status<br>Active<br>Active<br>Active<br>Active<br>Active                                                                                                    | eset           Authorised Account =           PMBKITRR207           PMBKITRR207           PMBKITRR207                                                                                                    | Cash Account Number E<br>TIPSACCOUNTPBB102<br>TIPSACCOUNTPBB102<br>TIPSACCOUNTPBB102                                                                                                    |        |                      |             | Maximum IP Amo 4<br>Unlimited<br>Unlimited<br>Unlimited<br>90,000.00                                                                                                    | 2020-12-07<br>2020-09-11<br>2020-11-23<br>2020-11-02<br>2020-05-27                                                         | =          | Valid To<br>2020-12-11<br>2020-09-12<br>2020-11-27                                                                                     |           | w |   |                       |
| Q Search X Re<br>Status :<br>Active Active | Exet<br>Authorised Account =<br>PMEKITR207<br>PMEKITR207<br>PMEKITR207<br>PMEKITR207<br>PMEKITR207                                                                                                    | Cash Account Number ≡<br>TIPSACCOUNTPBB102<br>TIPSACCOUNTPBB102<br>TIPSACCOUNTPBB102<br>TIPSACCOUNTPBB102<br>TIPSACCOUNTPBB102<br>TIPSACCOUNTPBB102                                                                |        |                      |             | Maximum IP Amo ↓≡<br>Unlimited<br>Unlimited<br>Unlimited<br>90,000 00<br>80,000 00                                                                                                    | 2020-12-07<br>2020-09-11<br>2020-11-23<br>2020-11-02<br>2020-05-27<br>2020-06-19                                           | =          | Valid To<br>2020-12-11<br>2020-09-12<br>2020-11-27<br>2020-11-06<br>2020-05-30                                                         |           | w |   | Delet                 |
| Q Search X Rd<br>Status<br>Active<br>Active<br>Active<br>Active<br>Active<br>Active<br>Active<br>Active<br>Active                                                                                                    | Exet  Authorised Account E  MiskiTaR207  PM5kiTaR207  PM5kiTaR207 | Cash Account Number ≡<br>TIPSACCOUNTPBB102<br>TIPSACCOUNTPBB102<br>TIPSACCOUNTPBB102<br>TIPSACCOUNTPBB102<br>TIPSACCOUNTPBB102                                                                                     |        |                      |             | Maximum IPAmo ↓ Ξ           Unlimited           Unlimited           Unlimited           0.000 00           80.000 00           80.000 00                                                                                  | 2020-12-07<br>2020-09-11<br>2020-11-23<br>2020-11-02<br>2020-05-27                                                         | =          | Valid To<br>2020-12-11<br>2020-09-12<br>2020-11-27<br>2020-11-06<br>2020-05-30<br>2020-06-20                                           |           | w |   | Delet                 |
| Q Search X Re<br>Status<br>Active<br>Active<br>Active<br>Active<br>Active<br>Active<br>Active<br>Active<br>Active                                                                                                    | Exet  Authorised Account  PMBKITR207  PMBKITR207  PMBKITR207  PMBKITR207  PMBKITR207  PMBKITR207  PMBKITR207  PMBKITR207  PMBKITR207  PMBKITR207                                                                                                    | Cash Account Number E<br>TIPSACCOUNTP88102<br>TIPSACCOUNTP88102<br>TIPSACCOUNTP88102<br>TIPSACCOUNTP88102<br>TIPSACCOUNTP88102<br>TIPSACCOUNTP88102                                                                | Partic |                      |             | Maximum IP Amo ↓ Ξ           Unlimited           Unlimited           Unlimited           90,000,00           80,000,00           80,000,00           30,000,00                                                            | 2020-12-07<br>2020-09-11<br>2020-11-23<br>2020-11-02<br>2020-05-27<br>2020-06-19<br>2020-06-15                             | <b>≡</b>   | Valid To<br>2020-12-11<br>2020-09-12<br>2020-11-27<br>2020-11-06<br>2020-05-30<br>2020-06-20<br>2020-06-18                             |           | w |   | <b>Delet</b><br>Resto |
| Q Search X Re                                                                                                    | Eset           Authorised Account =           PMBKITRR207           PMBKITRR207           PMBKITRR207           PMBKITRR207           PMBKITRR207           PMBKITRR207           PMBKITRR207           PMBKITRR207           PMBKITRR207           PMBKITRR207           PMBKITRR207           PMBKITRR207           PMBKITRR207                                                                                                    | Cash Account Number E<br>TIPSACCOUNTPB8102<br>TIPSACCOUNTPB8102<br>TIPSACCOUNTPB8102<br>TIPSACCOUNTPB8102<br>TIPSACCOUNTPB8102<br>TIPSACCOUNTPB8102<br>TIPSACCOUNTPB8102                                           | Partic | ipation *            |             | Maximum IP Amo ↓E           Unlimited           Unlimited           Unlimited           0.000.00           80,000.00           80,000.00           80,000.00           80,000.00           80,000.00           200,000.00 | 2020-12-07<br>2020-09-11<br>2020-11-23<br>2020-11-02<br>2020-05-27<br>2020-06-19<br>2020-06-15<br>2020-10-26               | <b>≡</b>   | Valid To<br>2020-12-11<br>2020-09-12<br>2020-11-27<br>2020-11-06<br>2020-05-30<br>2020-06-20<br>2020-06-18<br>2020-06-18               |           | w |   | Delet                 |
| Q, Search X RV<br>Status Status Active Active Active Active Active Active Active Active Active Active Active Active Active Active Active Active Active                                                                                                    | eset           Authorised Account         =           PMBKITRR207         PMBKITRR207           PMBKITRR207         PMBKITRR207           PMBKITRR207         PMBKITRR207           PMBKITRR207         PMBKITRR207           PMBKITRR207         PMBKITRR207           PMBKITRR207         PMBKITRR207                                                                                                    | Cash Account Number E<br>TIPSACCOUNTPB8102<br>TIPSACCOUNTPB8102<br>TIPSACCOUNTPB8102<br>TIPSACCOUNTPB8102<br>TIPSACCOUNTPB8102<br>TIPSACCOUNTPB8102<br>TIPSACCOUNTPB8102<br>TIPSACCOUNTPB8102<br>TIPSACCOUNTPB8102 | Partic | ipation <sup>-</sup> |             | Maximum IPAmo ↓ Ξ           Unlimited           Unlimited           Unlimited           0.000 00           80,000 00           80,000 00           30,000 00           200,000,00                                         | 2020-12-07<br>2020-09-11<br>2020-11-23<br>2020-11-02<br>2020-05-27<br>2020-06-19<br>2020-06-15<br>2020-10-26<br>2020-10-19 | =          | Valid To<br>2020-12-11<br>2020-09-12<br>2020-11-27<br>2020-11-26<br>2020-05-30<br>2020-06-20<br>2020-06-18<br>2020-10-31<br>2020-10-23 |           | w |   | <b>Delet</b><br>Resto |

Total rows: 41

Illustration 38: Authorised Account User - search/list screen

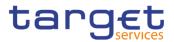

| Fields                |                                |                                                                                                    |
|-----------------------|--------------------------------|----------------------------------------------------------------------------------------------------|
| Fields<br>Description | A                              | uthorised Account User - Search Criteria                                                                                                    |
| Description           | Status                         | Select the status of the Authorised Account User from the possible<br>values:<br>I All<br>I Active (default value)<br>I Deleted<br>Reference for error message [▶]:<br>I DCD2002<br>I DCD2003                                                                                                    |
|                       | Participation Type             | Optionally select the type of Cash Account authorisation from the possible values:  Direct Indirect Multi Addressee – Branch of Direct Participant Multi Addressee – Credit Institution Addressable BIC – Correspondent Addressable BIC – Branch of Direct Participant Addressable BIC – Branch of Indirect Participant Addressable BIC – Branch of Correspondent Exclusion Reference for error message []: DCD2008 DCD2009 |
|                       | Authorised Account<br>User BIC | Enter the BIC allowed to settle on the selected account.<br>Reference for error message [▶]:<br>I DCD2008<br>At least one field between Authorised Account User BIC and Cash<br>Account must be entered to perform the search.<br>Required format is: max 11x characters.                                                                                                    |
|                       | Cash Account<br>Number         | Enter the Cash Account the BIC is authorised to use.<br>Reference for error message [>]:<br>I DCD2004                                                                                                    |

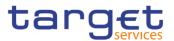

|                                | At least one field between Cash Account and Authorised Account<br>User BIC must be entered to perform the search.<br>Required format is: max. 34x characters.                             |
|--------------------------------|----------------------------------------------------------------------------------------------------|
| Unlimited Maximum<br>IP Amount | Select whether to search only Authorised Account Users for which 'Maximum IP Amount' is equal to "Unlimited".                                                                             |
| Valid From From                | Enter or pick the lower bound for the opening date of the Authorised<br>Account User.<br>Required format is: Date.                                                                        |
| Valid From To                  | Enter or pick the upper bound for the opening date of the Authorised<br>Account User.<br>The 'Valid From – To' must be greater than the 'Valid From – From'.<br>Required format is: Date. |
| Valid To From                  | Enter or pick the lower bound of the search range for the Authorised<br>Account User.<br>Required format is: Date.                                                                        |
| Valid To To                    | Enter or pick the upper bound of the search range for the Authorised<br>Account User.<br>The 'Valid To – To' must be greater than the 'Valid To – From'.<br>Required format is: Date.     |

|                    | Authorised Account User - List                                                                                                    |
|--------------------|----------------------------------------------------------------------------------------------------|
| Status             | Shows the status of the Authorised Account User.                                                                                                    |
|                    | Reference for error message [>]:<br>I DCD2002<br>I DCD2003                                                                                                    |
|                    | If the status is set to 'Deleted', the selected Authorised Account<br>User cannot be deleted or edited. If the status is set to 'Active', the<br>selected Authorised Account User cannot be restored. |
| Authorised Account | Shows the BIC allowed settling on the selected account.                                                                                                    |
|                    | Reference for error message []:<br>DCD2008                                                                                                    |

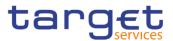

| Cash Account<br>Number | Shows the Cash Account the BIC is authorised to use.<br>Reference for error message [ ]:<br>DCD2004                                                                                                    |
|------------------------|----------------------------------------------------------------------------------------------------|
| Participation Type     | Shows the type of Cash Account authorisation.<br>Reference for error message [ ]:<br>I DCD2008<br>I DCD2009                                                                                                    |
| Maximum IP<br>Amount   | Shows the Maximum Amount for Instant Payment transaction.<br>In case the value defined for the Authorised Account User is lower<br>than the default value for the Maximum IP Amount defined in the<br>system for the same currency of the TIPS Account linked to the<br>Authorised Account User, the latter is shown. |
| Valid From             | Shows the date from which the Authorised Account User is valid.                                                                                                    |
| Valid To               | Shows the date until which the Authorised Account User is valid.                                                                                                    |

| Search | This function enables the user to start a search according to the criteria entered. The results are displayed in a list on the same screen. |
|--------|----------------------------------------------------------------------------------------------------|
| Reset  | This function enables the user to set default search criteria and blanks out all optional criteria.                                         |
| New    | This function enables the user to create a new Authorised Account User.                                                                     |
| Edit   | This function enables the user to edit the details of the selected Authorised Account User.                                                 |
| Delete | This function enables the user to delete the selected Authorised Account User after direct confirmation.                                    |
|        | Reference for error message [>]:                                                                                                    |
|        | I DCD2001                                                                                                    |
|        | I DCD2002                                                                                                    |
|        | I DCD2008                                                                                                    |
|        | I DCD2009                                                                                                    |

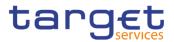

| Restore   | This function enables the user to restore a previously deleted element.                          |
|-----------|--------------------------------------------------------------------------------------------------|
|           | Reference for error message [ ]:                                                                 |
|           | I DCD2003                                                                                        |
|           | DCD2004                                                                                          |
|           | DCD2005                                                                                          |
|           | DCD2006                                                                                          |
|           | DCD2007                                                                                          |
|           | DCD2010                                                                                          |
|           | DCD2011                                                                                          |
| Revisions | This function enables the user to display the revisions of the selected Authorised Account User. |

### 2.3.2.7 Authorised Account User – New/Edit Screen

| Context of<br>Usage | The "Authorised Account User - New/Edit" screen enables the Service Operator,<br>NCBs, Payment Banks and Ancillary Systems to create a new Authorised<br>Account User or to edit an existing one, previously selected. The screen has a<br>slightly different behaviour depending on the function the user is submitting. |
|---------------------|----------------------------------------------------------------------------------------------------|
| Screen<br>Access    | <ul> <li>Common &gt;&gt; Cash &gt;&gt; Authorised Account User &gt;&gt; New</li> <li>Common &gt;&gt; Cash &gt;&gt; Authorised Account User &gt;&gt; Search &gt;&gt; Click on New or Edit button</li> </ul>                                                                                                    |
| Privileges          | To use this screen, the following Privileges are needed [▶]:<br>I Create Authorised Account User<br>I Update Authorised Account User                                                                                                    |
| Screenshot          |                                                                                                    |

| AUTHORISED                     | ACCOUNT USER NEV | N         |                      |            | -         |
|--------------------------------|------------------|-----------|----------------------|------------|-----------|
| Authorised Account User BIC 0: |                  |           | Cash Account Number: | Choose     |           |
| Participation Type:            |                  | ~         | Maximum IP Amount:   |            |           |
|                                |                  |           |                      | Unlimited: | $\leq$    |
| Valid From:                    | yyyy-mm-dd       | <b> O</b> | Valid To:            | yyyy-mm-dd | · · · · · |

Illustration 39: Authorised Account User - new/edit screen

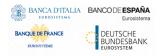

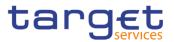

| Fields<br>Description |                                | Authorised Account User                                                       |
|-----------------------|--------------------------------|-------------------------------------------------------------------------------|
|                       | Authorised Account<br>User BIC | Enter the BIC allowed settling on the selected account or a wildcard pattern. |
|                       |                                | Possible values are:                                                          |
|                       |                                | I at least 4 and less than 11x characters followed by a wildcard              |
|                       |                                | character (*);                                                                |
|                       |                                | BIC8 without wildcard character;                                              |
|                       |                                | BIC11 without wildcard character.                                             |
|                       |                                | Reference for error message [1]:                                              |
|                       |                                | I DCC2003                                                                     |
|                       |                                | The field is mandatory in create mode.                                        |
|                       |                                | The field is read-only in edit mode.                                          |
|                       |                                | Required format is: max 11x characters (SWIFT-x plus "*").                    |
|                       | Cash Account<br>Number         | Enter or select the unique number of the related Cash Account object.         |
|                       |                                | This field accepts only cash accounts of the following type:                  |
|                       |                                | I TIPS Account                                                                |
|                       |                                | I TIPS Ancillary System Technical Account                                     |
|                       |                                | I TIPS Credit Memorandum Balance                                              |
|                       |                                | Main Cash Account                                                             |
|                       |                                | CLM Central Bank Account                                                      |
|                       |                                | Central Bank ECB Account                                                      |
|                       |                                | ECB Mirror Account                                                            |
|                       |                                | CLM Dedicated Transit Account for T2S                                         |
|                       |                                | CLM Dedicated Transit Account for RTGS                                        |
|                       |                                | CLM Dedicated Transit Account for TIPS                                        |
|                       |                                | RTGS Dedicated Cash Account                                                   |
|                       |                                | Ancillary System Guarantee Funds Account                                      |
|                       |                                | AS Technical Account                                                          |
|                       |                                | RTGS Central Bank Account                                                     |
|                       |                                | RTGS Dedicated Transit Account                                                |
|                       |                                |                                                                               |
|                       |                                | Reference for error message []:                                               |

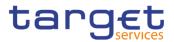

|                    | DCC2002                                                                                   |
|--------------------|-------------------------------------------------------------------------------------------|
|                    | DCU2002                                                                                   |
|                    | This field is mandatory in create mode.                                                   |
|                    | The field is read-only in edit mode.                                                      |
|                    | Required format is: max 34x characters.                                                   |
| Participation Type | The behaviour of this field depends on the chosen Cash Account.                           |
|                    | Reference for error message [▶]:                                                          |
|                    | DCC2008                                                                                   |
|                    | DCC2009                                                                                   |
|                    | DCU2004                                                                                   |
|                    | DCU2005                                                                                   |
|                    | DCU2008                                                                                   |
|                    | It is enabled when Cash Account is inserted.                                              |
|                    | The content is blanked when the cash account content changes.                             |
|                    | The value can be "Direct" for any CLM/RTGS Cash Account                                   |
|                    | excluding RTGS sub-accounts, Overnight Deposit Accounts and                               |
|                    | Marginal Lending Accounts.                                                                |
|                    | The value can be "Exclusion", any type of "Multi-Addressee" or                            |
|                    | any type of "Addressable BIC" for RTGS Dedicated Cash                                     |
|                    | Account and RTGS Central Bank Account.                                                    |
|                    | "Indirect" value can be selected only if the account is a RTGS<br>Dedicated Cash Account. |
|                    | If the BIC contains wildcards, Participation Type must be different                       |
|                    | from empty, "Direct" or "Indirect".                                                       |
|                    | The field is disabled in all other cases.                                                 |
|                    | The exhaustive list of possible values is as follows:                                     |
|                    | Direct                                                                                    |
|                    | Indirect                                                                                  |
|                    | Multi Addressee – Branch of Direct Participant                                            |
|                    | Multi Addressee – Credit Institution                                                      |
|                    | Addressable BIC – Correspondent                                                           |
|                    | Addressable BIC – Branch of Direct Participant                                            |
|                    | Addressable BIC – Branch of Indirect Participant                                          |
|                    | Addressable BIC – Branch of Correspondent                                                 |
|                    | Exclusion                                                                                 |

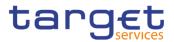

| Maximum IP<br>Amount | Shows the Maximum Amount accepted by the corresponding<br>TIPS Participant or Reachable Party in an incoming Instant<br>Payment transaction. |
|----------------------|----------------------------------------------------------------------------------------------------|
|                      | The behaviour of this field depends on the chosen Cash Account.                                                                              |
|                      | It is enabled when Cash Account is inserted and if it is a TIPS<br>Account, TIPS AS Technical Account, or a TIPS CMB.                        |
|                      | The content is blanked when the cash account content changes.                                                                                |
|                      | The field is disabled if the chosen Cash Account is different from TIPS Account, TIPS AS Technical Account, and TIPS CMB.                    |
|                      | In edit mode, the field shows the Maximum Amount for Instant<br>Payment transaction. In case the value defined for the                       |
|                      | Authorised Account User is lower than the default value for the Maximum IP Amount defined in the system for the same                         |
|                      | currency of the TIPS Account, TIPS AS Technical Account, or<br>TIPS CMB linked to the Authorised Account User, the latter is<br>shown.       |
|                      | Required format is: Amount.                                                                                                    |
| Unlimited Maximum    | Selected whether to set the Authorised Account User 'Maximum IP Amount' as Unlimited.                                                        |
|                      | The behaviour of this field depends on the chosen Cash Account.                                                                              |
|                      | It is enabled when Cash Account is inserted and if it is a TIPS Account, TIPS AS Technical Account, or a TIPS CMB.                           |
|                      | The content is blanked when the cash account content changes.                                                                                |
|                      | The field is disabled if the chosen Cash Account is different from TIPS Account, TIPS AS Technical Account, and TIPS CMB.                    |
| Valid From           | Enter the date from which the Authorised Account User is valid.                                                                              |
|                      | Reference for error message [1]:                                                                                                    |
|                      | I DCC2004                                                                                                    |
|                      | I DCU2003                                                                                                    |
|                      | I DCU2004                                                                                                    |
|                      | I DCU2005                                                                                                    |
|                      | The field is mandatory in create mode.                                                                                                    |
|                      | The field is read-only in edit mode.                                                                                                    |
|                      | Required format is: Date.                                                                                                    |
|                      |                                                                                                    |

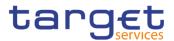

| Valid To | Enter the date until which the Authorised Account User is valid. |
|----------|------------------------------------------------------------------|
|          | Reference for error message [▶]:                                 |
|          | I DCC2005                                                        |
|          | I DCU2004                                                        |
|          | I DCU2005                                                        |
|          | Required format is: Date.                                        |

| Submit | This function enables the user to create or edit an Authorised Account User according to the information filled in the fields. |
|--------|----------------------------------------------------------------------------------------------------|
|        |                                                                                                    |
|        | Reference for error message []:                                                                                                |
|        | I DCC2001                                                                                                    |
|        | I DCC2002                                                                                                    |
|        | I DCC2003                                                                                                    |
|        | I DCC2004                                                                                                    |
|        | I DCC2005                                                                                                    |
|        | I DCC2006                                                                                                    |
|        | I DCC2007                                                                                                    |
|        | I DCC2008                                                                                                    |
|        | I DCC2009                                                                                                    |
|        | I DCC2010                                                                                                    |
|        | I DCC2011                                                                                                    |
|        | I DCU2001                                                                                                    |
|        | I DCU2002                                                                                                    |
|        | I DCU2003                                                                                                    |
|        | I DCU2004                                                                                                    |
|        | I DCU2005                                                                                                    |
|        | I DCU2006                                                                                                    |
|        | I DCU2007                                                                                                    |
|        | I DCU2008                                                                                                    |
|        | I DCU2009                                                                                                    |
|        | I DCU2010                                                                                                    |
| Cancel | This function enables the user to cancel the creation or the edit action.                                                      |

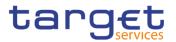

Reset

This function restores the situation shown at opening of the page.

### 2.3.2.8 Standing/Predefined Liquidity Transfer Order – Search/List Screen

Context of Usage This screen contains a number of search fields. By inputting the relevant data, you can search for Standing/Predefined Liquidity Transfer Orders. The search results will display a list sorted by the values of the 'Order Reference' column in ascending order (default setting). After selecting an entry, you can proceed further by clicking on the buttons below.

> Central Bank, Ancillary System and Payment Bank users can see all Standing/Predefined Liquidity Transfer Orders depending on their datascope. Payment Bank users can see the ones under their datascope and the ones where the debtor cash account is under their datascope or for which they have been defined as Co-Managers. Duly authorised users can manage Standing/Predefined Liquidity Transfer Orders on Cash Accounts for which they are defined as Co-Managers.

AS users can see the ones under their datascope.

- Screen Common >> Cash >> Standing/Predefined Liquidity Transfer Order >> Search
- **Privileges** To use this screen, the following Privileges are needed []:
  - Delete Liquidity Transfer Order
  - Liquidity Transfer Order list query
  - Liquidity Transfer Order detail query

| Screenshot | 20 🐔 🔪        | Common >    | Cash St              |          |           |          |          | earch<br>=R  |               |                          |           |            | 85       |            | _                     |                           |
|------------|---------------|-------------|----------------------|----------|-----------|----------|----------|--------------|---------------|--------------------------|-----------|------------|----------|------------|-----------------------|---------------------------|
|            |               | ORDE        |                      |          |           |          |          |              |               |                          |           |            |          |            |                       |                           |
|            | Status:       |             |                      | Ac       | tive      |          | ~        |              |               |                          |           |            |          |            |                       |                           |
|            | Parent BIC:   |             |                      | Ch       | ioose BIC |          |          | Party BIC:   |               |                          |           | Choose BIC |          |            |                       |                           |
|            | Order Refere  | nce:        |                      |          |           |          |          | Creditor Ac  | count Type:   |                          |           |            |          | ~          |                       |                           |
|            | Creditor Cash | Account Num | per:                 | Ch       | ioose     |          |          | Debited Ca   | sh Account Nu | umber:                   |           | Choose     |          |            |                       |                           |
|            | Order type:   |             |                      |          |           |          | ~        |              |               |                          |           |            |          |            |                       |                           |
|            | Amount From   | 1:          |                      |          |           |          |          | Amount To    | :             |                          |           |            |          |            |                       |                           |
|            | AS Procedure  | c           |                      |          |           |          | ~        |              |               |                          |           |            |          |            |                       |                           |
|            | Valid From Fr | om:         |                      | 395      | yy-mm-dd  |          | ₩ 0      | Valid From   | To:           |                          |           | yyyy-mm-dd |          | <b># 0</b> | Ø                     | Edit                      |
|            | Valid To From | 11          |                      | 395      | yy-mm-dd  |          | <b>0</b> | Valid To To  | :             |                          |           | yyyy-mm-dd |          | <b>m o</b> |                       | Delete                    |
|            | Q Search      | × Reset     |                      |          |           |          |          |              |               |                          |           |            |          | + New      | $\overline{\bigcirc}$ | Restore                   |
|            | Status ≡      |             |                      |          |           |          | Or ↓≣    | Even≡        | Amo ≡         |                          | Valid… ≣  | Ded ≡      | All C ≡  | AS P ≣     |                       | Details                   |
|            | Active        |             | NCBKNLFF             |          | DEERTGSI  |          | -        | C1P1         | 15,000        | 2019-12-03               |           |            | No       | ^          | Ā                     | Revisions                 |
|            | Active        |             | NCBKNLFF             |          |           | NCBANBNI |          | C2PY         |               | 2019-09-24               |           |            | No       |            |                       | Revisions                 |
|            | Active        |             | NCBKNLFF             |          |           | NCBANBNI | -        | C2PY         |               | 2019-09-24               |           |            | Yes      | _          |                       | Total amount of           |
|            | Active        |             | NCBKNLFF             |          | NCBDHUPI  | NCBANBNI |          | C2PY         | 4 000 000     | 2019-09-24<br>2020-04-24 |           |            | No       |            | $\bigcirc$            | Standing/Predefined       |
|            | Active        |             | PMBKDEFF<br>NCBHNLFF |          |           | NCBANHDI |          | C1S4<br>C1P0 | 1,000,000     | 2020-04-24 2019-09-03    |           |            | No<br>No |            |                       | Liquidity Transfer Orders |
|            | Active        |             | FACCPEP1             |          | PFEN1PFC  |          | -        | C1P0<br>C1P1 | 100           | 2019-09-03               |           |            | Yes      |            |                       | LTO Link set              |
|            | Active        |             | FACCPEP1             |          |           |          | ~        | C2P4         |               | 2019-11-22               |           |            | Yes      |            | $\bigcirc$            |                           |
|            | 1.0470        |             |                      | 01200407 |           |          | oranany  | 02. 4        |               | 2010 11-22               | 201011120 |            |          |            |                       |                           |

Illustration 40: Standing/Predefined Liquidity Transfer Order - search/list screen

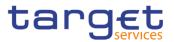

| Fields<br>Description | Standing/Predefined Liquidity Transfer Order – Search Criteria |                                                                                                    |  |  |  |  |  |
|-----------------------|----------------------------------------------------------------|----------------------------------------------------------------------------------------------------|--|--|--|--|--|
| Description           | Status                                                         | Select the status of the Liquidity Transfer Order from the possible<br>values:<br>I All<br>Active (default value)<br>Deleted<br>Reference for error message []:<br>DCD4003<br>DCD4012                       |  |  |  |  |  |
|                       | Parent BIC                                                     | Enter or select the parent BIC of the party whose debited accounts the user wants to search.<br>Required format is: max. 11x characters.                                                                    |  |  |  |  |  |
|                       | Party BIC                                                      | Enter or select the BIC of the party whose debited accounts the user wants to search.<br>Required format is: max. 11x characters.                                                                           |  |  |  |  |  |
|                       | Order Reference                                                | Enter the unique reference for the Liquidity Transfer Order the user wants to search.<br>Required format is: max. 16x characters.                                                                           |  |  |  |  |  |
|                       | Creditor Account<br>Type                                       | Select the creditor account type the user wants to search. Possible values:<br>I Cash Account<br>I External RTGS Account<br>This field is blank as for default value.                                       |  |  |  |  |  |
|                       | Creditor Cash<br>Account Number                                | Enter the number of the creditor Cash Account of the searched<br>Liquidity Transfer Order.<br>Reference for error message [ ]:<br>DCD4020<br>DCD4185<br>DCD4203<br>Required format is: max. 34x characters. |  |  |  |  |  |

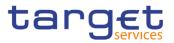

| Debited Cash<br>Account Number | Enter the number of the debited Cash Account of the searched<br>Liquidity Transfer Order.<br>Reference for error message []:<br>DCD4022<br>DCD4185<br>DCD4203<br>Required format is: max. 34x characters.                                                                               |
|--------------------------------|----------------------------------------------------------------------------------------------------|
| Order Type                     | Select the classification for the Liquidity Transfer Order. The<br>exhaustive list of all possible value is as follows:<br>Predefined<br>Standing<br>Rule-Based Floor<br>Rule-Based Ceiling<br>This field is blank as for default value.<br>Reference for error message [1]:<br>DCD4095 |
| Amount From                    | Amount of the order: lower bound.<br>Required format is: Amount.                                                                                                    |
| Amount To                      | Amount of the order: upper bound.<br>Required format is: Amount.                                                                                                    |
| AS Procedure                   | Select the Ancillary System Procedure.<br>Possible values:<br>Procedure C Automated<br>Procedure C Manual<br>Procedure D Automated<br>This field is blank as for default value.<br>Reference for error message [P]:<br>DCD4203                                                          |
| Valid From From                | Enter the lower bound for the opening date of the Liquidity Transfer<br>Order or use the calendar icon.<br>Required format is: Date.                                                                                                    |
|                                |                                                                                                    |

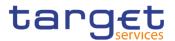

| Valid From To | Enter the upper bound for the opening date of the Liquidity<br>Transfer Order or use the calendar icon.<br>Required format is: Date. |
|---------------|----------------------------------------------------------------------------------------------------|
| Valid To From | Enter the lower bound for the closing date of the Liquidity Transfer<br>Order or use the calendar icon.<br>Required format is: Date. |
| Valid To To   | Enter the upper bound for the closing date of the Liquidity Transfer<br>Order or use the calendar icon.<br>Required format is: Date. |

| Stanc                           | Standing/Predefined Liquidity Transfer Order – List                                                                                                    |  |  |  |  |
|---------------------------------|----------------------------------------------------------------------------------------------------|--|--|--|--|
| Status                          | Shows the status of the Liquidity Transfer Order.<br>Reference for error message [ ]:<br>I DCD4003<br>I DCD4012                                                 |  |  |  |  |
| Parent BIC                      | Shows the parent BIC of the Party.                                                                                                    |  |  |  |  |
| Party BIC                       | Shows the BIC of the party.                                                                                                    |  |  |  |  |
| Order Reference                 | Shows the unique id for the returned Liquidity Transfer Order.                                                                                                  |  |  |  |  |
| Creditor Cash<br>Account Number | Shows the number of the creditor Cash Account of the returned<br>Liquidity Transfer Order.<br>Reference for error message [ ]:<br>DCD4020<br>DCD4185<br>DCD4203 |  |  |  |  |
| Debited Cash<br>Account Number  | Shows the number of the debited Cash Account of the returned<br>Liquidity Transfer Order.<br>Reference for error message [*]:<br>DCD4022<br>DCD4185<br>DCD4203  |  |  |  |  |

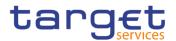

| Order Type                      | Shows the classification for the Liquidity Transfer Order from the possible values:  I Predefined I Standing Order                                                                                                    |
|---------------------------------|----------------------------------------------------------------------------------------------------|
| Event<br>Type/Execution<br>Time | <ul> <li>Shows the Event Type or the Timestamp that triggers the execution of the Liquidity Transfer Order.</li> <li>Event type shows the allowed event type codes for the setup of liquidity transfer orders.</li> <li>Reference for error message [*]:</li> <li>IDCD4100</li> <li>IDCD4200</li> <li>IDCD4081</li> </ul> |
| Amount                          | Shows the amount to be credited or debited through the Liquidity Transfer Order.                                                                                                    |
| Valid From                      | Shows the date from which the returned Liquidity Transfer Order is valid.                                                                                                    |
| Valid To                        | Shows the date to which the returned Liquidity Transfer Order is valid.                                                                                                    |
| Dedicated Amount                | Shows whether the Liquidity Transfer Order transfers a dedicated amount stemming from a specific business event triggering the Liquidity Transfer Order.                                                                                                    |
| All Cash                        | Shows whether the Liquidity Transfer Order transfers any remaining liquidity on the debit cash account.                                                                                                    |
| AS Procedure                    | Shows the Ancillary System Procedure of the returned Liquidity<br>Transfer Order.<br>Reference for error message [ ]:<br>I DCD4203                                                                                                    |

| Search | This function enables the user to start a search according to the |
|--------|-------------------------------------------------------------------|
|        | filled in criteria. The results are displayed on the same screen. |

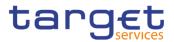

| Reset   | This function enables the user to set default search criteria and blanks out all optional criteria.                                                                                                    |
|---------|----------------------------------------------------------------------------------------------------|
| New     | This function enables the user to create a new Liquidity Transfer Order.                                                                                                    |
| Details | This function enables the user to display the details of the selected Liquidity Transfer Order.                                                                                                    |
| Edit    | This function enables the user to edit the details of the selected<br>Liquidity Transfer Order.<br>If the status of the selected Liquidity Transfer Order is already<br>set to 'Deleted', this function is not available.                                                                                                    |
| Delete  | <ul> <li>This function enables the user to delete the selected Liquidity<br/>Transfer Order, after confirmation.</li> <li>If the status of the selected Liquidity Transfer Order is already<br/>set to 'Deleted', this function is not available.</li> <li>Reference for error message [▶]:</li> <li>DCD4001</li> <li>DCD4003</li> <li>DCD4012</li> <li>DCD4030</li> </ul> |

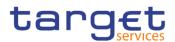

| Restore                                                                | This function enables the user to restore a previously deleted Liquidity Transfer Order.                                                     |
|------------------------------------------------------------------------|----------------------------------------------------------------------------------------------------|
|                                                                        | If the status of the selected Liquidity Transfer Order is already set to 'Active' this function is not available.                            |
|                                                                        | Reference for error message [ ]:                                                                                                    |
|                                                                        | I DCD4020                                                                                                    |
|                                                                        | I DCD4021                                                                                                    |
|                                                                        | I DCD4022                                                                                                    |
|                                                                        | I DCD4075                                                                                                    |
|                                                                        | I DCD4081                                                                                                    |
|                                                                        | I DCD4090                                                                                                    |
|                                                                        | I DCD4100                                                                                                    |
|                                                                        | I DCD4200                                                                                                    |
|                                                                        | I DCD4095                                                                                                    |
|                                                                        | I DCD4185                                                                                                    |
|                                                                        | I DCD4203                                                                                                    |
| Revisions                                                              | This function enables the user to display the revisions of the selected Liquidity Transfer Order.                                            |
| Total amount of<br>Standing/Predefined<br>Liquidity Transfer<br>Orders | This function enables the user to display the total amount of standing/predefined liquidity transfer orders.<br>This button is for T2S only. |
| LTO Link set                                                           | This function enables the user to display the related liquidity transfer order link sets.                                                    |
|                                                                        | This button is for T2S only.                                                                                                    |
|                                                                        |                                                                                                    |

### 2.3.2.9 Standing/Predefined Liquidity Transfer Order – Details Screen

Context of Usage This screen displays detailed information on the selected Standing/Predefined Liquidity Transfer Order. You can check the data and proceed further by clicking on the buttons below. Duly authorised users can manage Standing/Predefined Liquidity Transfer Orders on Cash Accounts for which they are defined as Co-Managers.

 Screen
 I Common >> Cash >> Standing/Predefined Liquidity Transfer Order >> Standing/Predefined Liquidity Transfer Order – Search screen >> Click on Search and/or details button

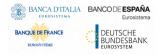

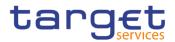

# **Privileges** To use this screen, the following Privileges are needed [**\**]:

- I Delete Liquidity Transfer Order
- Liquidity Transfer Order detail query

#### Screenshot

|                             | G/PREDEFINED LIQUII<br>R ORDERS |                               |                   | _                                    |
|-----------------------------|---------------------------------|-------------------------------|-------------------|--------------------------------------|
| Status:                     | Active                          | Order Reference:              | RR001LTO          |                                      |
| Valid From:                 | 2019-07-18                      | Valid To:                     | 2019-07-18        | Edit                                 |
| Amount:                     | 100                             | Dedicated Amount:             | No                | Delete                               |
| All Cash:                   | No                              | Order type:                   | Predefined        | Restore                              |
| Event Type:                 | C1P0                            | Execution Time:               | 00:00             | () Restore                           |
| Creditor Account Type:      |                                 | Creditor Cash Account Number: | NCBXITRR001000EUR | Revisions                            |
| Debited Cash Account Number | NITEURNCBXITRR001AUTO           | AS Procedure:                 |                   | 5 Total amount of<br>Standing/Predef |
| Debited Cash Account Owner  | r -                             |                               |                   | Liquidity Transfe<br>Orders          |

Illustration 41: Standing/Predefined Liquidity Transfer Order - details screen

| Fields<br>Description | Sta             | anding/Predefined Liquidity Transfer Order                                                               |
|-----------------------|-----------------|----------------------------------------------------------------------------------------------------|
|                       | Status          | Shows the status of the Liquidity Transfer Order.                                                        |
|                       |                 | If the status is set to 'Deleted', the selected Liquidity Transfer<br>Order cannot be deleted or edited. |
|                       |                 | If the status is set to 'Active', the selected Liquidity Transfer Order cannot be restored.              |
|                       |                 | Reference for error message [1]:                                                                         |
|                       |                 | I DCD4003                                                                                                |
|                       |                 | I DCD4012                                                                                                |
|                       | Order Reference | Shows the unique reference for the Liquidity Transfer Order assigned by the instructing party.           |
|                       | Valid From      | Shows the date from which the Liquidity Transfer Order is valid.                                         |
|                       | Valid To        | Shows the date to which the Liquidity Transfer Order is valid.                                           |
|                       | Amount          | Shows the amount to be credited or debited through the Liquidity Transfer Order.                         |

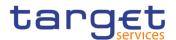

| Dedicated Amount                | Shows whether the liquidity transfer order transfer a dedicated<br>amount stemming from a specific business event triggering the<br>liquidity transfer order.                                                                                             |
|---------------------------------|----------------------------------------------------------------------------------------------------|
| All Cash                        | Shows whether the liquidity transfer order transfer any remaining liquidity on the debit cash account.                                                                                                    |
| Order type                      | Shows the classification for the Liquidity Transfer Order.<br>Reference for error message [ ]:<br>DCD4095                                                                                                    |
| Event Type                      | Shows the Event Type that triggers the execution of the Liquidity<br>Transfer Order.<br>Event type shows the allowed event type codes for the setup of<br>liquidity transfer orders.<br>Reference for error message [1]:<br>DCD4100<br>DCD4200<br>DCD4081 |
| Execution Time                  | Shows the Timestamp that triggers the execution of the Liquidity Transfer Order.                                                                                                    |
| Creditor Account<br>Type        | Shows the type of the creditor Cash Account of the searched Liquidity Transfer Order.                                                                                                    |
| Creditor Cash<br>Account Number | Shows the number of the creditor Cash Account of the searched<br>Liquidity Transfer Order.<br>Reference for error message [*]:<br>DCD4020<br>DCD4185<br>DCD4203                                                                                           |
| Debited Cash<br>Account Number  | Shows the number of the debited Cash Account of the searched<br>Liquidity Transfer Order.<br>Reference for error message [1]:<br>DCD4022<br>DCD4185<br>DCD4203                                                                                            |

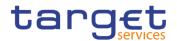

| Debited Cash<br>Account Owner | Shows the Account owner data (parent BIC – party BIC – short name).            |
|-------------------------------|--------------------------------------------------------------------------------|
| AS Procedure                  | Shows the Ancillary System Procedure of the searched Liquidity Transfer Order. |
|                               | Reference for error message [>]:<br>I DCD4203                                  |

### AS Standing Order Data

Only visible for Liquidity Transfer Order when the AS Procedure D is selected.

| Creditor BIC             | Shows the creditor BIC related to the Ancillary System Technical Account. |
|--------------------------|---------------------------------------------------------------------------|
| ASTN Creditor<br>Account | Shows the creditor Ancillary System Technical Account.                    |
| Debtor BIC               | Shows the debtor BIC related to the Ancillary System Technical Account.   |
| ASTN Debtor<br>Account   | Shows the debtor Ancillary System Technical Account.                      |

| Edit   | This function enables the user to edit the details of the selected<br>Liquidity Transfer Order.<br>If the status of the selected Liquidity Transfer Order is already<br>set to 'Deleted', this function is not available.                                                                      |
|--------|----------------------------------------------------------------------------------------------------|
| Delete | This function enables the user to delete the selected Liquidity<br>Transfer Order, after confirmation.<br>If the status of the selected Liquidity Transfer Order is already<br>set to 'Deleted', this function is not available.<br>Reference for error message [*]:<br>I DCD4001<br>I DCD4003 |
|        | DCD4012<br>DCD4030                                                                                                    |

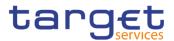

| Restore                                                                | This function enables the user to restore a previously deleted Liquidity Transfer Order.                                                     |
|------------------------------------------------------------------------|----------------------------------------------------------------------------------------------------|
|                                                                        | If the status of the selected Liquidity Transfer Order is already set                                                                        |
|                                                                        | to 'Active' this function is not available.                                                                                                  |
|                                                                        |                                                                                                    |
|                                                                        | Reference for error message [ ]:                                                                                                    |
|                                                                        |                                                                                                    |
|                                                                        | DCD4021                                                                                                    |
|                                                                        | DCD4022                                                                                                    |
|                                                                        | DCD4075                                                                                                    |
|                                                                        | DCD4081                                                                                                    |
|                                                                        | I DCD4090                                                                                                    |
|                                                                        | I DCD4095                                                                                                    |
|                                                                        | I DCD4100                                                                                                    |
|                                                                        | I DCD4185                                                                                                    |
|                                                                        | I DCD4200                                                                                                    |
|                                                                        | I DCD4203                                                                                                    |
|                                                                        | This function enables the user to display the revisions of the selected Liquidity Transfer Order.                                            |
| Total amount of<br>Standing/Predefined<br>Liquidity Transfer<br>Orders | This function enables the user to display the total amount of standing/predefined liquidity transfer orders.<br>This button is for T2S only. |
|                                                                        | This function enables the user to display the related liquidity transfer order link sets.<br>This button is for T2S only.                    |
|                                                                        |                                                                                                    |

### 2.3.2.10 Standing/Predefined Liquidity Transfer Order – New/Edit Screen

Context of Usage This screen contains a number of fields regarding Standing/Predefined Liquidity Transfer Order. You can enter new data or edit existing data, previously selected. Afterwards you can proceed further by clicking on the buttons below. This screen is relevant for Central Bank, Payment Bank or Ancillary System users responsible for the account to be debited. Duly authorised users can manage Standing/Predefined Liquidity Transfer Orders on Cash Accounts for which they are defined as Co-Managers.

This screen is also used to configure rule-based floor/ceiling liquidity transfers.

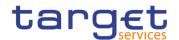

| Screen<br>Access | Common >> Cash >> Standing/Predefined Liquidity Transfer Order >> New    |
|------------------|--------------------------------------------------------------------------|
|                  | Common >> Cash >> Standing/Predefined Liquidity Transfer Order >> Search |
|                  | >> click on <i>New</i> or <i>Edit</i> button                             |
|                  |                                                                          |

 Privileges
 To use this screen, the following Privileges are needed [▶]:

 I Create Liquidity Transfer Order

 I Update Liquidity Transfer Order

| Screenshot |                               | ng/Predefined Liquidity Transfer Order<br>EDEFINED LIQUIDITY<br>RDER NEW | + New                        | ல்                                    | -        |
|------------|-------------------------------|--------------------------------------------------------------------------|------------------------------|---------------------------------------|----------|
|            | Order Reference:              |                                                                          |                              |                                       |          |
|            | Valid From:                   | yyyy-mm-dd 🗰 🕲                                                           | Valid To:                    | yyyy-mm-dd 🗰 🔇                        | + Submit |
|            | Amount:                       |                                                                          | Currency:                    |                                       | D Reset  |
|            | Dedicated Amount:             | E                                                                        | All Cash:                    | Г                                     | × Cancel |
|            | Order Type:                   | •                                                                        |                              |                                       | _        |
|            | Event Type:                   | ¥                                                                        | Execution Time:              | • • • • • • • • • • • • • • • • • • • |          |
|            |                               |                                                                          |                              | × ×                                   |          |
|            | Creditor Account Type:        | •                                                                        |                              |                                       |          |
|            | Creditor Cash Account Number: | Choose                                                                   | Debited Cash Account Number: | Choose                                |          |
|            | AS Procedure:                 | *                                                                        |                              |                                       |          |

Illustration 42: Standing/Predefined Liquidity Transfer Order - new/edit screen

 

 Fields Description
 Standing/Predefined Liquidity Transfer Order

 Order Reference
 Enter the unique reference for the Liquidity Transfer Order the user wants to search.

 Reference for error message []:
 DCC4075

 This field is mandatory in create mode.
 This field is read-only in edit mode.

 Required format is: max. 16x characters.

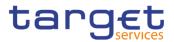

| Valid From | Enter the opening date of the Liquidity Transfer Order or use the calendar icon.                                                        |
|------------|----------------------------------------------------------------------------------------------------|
|            | Reference for error message [▶]:                                                                                                    |
|            | I DCC4120                                                                                                    |
|            | I DCU4010                                                                                                    |
|            | I DCU4140                                                                                                    |
|            | I DCU4141                                                                                                    |
|            | This field is mandatory in create mode and it must be equal to c<br>later than the current business date.                               |
|            | In edit mode, if the date is equal to or lower than the curren business date, this field is read-only.                                  |
|            | Required format is: Date.                                                                                                    |
| Valid To   | Enter the closing date of the Liquidity Transfer Order or use the calendar icon.                                                        |
|            | The "valid to" date, when present, must be equal to or greater tha the current date and equal or greater than the "Valid From" date.    |
|            | Reference for error message [1]:                                                                                                    |
|            | I DCC4121                                                                                                    |
|            | I DCU4010                                                                                                    |
|            | DCU4130                                                                                                    |
|            | Required format is: Date.                                                                                                    |
| Amount     | Enter the amount of the Liquidity Transfer Order.                                                                                       |
|            | Reference for error message [>]:                                                                                                    |
|            | I DCC4091                                                                                                    |
|            | I DCC4092                                                                                                    |
|            | DCC4093                                                                                                    |
|            | I DCC4800                                                                                                    |
|            | I DCU4092                                                                                                    |
|            | DCU4093                                                                                                    |
|            | I DCU4800                                                                                                    |
|            | This field is mandatory if Order Type is "Standing" or "Predefined<br>and "All Cash" is set to "No". It is disabled and empty otherwise |
|            | and "All Cash" is set to "No". It is disabled and empty otherwise.<br>Required format is: Amount.                                       |
|            |                                                                                                    |

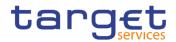

| 0                |                                                                                                    |
|------------------|----------------------------------------------------------------------------------------------------|
| Currency         | Shows the currency code associated with RTGS systems.                                                                                                    |
|                  | The currency field is read-only.                                                                                                    |
|                  | This field is dependent on and shown after the choice of the selected Debited Cash Account Number.                                                              |
| Dedicated Amount | Select whether the liquidity transfer order transfers a dedicated<br>amount stemming from a specific business event triggering the<br>liquidity transfer order. |
|                  | This field can only be used when a T2S Account is selected.                                                                                                    |
|                  | Reference for error message []:                                                                                                    |
|                  | DCC4082                                                                                                    |
|                  | I DCC4091                                                                                                    |
|                  | I DCC4092                                                                                                    |
|                  | I DCC4093                                                                                                    |
|                  | I DCU4082                                                                                                    |
|                  | I DCU4091                                                                                                    |
|                  | I DCU4092                                                                                                    |
|                  | I DCU4093                                                                                                    |
| All Cash         | Select whether the liquidity transfer order transfer any remaining liquidity on the debit cash account.                                                         |
|                  | This field can only be used when a T2S Account is selected.                                                                                                    |
|                  | Reference for error message [ ]:                                                                                                    |
|                  | I DCC4082                                                                                                    |
|                  | I DCC4091                                                                                                    |
|                  | I DCC4092                                                                                                    |
|                  | I DCC4093                                                                                                    |
|                  | I DCU4082                                                                                                    |
|                  | I DCU4091                                                                                                    |
|                  | I DCU4092                                                                                                    |
|                  | I DCU4093                                                                                                    |
| Order type       | Select the classification for the Liquidity Transfer Order from the possible values:  Predefined                                                                |
|                  | I Standing                                                                                                    |
|                  | Rule-Based Floor                                                                                                    |
|                  |                                                                                                    |

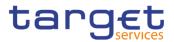

|                          | Rule-Based Ceiling                                                                                                    |
|--------------------------|----------------------------------------------------------------------------------------------------|
|                          | Reference for error message []:<br>DCC4202<br>DCU4202<br>DCU4095<br>DCC4095<br>This field is mandatory.                                                                                                    |
| Event Type               | Select the event type code that trigger the Liquidity Transfer Order.<br>The field displays the subset of allowed business events for the<br>setup of liquidity transfer orders.                                                                                                    |
|                          | Reference for error message [ ]:<br>DCC4081<br>DCC4200<br>DCC4210<br>DCU4081<br>DCU4081<br>DCU4200<br>DCU4200<br>DCU4210<br>The field is blank and disabled if one between the 'Execution Time'<br>and AS Procedure" is filled in.<br>This field depends on the selected debited cash account number.<br>This field is only allowed for "Standing" and "Predefined" Order                               |
| Execution Time           | Types. It is disabled and empty otherwise.<br>Enter the Execution Time that trigger the Liquidity Transfer Order.<br>The field is blank and disabled if one between the 'Execution Time'<br>and AS Procedure" is filled in<br>This field is only allowed for "Standing" and "Predefined" Order<br>Types and if the Debited Account is T2S DCA or T2S CB Account.<br>It is disabled and empty otherwise. |
| Creditor Account<br>Type | Select the creditor account type. Possible values:  Cash Account External RTGS Account This field is mandatory in create mode. This field is read only in edit mode.                                                                                                    |

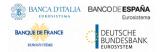

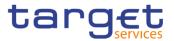

| Creditor Cash  | Enter or select the number of the Creditor Cash Account.       |
|----------------|----------------------------------------------------------------|
| Account Number | Reference for error message []:                                |
|                | DCC4078                                                        |
|                | DCC4079                                                        |
|                | DCC4080                                                        |
|                |                                                                |
|                | DCC4185                                                        |
|                | DCC4203                                                        |
|                | DCU4185                                                        |
|                | DCU4203                                                        |
|                |                                                                |
|                | This field is mandatory in create mode.                        |
|                | This field is read only in edit mode.                          |
|                | Required format is: max. 34x characters.                       |
| Debited Cash   | Enter or select the number of the Debtor Cash Account.         |
| Account Number | The debited cash account can be chosen also among the ones for |
|                | which the Party of user is co-manager.                         |
|                | Reference for error message [1]:                               |
|                | DCC4069                                                        |
|                | I DCC4070                                                      |
|                | I DCC4071                                                      |
|                | I DCC4082                                                      |
|                | I DCC4185                                                      |
|                | DCC4203                                                        |
|                | DCU4082                                                        |
|                | DCU4185                                                        |
|                | DCU4203                                                        |
|                | This field is mandatory in create mode.                        |
|                | This field is read only in edit mode.                          |
|                | Required format is: max. 34x characters.                       |

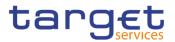

| Select the Ancillary System Procedure. Possible values:          |
|------------------------------------------------------------------|
| Procedure C automated                                            |
| Procedure C manual                                               |
| Procedure D automated                                            |
|                                                                  |
| Reference for error message []:                                  |
| I DCC4201                                                        |
| I DCU4201                                                        |
| This field is only allowed for CLM and RTGS debited account.     |
| This field is only allowed for "Standing" and "Predefined" Order |
| Types. It is disabled and empty otherwise.                       |
|                                                                  |

| AS Standing Order Data                                                         |                                                                                                    |  |  |
|--------------------------------------------------------------------------------|----------------------------------------------------------------------------------------------------|--|--|
| Only visible for Liquidity Transfer Order when the AS Procedure D is selected. |                                                                                                    |  |  |
| Creditor BIC                                                                   | Enter or select the creditor BIC related to the Ancillary System Technical Account.                |  |  |
|                                                                                | Reference for error message []:<br>DCC4072<br>DCC4073                                              |  |  |
|                                                                                | Required format is: BIC.                                                                           |  |  |
| ASTN Creditor<br>Account                                                       | Enter the creditor Ancillary System Technical Account.<br>Required format is: max. 34x characters. |  |  |
| Debtor BIC                                                                     | Enter or select the debtor BIC related to the Ancillary System Technical Account.                  |  |  |
|                                                                                | Reference for error message []:                                                                    |  |  |
|                                                                                | I DCC4073                                                                                          |  |  |
|                                                                                | I DCU4073                                                                                          |  |  |
|                                                                                | Required format is: BIC.                                                                           |  |  |
| ASTN Debtor<br>Account                                                         | Enter the debtor Ancillary System Technical Account.<br>Required format is: max. 34x characters.   |  |  |

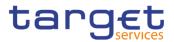

| Submit | This function enables the user to create or edit a Liquidity Trans<br>Order. |
|--------|------------------------------------------------------------------------------|
|        | Reference for error message [ ]:                                             |
|        | DCC4001                                                                      |
|        | DCC4069                                                                      |
|        | DCC4070                                                                      |
|        | I DCC4075                                                                    |
|        | I DCC4078                                                                    |
|        | DCC4079                                                                      |
|        | DCC4080                                                                      |
|        | DCC4081                                                                      |
|        | DCC4082                                                                      |
|        | DCC4085                                                                      |
|        | DCC4090                                                                      |
|        | DCC4091                                                                      |
|        | I DCC4092                                                                    |
|        | DCC4093                                                                      |
|        | I DCC4120                                                                    |
|        | DCC4121                                                                      |
|        | I DCC4185                                                                    |
|        | I DCC4200                                                                    |
|        | I DCC4201                                                                    |
|        | I DCC4202                                                                    |
|        | I DCC4210                                                                    |
|        | I DCC4800                                                                    |
|        | DCU4001                                                                      |
|        | I DCU4003                                                                    |
|        | DCU4010                                                                      |
|        | I DCU4030                                                                    |
|        | DCU4081                                                                      |
|        | DCU4082                                                                      |
|        | DCU4090                                                                      |
|        | DCU4091                                                                      |
|        | DCU4092                                                                      |

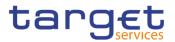

|        | I DCU4093                                                                                             |
|--------|----------------------------------------------------------------------------------------------------|
|        | I DCU4130                                                                                             |
|        | I DCU4140                                                                                             |
|        | I DCU4141                                                                                             |
|        | I DCU4200                                                                                             |
|        | I DCU4201                                                                                             |
|        | I DCU4202                                                                                             |
|        | I DCU4210                                                                                             |
|        | I DCU4800                                                                                             |
|        | I DCD4095                                                                                             |
|        | I DCU4095                                                                                             |
| Reset  | This function enables the user to set all fields to default value and blanks out all optional fields. |
| Cancel | This function enables the user to cancel the process and return to the previous screen.               |

# 2.3.3 Access Rights

### 2.3.3.1 Users – Search/List Screen

| Context of<br>Usage | This screen enables the user to display a list of Users matching the entered criteria.                                                                                                    |
|---------------------|----------------------------------------------------------------------------------------------------|
|                     | This screen contains a number of search fields. By inputting the relevant data, you can search for users. The search results will be displayed in a list, which is sorted by the values of the 'Login Name' column in ascending order (default setting). After selecting an entry, you can proceed further by clicking on the buttons below. |
| Screen<br>Access    | Common >> Access Rights Management >> Users >> Search                                                                                                    |
| Privileges          | To use this screen, the following Privileges are needed [▶]:<br>I System user query<br>I Delete user                                                                                                    |

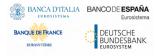

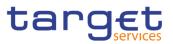

#### Screenshot

| <ul> <li>Common Access Rights Management Users Q Search</li> <li>USER LIST</li> </ul> |                                                                   |                                                                             | 1                                                |                                                                             |                                     |                                                               |                                                          | <u>8</u>                                                 |        |                                                                                                    |     |                              |
|---------------------------------------------------------------------------------------|-------------------------------------------------------------------|-----------------------------------------------------------------------------|--------------------------------------------------|-----------------------------------------------------------------------------|-------------------------------------|---------------------------------------------------------------|----------------------------------------------------------|----------------------------------------------------------|--------|----------------------------------------------------------------------------------------------------|-----|------------------------------|
| Status:                                                                               |                                                                   | Activ                                                                       | ve                                               |                                                                             | -                                   |                                                               |                                                          |                                                          |        |                                                                                                    |     |                              |
| Login Name:                                                                           |                                                                   |                                                                             |                                                  |                                                                             | Nam                                 | e:                                                            |                                                          |                                                          |        |                                                                                                    |     |                              |
| System User Refere                                                                    | ence:                                                             |                                                                             |                                                  |                                                                             | Lock                                | out:                                                          |                                                          | All                                                      |        |                                                                                                    |     |                              |
| Parent BIC:                                                                           |                                                                   | Choo                                                                        | ose BIC                                          |                                                                             | Party                               | BIC:                                                          |                                                          | NCB                                                      | XITRRO | 01                                                                                                   |     |                              |
|                                                                                       |                                                                   |                                                                             |                                                  |                                                                             |                                     |                                                               |                                                          |                                                          |        |                                                                                                    |     |                              |
| Party Type:                                                                           |                                                                   | All                                                                         |                                                  | `                                                                           | ~                                   |                                                               |                                                          |                                                          |        |                                                                                                    |     | )                            |
| Party Type:<br>Q Search                                                               | × Reset                                                           | All                                                                         |                                                  |                                                                             | *                                   |                                                               |                                                          |                                                          |        | + New                                                                                                |     | )<br>Edit                    |
|                                                                                       |                                                                   | All<br>Name ≡                                                               | Syst ≡                                           | Lock≡                                                                       | Lock=                               | Paren≡                                                        | BIC ≡                                                    | Short Name                                               | =      | + New<br>Party Type ≡                                                                                | - 🞽 | )<br>Edit<br>Delete          |
| Q Search                                                                              |                                                                   | Name ≡                                                                      | -                                                | Lock=                                                                       | Lock≡                               |                                                               |                                                          | Short Name<br>NCB of N8IT                                | Ξ      |                                                                                                    |     | Delete                       |
| Q Search<br>Status ≡                                                                  | E Login ≡                                                         | Name ≡<br>Administra                                                        | N8IT-NCB-                                        | Lock≡<br>0001-01-0*                                                         | Lock≡<br>No                         | TCSOTCS0:                                                     | NCBXITRF                                                 |                                                          | Ξ      | Party Type     ≡                                                                                     |     |                              |
| Q Search<br>Status ≡<br>Active                                                        | E Login≡<br>N8IT NCB A                                            | Name ≡<br>Administra<br>N8IT NCB.                                           | N8IT-NCB-<br>N8IT NCB.                           | Lock≡<br>0001-01-0*<br>0001-01-0*                                           | Lock≡<br>No<br>No                   | TCSOTCS0:<br>TCSOTCS0:                                        | NCBXITRF<br>NCBXITRF                                     | NCB of N8IT                                              | Ξ      | Party Type ≡<br>National Central E                                                                   |     | Delete<br>Restore            |
| Q Search<br>Status =<br>Active<br>Active                                              | E Login≡<br>N8IT NCB A<br>N8IT NCB A                              | Name ≡<br>Administra<br>N8IT NCB.<br>Administra                             | N8IT-NCB-<br>N8IT NCB.<br>N8IT-NCB-              | Lock≡<br>0001-01-0'<br>0001-01-0'<br>0001-01-0'                             | Lock =<br>No<br>No<br>No            | TCSOTCS0:<br>TCSOTCS0:<br>TCSOTCS0:                           | NCBXITRF<br>NCBXITRF<br>NCBXITRF                         | NCB of N8IT<br>NCB of N8IT                               | =      | Party Type =<br>National Central E<br>National Central E                                             |     | Delete                       |
| Q Search Status = Active Active Active                                                | E Login ≡<br>N8IT NCB A<br>N8IT NCB A<br>N8IT NCB A               | Name =<br>Administra<br>N8IT NCB.<br>Administra<br>N8IT NCB.                | N8IT-NCB-<br>N8IT NCB<br>N8IT-NCB-<br>N8IT NCB   | Lock=<br>0001-01-0'<br>0001-01-0'<br>0001-01-0'<br>0001-01-0'               | Lock<br>No<br>No<br>No<br>No        | TCSOTCS0:<br>TCSOTCS0:<br>TCSOTCS0:<br>TCSOTCS0:              | NCBXITRF<br>NCBXITRF<br>NCBXITRF<br>NCBXITRF             | NCB of N8IT<br>NCB of N8IT<br>NCB of N8IT                | Ξ      | Party Type<br>National Central E<br>National Central E<br>National Central E                         |     | Delete<br>Restore<br>Details |
| Q Search Status = Active Active Active Active Active                                  | E Login ≡<br>N8IT NCB A<br>N8IT NCB A<br>N8IT NCB A<br>N8IT NCB A | Name ≡<br>Administra<br>N8IT NCB.<br>Administra<br>N8IT NCB.<br>User1 for N | N8IT-NCB-<br>N8IT-NCB-<br>N8IT-NCB-<br>N8IT-NCB- | Lock=<br>0001-01-0'<br>0001-01-0'<br>0001-01-0'<br>0001-01-0'<br>0001-01-0' | Lock≡<br>No<br>No<br>No<br>No<br>No | TCSOTCS0:<br>TCSOTCS0:<br>TCSOTCS0:<br>TCSOTCS0:<br>TCSOTCS0: | NCBXITRF<br>NCBXITRF<br>NCBXITRF<br>NCBXITRF<br>NCBXITRF | NCB of N8IT<br>NCB of N8IT<br>NCB of N8IT<br>NCB of N8IT | =      | Party Type =<br>National Central E<br>National Central E<br>National Central E<br>National Central E |     | Delete<br>Restore            |

Illustration 43: User - search/list screen

|                       |                          | Users - Search Criteria                                                                                                    |
|-----------------------|--------------------------|----------------------------------------------------------------------------------------------------|
| Fields<br>Description | Status                   | Select the status of the user from the possible values:     All     Active (default value)     Deleted Reference for error message [ ]:     DRD7003     DRD7004 |
|                       | Login Name               | Enter the login name of the user.<br>Reference for error message [ ]:<br>DRD7002<br>Required format is: max. 35x characters.                                    |
|                       | Name                     | Enter the name of the user.<br>Required format is: max. 127x characters.                                                                                        |
|                       | System User<br>Reference | Enter the system user reference associated to the user.<br>Reference for error message [1]:<br>IDRD7005<br>Required format is: max. 35x characters.             |

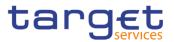

| Lockout Status | Select the lockout status of the user from the possible values:<br>All (default value)<br>Yes<br>No                                                                                     |
|----------------|----------------------------------------------------------------------------------------------------|
| Parent BIC     | Enter or select the parent BIC of the party related to the user.<br>Reference for error message [ ]:<br>DRD7007<br>Required format is: max. 11x characters.                             |
| Party BIC      | Enter or select the BIC of the party related to the user.<br>Reference for error message [1]:<br>I DRD7007<br>Required format is: max. 11x characters.                                  |
| Party Type     | Select the type of party related to the user from the possible<br>values:<br>All (default value)<br>Service operator<br>Payment bank<br>Ancillary System<br>National Central Bank (NCB) |

| User - List |                                   |  |  |
|-------------|-----------------------------------|--|--|
| Status      | Shows the status of the user.     |  |  |
|             | Reference for error message [>]:  |  |  |
|             | DRD7003                           |  |  |
|             | DRD7004                           |  |  |
| Login Name  | Shows the login name of the user. |  |  |
|             | Reference for error message [1]:  |  |  |
|             | I DRD7002                         |  |  |
| Name        | Shows the name of the user.       |  |  |

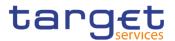

| System User<br>Reference | Shows the system user reference associated to the user.<br>Reference for error message [1]:<br>I DRD7005                                                            |
|--------------------------|----------------------------------------------------------------------------------------------------|
| Lockout Status<br>since  | Shows the date and time from which the user is locked out of the system or the date and time from which the user is locked in again. Displayed format is: DateTime. |
| Lockout Status           | Shows the lockout status of the user.                                                                                                    |
| Parent BIC               | Shows the parent BIC of the party related to the user.<br>Reference for error message [*]:<br>I DRD7007                                                             |
| Party BIC                | Shows the BIC of the party related to the user.<br>Reference for error message [1]:<br>I DRD7007                                                                    |
| Party Short Name         | Shows the short name of the party related to the user.                                                                                                    |
| Party Type               | Shows the party type of the party related to the user.                                                                                                    |

| Search | This function enables the user to start a search according to the entered criteria.<br>If the search retrieves a single record, the <i>details</i> screen is displayed directly.         |
|--------|----------------------------------------------------------------------------------------------------|
| Reset  | This function enables the user to set default search criteria and blanks out all optional criteria.                                                                                      |
| New    | This function enables the user to create a new system user.                                                                                                    |
| Edit   | This function enables the user to edit the details of the selected<br>system user.<br>If the status of the selected user is already set to 'Deleted', this<br>function is not available. |
| Delete | This function enables the user to delete the selected system user, after confirmation.                                                                                                   |

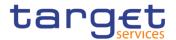

| If the status of the selected user is already set to 'Deleted', this function is not available.                                                                                  |
|----------------------------------------------------------------------------------------------------|
| Reference for error message [▶]:                                                                                                    |
| I DRD7001                                                                                                    |
| I DRD7003                                                                                                    |
| I DRD7008                                                                                                    |
| This function enables the user to display the details of the selected system user.                                                                                               |
| This function enables the user to restore a previously deleted<br>system user. If the status of the selected user is already set to<br>'Active', this function is not available. |
| Reference for error message []]:                                                                                                    |
| I DRD7001                                                                                                    |
| I DRD7002                                                                                                    |
| I DRD7003                                                                                                    |
| I DRD7004                                                                                                    |
| I DRD7005                                                                                                    |
| I DRD7007                                                                                                    |
| I DRD7008                                                                                                    |
| This function enables the user to access the User certificate distinguished name links screen for the selected user.                                                             |
| This function enable the user to access the Revisions – Select/List screen related to the selected User.                                                                         |

# 2.3.3.2 User - Details Screen

| Context of<br>Usage | This screen displays detailed information on the selected user. It is possible to check the data and proceed further by clicking on the buttons below. |
|---------------------|----------------------------------------------------------------------------------------------------|
| Screen<br>Access    | Common >> Access Rights Management >> Users >> Users – search/list screen >> Click on the search and/or details button                                 |
| Privileges          | To use this screen, the following Privileges are needed [▶]:                                                                                           |

System user query

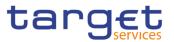

### Delete user

#### Screenshot

|               | DETAILS               |                        |              |                                            |
|---------------|-----------------------|------------------------|--------------|--------------------------------------------|
| Status:       | Active                | Login Name:            | 40JOSBANK    |                                            |
| Name:         | 40JOS BANK            | System User Reference: | 40JOSBANKA2A | $\bigcirc$                                 |
| Lockout From: |                       | Lockout:               | No           |                                            |
| Parent BIC:   | TCSOTCSDOX            | Party BIC:             | NCBSESPSXXX  | Edit                                       |
| Party Type:   | National Central Bank | Party Short Name:      | NCBS         | Delete                                     |
|               |                       |                        |              | Restore                                    |
|               |                       |                        |              | Revisions                                  |
|               |                       |                        |              | User Certificate Distinguish<br>Name Links |

Illustration 44: User - details screen

#### Fields Description

| User                     |                                                                                                    |  |  |  |  |  |
|--------------------------|----------------------------------------------------------------------------------------------------|--|--|--|--|--|
| Status                   | Shows the status of the user.                                                                                                    |  |  |  |  |  |
|                          | Reference for error message []:<br>DRD7003<br>DRD7004                                                                                                    |  |  |  |  |  |
| Login Name               | Shows the login name of the user.                                                                                                    |  |  |  |  |  |
|                          | Reference for error message [ ]:<br>I DRD7002                                                                                                    |  |  |  |  |  |
| User Name                | Shows the name of the user.                                                                                                    |  |  |  |  |  |
| System User<br>Reference | Shows the system user reference associated to the user.<br>Reference for error message [▶]:<br>IDRD7005                                                                                                    |  |  |  |  |  |
| Lockout Status<br>since  | Shows the date and time from which the user is locked out from<br>the system or the date and time from which the user is locked in<br>again according to the lockout status shown in the 'Lockout<br>Status' field. |  |  |  |  |  |
| Lockout Status           | Shows the lockout status of the user.                                                                                                    |  |  |  |  |  |
| Parent BIC               | Shows the parent BIC of the party related to the user.<br>Reference for error message []:<br>DRD7007                                                                                                    |  |  |  |  |  |

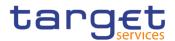

| Party BIC        | Shows the BIC of the party related to the user.        |
|------------------|--------------------------------------------------------|
|                  | Reference for error message [ ]:<br>I DRD7007          |
| Party Short Name | Shows the short name of the party related to the user. |
| Party Type       | Shows the party type of the party related to the user. |

| Edit      | This function enables the user to edit the details of the selected system user.<br>If the status of the selected user is already set to 'Deleted', this function is not available.                                                                                              |
|-----------|----------------------------------------------------------------------------------------------------|
| Delete    | This function enables the user to delete the selected system user,<br>after confirmation. If the status of the selected user is already set<br>to 'Deleted', this function is not available.<br>Reference for error message [*]:<br>I DRD7001<br>I DRD7003<br>I DRD7008         |
| Revisions | This function enables the user to display the revisions of the selected CRDM user.                                                                                                    |
| Restore   | This function enables the user to restore a previously deleted<br>user. If the status of the selected user is already set to 'Active',<br>this function is not available.<br>Reference for error message [*]:<br>DRD7001<br>DRD7002<br>DRD7003<br>DRD7004<br>DRD7005<br>DRD7007 |

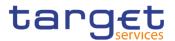

| User Certificate | This function enables the user to access the User certificate |
|------------------|---------------------------------------------------------------|
| Distinguished    | distinguished name links screen for the selected user.        |
| Name Links       |                                                               |

### 2.3.3.3 User – New/Edit Screen

Context of Usage The screen "User – New/Edit" enables the user to create a new User or to edit an existing one. This screen enables also to lockout a user to enter the system and removing the lockout. Locking out a user means that the "lockout" flag is selected and a lockout timestamp is provided. Deleting a lockout means that the "lockout" flag is deselected.

It is possible to use this screen either in 2-eyes or in 4-eyes mode.

The screen has a slightly different behaviour depending on the function the user is submitting.

| Screen | Common >> Access Rights Management >> Users >> New |
|--------|----------------------------------------------------|
|        |                                                    |

Access

Common >> Access Rights Management >> Users >> Users – search/list screen >> Click on the new or edit button

Common >> Access Rights Management >> Users >> Users – search/list screen >> Click on the search and/or details button >> User – details screen >> Click on the edit button

Privileges To use this screen, the following Privileges are needed [▶]: I Create User I Update User

#### Screenshot

| 2 💿 👫 🔪 Common 🔪 Acces | ss Rights Management 🔰 Us | ers 🔪 🕇 New |       |            |     | Į             | 5       |     |        |
|------------------------|---------------------------|-------------|-------|------------|-----|---------------|---------|-----|--------|
|                        |                           |             |       |            |     |               |         |     |        |
| USER NEW               | /                         |             |       |            |     |               |         | -   |        |
| Login Name:            | user1                     |             | Name: |            | - I | User 1 of NCB |         |     |        |
| System User Reference: | USER1                     |             |       |            |     |               |         |     |        |
|                        |                           |             |       |            | ~ ~ |               |         |     |        |
| Lockout:               | Lockout From Date:        | yyyy-mm-dd  |       | Time:      |     |               |         | (+) | Submit |
|                        |                           |             |       |            | × × |               |         | 5   | Reset  |
| Parent BIC:            | Choose BIC                | Party BIC:  |       | Choose BIC |     |               | Q Party | ×   | Cancel |
|                        |                           |             |       |            |     |               |         |     |        |

Illustration 45: User - new/edit screen

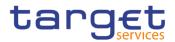

| Fields      | User                   |                                                                                                    |  |
|-------------|------------------------|----------------------------------------------------------------------------------------------------|--|
| Description | Login Name             | Enter the login name of the user.                                                                                                    |  |
|             |                        | Reference for error message []]:                                                                                                    |  |
|             |                        | I DRC7006                                                                                                    |  |
|             |                        | I DRU7008                                                                                                    |  |
|             |                        | This field is mandatory.                                                                                                    |  |
|             |                        | Required format is: max. 35x characters.                                                                                                    |  |
|             | Name                   | Enter the name of the user.                                                                                                    |  |
|             |                        | This field is mandatory.                                                                                                    |  |
|             |                        | Required format is: max. 127x characters.                                                                                                    |  |
|             | System User            | Enter the unique system user reference associated to the user.                                                                                                    |  |
|             | Reference <sup>2</sup> | Reference for error message [1]:                                                                                                    |  |
|             |                        | DRC7007                                                                                                    |  |
|             |                        | I DRU7005                                                                                                    |  |
|             |                        | This field is mandatory.                                                                                                    |  |
|             |                        | Required format is: max. 35x characters.                                                                                                    |  |
|             | Lockout From           | Shows the date since the user is locked out from the system.<br>The field is a timestamp, represented by two different but related<br>fields (Date and Time). Only timestamp greater than system<br>timestamp can be inserted. When "lockout" is selected, the<br>system shows the system date, but the user can change it. When<br>lockout is deselected, this field is read-only and empty.<br>Required format is: DateTime. |  |
|             | Lockout                | Select the lockout status. When the select field is selected the user cannot log into the system as from the date specified in the 'Lockout Status since' field.                                                                                                    |  |
|             | Parent BIC             | Enter or select the parent BIC of the party related to the user.                                                                                                    |  |
|             |                        | Reference for error message [ ]:<br>I DRC7005                                                                                                    |  |
|             |                        | This field is mandatory in create mode.                                                                                                    |  |
|             |                        | This field is read-only in edit mode.                                                                                                    |  |
|             |                        | Required format is: max. 11x characters.                                                                                                    |  |

<sup>&</sup>lt;sup>2</sup> This field is used for addressing inbound messages and files (see also CRDM UDFS – 3. Catalogue of Messages).

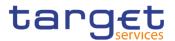

| Party BIC | Enter or select the BIC of the party related to the user. |
|-----------|-----------------------------------------------------------|
|           | Reference for error message [>]:                          |
|           | DRC7005                                                   |
|           | This field is mandatory in create mode.                   |
|           | This field is read-only in edit mode.                     |
|           | Required format is: max. 11x characters.                  |

| This function enables the user to create or edit a User according to the information filled in the fields.                                                                     |
|----------------------------------------------------------------------------------------------------|
| Reference for error message [1]:                                                                                                    |
| I DRC7001                                                                                                    |
| DRC7005                                                                                                    |
| DRC7006                                                                                                    |
| DRC7007                                                                                                    |
| I DRU7001                                                                                                    |
| I DRU7003                                                                                                    |
| I DRU7005                                                                                                    |
| I DRU7008                                                                                                    |
| <br>This function enables the user to cancel the creation or the edit action.                                                                                                  |
| This function enables the user to set all fields to default value and<br>blanks out all optional fields. This function restores the situation<br>shown at opening of the page. |

#### 2.3.3.4 Certificate Distinguished Names – Search/List Screen

Context of<br/>UsageThis screen enables the user to display a list of Certificate Distinguished Names<br/>matching the entered criteria.

This screen gives also the possibility to update, delete and restore a selected Certificate Distinguished Name (only active items can be deleted or updated, only deleted items can be restored) and to show Revisions and Audit trail of a selected one.

Finally, it is possible to create a new Certificate Distinguished Name.

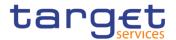

The Certificate Distinguished Name. are visible to all the users with no datascope restriction.

| Screen | Common >> Access Rights Management >> Certificate Distinguished Names |
|--------|-----------------------------------------------------------------------|
| Access | >> Search                                                             |

#### **Privileges** To use this screen, the following Privileges are needed [**b**]:

- Certificate query
- I Delete certificate distinguished name

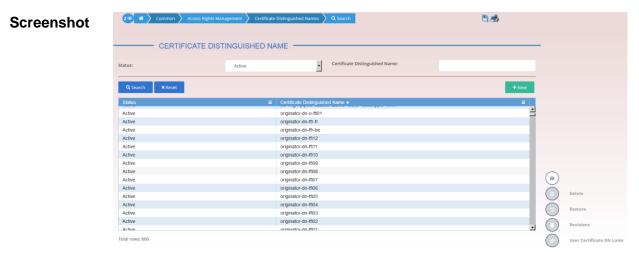

Illustration 46: Certificate Distinguished Names - search/list screen

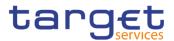

| Fields      | Certificate Distinguished Names - Search Criteria |                                                                                                    |  |
|-------------|---------------------------------------------------|----------------------------------------------------------------------------------------------------|--|
| Description | Status                                            | Select the status of the Certificate Distinguished Names from the<br>possible values:<br>All<br>Active (default value)<br>Deleted<br>Reference for error message [ ]:                              |  |
|             |                                                   | I DRDA003<br>I DRDA004<br>This field is mandatory.                                                                                                    |  |
|             | Certificate<br>Distinguished Name                 | Enter the Distinguished Name of the Certificate you want to<br>search.<br>Reference for error message [1]:<br>IDRDA002<br>Required format is: max 256x characters (UTF-8 except '>', '<',<br>'&'). |  |

|                                   | Certificate Distinguished Names - List             |
|-----------------------------------|----------------------------------------------------|
| Status                            | Shows the status of the Certificate Distinguished. |
|                                   | Reference for error message []]:                   |
|                                   | DRDA003                                            |
|                                   | DRDA004                                            |
| Certificate<br>Distinguished Name | Shows the Distinguished Name of the Certificate.   |
|                                   | Reference for error message [1]:                   |
|                                   | I DRDA002                                          |

| Search | This function enables the user to start a search according to the criteria entered. The results are displayed in a list on the same screen. |
|--------|----------------------------------------------------------------------------------------------------|
| Reset  | This function enables the user to set default search criteria and blanks out all optional criteria.                                         |

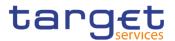

| New                                             | This function enables the user to create a new user certificate distinguished name.                                                                                                    |
|-------------------------------------------------|----------------------------------------------------------------------------------------------------|
| Edit                                            | This function enables the user to update an active certificate distinguished name                                                                                                    |
| Delete                                          | This function enables the user to delete the selected certificate<br>distinguished name, after confirmation.<br>Reference for error message [ ]:<br>DRDA001<br>DRDA003<br>DRDA010                                                                                                    |
| Restore                                         | This function enables the user to restore a previously deleted<br>certificate distinguished name.<br>If the status of the selected certificate distinguished name is already<br>set to 'Active', this function is not available.<br>Reference for error message []:<br>DRDA001<br>DRDA002<br>DRDA004 |
| Revisions                                       | This function enables the user to display the revisions of the selected certificate distinguished name.                                                                                                    |
| User Certificate<br>Distinguished<br>Name Links | This function enables the user to display the user certificate distinguished name links.                                                                                                    |

#### 2.3.3.5 Certificate Distinguished Names – New/Edit Screen

Context of Usage The screen "Certificate Distinguished Name – New/Edit" enables the user to create a new Certificate Distinguished Name or to update an existing active one. As far as the update is concerned, the users can only update the case of the letters of the existing DN: the existing DN cannot be amended in the content (changing the existing values, space included) but only changing lowercase letters in uppercase ones or the other way round..

# Screen I Common >> Access Rights Management >> Certificate Distinguished Names Access >> Certificate distinguished names – search/list screen >> Click on the new button

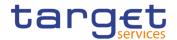

Common >> Access Rights Management >> Certificate Distinguished Names >> New

I Common >> Access Rights Management >> Certificate Distinguished Names >> Certificate distinguished names – search/list screen >> Click on the edit button

**Privileges** To use this screen, the following Privileges are needed [**\**]:

I Create Certificate Distinguished Name

I Update Certificate Distinguished Name

```
Screenshot
```

| CER                                | TIFICATE DISTING | UISHED NAME NEW - |  |                 |
|------------------------------------|------------------|-------------------|--|-----------------|
| Certificate Distinguished<br>Name: |                  |                   |  |                 |
|                                    |                  |                   |  |                 |
|                                    |                  |                   |  | $\check{\odot}$ |
|                                    |                  |                   |  | 5               |

Illustration 47: Certificate Distinguished Names - new/edit screen

| Fields<br>Description | Certificate Distinguished Names - New |                                                                                                    |
|-----------------------|---------------------------------------|----------------------------------------------------------------------------------------------------|
|                       | Certificate<br>Distinguished<br>Name  | Enter the distinguished name of the certificate you want to create. Reference for error message [>]: DRCA002 The field is mandatory. Required format is: max 256x characters (UTF-8 except '>', '<', '&'). |
|                       |                                       |                                                                                                    |

| Submit | This function enables the user to create a new certificate distinguished name or to update an existing active one according to the information entered in the fields. |
|--------|----------------------------------------------------------------------------------------------------|
|        | Reference for error message [ ]:                                                                                                    |
|        | DRCA001                                                                                                    |
|        | DRCA002                                                                                                    |

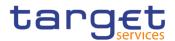

| Cancel | This function enables the user to cancel the process and return to the previous screen.               |
|--------|----------------------------------------------------------------------------------------------------|
| Reset  | This function enables the user to set all fields to default value and blanks out all optional fields. |

#### 2.3.3.6 User Certificate Distinguished Name Links – Search/List Screen

Context of<br/>UsageThis screen enables the user to display a list of User Certificate Distinguished<br/>Name Links matching the entered criteria. A User Certificate Distinguished<br/>Name Link is a Link between a User and a Certificate Distinguished Name.

The search results will be displayed in a list, which is sorted by the values of the 'Login Name' column in ascending order (default setting).

This screen gives also the possibility to delete and restore a selected User Certificate Distinguished Name Link.

There is no usage restriction for this screen.

 Screen
 I Common >> Access Rights Management >> User Certificate Distinguished

 Access
 Name Links >> Search

I Common >> Access Rights Management >> Users >> Users - search/list screen >> Click on the user certificate distinguished name links button

I Common >> Access Rights Management >> Users >> Users - search/list screen >> Click on the search and/or the details button >> User - details screen >> Click on the user certificate distinguished name links button

I Common >> Access Rights Management >> Certificate Distinguished Names >> Certificate distinguished names – search/list screen >> Click on the user certificate distinguished name links button

- **Privileges** To use this screen, the following Privileges are needed [**b**]:
  - I Delete User Certificate Distinguished Name Links
  - I User Certificate Distinguished Name Links Query

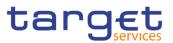

#### Screenshot

| 20 🕷 🔪     | Common Access Rights Management |                 | nagement | Vser Certificate Distinguished Name Links Q Search                         |           | 🖲 🤧 |          |         |
|------------|---------------------------------|-----------------|----------|----------------------------------------------------------------------------|-----------|-----|----------|---------|
|            |                                 |                 |          |                                                                            |           |     |          |         |
|            | - 09                            | ER CERTIFICAT   | EDIST    | INGUISHED NAME LINK                                                        |           |     |          |         |
|            |                                 |                 |          |                                                                            |           |     |          |         |
| atus:      |                                 |                 | Active   | • •                                                                        |           |     |          |         |
| ogin Name: |                                 |                 |          | Certificate Distinguished Name:                                            |           |     |          |         |
|            |                                 |                 | _        |                                                                            |           |     |          |         |
| Q Search   | ×Re                             | eset            |          |                                                                            |           | -   | New      |         |
|            |                                 |                 |          |                                                                            |           | _   |          |         |
| Status     | ٥                               | Login Name      | ≡ Ce     | rtificate Distinguished Name                                               | ■ Default |     | =        |         |
| Active     |                                 | C7FR PBK04 USER | ori      | ginator-dn-ffr-fr                                                          | No        | Yes | <u> </u> |         |
| Active     |                                 | C7FR PBK02 USER |          | ginator-dn-ffr-fr                                                          | No        | Yes | _        |         |
| Active     |                                 | C7FR PBK06 USER | orig     | ginator-dn-ffr-fr                                                          | No        | Yes |          |         |
| Active     |                                 | C7FR PBK08 USER | orig     | ginator-dn-ffr-fr                                                          | No        | Yes |          |         |
| Active     |                                 | C7FR PBK10 USER | orig     | ginator-dn-ffr-fr                                                          | No        | Yes |          |         |
| Active     |                                 | C7FR PBK14 USER | oriș     | ginator-dn-ffr-fr                                                          | No        | Yes |          |         |
| Active     |                                 | C7FR PBK15 USER | orig     | ginator-dn-ffr-fr                                                          | No        | Yes |          |         |
| Active     |                                 | C7FR PBK12 USER | orig     | ginator-dn-ffr-fr                                                          | No        | Yes |          |         |
| Active     |                                 | C7FR PBK17 USER | oriș     | ginator-dn-ffr-fr                                                          | No        | Yes | ( e      | Edit    |
| Active     |                                 | C7FR PBKD2 USER | orig     | ginator-dn-ffr-fr                                                          | No        | Yes |          |         |
| Active     |                                 | C7FR PBKD3 USER | orig     | ginator-dn-ffr-fr                                                          | No        | Yes |          | Delete  |
| Active     |                                 | N1AR NCB User3  | DN       | Test for Consolidation 2                                                   | No        | Yes |          |         |
| Active     |                                 | N1AR NCB User3  | Ce       | rtificate Distinguished Name TEST CRDM IT01                                | No        | No  | ( )      | ) Resto |
|            |                                 | PMBK207USER     | C=       | IT, O=Banca d'Italia/00950501007, SERIALNUMBER=TINIT-CCOMRA96A07B429M, CN= | =CC No    | No  |          |         |
| Active     |                                 |                 |          |                                                                            |           |     | ( =      | Revisi  |

Illustration 48: User Certificate Distinguished Name Links - search/list screen

| Fields<br>Description | User Certi | ificate Distinguished Name Links - Search Criteria                                                                                                    |
|-----------------------|------------|----------------------------------------------------------------------------------------------------|
|                       | Status     | Select the status of the User Certificate Distinguished Name Links<br>from the possible values:<br>All<br>Active (default value)<br>Deleted<br>Reference for error message []:<br>DRD0002<br>DRD0007                                                                            |
|                       | Login Name | Enter the Login Name of the user to be searched.<br>If user accesses this screen via the users – search/list or user –<br>details screen, this field is already filled in.<br>Reference for error message []:<br>DRD0003<br>DRD0005<br>Required format is: max. 35x characters. |

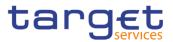

| Certificate | Enter the Certificate Name of the user to be searched.                                                                         |
|-------------|----------------------------------------------------------------------------------------------------|
|             | If user accesses this screen via the certificate distinguished names<br>– search/list screen, this field is already filled in. |
|             | Reference for error message []]:                                                                                               |
|             | I DRD0004                                                                                                    |
|             | I DRD0005                                                                                                    |
|             | Required format is: max 256x characters (UTF-8 except '>', '<',                                                                |
|             | '&').                                                                                                    |

| User                              | r Certificate Distinguished Name Links - List                                                                                                    |
|-----------------------------------|----------------------------------------------------------------------------------------------------|
| Status                            | Shows the status of the User Certificate Distinguished Name Link.<br>Reference for error message []:<br>DRD0002<br>DRD0007                                  |
| Login Name                        | Shows the Login Name of the user.<br>Reference for error message [1]:<br>I DRD0003<br>I DRD0005                                                             |
| Certificate<br>Distinguished Name | Shows the Distinguished Name of the certificate linked to the user.<br>Reference for error message []]:<br>DRD0004<br>DRD0005                               |
| Default                           | Shows whether the displayed certificate is the default certificate for the user.<br>Reference for error message [1]:                                        |
| Main User                         | Shows if the certificate is the main certificate for the TIPS User.<br>This field is only relevant for TIPS.<br>Reference for error message [)]:<br>DRD0008 |

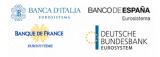

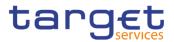

| Search    | This function enables the user to start a search according to the entered criteria.                                                                                                    |
|-----------|----------------------------------------------------------------------------------------------------|
| Reset     | This function enables the user to set default search criteria and blanks out all optional criteria.                                                                                                    |
| New       | This function enables the user to create a new link between an existing User and an existing Certificate Distinguished Name.                                                                                                    |
| Edit      | This function enables the user to edit the selected link between<br>Users and Certificate Distinguished Names.<br>If the status of the selected User Certificate Distinguished Name<br>Link is already set to 'Deleted' this function is not available                                                                       |
| Restore   | This function enables the user to restore a previously deleted User Certificate Distinguished Name Link.                                                                                                    |
|           | If the status of the selected User Certificate Distinguished Name<br>Link is already set to 'Active', this function is not available.                                                                                                    |
|           | Reference for error message [*]:<br>DRD0001<br>DRD0003<br>DRD0004<br>DRD0005<br>DRD0006<br>DRD0007<br>DRD0008                                                                                                    |
| Revisions | This function enable the user to access the Display Revisions List screen related to the selected link between Users and Certificate Distinguished Names.                                                                                                    |
| Delete    | This function enables the user to delete the selected User<br>Certificate Distinguished Name Link, after confirmation.<br>If the status of the selected User Certificate Distinguished Name<br>Link is already set to 'Active', this function is not available.<br>Reference for error message []:<br>] DRD0001<br>] DRD0002 |

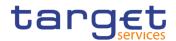

#### 2.3.3.7 User Certificate Distinguished Name Link – New Screen

Context of<br/>UsageThis screen contains a number of fields regarding User Certificate Distinguished<br/>Name Links. You can enter new data or edit existing ones. Afterwards you can<br/>proceed further by clicking on the buttons below.

There is no usage restriction for this screen.

## Screen I Common >> Access Rights Management >> User Certificate Distinguished Access Name Links >> New

I Common >> Access Rights Management >> User Certificate Distinguished Name Links >> User certificate distinguished name links search/list screen >> Click on the new button

Common >> Access Rights Management >> Users >> Users - search/list screen >> Click on the user certificate distinguished name links button >> User certificate distinguished name links - search/list screen >> Click on the new button

I Common >> Access Rights Management >> Users >> Users – search/list screen >> Click on the search and/or the details button >> User – details screen >> Click on the user certificate distinguished name links button >> User certificate distinguished name links button >> User cer

I Common >> Access Rights Management >> Certificate Distinguished Names >> Certificate distinguished names – search/list screen >> Click on the user certificate distinguished name links button >> User certificate distinguished name links – search/list screen >> Click on the new button

**Privileges** To use this screen, the following Privileges are needed []:

I Create User Certificate Distinguished Name Links

I Update User Certificate Distinguished Name Links

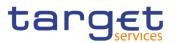

#### Screenshot

| USER CERTIF                     | CATE DISTINGUISHED NAME NEW |   |        |
|---------------------------------|-----------------------------|---|--------|
| ogin Name:                      | Choose                      |   |        |
| Certificate Distinguished Name: | Choose                      |   | \<br>\ |
| Default:                        | Main User:                  |   | ) sut  |
|                                 |                             |   |        |
|                                 |                             | 2 |        |
|                                 |                             | * | Car    |
|                                 |                             |   |        |
|                                 |                             |   |        |
|                                 |                             |   |        |
|                                 |                             |   |        |
|                                 |                             |   |        |
|                                 |                             |   |        |

Illustration 49: User Certificate Distinguished Name Links - new/edit screen

| Fields<br>Description | U                                    | Iser Certificate Distinguished Name Links                                                                                                    |
|-----------------------|--------------------------------------|----------------------------------------------------------------------------------------------------|
|                       | Login Name                           | Enter or select the Login Name of the user that you want to link to<br>the certificate.<br>Reference for error message [*]:<br>DRC0002<br>DRC0003<br>DRC0005<br>This field is mandatory in create mode.<br>This field is read-only in edit mode. |
|                       | Certificate<br>Distinguished<br>Name | Enter or select the Distinguished Name of the certificate that you want to link to the User.<br>Reference for error message [ ]:<br>I DRC0004<br>I DRC0005<br>This field is mandatory in create mode.<br>This field is read-only in edit mode.   |
|                       | Default                              | Select whether this should be the default certificate for the selected User.<br>Reference for error message [ ]:<br>DRC0006                                                                                                    |

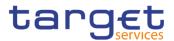

|           | I DRC0007                                                             |
|-----------|-----------------------------------------------------------------------|
|           | This field is read-only in edit mode.                                 |
| Main User | Select whether this should be the main certificate for the TIPS User. |
|           | Reference for error message [ ]:                                      |
|           | I DRU0007                                                             |
|           | I DRU0008                                                             |

| Submit | This function enables the user to create or edit a User Certificate<br>Distinguished Name Link according to the information filled in the<br>fields. |
|--------|----------------------------------------------------------------------------------------------------|
|        | Reference for error message [>]:                                                                                                    |
|        | I DRC0001                                                                                                    |
|        | I DRC0002                                                                                                    |
|        | I DRC0003                                                                                                    |
|        | I DRC0004                                                                                                    |
|        | I DRC0005                                                                                                    |
|        | I DRC0006                                                                                                    |
|        | I DRC0007                                                                                                    |
|        | I DRU0001                                                                                                    |
|        | DRU0002                                                                                                    |
|        | I DRU0007                                                                                                    |
|        | I DRU0008                                                                                                    |
| Reset  | This function restores the situation shown at opening of the page.                                                                                   |
| Cancel | This function enables the user to cancel the creation/editing action and return to List page.                                                        |
|        |                                                                                                    |

#### 2.3.3.8 Roles – Search/List Screen

**Context of Usage** This screen contains a number of search fields. By inputting the relevant data, you can display a list of Roles matching the entered criteria. The search results are displayed in a list. After selecting an entry, you can proceed further by clicking on the buttons below.

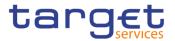

### Screen I Common >> Access Rights Management >> Roles >> Search Access

**Privileges** To use this screen, the following Privileges are needed [**>**]:

- Role List Query
- Delete Role

#### Screenshot

| ROLE             |                        |   |                                             |               |       |                       |
|------------------|------------------------|---|---------------------------------------------|---------------|-------|-----------------------|
| atus             | All                    | ~ |                                             |               |       |                       |
| ole Name         |                        |   |                                             |               |       |                       |
| ole Description  |                        |   |                                             |               |       |                       |
| Q Search X Reset |                        |   |                                             |               | + New |                       |
|                  | Name                   | Ξ | Description                                 | System Entity | =     |                       |
| Active           | T2S Operator 4E        | - | T2S Operator 4 Eyes                         | T2SO          |       |                       |
| Active           | T2S Operator 2E        |   | T2S Operator 2 Eyes                         | T2SO          | ^ (   | ∍)                    |
| Active           | NCB Party (old config) |   | NCB Party role (old configuration)          | T2SO          |       | Edit                  |
| Active           | T2S Role for TT and TA |   | T2S Role for TT and TA (Read-only)          | T2S0          |       | Edit                  |
| Active           | T2S-SOPS access        |   | T2S-SOPS access role plus settlement day qu | T2SO          |       | Delete                |
| Active           | NCB-AT(8) Role 1       |   | Role for NCB-AT Range 8 (Alan)              | T2SO          |       |                       |
| Active           | PBx-AT(8) Role 1       |   | Role for all NCB-AT PBs Range 8 (Alan)      | T2SO          |       | 3 Restore             |
| Active           | Role NoCo-DE           |   | Role for NODE and CODE                      | T2SO          |       |                       |
| Active           | NoCo-ARM-Role          |   | NoCo-ARM-Role                               | T2S0          |       | Revisions             |
| Active           | NUBGROLE               |   | NUBGROLE for NCBUBGA0XXX                    | NUBG          |       |                       |
| Active           | CUBGROLE               |   | CUBGROLE for CSDUBGA0XXX                    | CUBG          |       | 9 Grant/Revoke Privil |
| Active           | TIPS_IP_Q              |   | TIPS_InstPaymentAndQuery                    | T2SO          |       |                       |
| Active           | TIPS_Q_LQ_BC_L         |   | TIPS_QueryLqdBlockStatusCMBLimit            | T2SO          |       | Grant/Revoke Role     |
| Active           | OT-CRDM-2E             |   | OT-CRDM-2E                                  | T2SO          | ~     |                       |

Illustration 50: Roles - search/list screen

#### Fields Description

| Roles – Search Criteria |                                                                                                    |  |  |  |  |
|-------------------------|----------------------------------------------------------------------------------------------------|--|--|--|--|
| Status                  | Select the status of the Role from the possible values: <ul> <li>All</li> <li>Active (default value)</li> <li>Deleted</li> </ul> References for error messages []: <ul> <li>DRD6003</li> <li>DRD6044</li> </ul> |  |  |  |  |
| Role Name               | Enter the name of the Role.<br>References for error messages [▶]:<br>IDRD6002<br>Required format is: max. 35x characters.                                                                                       |  |  |  |  |
| Role Description        | Enter the description of the Role.<br>Required format is: max. 127x characters.                                                                                                    |  |  |  |  |

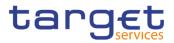

| Roles – List  |                                                                                               |  |  |  |  |  |
|---------------|-----------------------------------------------------------------------------------------------|--|--|--|--|--|
| Status        | Shows the status of the Role.<br>References for error messages [>]:<br>I DRD6003<br>I DRD6044 |  |  |  |  |  |
| Name          | Shows the name of the Role.<br>References for error messages [ ]:<br>I DRD6002                |  |  |  |  |  |
| Description   | Shows the description of the Role.                                                            |  |  |  |  |  |
| System Entity | Shows the system entity of the user who created the Role.                                     |  |  |  |  |  |

|     | This function enables the user to start a search according to the entered criteria.                                                                                                    |
|-----|----------------------------------------------------------------------------------------------------|
|     | This function enables the user to set default search criteria and blanks out all optional criteria.                                                                                                    |
| New | This function enables the user to create a new Role.                                                                                                    |
|     | This function enables the user to edit the details of the selected<br>Role.<br>If the status of the selected Role is already set to 'Deleted', this<br>function is not available.                                                                               |
|     | This function enables the user to delete the selected Role, after confirmation.<br>If the status of the selected Role is already set to 'Deleted', this function is not available.<br>References for error messages [1]:<br>1 DRD6001<br>1 DRD6003<br>1 DRD6050 |
|     | This function enables the user to restore a previously deleted Role.                                                                                                    |

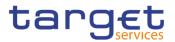

|                            | If the status of the selected Role is already set to 'Active', this function is not available. |
|----------------------------|------------------------------------------------------------------------------------------------|
|                            | References for error messages [▶]:<br>I DRD6001                                                |
|                            | I DRD6002                                                                                      |
|                            | I DRD6044                                                                                      |
| Revisions                  | This function enables the user to display the revisions of the selected Role.                  |
| Grant/Revoke<br>Privileges | This function enables the user to be redirected to the Grant/Revoke System Privileges screens. |
| Grant/Revoke Role          | This function enables the user to be redirected to the Grant/Revoke Roles screens.             |

#### 2.3.3.9 Role – New/Edit Screen

Context of Usage This screen contains a number of fields regarding roles. You can enter new data or edit existing data. Afterwards you can proceed further by clicking on the buttons below.

This screen is not relevant for payment bank users.

- Screen
   I Common >> Access Rights Management >> Roles >> New

   Access
   I Common >> Access Rights Management >> Roles >> Search >> click on New or Edit button
- Privileges
   To use this screen, the following Privileges are needed [▶]:

   I Create Role
   Update Role

| Screenshot | 2 ( A Search ) + Ne | w S      |
|------------|---------------------|----------|
|            |                     |          |
|            | ROLE NEW            | (=       |
|            | Role Name:          | + Submit |
|            | NOE VESCI PUINT.    | 5 Reset  |
|            |                     | × Cancel |

Illustration 51: Role - new/edit screen

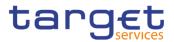

| Fields<br>Description |                  | Role                                      |
|-----------------------|------------------|-------------------------------------------|
| •                     | Role Name        | Enter the name of the Role.               |
|                       |                  | References for error messages [1]:        |
|                       |                  | I DRC6006                                 |
|                       |                  | I DRU6006                                 |
|                       |                  | This field is mandatory.                  |
|                       |                  | Required format is: max. 35x characters.  |
|                       | Role Description | Enter the description of the Role.        |
|                       |                  | This field is mandatory.                  |
|                       |                  | Required format is: max. 127x characters. |

| Submit | This function enables the user to create or edit a Role.              |
|--------|-----------------------------------------------------------------------|
|        | References for error messages [ ]:                                    |
|        | DRC6001                                                               |
|        | DRC6006                                                               |
|        | DRU6001                                                               |
|        | DRU6003                                                               |
|        | I DRU6006                                                             |
| Reset  | This function enables the user to set all fields to default value and |
|        | blanks out all optional fields.                                       |
| Cancel | This function enables the user to cancel the process and return to    |
|        | the previous screen.                                                  |

#### 2.3.3.10 Grant/Revoke System Privileges – Search Screen

**Context of Usage** This screen contains a number of search fields. By inputting the relevant data, you can search for privileges granted to a role. You can proceed further by clicking on the buttons below. This function is available in U2A mode only.

| Screen<br>Access | Common >> Access Rights Management >> Grant/Revoke System Privileges |
|------------------|----------------------------------------------------------------------|
| Privileges       | To use this screen, the following Privilege is needed [▶]:           |
|                  | Privilege query                                                      |

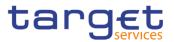

#### Screenshot

| GRANT/REVOKE  | E SYSTEM PRIVILEGES              |  |
|---------------|----------------------------------|--|
| C Role name   | <u>-</u>                         |  |
| C Parent BIC: | Choose BIC Party BIC: Choose BIC |  |
| C Login name  | Choose                           |  |

Illustration 52: Grant/Revoke System Privileges - search screen

| Fields<br>Description | Gran       | t/Revoke System Privileges – Search Criteria                                                                |
|-----------------------|------------|----------------------------------------------------------------------------------------------------|
| Decemption            |            | Role                                                                                                    |
|                       | Role Name  | Select the name of the role.                                                                                |
|                       |            | If the corresponding option is selected, the field is enabled and mandatory, otherwise it is not available. |
|                       |            | Required format is: max. 35x characters.                                                                    |
|                       | Parties    |                                                                                                    |
|                       | Parent BIC | Shows the parent BIC of the user's system entity.                                                           |
|                       |            | If the corresponding option is selected, the field is enabled and mandatory, otherwise it is not available. |
|                       |            | Required format is: max. 11x characters.                                                                    |
|                       | Party BIC  | Enter the BIC of the party.                                                                                 |
|                       |            | If the corresponding option is selected, the field is enabled and mandatory, otherwise it is not available. |
|                       |            | Required format is: max. 11x characters.                                                                    |
|                       |            | User                                                                                                    |
|                       | Login Name | Enter the login name of the user.                                                                           |
|                       |            | Required format is: max. 35x characters.                                                                    |

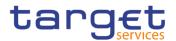

| Buttons |        |                                                                                                    |
|---------|--------|----------------------------------------------------------------------------------------------------|
|         | Search | This function enables the user to start a search according to the filled in criteria.                                                            |
|         |        | This function enables the user to start a search according to the criteria entered accessing the grant/revoke system privilege – details screen. |

#### 2.3.3.11 Grant/Revoke System Privilege – Details Screen

- **Context of Usage** This screen displays detailed information on all system privileges granted to a specific role. You can check the data and proceed further by clicking on the buttons below.
- Screen<br/>AccessI Common >> Access Rights Management >>Grant/Revoke System Privileges<br/>Grant/Revoke System Privileges search screen >> Click on the display button
- Privileges
   To use this screen, the following Privilege is needed [▶]:

   I Granted system privileges list query

#### Screenshot

|      | target                                      |                       |              | OR USER 1   2019-12-11 1:<br>GciOijiUzi1Nij9 Business Date: 2 |                      | 1.0.10 |
|------|---------------------------------------------|-----------------------|--------------|---------------------------------------------------------------|----------------------|--------|
| 20 🐔 | Common Access Rights Management Grant/Revok | e System Privileges 🔪 | Q Search 🔪 👁 | Details                                                       |                      | 85     |
|      | SYSTEM PRIVILEGES DETAIL                    | _s ———                |              |                                                               |                      |        |
|      | Party Administrator                         |                       |              |                                                               |                      |        |
|      | Name                                        | Deny Option           | 4            | -Eyes Option                                                  | Administration Optio | n      |
|      | Access Rights Management                    |                       |              |                                                               |                      |        |
|      | Static Data Queries                         |                       |              |                                                               |                      |        |
|      |                                             |                       |              |                                                               |                      |        |
|      |                                             |                       |              |                                                               |                      |        |
|      |                                             |                       |              |                                                               |                      |        |
|      |                                             |                       |              |                                                               |                      |        |
|      |                                             |                       |              |                                                               |                      |        |
|      |                                             |                       |              |                                                               |                      |        |
|      |                                             |                       |              |                                                               |                      |        |
|      |                                             |                       |              |                                                               |                      |        |
|      |                                             |                       |              |                                                               |                      |        |
|      |                                             |                       |              |                                                               |                      |        |
|      |                                             |                       |              |                                                               |                      |        |
|      |                                             |                       |              |                                                               |                      |        |

Illustration 53: Grant/Revoke System Privileges – details screen

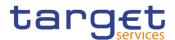

| Fields<br>Description | Role <role name=""> OR Party <parent +="" bic=""> OR<br/>User <user login="" name=""></user></parent></role> |                                                                                                    |  |  |
|-----------------------|----------------------------------------------------------------------------------------------------|----------------------------------------------------------------------------------------------------|--|--|
|                       | Name                                                                                                    | Shows the privileges related to the selected group.                                                                                                    |  |  |
|                       | Deny Option                                                                                                  | Shows whether the system privilege is explicitly denied from the possible values:<br>Y (for yes)<br>N (for no)                                                             |  |  |
|                       | 4-Eyes Option                                                                                                | Shows whether the 4-eyes mode is required in order to perform the activity linked to the system privilege or not from the possible values:<br>I Y (for yes)<br>N (for no)  |  |  |
|                       | Administration<br>Option                                                                                     | Shows whether the grantee is allowed to grant the same privilege<br>to another role of the same party or not.<br>The possible values are:<br>I Y (for yes)<br>I N (for no) |  |  |

| <expand group=""></expand> | This function enables the user to show all the privileges related to the group. |
|----------------------------|---------------------------------------------------------------------------------|
| <close group=""></close>   | This function enables the user to hide all the privileges related to the group. |

#### 2.3.3.12 Grant/Revoke System Privilege – New/Edit Screen

Context of<br/>UsageThis screen contains a number of fields regarding system privileges. User can<br/>grant new system privileges to roles, parties or users, or revoke those that have<br/>been previously granted. The screen shows two lists:

I on the left side, the list of all privileges the user can see that have not been granted to the specified grantee item.

I on the right side, the list of privileges that have been granted to the specified grantee item.

Afterwards you can proceed further by clicking on the buttons below. This screen is not relevant for payment bank users.

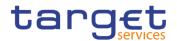

 Screen
 I Common >> Access Rights Management >>Grant/Revoke System Privileges

 Access
 Grant/Revoke System Privileges – search screen >> Click on the search button

 I Common >> Access Rights Management >> Roles >> Roles – search/list

 screen >> Click on the grant/revoke privilege button

#### **Privileges** To use this screen, the following Privileges are needed [**)**:

- Grant Privilege
- Revoke Privilege
- I Granted System Privileges List Query

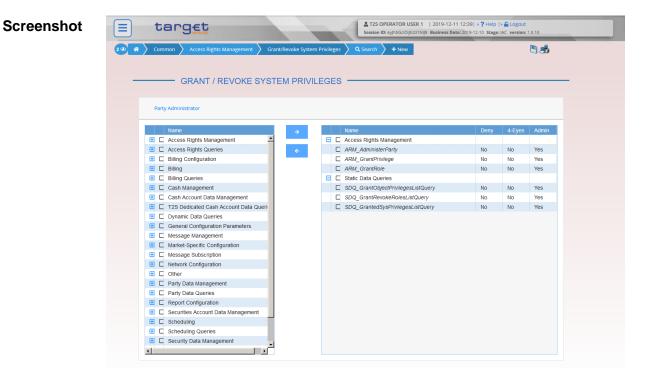

Illustration 54: Grant/Revoke System Privileges - new/edit screen

| Fields<br>Description | Role <                         | -Role Name> OR Party <parent +="" bic=""> OR<br/>User <user login="" name=""></user></parent> |
|-----------------------|--------------------------------|-----------------------------------------------------------------------------------------------|
|                       | Current not Granted Privileges |                                                                                               |
|                       | Group Name                     | Shows the full list of all group names related to the currently not granted privileges.       |

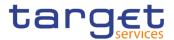

| Privilege Name           | Shows the names of not currently granted privileges.<br>Reference for error message [ ]:<br>I DRGP001<br>DRGP002<br>DRGP013                                                 |
|--------------------------|----------------------------------------------------------------------------------------------------|
|                          | Current Granted Privileges                                                                                                    |
| Group Name               | Shows the full list of all group names related to the currently granted privileges.                                                                                         |
| Privilege Name           | Shows the names of the currently granted privileges.                                                                                                    |
| Deny                     | Shows whether the system privilege is explicitly denied or not. The possible values are:<br>Y (for yes)<br>N (for no)                                                       |
| 4-Eyes                   | Shows whether the 4-eyes mode is required in order to perform the activity linked to the system privilege or not. The possible values are:<br>I Y (for yes)<br>I N (for no) |
| Administration<br>option | Shows whether the grantee is allowed to grant the same privilege<br>to another role of the same party or not.<br>The possible values are:<br>Y (for yes)<br>N (for no)      |

|               | Input Additional Data (data input prompt)                                                                                                    |
|---------------|----------------------------------------------------------------------------------------------------|
| Deny Option   | Select if the system privilege is explicitly denied.<br>Reference for error message [>]:<br>I DRGP017                                           |
| 4-Eyes Option | Select if the 4-eyes mode is required to perform the activity linked<br>to the system privilege.<br>Reference for error message [>]:<br>DRGP018 |

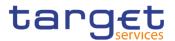

| Administration | Select if is required to allow the grantee to grant the same privilege |
|----------------|------------------------------------------------------------------------|
| Option         | to another role of the same party.                                     |

| Grant                      | This function enables the user to grant the selected privileges to the role.<br>The function opens the 'Input Additional Data' prompt to specify additional information. |
|----------------------------|----------------------------------------------------------------------------------------------------|
| Revoke                     | This function enables the user to revoke the selected privileges from the role by moving them from the 'Granted' list to the 'Not Granted' list.                         |
| <expand group=""></expand> | This function enables the user to show all the privileges related to the group.                                                                                          |
| <close group=""></close>   | This function enables the user to hide all the privileges related to the group.                                                                                          |

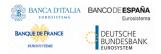

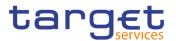

| Submit (Input<br>additional data) | This function enables the user to move the selected privileges<br>from the 'Not Granted' list to the 'Granted' list inserting the<br>additional information to privileges. |  |  |  |
|-----------------------------------|----------------------------------------------------------------------------------------------------|--|--|--|
|                                   | Reference for error message [1]:                                                                                                    |  |  |  |
|                                   | I DRGP001                                                                                                    |  |  |  |
|                                   | I DRGP002                                                                                                    |  |  |  |
|                                   | I DRGP004                                                                                                    |  |  |  |
|                                   | I DRGP005                                                                                                    |  |  |  |
|                                   | I DRGP006                                                                                                    |  |  |  |
|                                   | I DRGP007                                                                                                    |  |  |  |
|                                   | I DRGP008                                                                                                    |  |  |  |
|                                   | I DRGP009                                                                                                    |  |  |  |
|                                   | I DRGP010                                                                                                    |  |  |  |
|                                   | DRGP011                                                                                                    |  |  |  |
|                                   | DRGP012                                                                                                    |  |  |  |
|                                   | I DRGP013                                                                                                    |  |  |  |
|                                   | I DRGP014                                                                                                    |  |  |  |
|                                   | I DRGP015                                                                                                    |  |  |  |
|                                   | I DRGP016                                                                                                    |  |  |  |
|                                   | I DRGP017                                                                                                    |  |  |  |
|                                   | I DRGP018                                                                                                    |  |  |  |
|                                   | DRGP019                                                                                                    |  |  |  |
|                                   | DRGP020                                                                                                    |  |  |  |
|                                   | DRGP021                                                                                                    |  |  |  |
|                                   | I DRGP022                                                                                                    |  |  |  |
|                                   | DRRP001                                                                                                    |  |  |  |
|                                   | DRRP003                                                                                                    |  |  |  |
|                                   | DRRP004                                                                                                    |  |  |  |
|                                   | DRRP005                                                                                                    |  |  |  |
|                                   | DRRP006                                                                                                    |  |  |  |
|                                   | DRRP007                                                                                                    |  |  |  |
| Close (Input                      | This function enables the user to close the Input additional data                                                                                                    |  |  |  |
| additional data)                  | pop-up and no operations are performed.                                                                                                    |  |  |  |
|                                   |                                                                                                    |  |  |  |

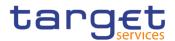

#### 2.3.3.13 Grant/Revoke Roles – Search/List Screen

| Context of<br>Usage | <ul><li>This screen contains a number of search fields. By inputting the relevant data, you can search for:</li><li>Parties and users the role is granted to</li></ul> |  |  |  |
|---------------------|----------------------------------------------------------------------------------------------------|--|--|--|
|                     |                                                                                                    |  |  |  |
|                     | Roles granted to the selected party                                                                                                    |  |  |  |
|                     | Roles granted to the selected user                                                                                                    |  |  |  |
| Screen<br>Access    | Common >> Access Rights Management >> Grant/Revoke Roles                                                                                                    |  |  |  |
| Privileges          | To use this screen, the following Privileges are needed [▶]:<br>I Granted roles list query (display button available)<br>I Grant/revoke role (search button available) |  |  |  |
|                     | 2 (Common Access Rights Management Grant/Revoke Roles Q Search                                                                                                    |  |  |  |
|                     | GRANT/REVOKE ROLES                                                                                                    |  |  |  |
|                     | C Role name                                                                                                    |  |  |  |
|                     | C Parent BIC: Choose BIC Party BIC: Choose BIC                                                                                                    |  |  |  |
|                     | C Login name Choose                                                                                                    |  |  |  |
|                     | Q.Search Display                                                                                                    |  |  |  |

Illustration 55: Grant/Revoke roles – search screen

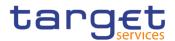

| Fields<br>Description | Grant/Revoke Roles – Search Criteria |                                                                                                    |  |
|-----------------------|--------------------------------------|----------------------------------------------------------------------------------------------------|--|
|                       | Role                                 |                                                                                                    |  |
|                       | Role Name                            | Select the name of the role.                                                                                |  |
|                       |                                      | If the corresponding option is selected, the field is enabled and                                           |  |
|                       |                                      | mandatory, otherwise it is not available.<br>Required format is: max. 35x characters.                       |  |
|                       |                                      |                                                                                                    |  |
|                       |                                      | Parties                                                                                                    |  |
|                       | Parent BIC                           | Enter or select the parent BIC of the party.                                                                |  |
|                       |                                      | If the corresponding option is selected, the field is enabled and mandatory, otherwise it is not available. |  |
|                       |                                      | Required format is: max. 11x characters.                                                                    |  |
|                       | Party BIC                            | Enter or select the BIC of the party.                                                                       |  |
|                       |                                      | If the corresponding option is selected, the field is enabled and mandatory, otherwise it is not available. |  |
|                       |                                      | Required format is: max. 11x characters.                                                                    |  |
|                       | User                                 |                                                                                                    |  |
|                       | Login Name                           | Enter or select the login name of the user.                                                                 |  |
|                       |                                      | Required format is: max. 35x characters, input sensitive field.                                             |  |

| Buttons |         |                                                                                                    |
|---------|---------|----------------------------------------------------------------------------------------------------|
|         | Search  | The function enables the user to start a search according to the criteria entered accessing the grant/revoke role – new/edit screen. |
|         | Display | The function enables the user to start a search according to the criteria entered accessing the grant/revoke role – details screen.  |

#### 2.3.3.14 Grant/Revoke Role – Details Screen

| Context of<br>Usage | This screen displays detailed information on users and parties that are granted a specific role.                                        |
|---------------------|----------------------------------------------------------------------------------------------------|
| Screen<br>Access    | I Common >> Access Rights Management >> Grant/Revoke Roles >><br>Grant/Revoke Roles – search/list screen >> Click on the display button |
| Privileges          | To use this screen, the following Privilege is needed [▶]:                                                                              |

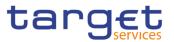

#### I Granted roles list query

#### Screenshot

| Access Rights M      | Aanagement 🔪 Grant/Revoke Roles 🔪 | Q Search 💙 🏵 Details     | 25 |
|----------------------|-----------------------------------|--------------------------|----|
| ROLES DETA           | LS                                |                          |    |
| Role Role02          |                                   |                          |    |
| Parties              |                                   | Users                    | _  |
| Parent BIC<br>Filter | Party BIC<br>Filter               | Filter<br>NCBAESPLCADMIN |    |
| TCSOTCS0XXX          | ZYAAXEC01CB                       |                          |    |
|                      |                                   |                          |    |
|                      |                                   |                          |    |
|                      |                                   |                          |    |
|                      |                                   |                          |    |
|                      |                                   |                          |    |

Illustration 56: Grant/Revoke role - details screen (role mode)

| 2 @ 🕷 > Common > Access Rights Management > Grant/Revoke Roles > Q Search > @ Details | 🖱 📩 |
|---------------------------------------------------------------------------------------|-----|
| ROLES DETAILS                                                                         |     |
| Party TCSOTCS000X - NCBXITR001                                                        |     |
| Roles<br>Filter<br>National Service Desk (NCB)<br>Reading role<br>RoleDMTTest         |     |

Illustration 57: Grant/Revoke role - details screen (party roles mode)

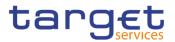

| 2 🕢 🌴 🔪 Common 👌 Access Rights Management                                                                                                    | Grant/Revoke Roles Q Search O Details | 28 |
|----------------------------------------------------------------------------------------------------|---------------------------------------|----|
| ROLES DETAILS                                                                                                    |                                       |    |
| User N8IT NCB Admin1                                                                                                    |                                       |    |
| Boles           Filter           Advanced Access rights admin           National Service Desk (NCB)           Party Administrator           Reading role           RoleDMTTest |                                       |    |

Illustration 58: Grant/Revoke role - details screen (user roles mode)

| Fields<br>Description | Role <                  | <role name=""> OR Party <parent +="" bic=""> OR<br/>User <user login="" name=""></user></parent></role>                                                                                               |  |  |  |  |  |
|-----------------------|-------------------------|----------------------------------------------------------------------------------------------------|--|--|--|--|--|
|                       | Filter Parent BIC       | Enter the parent BIC of the party to filter the 'Parties' and the<br>'Current Granted Parties' lists.<br>This field is only available in the 'Role' mode.<br>Required format is: max. 11x characters. |  |  |  |  |  |
|                       | Filter BIC              | Enter the BIC of the party to filter the 'Parties' and the 'Current<br>Granted Parties' lists.<br>This field is only available in the 'Role' mode.<br>Required format is: max. 11x characters.        |  |  |  |  |  |
|                       | Current Granted Parties |                                                                                                    |  |  |  |  |  |
|                       | Parent BIC              | Shows the parent BIC of the party.<br>This field is only available in the 'Role' mode.                                                                                                    |  |  |  |  |  |
|                       | Party BIC               | Shows the BIC of the party.<br>This field is only available in the 'Role' mode.                                                                                                    |  |  |  |  |  |
|                       |                         |                                                                                                    |  |  |  |  |  |
|                       | Filter User             | Enter the login name of the user to filter the current granted users list.                                                                                                    |  |  |  |  |  |
|                       |                         | This field is only available in the 'Role' mode.<br>Required format is: max. 35x characters.                                                                                                    |  |  |  |  |  |

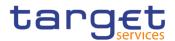

| Users       | Shows the login name of the user the role is granted to.<br>This field is only available in the 'Role' mode.                                                                                    |
|-------------|----------------------------------------------------------------------------------------------------|
| Filter Role | Enter the name of the role to filter the current granted roles list.<br>This field is only available in the 'Party Roles' and 'User Roles'<br>mode.<br>Required format is: max. 35x characters. |
| Roles       | Shows the name of the granted role.<br>This field is only available in the 'Party Roles' and 'User Roles'<br>mode.                                                                              |

#### 2.3.3.15 Grant/Revoke Role – New/Edit Screen

Context of<br/>UsageThis screen contains a number of fields regarding roles. You can grant new roles<br/>to users or parties or revoke those that have been previously granted. You can<br/>use this screen either in 2-eyes or in 4-eyes mode.<br/>This screen gives also the possibility to select the Parties/Roles/Users that can<br/>be granted or the current granted Parties/Roles/Users that can be revoked. It is<br/>possible to select one single Party/Role/User at time or all the Parties/Roles/Users<br/>of a list at once.Screen<br/>AccessI Common >> Access Rights Management >> Grant/Revoke Roles >><br/>Grant/Revoke roles - search screen >> Click on the search button<br/>I Common >> Access Rights Management >> Roles >> Roles - search/list<br/>screen >> Click on the grant/revoke role button

 Privileges
 To use this screen, the following Privileges is needed [▶]:

 I Grant/revoke role

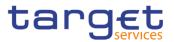

| Screenshot | 20 🐐 🔪 Common 🔪 Access Rights Management 🖉 Grant/Revoles Roles 🔪 Q, Search 🔪 🕅 Grant/Revole                                                                                                    | 23 |
|------------|----------------------------------------------------------------------------------------------------|----|
|            | GRANT/REVOKE ROLES                                                                                                    |    |
|            | Role Role02                                                                                                    |    |
|            | Partics     Outcoment Granted Flattes       Parent Bio     Party Bio       Party Traccole     Filter                                                                                                    |    |
|            | Role Role02                                                                                                    |    |
|            | Uses     Current Gasted Uses       # 40JOSBANK     #       # 40JOSBANK     #       # AAAMBites     #       # AAAMBites     #       # AAMBites     #       # AMMISER     #       # AMMISER     #       # AMMINER     #       # AMMINER     #       # AMMINER     #       # AMMINER     #       # AMMINER     #       # AMMINER     #       # AMMINER     #       # AMMINER     #       # AMMINER     # |    |

Illustration 59: Grant/Revoke role - edit screen (role mode)

| Party TCSOTCS0XXX - NCBXITRR001                                                                                                    |                                             |                                                                                               |  |
|----------------------------------------------------------------------------------------------------|---------------------------------------------|-----------------------------------------------------------------------------------------------|--|
| Roles       Filter       PDM Role       PH - Admin DSA       PH - Admin DSS       PH - DMT Role       PIM ADM Test       PM Admin CTS Test       PM OPS EFI Test       PROD Admin DSA       Party Administrator       ROLECBMT | <ul> <li>↓</li> <li>↓</li> <li>↓</li> </ul> | Current Granted Roles<br>Filter<br>National Service Desk (NCB)<br>Reading role<br>RoleDMTTest |  |

Illustration 60: Grant/Revoke role - edit screen (party roles mode)

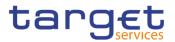

| ANT/REVOKE ROLES      |          |   | <br>                         |  |
|-----------------------|----------|---|------------------------------|--|
|                       |          |   |                              |  |
| User N8IT NCB Admin1  |          |   |                              |  |
| USER NOT NUE Admini   |          |   |                              |  |
| Roles                 |          |   | Current Granted Roles        |  |
| Filter                |          | ÷ | Filter                       |  |
| PB Reading Role       | <b>A</b> | ÷ | Advanced Access rights admin |  |
| PB System Entity Role |          |   | National Service Desk (NCB)  |  |
| PBx-AT(8) Role 1      |          |   | Party Administrator          |  |
| PDM Role              |          |   | Reading role                 |  |
| PH - Admin DSA        |          |   | RoleDMTTest                  |  |
| PH - Admin DSS        |          |   |                              |  |
| PH - DMT Role         |          |   |                              |  |
| PM A2A Test           |          |   |                              |  |
| PM ADM Test           |          |   |                              |  |
| PM Admin CTS Test     |          |   |                              |  |
| PM CDM Test           |          |   |                              |  |
|                       |          |   |                              |  |

Illustration 61: Grant/Revoke role - edit screen (user roles mode)

| Fields<br>Description | Role <            | <role name=""> OR Party <parent +="" bic=""> OR<br/>User <user login="" name=""></user></parent></role>                                                                                               |  |  |  |  |  |
|-----------------------|-------------------|----------------------------------------------------------------------------------------------------|--|--|--|--|--|
|                       | Filter Parent BIC | Enter the parent BIC of the party to filter the 'Parties' and the<br>'Current Granted Parties' lists.<br>This field is only available in the 'Role' mode.<br>Required format is: max. 11x characters. |  |  |  |  |  |
|                       | Filter BIC        | Enter the BIC of the party to filter the 'Parties' and the 'Current<br>Granted Parties' lists.<br>This field is only available in the 'Role' mode.<br>Required format is: max. 11x characters.        |  |  |  |  |  |
|                       | Parties           |                                                                                                    |  |  |  |  |  |
|                       | Parent BIC        | Shows the parent BIC of the party.<br>Reference for error message [ ]:<br>I DRGR002<br>I DRGR005<br>This field is only available in the 'Role' mode.                                                  |  |  |  |  |  |

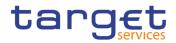

| Party BIC                | Shows the BIC of the party.                                                                                             |  |  |  |  |  |  |  |
|--------------------------|----------------------------------------------------------------------------------------------------|--|--|--|--|--|--|--|
|                          | Reference for error message [▶]:                                                                                        |  |  |  |  |  |  |  |
|                          | DRGR002                                                                                                    |  |  |  |  |  |  |  |
|                          | DRGR005                                                                                                    |  |  |  |  |  |  |  |
|                          | This field is only available in the 'Role' mode.                                                                        |  |  |  |  |  |  |  |
| Current Granted Parties  |                                                                                                    |  |  |  |  |  |  |  |
| Parent BIC               | Shows the parent BICs of the parties which are currently granted the role.                                              |  |  |  |  |  |  |  |
|                          | This field is only available in the 'Role' mode.                                                                        |  |  |  |  |  |  |  |
| Party BIC                | Shows the BICs of the parties which are currently granted the role.<br>This field is only available in the 'Role' mode. |  |  |  |  |  |  |  |
|                          |                                                                                                    |  |  |  |  |  |  |  |
| Filter User              | Enter the login name of the user to filter the 'Users' and 'Current Granted Users' lists.                               |  |  |  |  |  |  |  |
|                          | This field is only available in the 'Role' mode.                                                                        |  |  |  |  |  |  |  |
|                          | Required format is: max. 35x characters.                                                                                |  |  |  |  |  |  |  |
| Users                    | Shows the login name of the user.                                                                                       |  |  |  |  |  |  |  |
|                          | Reference for error message [▶]:                                                                                        |  |  |  |  |  |  |  |
|                          | DRGR002                                                                                                    |  |  |  |  |  |  |  |
|                          | DRGR005                                                                                                    |  |  |  |  |  |  |  |
|                          | This field is only available in the 'Role' mode.                                                                        |  |  |  |  |  |  |  |
| Current Granted<br>Users | Shows the names of the users which are currently granted the role.<br>This field is only available in the 'Role' mode.  |  |  |  |  |  |  |  |
|                          |                                                                                                    |  |  |  |  |  |  |  |
| Filter Role              | Enter the name of the role to filter the 'Roles' and 'Current Granted Roles' lists.                                     |  |  |  |  |  |  |  |
|                          | This field is only available in the 'Party Roles' and 'User Roles' mode.                                                |  |  |  |  |  |  |  |
|                          | Required format is: max. 35x characters.                                                                                |  |  |  |  |  |  |  |
| Roles                    | Shows the name of the role.                                                                                             |  |  |  |  |  |  |  |
|                          |                                                                                                    |  |  |  |  |  |  |  |

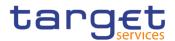

|                          | Reference for error message []:<br>DRGR001<br>DRGR003<br>DRGR007              |
|--------------------------|-------------------------------------------------------------------------------|
|                          | This field is only available in the 'Party Roles' and 'User Roles' mode.      |
| Current Granted<br>Roles | Shows the name of the roles which are currently granted to the user or party. |
|                          | Reference for error message [ ]:<br>DRGR004                                   |
|                          | This field is only available in the 'Party Roles' and 'User Roles' mode.      |

| Grant  | This function enables the user to grant the selected role to the party or the user by moving the selected items from the 'Not Granted' list to the 'Granted' list.    |
|--------|----------------------------------------------------------------------------------------------------|
|        | Reference for error message [1]:                                                                                                    |
|        | DRGR001                                                                                                    |
|        | DRGR002                                                                                                    |
|        | I DRGR003                                                                                                    |
|        | DRGR005                                                                                                    |
|        | DRGR007                                                                                                    |
|        | DRGR008                                                                                                    |
|        | DRGR009                                                                                                    |
| Revoke | This function enables the user to revoke the selected role from the party or the user by moving the selected items from the 'Granted' list to the 'Not Granted' list. |
|        | Reference for error message [ ]:                                                                                                    |
|        | DRGR001                                                                                                    |
|        | DRGR002                                                                                                    |
|        | DRGR004                                                                                                    |
|        | DRGR005                                                                                                    |

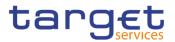

#### 2.3.4 Message and Reports

#### 2.3.4.1 Message Subscription Rule Sets – Search/List Screen

**Context of Usage** This screen contains a number of search fields. By inputting the relevant data, you can search for message subscription rule sets. The search results are displayed in a list, which is sorted by the values of the 'Rule Set Identification' column in ascending order (default setting). After selecting an entry, you can proceed further by clicking on the buttons below.

 
 Screen Access
 I Common >> Messages and Reports >> Message Subscription Rule Set >> Search

- Privileges
   To use this screen, the following Privileges are needed [▶]:

   I Message subscription rule set list query
  - I Delete message subscription rule set

| Screenshot | 2 2 1          | Commo          | on Mess   | ages and Report | s 🔪 Message Su    | bscription Rule Se       | ts 🔪 🤇 | <b>C</b> Search  |                     |     |        | 8.5                        |            |    |            |           |
|------------|----------------|----------------|-----------|-----------------|-------------------|--------------------------|--------|------------------|---------------------|-----|--------|----------------------------|------------|----|------------|-----------|
|            |                | - MES          | SSAGE     | SUBSCRI         |                   | E SET LIST               | r —    |                  |                     |     |        |                            |            |    |            |           |
|            | Status:        |                |           |                 | Active            |                          | •      |                  |                     |     |        |                            |            |    |            |           |
|            | Service:       |                |           |                 | All               |                          | -      | Name             | :                   |     |        |                            |            |    |            |           |
|            | Valid From: fr | rom            |           |                 | yyyy-mm-dd        | Ê                        | 0      | Valid I          | rom: to             |     | уууу-г | nm-dd                      | 曲          | ٥  |            |           |
|            | Valid To: from | n              |           |                 | yyyy-mm-dd        | ŧ                        | 0      | Valid            | Fo: to              |     | уууу-г | ım-dd                      | 曲          | ø  |            |           |
|            | Positive/Nega  | ative Parame   | eter Set: |                 | All               |                          | -      |                  |                     |     |        |                            |            |    |            |           |
|            | Interested Pa  | arty: Parent B | BIC:      |                 | Choose BIC        |                          |        | Intere           | sted Party: Party B | IC: | Choos  | e BIC                      |            |    |            |           |
|            | Q Search       | × Res          | set       |                 |                   |                          |        |                  |                     |     |        |                            | + N6       | ew |            |           |
|            |                | ∃ Servi        |           | Rule Set ld ≡   | Name ≡            | Valid From =             |        | To ⊟             | Positive/N ≡        |     |        |                            | Interested | _  | ľ          | Edit      |
|            | Active         |                | SERVICE   |                 | RS RPM 16<br>Test | 2019-12-31<br>2019-12-03 |        | -01-10<br>-12-11 | Positive            |     |        | TCSOTCS0XXX<br>TCSOTCS0XXX |            |    |            | Delete    |
|            |                |                |           |                 |                   |                          |        |                  |                     |     |        |                            |            |    |            |           |
|            |                |                |           |                 |                   |                          |        |                  |                     |     |        |                            |            |    |            | Restore   |
|            |                |                |           |                 |                   |                          |        |                  |                     |     |        |                            |            |    | $\bigcirc$ | Details   |
|            |                |                |           |                 |                   |                          |        |                  |                     |     |        |                            |            |    |            | Revisions |
|            |                |                |           |                 |                   |                          |        |                  |                     |     |        |                            |            |    |            |           |
|            |                |                |           |                 |                   |                          |        |                  |                     |     |        |                            |            |    |            |           |
|            |                |                |           |                 |                   |                          |        |                  |                     |     |        |                            |            |    |            |           |
|            |                |                |           |                 |                   |                          |        |                  |                     |     |        |                            |            |    |            |           |
|            | Total rows: 2  |                |           |                 |                   |                          |        |                  |                     |     |        |                            |            |    |            |           |

Illustration 62: Message Subscription Rule Set - search/list screen

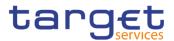

| Fields<br>Description | Mes              | sage Subscription Rule Set – Search Criteria                                                                                                    |
|-----------------------|------------------|----------------------------------------------------------------------------------------------------|
|                       | Status           | Select the status of the Message Subscription Rule Set from the possible values:  I All Active (default value) Deleted Reference for error message [▶]: DRDE003 DRDE044                                                            |
|                       | Service          | Select the type of Service of the Message Subscription Rule Set<br>from the possible values:<br>All (default value)<br>TIPS SERVICE<br>T2 CLM COMPONENT<br>T2 RTGS COMPONENT<br>T2S<br>Reference for error message [}]:<br>DRDE004 |
|                       | Name             | Enter the Name of the Message Subscription Rule Set to be<br>searched.<br>Reference for error message [>]:<br>DRDE200<br>Required format is: max. 35x characters.                                                                  |
|                       | Valid From: from | Enter the lower bound of the search range for the date from which<br>the Message Subscription Rule Set is valid or use the calendar<br>icon.<br>Required format is: Date.                                                          |
|                       | Valid From: to   | Enter the upper bound of the search range for the date from which<br>the Message Subscription Rule Set is valid or use the calendar<br>icon.<br>Required format is: Date.                                                          |

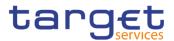

| Valid To: from                     | Enter the lower bound of the search range for the date until which<br>the Message Subscription Rule Set is valid or use the calendar<br>icon.<br>Required format is: Date. |
|------------------------------------|----------------------------------------------------------------------------------------------------|
| Valid To: to                       | Enter the upper bound of the search range for the date until which<br>the Message Subscription Rule Set is valid or use the calendar<br>icon.<br>Required format is: Date. |
| Positive/Negative<br>Parameter Set | Select in which way the message subscription rule set must be<br>used from the possible values:<br>I All (default value)<br>I Positive<br>I Negative                       |
| Interested Party:<br>Parent BIC    | Enter or select the Parent BIC of the interested party.<br>Reference for error message [*]:<br>I DRDE002<br>Required format is: max. 11x characters.                       |
| Interested Party:<br>Party BIC     | Enter or select the Party BIC of the interested party.<br>Reference for error message [ ]:<br>I DRDE002<br>Required format is: max. 11x characters.                        |

|         | Message Subscription Rule Set – List                                         |
|---------|------------------------------------------------------------------------------|
| Status  | Shows the status of the Message Subscription Rule Set.                       |
|         | Reference for error message [1]:                                             |
|         | DRDE003                                                                      |
|         | DRDE044                                                                      |
| Service | Shows the service to which the Message Subscription Rule Set is applied for. |
|         | Reference for error message [ ]:<br>I DRDE004                                |

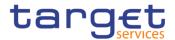

| Shows the Message Subscription Rule Set Technical Identifier.                     |  |  |  |
|-----------------------------------------------------------------------------------|--|--|--|
| Shows the Name of the rule set.                                                   |  |  |  |
| Reference for error message [ ]:<br>I DRDE200                                     |  |  |  |
| Shows the date from which the Message Subscription Rule Set is valid.             |  |  |  |
| Reference for error message []]:<br>I DRDE003<br>I DRDE006                        |  |  |  |
| Shows the date until which the Message Subscription Rule Set is valid.            |  |  |  |
| Reference for error message [ ]:<br>I DRDE003<br>I DRDE006                        |  |  |  |
| Shows if the Message Subscription Rule Set is used in a positive or negative way. |  |  |  |
| Shows the Parent BIC of the creator party.                                        |  |  |  |
| Shows the BIC of the creator party.                                               |  |  |  |
| Shows the Parent BIC of the interested party.                                     |  |  |  |
| Reference for error message [ ]:<br>I DRDE002                                     |  |  |  |
| Shows the Party BIC of the interested party.                                      |  |  |  |
| Reference for error message []]:<br>I DRDE002                                     |  |  |  |
|                                                                                   |  |  |  |

| Search | This function enables the user to start a search according to the |
|--------|-------------------------------------------------------------------|
|        | filled in criteria.                                               |

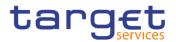

| Reset   | This function enables the user to set default search criteria and blanks out all optional criteria.                                                                                                    |  |  |  |  |  |
|---------|----------------------------------------------------------------------------------------------------|--|--|--|--|--|
| New     | This function enables the user to create a new Message Subscription Rule Set.                                                                                                    |  |  |  |  |  |
| Edit    | This function enables the user to edit the details of the selected<br>Message Subscription Rule Set.<br>If the status of the selected Message Subscription Rule Set is<br>already set to 'Deleted', or it is closed, this function is not available.                                                                                               |  |  |  |  |  |
| Delete  | This function enables the user to delete the selected Message<br>Subscription Rule Set.<br>If the status of the selected Message Subscription Rule Set is<br>already set to 'Deleted', or it is closed, this function is not available.<br>Reference for error message [ ]:<br>I DRDE001<br>I DRDE003<br>I DRDE040                                 |  |  |  |  |  |
| Restore | This function enables the user to restore the selected Message<br>Subscription Rule Set.<br>If the status of the selected Message Subscription Rule Set is<br>already set to 'Active', this function is not available.<br>Reference for error message [*]:<br>DRDE001<br>DRDE002<br>DRDE002<br>DRDE004<br>DRDE006<br>DRDE044<br>DRDE200<br>DRDE200 |  |  |  |  |  |
| Details | This function enables the user to read the details of the selected Message Subscription Rule Set.                                                                                                    |  |  |  |  |  |
|         |                                                                                                    |  |  |  |  |  |

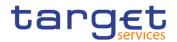

## 2.3.4.2 Message Subscription Rule Set – Details Screen

Context of Usage This screen displays detailed information on the selected message subscription rule set. It also contains a number of fields regarding message subscription rules set, for which you can enter new data or edit existing data. You can check the data and proceed further by clicking on the buttons below. Message Subscription Rule List is only shown after clicking on the related button, if the user is granted with the required privileges. Same principles applied for editing or deleting a Message Subscription Rule.

This screen also allows you to show the list of related Message Subscription Rules, including their details on the same list.

## Screen I Common >> Messages and Reports >> Message Subscription Rule Set >> Access Message Subscription Rule Set - search/list screen >> Click on the search and/or details button Message Subscription Rule Set - search/list screen >> Click on the search and/or

- **Privileges** To use this screen, the following Privileges are needed []:
  - I Message subscription rule set details query
  - I Delete message subscription rule set
  - I Message subscription rule list query
  - I Update message subscription rule
  - Delete message subscription rule

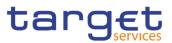

| Screenshot 4 | 💿 希 🔪 Commor           | Messages and  | Reports X Me  | essage Subscripti | on Rule Sets 🔰 🔍 Search 🔪 👁 Details     | 🖺 🤧                              |           |
|--------------|------------------------|---------------|---------------|-------------------|-----------------------------------------|----------------------------------|-----------|
|              |                        | MESSAGE S     | UBSCRIP       | TION RUL          | E SET                                   |                                  |           |
|              | Status:                | DETAILS       | Active        |                   | Service:                                | T2 RTGS COMPONENT                |           |
|              | Rule Set Id:           |               | 500091140     |                   | Name:                                   | RTGS Rule Set 001                |           |
|              | Description:           |               | RTGS Accourt  | nt Holder Rule Se | et 001 Positive/Negative parameter set: | Positive                         | Edit      |
|              | Valid From:            |               | 2020-01-11    |                   | Valid To:                               | 2020-12-31                       | Delete    |
|              | Creator Parent         | BIC:          | TCSOTCS0X     | X                 | Creator Party BIC:                      | NCBXITRR001                      | Restore   |
|              | Intereste              | dParties      |               |                   |                                         |                                  |           |
|              |                        |               |               |                   |                                         |                                  | Revisions |
|              | Parent BIC<br>NCBXITRR |               |               |                   | ■ Party BIC<br>PBBKITRR001              | E                                |           |
|              | NCBXITRR               |               |               |                   | PMBKITRR250                             |                                  |           |
|              |                        |               |               |                   |                                         |                                  |           |
|              | Total rows: 2          |               |               |                   |                                         |                                  |           |
|              | Rules                  |               |               |                   |                                         |                                  |           |
|              | Status:                | Acti          | ve            | •                 |                                         |                                  |           |
|              |                        | Seq. ≡ Rule ≡ | Valid F ≡     | Valid To ≡        | Rule Boolean Expression                 |                                  |           |
|              | Active                 | 1 50011904    | 2020-03-30 0( | 2020-04-30 0(     | (Message Type = camt.019) as aaa        | <u>*</u>                         |           |
|              | Active                 | 2 50013304    | 2020-05-15 0( | 2020-12-30 0(     | (Cash Account = RTGSCASHACC001) as R    | RTGS                             |           |
|              | Active                 | 3 50013204    | 2020-05-15 0( | 2020-12-30 0(     | (Message Type = admi.004) as RTGS       |                                  |           |
|              | Active                 | 100 50012004  | 2020-04-02 0( | 2020-04-30 0(     | (Message Type = camt.054) as AAA        |                                  |           |
|              | Active                 | 122 50013004  | 2020-05-08 0( | 2020-05-31 0(     | (Message Type = pacs.002 and Underlying | g Message Type = pacs.009) as Bl |           |
|              | 4                      |               | 1             |                   |                                         |                                  |           |
|              | Total rows: б          |               |               |                   |                                         | / 🖬 🖤                            |           |
|              |                        |               |               |                   |                                         | Revisions +Add Rule              |           |

Illustration 63: Message Subscription Rule Set - details screen

| Fields<br>Description | Message Subscription Rule Set |                                                                                                    |  |  |  |  |
|-----------------------|-------------------------------|----------------------------------------------------------------------------------------------------|--|--|--|--|
| Description           | Status                        | Shows the status of the Message Subscription Rule Set.                                                        |  |  |  |  |
|                       |                               | If the status is set to 'Deleted', the selected Message Subscription<br>Rule Set cannot be deleted or edited. |  |  |  |  |
|                       |                               | If the status is set to 'Active', the selected Message Subscription                                           |  |  |  |  |
|                       |                               | Rule Set cannot be restored.                                                                                  |  |  |  |  |
|                       |                               | Reference for error message [1]:<br>I DRDE003                                                                 |  |  |  |  |
|                       |                               | I DRDE044                                                                                                    |  |  |  |  |
|                       | Service                       | Shows the service to which the Message Subscription Rule Set is applied for.                                  |  |  |  |  |
|                       |                               | Reference for error message [)]:<br>DRDE004                                                                   |  |  |  |  |

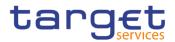

| Rule Set Id                        | Shows the technical identification of the Message Subscription Rule Set.                                           |
|------------------------------------|----------------------------------------------------------------------------------------------------|
| Name                               | Shows the name of the Message Subscription Rule Set.<br>Reference for error message [ <sup>1</sup> ]:<br>I DRDE200 |
| Description                        | Shows the description of the Message Subscription Rule Set.                                                        |
| Valid From                         | Shows the date from which the Message Subscription Rule Set is valid.                                              |
|                                    | Reference for error message []:<br>DRDE003<br>DRDE006                                                              |
| Valid To                           | Shows the date until which the Message Subscription Rule<br>Set is valid.                                          |
|                                    | Reference for error message [ ]:<br>I DRDE003<br>I DRDE006                                                         |
| Positive/Negative<br>parameter set | Shows the way in which the message subscription rule set shall be used.                                            |
| Creator Parent BIC                 | Shows the Parent BIC of the Party who sets up the rule sets for the "Interested Parties".                          |
| Creator Party BIC                  | Shows the Party BIC of the Party who sets up the rule sets for the "Interested Parties".                           |

| Interested Parties |                                               |  |  |  |
|--------------------|-----------------------------------------------|--|--|--|
| Parent BIC         | Shows the Parent BIC of the interested party. |  |  |  |
|                    | Reference for error message [ ]:              |  |  |  |
|                    |                                               |  |  |  |
| Party BIC          | Shows the Party BIC of the interested party.  |  |  |  |
|                    | Reference for error message []:               |  |  |  |
|                    | DRDE002                                       |  |  |  |

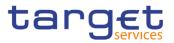

|            | Rules                                                                                                    |
|------------|----------------------------------------------------------------------------------------------------|
| Status     | Select the status of the Message subscription rule from the<br>possible values:<br>I All<br>I Active (default value)<br>I Deleted                                                                                                    |
| Status     | Shows the status of the Message Subscription Rule.<br>If the status is set to 'Deleted', the selected Message Subscription<br>Rule cannot be deleted or edited.<br>If the status is set to 'Active', the selected Message Subscription<br>Rule cannot be restored.<br>Reference for error message []:<br>DRDF002<br>DRDF003<br>DRDF044 |
| Seq.       | Shows the sequence related to the Message Subscription<br>Rule.<br>Reference for error message [1]:<br>I DRDF005                                                                                                    |
| Rule       | Shows the technical identification of the Message Subscription Rule.                                                                                                    |
| Valid From | Shows the date from which the Message Subscription Rule is<br>valid.<br>Reference for error message [ ]:<br>I DRDF003<br>I DRDF007                                                                                                    |
| Valid To   | Shows the date until which the Message Subscription Rule is valid.<br>Reference for error message []:<br>DRDF003<br>DRDF008                                                                                                    |

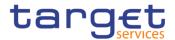

| Rule Boolean | Shows the parameters applicable to the rule. |
|--------------|----------------------------------------------|
| Expression   |                                              |

| Edit      | This function enables the user to edit the details of the displayed<br>Message Subscription Rule Set.<br>If the status of the displayed Message Subscription Rule Set is |
|-----------|----------------------------------------------------------------------------------------------------|
|           | already set to 'Deleted', or it is closed, this function is not available.                                                                                               |
| Delete    | This function enables the user to delete the displayed Message Subscription Rule Set.                                                                                    |
|           | If the status of the displayed Message Subscription Rule Set is<br>already set to 'Deleted', or it is closed, this function is not available.                            |
|           | Reference for error message [*]:<br>DRDE001                                                                                                    |
|           | I DRDE003<br>I DRDE040                                                                                                    |
| Restore   | This function enables the user to restore the displayed Message Subscription Rule Set.                                                                                   |
|           | If the status of the displayed Message Subscription Rule Set is already set to 'Active', this function is not available.                                                 |
|           | Reference for error message []:                                                                                                    |
|           | DRDE001                                                                                                    |
|           | DRDE002                                                                                                    |
|           | DRDE006                                                                                                    |
|           | I DRDE044                                                                                                    |
|           | DRDE200                                                                                                    |
|           | I DRDE300                                                                                                    |
| Revisions | This function enables the user to display the revisions of the displayed Message Subscription Rule Set.                                                                  |
| Add Rule  | This function enables the user to create a new Messages Subscription Rule.                                                                                               |

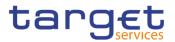

Revisions

This function enable the user to access the Revisions – Select/List screen related to the selected Messages Subscription Rule.

## 2.3.4.3 Message Subscription Rule Set – New/Edit Screen

- Context of Usage This screen contains a number of fields regarding message subscription rule sets. You can enter new data or edit existing data. Afterwards you can proceed further by clicking on the buttons below. You can use this screen either in 2-eyes or in 4eyes mode. There is no usage restriction for this screen.
- Screen
   I Common >> Messages and Reports >> Message Subscription Rule Set >>

   Access
   New

Common >> Messages and Reports >> Message Subscription Rule Set >> Message Subscription Rule Set – search/list screen >> click on New or Edit button

- PrivilegesTo use this screen, the following Privileges are needed [▶]:I Create Message Subscription Rule Set
  - Update Message Subscription Rule Set

| Screenshot | 2 🖲 🏘 🔪 Common 🔪 Messages and                 | Reports 🔪 Message Subscriptio | n Rule Sets 🔪 🕇 | New                |            | ත්         |            |            |        |
|------------|-----------------------------------------------|-------------------------------|-----------------|--------------------|------------|------------|------------|------------|--------|
|            |                                               | - MESSAGE SUBS                | CRIPTION        | RULE SET NE        | w          |            |            |            |        |
|            | Name:                                         |                               |                 |                    |            |            |            |            |        |
|            | Service:                                      | Choose                        | •               | Description:       |            |            |            |            |        |
|            | Valid From:                                   | yyyy-mm-dd                    | <b>#</b> O      | Valid To:          |            | yyyy-mm-dd | <b>  O</b> | $\bigcirc$ | Submit |
|            | Positive/Negative:                            |                               | *               |                    |            |            |            | 5          | Reset  |
|            | Creator Parent BIC:                           |                               |                 | Creator Party BIC: |            |            |            | ×          | Cancel |
|            | Interested Parties                            |                               |                 |                    |            |            |            |            |        |
|            | Parent BIC: Choose                            | se BIC                        | Party BIC:      |                    | Choose BIC |            | Q Party    |            |        |
|            | At least one interested Party must be defined |                               |                 |                    |            |            |            |            |        |
|            |                                               |                               |                 |                    |            |            | × +        |            |        |
|            | Parent BIC                                    |                               |                 | Party BIC          |            |            | =          |            |        |
|            |                                               |                               | No Row          | s To Show          |            |            |            |            |        |
|            | Total rows: 0                                 |                               |                 |                    |            |            | Î          |            |        |

Illustration 64: Message Subscription Rule Set – new/edit screen

| Fields<br>Description | Message Subscription Rule Set |                                                                                                    |  |  |  |  |
|-----------------------|-------------------------------|----------------------------------------------------------------------------------------------------|--|--|--|--|
| Description           | Rule Set Id                   | Shows the technical identification of the Message Subscription<br>Rule Set.<br>This field is visible only in edit mode and it is read-only. |  |  |  |  |

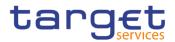

| Name        | Enter the name assigned to the Message Subscription Rule Set.<br>Reference for error message [ ]:<br>I DRCE200<br>DRUE200<br>This field is mandatory.<br>Required format is: max. 35x characters.                                                                                                    |
|-------------|----------------------------------------------------------------------------------------------------|
| Description | Enter the description assigned to the Message Subscription Rule<br>Set.<br>This field is mandatory.<br>Required format is: max. 350x characters.                                                                                                    |
| Service     | Select the service to which the Message Subscription Rule Set<br>shall be applied for. Possible values:<br>I TIPS SERVICE<br>T2 CLM COMPONENT<br>T2 RTGS COMPONENT<br>T2 RTGS COMPONENT<br>T2S<br>Reference for error message [ ]:<br>DRCE003<br>This field is mandatory.<br>This field is read-only in edit mode.                                                                                                    |
| Valid From  | Enter the date from which the Message Subscription Rule Set is<br>valid or use the calendar icon.<br>Reference for error message [*]:<br>DRCE009<br>DRCE010<br>DRUE205<br>DRUE206<br>DRUE206<br>DRUE207<br>This field is mandatory in create mode.<br>In edit mode, if the date is in the past and if the user is different<br>from Service Operator, this field is read-only. Otherwise the field<br>should be editable.<br>Required format is: Date. |
|             |                                                                                                    |

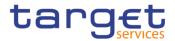

| Valid To           | Enter the date until which the Message Subscription Rule Set is valid or use the calendar icon.                             |
|--------------------|----------------------------------------------------------------------------------------------------|
|                    | Reference for error message [2]:                                                                                            |
|                    | DRCE010                                                                                                    |
|                    | I DRUE206                                                                                                    |
|                    | DRUE207                                                                                                    |
|                    | Required format is: Date.                                                                                                   |
| Positive/Negative  | Select the way in which the Message Subscription Rule Set must                                                              |
| parameter set      | be used from the possible values:                                                                                           |
|                    | I Positive                                                                                                    |
|                    | I Negative                                                                                                    |
|                    | This field is mandatory.                                                                                                    |
|                    | For TIPS and T2, only Positive value is possible.                                                                           |
| Creator Parent BIC | Enter or select the Parent BIC of the Party who sets up the rule sets for the "Interested Parties".                         |
|                    | This field is mandatory in create mode.                                                                                     |
|                    | This field is read only in edit mode.                                                                                       |
|                    | This field is visible only when the user is Service Operator or NCB user.                                                   |
|                    | If the user is a NCB user, this field contains the parent BIC of the party the user is performing the operation belongs to. |
|                    | Reference for error message [1]:                                                                                            |
|                    | DRCE001                                                                                                    |
|                    | DRCE006                                                                                                    |
|                    | DRUE010                                                                                                    |
|                    | Required format is: max. 11x characters.                                                                                    |
| Creator Party BIC  | Enter or select the Party BIC of the Party who sets up the rule sets for the "Interested Parties".                          |
|                    | This field is mandatory in create mode.                                                                                     |
|                    | This field is read only in edit mode.                                                                                       |
|                    | This field is visible and enabled only when the user is NCB user.                                                           |
|                    | Peterence for error message [1]:                                                                                            |
|                    | Reference for error message [>]:                                                                                            |
|                    |                                                                                                    |
|                    | DRCE006                                                                                                    |

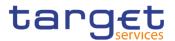

#### DRUE010

Required format is: max. 11x characters.

| Interested Parties |                                                         |  |
|--------------------|---------------------------------------------------------|--|
| Parent BIC         | Enter or select the Parent BIC of the interested party. |  |
|                    | Reference for error message [2]:                        |  |
|                    | DRCE002                                                 |  |
|                    | DRCE005                                                 |  |
|                    | DRUE004                                                 |  |
|                    | DRUE005                                                 |  |
|                    | DRUE007                                                 |  |
|                    | DRUE010                                                 |  |
|                    | This field is mandatory in create mode.                 |  |
|                    | Required format is: max. 11x characters.                |  |
| Party BIC          | Enter or select the Party BIC of the interested party.  |  |
|                    | Reference for error message []:                         |  |
|                    | DRCE002                                                 |  |
|                    | DRCE005                                                 |  |
|                    | DRUE004                                                 |  |
|                    | DRUE005                                                 |  |
|                    | DRUE007                                                 |  |
|                    | DRUE010                                                 |  |
|                    | This field is mandatory in create mode.                 |  |
|                    | Required format is: max. 11x characters.                |  |

| Submit | This function enables the user to create or edit a Message Subscription Rule Set. |
|--------|-----------------------------------------------------------------------------------|
|        | Reference for error message [1]:                                                  |
|        | I DRCE001                                                                         |
|        | I DRCE002                                                                         |
|        | I DRCE003                                                                         |

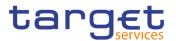

|        | I DRCE005                                                          |
|--------|--------------------------------------------------------------------|
|        | I DRCE006                                                          |
|        | I DRCE009                                                          |
|        | I DRCE010                                                          |
|        | I DRCE100                                                          |
|        | I DRCE200                                                          |
|        | I DRCE300                                                          |
|        | I DRUE001                                                          |
|        | I DRUE003                                                          |
|        | I DRUE004                                                          |
|        | I DRUE005                                                          |
|        | I DRUE006                                                          |
|        | DRUE007                                                            |
|        | I DRUE008                                                          |
|        | DRUE010                                                            |
|        | DRUE200                                                            |
|        | DRUE205                                                            |
|        | DRUE206                                                            |
|        | DRUE207                                                            |
|        | I DRUE300                                                          |
| Reset  | This function enables the user to set all fields to default value  |
|        | and blanks out all optional fields.                                |
| Cancel | This function enables the user to cancel the process and return to |
|        | the previous screen.                                               |

## 2.3.4.4 Message Subscription Rule – New/Edit Screen

Context of Usage The screen "New/Edit Messages Subscription Rule" enables the user to create a new Messages Subscription Rule or to edit an existing one. A Messages Subscription Rule consists of grouped parameters; every parameter is of a specific Parameter Type. Each rule is a box and contains a set of boxes for the related groups. The users can add or drop an entire group or add or delete specific parameters inside a group. Duly authorised users can refer, when managing a message subscription, to accounts under their Party ownership or for which their party is configured as co-manager. There is no usage restriction for this screen.

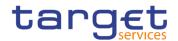

| Screen<br>Access | Common >> Messages and Reports >> Message Subscription Rule Set >>               |  |  |  |
|------------------|----------------------------------------------------------------------------------|--|--|--|
|                  | Message Subscription Rule Set - search/list screen >> Click on the search button |  |  |  |
|                  | >> Click on the details button >> Click on the Message Subscription Rule button  |  |  |  |
|                  | >> Click on the add rule button                                                  |  |  |  |
|                  | I Common >> Messages and Reports >> Message Subscription Rule Set >>             |  |  |  |
|                  | Message Subscription Rule Set - search/list screen >> Click on the search button |  |  |  |
|                  | >> Click on the details button >> Click on the Message Subscription Rule button  |  |  |  |
|                  | >> select a Rule and click on edit rule button                                   |  |  |  |
| Privileges       | To use this screen, the following Privileges are needed [▶]:                     |  |  |  |
| -                | Create Message Subscription Rule                                                 |  |  |  |
|                  |                                                                                  |  |  |  |
|                  | I Update Message Subscription Rule                                               |  |  |  |
|                  | Message Subscription Rule List Query                                             |  |  |  |
|                  | Message Subscription Rule Set Details Query                                      |  |  |  |
|                  | Message Subscription Rule Set List Query                                         |  |  |  |

Screenshot

| 2 💿 🧥 🔪 Common       | Messages and Reports MSRS Q Search | O Details          |                                                                                          |          |
|----------------------|------------------------------------|--------------------|------------------------------------------------------------------------------------------|----------|
|                      |                                    |                    |                                                                                          |          |
| MES                  | SAGE SUBSCRIPTION RULE NEW         |                    |                                                                                          |          |
| Service:             | T2 CLM COMPONENT                   |                    |                                                                                          |          |
| Rule Set Id:         | 500092140                          | Name:              | RTGS Rule Set 002                                                                        |          |
| Rule Set Valid From: | 2020-01-11                         | Rule Set Valid To: | 2020-12-31                                                                               | + Submit |
|                      |                                    |                    |                                                                                          | S Reset  |
| Sequence #:          |                                    |                    |                                                                                          | × Cancel |
| Valid From:          | yyyy-mm-dd                         | Valid To:          | yyyy-mm-dd 🗰 🖸                                                                           |          |
|                      |                                    |                    | "Valid To" must be greater than the "Valid<br>From" and must be smaller than or equal to |          |
|                      |                                    |                    | the "Valid To" date of the relevant Message<br>Subscription Rule Set                     |          |
|                      |                                    |                    | Subscription Rule Sec                                                                    |          |
| Boolean Expression:  |                                    |                    |                                                                                          |          |
|                      |                                    |                    |                                                                                          |          |
|                      |                                    | Predicates         |                                                                                          |          |
|                      |                                    |                    |                                                                                          |          |
|                      |                                    |                    |                                                                                          |          |
|                      |                                    |                    | + Add Group                                                                              |          |
|                      |                                    | OR                 |                                                                                          |          |
|                      |                                    |                    |                                                                                          |          |

Illustration 65: Message Subscription Rule Set - new screen

| Fields<br>Description | Message Subscription Rule |                                                                                     |
|-----------------------|---------------------------|-------------------------------------------------------------------------------------|
|                       | Service                   | Shows the Service of the message subscription rule set.<br>This field is read only. |
|                       | Rule Set Id               | Shows the technical identification of the message subscription rule set.            |

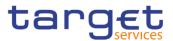

|                        | This field is read only.                                                                                                    |
|------------------------|----------------------------------------------------------------------------------------------------|
| Name                   | Shows the name of the message subscription rule set.<br>This field is read only.                                             |
| Rule Set Valid<br>From | Shows the date from which the message subscription rule is valid.<br>This field is read only.<br>Displayed format is: Date.  |
| Rule Set Valid To      | Shows the date until which the message subscription rule is valid.<br>This field is read only.<br>Displayed format is: Date. |

| Rule data  |                                                                                                    |  |
|------------|----------------------------------------------------------------------------------------------------|--|
| Rule       | Shows the technical identification of the message subscription rule.<br>This field is read only and visible only in edit mode.                                                                                                    |  |
| Sequence # | This field enables the user to enter the sequence number related to the message subscription rule.<br>Reference for error message [▶]:<br>I DRCF003<br>I DRCF005<br>This field is mandatory.<br>Required format is: Numeric                                                                                                    |  |
| Valid From | This field enables the user to enter the date from which the message subscription rule is valid.<br>Reference for error message [>]:<br>DRCF005<br>DRCF006<br>DRCF007<br>DRUF004<br>DRUF006<br>DRUF006<br>DRUF007<br>This field is mandatory.<br>If the date is in the past, this field is read-only.<br>Required format is: Date. |  |

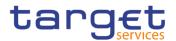

| Valid To           | This field enables the user to enter the date until which the message subscription rule is valid.                                                                                                    |  |
|--------------------|----------------------------------------------------------------------------------------------------|--|
|                    | Reference for error message []]:                                                                                                    |  |
|                    | I DRCF007                                                                                                    |  |
|                    | I DRUF004                                                                                                    |  |
|                    | I DRUF007                                                                                                    |  |
|                    | Required format is: Date.                                                                                                    |  |
| Boolean Expression | This field shows the groups of parameters related to a message subscription rule.                                                                                                    |  |
|                    | This field is read only. It is filled by adding a new group to the groups' box.                                                                                                    |  |
|                    | Example of a Boolean expression of a rule with two groups:<br>(Message type = XX AND Cash Account = YYY) as Group A OR<br>(Message type = WW AND Cash Account = ZZZ) as Group B.                                                                                                    |  |
|                    | This field shows the groups of parameters related to a messa<br>subscription rule.<br>This field is read only. It is filled by adding a new group to t<br>groups' box.<br>Example of a Boolean expression of a rule with two grou<br>(Message type = XX AND Cash Account = YYY) as Group A C |  |

## Predicates (Set of groups of Parameters)

Enables the user to enter the groups of parameters related to a message subscription rule.

It is possible to add one or more predicate to a group. A predicate is a parameter and the user is allowed to enter the predicates one by one. The user must select the type of parameter to be added in a select box and the relevant input field(s) is/are shown.

When adding a predicate to a group, select box must show the parameter types consistent with the selected Service:

In a group a parameter can appear only once. The aforementioned select box must not show a parameter type if already present in the group.

The already inserted parameters in a group can be amended.

| Group | Group of the Parameters related to a Rule. When the user clicks<br>on the edit group button, the displayed pop-up shows a text field<br>where inserting the Group Name. |
|-------|----------------------------------------------------------------------------------------------------|
|       | Reference for error message [>]:                                                                                                    |
|       | DRCF060                                                                                                    |
|       | DRCF300                                                                                                    |
|       | DRUF300                                                                                                    |
|       | DRUF600                                                                                                    |
|       | This field is always present and mandatory.                                                                                                    |

EUROSYSTÈME

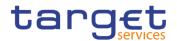

| Messages Type    | If the Group contains a Parameter of this type, this field contains<br>the corresponding Parameter Value. When the user clicks on the<br>"Add predicate" button, the displayed pop-up shows a select box<br>containing a set of values allowed for this field.<br>This parameter type is selectable and mandatory for each service.<br>Reference for error message [`]:<br>DRCF008<br>DRCF010<br>DRUF008<br>DRUF010                                |
|------------------|----------------------------------------------------------------------------------------------------|
| Instruction Type | If the Group contains a Parameter of this type, this field contains<br>the corresponding Parameter Value. When the user clicks on the<br>"Add predicate" button, the displayed pop-up shows a select box<br>containing a set of values allowed for this field.<br>Reference for error message [1]:<br>I DRCF008<br>I DRUF008<br>This parameter type is selectable when the service linked to the<br>Rule Set is T2S.                               |
| Message Status   | <ul> <li>If the Group contains a Parameter of this type, this field contains the corresponding Parameter Value. When the user clicks on the "Add predicate" button, the displayed pop-up shows a select box containing a set of values allowed for this field.</li> <li>Reference for error message [▶]:</li> <li>IDRCF008</li> <li>IDRUF008</li> <li>This parameter type is selectable when the service linked to the Rule Set is T2S.</li> </ul> |
| Party            | If the Group contains a Parameter of this type, this field contains<br>the corresponding Parameter Value. When the user clicks on the<br>"Add predicate" button, the displayed pop-up shows two auto-<br>complete select boxes, Parent BIC and BIC with format 11x each.<br>Reference for error message [1]:<br>DRCF008<br>DRUF008                                                                                                    |

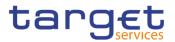

|                              | This parameter type is selectable when the service linked to the Rule Set is T2S.                                                                                                    |
|------------------------------|----------------------------------------------------------------------------------------------------|
| Securities Account<br>Number | If the Group contains a Parameter of this type, this field contains<br>the corresponding Parameter Value. When the user clicks on the<br>"Add predicate" button, the displayed pop-up shows an auto-<br>complete select box where inserting the Securities Account<br>Identification Number. |
|                              | Reference for error message [▶]:<br>I DRCF008<br>I DRUF008                                                                                                    |
|                              | This parameter type is selectable when the service linked to the Rule Set is T2S.                                                                                                    |
| ISIN                         | If the Group contains a Parameter of this type, this field contains<br>the corresponding Parameter Value. When the user clicks on the<br>"Add predicate" button, the displayed pop-up shows an input-<br>sensitive select box where inserting the Security ISIN.                             |
|                              | Reference for error message [>]:<br>I DRCF008<br>I DRUF008                                                                                                    |
|                              | This parameter type is selectable when the service linked to the Rule Set is T2S.                                                                                                    |
| Cash Account                 | If the Group contains a Parameter of this type, this field contains<br>the corresponding Parameter Value. When the user clicks on the<br>"Add predicate" button, the displayed pop-up shows an auto-<br>complete select box where inserting the Cash Account<br>Identification Number.       |
|                              | Reference for error message [▶]:                                                                                                    |
|                              | I DRCF008                                                                                                    |
|                              | DRCF051                                                                                                    |
|                              | DRUF008                                                                                                    |
|                              | This parameter type is selectable for each service.                                                                                                    |
| Instruction Status           | If the Group contains a Parameter of this type, this field contains<br>the corresponding Parameter Value. When the user clicks on the                                                                                                    |

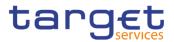

|                         | "Add predicate" button, the displayed pop-up shows a select box containing a set of values allowed for this field.                                                                                                    |
|-------------------------|----------------------------------------------------------------------------------------------------|
|                         | Reference for error message [*]:<br>I DRCF008                                                                                                    |
|                         | I DRUF008                                                                                                    |
|                         | This parameter type is selectable when the service linked to the Rule Set is T2S.                                                                                                    |
| ISO Transaction<br>Code | If the Group contains a Parameter of this type, this field contains<br>the corresponding Parameter Value. When the user clicks on the<br>"Add predicate" button, the displayed pop-up shows a select box<br>containing a set of values allowed for this field. |
|                         | Reference for error message []:<br>DRCF008<br>DRUF008                                                                                                    |
|                         | This parameter type is selectable when the service linked to the Rule Set is T2S.                                                                                                    |
| Currency                | If the Group contains a Parameter of this type, this field contains<br>the corresponding Parameter Value. When the user clicks on the<br>"Add predicate" button, the displayed pop-up shows a select box<br>containing the currencies code.                    |
|                         | Reference for error message [ ]:                                                                                                    |
|                         | DRCF008                                                                                                    |
|                         | DRUF008                                                                                                    |
|                         | This parameter type is selectable when the service linked to the Rule Set is T2S.                                                                                                    |
| Already Matched<br>Flag | If the Group contains a Parameter of this type, this field contains<br>the corresponding Parameter Value. When the user clicks on the<br>"Add predicate" button, the displayed pop-up shows a select box<br>containing a set of values allowed for this field. |
|                         | Reference for error message [*]:                                                                                                    |
|                         | I DRCF008                                                                                                    |
|                         | I DRUF008                                                                                                    |
|                         | This parameter type is selectable when the service linked to the Rule Set is T2S.                                                                                                    |

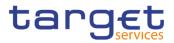

| Settlement<br>Transaction<br>Condition Code | If the Group contains a Parameter of this type, this field contains<br>the corresponding Parameter Value. When the user clicks on the<br>"Add predicate" button, the displayed pop-up shows a select box<br>containing a set of values allowed for this field.<br>Reference for error message [ ]:<br>DRCF008<br>DRUF008<br>This parameter type is selectable when the service linked to the<br>Rule Set is T2S.                             |
|---------------------------------------------|----------------------------------------------------------------------------------------------------|
| Business Sending<br>Party                   | If the Group contains a Parameter of this type, this field contains<br>the corresponding Parameter Value. When the user clicks on the<br>"Add predicate" button, the displayed pop-up shows two auto-<br>complete select boxes, Parent BIC and BIC with format 11x each.<br>Reference for error message [▶]:<br>IDRCF008<br>DRUF008<br>This parameter type is selectable when the service linked to the<br>Rule Set is T2S.                  |
| Business Sending<br>User                    | If the Group contains a Parameter of this type, this field contains<br>the corresponding Parameter Value. When the user clicks on the<br>"Add predicate" button, the displayed pop-up shows a Select box<br>that allows the customer to enter or choose a single Business<br>Sending User.<br>Reference for error message [`]:<br>DRCF008<br>DRUF008<br>This parameter type is selectable when the service linked to the<br>Rule Set is T2S. |
| Instructing Party                           | If the Group contains a Parameter of this type, this field contains<br>the corresponding Parameter Value. When the user clicks on the<br>"Add predicate" button, the displayed pop-up shows two auto-<br>complete select boxes, Parent BIC and BIC with format 11x each.<br>Reference for error message [▶]:<br>IDRCF008<br>DRUF008                                                                                                    |

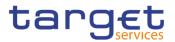

|                            | This parameter type is selectable when the service linked to the                                                                                                    |
|----------------------------|----------------------------------------------------------------------------------------------------|
|                            | Rule Set is T2S.                                                                                                    |
| Multi-addressee<br>BIC     | If the Group contains a Parameter of this type, this field contains<br>the corresponding Parameter Value. When the user clicks on the<br>"Add predicate" button, the displayed pop-up shows an auto-<br>complete select box, BIC with format 11x.<br>Reference for error message [`]:<br>DRCF008<br>DRUF008<br>This parameter type is selectable when the service linked to the<br>Rule Set is T2 RTGS.                       |
| Business Case<br>Code      | If the Group contains a Parameter of this type, this field contains<br>the corresponding Parameter Value. When the user clicks on the<br>"Add predicate" button, the displayed pop-up shows a select box<br>containing a set of values allowed for this field.<br>Reference for error message [▶]:<br>IDRCF008<br>DRUF008<br>This parameter type is selectable if the service linked to the Rule<br>Set is T2 CLM or T2 RTGS. |
| Priority                   | If the Group contains a Parameter of this type, this field contains<br>the corresponding Parameter Value. When the user clicks on the<br>"Add predicate" button, the displayed pop-up shows a select box<br>containing a set of values allowed for this field.<br>Reference for error message [1]:<br>DRCF008<br>DRUF008<br>This parameter type is selectable when the service linked to the<br>Rule Set is T2 RTGS           |
| Underlying<br>Message Type | If the Group contains a Parameter of this type, this field contains<br>the corresponding Parameter Value. When the user clicks on the<br>"Add predicate" button, the displayed pop-up shows a select box<br>containing a set of values allowed for this field.<br>Reference for error message [>]:<br>DRCF008                                                                                                    |

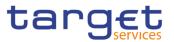

|                           | DRCF011     DRUF008     DRUF011 This parameter type is selectable if the service linked to the Rule Set is T2 CLM or T2 RTGS.                                                                                                    |
|---------------------------|----------------------------------------------------------------------------------------------------|
| Debit/Credit<br>Indicator | If the Group contains a Parameter of this type, this field contains<br>the corresponding Parameter Value. When the user clicks on the<br>"Add predicate" button, the displayed pop-up shows a select box<br>containing a set of values allowed for this field. |
|                           | Reference for error message [ ]:<br>I DRCF008<br>I DRUF008<br>This parameter type is selectable when the service linked to the<br>Rule Set is TIPS.                                                                                                    |

| Submit | This function enables the user to create or edit a Message           |
|--------|----------------------------------------------------------------------|
|        | Subscription Rule according to the information filled in the fields. |
|        | Reference for error message [>]:                                     |
|        |                                                                      |
|        | DRCF001                                                              |
|        | DRCF002                                                              |
|        | DRCF003                                                              |
|        | DRCF004                                                              |
|        | DRCF005                                                              |
|        | DRCF006                                                              |
|        | DRCF007                                                              |
|        | DRCF008                                                              |
|        | DRCF009                                                              |
|        | DRCF010                                                              |
|        | DRCF011                                                              |
|        | DRCF050                                                              |
|        | DRCF051                                                              |
|        | DRCF060                                                              |
|        | DRCF200                                                              |

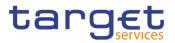

|               | I DRCF300                                                                                                    |  |
|---------------|----------------------------------------------------------------------------------------------------|--|
|               | DRCF310                                                                                                    |  |
|               | DRUF001                                                                                                    |  |
|               | DRUF003                                                                                                    |  |
|               | DRUF004                                                                                                    |  |
|               | DRUF005                                                                                                    |  |
|               | DRUF006                                                                                                    |  |
|               | DRUF007                                                                                                    |  |
|               | I DRUF008                                                                                                    |  |
|               | I DRUF009                                                                                                    |  |
|               | DRUF010                                                                                                    |  |
|               | DRUF011                                                                                                    |  |
|               | DRUF044                                                                                                    |  |
|               | DRUF050                                                                                                    |  |
|               | DRUF051                                                                                                    |  |
|               | DRUF200                                                                                                    |  |
|               | I DRUF300                                                                                                    |  |
|               | I DRUF310                                                                                                    |  |
|               | DRUF600                                                                                                    |  |
| Add Group     | This function enables the user to add a group in the groups box in<br>which the user can enter the name of the new group. After<br>inserting a name and pushing the "ok" button in the popup, the<br>group name is added to the Boolean Expression.                                                                                         |  |
| Edit Group    | This function enables the user to edit a group name.                                                                                                    |  |
| Delete Group  | Pushing this button, the selected group is removed from the Boolean Expression with all its parameters.                                                                                                    |  |
| Reset         | This function restores the situation shown at opening of the page.                                                                                                    |  |
| Cancel        | This function enables the user to cancel the creation or the edit action. No operations are performed.                                                                                                    |  |
| Add predicate | If the user pushes this button, the system shows a pop-up with<br>select box to choose the proper parameter type. After selecting<br>the parameter type, the field(s) for the parameter value is/are<br>shown. After inserting a value and pushing the "ok" button in the<br>popup, a value is inserted in the selected relevant group box. |  |
|               |                                                                                                    |  |

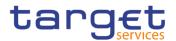

| If the user pushes this button, the system shows a pop-up with a                |
|---------------------------------------------------------------------------------|
| editable select box containing the actual Parameter Value. The                  |
| user can change the Parameter Value. After editing a new value                  |
| and pushing the "ok" button in the popup, the new value appears                 |
| in the relevant group box.                                                      |
| Pushing this button, the selected predicate is removed from the relevant group. |
|                                                                                 |

## 2.3.4.5 Report Configurations – Search/List Screen

- Context of<br/>UsageThis screen contains a number of search fields. By inputting the relevant data,<br/>you can search for report configuration. The search results are displayed in a list.<br/>After selecting an entry, you can proceed further by clicking on the buttons below.<br/>Duly authorised users can see and manage Report configuration under their<br/>datascope or configured for Cash Accounts they own or co-manage.
- Screen I Common >> Messages and Reports >> Report Configurations >> Search Access

## **Privileges** To use this screen, the following Privileges are needed []:

- Report configuration list query
- Delete report configuration

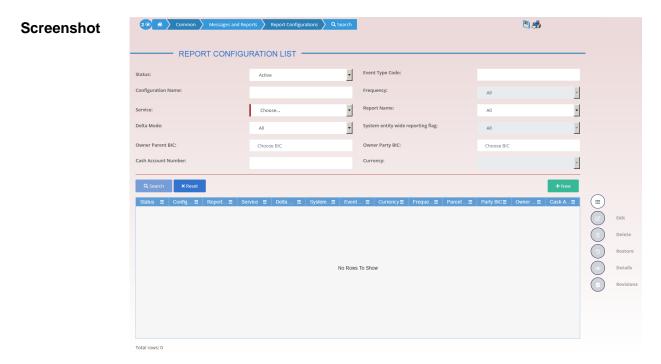

Illustration 66: Report Configuration - search/list screen

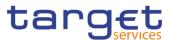

| Fields<br>Description |                    | Report Configuration – Search Criteria                                                                                                    |
|-----------------------|--------------------|----------------------------------------------------------------------------------------------------|
|                       | Status             | Select the status of the Report Configuration from the possible<br>values:<br>All<br>Active (default value)<br>Deleted<br>Reference for error message [>]:<br>DRDV009<br>DRDV020<br>DRDV030                                                                                                    |
|                       | Configuration Name | Enter the Name of the Report Configuration to be searched.<br>Reference for error message [▶]:<br>I DRDV008<br>Required format is: max. 35x characters.                                                                                                    |
|                       | Report Name        | Select the name of the report type from the possible values: <ul> <li>All (default value)</li> <li>TIPS Statement of Accounts</li> <li>TIPS Statement of Account Turnover</li> <li>TIPS Directory</li> <li>TIPS Directory Update</li> <li>MPL Repository Maintenance Report</li> <li>CLM Statement of Accounts</li> <li>CLM Repository</li> <li>CLM Repository Update</li> <li>RTGS Statement of Accounts</li> <li>RTGS Repository Update</li> </ul> |
|                       |                    | Reference for error message []:<br>I DRDV007                                                                                                    |

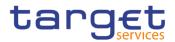

| Service                           | Select the service the report is created for, from the possible values:<br>I TIPS SERVICE<br>I T2 CLM COMPONENT<br>I T2 RTGS COMPONENT<br>This field is blank as for default value.                                                                                                    |  |
|-----------------------------------|----------------------------------------------------------------------------------------------------|--|
| Event Type Code                   | Enter the code of the event type that triggers the report.<br>Reference for error message []:<br>DRDV006<br>DRDV155<br>This field is enabled if the Service is different from TIPS.<br>Required format is: max. 4x characters.                                                                                                    |  |
| Currency                          | Select the currency possibly linked to the event from the select box.<br>This field must be enabled only if the field Event Type contains a<br>search value, otherwise is disabled and not valid as search criteria.<br>This field is enabled if the Service is different from TIPS SERVICE,<br>T2 CLM COMPONENT, T2 RTGS COMPONENT.<br>Reference for error message [>]:<br>DRDV070 |  |
| Delta Mode                        | Select whether the recipient receives the relevant report in<br>delta mode or in full mode from the possible values:<br>All (default value)<br>Yes<br>No<br>Reference for error message [1]:<br>DRDV110                                                                                                    |  |
| System entity wide reporting flag | Select whether the report should include information about the<br>entire system entity.<br>This field is enabled if the Service is different from TIPS SERVICE,<br>T2 CLM COMPONENT, T2 RTGS COMPONENT.                                                                                                    |  |

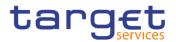

| Frequency              | Select the frequencies with which the reports are generated from<br>the possible values:<br>All (default value)<br>3<br>6<br>12<br>If a non-TIPS Report is contained as search value in the field Report<br>Name, this field must be disabled and not valid as search criteria.<br>This field is enabled only if the Service is equal to TIPS. |
|------------------------|----------------------------------------------------------------------------------------------------|
| Owner Parent BIC       | Enter or select the Parent BIC of the interested report.<br>Reference for error message [*]:<br>DRDV004<br>DRDV155<br>This field is enabled if the Service is different from TIPS.<br>Required format is: max. 11x characters.                                                                                                    |
| Owner Party BIC        | Enter or select the Party BIC of the interested report.<br>Reference for error message [ ]:<br>DRDV004<br>DRDV155<br>This field is enabled if the Service is different from TIPS.<br>Required format is: max. 11x characters.                                                                                                    |
| Cash Account<br>Number | Enter the Cash Account for which the report has been subscribed.<br>This field is enabled if the Service is different from TIPS.<br>Required format is: max. 34x characters.<br>Reference for error message [*]:<br>I DRDV155                                                                                                    |

| Report Configuration – List |                                               |  |  |
|-----------------------------|-----------------------------------------------|--|--|
| Status                      | Shows the status of the Report Configuration. |  |  |
|                             | Reference for error message [*]:              |  |  |
|                             | I DRDV009                                     |  |  |
|                             | I DRDV020                                     |  |  |

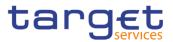

|                           | I DRDV030                                                                               |
|---------------------------|-----------------------------------------------------------------------------------------|
| Configuration Name        | Shows the name of the Report Configuration.                                             |
|                           | Reference for error message []:<br>DRDV008                                              |
| Report Name               | Shows the name of the report type.                                                      |
|                           | Reference for error message [ ]:<br>I DRDV007                                           |
| Service                   | Shows the service of the report.                                                        |
| Delta Mode                | Shows whether the recipient receives the relevant report in delta mode or in full mode. |
|                           | Reference for error message [ ]:<br>I DRDV110                                           |
| Event Type                | Shows the code of the event type that triggers the report.                              |
|                           | Reference for error message []:<br>DRDV006                                              |
| Frequency                 | Shows the frequencies with which the reports are generated.                             |
| Parent BIC                | Shows the Parent BIC of the interested report.                                          |
|                           | Reference for error message [ ]:<br>I DRDV004<br>I DRDV005                              |
| Party BIC                 | Shows the Party BIC of the interested report.                                           |
|                           | Reference for error message [ ]:<br>I DRDV004<br>I DRDV005                              |
| Owner Party Short<br>Name | Shows the short name of the party which owns the report.                                |
| Cash Account<br>Number    | Shows the cash account for which the report has been subscribed.                        |

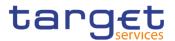

| Search  | This function enables the user to start a search according to the filled in criteria.                                                                                                    |
|---------|----------------------------------------------------------------------------------------------------|
| Reset   | This function enables the user to set default search criteria and blanks out all optional criteria.                                                                                                    |
| New     | This function enables the user to create a new Report<br>Configuration.                                                                                                    |
| Edit    | This function enables the user to edit the details of the selected<br>Report Configuration.<br>If the status of the selected Report Configuration is already set to<br>'Deleted', this function is not available.                                                                                                    |
| Delete  | <ul> <li>This function enables the user to delete the selected Report Configuration.</li> <li>If the status of the selected Report Configuration is already set to 'Deleted', this function is not available.</li> <li>Reference for error message [1]:</li> <li>DRDV001</li> <li>DRDV020</li> <li>DRDV060</li> </ul> |
| Restore | <ul> <li>This function enables the user to restore the selected Report Configuration.</li> <li>If the status of the selected Report Configuration is already set to 'Active', this function is not available.</li> <li>Reference for error message [&gt;]:</li> <li>DRDV001</li> <li>DRDV004</li> </ul>               |

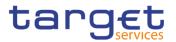

|           | DRDV005                                                            |
|-----------|--------------------------------------------------------------------|
|           | DRDV006                                                            |
|           | DRDV007                                                            |
|           | I DRDV008                                                          |
|           | I DRDV009                                                          |
|           | I DRDV030                                                          |
|           | I DRDV050                                                          |
|           | I DRDV070                                                          |
|           | I DRDV100                                                          |
|           | DRDV110                                                            |
|           | I DRDV120                                                          |
|           | I DRDV155                                                          |
| Details   | This function enables the user to read the details of the selected |
|           | Report Configuration.                                              |
| Revisions | This function enables the user to display the revisions of the     |
|           | selected Report Configuration.                                     |

## 2.3.4.6 Report Configuration – Details Screen

Context of Usage This screen displays detailed information on the selected report configuration. It also contains a number of fields regarding report configuration, for which you can enter new data or edit existing data. You can check the data and proceed further by clicking on the buttons below. There is no usage restriction for this screen. Duly authorised users can see and manage Report configuration under their datascope or configured for Cash Accounts they own or co-manage.

| Screen<br>Access | Common >> Messages and Reports >> Report Configuration >> Report Configuration => Report Configuration – search/list screen >> Click on the search and/or details button |
|------------------|----------------------------------------------------------------------------------------------------|
| Privileges       | To use this screen, the following Privileges are needed [▶]:<br>I Report Configuration details query                                                                     |

Delete Report Configuration

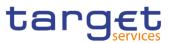

#### Screenshot

|                                  | ONFIGURATION E    |           |           |                       |             |     |                |             |        |       |
|----------------------------------|-------------------|-----------|-----------|-----------------------|-------------|-----|----------------|-------------|--------|-------|
| tus:                             | Active            |           |           | Owner Party Short Na  | me:         | Tes | t CSLD PMBK    |             |        |       |
| ner Parent BIC:                  | NCBXITRR001       |           |           | Owner Party BIC:      |             | PM  | BKITRR209      |             | $\sim$ |       |
| figuration Name:                 | TEST              |           |           | Configuration Descrip | tion:       | TES | т              |             |        |       |
| vice:                            | T2 RTGS COMP      | DNENT     |           | Report Name:          |             | RTC | iS Statement o | of Accounts | Ø      | Edit  |
| ta Mode:                         | No                |           |           |                       |             |     |                |             |        | Delet |
| tem entity wide reporting flag:  | No                |           |           |                       |             |     |                |             |        | Resto |
| h Account Number:                |                   |           |           |                       |             |     |                |             |        | Revis |
| Report Configuration Party Links |                   |           |           |                       |             |     |                |             |        |       |
| Parent BIC                       | ≡ Party Short N ≡ | Push Mode | ≡ Scheduk | d Ti ⊟ Event Type     | C≡ Currency | ≡ \ | /alid From     |             |        |       |
| NCBXITRR001 PMBKITRR2            | 08 Test CSLD PMBK | No        | 00:00     |                       |             | 2   | 019-11-29      | 2019-11-30  |        |       |

Illustration 67: Report Configuration – details screen

## Fields Description

|                           | Report Configuration                                                                                                    |  |  |  |  |
|---------------------------|----------------------------------------------------------------------------------------------------|--|--|--|--|
| Status                    | Shows the status of the Report Configuration.<br>If the status is set to 'Deleted', the selected Report Configuration<br>cannot be deleted or edited.<br>If the status is set to 'Active', the selected Report Configuration<br>cannot be restored.<br>Reference for error message [>]:<br>I DRDV009<br>I DRDV020<br>I DRDV030 |  |  |  |  |
| Owner Parent BIC          | Shows the parent BIC of the party which owns the Report<br>Configuration.<br>Reference for error message [▶]:<br>I DRDV004<br>I DRDV155                                                                                                    |  |  |  |  |
| Owner Party BIC           | Shows the BIC of the party which owns the Report Configuration.<br>Reference for error message [>]:<br>I DRDV004<br>I DRDV155                                                                                                    |  |  |  |  |
| Owner Party Short<br>Name | Shows the short name of the party which owns the Report Configuration.                                                                                                    |  |  |  |  |

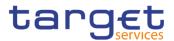

| Configuration Name                   | Shows the name of the Report Configuration.<br>Reference for error message [>]:                                                      |
|--------------------------------------|----------------------------------------------------------------------------------------------------|
|                                      | I DRDV008                                                                                                    |
| Service                              | Shows the service of the Report Configuration.                                                                                       |
| Configuration<br>Description         | Shows the description of the Report Configuration.                                                                                   |
| Delta Mode                           | Shows whether the recipient receives the relevant report in delta mode or in full mode.                                              |
| Report Name                          | Shows the name of the report type.                                                                                                   |
|                                      | Reference for error message [2]:<br>I DRDV007                                                                                        |
| Frequency                            | Shows the frequencies with which the reports are generated.<br>This field is not present if:<br>I the Service is different from TIPS |
|                                      | I the linked Report Name is a TIPS Report and the Delta Mode is set to FALSE.                                                        |
| System entity wide<br>reporting flag | Shows whether the report should include information about the entire system entity.<br>This field is set to "No".                    |
| Cash Account<br>Number               | Shows the cash account for which the report has been subscribed.                                                                     |
|                                      | Reference for error message [▶]:<br>I DRDV155                                                                                        |

|            | Report Configuration Party Link                                   |
|------------|-------------------------------------------------------------------|
| Parent BIC | Shows the parent BIC of the party entitled to receive the report. |
|            | Reference for error message [*]:                                  |
|            | I DRDV005                                                         |
|            | I DRDV155                                                         |
| Party BIC  | Shows the BIC of the party entitled to receive the report.        |
|            | Reference for error message [▶]:                                  |

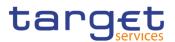

|                  | I DRDV005<br>I DRDV155                                                                                                   |
|------------------|----------------------------------------------------------------------------------------------------|
| Party Short Name | Shows the short name of the party entitled to receive the report.                                                        |
| Push Mode        | Shows whether the party will receive the report in push mode or not.                                                     |
| Scheduled time   | Shows the time of execution of the report.                                                                               |
| Event Type Code  | Shows the code of the event type that triggers the report.<br>Reference for error message [ <sup>1</sup> ]:<br>I DRDV155 |
| Currency         | Shows the currency possibly linked to the event to which the single Report Configuration Party Link is linked to.        |
| Valid from       | Shows the date from which the Report Configuration Party Link is valid.                                                  |
| Valid to         | Shows the date until which the Report Configuration Party Link is valid.                                                 |

| Edit   | This function enables the user to edit the details of the displayed<br>Report Configuration.<br>If the status of the displayed Report Configuration is already set to<br>'Deleted', this function is not available.                                                        |
|--------|----------------------------------------------------------------------------------------------------|
| Delete | This function enables the user to delete the displayed Report<br>Configuration.<br>If the status of the displayed Report Configuration is already set to<br>'Deleted', this function is not available.<br>Reference for error message []:<br>DRDV001<br>DRDV020<br>DRDV060 |

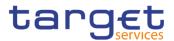

| 'Active', this function is not available.Reference for error message []:DRDV001DRDV004DRDV005DRDV006DRDV006DRDV007DRDV009DRDV030DRDV050DRDV070DRDV100DRDV100DRDV110DRDV120DRDV155Revisions                                                                                | Restore   | This function enables the user to restore the displayed Repor<br>Configuration.                                    |
|----------------------------------------------------------------------------------------------------|-----------|----------------------------------------------------------------------------------------------------|
| I DRDV001I DRDV004I DRDV005I DRDV006I DRDV006I DRDV007I DRDV008I DRDV009I DRDV030I DRDV050I DRDV050I DRDV070I DRDV100I DRDV100I DRDV110I DRDV120I DRDV155Revisions                                                                                                    |           | If the status of the displayed Report Configuration is already set to<br>'Active', this function is not available. |
| <ul> <li>PRDV004</li> <li>DRDV005</li> <li>DRDV006</li> <li>DRDV007</li> <li>DRDV008</li> <li>DRDV009</li> <li>DRDV030</li> <li>DRDV050</li> <li>DRDV050</li> <li>DRDV070</li> <li>DRDV100</li> <li>DRDV110</li> <li>DRDV110</li> <li>DRDV120</li> <li>DRDV155</li> </ul> |           | Reference for error message [>]:                                                                                   |
| <ul> <li>PRDV005</li> <li>DRDV006</li> <li>DRDV007</li> <li>DRDV008</li> <li>DRDV009</li> <li>DRDV030</li> <li>DRDV050</li> <li>DRDV050</li> <li>DRDV070</li> <li>DRDV100</li> <li>DRDV100</li> <li>DRDV110</li> <li>DRDV120</li> <li>DRDV155</li> </ul>                  |           | DRDV001                                                                                                    |
| <ul> <li>PRDV006</li> <li>DRDV007</li> <li>DRDV008</li> <li>DRDV009</li> <li>DRDV030</li> <li>DRDV050</li> <li>DRDV050</li> <li>DRDV100</li> <li>DRDV110</li> <li>DRDV110</li> <li>DRDV120</li> <li>DRDV155</li> </ul>                                                    |           | DRDV004                                                                                                    |
| <ul> <li>PRDV007</li> <li>DRDV008</li> <li>DRDV009</li> <li>DRDV030</li> <li>DRDV050</li> <li>DRDV070</li> <li>DRDV100</li> <li>DRDV110</li> <li>DRDV120</li> <li>DRDV155</li> </ul> Revisions                                                                            |           | DRDV005                                                                                                    |
| <ul> <li>PRDV008</li> <li>DRDV009</li> <li>DRDV030</li> <li>DRDV050</li> <li>DRDV070</li> <li>DRDV100</li> <li>DRDV110</li> <li>DRDV120</li> <li>DRDV155</li> <li>Revisions</li> </ul>                                                                                    |           | DRDV006                                                                                                    |
| <ul> <li>DRDV009</li> <li>DRDV030</li> <li>DRDV050</li> <li>DRDV070</li> <li>DRDV100</li> <li>DRDV110</li> <li>DRDV120</li> <li>DRDV155</li> </ul> Revisions This function enables the user to display the revisions of the                                               |           | DRDV007                                                                                                    |
| <ul> <li>DRDV030</li> <li>DRDV050</li> <li>DRDV070</li> <li>DRDV100</li> <li>DRDV110</li> <li>DRDV120</li> <li>DRDV155</li> <li>Revisions</li> </ul>                                                                                                    |           | DRDV008                                                                                                    |
| <ul> <li>DRDV050</li> <li>DRDV070</li> <li>DRDV100</li> <li>DRDV110</li> <li>DRDV120</li> <li>DRDV155</li> <li>Revisions</li> </ul>                                                                                                    |           | DRDV009                                                                                                    |
| <ul> <li>DRDV070</li> <li>DRDV100</li> <li>DRDV110</li> <li>DRDV120</li> <li>DRDV155</li> <li>Revisions</li> <li>This function enables the user to display the revisions of the</li> </ul>                                                                                |           | DRDV030                                                                                                    |
| <ul> <li>DRDV100</li> <li>DRDV110</li> <li>DRDV120</li> <li>DRDV155</li> <li>Revisions</li> <li>This function enables the user to display the revisions of the</li> </ul>                                                                                                 |           | DRDV050                                                                                                    |
| I DRDV110I DRDV120I DRDV155RevisionsThis function enables the user to display the revisions of the                                                                                                    |           | DRDV070                                                                                                    |
| I DRDV120I DRDV155RevisionsThis function enables the user to display the revisions of the                                                                                                    |           | DRDV100                                                                                                    |
| I DRDV155         Revisions         This function enables the user to display the revisions of the                                                                                                    |           | DRDV110                                                                                                    |
| Revisions This function enables the user to display the revisions of the                                                                                                    |           | DRDV120                                                                                                    |
|                                                                                                    |           | DRDV155                                                                                                    |
| displayed Report Configuration.                                                                                                    | Revisions | This function enables the user to display the revisions of the                                                     |
|                                                                                                    |           | displayed Report Configuration.                                                                                    |

## 2.3.4.7 Report Configuration – New/Edit Screen

Context of Usage This screen contains a number of fields regarding report configuration. You can enter new data or edit existing data. Afterwards you can proceed further by clicking on the buttons below. Each report configuration specifies a type of report, its data scope (i.e. full or delta report), the set of parties entitled to get said type of report and the mode they get it (i.e. push or pull).

> The screen has a slightly different behaviour depending on the function the user is submitting. Duly authorised users can see and manage Report configuration under their datascope or configured for Cash Accounts they own or co-manage.

You can use this screen either in 2-eyes or in 4-eyes mode.

# Screen I Common >> Messages and Reports >> Report Configuration >> New Access I Common >> Messages and Reports >> Report Configuration >> Report Configuration - search/list screen >> click on New or Edit button

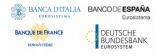

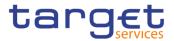

.

## Privileges

To use this screen, the following Privileges are needed  $[\bullet]$ :

I Create Report configuration

I Update Report configuration

## Screenshot

|                                  |               | No Rows To Show            |                       |          |
|----------------------------------|---------------|----------------------------|-----------------------|----------|
| Opting Parent BIC 📃 Opting Party | BIC Push Mode | Scheduled Time Event Type  | Currency 📕 Valid From | Valid To |
| landatory field                  |               |                            |                       | × +      |
| alid From:                       | yysy-mm-dd    | M O Valid To:              | yyyy-mm-dd            |          |
| xent Type:                       | Choose        | Currency:                  | Chaose                | <b>T</b> |
|                                  |               |                            |                       |          |
| cheduled Time:                   | <u> </u>      | Push Mode:                 |                       |          |
| pting Parent BIC:                | Choose BIC    | Opting Party BIC:          | Choose BIC            |          |
| Party Links                      |               |                            |                       |          |
| em Entity Wide Reporting Flag:   | Г             |                            |                       |          |
| uency:                           | Choose        | V Delta Mode:              | Γ                     | - 💿      |
| ice:                             | Choose        | Report Name:               | Choose                | 🖃 🧕      |
| figuration Name:                 |               | Configuration Description: |                       | ŏ        |
| Account Number:                  | Choose BK:    | Owner Party Brc.           | Choose BIC            |          |
| ern Entity Code:                 | Choose BK     | Owner Party BIC            |                       |          |

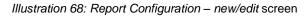

| Fields<br>Description | Report Configuration |                                                                                                    |  |
|-----------------------|----------------------|----------------------------------------------------------------------------------------------------|--|
| Description           | System Entity Code   | Select the system entity for which a Service Operator wants to<br>create a Report Configuration, acting on behalf of a certain user.<br>This field is visible only to Service Operator.<br>This field is read-only in edit mode.<br>This field is enabled if the Service is different from TIPS. |  |
|                       | Owner Parent BIC     | Enter or select the parent BIC of the party which owns the report.<br>In T2 CLM COMPONENT/T2 RTGS COMPONENT, this field is<br>mandatory if Cash Account Number is not used. It is not allowed<br>otherwise.                                                                                      |  |
|                       |                      | In creation mode, when the report is for T2S or TIPS service and<br>the user belongs to a Payment Bank or Ancillary System, the field<br>contains the Parent BIC of the party the connected user belongs<br>to, and it is read-only.                                                             |  |
|                       |                      | This field is mandatory for TIPS and T2S<br>This field is read-only in edit mode.                                                                                                    |  |

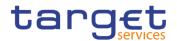

|                        | Reference for error message [▶]:<br>I DRCV004<br>I DRCV155<br>I DRUV001<br>I DRUV155<br>Required format is: max. 11x characters.                                                                                                    |
|------------------------|----------------------------------------------------------------------------------------------------|
| Owner Party BIC        | Enter or select the BIC of the party which owns the report.<br>In T2 CLM COMPONENT/T2 RTGS COMPONENT, this field is<br>mandatory if Cash Account Number is not used. It is not allowed<br>otherwise.<br>In creation mode, when the report is for T2S or TIPS service and<br>the user belongs to a Payment Bank or Ancillary System, the field<br>contains the Parent BIC of the party the connected user belongs<br>to, and it is read-only.<br>This field is mandatory for TIPS and T2S<br>This field is read-only in edit mode.<br>Reference for error message [`]:<br>DRCV004<br>DRCV155<br>DRUV001<br>DRCV155<br>Required format is: max. 11x characters. |
| Cash Account<br>Number | <ul> <li>Enter or select the Cash Account for which the report has to be subscribed.</li> <li>This field is mandatory if Parent and Party BIC are not used. It is not allowed otherwise.</li> <li>This field is read-only in edit mode.</li> <li>This field is not allowed for TIPS and T2S.</li> <li>Reference for error message [▶]:</li> <li>DRCV007</li> <li>DRCV155</li> <li>DRUV155</li> <li>Required format is: max. 34x characters.</li> </ul>                                                                                                    |

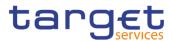

| Configuration Name | Enter the name of the Report Configuration.                  |
|--------------------|--------------------------------------------------------------|
|                    | This field is mandatory in create mode.                      |
|                    | This field is read-only in edit mode.                        |
|                    | Reference for error message [>]:                             |
|                    | DRCV008                                                      |
|                    | Required format is: max. 35x characters.                     |
| Configuration      | Enter the description of the Report Configuration.           |
| Description        | This field is mandatory in create mode.                      |
|                    | This field is read-only in edit mode.                        |
|                    | Required format is: max. 350x characters.                    |
| Report Name        | Select the name of the report type from the possible values: |
|                    | I TIPS Statement of Accounts                                 |
|                    | I TIPS Statement of Account Turnover                         |
|                    | I TIPS Directory                                             |
|                    | I TIPS Directory Update                                      |
|                    | MPL Repository Maintenance Report                            |
|                    | CLM Statement of Accounts                                    |
|                    | CLM Repository                                               |
|                    | CLM Repository Update                                        |
|                    | RTGS Statement of Accounts                                   |
|                    | RTGS Directory                                               |
|                    | RTGS Directory Update                                        |
|                    | This field is mandatory in create mode.                      |
|                    | This field is read-only in edit mode.                        |
|                    | Reference for error message [ ]:                             |
|                    | DRCV009                                                      |

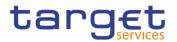

|            | <ul> <li>DRCV080</li> <li>DRCV110</li> <li>DRCV120</li> <li>DRCV125</li> <li>DRCV130</li> <li>DRUV080</li> <li>DRUV110</li> </ul>                                                                                                    |
|------------|----------------------------------------------------------------------------------------------------|
|            | I DRUV120<br>I DRUV150                                                                                                    |
| Service    | Select the service the report is created for, from the possible values:<br>I TIPS SERVICE<br>I T2 CLM COMPONENT<br>I T2 RTGS COMPONENT<br>This field is mandatory in create mode.<br>This field is read-only in edit mode.                                                                                                    |
| Delta Mode | Select whether the recipient shall receive the relevant report in<br>delta mode or in full mode.<br>The Delta Mode option can be chosen only if the linked Report<br>Name has the Delta Availability value set to true.<br>If the Report Name is TIPS Directory, TIPS Directory Update, RTGS<br>Directory, RTGS Directory Update, CLM Repository or CLM<br>Repository Update, this field is disabled.<br>This field is read-only in edit mode.<br>Reference for error message [1]:<br>DRCV130<br>DRCV135<br>DRCV140<br>DRUV135 |
| Frequency  | Select the frequencies with which the reports are generated from<br>the possible values:<br>3<br>6<br>12<br>In create mode this field is disabled if:<br>1 the Service is different from TIPS                                                                                                    |

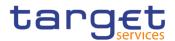

|   |                                 | I the linked Report Name is a TIPS Report and the Delta Mode is set to FALSE.                                                                                                    |  |  |  |  |
|---|---------------------------------|----------------------------------------------------------------------------------------------------|--|--|--|--|
|   |                                 | In edit mode the field is disabled if:                                                                                                    |  |  |  |  |
|   |                                 | I the linked Report Name is a non-TIPS Report                                                                                                    |  |  |  |  |
|   |                                 | I the linked Report Name is a TIPS Report and the Delta Mode                                                                                                    |  |  |  |  |
|   |                                 | is set to FALSE.                                                                                                    |  |  |  |  |
|   |                                 | Reference for error message []]:                                                                                                    |  |  |  |  |
|   |                                 | DRCV130                                                                                                    |  |  |  |  |
|   |                                 | DRUV130                                                                                                    |  |  |  |  |
|   |                                 |                                                                                                    |  |  |  |  |
|   | System Entity<br>Vide Reporting | Select whether the report should include information about the entire system entity.                                                                                                    |  |  |  |  |
| v |                                 |                                                                                                    |  |  |  |  |
| v | Vide Reporting                  | entire system entity.                                                                                                    |  |  |  |  |
| v | Vide Reporting                  | entire system entity.<br>If the selected Service is TIPS SERVICE, T2 CLM COMPONENT                                                                                                    |  |  |  |  |
| v | Vide Reporting                  | entire system entity.<br>If the selected Service is TIPS SERVICE, T2 CLM COMPONENT<br>or T2 RTGS COMPONENT, the field is automatically set to false.                                                                                         |  |  |  |  |
| v | Vide Reporting                  | entire system entity.<br>If the selected Service is TIPS SERVICE, T2 CLM COMPONENT<br>or T2 RTGS COMPONENT, the field is automatically set to false.<br>This field is read-only in edit mode.                                                |  |  |  |  |
| v | Vide Reporting                  | entire system entity.<br>If the selected Service is TIPS SERVICE, T2 CLM COMPONENT<br>or T2 RTGS COMPONENT, the field is automatically set to false.<br>This field is read-only in edit mode.<br>Reference for error message [1]:            |  |  |  |  |
| v | Vide Reporting                  | entire system entity.<br>If the selected Service is TIPS SERVICE, T2 CLM COMPONENT<br>or T2 RTGS COMPONENT, the field is automatically set to false.<br>This field is read-only in edit mode.<br>Reference for error message [ ]:<br>DRCV030 |  |  |  |  |

|                   | Party Links                                                                                                    |
|-------------------|----------------------------------------------------------------------------------------------------|
| Opting Parent BIC | Enter or select the parent BIC of the party entitled to receive the report.<br>If the linked Report Name is a TIPS Report, the field is automatically filled with the Parent BIC of the Owner Party and it is not editable.<br>This field is mandatory in create mode. |
|                   | This field is read-only in edit mode while editing the values of an existing item.                                                                                                    |
|                   | Reference for error message [ ]:<br>I DRCV155<br>I DRUV110<br>I DRUV155<br>Required format is: max. 11x characters.                                                                                                    |
| Opting Party BIC  | Enter or select the BIC of the party entitled to receive the report.                                                                                                    |

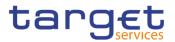

|                | If the linked Report Name is a TIPS Report, the field is<br>automatically filled with the Party BIC of the Owner Party and it is<br>not editable.                                                                                 |
|----------------|----------------------------------------------------------------------------------------------------|
|                | This field is mandatory in create mode.                                                                                                    |
|                | This field is read-only in edit mode while editing the values of an existing item.                                                                                                    |
|                | Reference for error message [*]:                                                                                                    |
|                | I DRCV136                                                                                                    |
|                | I DRCV155                                                                                                    |
|                | I DRUV110                                                                                                    |
|                | I DRUV136                                                                                                    |
|                | I DRUV140                                                                                                    |
|                | I DRUV155                                                                                                    |
|                | Required format is: max. 11x characters.                                                                                                    |
| Push Mode      | Select whether the party will receive the report in push mode or not.                                                                                                    |
|                | If the linked Report Name is a TIPS Report, the field is automatically set to TRUE.                                                                                                    |
|                | If this field is set to TRUE, the Opting Party cannot be defined as U2A-only in the relevant Service.                                                                                                    |
|                | This field is read-only in edit mode while editing the values of an existing item.                                                                                                    |
|                | Reference for error message [ ]:                                                                                                    |
|                | DRCV150                                                                                                    |
|                | DRUV120                                                                                                    |
|                | I DRUV140                                                                                                    |
| Scheduled Time | Enter the time of execution of the report.                                                                                                    |
|                | If the linked Report Name is a TIPS Report or is equal to RTGS<br>Directory, RTGS Directory Update, RTGS Statement of Accounts,<br>CLM Repository, CLM Repository Update or CLM Statement od<br>Accounts, this field is disabled. |
|                | When the Event Type Code is filled the Execution Time must be empty.                                                                                                    |
|                | This field is read-only in edit mode while editing the values of an existing item.                                                                                                    |
|                | Required format is: Time                                                                                                    |

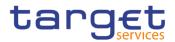

| Event Type | <ul> <li>Select the code of the event type that triggers the report.</li> <li>If the linked Report Name is a TIPS Report or is equal to RTGS<br/>Directory, RTGS Directory Update, CLM Repository or CLM<br/>Repository Update, this field is disabled.</li> <li>When the Execution Time is filled the Event Type Code must be<br/>empty.</li> <li>This field is read-only in edit mode while editing the values of an<br/>existing item.</li> <li>Reference for error message [ ]:</li> <li>DRCV006</li> <li>DRCV155</li> <li>DRUV006</li> <li>DRUV080</li> <li>DRUV080</li> <li>DRUV155</li> </ul> |
|------------|----------------------------------------------------------------------------------------------------|
| Currency   | Select the currency possibly linked to the event to which the single<br>Report Configuration Party Link is linked to.<br>If the linked Report Name is a TIPS SERVICE, T2 CLM<br>COMPONENT or T2 RTGS COMPONENT Report, the field is<br>disabled.<br>It is enabled when an Event Type currency dependent is selected,<br>otherwise is disabled.<br>This field is read-only in edit mode while editing the values of an<br>existing item.<br>Reference for error message [*]:<br>DRCV070<br>DRCV080<br>DRUV070<br>DRUV080<br>DRUV080<br>DRUV150                                                        |
| Valid from | <ul> <li>Enter the date from which the report configuration is valid or use the calendar icon.</li> <li>This field is mandatory in create mode.</li> <li>This field is read-only in edit mode while editing the values of an existing item.</li> </ul>                                                                                                    |

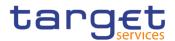

|          | Reference for error message []:                                                        |
|----------|----------------------------------------------------------------------------------------|
|          | DRCV040                                                                                |
|          | I DRUV020                                                                              |
|          | I DRUV030                                                                              |
|          | I DRUV040                                                                              |
|          | Required format is: Date.                                                              |
| Valid to | Enter the date until which the report configuration is valid or use the calendar icon. |
|          | Only the "valid to" field can be modified in edit mode while editing                   |
|          | the values of an existing item.                                                        |
|          | Reference for error message [▶]:                                                       |
|          | I DRCV050                                                                              |
|          | I DRUV020                                                                              |
|          | I DRUV040                                                                              |
|          | Required format is: Date.                                                              |

| Add Row    | This function adds an item in "Report Configuration Party Link" list using the values inserted in the related fields.                                                                                                    |
|------------|----------------------------------------------------------------------------------------------------|
| Delete Row | This function removes the selected item from "Report Configuration Party Link" list.                                                                                                    |
| Update Row | This function updates the selected item in "Report Configuration<br>Party Link" list using the values inserted in the related fields.                                                                                                    |
| Submit     | This function enables the user to create or edit a Report<br>Configuration according to the information filled in the fields.<br>Reference for error message [*]:<br>DRCV001<br>DRCV004<br>DRCV005<br>DRCV005<br>DRCV006<br>DRCV006<br>DRCV007 |

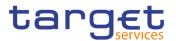

| I | DRCV030 |
|---|---------|
| i | DRCV040 |

- DRCV050
- DRCV070
- I DRCV080
- DRCV100
- DRCV110
- DRCV120
- DRCV125
- I DRCV130 I DRCV135
- DRCV136
- DRCV140
- DRCV150
- DRCV155
- DRUV001
- DRUV003
- I DRUV005
- DRUV006
- DRUV010
- DRUV020
- DRUV030
- DRUV040
- DRUV070
- DRUV080
- DRUV100
- DRUV110
- DRUV120
- DRUV130
- DRUV135
- DRUV136
- DRUV140
- I DRUV150 I DRUV155
- Reset

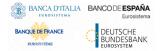

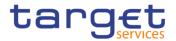

Cancel

This function enables the user to cancel the creation or the update action.

# 2.3.5 Market Specific Configuration

#### 2.3.5.1 Restriction Types – Search/List Screen

- Context of Usage This screen contains a number of search fields. By inputting the relevant data, you can display a list of Restriction Types matching the entered criteria. The search results are displayed in a list, which is sorted by the values of the 'Restriction Type' column in ascending order (default setting). After selecting an entry, you can proceed further by clicking on the buttons below.
- Screen Common >> Market Specific Configuration >> Restriction Types >> Search
- PrivilegesTo use this screen, the following Privileges are needed [▶]:I Market-specific Restriction List Query

| Screenshot | 2 💿 🐐 🔪 Com           |              | arket Specific ( | The second second |          | ction Types  | <b>Q</b> Search  |             |          | 2         | 2          | _        |    |
|------------|-----------------------|--------------|------------------|-------------------|----------|--------------|------------------|-------------|----------|-----------|------------|----------|----|
|            | Status:               |              |                  | Active            | ``       | •            |                  |             |          |           |            |          |    |
|            | Service:              |              |                  | All               | ``       | Ge           | neral Restrictio | on:         | F        | AII.      | ~          |          |    |
|            | Restriction T         | ype:         |                  |                   |          | De           | scription:       |             |          |           |            |          |    |
|            | Valid From f          | rom :        |                  | yyyy-mm-dd        | 曲        | <b>O</b> Va  | id From to:      |             | у        | yyy-mm-dd | <b>#</b> O | $\frown$ |    |
|            | Valid To from         | n:           |                  | yyyy-mm-dd        | <b>#</b> | <b>O</b> Val | id To to:        |             | У        | yyy-mm-dd | ₩ 0        |          |    |
|            | Object Restr          | iction Type: |                  | All               | ```      | Re           | striction Proce  | ssing Type: |          |           | ~          | Edit     |    |
|            | Positive / Ne<br>Set: | gative Param | eter             | All               | ``       | •            |                  |             |          |           |            | Delete   |    |
|            | Q Search              | N X Res      | set              |                   |          |              |                  |             |          |           | + New      | Revision | ıS |
|            | Status≡               | Gen ≡        | ServΞ            | Rest Ξ            | Des ≡    | Vali ∃       | Vali ≡           | Obje≡       | Rest ≡   | CUR ≡     | Posi ≡     |          |    |
|            | Active                | Yes          | T2 CLM C(        | T2CB              | CLM Cash | 2019-07-0    | 1 9999-12-31     | T2S Dedica  | Blocking |           | Positive   |          |    |
|            | Active                | Yes          | T2 CLM C(        | T2CC              | CLM Cash | 2019-07-0    | 1 9999-12-31     | T2S Dedica  | Blocking |           | Positive   |          |    |

Illustration 69: Restriction Types – search/list screen

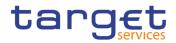

| Fields<br>Description | Restriction Types – Search Criteria |                                                                                                    |  |  |  |  |
|-----------------------|-------------------------------------|----------------------------------------------------------------------------------------------------|--|--|--|--|
|                       | Status                              | Select the status of the Restriction Type from the possible<br>values:<br>All<br>Active (default value)<br>Deleted                                                                                                    |  |  |  |  |
|                       | Service                             | Select the service for which the Restriction Type is valid from the possible values:  I All (default value) I T2S RTGS COMPONENT I T2S CLM COMPONENT I TIPS                                                                                              |  |  |  |  |
|                       | General Restriction                 | Select whether the Restriction Type is a general restriction<br>defined by the Service Operator and available to everyone from<br>the possible values:<br>I All (default value)<br>I Yes<br>I No                                                         |  |  |  |  |
|                       | Restriction Type                    | Enter the Restriction Type code.<br>Required format is: max. 4x characters.                                                                                                    |  |  |  |  |
|                       | Description                         | Enter the description of the Restriction Type.<br>Required format is: max. 350x characters.                                                                                                    |  |  |  |  |
|                       | Valid from from                     | Enter the lower bound of the search range for the date from<br>which the Restriction Type is valid or use the calendar icon.<br>The lower bound of the 'Valid from' date must be earlier than the<br>upper bound.<br>Required format is: Date.           |  |  |  |  |
|                       | Valid from to                       | Enter the upper bound of the search range for the date from<br>which the restriction type is valid or use the calendar icon.<br>The upper bound of the 'Valid from' date must be equal to or<br>later than the lower bound.<br>Required format is: Date. |  |  |  |  |

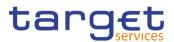

| Valid to from                        | Enter the lower bound of the search range for the date until<br>which the restriction type is valid or use the calendar icon.<br>The lower bound of the 'Valid to' date must be earlier than the<br>upper bound.<br>Required format is: Date.           |
|--------------------------------------|----------------------------------------------------------------------------------------------------|
| Valid to to                          | Enter the upper bound of the search range for the date until<br>which the restriction type is valid or use the calendar icon.<br>The upper bound of the 'Valid to' date must be equal to or later<br>than the lower bound.<br>Required format is: Date. |
| Object Restriction<br>Type           | Select the object restriction type from the possible values:<br>I All (default value)<br>I Party<br>I Cash Account                                                                                                    |
| Restriction<br>Processing Type       | Select the restriction processing type from the drop-down menu<br>from the possible values:<br>Blocking<br>This field is blank as for default value.                                                                                                    |
| Positive / Negative<br>Parameter Set | Select the Positive/Negative parameter set from the drop-down<br>menu from the possible values:<br>All (default value)<br>Positive<br>Negative                                                                                                    |

| Restriction Types – List |                                                                                                    |  |  |  |
|--------------------------|----------------------------------------------------------------------------------------------------|--|--|--|
| Status                   | Shows the status of the Restriction Type.                                                                              |  |  |  |
| Service                  | Shows the service for which the Restriction Type is valid.                                                             |  |  |  |
| General Restriction      | Shows whether the Restriction Type is a general restriction defined by the Service Operator and available to everyone. |  |  |  |
| Restriction Type         | Shows the Restriction Type code.                                                                                       |  |  |  |
| Description              | Shows the description of the Restriction Type.                                                                         |  |  |  |
| Valid from               | Shows the date from which the Restriction Type is valid.                                                               |  |  |  |

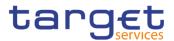

| Valid to                             | Shows the date until which the Restriction Type is valid.                                           |
|--------------------------------------|----------------------------------------------------------------------------------------------------|
| Object Restriction<br>Type           | Shows the object on which the Restriction Type can be applied                                       |
| Restriction<br>Processing Type       | Shows the restriction processing type.                                                              |
| CUR                                  | Shows the currency linked to the Restriction Type, if available.                                    |
| Positive / Negative<br>Parameter Set | Shows whether the rules of the Restriction Type represent a positive or negative set of parameters. |

| Search                                | This function enables the user to start a search according to the entered criteria.                                                                                                    |  |  |  |  |
|---------------------------------------|----------------------------------------------------------------------------------------------------|--|--|--|--|
| Reset                                 | This function enables the user to set default search criteria and planks out all optional criteria.                                                                                                    |  |  |  |  |
| New<br>(Service Operator<br>Only)     | This function enables the user to create a new Restriction Type.                                                                                                    |  |  |  |  |
| Edit<br>(Service Operator<br>Only)    | This function enables the user to edit the details of the selected<br>Restriction Type.<br>If the status of the selected Restriction Type is already set to<br>'Deleted', or it is already closed, this function is not available.        |  |  |  |  |
| Delete<br>(Service Operator<br>Only)  | This function enables the user to delete the selected Restriction<br>Type, after confirmation.<br>If the status of the selected Restriction Type is already set to<br>'Deleted', or it is already closed, this function is not available. |  |  |  |  |
| Restore<br>(Service Operator<br>Only) | This function enables the user to restore a previously deleted<br>Restriction Type.<br>If the status of the selected Restriction Type is already set to<br>'Active' this function is not available.                                       |  |  |  |  |
| Revisions                             | This function enables the user to display the revisions of the selected Restriction Type.                                                                                                    |  |  |  |  |

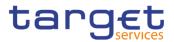

# 2.3.6 Network Configuration

#### 2.3.6.1 Distinguished Name-BIC Routing – Search/List Screen

Context of Usage This screen contains a number of fields regarding the relationship between a Distinguished Name and a BIC for which it is authorised to operate, and enables the user to display a list of DN-BIC couples matching the entered criteria. It gives also the possibility to display, edit, delete and restore a selected DN-BIC couple and to show Revisions and Audit trail of a selected one.

The search results will display a list sorted by the values of the 'Distinguished Name' column in ascending order (default setting).

After selecting an entry, you can proceed further by clicking on the buttons below.

| Screen | Common >> Network Configuration >> DN-BIC Routing >> Search |
|--------|-------------------------------------------------------------|
| Access |                                                             |

 Privileges
 To use this screen, the following Privileges are needed [▶]:

 I Delete DN-BIC Routing

DN BIC Routing Query

| reenshot | 2 🕢 🐔 🔪 Commor      | Network Configura  | tion DN-BIC Routin | g 🔪 Q Sea | rch       |               |                    |        |            | 2 🤧        |   |     |          |         |
|----------|---------------------|--------------------|--------------------|-----------|-----------|---------------|--------------------|--------|------------|------------|---|-----|----------|---------|
|          | DN-6                | BIC ROUTING L      | IST                |           |           |               |                    |        |            |            |   |     |          |         |
|          | Status:             |                    | Active             |           |           | - Distinguish | ed Name:           |        |            |            |   |     |          |         |
|          | BIC:                |                    |                    |           |           | Direction:    |                    |        | All        |            |   | -   |          |         |
|          | Participation Type: |                    | All                |           |           | -             |                    |        |            |            |   | _   |          |         |
|          | Valid From from:    |                    | yyyy-mm-dd         | 1         | 8 0       | Valid From    | to:                |        | yyyy-mm-dd |            | 苗 | O   |          |         |
|          | Valid To from:      |                    | yyyy-mm-dd         | 1         | i 0       | Valid To to:  |                    |        | yyyy-mm-dd |            | 苗 | 0   |          |         |
|          | Status ≡            | Distinguished Name | = BIC              | = [       | lirection | n =           | Participation Type |        | rom =      | Valid To   |   | = ( | $\frown$ |         |
|          | Active              | DNQ=627 + SURNAM   |                    | _         | bound     |               | Participation Type | 2019-0 |            | 9999-12-31 |   |     | ≡)       |         |
|          | Active              | DNQ=627 + SURNAN   |                    |           | outbour   |               |                    | 2019-0 |            | 9999-12-31 |   |     | ŏ        | -       |
|          | Active              | DNQ=627 + SURNAM   |                    |           | bound     |               |                    | 2019-0 |            | 9999-12-31 |   | - ( | Ø        | Edit    |
|          | Active              | DNQ=627 + SURNAM   |                    |           | bound     |               |                    | 2019-1 |            | 9999-12-31 |   |     |          | Delete  |
|          | Active              | DNQ=627 + SURNAM   |                    |           | bound     |               |                    | 2019-1 |            | 9999-12-31 |   |     | <u> </u> | Derece  |
|          | Active              | DNQ=627 + SURNAM   |                    |           | bound     |               |                    | 2019-1 |            | 9999-12-31 |   | (   |          | Restore |
|          | Active              | DNQ=627 + SURNAM   | E=SC ZYAEITR04W1   |           | bound     |               |                    | 2019-1 | 0-24       | 9999-12-31 |   |     | $\leq$   |         |
|          | Active              | DNQ=627 + SURNAM   | E=SC ZYAEITR04P2   | li li     | bound     |               |                    | 2019-1 | 0-24       | 9999-12-31 |   |     |          | Revisio |
|          | Active              | DNQ=627 + SURNAM   | E=SC ZYAEITR04D1   | (         | utbour    | nd            |                    | 2019-1 | 0-24       | 9999-12-31 |   |     |          |         |
|          | Active              | DNQ=627 + SURNAM   | E=SC ZYAEITR04H1   | (         | utbour    | nd            |                    | 2019-1 | 0-24       | 9999-12-31 |   |     |          |         |
|          | Active              | DNQ=627 + SURNAM   | E=SC ZYAEITR05P3   | (         | utbour    | nd            |                    | 2019-1 | 0-24       | 9999-12-31 |   |     |          |         |
|          | Active              | DNQ=627 + SURNAM   | E=SC ZYAEITR04D2   | (         | utbour    | nd            |                    | 2019-1 | 0-24       | 9999-12-31 |   |     |          |         |
|          | Active              | DNQ=627 + SURNAM   | E=SC ZYAEITR04P1   | (         | utbour    | nd            |                    | 2019-1 | 0-24       | 9999-12-31 |   |     |          |         |
|          |                     |                    |                    |           |           |               |                    |        |            |            |   |     |          |         |
|          | Active              | DNQ=627 + SURNAM   | E=SC ZYAEITR04H1   | 1         | bound     |               |                    | 2019-1 | 0-24       | 9999-12-31 |   |     |          |         |

Illustration 70: Distinguished Name-BIC Routing - search/list screen

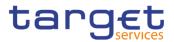

| Fields<br>Description | Distinguished Name-BIC Routing - Search Criteria |                                                                                                    |  |  |  |  |
|-----------------------|--------------------------------------------------|----------------------------------------------------------------------------------------------------|--|--|--|--|
|                       | Status                                           | Select the status of the DN-BIC Routing from the possible values: <ul> <li>All</li> <li>Active (default value)</li> <li>Deleted</li> </ul> Reference for error message []:                                                                                                    |  |  |  |  |
|                       |                                                  | I DRD8002<br>I DRD8003                                                                                                    |  |  |  |  |
|                       | Distinguished Name                               | Enter the Distinguished Name which is part of the couple DN-BIC to be searched.<br>Reference for error message [1]:<br>I DRD8004<br>Required format is: max 256x characters (UTF-8 except '>', '<', '&').                                                                                                    |  |  |  |  |
|                       | BIC                                              | Enter the BIC which is part of the couple DN-BIC to be searched.<br>Reference for error message []:<br>DRD8005<br>Required format is: max. 11x characters.                                                                                                    |  |  |  |  |
|                       | Direction                                        | <ul> <li>Select the direction of the communication for which the DN-BIC Routing to be searched is set from the possible values:</li> <li>All (default value)</li> <li>Blank</li> <li>Inbound</li> <li>Outbound</li> <li>Only one field between Participation Type and Direction can be inserted.</li> <li>If the user enters a value in the Participation Type field, this field is blanked.</li> </ul> |  |  |  |  |
|                       | Participation Type                               | Select the participation type of the related Authorised Account<br>User from the possible values:<br>I All (default value)<br>I Blank<br>I Direct<br>I Multi Addressee – Branch of Direct Participant                                                                                                    |  |  |  |  |

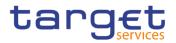

|                    | I Multi Addressee – Credit Institution                                                        |  |  |  |  |  |
|--------------------|-----------------------------------------------------------------------------------------------|--|--|--|--|--|
|                    | Only one field between Participation Type and Direction can be inserted.                      |  |  |  |  |  |
|                    | If the user enters a value in the Direction field, Participation Type is blanked.             |  |  |  |  |  |
| Valid From from    | Enter the lower bound for the Valid from of the DN-BIC routing link or use the calendar icon. |  |  |  |  |  |
|                    | Required format is: Date.                                                                     |  |  |  |  |  |
| Valid From to      | Enter the upper bound for the Valid from of the DN-BIC routing link or use the calendar icon. |  |  |  |  |  |
|                    | The 'Valid From to' must be greater than the 'Valid From from'.<br>Required format is: Date.  |  |  |  |  |  |
| Valid To from      | Enter the lower bound for the Valid to of the DN-BIC routing link or use the calendar icon.   |  |  |  |  |  |
|                    | Required format is: Date.                                                                     |  |  |  |  |  |
| Valid To to        | Enter the upper bound for the Valid to of the DN-BIC routing link or use the calendar icon.   |  |  |  |  |  |
|                    | The 'Valid To to' must be greater than the 'Valid To from'                                    |  |  |  |  |  |
|                    | Required format is: Date.                                                                     |  |  |  |  |  |
|                    | Distinguished Name-BIC Routing - List                                                         |  |  |  |  |  |
| Status             | Shows the status of the DN-BIC Routing record.                                                |  |  |  |  |  |
|                    | Reference for error message [▶]:<br>I DRD8002<br>I DRD8003                                    |  |  |  |  |  |
| Distinguished Name | Shows the Distinguished Name which is part of the searched couple DN-BIC.                     |  |  |  |  |  |
|                    | Reference for error message [ ]:<br>I DRD8004                                                 |  |  |  |  |  |
| BIC                | Shows the BIC which is part of the searched couple DN-BIC.                                    |  |  |  |  |  |
|                    | Reference for error message [*]:<br>I DRD8005                                                 |  |  |  |  |  |
|                    |                                                                                               |  |  |  |  |  |

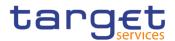

| Direction          | Shows whether the link between the DN and the BIC authorise<br>the DN to act as Originator (inbound routing) or as Beneficia<br>(outbound routing) for the Party. |  |  |  |  |
|--------------------|----------------------------------------------------------------------------------------------------|--|--|--|--|
| Participation Type | Specifies the participation type of the related Authorised Account<br>User.<br>Reference for error message [*]:<br>I DRD8008                                      |  |  |  |  |
| Valid from         | Shows the Valid from date of the DN-BIC Routing.                                                                                                    |  |  |  |  |
| Valid to           | Shows the Valid to date of the DN-BIC Routing.                                                                                                    |  |  |  |  |
|                    |                                                                                                    |  |  |  |  |

|     | This function enables the user to start a search according to the<br>entered criteria. The results are displayed in a list on the same<br>screen.                                                                                                    |  |  |  |  |
|-----|----------------------------------------------------------------------------------------------------|--|--|--|--|
|     | nis function enables the user to set default search criteria and anks out all optional criteria.                                                                                                    |  |  |  |  |
| New | This function enables the user to create a new DN-BIC Routing.                                                                                                    |  |  |  |  |
|     | This function enables the user to edit the selected DN-BIC Routing.                                                                                                    |  |  |  |  |
|     | This function enables the user to delete the selected DN-BIC<br>Routing.<br>If the status of the selected DN-BIC Routing is already set to<br>'Deleted, this function is not available.<br>Reference for error message [>]:<br>DRD8001<br>DRD8002<br>DRD8005 |  |  |  |  |
|     | This function enables the user to restore a previously deleted DN-<br>BIC Routing.<br>If the status of the selected DN-BIC Routing is already set to<br>'Active', this function is not available.                                                            |  |  |  |  |

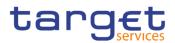

|           | Reference for error message [1]:                                                                                   |
|-----------|----------------------------------------------------------------------------------------------------|
|           | I DRD8001                                                                                                    |
|           | I DRD8003                                                                                                    |
|           | I DRD8004                                                                                                    |
|           | I DRD8005                                                                                                    |
|           | I DRD8006                                                                                                    |
|           | I DRD8007                                                                                                    |
|           | I DRD8008                                                                                                    |
| Revisions | This function enables the user to access the Display Revisions List screen related to the selected DN-BIC Routing. |

## 2.3.6.2 Distinguished Name-BIC Routing – New/Edit Screen

Context of Usage This screen enables the user to create a new link between an existing distinguished name (DN) and an existing Authorised BIC, Participant or Reachable Party's BIC. The couple (DN, BIC) can be managed by the Service Operator, NCBs, Ancillary Systems or Payment Banks.

NCBs can manage DN-BIC Routings within their own System Entities.

Payment Banks and Ancillary Systems can manage DN-BIC Routings that reference BICs authorised to act on their own accounts and DNs linked to their own users (for TIPS) or to one of their Party Technical Addresses (for T2 RTGS).

| Screen<br>Access | Common >> Network Configuration >> DN-BIC Routing >> New                                          |  |  |  |  |  |
|------------------|---------------------------------------------------------------------------------------------------|--|--|--|--|--|
|                  | Common >> Network Configuration >> DN-BIC Routing >> Search >> Click<br>on the new or edit button |  |  |  |  |  |
| Privileges       | To use this screen, the following Privileges are needed [▶]:<br>I Create DN-BIC Routing           |  |  |  |  |  |
|                  | Update DN-BIC Routing                                                                             |  |  |  |  |  |

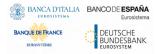

Common Reference Data Management for CSLD - User Handbook

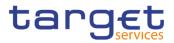

#### 2 Common Network Configuration DN-BIC Routing + New \$ Screenshot - DN-BIC ROUTING NEW -Distinguished Name: Direction • Choose... I Participation Type: • I Valid From: yyyy-mm-dd $(\cdot)$ **# 0** BIC (mandatory): FILET. FILET. BITATRO3P1 BITATRO3P2 BITATRO3P2 BITATRO3P2 BITATRO3P2 BITATRO3P2 CRSSFRTP001 CRSSFRTP004 CRSSFRTP005 CRSSFRTP006 Filter. 5 Valid To: yyyy-mm-dd ₩ 0 × •

Illustration 71: Distinguished Name-BIC Routing - new/edit screen

| Fields<br>Description | Distinguished Name - BIC Routing |                                                            |  |  |  |  |
|-----------------------|----------------------------------|------------------------------------------------------------|--|--|--|--|
|                       | Distinguished                    | Enter or select the Distinguished Name to link to the BIC. |  |  |  |  |
|                       | Name                             |                                                            |  |  |  |  |
|                       |                                  | Reference for error message [1]:                           |  |  |  |  |
|                       |                                  | DRC8002                                                    |  |  |  |  |
|                       |                                  | This field is mandatory in create mode.                    |  |  |  |  |
|                       |                                  | This field is read-only in edit mode.                      |  |  |  |  |

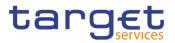

| Direction          | Select the Direction to specify whether the link between the DN and<br>the BIC authorises the DN to act as Originator (inbound routing) or<br>as Beneficiary (outbound routing).<br>Possible values are:<br>Inbound<br>Outbound<br>Reference for error message [1]:<br>DRU8006<br>In create mode, if the user enters a value in the Participation Type<br>field, this field is blanked. It's mandatory otherwise.<br>This field is read-only in edit mode. |
|--------------------|----------------------------------------------------------------------------------------------------|
| Participation Type | Select the participation type of the related Authorised Account<br>User.<br>Possible values are:<br>Direct<br>Multi Addressee – Branch of Direct Participant<br>Multi Addressee – Credit Institution<br>Reference for error message []:<br>DRU8008<br>In create mode, if the user enters a value in the Direction field, this<br>field is blanked. It's mandatory otherwise.<br>This field is read-only in edit mode.                                      |
| Valid From         | Enter the date from which the DN-BIC routing link is valid or use<br>the calendar icon.<br>Reference for error message [ ]:<br>DRC8004<br>DRU8003<br>DRU8004<br>This field is mandatory in create mode and it must be equal to or<br>later than the current business date.<br>In edit mode, if the date is equal to or lower than the current<br>business date, this field is read-only.<br>Required format is: Date.                                      |

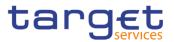

| Valid To | Enter the date until which the DN-BIC routing link is valid or use the calendar icon.                                               |
|----------|----------------------------------------------------------------------------------------------------|
|          | Reference for error message []:                                                                                                    |
|          | DRC8005                                                                                                    |
|          | I DRU8005                                                                                                    |
|          | In create mode, the 'Closing Date' must be equal to or later than<br>the 'Opening Date' and the current business date.              |
|          | Required format is: Date.                                                                                                    |
| BIC      | Select one or more BIC to link to the chosen Distinguished Name.<br>User can filter the list of BIC, typing in the dedicated field. |
|          | Reference for error message [1]:                                                                                                    |
|          | I DRC8003                                                                                                    |
|          | I DRU8007                                                                                                    |
|          | This field is mandatory in create mode.                                                                                             |
|          | This field is read-only in edit mode.                                                                                               |

| Submit | This function enables the user to create or edit a DN-BIC Routing according to the information filled in the fields. |
|--------|----------------------------------------------------------------------------------------------------|
|        | Reference for error message [ ]:                                                                                     |
|        | I DRC8001                                                                                                    |
|        | I DRC8002                                                                                                    |
|        | I DRC8003                                                                                                    |
|        | I DRC8004                                                                                                    |
|        | I DRC8005                                                                                                    |
|        | I DRC8006                                                                                                    |
|        | I DRC8007                                                                                                    |
|        | I DRC8008                                                                                                    |
|        | I DRU8001                                                                                                    |
|        | I DRU8002                                                                                                    |
|        | I DRU8003                                                                                                    |
|        | DRU8004                                                                                                    |
|        |                                                                                                    |

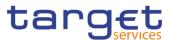

|        | I DRU8005                                                                                     |
|--------|-----------------------------------------------------------------------------------------------|
|        | I DRU8006                                                                                     |
|        | I DRU8007                                                                                     |
|        | I DRU8008                                                                                     |
| Reset  | This function restores the situation shown at opening of the page.                            |
| Cancel | This function enables the user to cancel the creation/editing action and return to List page. |

## 2.3.6.3 Routing – Search/List Screen

#### **Context of Usage** This screen contains a number of fields regarding Routing configurations. By inputting the relevant data you can search for Routing configurations. The search results will be displayed in a list. After selecting an entry, you can proceed further by clicking on the buttons below.

Screen Common >> Network Configuration >> Routing >> Search

PrivilegesTo use this screen, the following Privileges are needed [▶]:I Delete Routing

- Routing List Query

#### 2 Common Network Configuration Routing Q Search Screenshot ROUTING LIST • • Status Network Service AI . Party BIC: 1.1 Q, Party Parent BIC ✓ Default Routing All All • × Reset Stat Active NCBXITRR00 PBBKITRR10 Routing Defau SIA.NOTIF NCBXITRR00 PBBKITRR10 TEST for defa SIA.NOTIF T2SDEFAULT Yes No Compress 0 Active T2SDEFAULT Yes No Compress NCBXTRR00 PBBK/TRR10 TEST for defa SIAN NCBXFIRR00 PBBK/TRR10 Cedault Routir FT1 NCBXFIRR00 PBBK/TRR10 Cedault Routir FT1 NCBXFIRR00 PBBK/TRR10 Routing For FT1 NCBXFIRR00 PBBK/TRR10 Routing For FT1 NCBXFIRR00 PBBK/TRR10 Routing for PF FT1 Active Active Active Active No Compress 1 No Compress 1 No Compress 0 No Compress 1 ginator-dn-f No tmpl.007 originator-dn-f No originator-dn-f Yes originator-dn-f No camt.053 Yes Activ originator-dn-f No No Compress 1 No Compress 1 camt.052 Yes originator-dn-f No Active camt.052 Yes NCBX/FIRR00 PBBK/FIRR10 Routing/017 F F11 NCBX/FIRR00 PBBK/FIRR10 Routing/F102 F11 NCBX/FIRR00 PBBK/FIRR10 Routing11 F11 NCBX/FIRR00 PBBK/FIRR10 DefaultR F11 originator-dn-f No originator-dn-f No originator-dn-f No originator-dn-f Yes No Compress 1 No Compress 1 No Compress 1 No Compress 0 Active reda.xxx reda.xxx Yes Active Yes Yes reda.xxx

Illustration 72: Routing - search/list screen

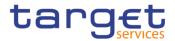

| Fields      | Routing - Search Criteria |                                                                                                    |  |  |
|-------------|---------------------------|----------------------------------------------------------------------------------------------------|--|--|
| Description | Status                    | Select the status of the Routing from the possible values:<br>All<br>Active (default value)<br>Deleted<br>References for error messages [1]:<br>DRDW002<br>DRDW044                                                                                                    |  |  |
|             | Network Service           | Select the name of the network service related to the routing from<br>the drop-down menu.<br>The default value is All.<br>Reference for error message [>]:<br>I DRDW003<br>I DRDW015                                                                                                    |  |  |
|             | Parent BIC                | Enter or select the parent BIC of the party.<br>Reference for error message [ ]:<br>I DRDW005<br>I DRDW015                                                                                                    |  |  |
|             | Party BIC                 | Enter or select the BIC of the party.<br>Reference for error message [>]:<br>I DRDW005<br>I DRDW015                                                                                                    |  |  |
|             | Technical Address         | Select the technical address of the party from the drop-down<br>menu.<br>This field is initially blank and not selectable if the party and the<br>relevant network service are not selected.<br>This field contains the list of the Technical Addresses of the<br>selected Party filtered by the selected Network Service (on the<br>basis of the Technical Address Network Services Links).<br>Reference for error message [1]:<br>1 DRDW004 |  |  |
|             | Default Routing           | Select whether to filter default routings only from the drop-down menu.                                                                                                    |  |  |

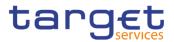

The default value is 'All'. Reference for error message []: DRDW007

|                   | Routing - List                                                                                                    |  |  |
|-------------------|----------------------------------------------------------------------------------------------------|--|--|
| Status            | Shows the status of the Routing.<br>References for error messages [*]:<br>I DRDW002<br>I DRDW044                            |  |  |
| Parent BIC        | Shows the parent BIC of the party.<br>Reference for error message [ ]:<br>I DRDW005<br>I DRDW015                            |  |  |
| Party BIC         | Shows the BIC of the party.<br>Reference for error message [▶]:<br>I DRDW005                                                |  |  |
| Description       | Shows the description of the Routing.                                                                                       |  |  |
| Network Service   | Shows the name of the network service related to the Routing.<br>Reference for error message [*]:<br>I DRDW003<br>I DRDW015 |  |  |
| Technical Address | Shows the technical address of the party.<br>Reference for error message [>]:<br>IDRDW004                                   |  |  |
| Default Routing   | Shows whether the routing is the default routing for all the services.<br>Reference for error message [▶]:<br>IDRDW007      |  |  |
| Compression flag  | Shows the type of compression selected.<br>This field is for T2S only.                                                      |  |  |
| Sequence          | Shows the order in which the routing conditions for the same party are processed.                                           |  |  |

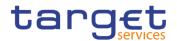

|                    | Reference for error message [▶]:<br>■ DRDW006<br>This field is for T2S only.                              |  |  |
|--------------------|----------------------------------------------------------------------------------------------------|--|--|
| Size (lower bound) | Shows the lower bound for file-based or message based network services.<br>This field is for T2S only.    |  |  |
| Size (upper bound) | Shows the upper bound for file-based or message based network services.<br>This field is for T2S only.    |  |  |
| Currency           | Shows the linked currency code.<br>This field is for T2S only.                                            |  |  |
| Message Type       | Shows the name of the message related to the linked message type.                                         |  |  |
| Positive           | Shows whether the set of conditions represent a positive or negative list.<br>This field is for T2S only. |  |  |

| Search | This function enables the user to start a search according to the entered criteria.                                                                                                    |  |  |
|--------|----------------------------------------------------------------------------------------------------|--|--|
| Reset  | This function enables the user to set default search criteria and blanks out all optional criteria.                                                                                                    |  |  |
| New    | This function enables the user to create a new Routing.                                                                                                    |  |  |
| Edit   | This function enables the user to edit the details of the selected<br>Routing.<br>If the status of the selected routing is set to 'Deleted', this function<br>is not available.                                                             |  |  |
| Delete | This function enables the user to delete the selected Routing, after confirmation.<br>If the status of the selected routing is already set to 'Deleted', this function is not available.<br>References for error messages [1]:<br>I DRDW001 |  |  |

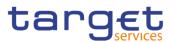

|           | I DRDW002<br>I DRDW007                                                                                                    |  |
|-----------|----------------------------------------------------------------------------------------------------|--|
| Restore   | This function enables the user to restore a previously deleted<br>Routing.<br>If the status of the selected routing is already set to 'Active', this<br>function is not available.<br>References for error messages [ ]:<br>I DRDW001<br>DRDW003<br>DRDW004<br>DRDW005<br>DRDW006<br>DRDW006<br>DRDW044<br>DRDW015 |  |
| Revisions | This function enables the user to access the Display Revisions List screen related to the selected Routing.                                                                                                    |  |

#### 2.3.6.4 Routing – New/Edit Screen

Context of Usage This screen contains a number of fields regarding Routing configurations. You can enter new data or edit existing data. Afterwards you can proceed further by clicking on the buttons below. NCBs can create Routing configurations acting on behalf of their Participants. Payment Banks and Ancillary System can create Routing configurations for their own Technical Addresses.

| Screen<br>Access | <ul> <li>Common &gt;&gt; Network Configuration &gt;&gt; Routing &gt;&gt; New</li> <li>Common &gt;&gt; Network Configuration &gt;&gt; Routing &gt;&gt; Search &gt;&gt; Click on the new or edit button</li> </ul> |
|------------------|----------------------------------------------------------------------------------------------------|
| Privileges       | To use this screen, the following Privileges are needed [▶]:                                                                                                    |

- Create Routing
- Update Routing

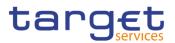

# Screensho

t

| 23 🛪 🔪 Common 🔪 Network Configuration 🔪 Routing 🔪 + New |            | g > + New           | க்        |          |
|---------------------------------------------------------|------------|---------------------|-----------|----------|
| ROU                                                     |            |                     |           |          |
| Description:                                            |            | Network Service:    |           | -        |
| Parent BIC:                                             | Choose BIC | Party BIC:          | hoose BIC | Q. Party |
| Technical Address:                                      |            | ▼ Default Routing:  | E C       | + s      |
| Compression Flag:                                       |            | - Sequence:         |           | 5 R      |
| Size (lower bound):                                     |            | Size (upper bound): |           | × c      |
| Currency:                                               |            | - Message Type:     | Choose    | <b>*</b> |
| Positive:                                               | M          |                     |           |          |

Illustration 73: Routing - new/edit screen

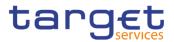

| Routing<br>Identification | Shows the technical identification of the routing.<br>The field is visible only in Edit mode and is read-only.                                                                                                    |
|---------------------------|----------------------------------------------------------------------------------------------------|
| Description               | Enter the description of the routing configuration.<br>This field is mandatory.<br>Required format is: max. 127x characters.                                                                                                    |
| Network Service           | Select the name of the network service related to the routing from<br>the drop-down menu.<br>References for error messages [1]:<br>DRCW002<br>DRCW007<br>DRCW014<br>DRCW015<br>DRUW004<br>DRUW004<br>DRUW007<br>DRUW015<br>DRUW015<br>DRUW016<br>This field is mandatory.<br>In create mode, only Network Services related to TIPS /T2 CLM<br>COMPONENT/T2 RTGS COMPONENT services are shown.<br>In edit mode, only Network Services that refer to the same Service<br>of the existing instance are shown.<br>For T2S night-time settlement related messages, only file-based<br>network services can be selected. |
| Parent BIC                | Required format is: max. 35x characters.<br>Enter or select the parent BIC of the party.<br>The field is properly filled returning from "display party list" after a<br>search.<br>References for error messages [▶]:<br>I DRCW003<br>I DRCW015<br>I DRUW001<br>This field is mandatory.<br>Required format is: max. 11x characters.                                                                                                    |
|                           | Identification Description Network Service                                                                                                    |

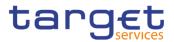

| Party BIC         | Enter or select the BIC of the party.<br>The field is properly filled returning from "display party list" after a<br>search.<br>References for error messages []:<br>DRCW003<br>DRCW015<br>DRUW001                                                                                                    |
|-------------------|----------------------------------------------------------------------------------------------------|
|                   | This field is mandatory.<br>Required format is: max. 11x characters.                                                                                                    |
| Technical Address | Select the unique technical address of the party.<br>This field contains the list of the Technical Addresses of the<br>selected Party filtered by the selected Network Service name (on<br>the basis of the Technical Address Network Services Links).<br>This field is empty and not selectable if the party and the relevant<br>network service are not selected.<br>References for error messages [>]:<br>I DRCW004<br>I DRUW006<br>This field is mandatory.<br>Required format is: max. 256x characters (UTF-8 except for "<",                                                            |
| Default Routing   | <ul> <li>"&gt;" and "&amp;").</li> <li>Select whether the routing is the default routing for the service and party.</li> <li>This field is enabled only after the selection of the Network Service.</li> <li>References for error messages []:</li> <li>IDRCW006</li> <li>IDRCW007</li> <li>IDRCW008</li> <li>IDRUW007</li> <li>This field is read-only in edit mode.</li> <li>If the selected Network Service is a T2S one, if this field is selected, the fields "Sequence", "Size (lower bound)", "Size (upper bound), "Currency", "Message type" and "Positive" must be empty.</li> </ul> |

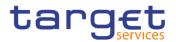

|                    | If the selected Network Service is a TIPS or T2 (RTGS or CLM)<br>one, if this field is selected, the field "Message type" must be<br>empty.                                                                                                    |
|--------------------|----------------------------------------------------------------------------------------------------|
| Compression Flag   | Select the type of compression selected.<br>The following compression values are admitted:<br>No Compression<br>ZIP Algorithm<br>References for error messages [*]:<br>DRCW014<br>DRUW016<br>This field is allowed and mandatory only for T2S and CoCo<br>Network Services.                                                                                                    |
| Sequence           | Enter the order number in which the routing conditions for the same party are processed.<br>References for error messages [ ]:<br>DRCW005<br>DRCW006<br>DRCW008<br>DRCW014<br>DRUW008<br>DRUW016<br>This fiel dis shown only when the selected Network Service is a T2S or a CoCo one. This field is mandatory if default routing is not selected and, if default routing is selected the field is read only.<br>Required format is: Numeric. |
| Size (lower bound) | Enter the number format, expressed as dimension in kilobyte, for<br>lower bound size.<br>References for error messages [1]:<br>DRCW006<br>DRCW008<br>DRCW013<br>DRCW014<br>DRUW013<br>DRUW014                                                                                                    |

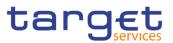

|                    | I DRUW016                                                                          |
|--------------------|------------------------------------------------------------------------------------|
|                    | This field is shown only when the selected Network Service is a T2S or a CoCo one. |
|                    | If default routing is selected, this field is read only.                           |
|                    | For night-time settlement related messages, this field cannot be used.             |
| Size (upper bound) | Enter the number format, expressed as dimension in kilobyte, for upper bound size. |
|                    | References for error messages [>]:                                                 |
|                    | I DRCW006                                                                          |
|                    | I DRCW008                                                                          |
|                    | I DRCW009                                                                          |
|                    | I DRCW013                                                                          |
|                    | I DRCW014                                                                          |
|                    | I DRUW009                                                                          |
|                    | I DRUW013                                                                          |
|                    | DRUW014                                                                            |
|                    | DRUW016                                                                            |
|                    | This field is shown only when the selected Network Service is a T2S or a CoCo one. |
|                    | If default routing is selected, this field is read only.                           |
|                    | For night-time settlement related messages, this field cannot be used.             |
| Currency           | Select the currency from the drop-down menu.                                       |
|                    | References for error messages [>]:                                                 |
|                    | DRCW006                                                                            |
|                    | I DRCW008                                                                          |
|                    | I DRCW011                                                                          |
|                    | DRCW014                                                                            |
|                    | DRUW011                                                                            |
|                    | DRUW014                                                                            |
|                    | I DRUW016                                                                          |
|                    | If 'Default Routing' is selected, this field is read-only.                         |
|                    | This field shown only when the selected Network Service is a T2S                   |
|                    | or a CoCo one.                                                                     |

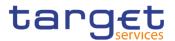

| Select the linked message type from the drop-down menu <sup>3</sup> .              |  |  |  |  |  |  |
|------------------------------------------------------------------------------------|--|--|--|--|--|--|
| References for error messages [ ]:                                                 |  |  |  |  |  |  |
| I DRCW006                                                                          |  |  |  |  |  |  |
| I DRCW008                                                                          |  |  |  |  |  |  |
| I DRCW010                                                                          |  |  |  |  |  |  |
| I DRCW012                                                                          |  |  |  |  |  |  |
| I DRUW007                                                                          |  |  |  |  |  |  |
| I DRUW010                                                                          |  |  |  |  |  |  |
| I DRUW012                                                                          |  |  |  |  |  |  |
| DRUW014                                                                            |  |  |  |  |  |  |
| If 'Default Routing' is selected, this field is read-only.                         |  |  |  |  |  |  |
| This field is disabled until the 'Network Service' field is selected.              |  |  |  |  |  |  |
| Select whether the set of conditions represent a positive or                       |  |  |  |  |  |  |
| negative list.                                                                     |  |  |  |  |  |  |
| References for error messages [▶]:                                                 |  |  |  |  |  |  |
| I DRCW006                                                                          |  |  |  |  |  |  |
| I DRCW008                                                                          |  |  |  |  |  |  |
| I DRCW014                                                                          |  |  |  |  |  |  |
| I DRUW016                                                                          |  |  |  |  |  |  |
| This field is mandatory if default routing is not selected.                        |  |  |  |  |  |  |
| If default routing is selected, the field is read only.                            |  |  |  |  |  |  |
| This field is shown only when the selected Network Service is a T2S or a CoCo one. |  |  |  |  |  |  |
|                                                                                    |  |  |  |  |  |  |

| Submit | This function enables the user to create or edit a routing according to the information filled in the fields. |
|--------|----------------------------------------------------------------------------------------------------|
|        | References for error messages [ ]:<br>I DRCW001                                                               |

<sup>3</sup> Refer to CRDM UDFS, section 1.2.1. Connectivity - Conditional Routing, for the list of messages available for configuration.

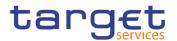

|        | I DRCW002                                                                                     |
|--------|-----------------------------------------------------------------------------------------------|
|        | I DRCW003                                                                                     |
|        | DRCW004                                                                                       |
|        | I DRCW005                                                                                     |
|        | I DRCW006                                                                                     |
|        | DRCW007                                                                                       |
|        | I DRCW008                                                                                     |
|        | I DRCW009                                                                                     |
|        | I DRCW010                                                                                     |
|        | DRCW011                                                                                       |
|        | I DRCW012                                                                                     |
|        | I DRCW013                                                                                     |
|        | DRCW014                                                                                       |
|        | I DRCW015                                                                                     |
|        | I DRUW001                                                                                     |
|        | I DRUW003                                                                                     |
|        | DRUW004                                                                                       |
|        | I DRUW006                                                                                     |
|        | DRUW007                                                                                       |
|        | I DRUW008                                                                                     |
|        | I DRUW009                                                                                     |
|        | I DRUW010                                                                                     |
|        | I DRUW011                                                                                     |
|        | I DRUW012                                                                                     |
|        | I DRUW013                                                                                     |
|        | I DRUW014                                                                                     |
|        | I DRUW015                                                                                     |
|        | I DRUW016                                                                                     |
| Reset  | This function restores the situation shown at opening of the page.                            |
| Cancel | This function enables the user to cancel the creation/editing action and return to List page. |
|        |                                                                                               |

## 2.3.6.5 BIC Directory – Search/List Screen

**Context of** This screen enables the user to display a list of BICs matching the entered criteria. **Usage** 

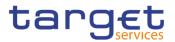

🕒 📥

This screen contains a number of search fields. By inputting the relevant data, you can search for BIC directory objects. The search results will be displayed in a list, which is sorted by the values of the 'BIC' column in ascending order (default setting).

Screen I Common >> Network Configuration >> BIC Directory >> Search

BIC Dire

 Privileges
 To use this screen, the following Privileges are needed [▶]:

 I BIC Query

2 💿 🗥 🔪 Common 🔪 N

#### Screenshot

|                   | BIC DIRE               | CTORY        |                |           |    |                   |              |             |                      |          |          |
|-------------------|------------------------|--------------|----------------|-----------|----|-------------------|--------------|-------------|----------------------|----------|----------|
| Status:           |                        |              | Active         | ``        | -  | BIC:              |              |             |                      |          |          |
| BIC Type:         |                        |              | All            | ```       | -  | BIC Source:       |              |             | All                  |          | ~        |
| Valid from from   | 1:                     |              | yyyy-mm-dd     | ₩ 0       |    | Valid from to     | :            | 1           | yyyy-mm-dd           | i c      | 3        |
| Valid to from:    |                        |              | yyyy-mm-dd     | ₩ 0       |    | Valid to to:      |              | 1           | yyyy-mm-dd           | i C      | 3        |
| Financial Institu | ution Name:            |              |                |           |    | City Name:        |              |             |                      |          |          |
| National Sortin   | g Code:                |              |                |           |    |                   |              |             |                      |          | Ľ        |
| <b>Q</b> Search   | × Reset                |              |                |           |    |                   |              |             |                      | + New    |          |
| Status ≘          | BIC ≡                  | BIC Type     | ≡ BIC So ≡     | Valid Fr  | =  | Valid To $\equiv$ | Financi ≡    | Branch ≡    | City Na… <u>≡</u>    | Nation = |          |
| Active            | TCSOTCS0X              | GNRD         | RUTL           | 2018-02-0 | 16 | 9999-01-01        | T2S Operator |             | Europe               |          |          |
| Active            | ECMSDEFFX              | GNRD         | RUTL           | 2019-01-0 | 1  | 9999-01-01        | ECMS Party   |             | 4CB                  |          |          |
|                   |                        |              |                | 2015-01-1 | 3  | 9999-12-28        | CSD A OF HU  | MAIN        | BUDAPEST             |          | <u> </u> |
| Active            | CSDAHUHBX              | Official BIC | C Manual input | 2015-01-1 |    | 5555-12-20        | 0007101110   |             |                      |          |          |
| Active<br>Active  | CSDAHUHBX<br>NCBAHUAAX |              |                | 2015-01-1 |    | 2016-06-23        |              | Hungary NCB | Hungary              |          |          |
|                   |                        | Official BIC | Manual input   |           | 9  |                   |              | Hungary NCB | Hungary<br>CSDBHUHCX |          |          |

Illustration 74: BIC Directory - search/list screen

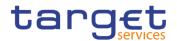

| Fields      |                               |                                                                                                    |
|-------------|-------------------------------|----------------------------------------------------------------------------------------------------|
| Description | Status                        | BIC Directory - Search Criteria<br>Select the status of the BIC Directory from the possible values:<br>I All<br>I Active (default value)<br>I Deleted                     |
|             | BIC                           | Enter the BIC or the first part of the BIC you want to search.<br>Required format is: max. 11 characters.                                                                 |
|             | BIC Type                      | Select the classification for the BIC Type.<br>The exhaustive list of possible values is as follows:<br>I All (default value)<br>Official BIC<br>I Internal technical BIC |
|             | BIC Source                    | Select the source of the BIC from the possible values:<br>I All (default value)<br>I Manual Input<br>I Automated Loading                                                  |
|             | Valid from from               | Enter or pick the lower bound of the search range for the date<br>from which the BIC is valid.<br>Required format is: Date.                                               |
|             | Valid from to                 | Enter or pick the upper bound of the search range for the date<br>from which the BIC is valid.<br>Required format is: Date.                                               |
|             | Valid to from                 | Enter or pick the lower bound of the search range for the date<br>until which the BIC is valid.<br>Required format is: Date.                                              |
|             | Valid to to                   | Enter or pick the upper bound of the search range for the date<br>until which the BIC is valid.<br>Required format is: Date.                                              |
|             | Financial<br>Institution Name | Enter the institution name.<br>Required format is: max. 35x characters.                                                                                                   |
|             | City Name                     | Enter the name of the city in which the financial institution resides.<br>Required format is: max. 35x characters.                                                        |

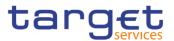

| National Sorting<br>Code      | Enter the code for the nation in which the financial institution resides. |  |  |  |  |  |  |  |
|-------------------------------|---------------------------------------------------------------------------|--|--|--|--|--|--|--|
|                               | Required format is: max. 15x characters.                                  |  |  |  |  |  |  |  |
|                               |                                                                           |  |  |  |  |  |  |  |
|                               | BIC Directory - List                                                      |  |  |  |  |  |  |  |
| Status                        | Shows the status of the BIC.                                              |  |  |  |  |  |  |  |
| BIC                           | Shows the BIC.                                                            |  |  |  |  |  |  |  |
| BIC Type                      | Shows the type of the BIC.                                                |  |  |  |  |  |  |  |
| BIC Source                    | Shows the source of the BIC.                                              |  |  |  |  |  |  |  |
| Valid From                    | Shows the date from which the BIC is valid.                               |  |  |  |  |  |  |  |
| Valid To                      | Shows the date until which the BIC is valid.                              |  |  |  |  |  |  |  |
| Financial<br>Institution Name | Shows the name of the financial institution.                              |  |  |  |  |  |  |  |
| Branch<br>Information         | Shows the branch information of the financial institution.                |  |  |  |  |  |  |  |
| City Name                     | Shows the name of the city in which the financial institution resides.    |  |  |  |  |  |  |  |
| National Sorting<br>Code      | Shows the code for the nation in which the financial institution resides. |  |  |  |  |  |  |  |

| Search    | This function enables the user to start a search according to the criteria entered.                        |
|-----------|----------------------------------------------------------------------------------------------------|
| Reset     | This function enables the user to set default search criteria and blanks out all optional criteria.        |
| Revisions | This function enables the user to access the Display Revisions<br>List screen related to the selected BIC. |

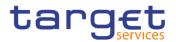

# 2.3.7 Scheduling

## 2.3.7.1 Closing Days – Search/List Screen

- Context of Usage This screen contains a number of search fields. By inputting the relevant data, you can display a list of Closing Days matching the entered criteria. The search results are displayed in a list. After selecting an entry, you can proceed further by clicking on the buttons below.
- Screen Common >> Scheduling >> Closing Days >> Search

# Privileges To use this screen, the following Privileges are needed [▶]: I Closing Day query

| Screenshot 4 | 💿 🗥 🔪 Con       | nmon 🔪 Sch | eduling 🔪  | Closing Day | s 🔪 Q Sea | arch   |                 |              |          | <b>N</b> | 2          |             |
|--------------|-----------------|------------|------------|-------------|-----------|--------|-----------------|--------------|----------|----------|------------|-------------|
|              |                 | s —        |            |             |           |        |                 |              |          | -        |            |             |
|              | Status          |            |            | Active      |           | • Se   | ervice          |              | A        | 11       | ~          |             |
|              | Description     |            |            |             |           |        |                 |              |          |          |            |             |
|              | Currency        |            |            | All         |           | - 0    | perating Day Ty | /pe          | A        | di       | ~          |             |
|              | Year            |            |            |             |           | N      | Ionth           |              | A        | JI       | ~          | $\bigcirc$  |
|              | Day             |            |            | All         |           | • D    | ay Of Week      |              | A        | di       | ~          |             |
|              | Days From E     | aster      |            | All         |           | • R    | eason           |              | A        | di       | ~          | Edit        |
|              | <b>Q</b> Search | n × Res    | et         |             |           |        |                 |              |          |          | + New      |             |
|              | Status≡         | Serv ≡     | Des ≡      | Curr ≡      | 0 ↓∃      | Year ≡ | E Month ≡       | Day <b>≡</b> | Day ≡    | Day ≡    | Rea ≡      | ( ) Restore |
|              | Active          | T2 CLM C(  |            |             | CLOS      | 2019   | November        | 26           | 0        | 0        | Banking Ho | Revisions   |
|              | Active          | T2 CLM CC  |            |             | CLOS      | 0      | 0               | 0            | Saturday | 0        |            |             |
|              | Active          | T2 CLM CC  |            |             | CLOS      | 0      | 0               | 0            | Sunday   | 0        |            |             |
|              | Active          | T2 RTGS (  | Sunday for | 000         | CLOS      | 0      | 0               | 0            | Sunday   | 0        |            |             |

Illustration 75: Closing Days - search/list screen

 

 Fields Description
 Closing Days – Search Criteria

 Status
 Select the status of the Closing Day from the possible values:

 All
 Active (default value)
 Deleted

 Service
 Select the service of the Closing Day from the possible values:

 All (default value)
 T2 RTGS COMPONENT
 T2 CLM COMPONENT

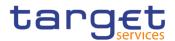

| Description        | Enter the description of the Closing Day.<br>Required format is: max. 127x characters.                                                                                                    |
|--------------------|----------------------------------------------------------------------------------------------------|
| Currency           | Select the currency of the Closing Day from the drop-down menu.<br>Default value is "All".                                                                                                    |
| Operating Day Type | Select the operating day type from the drop-down menu.<br>Default value is "All".                                                                                                    |
| Year               | Enter the year of the Closing Day date.<br>Required format is: max. 4x characters (Integer).                                                                                                    |
| Month              | Select the month of the Closing Day from the possible values:<br>All (default value)<br>January<br>February<br>March<br>April<br>May<br>June<br>July<br>September<br>October<br>November<br>December |
| Day                | Select the day of a specific or monthly Closing Day from the drop-<br>down menu.<br>If both a day and a month are specified, these must be consistent.<br>Default value is "All".                    |
| Day of Week        | Select the Closing Day of the week from the drop-down menu.<br>Default value is "All".                                                                                                    |
| Days from Easter   | Select the days from Easter from the possible values:<br>I All (default value)<br>I Yes<br>I No                                                                                                    |

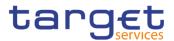

| Reason | Select the reason from the possible values: |
|--------|---------------------------------------------|
|        | All (default value)                         |
|        | Allowed Downtime Window                     |
|        | Banking Holiday                             |
|        | No Operation                                |
|        | I Recovery                                  |
|        | System Maintenance                          |

| Closing Days – List   |                                               |  |
|-----------------------|-----------------------------------------------|--|
| Status                | Shows the status of the Closing Day.          |  |
| Service               | Shows the service of the Closing Day.         |  |
| Description           | Shows the description of the Closing Day.     |  |
| Currency              | Shows the currency of the Closing Day.        |  |
| Operating Day<br>Type | Shows the operating day type.                 |  |
| Year                  | Shows the year of the Closing Day date.       |  |
| Month                 | Shows the month of the Closing Day.           |  |
| Day                   | Shows the day of the Closing Day.             |  |
| Day of Week           | Shows the weekday of the Closing Day.         |  |
| Days from Easter      | Select the days from Easter of a Closing Day. |  |
| Reason                | Shows the reason of the Closing Day.          |  |

| Search | This function enables the user to start a search according to the entered criteria.                 |
|--------|----------------------------------------------------------------------------------------------------|
| Reset  | This function enables the user to set default search criteria and blanks out all optional criteria. |
| New    | This function enables the user to create a new Closing Day.                                         |

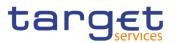

| (Service Operator<br>Only)            |                                                                                                    |
|---------------------------------------|----------------------------------------------------------------------------------------------------|
| Edit<br>(Service Operator<br>Only)    | This function enables the user to edit the details of the selected<br>Closing Day.<br>If the status of the selected Closing Day is already set to 'Deleted',<br>or it is already closed, this function is not available. |
| Delete<br>(Service Operator<br>Only)  | This function enables the user to delete the selected Closing Day.<br>If the status of the selected Closing Day is already set to 'Deleted',<br>or it is already closed, this function is not available.                 |
| Restore<br>(Service Operator<br>Only) | This function enables the user to restore a previously deleted<br>Closing Day.<br>If the status of the selected Closing Day is already set to 'Active'<br>this function is not available.                                |
| Revisions                             | This function enables the user to display the revisions of the selected Closing Day.                                                                                                    |

## 2.3.7.2 Event Types – Search/List Screen

| Context of<br>Usage | This screen contains a number of search fields. By inputting the relevant data, you can display a list of Event Types matching the entered criteria. The search results are displayed in a list. After selecting an entry, you can proceed further by clicking on the buttons below. |
|---------------------|----------------------------------------------------------------------------------------------------|
| Screen<br>Access    | Common >> Scheduling >> Event Types >> Search                                                                                                    |
| Privileges          | To use this screen, the following Privileges are needed [▶]:<br>I Event Type List query                                                                                                    |

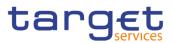

| Screenshot | 2 < ● < A Common EV | Scheduling | Event Types  | 👌 Q Search |                       |                 | 25                 |              |    |
|------------|---------------------|------------|--------------|------------|-----------------------|-----------------|--------------------|--------------|----|
|            |                     |            |              |            |                       |                 |                    |              |    |
|            | Status              |            | Active       | ~          | Service:              |                 | All                | ~            |    |
|            | Code                |            |              |            | Description           |                 |                    |              |    |
|            |                     |            |              |            |                       |                 |                    |              |    |
|            | Currency-Specific   |            | All          | ~          | External Visibility   |                 | All                | ~            |    |
|            | <b>Q</b> Search     | × Reset    |              |            |                       |                 | +                  | New          |    |
|            | Status              | ≡ Service  | ≡ Code       | =          | Description =         | Currency Specif | ic≡ External Visib | bility ≡     |    |
|            | Active              | T2 RTGS (  | COMPONE C1P  | 2          | C1P2 for test RTGS    | No              | Yes                | 🖍 🛛 🖉 🖉 Edit |    |
|            | Active              | T2 RTGS (  | COMPONE C1P  | 3          | C1P3 for test RTGS    | No              | Yes                |              |    |
|            | Active              | T2 RTGS (  | COMPONE C1P  | 1          | C1P4 for test RTGS    | No              | Yes                | Delete       |    |
|            | Active              | T2 RTGS (  | COMPONE PDK  | 2          | PDK2 Pit Stop DKK p   | Yes             | No                 | ŏ            |    |
|            | Active              | T2 RTGS (  | COMPONE TEST | Г          | Test Event Type for R | No              | No                 | (3) Restore  | à  |
|            | Active              | T2 RTGS (  | COMPONE EVN  | 4          | Test                  | No              | No                 | Details      |    |
|            | Active              | T2 CLM C0  | OMPONEN EVN  | 2          | Event Type for Report | No              | No                 | Details      |    |
|            | Active              | T2 RTGS (  | COMPONE EVN  | 3          | Evento 3              | No              | No                 | Revision     | ns |
|            | Active              | T2 RTGS (  | COMPONE EVN  | 2          | EVN2 event for T2-R1  | Yes             | Yes                |              |    |

Illustration 76: Event Types - search/list screen

| Fields<br>Description | Event Types – Search Criteria |                                                                                                    |  |  |
|-----------------------|-------------------------------|----------------------------------------------------------------------------------------------------|--|--|
|                       | Status                        | Select the status of the Event Type from the possible values:<br>I All<br>I Active (default value)<br>I Deleted                                                   |  |  |
|                       | Service                       | Select the service of the Event Type from the possible values:<br>I All (default value)<br>I T2 RTGS COMPONENT<br>I T2 CLM COMPONENT                              |  |  |
|                       | Code                          | Enter the code of the Event Type.<br>Required format is: max. 4x characters.                                                                                      |  |  |
|                       | Description                   | Enter the description of the Event Type.<br>Required format is: max. 127x characters.                                                                             |  |  |
|                       | Currency-Specific             | Select whether the Event Type can be triggered at different times<br>for different currencies from the possible values:<br>I All (default value)<br>I Yes<br>I No |  |  |

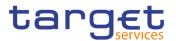

| External Visibility | Select whether the Event Type is available for external queries |
|---------------------|-----------------------------------------------------------------|
|                     | from the possible values:                                       |
|                     | All (default value)                                             |
|                     | I Yes                                                           |
|                     | No                                                              |

|                     | Event Types – List                                                                         |
|---------------------|--------------------------------------------------------------------------------------------|
| Status              | Shows the status of the Event Type.                                                        |
| Service             | Shows the service for which the Event Type has been created.                               |
| Code                | Shows the code of the Event Type.                                                          |
| Description         | Shows the description of the Event Type.                                                   |
| Currency-Specific   | Shows whether the event type can be triggered at different times for different currencies. |
| External Visibility | Shows whether the event type is available for external queries.                            |

| Search                               | This function enables the user to start a search according to the entered criteria.                                                                                                    |
|--------------------------------------|----------------------------------------------------------------------------------------------------|
| Reset                                | This function enables the user to set default search criteria and blanks out all optional criteria.                                                                                                    |
| New<br>(Service Operator<br>Only)    | This function enables the user to create a new Event Type.                                                                                                    |
| Edit<br>(Service Operator<br>Only)   | This function enables the user to edit the details of the selected<br>Event Type.<br>If the status of the selected Event Type is already set to 'Deleted',<br>or it is already closed, this function is not available.        |
| Delete<br>(Service Operator<br>Only) | This function enables the user to delete the selected Event Type,<br>after confirmation.<br>If the status of the selected Event Type is already set to 'Deleted',<br>or it is already closed, this function is not available. |

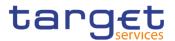

| Restore                    | This function enables the user to restore a previously deleted                                                        |
|----------------------------|----------------------------------------------------------------------------------------------------|
| (Service Operator<br>Only) | Event Type.<br>If the status of the selected Event Type is already set to 'Active'<br>this function is not available. |
| Details                    | This function enables the user to display the details of the selected Event Type.                                     |
| Revisions                  | This function enables the user to display the revisions of the selected Event Type.                                   |

#### 2.3.7.3 Event Type – Details Screen

**Context of Usage** This screen displays detailed information on the selected Event Type. You can check the data and proceed further by clicking on the buttons below.

| Screen | Common >> Scheduling >> Event Types >> Event Types – search/list screen |
|--------|-------------------------------------------------------------------------|
| Access | >> Click on the search and/or details button                            |

**Privileges** To use this screen, the following Privileges are needed []:

Event Type Details query

| Screenshot | 2 🕢 🛪 🔪 Common 🔪 Scheduling 🔪 Event Types | O Details                 | 💾 🤧                 |            |           |
|------------|-------------------------------------------|---------------------------|---------------------|------------|-----------|
|            | EVENT TYPE DETAILS                        |                           |                     |            |           |
|            | Status:                                   | Active                    |                     |            |           |
|            | Service:                                  | T2 RTGS COMPONENT         |                     | $\bigcirc$ |           |
|            | Code:                                     | EVN4                      |                     |            |           |
|            | Description:                              | Test                      |                     |            | Edit      |
|            | Currency-Specific:                        | No                        |                     |            | Delete    |
|            | External Visibility:                      | No                        |                     | $\odot$    | Restore   |
|            | Event Type Notification                   |                           |                     |            | Revisions |
|            | Event Type Notification                   |                           |                     |            |           |
|            | Component   Start Notifie                 | cation   End Notification | ■ Response Required |            |           |
|            |                                           | No Rows To Show           |                     |            |           |
|            | <                                         |                           | >                   |            |           |
|            | Total rows: 0                             |                           |                     |            |           |
|            |                                           |                           |                     |            |           |
|            | Event Type Category                       |                           |                     |            |           |
|            | Category Type                             |                           | E                   |            |           |
|            |                                           | No Rows To Show           |                     |            |           |
|            | <                                         |                           | >                   |            |           |

Illustration 77: Event Type - details screen

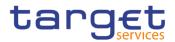

#### Fields Description

| Event Type          |                                                                                       |  |
|---------------------|---------------------------------------------------------------------------------------|--|
| Status              | Shows the status of the Event Type.                                                   |  |
| Service             | Shows the service of the Event Type.                                                  |  |
| Code                | Shows the code of the Event Type.                                                     |  |
| Description         | Shows the description of the Event Type.                                              |  |
| Currency-Specific   | Shows if the event type can be triggered at different times for different currencies. |  |
| External Visibility | Shows if the event type is available for external queries.                            |  |

| Event Type Notification |                                                                                                    |  |
|-------------------------|----------------------------------------------------------------------------------------------------|--|
| Component               | Shows the code of the component to be notified of the start or of the event type.                                                                                |  |
| Start Notification      | Shows if the component must receive a notification at the beginning of the event type.                                                                           |  |
| End Notification        | Shows if the component must receive a notification at the end of the event type.                                                                                 |  |
| Response Required       | Shows whether other modules receiving the corresponding event<br>should provide a response to the scheduling module when the<br>related processing is completed. |  |

|                                    | Event Type Category                                                                                                    |  |  |
|------------------------------------|----------------------------------------------------------------------------------------------------|--|--|
| Category Type                      | Shows the category type of the event.                                                                                                    |  |  |
|                                    |                                                                                                    |  |  |
| Edit<br>(Service Operator<br>Only) | This function enables the user to edit the details of the selected<br>Event Type.<br>If the status of the selected Event Type is already set to 'Deleted', |  |  |
| Delete                             | or it is already closed, this function is not available.<br>This function enables the user to delete the selected Event Type,                              |  |  |
| (Service Operator<br>Only)         | after confirmation.<br>If the status of the selected Event Type is already set to 'Deleted',                                                               |  |  |
|                                    | or it is already closed, this function is not available.                                                                                                   |  |  |

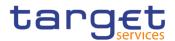

| Restore<br>(Service Operator<br>Only) | This function enables the user to restore a previously deleted<br>Event Type.<br>If the status of the selected Event Type is already set to 'Active'<br>this function is not available. |
|---------------------------------------|----------------------------------------------------------------------------------------------------|
| Revisions                             | This function enables the user to display the revisions of the selected Event Type.                                                                                                    |

## 2.3.8 General Configuration Parameters

#### 2.3.8.1 System Entity – Search/List Screen

#### Context of This screen contains a number of search fields. By inputting the relevant data, Usage you can search for System Entities. The results will be displayed in a list. After selecting an entry, you can proceed further by clicking on the buttons below. Screen Common >> General Configuration Parameters >> System Entity >> Search Access Privileges To use this screen, the following Privileges are needed []: System Entity query Screenshot General Configuration Parameters System Entity Q Sea 8 🕋 🔪 Com - SYSTEM ENTITY Direct Holding CSD: Direct Holding Technical Offset Account: System Entity Mnemonic System Entity Name System Entity Type: All Currency Code: All ×Re Q Search T2SO T2S Operator Service Operator HUB1 Hungary NCB Positive National Central Bank HUB2 Hungary NCB Positive National Central Bank HUB3 Hungary NCB Positive National Central Bank

Illustration 78: System Entity - search/list screen

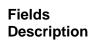

### System Entity – Search Criteria

Direct Holding CSD Select whether the system entity is a CSD operating in a direct holding market from the possible values:

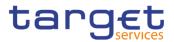

|                                               | <ul> <li>All (default value)</li> <li>Yes</li> <li>No</li> <li>This field is for T2S only.</li> </ul>                                                                                                    |
|-----------------------------------------------|----------------------------------------------------------------------------------------------------|
| Direct Holding<br>Technical Offset<br>Account | Enter the direct holding technical offset account number that T2S requires for settlement of settlement instructions in a direct holding market.<br>This field is for T2S only.<br>Required format is: max. 35x characters. |
| System Entity<br>Mnemonic                     | Enter the system entity code.<br>At least one field between Mnemonic and Name must be<br>specified.<br>Required format is: max. 4x characters.                                                                              |
| System Entity Name                            | Enter the name of the system entity.<br>At least one field between Mnemonic and Name must be<br>specified.<br>Required format is: max. 35x characters.                                                                      |
| System Entity Type                            | <ul> <li>Select the system entity type from the possible values:</li> <li>All (default value)</li> <li>T2S Operator</li> <li>Central securities depository (CSD)</li> <li>National central bank (NCB)</li> </ul>            |
| Currency Code                                 | Select the currency related to the system entity.<br>The default value is 'All'.                                                                                                    |

|                                               | System Entity – List                                                                                                    |
|-----------------------------------------------|----------------------------------------------------------------------------------------------------|
| Direct Holding CSD                            | Shows whether the system entity is a CSD operating in a direct holding market.<br>This field is for T2S only.                                                                   |
| Direct Holding<br>Technical Offset<br>Account | Shows the direct holding technical offset account number that T2S requires for settlement of settlement instructions in a direct holding market.<br>This field is for T2S only. |

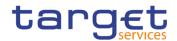

| System Entity<br>Mnemonic | Shows the system entity code.                    |
|---------------------------|--------------------------------------------------|
| System Entity Name        | Shows the name of the system entity.             |
| System Entity Type        | Shows the system entity type.                    |
| Currency Code             | Shows the currency related to the system entity. |

| Search                             | This function enables the user to start a search according to the filled in criteria.               |
|------------------------------------|----------------------------------------------------------------------------------------------------|
| Reset                              | This function enables the user to set default search criteria and blanks out all optional criteria. |
| New<br>(Service Operator<br>Only)  | This function enables the Service Operator to create a new system entity.                           |
| Edit<br>(Service Operator<br>Only) | This function enables the Service Operator to edit the details of the selected system entity.       |
| Revisions                          | This function enables the user to display the revisions of the selected system entity.              |

## 2.3.8.2 Minimum Reserve Configuration Search/List Screen

| Context of<br>Usage | This screen contains a number of search fields. By inputting the relevant data, you can search for Minimum Reserve Configurations. The results will be displayed in a list. After selecting an entry, you can proceed further by clicking on the buttons below. |
|---------------------|----------------------------------------------------------------------------------------------------|
| Screen<br>Access    | Common >> General Configuration Parameters >> Minimum Reserve<br>Configuration >> Search                                                                                                    |
| Privileges          | To use this screen, the following Privileges are needed [ <u>]:</u><br>•Minimum Reserve Configuration query                                                                                                    |

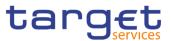

#### Screenshot

| tatus                |                 |            | Active     |        | ~            |               |               |        |            |      |   |                  |    |
|----------------------|-----------------|------------|------------|--------|--------------|---------------|---------------|--------|------------|------|---|------------------|----|
| 1inimum Rese<br>rom: | rve Period Fro  | n          | yyyy-mm-dd | 曲      | <b>⊗</b> Min | iimum Reserve | Period From T | īo:    | yyyy-mm-dd | 曲    | ٥ |                  |    |
| inimum Rese          | rve Period To F | rom:       | yyyy-mm-dd | 曲      | <b>⊗</b> Mir | iimum Reserve | Period To To: |        | yyyy-mm-dd | 曲    | 0 |                  |    |
| <b>Q</b> Search      | × Reset         |            |            |        |              |               |               |        |            | + Ne | w |                  |    |
| Status ≡             | Minim…≡         | Minim≡     | Minim…≡    | Minim≡ | Minim…≡      | Exce ≡        | Exce ≡        | Over ≡ | Margi… ≡   | Exce |   | -                |    |
| Active               | 2021-08-05      | 2021-08-07 | 1          | 2      | 3            | 4             | 5             | 1      | 1          | 2    | - |                  |    |
| Active               | 2021-08-08      | 2021-08-10 | 1          | 2      | 3            | 4             | 5             | 1      | 1          | 2    |   | <u> </u>         |    |
| Active               | 2021-08-11      | 2021-08-14 | 1          | 2      | 3            | 4             | 5             | 1      | 1          | 2    |   |                  | Ed |
| Active               | 2021-08-15      | 2021-08-17 | 1          | 2      | 3            | 4             | 5             | 1      | 1          | 2    |   | $\sim$           |    |
| Active               | 2021-08-18      | 2021-08-21 | 1          | 2      | 3            | 4             | 2             | 1      | 1          | 2    |   |                  | De |
| Active               | 2021-08-22      | 2021-08-24 | 1          | 2      | 3            | 4             | 5             | 1      | 1          | 2    |   | $\sim$           |    |
| Active               | 2021-08-25      | 2021-08-28 | 1          | 2      | 3            | 4             | 5             | 1      | 1          | 2    |   | ( )              | Re |
| Active               | 2021-08-29      | 2021-09-01 | 1          | 2      | 3            | 4             | 5             | 1      | 1          | 2    |   | $\tilde{\frown}$ |    |
| Active               | 2021-09-02      | 2021-09-04 | 1          | 2      | 3            | 4             | 5             | 1      | 1          | 2    |   |                  | Re |
| Active               | 2021-09-05      | 2021-09-09 | 1          | 2      | 3            | 4             | 5             | 1      | 1          | 2    |   |                  |    |
| Active               | 2021-10-06      | 2021-10-09 | 1          | 2      | 3            | 4             | 5             | 1      | 1          | 2    |   |                  |    |
| Active               | 2021-09-10      | 2021-09-18 | 1          | 2      | 3            | 4             | 5             | 1      | 1          | 2    |   |                  |    |
| Active               | 2021-09-28      | 2021-09-30 | 1          | 2      | 3            | 4             | 5             | 1      | 1          | 2    |   |                  |    |
| Active               | 2020-09-28      | 2020-10-02 | 1.172      | 2.99   | 2.2          | 3.33          | 0.328         | 2.131  | 6          | 1.5  |   |                  |    |
| Active               | 2020-12-06      | 2020-12-13 | 12.53      | 2      | 3.5          | 4.1           | 0.45          | 2      | 2.8        | 2.2  | + |                  |    |

Illustration 79: Minimum Reserve Configuration - search/list screen

| Fields<br>Description | Minimum Reserve Configuration – Search Criteria |                                                                                                    |  |  |  |
|-----------------------|-------------------------------------------------|----------------------------------------------------------------------------------------------------|--|--|--|
|                       | Status                                          | Select the status of the Minimum Reserve Configuration from the<br>possible values:<br>All<br>Active (default value)<br>Deleted                       |  |  |  |
|                       | Minimum Reserve<br>Period From From             | Enter or pick the lower bound of the search range for the date<br>from which the Minimum Reserve Configuration is valid.<br>Required format is: Date  |  |  |  |
|                       | Minimum Reserve<br>Period From To               | Enter or pick the upper bound of the search range for the date<br>from which the Minimum Reserve Configuration is valid.<br>Required format is: Date  |  |  |  |
|                       | Minimum Reserve<br>Period To From               | Enter or pick the lower bound of the search range for the date until which the Minimum Reserve Configuration is valid.<br>Required format is: Date    |  |  |  |
|                       | Minimum Reserve<br>Period To To                 | Enter or pick the upper bound of the search range for the date<br>until which the Minimum Reserve Configuration is valid.<br>Required format is: Date |  |  |  |
|                       |                                                 |                                                                                                    |  |  |  |

|        | Minimum Reserve Configuration – List                   |
|--------|--------------------------------------------------------|
| Status | Shows the status of the Minimum Reserve Configuration. |

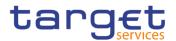

| Minimum Reserve<br>Period From                        | Shows the date from which the Minimum Reserve Configuration is valid.                                               |
|-------------------------------------------------------|----------------------------------------------------------------------------------------------------|
| Minimum Reserve<br>Period To                          | Shows the date until which the Minimum Reserve Configuration is valid.                                              |
| Minimum Reserve<br>Interest Rate                      | Shows the interest rate applied to the average minimum reserve holding at the end of the maintenance period.        |
| Minimum Reserve<br>Penalty Rate Type 1                | Shows the interest rate applied to compute the minimum reserve penalty in case of single infringement.              |
| Minimum Reserve<br>Penalty Rate Type 2                | Shows the interest rate applied to compute the minimum reserve penalty in case of repeated infringement.            |
| Excess Reserve<br>Interest Rate -<br>exempt tier      | Shows the interest rate applied to the average excess reserve exempt tier at the end of the maintenance period.     |
| Excess Reserve<br>Interest Rate - non-<br>exempt tier | Shows the interest rate applied to the average excess reserve non-exempt tier at the end of the maintenance period. |
| Overnight Deposit<br>Interest Rate                    | Shows the Interest rate applied to overnight deposit.                                                               |
| Marginal Lending<br>Interest Rate                     | Shows the Interest rate applied to marginal lending.                                                                |
| Excess Reserve<br>Exemption Factor                    | Shows the factor for the calculation of the excess reserve exemption amount.                                        |

| Search                          | This function enables the user to start a search according to the filled in criteria.                         |
|---------------------------------|----------------------------------------------------------------------------------------------------|
| Reset                           | This function enables the user to set default search criteria and blanks out all optional criteria.           |
| New (Service<br>Operator Only)  | This function enables the Service Operator to create a new Minimum Reserve Configuration.                     |
| Edit (Service<br>Operator Only) | This function enables the Service Operator to edit the details of the selected Minimum Reserve Configuration. |

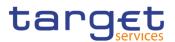

| Delete (Service<br>Operator Only)  | This function enables the Service Operator to delete the selected<br>Minimum Reserve Configuration. If the status of the selected<br>Minimum Reserve Configuration is already set to 'Deleted' this<br>function is not available. |
|------------------------------------|----------------------------------------------------------------------------------------------------|
| Restore (Service<br>Operator Only) | This function enables the Service Operator to restore a previously deleted Minimum Reserve Configuration. If the status of the selected Minimum Reserve Configuration is already set to 'Active' this function is not available.  |
| Revisions                          | This function enables the user to display the revisions of the selected Minimum Reserve Configuration.                                                                                                    |

## 2.3.9 Billing

### 2.3.9.1 Invoice Configurations – Search/List Screen

Context of Usage This screen allows searching for the Invoice Configurations. By inputting the relevant data, you can search for the Invoice Configurations satisfying the searching parameters. A user can use this screen for searching, displaying details and download the Invoice Configurations. National Central Bank Users and European Central Bank users can additionally manage the Invoice Configurations creating new ones or editing, deleting or restoring the existing ones.

The result list is displayed sorted by the values of the 'Service' column in ascending order (default setting).

 

 Screen Access
 I Common >> Billing >> Invoice Configurations >> Search

 Privileges
 To use this screen, the following Privileges are needed [▶]: I Invoice Configuration list query

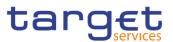

#### Screenshot

| 🛪 🔪 Commor  | n 🔪 Billing 🔪 Invoice C | onfigurations | Q Search   |                             |            |       |             | 🖲 🤧       |           |         |     |
|-------------|-------------------------|---------------|------------|-----------------------------|------------|-------|-------------|-----------|-----------|---------|-----|
|             | INVOICE CONFI           | GURATIO       | NLIST —    |                             |            |       |             |           |           | -       |     |
| Status      |                         | Active        | `          | <ul> <li>Service</li> </ul> | e:         |       | All         |           | ~         |         |     |
| Parent BIC: |                         | Choose BIC    |            | Party                       | BIC:       |       | Choose      | BIC       |           |         |     |
| Q, Search   | × Reset                 |               |            |                             |            |       |             |           | + New     |         |     |
| Status ≡    | Service ≡               | Parent ≡      | Party BIC≡ | Cons…≡                      | Direct I ≡ | Tax ≡ | Annual ≡    | VAT ID≡   | Tariff 🔳  |         |     |
| Active      | T2 RTGS COMPONENT       | TCSOTCS0X     | NCBXMCRR   | No                          | No         | No    | 152,200     |           | A         |         |     |
| Active      | T2 RTGS COMPONENT       | TCSOTCS0X     | BNPKBTAAX  | No                          | Yes        | No    | 999,999,999 | 123456789 | Tariff AN |         | )   |
| Active      | T2 RTGS COMPONENT       | BNPKBTAAX)    | TOPEBTMMX  | No                          | No         | No    | 1,000       |           |           |         |     |
| Active      | T2 RTGS COMPONENT       | TCSOTCS0X     | NCBXMCRRC  | No                          | No         | No    | 15,500      | testVAT11 |           |         | Ed  |
| Active      | TIPS SERVICE            | TCSOTCS0X     | NCBXSKMM)  | Yes                         | Yes        | No    | 1,700,000   |           | Tariff A  |         |     |
| Active      | T2S                     | NCBXITRR00    | PBBKITRR10 | No                          | No         | No    | 50,000      |           | TARIFF E  | ( î î   | De  |
| Active      | TIPS SERVICE            | NCBXSKMM)     | PBBKSKMM0  | No                          | No         | No    | 700,000     |           | Tariff A  |         |     |
| Active      | TIPS SERVICE            | NCBXSKMM)     | PBBKSKMM0  | No                          | No         | No    | 300,000     |           | Tariff B  | ( ° )   | Re  |
| Active      | TIPS SERVICE            | NCBXSKMM      | PBBKSKMM0  | No                          | No         | Yes   | 200,000     |           | Tariff B  | $\sim$  |     |
| Active      | TIPS SERVICE            | TCSOTCS0X     | NCBXMCMM   | No                          | Yes        | No    | 1,500,000   |           | Tariff B  | $\odot$ | De  |
| Active      | TIPS SERVICE            | NCBXSKMM      | PBBKSKMM0  | No                          | No         | No    | 500,000     |           | Tariff A  | Õ       |     |
| Active      | TIPS SERVICE            | TCSOTCS0X     | NCBXSESSX  | Yes                         | No         | No    | 2,500,000   |           | Tariff A  |         | Rev |

Illustration 80: Invoice Configurations - search/list screen

| Fields<br>Description |            | Invoice Configurations – Search Criteria                                                                                                    |
|-----------------------|------------|----------------------------------------------------------------------------------------------------|
|                       | Status     | Select the status of the Invoice Configuration from the possible values:  All Active (default value) Deleted Reference for error message []: DPD7002 DPD7003                   |
|                       | Service    | Select the Service from the possible values:<br>All (default value)<br>TIPS SERVICE<br>T2 RTGS COMPONENT<br>ECMS SERVICE<br>T2S<br>Reference for error message [1]:<br>DPD7030 |
|                       | Parent BIC | Enter or select the parent BIC of the party.                                                                                                    |

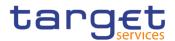

|           | Reference for error message [+]:<br>I DPD7020<br>I DPD7030<br>Required format is: max. 11x characters. |
|-----------|----------------------------------------------------------------------------------------------------|
| Party BIC | Enter or select the BIC of the party.<br>Reference for error message [ ]:                              |
|           | I DPD7020                                                                                              |
|           | DPD7030<br>Required format is: max. 11x characters.                                                    |

|                        | Invoice Configurations – List                                                 |
|------------------------|-------------------------------------------------------------------------------|
| Status                 | Shows the status of the Invoice Configuration.                                |
|                        | Reference for error message [+]:<br>I DPD7002<br>I DPD7003                    |
| Service                | Shows the Service of the Invoice Configuration.                               |
|                        | Reference for error message [ ]:<br>I DPD7030                                 |
| Parent BIC             | Shows the parent BIC of the party the Invoice Configuration is related to.    |
|                        | Reference for error message [1]:                                              |
|                        | I DPD7020                                                                     |
|                        | I DPD7030                                                                     |
| Party BIC              | Shows the BIC of the party the Invoice Configuration is related to.           |
|                        | Reference for error message [ ]:                                              |
|                        | I DPD7020                                                                     |
|                        | I DPD7030                                                                     |
| Consumption<br>Message | Shows whether the Party is enabled to receive the consumption message or not. |

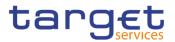

| Direct Invoicing           | Shows whether the Party is enabled to manage participant<br>invoice, including the direct sending of invoice to participant and<br>the invoice generation. |
|----------------------------|----------------------------------------------------------------------------------------------------|
| Tax Exempt                 | Shows whether the Participant is tax exempt.                                                                                                    |
| Annual Amount<br>Threshold | Shows the threshold to be considered for all fee schedules dependent on parameter.                                                                         |
| VAT ID                     | Shows the VAT ID of the Party.                                                                                                    |
| Tariff                     | Shows the Tariff associated to the Invoice Configuration.                                                                                                  |

| This function enables the user to start a search according to the<br>entered criteria. The results are displayed in a list on the same<br>screen.                                                                                                    |
|----------------------------------------------------------------------------------------------------|
| <br>This function enables the user to set default search criteria and blanks out all optional criteria.                                                                                                    |
| <br>This function enables the user to create a new Invoice Configuration.                                                                                                    |
| This function enables the user to edit the selected Invoice<br>Configuration.<br>If the status of the selected Invoice Configuration is already set to<br>'Deleted', this function is not available.                                                                                                  |
| This function enables the user to delete the selected Invoice<br>Configuration, after confirmation.<br>If the status of the selected Invoice Configuration is already set to<br>'Deleted', this function is not available.<br>Reference for error message [>]:<br>I DPD7001<br>I DPD7002<br>I DPD7091 |

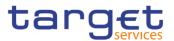

| Restore   | This function enables the user to restore a previously deleted<br>Invoice Configuration.<br>If the status of the selected Invoice Configuration is already set to<br>'Active', this function is not available.<br>Reference for error message [*]:<br>I DPD7001<br>DPD7003<br>DPD7004<br>DPD7005<br>DPD7020<br>DPD7030 |
|-----------|----------------------------------------------------------------------------------------------------|
| Details   | This function enables the user to display the details of the selected Invoice Configuration.                                                                                                    |
| Revisions | This function enable the user to access the Display Revisions List screen related to the selected Invoice Configuration.                                                                                                    |

### 2.3.9.2 Invoice Configurations – Details Screen

Context of<br/>UsageThis screen displays detailed information on the selected Invoice Configuration.<br/>The user can check the data and proceed further by clicking on the buttons below.<br/>An Invoice Configuration can be edited, restored or deleted by National Central<br/>Bank Users and European Central Bank users.

 Screen
 I Common >> Billing >> Invoice Configurations >> Invoice Configurations >> Invoice Configuration - search/list screen >> Click on the search and/or details button

- Privileges
   To use this screen, the following Privileges are needed [▶]:

   I Delete Invoice Configuration
  - I Invoice Configuration reference data query

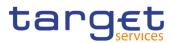

| Screenshot 🧧 | Common Billing           |                        | Q Search Octails     |                     | B 🔊                  |           |
|--------------|--------------------------|------------------------|----------------------|---------------------|----------------------|-----------|
|              |                          | CONFIGURATION          | IDETAILS             |                     |                      |           |
|              | Status:                  | Active                 | Service              | c                   | TIPS SERVICE         |           |
|              | Parent BIC:              | NCBXMCMMXXX            | Party E              | IC:                 | PBBKMCMM002          |           |
|              | Consumption Message:     | No                     | Direct               | nvoicing:           | No                   | Edit      |
|              | Tax Exempt:              | No                     | Annua                | Amount Threshold:   | 450,000              | Delete    |
|              | VAT ID:                  |                        | Tariff:              |                     | Tariff A             | Restore   |
|              | Invoice Address          |                        |                      |                     |                      | Revisions |
|              | Street ≡ House N         |                        | ≡ Postal C≡          | State or ≡ Phone N; | ≡ Fax Nu ≡ Email A ≡ |           |
|              | first st 22              | MC Mon                 | tecarlo 123          |                     |                      |           |
|              | Total rows: 1            |                        |                      |                     |                      |           |
|              | Invoice Template         |                        |                      |                     |                      |           |
|              | No VAT =<br>No           | Statement Legal Ment : | E Statement Means Of | E Footer            | ≡ Issuer Name Code ≡ |           |
|              | Total rows: 1            |                        |                      |                     |                      |           |
|              | Direct Debit Invoice Con | figuration             |                      |                     |                      |           |
|              | Direct Charging          |                        | ited Account         | ⊒ Debited Acc       |                      |           |
|              | Yes                      | PBB                    | KMCMM002TIPSDCA001   | PBBKMCM             | M002MCA001           |           |
|              | Total rows: 1            |                        |                      |                     |                      |           |

Illustration 81: Invoice Configurations - details screen

| Invoice Configurations |                                                                                                    |  |  |  |  |
|------------------------|----------------------------------------------------------------------------------------------------|--|--|--|--|
| Status                 | Shows the status of the Invoice Configuration.                                                                           |  |  |  |  |
|                        | Reference for error message [>]:<br>I DPD7002<br>I DPD7003                                                               |  |  |  |  |
| Service                | Shows the Service of the Invoice Configuration.<br>Reference for error message [1]:<br>I DPD7030                         |  |  |  |  |
| Parent BIC             | Shows the parent BIC of the party the invoice configuration is related to.<br>Reference for error message []:<br>DPD7020 |  |  |  |  |
|                        | Service                                                                                                    |  |  |  |  |

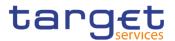

| Party BIC                  | Shows the BIC of the party the invoice configuration is related to.<br>Reference for error message [ ]:<br>I DPD7020<br>I DPD7030                          |
|----------------------------|----------------------------------------------------------------------------------------------------|
| Consumption<br>Message     | Shows whether the Party is enabled to receive the consumption message or not.                                                                              |
| Direct Invoicing           | Shows whether the Party is enabled to manage participant<br>invoice, including the direct sending of invoice to participant and<br>the invoice generation. |
| Tax Exempt                 | Shows whether the Participant is tax exempt.                                                                                                    |
| Annual Amount<br>Threshold | Shows the threshold to be considered for all fee schedules dependent on parameter.                                                                         |
| VAT ID                     | Shows the VAT ID of the Party.                                                                                                    |
| Tariff                     | Shows the Tariff associated to the Invoice Configuration.                                                                                                  |

| Invoice Address   |                                                                  |  |  |  |
|-------------------|------------------------------------------------------------------|--|--|--|
| Street            | Shows the Street related to the Address of the Party.            |  |  |  |
| House Number      | Shows the House Number related to the Address of the Party.      |  |  |  |
| Country Code      | Shows the Country Code related to the Address of the Party.      |  |  |  |
| City              | Shows the City related to the Address of the Party.              |  |  |  |
| Postal Code       | Shows the Postal Code related to the Address of the Party.       |  |  |  |
| State or Province | Shows the State or Province related to the Address of the Party. |  |  |  |
| Phone Number      | Shows the Phone Number related to the Address of the Party.      |  |  |  |
| Fax Number        | Shows the Fax Number related to the Address of the Party.        |  |  |  |
| Email Address     | Shows the Email Address related to the Address of the Party.     |  |  |  |

| Invoice Template |                                                            |
|------------------|------------------------------------------------------------|
| No VAT           | Shows whether the template has no reference to VAT for the |
|                  | Participant Invoice.                                       |

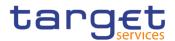

| Statement Legal<br>Mention    | Shows the Statement Legal Mention reported in the Invoice.    |
|-------------------------------|---------------------------------------------------------------|
| Statement Means<br>Of Payment | Shows the Statement Means of Payment reported in the Invoice. |
| Footer                        | Shows the Footer text reported in the Invoice.                |
| Issuer Name                   | Shows the Issuer Name.                                        |

| Direct Debit Invoice Configuration |                                                                                         |  |
|------------------------------------|-----------------------------------------------------------------------------------------|--|
| Direct Charging                    | Shows whether the sending of the direct debit is enabled for the related Participant.   |  |
| Credited Account                   | Shows the Cash Account to be credited.<br>Reference for error message [ ]:<br>I DPD7004 |  |
| Debited Account                    | Shows the Cash Account to be debited.<br>Reference for error message [ ]:<br>DPD7005    |  |

| Edit | This function enables the user to edit the details of the selected Invoice Configuration.                   |
|------|----------------------------------------------------------------------------------------------------|
|      | If the status of the selected Invoice Configuration is set to<br>'Deleted', this function is not available. |
|      | If you have accessed this screen via another screen, this function is not available.                        |

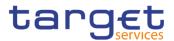

| Delete    | <ul> <li>This function enables the user to delete the selected Invoice<br/>Configuration.</li> <li>If the status of the selected Invoice Configuration is already set to<br/>'Deleted', this function is not available.</li> <li>If you have accessed this screen via another screen, this function<br/>is not available.</li> <li>Reference for error message [L]:</li> <li>DPD7001</li> <li>DPD7002</li> <li>DPD7091</li> </ul> |
|-----------|----------------------------------------------------------------------------------------------------|
| Restore   | <ul> <li>This function enables the user to restore the selected Invoice<br/>Configuration.</li> <li>If the status of the selected Invoice Configuration is already set to<br/>'Active', this function is not available.</li> <li>Reference for error message [ ]:</li> <li>DPD7001</li> <li>DPD7003</li> <li>DPD7004</li> <li>DPD7005</li> <li>DPD7020</li> <li>DPD7030</li> <li>DPD7030</li> <li>DPD7090</li> </ul>              |
| Revisions | This function enables the user to display the revisions list of the selected Invoice Configuration.                                                                                                    |

#### 2.3.9.3 Invoice Configuration – New/Edit Screen

**Context of Usage** This screen contains a number of fields regarding Invoice Configurations. The user can enter new data or edit existing data. Afterwards the user can proceed further by clicking on the buttons below.

> This screen is available only for National Central Bank Users and European Central Bank users. The New screen has a peculiar behaviour on fields' visibility and activation depending on requestor and configured Parties combination.

# Screen Common >> Billing >> Invoice Configurations >> New Access

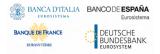

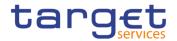

*Common* >> *Billing* >> *Invoice Configurations* >> *Search* >> Click on the *New* or *Edit* button

# **Privileges** To use this screen, the following Privileges are needed [**•**]:

- Create Invoice Configuration
- I Update Invoice Configuration

| Screenshot | 2 3 🕷 🔪 Common 🔪 Billing           |                                           |                                              | ත්                       |                                                                           |
|------------|------------------------------------|-------------------------------------------|----------------------------------------------|--------------------------|---------------------------------------------------------------------------|
|            | INVOICE CONFIGURATIO               | ON NEW                                    |                                              |                          |                                                                           |
|            | Service:                           | Choose 🗸                                  |                                              |                          |                                                                           |
|            | Parent BIC:                        | Choose BIC                                | Party BIC:                                   | Choose BIC               |                                                                           |
|            | Consumption Message:               |                                           | Direct Invoicing:                            |                          |                                                                           |
|            | Tax Exempt:                        |                                           | Annual Amount Threshold:                     | 1                        |                                                                           |
|            | VAT ID:                            |                                           | Tariff:                                      |                          | Submit                                                                    |
|            | Invoice Address                    |                                           |                                              |                          | <ul> <li>Submit</li> <li>Submit</li> <li>Reset</li> <li>Cancel</li> </ul> |
|            | Street:                            |                                           | House Number:                                |                          |                                                                           |
|            | Country Code:                      | v                                         | City:                                        |                          |                                                                           |
|            | Postal Code:                       |                                           | State or Province:                           | •                        |                                                                           |
|            | Phone Number:                      |                                           | Fax Number:                                  |                          |                                                                           |
|            | Email Address:                     |                                           |                                              |                          |                                                                           |
|            |                                    |                                           |                                              | × +                      |                                                                           |
|            | Mandatory field                    |                                           |                                              |                          |                                                                           |
|            | Street House Number                | Country Code 🗧 City 🗧 Por Na Ro.          | s To Show 📕 State or Province 📕 Phone Number | Fax Number Email Address |                                                                           |
|            |                                    |                                           |                                              |                          |                                                                           |
|            |                                    |                                           |                                              |                          |                                                                           |
|            |                                    |                                           |                                              |                          |                                                                           |
|            | Total rows: 0                      |                                           |                                              | / 1                      |                                                                           |
|            |                                    |                                           |                                              |                          |                                                                           |
|            | Invoice Template                   |                                           |                                              |                          |                                                                           |
|            | No WAT:                            |                                           | Statement Legal Mention:                     |                          |                                                                           |
|            | Statement Means Of Payment:        |                                           | Footer:                                      |                          |                                                                           |
|            | Issuer Name:                       |                                           |                                              |                          |                                                                           |
|            |                                    |                                           |                                              | × +                      |                                                                           |
|            | No VAT                             | ent Legal Mention 📰 Statement Mean(1):577 |                                              | Issuer Name Code         |                                                                           |
|            |                                    | ent Legar Memori en Novan No Nov          | a to Bhow                                    | Insuer Name Cope         |                                                                           |
|            |                                    |                                           |                                              |                          |                                                                           |
|            |                                    |                                           |                                              |                          |                                                                           |
|            |                                    |                                           |                                              |                          |                                                                           |
|            | Total rows: 0                      |                                           |                                              | / 8                      |                                                                           |
|            | Direct Debit Invoice Configuration |                                           |                                              |                          |                                                                           |
|            | Direct Charging:                   | 0                                         | Credited Account:                            | Choose                   |                                                                           |
|            | Debited Account:                   | Choose                                    | an anarona / anarona ini                     | L MARK.                  |                                                                           |
|            | Distant Passania.                  | Chicke                                    |                                              | x +                      |                                                                           |
|            | Direct Charging                    | Credited Account     No Roy               | is To Show E Debited Account                 |                          |                                                                           |
|            |                                    |                                           |                                              |                          |                                                                           |
|            |                                    |                                           |                                              |                          |                                                                           |
|            |                                    |                                           |                                              |                          |                                                                           |
|            |                                    |                                           |                                              |                          |                                                                           |
|            | Total rows 0                       |                                           |                                              | / 1                      |                                                                           |

Illustration 82: Invoice Configuration - new/edit screen

Fields Description

#### **Invoice Configuration**

After selecting Service, Parent BIC and Party BIC fields, all other fields in all groups are enabled depending on requestor and configured Party combination.

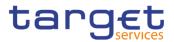

| Service                | <ul> <li>Select the Service from the possible values:</li> <li>TIPS SERVICE</li> <li>T2 RTGS COMPONENT</li> <li>ECMS SERVICE</li> <li>T2S</li> <li>Reference for error message [1]:</li> <li>DPC7010</li> <li>DPC7015</li> <li>DPC7080</li> <li>This field is mandatory in create mode.</li> <li>This field is read only in edit mode.</li> </ul>                                                                                        |
|------------------------|----------------------------------------------------------------------------------------------------|
| Parent BIC             | <ul> <li>Enter or select the parent BIC of the party.</li> <li>If the requestor Party is ECB, this field is read-only in create mode and contains the BIC of the platform (the Parent BIC of a generic Central Bank).Reference for error message [&gt;]:</li> <li>DPC7015</li> <li>DPC7020</li> <li>DPC7060</li> <li>DPU7060</li> <li>This field is read-only in edit mode.</li> <li>Required format is: max. 11x characters.</li> </ul> |
| Party BIC              | Enter or select the BIC of the party.<br>Reference for error message [1]:<br>DPC7015<br>DPC7020<br>DPC7060<br>DPU7060<br>This field is mandatory in create mode.<br>This field is read-only in edit mode.<br>Required format is: max. 11x characters.                                                                                                    |
| Consumption<br>Message | Select whether the Party is enabled to receive the consumption<br>message or not. This field is only allowed for System Entity<br>invoices.<br>This checkbox is selectable and modifiable only:                                                                                                    |
|                        |                                                                                                    |

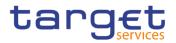

|                            | <ul><li>By NCB users for their own Invoice Configurations</li><li>By ECB Users for their own Invoice Configurations</li></ul>                                                                                                    |
|----------------------------|----------------------------------------------------------------------------------------------------|
|                            | Reference for error message [▶]:<br>I DPC7060<br>I DPU7060                                                                                                    |
| Direct Invoicing           | Select whether the Party is enabled to manage participant<br>invoices, including the direct sending of invoices to participant and<br>the invoice generation. This field is only allowed for System Entity<br>invoices.<br>This checkbox is selectable and modifiable only by NCB users for<br>their own Invoice Configurations.<br>Reference for error message [1]:<br>DPC7060<br>DPU7060                                                           |
| Tax Exempt                 | Select whether the Participant is tax exempt. This field is only<br>allowed for Participant invoices.<br>This checkbox is selectable and modifiable only by NCB users for<br>Participants' Invoice Configurations.<br>Reference for error message [▶]:<br>IDPC7060<br>DPU7060                                                                                                    |
| Annual Amount<br>Threshold | <ul> <li>Enter the threshold to be considered for all fee schedules<br/>dependent on parameter. This field is not allowed for ECB Invoice<br/>Configuration.</li> <li>This field is used and modifiable only: <ul> <li>By NCB users for their own Invoice Configurations</li> <li>By NCB users for Participant Invoice Configurations.</li> </ul> </li> <li>This field is mandatory.</li> <li>Required format is: Amount with 5 decimals.</li> </ul> |
| VAT ID                     | Enter the VAT ID of the Party.<br>ECB manages its own and NCBs'.<br>NCB manages its own and Participants'.<br>Required format is: max. 35x characters.                                                                                                    |

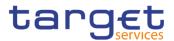

| Tariff | Select the Tariff that may be associated to the Invoice Configuration.      |
|--------|-----------------------------------------------------------------------------|
|        | ECB manages its own and NCBs.                                               |
|        | CB manages the Tariff of the Participants.                                  |
|        | This field is mandatory when the selected Service is T2 RTGS COMPONENT and: |
|        | I for NCB Invoice Configuration managed by ECB                              |
|        | I for Participant Invoice Configuration                                     |
|        | Reference for error message [ ]:                                            |
|        | I DPC7070                                                                   |
|        | I DPU7070                                                                   |
|        | I DPU7080                                                                   |

|              | Invoice Address                                                                                               |
|--------------|----------------------------------------------------------------------------------------------------|
| Street       | Enter the Street related to the Address of the Party to be used into the invoice.<br>This field is mandatory. |
|              | Required format is: max. 70x characters.                                                                      |
| House Number | Enter the House Number related to the Address of the Party to be used into the invoice.                       |
|              | This field is mandatory.                                                                                      |
|              | Required format is: max. 16x characters.                                                                      |
| Country Code | Select the Country Code related to the Address of the Party to be used into the invoice.                      |
|              | This field is mandatory.                                                                                      |
|              | Required format is: max. 2x characters.                                                                       |
| City         | Enter the City related to the Address of the Party to be used into the invoice.                               |
|              | This field is mandatory.                                                                                      |
|              | Required format is: max. 35x characters.                                                                      |
| Postal Code  | Enter the Postal Code related to the Address of the Party to be used into the invoice.                        |
|              | This field is mandatory.                                                                                      |
|              | Required format is: max. 16x characters.                                                                      |

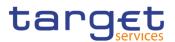

| State or Province | Enter the State or Province related to the Address of the Party to be used into the invoice.<br>Required format is: max. 35x characters.                                             |
|-------------------|----------------------------------------------------------------------------------------------------|
| Phone Number      | Enter the Phone Number related to the Address of the Party to be<br>used into the invoice.<br>Required format is: Telephone Number.                                                  |
| Fax Number        | Enter the Fax Number related to the Address of the Party to be<br>used into the invoice.<br>Required format is: Telephone Number.                                                    |
| Email Address     | Enter the Email Address related to the Address of the Party to be<br>used into the invoice.<br>Required format is: max. 254x characters, SWIFT-x including<br>\!#\$%&*=^_{ }~";<>@[] |

| Invoice Template              |                                                                                                    |  |
|-------------------------------|----------------------------------------------------------------------------------------------------|--|
| No VAT                        | Select whether the template has no reference to VAT for the Participant Invoice. This field is only allowed for Participant Invoices.                                                                                                    |  |
|                               | This checkbox is selectable and modifiable only by NCB users for Participants' Invoice Configurations.                                                                                                    |  |
|                               | Reference for error message [>]:                                                                                                    |  |
|                               | I DPC7060                                                                                                    |  |
|                               | I DPU7060                                                                                                    |  |
| Statement Legal<br>Mention    | <ul> <li>Enter the Statement Legal Mention reported in the Invoice.</li> <li>This field is only allowed for System Entity Invoice Configurations.</li> <li>This field is used and modifiable only: <ul> <li>By ECB users for their own Invoice Configurations. The value provided will be used in NCB Invoices.</li> <li>By NCB users for their own Invoice Configurations. The value provided will be used in Participant Invoices.</li> </ul> </li> <li>Required format is: max. 210x characters.</li> </ul> |  |
| Statement Means<br>Of Payment | Enter the Statement Means of Payment reported in the Invoice.<br>This field is only allowed for System Entity Invoice Configurations.<br>This field is used and modifiable only:                                                                                                    |  |

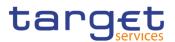

| <ul> <li>I By ECB users for their own Invoice Configurations. The value provided will be used in NCB Invoices.</li> <li>I By NCB users for their own Invoice Configurations. The value provided will be used in Participant Invoices<sup>4</sup>.</li> <li>Required format is: max. 210x characters.</li> </ul>                                                                                                    |
|----------------------------------------------------------------------------------------------------|
| <ul> <li>Enter the Footer text reported in the Invoice.</li> <li>This field is only allowed for System Entity Invoice Configurations.</li> <li>This field is used and modifiable only: <ul> <li>By ECB users for their own Invoice Configurations. The value provided will be used in NCB Invoices.</li> <li>By NCB users for their own Invoice Configurations. The value provided will be used in Participant Invoices.</li> </ul> </li> <li>Required format is: max. 1000x characters.</li> </ul>          |
| <ul> <li>Enter the Issuer Name to be shown in the Invoice header.</li> <li>This field is only allowed for System Entity Invoice Configurations.</li> <li>This field is used and modifiable only: <ul> <li>By ECB users for their own Invoice Configurations. The value provided will be used in NCB Invoices.</li> <li>By NCB users for their own Invoice Configurations. The value provided will be used in Participant Invoices.</li> </ul> </li> <li>Required format is: max. 140x characters.</li> </ul> |
|                                                                                                    |

|--|

| This group is only allowed for Participant Invoices. |                                                                                                    |  |  |
|------------------------------------------------------|----------------------------------------------------------------------------------------------------|--|--|
| Direct Charging                                      | Select whether the sending of the direct debit is enabled for the related Participant.<br>This field is enabled by default. |  |  |
| Credited Account                                     | Enter or Select the Cash Account to be credited.<br>Reference for error message [1]:<br>I DPC7055                           |  |  |

<sup>&</sup>lt;sup>4</sup> Two parametric values can be used in the Statement Means Of Payment:

<sup>-&</sup>amp;ACCOUNT, which will be replaced with the account to be debited configured for the invoice receiver in the Invoice. If the no Direct Debit is foreseen for the invoice receiver, this parameter is ignored;

<sup>-&</sup>amp;DATE, which will be replaced with the due date foreseen for the Participant Invoice, Service and Billing Period

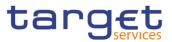

|                 | I DPU7055                                                  |
|-----------------|------------------------------------------------------------|
|                 | If a Debited Account is entered, this field is mandatory.  |
|                 | Required format is: max. 34x characters.                   |
| Debited Account | Enter the Cash Account to be debited.                      |
|                 | Reference for error message [1]:                           |
|                 | DPC7056                                                    |
|                 | DPU7056                                                    |
|                 | If a Credited Account is entered, this field is mandatory. |
|                 | Required format is: max. 34x characters.                   |

| Update Row | This function enables the user to edit the selected item in the related list using the values inserted in the related fields.                                                                                                    |
|------------|----------------------------------------------------------------------------------------------------|
| Delete Row | This function enables the user to remove the selected item from the related list.                                                                                                    |
| Add Row    | This function enables the user to add an item in the related list using the values inserted in the related fields.                                                                                                    |
| Submit     | <ul> <li>This function enables the user to create or edit an Invoice<br/>Configuration.</li> <li>Reference for error message [▶]:</li> <li>IDPC7001</li> <li>IDPC7010</li> <li>IDPC7015</li> <li>IDPC7020</li> <li>IDPC7055</li> </ul> |
|            | <ul> <li>DPC7055</li> <li>DPC7060</li> <li>DPC7070</li> <li>DPC7080</li> <li>DPC7090</li> <li>DPU7001</li> <li>DPU7002</li> <li>DPU7055</li> </ul>                                                                                     |

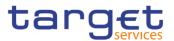

|        | DPU7056                                                                                               |
|--------|----------------------------------------------------------------------------------------------------|
|        | DPU7060                                                                                               |
|        | DPU7070                                                                                               |
|        | DPU7080                                                                                               |
|        | I DPU7090                                                                                             |
|        | I DPU7091                                                                                             |
| Reset  | This function enables the user to set all fields to default value and blanks out all optional fields. |
| Cancel | This function enables the user to cancel the process and return to the previous screen.               |

#### 2.3.9.4 VAT – Search/List Screen

Context of<br/>UsageThis screen enables the user to display a list of VAT matching the entered criteria.<br/>A VAT is the value added tax rate based on the billable item, service/application<br/>and system entity to which the Party to be charged is assigned to.

This screen gives also the possibility to delete and restore a selected VAT.

This screen is not relevant for payment bank users. The items related to "T2 RTGS COMPONENT" are configured as VAT valid for T2 Service.

| Screen | Common >> Billing >> VAT >> Search |
|--------|------------------------------------|
| Access | <b>3</b>                           |

 Privileges
 To use this screen, the following Privileges are needed [▶]:

 I Delete VAT
 VAT list query

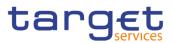

| Screenshot | 2                   | Billing VAT   | Q Search    |              |              |                 | 2             | -          |
|------------|---------------------|---------------|-------------|--------------|--------------|-----------------|---------------|------------|
|            | Status:             |               | Active      | ✓ Party Bl   | IC:          | Choose          | BIC           |            |
|            | Service:            |               | All         | ~            |              |                 |               |            |
|            | VAT Name:           |               |             | VAT Rat      | e:           |                 |               |            |
|            | Service Item Catego | ry:           |             | ✓ Service    | Item Code:   |                 | ~             | $\bigcirc$ |
|            | <b>Q</b> Search     | × Reset       |             |              |              |                 | + New         | Ed         |
|            | Status ≡            | Service 📃     | Party BIC ≡ | VAT Name 🔳   | VAT Rate 🛛 🗮 | Service Ite ≡   | Service Ite ≡ |            |
|            | Active              | T2 CLM COMPON | NCBXSKMMXXX | VAT NCBXSKMM | 100          |                 |               | 💼 De       |
|            | Active              | T2 CLM COMPON | NCBXITRR003 | TestVAT      | 6            |                 |               |            |
|            | Active              | T2 CLM COMPON | NCBXSKMMXXX | VAT NCBXSKMM | 100          |                 |               | ( 🕤 ) Re:  |
|            | Active              | T2 CLM COMPON | NCBXITRR003 | TestVAT4     | 50           |                 |               |            |
|            | Active              | T2 CLM COMPON | NCBXITRR003 | TestVAT2     | 20           |                 |               | E Rev      |
|            | Active              | T2 CLM COMPON | NCBXITRR001 | Test VAT 3   | 2,300        | Account Manager | 5EST          |            |
|            | Active              | T2 CLM COMPON | NCBXITRR001 | Test VAT 3   | 2,300        | Account Manager | 5ES2          |            |
|            | Active              | T2 CLM COMPON | NCBXITRR001 | VAT TEST     | 30           |                 |               |            |

Illustration 83: VAT - search/list screen

| Fields<br>Description | VAT – Search Criteria |                                                                                                    |  |  |  |
|-----------------------|-----------------------|----------------------------------------------------------------------------------------------------|--|--|--|
| Decemption            | Status                | Select the status of the VAT from the possible values:<br>I All<br>I Active (default value)<br>I Deleted                                                                                                    |  |  |  |
|                       | Party BIC             | Enter or select the Party BIC of the CB the VAT is assigned to.<br>This field is enabled only for Service Operator.<br>In all other cases it is a read-only field containing the Party BIC of<br>the Party the user belongs to.<br>Required format is: max. 11x characters |  |  |  |
|                       | Service               | Select the Service from the possible values:<br>All (default value)<br>TIPS SERVICE<br>T2 RTGS COMPONENT<br>ECMS SERVICE<br>T2S                                                                                                    |  |  |  |
|                       | VAT Name              | Enter the Name of the VAT to be searched.<br>Reference for error message [1]:<br>I DPD8083<br>Required format is: max. 35x characters.                                                                                                    |  |  |  |

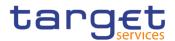

| VAT Rate                 | Enter the rate of the VAT to be searched.                                                   |
|--------------------------|---------------------------------------------------------------------------------------------|
|                          | Required format is: Percentage.                                                             |
| Service Item<br>Category | Select the Service Item Category from the possible values defined for the specific Service. |
| Service Item Code        | Select the Service Item Code linked to the VAT.                                             |

|                          | VAT – List                                             |
|--------------------------|--------------------------------------------------------|
| Status                   | Shows the status of the VAT.                           |
| Service                  | Shows the Service of the VAT.                          |
| Party BIC                | Shows the Party BIC of the CB the VAT is assigned to.  |
| VAT Name                 | Shows the Name of the VAT.                             |
|                          | Reference for error message [1]:<br>I DPD8083          |
| VAT Rate                 | Shows the Rate of the VAT.                             |
| Service Item<br>Category | Shows the Service Item Category the VAT is applied to. |

| Search | This function enables the user to start a search according to the entered criteria.                 |
|--------|----------------------------------------------------------------------------------------------------|
| Reset  | This function enables the user to set default search criteria and blanks out all optional criteria. |
| New    | This function enables the user to create a new VAT.                                                 |
| Edit   | This function enables the user to edit the selected VAT.                                            |

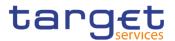

| Delete    | This function enables the user to delete the selected VAT.<br>If the status of the selected VAT is already set to 'Deleted', this<br>function is not available.<br>Reference for error message [1]:<br>DPD8001<br>DPD8003<br>DPD8050                                                                                         |
|-----------|----------------------------------------------------------------------------------------------------|
| Restore   | <ul> <li>This function enables the user to restore a previously deleted VAT.</li> <li>If the status of the selected VAT is already set to 'Active', this function is not available.</li> <li>Reference for error message [}:</li> <li>DPD8010</li> <li>DPD8012</li> <li>DPD8020</li> <li>DPD8030</li> <li>DPD8083</li> </ul> |
| Revisions | This function enable the user to access the Revisions List screen related to the selected VAT.                                                                                                    |

#### 2.3.9.5 VAT – New/Edit Screen

- Context of Usage
   This screen contains a number of fields regarding VAT. You can enter new data or edit existing ones. Afterwards you can proceed further by clicking on the buttons below. A VAT code, when created, can be uniquely linked to a variable number of Service Items.

   This screen is not relevant for payment bank users. The items related to "T2 RTGS COMPONENT" are configured as VAT valid for T2 Service.

   Screen Access
   I Common >> Billing >> VAT >> New I Common >> Billing >> VAT >> Search >> Click on the New or Edit button

   Privileges
   To use this screen, the following Privileges are needed [D]:
- Privileges To use this screen, the following Privileges are needed [▶]:
  I Create VAT
  I Update VAT

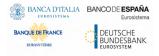

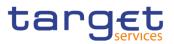

#### Screenshot

| Service:      | Choose      | ~               |            |   |
|---------------|-------------|-----------------|------------|---|
| Parent BIC:   | TCSOTCS0XXX | Party BIC:      | Choose BIC |   |
| VAT Name:     |             | VAT Rate:       |            |   |
| Default:      |             |                 |            |   |
|               |             |                 |            |   |
| Service items |             |                 |            | × |
| Category:     |             | ✓ Code:         | ~          |   |
|               |             |                 | × +        |   |
| Category      |             | ≡ Code          | Ξ          |   |
|               |             |                 |            |   |
|               |             | No Rows To Show |            |   |
|               |             |                 |            |   |
| <             |             |                 | >          |   |

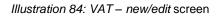

| Fields<br>Description | VAT        |                                                                                                    |  |  |
|-----------------------|------------|----------------------------------------------------------------------------------------------------|--|--|
|                       | Service    | Select the Service from the possible values: I TIPS SERVICE I T2 RTGS COMPONENT ECMS SERVICE I T2S This field is mandatory in create mode. This field is read-only in edit mode.                                                                                                    |  |  |
|                       | Parent BIC | Shows the Parent BIC of the CB the VAT is assigned to.<br>This field is mandatory and read-only.<br>Required format is: max. 11x characters.                                                                                                    |  |  |
|                       | Party BIC  | Enter or select the Party BIC of the CB the VAT is assigned to.<br>This field is mandatory and can be selected only by Service<br>Operator.<br>This field is read-only for CB Users and shows the CB Party BIC<br>the user is linked to.<br>Required format is: max. 11x characters. |  |  |
|                       | VAT Name   | Enter the Name of the VAT.                                                                                                    |  |  |

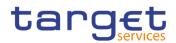

|          | Reference for error message []]:                                           |
|----------|----------------------------------------------------------------------------|
|          | I DPC8043                                                                  |
|          | I DPU8043                                                                  |
|          | This field is mandatory.                                                   |
|          | Required format is: max. 35x characters.                                   |
| VAT Rate | Enter the Rate of the VAT.                                                 |
|          | This field is mandatory.                                                   |
|          | Required format is: positive Number.                                       |
| Default  | Select whether the VAT is the default VAT or not for the selected Service. |
|          | Reference for error message [>]:                                           |
|          | I DPC8030                                                                  |
|          | I DPU8030                                                                  |

|          | Service Item                                                                                                    |
|----------|----------------------------------------------------------------------------------------------------|
| Category | Select the Service Item Category from the possible values defined for the specific Service.                                                                                                    |
| Code     | Enter or select the value from the predefined list of Service Item<br>Codes for the specific Service Item Category.<br>This field is disabled until a Service Item Category value is<br>selected.<br>If blanked, the VAT is applied to all the Service Items of the<br>Service Item Category. |

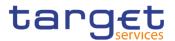

| Submit | This function enables the user to create or edit a VAT according t the information filled in the fields. |
|--------|----------------------------------------------------------------------------------------------------|
|        | Reference for error message [ ]:                                                                         |
|        | DPC8001                                                                                                  |
|        | DPC8010                                                                                                  |
|        | DPC8011                                                                                                  |
|        | DPC8020                                                                                                  |
|        | DPC8030                                                                                                  |
|        | DPC8043                                                                                                  |
|        | DPC8045                                                                                                  |
|        | DPC8050                                                                                                  |
|        | DPU8001                                                                                                  |
|        | I DPU8003                                                                                                |
|        | I DPU8030                                                                                                |
|        | I DPU8043                                                                                                |
|        | DPU8045                                                                                                  |
|        | DPU8050                                                                                                  |
| Reset  | This function enables the user to set all fields to default value and blanks out all optional fields.    |
| Cancel | This function enables the user to cancel the process and return to the previous screen.                  |
|        |                                                                                                    |

### 2.3.9.6 Service Items – Search/List Screen

**Context of Usage** This screen allows you to search for the Service Items. By inputting the relevant data, you can search for the Service Items satisfying the searching parameters. A user can use this screen for searching, displaying details and download the service items.

The result list is displayed sorted by the values of the 'Service Item ID' column in ascending order (default setting).

# Screen I Common >> Billing >> Service Items >> Search Access

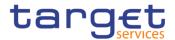

#### Privileges To use this screen, the following Privileges are needed [ $\blacktriangleright$ ]: I Service item list query

#### Screenshot

| 🕯 🔪 Common 🔪 Bi    | lling 🔪 Service Item 🔪 | Q Search           |                       |                           | 🖲 🤧                 |     |      |
|--------------------|------------------------|--------------------|-----------------------|---------------------------|---------------------|-----|------|
| SER                | /ICE ITEM LIST         |                    |                       |                           |                     | _   |      |
| Status             | Active                 | ~                  | Service:              | All                       | ~                   |     |      |
| Service Category:  | All                    | ~                  |                       |                           |                     |     |      |
| Service Item Name: |                        |                    | Service Item Code:    |                           | ~                   |     |      |
| Q Search X R       | leset                  |                    |                       |                           | + New               |     |      |
| Status ≡           | Service ≡              | Service Item Id ↓Ξ | Service Category ≡    | Service Item Name ≡       | Service Item Code ≡ |     | )    |
| Active             | TIPS SERVICE           | 500021002          | Settlement Services   | Settled Positive Recall a | 3003 ^              |     | Ed   |
| Active             | TIPS SERVICE           | 500021001          | Settlement Services   | Unsettled Instant Payme   | 3002                |     |      |
| Active             | TIPS SERVICE           | 500021000          | Settlement Services   | Settled Instant Payment   | 3001                |     | De   |
| Active             | TIPS SERVICE           | 500020002          | Settlement Services   | Unsettled Positive Recal  | 3004                |     | ·    |
| Active             | T2 CLM COMPONENT       | 500015001          | Settlement Services   | 5WES                      | 5WES                | ( ) | Re   |
| Active             | TIPS SERVICE           | 500014000          | Account Management Se | TIPS TES                  | 3TES                |     |      |
| Active             | T2 CLM COMPONENT       | 500013010          | Account Management Se | Service Item AN2          | 5AN2                |     | ) De |
| Active             | T2 CLM COMPONENT       | 500013003          | Settlement Services   | Duplicate Service Item    | 5dup                |     |      |
| Active             | T2 CLM COMPONENT       | 500013001          | Information Services  | Band Test                 | 5ban                |     | Re   |
| Active             | T2 CLM COMPONENT       | 500011000          | Account Management Se | TEST200602SCREEN          | 5EST                |     |      |
| Active             | T2 CLM COMPONENT       | 500010002          | Account Management Se | TEST-2200602              | 5ES2                |     |      |
| Active             | T2S                    | 500003007          | Information Services  | 0517                      | 0517                |     |      |
| Active             | T2S                    | 500003006          | Information Services  | 0382                      | 0382                |     |      |

Illustration 85: Service Items - search/list screen

| s<br>ription |                   | Service Items – Search Criteria                                                                                                    |
|--------------|-------------------|----------------------------------------------------------------------------------------------------|
|              | Status            | Select the status of the Service Item from the possible values:<br>I All<br>I Active (default value)<br>I Deleted                                                  |
|              | Service           | Select the Service from the possible values:<br>All (default value)<br>TIPS SERVICE<br>T2 RTGS COMPONENT<br>ECMS SERVICE<br>T2S                                    |
|              | Service Category  | Select the Service Category from the possible values:<br>I All (default value)<br>I Settlement Services<br>I Account Management Services<br>I Information Services |
|              | Service Item Name | Enter the Name of the Service Item to be searched.                                                                                                    |

## Field Desc

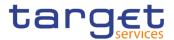

|                   | Required format is: max. 35x characters.            |
|-------------------|-----------------------------------------------------|
| Service Item Code | Select the Code of the Service Item to be searched. |
|                   | Required format is: 4 digits.                       |

| Service Items – List           |                                                      |  |
|--------------------------------|------------------------------------------------------|--|
| Status                         | Shows the status of the Service Item.                |  |
| Service                        | Shows the Service of the Service Item.               |  |
| Service Item<br>Identification | Shows the identification number of the Service Item. |  |
| Service Category               | Shows the Service Category of the Service Item.      |  |
| Service Item Name              | Shows the Name of the Service Item.                  |  |
| Service Item Code              | Shows the Code of the Service Item.                  |  |

| Search                                | This function enables the user to start a search according to the entered criteria.                                                                                               |
|---------------------------------------|----------------------------------------------------------------------------------------------------|
| Reset                                 | This function enables the user to set default search criteria and blanks out all optional criteria.                                                                               |
| New<br>(Service Operator<br>Only)     | This function enables the user to create a new Service Item.                                                                                                    |
| Edit<br>(Service Operator<br>Only)    | This function enables the user to edit the selected Service Item.                                                                                                    |
| Delete<br>(Service Operator<br>Only)  | This function enables the user to delete the selected Service Item.<br>If the status of the selected Service Item is already set to 'Deleted',<br>this function is not available. |
| Restore<br>(Service Operator<br>Only) | This function enables the user to restore a previously deleted VAT.<br>If the status of the selected Service Item is already set to 'Active',<br>this function is not available.  |

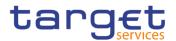

| Details   | This function enables the user to display the details of the selected Service Item.                     |
|-----------|----------------------------------------------------------------------------------------------------|
| Revisions | This function enable the user to access the Revisions List screen related to the selected Service Item. |

#### 2.3.9.7 Service Item – Details Screen

| Context of<br>Usage | This screen displays detailed information on the selected Service Item. The User can check the data and proceed further by clicking on the buttons below. |
|---------------------|----------------------------------------------------------------------------------------------------|
| Screen<br>Access    | Common >> Billing >> Service Items >> Service Item - search/list screen >> Click on Search and/or Details button                                          |
| Privileges          | To use this screen, the following Privileges are needed [▶]:<br>I Service Item reference data query                                                       |

| creenshot | 2 🕢 🌴 🔪 Common 🔪 Billing 义   | Service Item Q Search Q G | Details            | B 🔊                        |         |
|-----------|------------------------------|---------------------------|--------------------|----------------------------|---------|
|           | SERVICE I                    | TEM DETAILS               |                    |                            |         |
|           | Status:                      | Active                    | Service:           | T2 CLM COMPONENT           |         |
|           | Service Item Identification: | 500013001                 | Service Category:  | Information Services       | Edit    |
|           | Service Item Name:           | Band Test                 | Service Item Code: | 5ban                       |         |
|           | Service Item Description:    | Band Test                 |                    |                            | Delet   |
|           | Fee Schedule                 |                           |                    |                            | e Revis |
|           | Type ≡ Tariff                |                           | Valid To           | ≡ Computation ≡ Currency ≡ | I       |
|           | Variable fees depen          | 2020-06-17                | 2020-06-24         | Digressive EUR             |         |
|           | Total rows: 1                |                           |                    |                            |         |
|           | Fee Band                     |                           |                    |                            |         |
|           | Band Price                   | ≡ Band From               | E                  | Band To 🗧                  |         |
|           | 100                          | 10                        |                    | 1,000                      |         |
|           |                              |                           |                    |                            |         |
|           | Total rows: 1                |                           |                    |                            |         |

Illustration 86: Service Item - details screen

Fields Description

| Service Item |                                        |  |  |  |
|--------------|----------------------------------------|--|--|--|
| Status       | Shows the status of the Service Item.  |  |  |  |
| Service      | Shows the Service of the Service Item. |  |  |  |

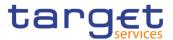

| Service Item<br>Identification | Shows the identification number of the Service Item. |
|--------------------------------|------------------------------------------------------|
| Service Category               | Shows the Service Category of the Service Item.      |
| Service Item Name              | Shows the Name of the Service Item.                  |
| Service Item Code              | Shows the Code of the Service Item.                  |
| Service Item<br>Description    | Shows the description of the Service Item.           |

| Fee Schedule          |                                                                   |  |  |
|-----------------------|-------------------------------------------------------------------|--|--|
| Туре                  | Shows the type of the fee.                                        |  |  |
| Tariff                | Shows the tariff the price depends on.                            |  |  |
| Valid From            | Shows the starting validity date for the fee schedule.            |  |  |
| Valid To              | Shows the ending validity date for the fee schedule.              |  |  |
| Price                 | Shows the price to be applied to the selected Service Item.       |  |  |
| Computation<br>Method | Shows the calculation method to be applied to the selected price. |  |  |
| Currency              | Show the currency associated to the selected fee schedule.        |  |  |

| Fee Band   |                                                     |  |
|------------|-----------------------------------------------------|--|
| Band ID    | Shows the Identification of the Band.               |  |
| Band Price | Shows the price to be applied to the selected Band. |  |
| Band From  | Shows the lower bound of the Band.                  |  |
| Band To    | Shows the upper bound of the Band.                  |  |

| Edit              | This function enables the user to edit the details of the selected |
|-------------------|--------------------------------------------------------------------|
| (Service Operator | Service Item.                                                      |
| Only)             |                                                                    |

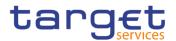

| Delete                                | This function enables the user to delete the selected Service Item.                        |
|---------------------------------------|--------------------------------------------------------------------------------------------|
| (Service Operator<br>Only)            |                                                                                            |
| Restore<br>(Service Operator<br>Only) | This function enables the user to restore the selected Service Item.                       |
| Revisions                             | This function enables the user to display the revisions list of the selected Service Item. |

# 2.3.9.8 Tariffs – Search/List Screen

# Context of<br/>UsageThis screen enables the user to display a list of Tariffs matching the entered<br/>criteria. A Tariff is a fare assigned to service items basing on the pricing policy.

# Screen I Common >> Billing >> Tariffs >> Search Access

# Privileges To use this screen, the following Privileges are needed [▶]: I Tariff list query

| Screenshot | 2 Common Billing | Tariffs Q Search  |                              | <u>8</u> \$               |
|------------|------------------|-------------------|------------------------------|---------------------------|
|            | Status           | Active            | <ul> <li>Service:</li> </ul> | All                       |
|            | Tariff Name:     |                   | Tariff Description:          |                           |
|            | Q Search × Reset |                   |                              | + New                     |
|            | Status           | ≡ Service         |                              |                           |
|            | Active           | T2 RTGS COMPONENT | Tariff A                     | Tariff A                  |
|            | Active           | T2 RTGS COMPONENT | Tariff AN1                   | Tariff AN1                |
|            | Active           | T2 RTGS COMPONENT | Tariff AN2                   | Tariff AN2                |
|            | Active           | TIPS SERVICE      | Tariff A                     | Tariff A for TIPS service |
|            | Active           | TIPS SERVICE      | Tariff B                     | Tariff B for TIPS Service |
|            | Active           | T2S               | TARIFF A-T2S                 | TARIFF A-T2S              |
|            | Active           | T2S               | TARIFF B-T2S                 | TARIFF B-T2S              |
|            |                  |                   |                              |                           |

Illustration 87: Tariffs - search/list screen

| Fields<br>Description | Tariffs – Search Criteria |                                                                  |  |
|-----------------------|---------------------------|------------------------------------------------------------------|--|
| Description           | Status                    | Select the status of the Tariff from the possible values:<br>All |  |

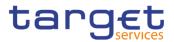

|                    | <ul><li>Active (default value)</li><li>Deleted</li></ul>                                                                        |
|--------------------|----------------------------------------------------------------------------------------------------|
| Service            | Select the Service from the possible values:<br>All (default value)<br>TIPS SERVICE<br>T2 RTGS COMPONENT<br>ECMS SERVICE<br>T2S |
| Tariff Name        | Enter the Name of the tariff to be searched.<br>Required format is: max. 35x characters.                                        |
| Tariff Description | Enter the description of the tariff to be searched.<br>Required format is: max 127x characters.                                 |

| Tariff – List      |                                      |  |
|--------------------|--------------------------------------|--|
| Status             | Shows the status of the Tariff.      |  |
| Service            | Shows the Service of the Tariff.     |  |
| Tariff Name        | Shows the Name of the Tariff.        |  |
| Tariff Description | Shows the Description of the Tariff. |  |

| Search                             | This function enables the user to start a search according to the entered criteria.                 |
|------------------------------------|----------------------------------------------------------------------------------------------------|
| Reset                              | This function enables the user to set default search criteria and blanks out all optional criteria. |
| New<br>(Service Operator<br>Only)  | This function enables the user to create a new Tariff.                                              |
| Edit<br>(Service Operator<br>Only) | This function enables the user to edit the selected Tariff.                                         |
| Delete                             | This function enables the user to delete the selected Tariff.                                       |

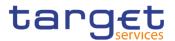

| (Service Operator<br>Only)            |                                                                                                    |
|---------------------------------------|----------------------------------------------------------------------------------------------------|
| Restore<br>(Service Operator<br>Only) | This function enables the user to restore a previously deleted Tariff.                                    |
| Revisions                             | This function enable the user to access the Display Revisions List screen related to the selected Tariff. |

# 2.3.10 Revisions

# 2.3.10.1 Revision/Audit Trail – List Screen

- **Context of Usage** This screen is used to receive an overview of the Revisions and the Audit Trail for a chosen reference data object. The search results will be displayed in a list. After selecting an entry, you can proceed further by clicking on the Details button. There is no usage restriction for this screen. The Revisions / Audit Trail (List Screen) can be reached via every other List or Details Screen, where the user pushes the Revisions Button.
- Screen
   I CRDM >> Screen Name >> Click on Revisions button

   Access
   Privileges

   To use this screen, the following Privileges are needed [▶]:

   I Party audit trail query
  - Cash Account audit trail query
  - Residual Static Data audit trail query

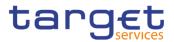

### Screenshot

| REVISIONS | - LIST |
|-----------|--------|
|-----------|--------|

| ect Type:     | Message Subscription Rule Set | Business Item Identification: | 500 | 103141     |                  |
|---------------|-------------------------------|-------------------------------|-----|------------|------------------|
| ttribute Na…≡ | Old Value                     | New Value                     | ≡   | User ≡     | Date And TiΞ     |
| Multiple      | -                             | -                             |     | ui10049-2E | 2020-03-17 11:19 |
| Multiple      | -                             | -                             |     | ui10049-2E | 2020-03-17 09:35 |
| Multiple      | -                             | -                             |     | ui10049-2E | 2020-03-17 09:35 |
| Multiple      | -                             | -                             |     | ui10049-2E | 2020-03-17 09:33 |
| Multiple      | -                             | -                             |     | ui10049-2E | 2020-03-17 09:26 |
| Multiple      | -                             | -                             |     | ui10049-2E | 2020-03-17 09:26 |
| Multiple      | -                             | -                             |     | ui10049-2E | 2020-03-17 09:18 |
| Multiple      | -                             | -                             |     | ui10049-2E | 2020-03-02 11:55 |
| Multiple      | -                             | -                             |     | ui10049-2E | 2020-03-02 11:40 |
| Multiple      | -                             | -                             |     | ui10049-2E | 2020-03-02 11:33 |
|               |                               |                               |     |            |                  |
|               |                               |                               |     |            |                  |
|               |                               |                               |     |            |                  |
|               |                               |                               |     |            |                  |
|               |                               |                               |     |            |                  |

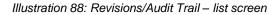

#### Fields **Revisions/Audit Trail - List** Description Object Type Shows the type of the selected object. **Business Item** Shows the identification of the respective business object. **Identification 1 Business Item** Shows the additional identification of the respective business **Identification 2** object. This field is only available in case a second business identification is needed. **Revisions/Audit Trail Entry** Attribute Name Shows the name of the field which changed. **Old Value** Shows the old value of an attribute which was subject to a change. New Value Shows the new value of an attribute after the change. User Shows the identification of the user who changed the data. Date and Time Shows the date and time at which the user changed the data. Displayed format is timestamp.

## **Buttons**

Details

This function enables the user to display the details of the selected revisions.

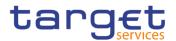

# 2.3.10.2 Revision/Audit Trail – Details Screen

- **Context of Usage** This screen displays detailed information on a specific revision of a selected object, including the data of this revision as well as the data of the previous revision from the details screen of the object.
- Screen
   I Screen name >> Click on the revisions button >> Revisions/Audit Trail list

   Access
   screen >> Click on the details button
- **Privileges** To use this screen, the following Privileges are needed [**\**]:
  - Party audit trail query
  - Cash Account audit trail query
  - Residual Static Data audit trail query

#### **Revisions - Details** Audit Trail Message Subscription 500103141 Object Type **Business Item** Approval Type NONE Rule Set User 1 ui10049-2E User Id /00038661 Date and Time 2020-03-17 09:35:33:05100 Details of selected Revision Status: Active Service: TIPS SERVICE Rule Set Id: 500103141 Name Test Description: Test duplicated name Positive/Negative parameter set: Positive Valid From: 2020-03-04 Valid To: 2020-03-09 Creator Parent BIC: TCSOTCS0XXX Creator Party BIC: NCBXITRR001 Interested Parties Parent BIC Party BIC TCSOTCS0XXX NCBXITRR001 < > Total rows: 1

Illustration 89: Revisions/Audit Trails - details screen

Fields Description

Screenshot

**Revisions - List** 

Object Type Shows the type of object of the selected revisions.

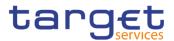

| Business Item<br>Identification 1 | Shows the identification of the business object.                                                                                                    |
|-----------------------------------|----------------------------------------------------------------------------------------------------|
| Business Item<br>Identification 2 | Shows the additional identification of the respective business<br>object.<br>This field is only available in case a second business<br>identification is needed.                 |
| Approval Type                     | Shows the type of the approval from the possible values:<br>None (2-eyes mode)<br>Approval (4-eyes mode)                                                                         |
| User 1                            | Shows the identification of the user who changed the data.                                                                                                    |
| Date and Time                     | Shows the date and time at which 'User 1' changed the data.<br>Displayed format is: Timestamp.                                                                                   |
| User 2                            | Shows the identification of the user who confirmed the change of data (in case of 4-eyes mode).<br>This field is only available when a second user confirmed the change of data. |
| Date and Time                     | Shows the date and time at which 'User 2' confirmed the change<br>of data.<br>Displayed format is: Timestamp.                                                                    |
|                                   | New Values                                                                                                    |
| New Values                        | Shows all elements which are part of the respective details screen. All changed data compared to the previous values are highlighted in red.                                     |
|                                   | Previous Values                                                                                                    |
| Previous Values                   | Shows all elements which are part of the respective details screen.                                                                                                    |

| Cancel | This function enables the user to return to the previous screen. |
|--------|------------------------------------------------------------------|

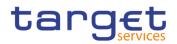

# 2.4 T2

# 2.4.1 Cash

# 2.4.1.1 Account Monitoring Group – Search/List Screen

**Context of Usage** This screen enables the user to display a list of Account Monitoring Groups matching the entered criteria. The search results will be displayed in a list, which is sorted by the values of the 'Group Name' column in ascending order (default setting). After selecting an entry, you can proceed further by clicking on the buttons below.

> The users can see and update any of the Account Monitoring Groups but are allowed to delete or restore only the ones whose Leader Party is under their data scope.

| Screen | T2 >> Cash >> Account Monitoring Group >> Search |
|--------|--------------------------------------------------|
| Access | 5 1                                              |

PrivilegesTo use this screen, the following Privileges are needed [▶]:I Account Monitoring Group list query

I Delete Account Monitoring Group

### Screenshot

| イン T2 く Cash く Cash へ Cash へ Cash へ Cas | Account Monitoring Group 🔰 🍳 Searc | ۵. ا                |             |               |
|----------------------------------------------------------------------------------------------------|------------------------------------|---------------------|-------------|---------------|
| ACCOU                                                                                                    | INT MONITORING GROU                |                     |             |               |
| Status:                                                                                                    | Active                             | Group Name:         |             |               |
| Leader Parent BIC:                                                                                                    | Choose BIC                         | Leader Party BIC:   | Choose BIC  |               |
| Q Search X Rese                                                                                                    | et                                 |                     | + New       |               |
| Status                                                                                                    |                                    | ■ Leader Parent BIC |             |               |
| Active                                                                                                    | AM TEST                            | NCBXITRR001         | PMBKITRR207 |               |
| Active                                                                                                    | AMG 2                              | NCBXITRR001         | PMBKITRR301 | Edit          |
| Active                                                                                                    | AccMonGrTestCSLDCRDM1              | ZYAEITR04CB         | ZYAEITR04D2 |               |
| Active                                                                                                    | Account monitoringroup NCB>        | ITF NCBXITRR001     | PMBKITRR207 | 💼 Delet       |
| Active                                                                                                    | Group Test INC                     | NCBXITRR001         | PMBKITRR207 |               |
| Active                                                                                                    | Group under N8IT                   | NCBXITRR001         | PMBKITRR207 | ( 🕤 ) Resto   |
| Active                                                                                                    | NAMETestCSLDCRDM1                  | ZYAEITR05CB         | ZYAEITR05D1 |               |
| Active                                                                                                    | TEST T2S DCA                       | NCBXITRR001         | PBBKITRR102 | 🔵 🖉 💿 🖉 Detai |
| Active                                                                                                    | Test Group                         | NCBXITRR001         | PMBKITRR207 |               |
| Active                                                                                                    | Test Group 2                       | NCBXITRR001         | PMBKITRR207 | Revisi        |
| Active                                                                                                    | Test Group 3                       | NCBXITRR001         | PMBKITRR207 |               |

Illustration 90: Account Monitoring Group – search/list screen

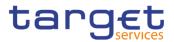

| Fields<br>Description | Account Monitoring Group – Search Criteria |                                                                                                    |  |  |
|-----------------------|--------------------------------------------|----------------------------------------------------------------------------------------------------|--|--|
|                       | Status                                     | Select the status of the group from the possible values: <ul> <li>All</li> <li>Active (default value)</li> <li>Deleted</li> </ul> <li>Reference for error message [▶]: <ul> <li>DRDJ002</li> <li>DRDJ003</li> </ul> </li> |  |  |
|                       | Group Name                                 | Enter the name of the Account Monitoring Group to be searched.<br>Reference for error message [>]:<br>I DRDJ004<br>Required format is: max. 35x characters.                                                               |  |  |
|                       | Leader Party BIC                           | Enter the BIC of the party leader of the account.<br>Reference for error message [*]:<br>I DRDJ005<br>Required format is: max. 11x characters.                                                                            |  |  |
|                       | Leader Parent BIC                          | Enter the parent BIC of the party leader of the group.<br>Reference for error message [▶]:<br>I DRDJ005<br>Required format is: max. 11x characters.                                                                       |  |  |

|            | Account Monitoring Group – List                                                                  |
|------------|--------------------------------------------------------------------------------------------------|
| Status     | Shows the status of the group.                                                                   |
|            | Reference for error message [ ]:<br>I DRDJ002<br>I DRDJ003                                       |
| Group Name | Shows the name of the Account Monitoring Group.<br>Reference for error message [1]:<br>I DRDJ004 |

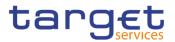

| Leader Parent BIC | Shows the parent BIC of the party leader of the group.                                             |
|-------------------|----------------------------------------------------------------------------------------------------|
|                   | Reference for error message [ ]: I DRDJ005                                                         |
| Leader Party BIC  | Shows the BIC of the party leader of the group.                                                    |
|                   | Reference for error message []:<br>DRDJ005                                                         |
|                   |                                                                                                    |
| Search            | This function enables the user to start a search according to the filled in criteria.              |
| Reset             | This function enables the user to set default search criteria an blanks out all optional criteria. |
| New               | This function enables the user to create a new Account Monitorin Group.                            |
| Edit              | This function enables the user to edit the details of the selecte group.                           |
|                   | If the status of the selected group is set to 'Deleted', this function i not available.            |
| Delete            | This function enables the user to delete the selected group, after confirmation.                   |
|                   | If the status of the selected group is already set to 'Deleted', thi function is not available.    |
|                   | Reference for error message [1]:                                                                   |
|                   | I DRDJ001<br>I DRDJ002                                                                             |
| Restore           | This function enables the user to restore the selected group.                                      |
|                   | If the status of the selected group is already set to 'Active', thi function is not available.     |
|                   | Reference for error message [ ]:                                                                   |
|                   | DRDJ001 DRDJ003                                                                                    |
|                   | I DRDJ004                                                                                          |
|                   | DRDJ005                                                                                            |

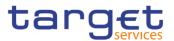

|           | I DRDJ009                                                                           |
|-----------|-------------------------------------------------------------------------------------|
| Details   | This function enables the user to display the details of the selected group.        |
| Revisions | This function enables the user to display the revisions list of the selected group. |

# 2.4.1.2 Account Monitoring Group – Details Screen

Context of Usage This screen displays detailed information on the selected Account Monitoring Group. You can check the data and proceed further by clicking on the buttons below. The Account Monitoring Group is visible from any other Central Bank or Payment Bank, while the account entities included in the group are visible by the requestor only if under its data scope.

# Screen<br/>AccessI T2 >> Cash >> Account Monitoring Group >> Account Monitoring Group -<br/>search/list screen >> Click on the search and/or details button

- **Privileges** To use this screen, the following Privileges are needed  $[\mathbb{P}]$ :
  - Account Monitoring Group Details query
  - I Delete Account Monitoring Group

| Screenshot |                     | ACCOUNT MONITORING GROUP |                   |             |           |  |
|------------|---------------------|--------------------------|-------------------|-------------|-----------|--|
|            | Status:             | Active                   | Group Name:       | AM TEST     |           |  |
|            | Leader Parent BIC:  | NCBXITRR001              | Leader Party BIC: | PMBKITRR207 | Edit      |  |
|            |                     |                          |                   |             | Delete    |  |
|            | Cash Account Number |                          | ≡                 | Valid To 🗧  | 3 Restore |  |
|            | RTGSDCA0001         | 2019-12-16               |                   | 2019-12-18  | Revisions |  |
|            |                     |                          |                   |             |           |  |
|            | Total rows: 1       |                          |                   |             |           |  |

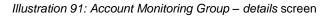

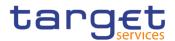

| Fields<br>Description | Account Monitoring Group |                                                                |  |  |  |
|-----------------------|--------------------------|----------------------------------------------------------------|--|--|--|
| Description           | Status                   | Shows the status of the Account Monitoring Group.              |  |  |  |
|                       |                          | Reference for error message [):                                |  |  |  |
|                       |                          | DRDJ001                                                        |  |  |  |
|                       |                          | I DRDJ002                                                      |  |  |  |
|                       | Group Name               | Shows the name of the Account Monitoring Group to be searched. |  |  |  |
|                       |                          | Reference for error message [1]:                               |  |  |  |
|                       |                          | DRDJ004                                                        |  |  |  |
|                       | Leader Parent BIC        | Shows the parent BIC of the party leader of the group.         |  |  |  |
|                       |                          | Reference for error message []:                                |  |  |  |
|                       |                          | I DRDJ005                                                      |  |  |  |
|                       | Leader Party BIC         | Shows the BIC of the party leader of the group.                |  |  |  |
|                       |                          | Reference for error message [1]:                               |  |  |  |
|                       |                          | DRDJ005                                                        |  |  |  |

|                        | Accounts                                                                                                    |  |  |  |
|------------------------|----------------------------------------------------------------------------------------------------|--|--|--|
| Cash Account<br>Number | Shows the number of the cash account belonging to the group.<br>Reference for error message [ ]:<br>IDRDJ009 |  |  |  |
| Valid From             | Shows the starting date from which the cash account belongs to the group.                                    |  |  |  |
| Valid To               | Shows the ending date until which the cash account belongs to the group.                                     |  |  |  |

| Edit | This function enables the user to edit the details of the selected        |
|------|---------------------------------------------------------------------------|
|      | group.                                                                    |
|      | If the status of the selected group is set to 'Deleted', this function is |
|      | not available.                                                            |

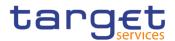

| Delete    | This function enables the user to delete the selected group, after confirmation.    |
|-----------|-------------------------------------------------------------------------------------|
|           | If the status of the selected group is already set to 'Deleted', this               |
|           | function is not available.                                                          |
|           | Reference for error message []:                                                     |
|           | DRDJ001                                                                             |
|           | DRDJ002                                                                             |
| Restore   | This function enables the user to restore the selected group.                       |
|           | If the status of the selected group is already set to 'Active', this                |
|           | function is not available.                                                          |
|           | Reference for error message [1]:                                                    |
|           | DRDJ001                                                                             |
|           | DRDJ003                                                                             |
|           | DRDJ004                                                                             |
|           | DRDJ005                                                                             |
|           | DRDJ009                                                                             |
| Revisions | This function enables the user to display the revisions list of the selected group. |

# 2.4.1.3 Account Monitoring Group – New/Edit Screen

| Context of<br>Usage | This screen enables the user to create an Account Monitoring Group or to modify<br>an existing one, previously selected.               |
|---------------------|----------------------------------------------------------------------------------------------------|
| Screen              | T2 >> Cash>> Account Monitoring Group >> New                                                                                           |
| Access              | T2 >> Cash>> Account Monitoring Group >> Search >> click on New or Edit                                                                |
|                     | button                                                                                                    |
| Privileges          | To use this screen, the following Privileges are needed [▶]:<br>I Create Account Monitoring Group<br>I Update Account Monitoring Group |

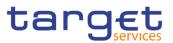

#### Screenshot

Fields

Description

|                                     |                      |                   |            | 8   | -       |
|-------------------------------------|----------------------|-------------------|------------|-----|---------|
| Group Name:<br>Leader Parent BIC:   | NCEXITRR001          | Leader Party BIC: | Choose BIC |     | (=)     |
|                                     |                      |                   | -          |     | + Submi |
| Cash Account number:<br>Valid From: | Choose<br>yyyy-mm-dd | Valid To:         | yyyy-mm-dd | 前〇  | > Reset |
| Cash Account Number                 | ⊒ │ Valid From       | Ξ                 | Valid To   | × + |         |
|                                     | N                    | o Rows To Show    |            |     |         |
| C                                   |                      |                   |            | >   |         |

Illustration 92: Account Monitoring Group - new/edit screen

# **Account Monitoring Group** Group Name Enter the name of the Account Monitoring Group. Reference for error message [>]: DRCJ002 DRUJ003 This field is mandatory. Required format is: max 35x characters. Leader Parent BIC Shows the parent BIC of the party leader of the group. If the user is a Central Bank user, this field is read-only and contains the BIC of the CB the user belongs to. Otherwise, this field is read-only and contains the Parent BIC of the Participant Bank the user belongs to. Reference for error message []: DRCJ003 DRUJ004 Required format is: 11x characters. Leader Party BIC Enter or select the BIC of the party leader of the group. If the user is a Payment Bank user, this field is read-only and contains the BIC of the Participant Bank the user belongs to. This field is enabled and mandatory in all other cases and depends on the data scope of the user.

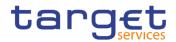

| Reference for error message []: |
|---------------------------------|
| I DRCJ003                       |
| DRUJ004                         |

Required format is: 11x characters.

| Accounts               |                                                                                                    |  |  |
|------------------------|----------------------------------------------------------------------------------------------------|--|--|
| Cash Account<br>Number | Enter or select the number of an existing cash account. The possible cash account types are:<br>I MCA<br>I RTGS Dedicated Cash Account<br>I TIPS Account<br>I T2S Dedicated Cash Account<br>The users can enter or select the accounts under their datascope and the ones for which are co-managers.<br>Reference for error message []:<br>I DRCJ007<br>I DRUJ008<br>This field is mandatory.<br>Required format is: max 34x characters. |  |  |
| Valid From             | Enter the starting date from which the cash account belongs to the group or use the calendar icon.<br>The 'Valid From' must be equal to or later than the current business date.<br>Reference for error message [1]:<br>I DRCJ012<br>I DRUJ013<br>This field is mandatory in create mode.<br>This field is read-only in edit mode while editing the values of an existing item.<br>Required format is: Date.                             |  |  |
| Valid To               | Enter the ending date from which the cash account does not<br>belong to the group or use the calendar icon.<br>The 'Valid To' must be equal to or later than the current business<br>date and equal to or later than the 'Valid From'.                                                                                                    |  |  |

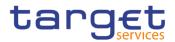

| Reference for error message [1]: |
|----------------------------------|
| DRCJ013                          |
| DRUJ014                          |
| Required format is: Date.        |

| Add Row    | This function enables the user to add an item in the related list using the values inserted in the related fields.                                                                                                    |
|------------|----------------------------------------------------------------------------------------------------|
| Update Row | This function enables the user to edit the selected item in the related list using the values inserted in the related fields.                                                                                                    |
| Delete Row | This function enables the user to remove the selected item from the related list.                                                                                                    |
| Submit     | This function enables the user to create or edit a group.<br>Reference for error message [ ]:<br>I DRCJ001<br>DRCJ002<br>I DRCJ003<br>I DRCJ007<br>I DRCJ012<br>I DRCJ013<br>I DRCJ014<br>I DRUJ001<br>I DRUJ002<br>I DRUJ003<br>I DRUJ004<br>I DRUJ004<br>I DRUJ003<br>I DRUJ013<br>I DRUJ015<br>I DRUJ016<br>I DRUJ017 |
|            | DRUJ022                                                                                                    |

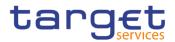

| Reset  | This function enables the user to set all fields to default value and blanks out all optional fields. |
|--------|----------------------------------------------------------------------------------------------------|
| Cancel | This function enables the user to cancel the process and return to the previous screen.               |

# 2.4.1.4 Liquidity Transfer Group – Search/List Screen

| Context of<br>Usage | This screen enables the user to display a list of Liquidity Transfer Groups matching the entered criteria.                                |
|---------------------|----------------------------------------------------------------------------------------------------|
|                     | The users can see any of the Liquidity Transfer Groups but are allowed to update, delete or restore only the ones under their data scope. |
| Screen<br>Access    | T2 >> Cash >> Liquidity Transfer Group >> Search                                                                                          |
| Privileges          | To use this screen, the following Privileges are needed [▶]:<br>I Liquidity Transfer Group query<br>I Delete Liquidity Transfer Group     |

| Screenshot | 2 🕢 🎢 🔪 T2 🔪 Cash 🔪 Liquidity Tran | nsfer Group 🔪 Q Search |                                   | <u> 8</u> |           |
|------------|------------------------------------|------------------------|-----------------------------------|-----------|-----------|
|            |                                    |                        |                                   |           |           |
|            | Status:                            | Active                 | Group Name:                       |           |           |
|            | Q Search X Reset                   |                        |                                   | + New     |           |
|            | Status                             |                        |                                   | =         |           |
|            | Active                             |                        | AN                                | 4         |           |
|            | Active                             |                        | Group SB                          |           |           |
|            | Active                             |                        | LRG BR 3                          |           | $\sim$    |
|            | Active                             |                        | LTG 21                            |           | (≡)       |
|            | Active                             |                        | LTG ARG                           |           |           |
|            | Active                             |                        | LTG BR20                          |           | 🕜 Edit    |
|            | Active                             |                        | LTG BR3                           |           |           |
|            | Active                             |                        | LTG Test                          |           | Delete    |
|            | Active                             |                        | LTG for LTO                       |           | õ         |
|            | Active                             |                        | LiqTransfGroupBR16                |           | 3 Restore |
|            | Active                             |                        | LiqTransfGroupProva               |           | O Details |
|            | Active                             |                        | Liquidity Transfer Group Test     |           | Details   |
|            | Active                             |                        | Liquidity Transfer Group Test 2   |           | Revisions |
|            | Active                             |                        | Liquidity transfgroup NCBXITRR001 | •         |           |
|            | •                                  |                        |                                   | ×         |           |
|            | Total rows: 19                     |                        |                                   |           |           |

Illustration 93: Liquidity Transfer Group - search/list screen

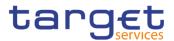

| Fields<br>Description | Liquidity Transfer Group – Search Criteria |                                                                                         |  |
|-----------------------|--------------------------------------------|-----------------------------------------------------------------------------------------|--|
|                       | Status                                     | Select the status of the group from the possible values:                                |  |
|                       |                                            | I All                                                                                   |  |
|                       |                                            | Active (default value)                                                                  |  |
|                       |                                            | Deleted                                                                                 |  |
|                       |                                            | Reference for error message [▶]:<br>I DRDJ002<br>I DRDJ003                              |  |
|                       | Group Name                                 | Enter the name of the Liquidity Transfer Group to be searched.                          |  |
|                       |                                            | Reference for error message []]:<br>DRDJ004<br>Required format is: max. 35x characters. |  |

| Liquidity Transfer Group – List |                                                   |  |
|---------------------------------|---------------------------------------------------|--|
| Status                          | Shows the status of the Liquidity Transfer Group. |  |
|                                 | Reference for error message [1]:                  |  |
|                                 | I DRDJ002                                         |  |
|                                 | I DRDJ003                                         |  |
| Group Name                      | Shows the name of the Liquidity Transfer Group.   |  |
|                                 | Reference for error message []:                   |  |
|                                 | DRDJ004                                           |  |

| Search | This function enables the user to start a search according to the filled in criteria.               |
|--------|----------------------------------------------------------------------------------------------------|
| Reset  | This function enables the user to set default search criteria and blanks out all optional criteria. |
| New    | This function enables the user to create a new Liquidity Transfer Group.                            |
| Edit   | This function enables the user to edit the details of the selected group.                           |

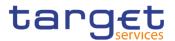

|           | If the status of the selected group is set to 'Deleted', this function is not available.         |
|-----------|--------------------------------------------------------------------------------------------------|
| Delete    | This function enables the user to delete the selected group, after confirmation.                 |
|           | If the status of the selected group is already set to 'Deleted', this function is not available. |
|           | Reference for error message [1]:                                                                 |
|           | I DRDJ001                                                                                        |
|           | I DRDJ002                                                                                        |
| Details   | This function enables the user to display the details of the selected group.                     |
| Restore   | This function enables the user to restore the selected group.                                    |
|           | If the status of the selected group is already set to 'Active', this                             |
|           | function is not available.                                                                       |
|           | Reference for error message []:                                                                  |
|           | I DRDJ001                                                                                        |
|           | DRDJ003                                                                                          |
|           | DRDJ004                                                                                          |
|           | I DRDJ005                                                                                        |
|           | I DRDJ010                                                                                        |
| Revisions | This function enables the user to display the revisions list of the selected group.              |

# 2.4.1.5 Liquidity Transfer Group – Details Screen

| Context of<br>Usage | This screen displays detailed information on the selected Liquidity Transfer<br>Group. You can check the data and proceed further by clicking on the buttons<br>below. The Liquidity Transfer Group is visible from any CB, while the Account<br>entities included in the group are visible by the requestor only if under its data<br>scope. |
|---------------------|----------------------------------------------------------------------------------------------------|
| Screen<br>Access    | T2 >> Cash >> Liquidity Transfer Group >> Liquidity Transfer Group – search/list screen >> Click on the search and/or details button                                                                                                    |
| Privileges          | To use this screen, the following Privileges are needed [▶]:<br>I Liquidity Transfer Group Details query                                                                                                    |

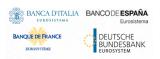

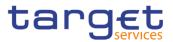

# I Delete Liquidity Transfer Group

#### Screenshot

| 🔺 🔪 T2 🔪 Cas   | h 🔪 Liquidity Transfer G | roup <b>Q</b> Search | Octails     |            | 8 |             |
|----------------|--------------------------|----------------------|-------------|------------|---|-------------|
|                | UIDITY TRANSF<br>TAILS   | ER GROUP             |             |            |   |             |
| Status:        | Active                   |                      | Group Name: | AN         |   | Edit        |
| Accounts       |                          |                      |             |            |   | Delete      |
| Cash Account N | lumber =                 | Valid From           | Ξ           | Valid To   | = | ( ) Restore |
| RTGSDCA999     |                          | 2019-10-09           |             | 2020-06-02 |   | Revisior    |
| RTGSDCA999     |                          | 2019-10-08           |             | 2019-10-08 |   |             |
| Total rows: 2  |                          |                      |             |            |   |             |

Illustration 94: Liquidity Transfer Group - details screen

#### Fields Description

|            | Liquidity Transfer Group                                       |  |  |
|------------|----------------------------------------------------------------|--|--|
| Status     | Shows the status of the Liquidity Transfer Group.              |  |  |
|            | Reference for error message [1]:                               |  |  |
|            | DRDJ002                                                        |  |  |
|            | I DRDJ003                                                      |  |  |
| Group Name | Shows the name of the Liquidity Transfer Group to be searched. |  |  |
|            | Reference for error message [ ]:                               |  |  |
|            | I DRDJ004                                                      |  |  |

|                        | Accounts                                                                                                    |
|------------------------|----------------------------------------------------------------------------------------------------|
| Cash Account<br>Number | Shows the number of the cash account belonging to the group.<br>Reference for error message [1]:<br>I DRDJ010 |
| Valid From             | Shows the starting date from which the cash account belongs to the group.                                     |
| Valid To               | Shows the ending date until which the cash account belongs to the group.                                      |

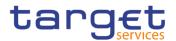

EURO

| Edit      | This function enables the user to edit the details of the selected group.<br>If the status of the selected group is set to 'Deleted', this function is not available.                                                                                                    |
|-----------|----------------------------------------------------------------------------------------------------|
| Delete    | <ul> <li>This function enables the user to delete the selected group, after confirmation.</li> <li>If the status of the selected group is already set to 'Deleted', this function is not available.</li> <li>Reference for error message []:</li> <li>DRDJ001</li> <li>DRDJ002</li> </ul>                                 |
| Restore   | <ul> <li>This function enables the user to restore the selected group.</li> <li>If the status of the selected group is already set to 'Active', this function is not available.</li> <li>Reference for error message [*]:</li> <li>DRDJ001</li> <li>DRDJ003</li> <li>DRDJ004</li> <li>DRDJ005</li> <li>DRDJ010</li> </ul> |
| Revisions | This function enables the user to display the revisions list of the selected group.                                                                                                    |

# 2.4.1.6 Liquidity Transfer Group – New/Edit Screen

| Context of<br>Usage | This screen enables the user to create a Liquidity Transfer Group or to modify an existing one, previously selected.                                                                               |
|---------------------|----------------------------------------------------------------------------------------------------|
|                     | This screen is only relevant for Central Bank users.                                                                                                    |
| Screen<br>Access    | <ul> <li>T2 &gt;&gt; Cash&gt;&gt; Liquidity Transfer Group &gt;&gt; New</li> <li>T2 &gt;&gt; Cash&gt;&gt; Liquidity Transfer Group &gt;&gt; Search &gt;&gt; click on New or Edit button</li> </ul> |
| Privileges          | To use this screen, the following Privileges are needed [>]:                                                                                                    |

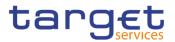

# Create Liquidity Transfer GroupUpdate Liquidity Transfer Group

| Screenshot | LIQUIDITY TRANS      | FER GROUP NEW  |            |                | - |        |
|------------|----------------------|----------------|------------|----------------|---|--------|
|            | Group Name:          |                |            |                |   |        |
|            | Accounts             |                |            |                |   | Submit |
|            | Cash Account number: | Choose         |            |                | 5 | Reset  |
|            | Valid From:          | yyyy-mm-dd 🗰 🛇 | Valid To:  | yyyy-mm-dd 🗰 🔕 | × | Cancel |
|            |                      |                |            | × +            |   |        |
|            | Cash Account Number  |                | ≡ Valid To | ≡              |   |        |
|            |                      | No Rows T      | io Show    |                |   |        |
|            | Total rows: 0        |                |            | / 1            |   |        |

Illustration 95: Liquidity Transfer Group - new/edit screen

| Fields<br>Description |            | Liquidity Transfer Group                        |
|-----------------------|------------|-------------------------------------------------|
| • • • •               | Group Name | Enter the name of the Liquidity Transfer Group. |
|                       |            | This field is mandatory.                        |
|                       |            | Reference for error message []:                 |
|                       |            | I DRCJ002                                       |
|                       |            | I DRUJ003                                       |
|                       |            | Required format is: max 35x characters.         |

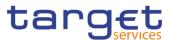

|                        | Accounts                                                                                                    |
|------------------------|----------------------------------------------------------------------------------------------------|
| Cash Account<br>Number | Enter or select the number of an existing cash account. The possible cash account types are:<br>MCA<br>RTGS Dedicated Cash Account                                                                                                    |
|                        | Reference for error message [ ]:<br>I DRCJ008<br>DRCJ009<br>DRCJ014<br>DRUJ009<br>DRUJ010<br>DRUJ015<br>This field is mandatory.                                                                                                    |
| Valid From             | <ul> <li>Enter the starting date from which the cash account belongs to the group or use the calendar icon.</li> <li>The 'Valid From' must be equal to or later than the current business date.</li> <li>Reference for error message [1]:</li> <li>IDRCJ012</li> <li>IDRUJ013</li> <li>IDRUJ017</li> <li>This field is mandatory in create mode.</li> <li>This field is read-only in edit mode while editing the values of an existing item.</li> <li>Required format is: Date.</li> </ul> |
| Valid To               | <ul> <li>Enter the ending date until which the cash account belongs to the group or use the calendar icon.</li> <li>The 'Valid To' must be equal to or later than the current businest date and equal to or later than the 'Valid From'.</li> <li>Reference for error message [ ]:</li> <li>DRCJ013</li> <li>DRUJ014</li> <li>DRUJ017</li> <li>Required format is: Date.</li> </ul>                                                                                                    |

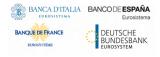

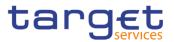

| Add Row    | This function enables the user to add an item in the related list using the values inserted in the related fields.                                                                                                    |
|------------|----------------------------------------------------------------------------------------------------|
| Update Row | This function enables the user to edit the selected item in the related list using the values inserted in the related fields.                                                                                                    |
| Delete Row | This function enables the user to remove the selected item from the related list.                                                                                                    |
|            | Reference for error message [ ]:<br>I DRUJ017                                                                                                    |
| Submit     | This function enables the user to create or edit a group.                                                                                                    |
|            | Reference for error message [']:         DRCJ001         DRCJ002         DRCJ003         DRCJ008         DRCJ009         DRCJ012         DRCJ013         DRCJ014         DRCJ019         DRUJ001         DRUJ002         DRUJ003         DRUJ003         DRUJ014         DRUJ001         DRUJ003         DRUJ004         DRUJ010         DRUJ013         DRUJ014         DRUJ015 |
|            | I DRUJ016<br>I DRUJ017                                                                                                    |
|            | DRUJ022                                                                                                    |
|            |                                                                                                    |

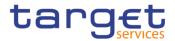

| Reset  | This function enables the user to set all fields to default value and blanks out all optional fields. |
|--------|----------------------------------------------------------------------------------------------------|
| Cancel | This function enables the user to cancel the process and return to the previous screen.               |

## 2.4.1.7 Settlement Bank Account Group – Search/List Screen

Context of Usage This screen enables the user to display a list of Settlement Bank Account Groups matching the entered criteria.

The users can see any of the Settlement Bank Account Groups but are allowed to update, delete or restore only the ones whose Leader Party is under their data scope.

Screen I T2 >> Cash >> Settlement Bank Account Group >> Search Access

- PrivilegesTo use this screen, the following Privileges are needed [▶]:I Settlement Bank Account Group query
  - I Delete Settlement Bank Account Group

| Screenshot | 2 🌒 🕷 🔪 T2 🔪 Cash 🔪 Settlement E | ank Account Group Q Search          |                     | <u>ී</u> න්        |           |
|------------|----------------------------------|-------------------------------------|---------------------|--------------------|-----------|
|            | SETTLEMENT BAN                   | NK ACCOUNT GROUP LIST -             |                     |                    |           |
|            | Status:                          | Active                              | Group Name:         |                    |           |
|            | Parent BIC:                      | Choose BIC                          | Party BIC:          | Choose BIC         |           |
|            | Q Search X Reset                 |                                     |                     | + New              |           |
|            | Status ≡                         | Group Name                          | Leader Parent BIC = | Leader Party BIC = |           |
|            | Active                           | ASBA 21                             | NCBXITRR001         | ASIKITRR200        |           |
|            | Active                           | SBAG - TEST RESTORE                 | NCBXARRXXX          | PBTESTPAUPD        |           |
|            | Active                           | SBAG Test                           | NCBXITRR001         | ASIKITRR200        |           |
|            | Active                           | SBAG Test 2                         | NCBXITRR001         | ASIKITRR200        | C Edit    |
|            | Active                           | Settlement Bank Acc Gr ARG EDIT     | NCBXARRXXX          | PBTESTPAUPD        |           |
|            | Active                           | Settlement Bank Account ASIKITRR200 | NCBXITRR001         | ASIKITRR200        | Delete    |
|            |                                  |                                     |                     |                    | 3 Restore |
|            |                                  |                                     |                     |                    | O Details |
|            |                                  |                                     |                     |                    | Revisions |
|            |                                  |                                     |                     |                    |           |
|            |                                  |                                     |                     |                    |           |
|            | Total rows: 6                    |                                     |                     |                    |           |

Illustration 96: Settlement Bank Account Group - search/list screen

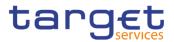

| Fields<br>Description | Settlement Bank Account Group – Search Criteria |                                                                                                    |  |  |
|-----------------------|-------------------------------------------------|----------------------------------------------------------------------------------------------------|--|--|
|                       | Status                                          | Select the status of the group from the possible values:<br>I All<br>I Active (default value)<br>I Deleted<br>Reference for error message [▶]:<br>I DRDJ002<br>I DRDJ003                             |  |  |
|                       | Group Name                                      | Enter the name of the Settlement Bank Account Group to be<br>searched.<br>Reference for error message [1]:<br>I DRDJ004<br>Required format is: max. 35x characters.                                  |  |  |
|                       | Leader Parent BIC                               | Enter the parent BIC of the party leader of the group. The leader<br>party must be an Ancillary System.<br>Reference for error message [▷]:<br>I DRDJ005<br>Required format is: max. 11x characters. |  |  |
|                       | Leader Party BIC                                | Enter the BIC of the party leader of the group. The leader party must<br>be an Ancillary System.<br>Reference for error message [1]:<br>I DRDJ005<br>Required format is: max. 11x characters.        |  |  |
|                       |                                                 | Settlement Bank Account Group – List                                                                                                    |  |  |
|                       | Status                                          | Shows the status of the group.<br>Reference for error message [>]:<br>I DRDJ002<br>I DRDJ003                                                                                                    |  |  |
|                       | Group Name                                      | Shows the name of the Settlement Bank Account Group.<br>Reference for error message [▶]:<br>I DRDJ004                                                                                                |  |  |

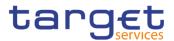

| Leader Parent BIC | Shows the parent BIC of the party leader of the group. |
|-------------------|--------------------------------------------------------|
|                   | Reference for error message [>]:                       |
|                   | I DRDJ012                                              |
| Leader Party BIC  | Shows the BIC of the party leader of the group.        |
|                   | Reference for error message [▶]:                       |
|                   | DRDJ005                                                |
|                   | I DRDJ012                                              |

| Search  | This function enables the user to start a search according to the filled in criteria.                                                                                                    |
|---------|----------------------------------------------------------------------------------------------------|
| Reset   | This function enables the user to set default search criteria and blanks out all optional criteria.                                                                                                    |
| New     | This function enables the user to create a new Settlement Bank Account group.                                                                                                    |
| Edit    | This function enables the user to edit the details of the selected group.<br>If the status of the selected group is set to 'Deleted', this function is not available.                                                                              |
| Delete  | This function enables the user to delete the selected group, after confirmation.<br>If the status of the selected group is already set to 'Deleted', this function is not available.<br>Reference for error message [+]:<br>I DRDJ001<br>I DRDJ002 |
| Details | This function enables the user to display the details of the selected group.                                                                                                    |

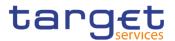

| This function enables the user to restore the selected group. If the status of the selected group is already set to 'Active', this function is not available. Reference for error message [▶]: <ul> <li>DRDJ001</li> <li>DRDJ003</li> <li>DRDJ004</li> <li>DRDJ005</li> <li>DRDJ011</li> <li>DRDJ012</li> <li>DRDJ013</li> </ul> |
|----------------------------------------------------------------------------------------------------|
| This function enables the user to display the revisions list of the selected group.                                                                                                    |

# 2.4.1.8 Settlement Bank Account Group – Details Screen

Context of Usage This screen displays detailed information on the selected Settlement Bank Account Group. You can check the data and proceed further by clicking on the buttons below. The Settlement Bank Account Group is visible from any other CB and to the Ancillary System leader of the account, while the Account entities included in the group are visible by the requestor only if under its data scope.

Screen<br/>AccessI T2 >> Cash >> Settlement Bank Account Group >> Settlement Bank Account<br/>Group - search/list screen >> Click on the search and/or details button

- **Privileges** To use this screen, the following Privileges are needed [>]:
  - Settlement Bank Account Group Details query
  - I Delete Settlement Bank Account Group

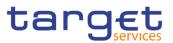

| creenshot | 2                  | Settlement Bank Accou<br>EMENT BANK<br>LS | <u> 8</u>           |             |           |
|-----------|--------------------|-------------------------------------------|---------------------|-------------|-----------|
|           | Status:            | Active                                    | Group Name:         | SBAG Test   |           |
|           | Leader Parent BIC: | NCBXITRR00                                | 1 Leader Party BIC: | ASIKITRR200 | Edit      |
|           | Accounts           |                                           |                     |             | Delete    |
|           | Cash Account Numb  | er 🔳                                      | Valid From =        | Valid To    | E Restore |
|           | RTGS DCA 1         |                                           | 2019-12-23          | 2019-12-27  | Revisio   |
|           |                    |                                           |                     |             |           |
|           | Total rows: 1      |                                           |                     |             |           |

Illustration 97: Settlement Bank Account Group - details screen

## Fields Description

| Settlement Bank Account Group |                                                                     |  |  |
|-------------------------------|---------------------------------------------------------------------|--|--|
| Status                        | Shows the status of the Settlement Bank Account Group.              |  |  |
|                               | Reference for error message [▶]:<br>I DRDJ002<br>I DRDJ003          |  |  |
| Group Name                    | Shows the name of the Settlement Bank Account Group to be searched. |  |  |
|                               | Reference for error message [1]:<br>I DRDJ004                       |  |  |
| Leader Parent BIC             | Shows the parent BIC of the party leader of the group.              |  |  |
|                               | Reference for error message []:                                     |  |  |
|                               | DRDJ005                                                             |  |  |
|                               | I DRDJ012                                                           |  |  |
| Leader Party BIC              | Shows the BIC of the party leader of the group.                     |  |  |
|                               | Reference for error message []:                                     |  |  |
|                               | I DRDJ005                                                           |  |  |
|                               | I DRDJ012                                                           |  |  |

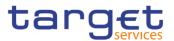

| Accounts               |                                                                                                    |  |  |
|------------------------|----------------------------------------------------------------------------------------------------|--|--|
| Cash Account<br>Number | Shows the number of the cash account belonging to the group.<br>Reference for error message [1]:<br>I DRDJ011<br>I DRDJ013 |  |  |
| Valid From             | Shows the starting date from which the cash account belongs to the group.                                                  |  |  |
| Valid To               | Shows the ending date until which the cash account belongs to the group.                                                   |  |  |

| Edit    | This function enables the user to edit the details of the selected group.<br>If the status of the selected group is set to 'Deleted', this function is not available.                                                                                                    |
|---------|----------------------------------------------------------------------------------------------------|
| Delete  | This function enables the user to delete the selected group, after confirmation.<br>If the status of the selected group is already set to 'Deleted', this function is not available.<br>Reference for error message [ ]:<br>DRDJ001<br>DRDJ002                                                     |
| Restore | This function enables the user to restore the selected group.<br>If the status of the selected group is already set to 'Active', this<br>function is not available.<br>Reference for error message [ ]:<br>I DRDJ001<br>I DRDJ003<br>I DRDJ004<br>I DRDJ005<br>I DRDJ011<br>I DRDJ012<br>I DRDJ013 |

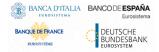

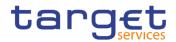

Revisions This function enables the user to display the revisions list of the selected group.

## 2.4.1.9 Settlement Bank Account Group – New/Edit Screen

Context of Usage This screen enables the user to create a Settlement Bank Account Group or to modify an existing one, previously selected.

This screen is only relevant for Central Bank users.

Screen | T2 >> Cash>> Settlement Bank Account Group >> New Access

T2 >> Cash>> Settlement Bank Account Group >> Search >> click on New or Edit button

- Privileges
   To use this screen, the following Privileges are needed [▶]:

   I Create Settlement Bank Account Group
  - I Update Settlement Bank Account Group

| Screenshot |                      | IK ACCOUNT GROUP NEW |                   | ங்             | _        |
|------------|----------------------|----------------------|-------------------|----------------|----------|
|            | Group Name:          |                      |                   |                |          |
|            | Leader Parent BIC:   | NCBXITRR001          | Leader Party BIC: | Choose BIC     |          |
|            | Accounts             |                      |                   |                | + Submit |
|            | Cash Account number: | Choose               |                   |                | × Cancel |
|            | Valid From:          | yyyy-mm-dd 🗰 🗿       | Valid To:         | yyyy-mm-dd 🗰 🗿 |          |
|            |                      |                      |                   | × +            |          |
|            | Cash Account Number  |                      | ≡ Valid To        | ≡.             |          |
|            |                      | No Rov               | rs To Show        |                |          |
|            | ¢                    |                      |                   | >              |          |
|            | Total rows: 0        |                      |                   | A 10           |          |

Illustration 98: Settlement Bank Account Group - new/edit screen

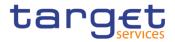

| Fields<br>Description | Settlement Bank Account Group |                                                                                                    |  |
|-----------------------|-------------------------------|----------------------------------------------------------------------------------------------------|--|
| Description           | Group Name                    | Enter the name of the Settlement Bank Account Group.<br>Reference for error message [>]:<br>I DRCJ002<br>I DRUJ003<br>This field is mandatory.<br>Required format is: max 35x characters.                                                                                                    |  |
|                       | Leader Parent BIC             | Shows the parent BIC of the party leader of the group.<br>The Leader Party must be an Ancillary System.<br>This field is read-only and contains the BIC of the Central Bank the<br>user belongs to.<br>Reference for error message [1]:<br>1 DRCJ003<br>1 DRCJ015<br>1 DRUJ004<br>1 DRUJ018<br>Required format is: max. 11x characters. |  |
|                       | Leader Party BIC              | Enter or select the BIC of the party leader of the group.<br>The Leader Party must be an Ancillary System.<br>This field depends on the data scope of the user.<br>Reference for error message [▶]:<br>I DRCJ003<br>I DRCJ015<br>I DRUJ004<br>I DRUJ018<br>This field is mandatory.<br>Required format is: max. 11x characters.         |  |

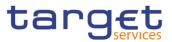

|                        | Accounts                                                                                                    |
|------------------------|----------------------------------------------------------------------------------------------------|
| Cash Account<br>Number | Enter or select the number of an existing cash account.<br>The possible cash account types are:<br>I RTGS Dedicated Cash Account<br>I RTGS Sub-Account<br>I RTGS CB Account<br>Reference for error message [1]:<br>I DRCJ010<br>I DRCJ014<br>I DRCJ016<br>I DRUJ015<br>I DRUJ019<br>This field is mandatory. |
| Valid From             | The list of visible accounts depends on the data scope of the requestor.<br>Enter the starting date from which the cash account belongs to the group or use the calendar icon.<br>The 'Valid From' must be equal to or later than the current business date.                                                 |
|                        | <ul> <li>Reference for error message [▶]:</li> <li>DRCJ012</li> <li>DRUJ013</li> <li>DRUJ017</li> <li>This field is mandatory in create mode.</li> <li>This field is read-only in edit mode while editing the values of an existing item.</li> <li>Required format is: Date.</li> </ul>                      |
| Valid To               | Enter the ending date from which the cash account does not belong<br>to the group or use the calendar icon.<br>The 'Valid To' must be equal to or later than the current business<br>date and equal to or later than the 'Valid From'.                                                                       |

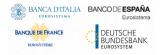

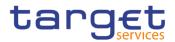

| Reference for error message [>]: |  |
|----------------------------------|--|
| DRCJ013                          |  |
| DRUJ014                          |  |
| DRUJ017                          |  |
| Required format is: Date.        |  |

| Add Row    | This function enables the user to add an item in the related list using the values inserted in the related fields.            |
|------------|----------------------------------------------------------------------------------------------------|
| Update Row | This function enables the user to edit the selected item in the related list using the values inserted in the related fields. |
| Delete Row | This function enables the user to remove the selected item from the related list.                                             |
|            | Reference for error message [ ]:<br>I DRUJ017                                                                                 |

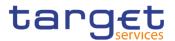

| Submit | This function enables the user to create or edit a group.                                             |
|--------|----------------------------------------------------------------------------------------------------|
|        | Reference for error message []:                                                                       |
|        | DRCJ001                                                                                               |
|        | DRCJ002                                                                                               |
|        | DRCJ003                                                                                               |
|        | DRCJ010                                                                                               |
|        | DRCJ012                                                                                               |
|        | DRCJ013                                                                                               |
|        | DRCJ014                                                                                               |
|        | DRCJ015                                                                                               |
|        | DRCJ016                                                                                               |
|        | DRUJ001                                                                                               |
|        | DRUJ002                                                                                               |
|        | DRUJ003                                                                                               |
|        | DRUJ004                                                                                               |
|        | DRUJ011                                                                                               |
|        | DRUJ013                                                                                               |
|        | DRUJ014                                                                                               |
|        | DRUJ015                                                                                               |
|        | DRUJ016                                                                                               |
|        | DRUJ017                                                                                               |
|        | DRUJ018                                                                                               |
|        | I DRUJ019                                                                                             |
| Reset  | This function enables the user to set all fields to default value and blanks out all optional fields. |
| Cancel | This function enables the user to cancel the process and return                                       |
|        | to the previous screen.                                                                               |
|        |                                                                                                    |

# 2.4.1.10 Direct Debit Mandate – Search/List Screen

Context of Usage This screen contains a number of search fields. By inputting the relevant data, you can search the Direct Debit Mandates with which a Cash Account is debited. The search results are displayed in a list, sorted by the values of the 'Payee Parent BIC' column in ascending order (default setting), in which you can find all the relevant Direct Debit Mandate details. After selecting an entry, you can proceed further by clicking on the buttons below.

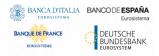

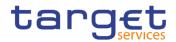

| Screen<br>Access | T2 >> Cash >> Direct Debit Mandate >> Search |
|------------------|----------------------------------------------|
| Drivilagea       |                                              |

 Privileges
 To use this screen, the following Privileges are needed [▶]:

 I Delete Direct Debit Mandate

Direct Debit Mandate List query

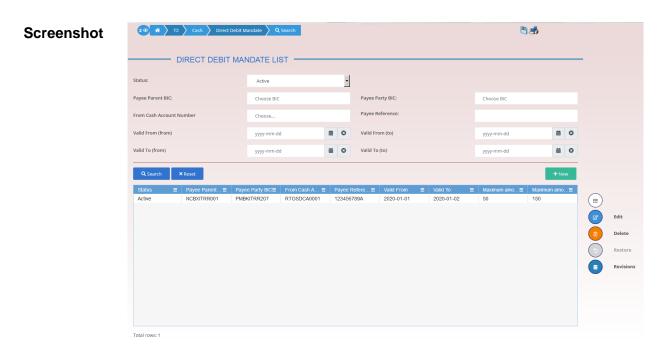

Illustration 99: Direct Debit Mandate - search/list screen

| Fields<br>Description | Direct Debit Mandate – Search Criteria |                                                                                                    |
|-----------------------|----------------------------------------|----------------------------------------------------------------------------------------------------|
|                       | Status                                 | Select the status of the Direct Debit Mandate from the possible<br>values:<br>I All<br>I Active (default value)<br>I Deleted |
|                       |                                        | Reference for error message []:<br>DCD8002<br>DCD8003                                                                        |
|                       | Payee Parent BIC                       | Enter or select the Parent BIC of the payee party.<br>Required format is: max. 11x characters.                               |

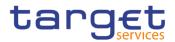

| Payee Party BIC             | Enter or select the Party BIC of the payee party.                                                                                                    |
|-----------------------------|----------------------------------------------------------------------------------------------------|
|                             | Reference for error message [1]:<br>I DCD8005<br>I DCD8006                                                                                                    |
|                             | Required format is: max. 11x characters.                                                                                                    |
| From Cash<br>Account Number | Enter or select the Cash Account number to be debited.<br>Reference for error message [ ]:<br>I DCD8004<br>DCD8006<br>Required format is: max. 34x characters.                                        |
| Payee Reference             | Enter the reference provided by the Payee Party to be included in the payment details for the recognition of payment.<br>Required format is: max 35x characters.                                      |
| Valid From: From            | Enter the lower bound for the opening date of the Direct Debit<br>Mandate or use the calendar icon.<br>Required format is: Date.                                                                      |
| Valid From: To              | Enter the upper bound for the opening date of the Direct Debit<br>Mandate or use the calendar icon.<br>The 'Valid From: To' must be greater than the 'Valid From: From'.<br>Required format is: Date. |
| Valid To: From              | Enter the lower bound for the closing date of the Direct Debit<br>Mandate or use the calendar icon.<br>Required format is: Date.                                                                      |
| Valid To: To                | Enter the upper bound for the closing date of the Direct Debit<br>Mandate or use the calendar icon.<br>The 'Valid To: To' must be greater than the 'Valid To: From'.<br>Required format is: Date.     |

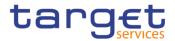

|                                 | Direct Debit Mandate – List                                                                                                    |
|---------------------------------|----------------------------------------------------------------------------------------------------|
| Status                          | Shows the status of the Direct Debit Mandate.<br>Reference for error message []:<br>DCD8002<br>DCD8003                                   |
| Payee Parent BIC                | Shows the Parent BIC of the payee party related to the Direct Debit Mandate.                                                             |
| Payee Party BIC                 | Shows the Party BIC of the payee party related to the Direct Debit<br>Mandate.<br>Reference for error message [1]:<br>DCD8005<br>DCD8006 |
| From Cash<br>Account Number     | Shows the Cash Account number to be debited.<br>Reference for error message [ ]:<br>I DCD8004<br>I DCD8006                               |
| Payee Reference                 | Shows the reference provided by the Payee Party to be included<br>in the payment details for the recognition of payment.                 |
| Valid From                      | Shows the opening date of the Direct Debit Mandate.                                                                                      |
| Valid To                        | Shows the closing date of the Direct Debit Mandate.                                                                                      |
| Maximum amount per counterparty | Shows the maximum amount allowed to be debited by the payee party during the single business day.                                        |
| Maximum amount<br>per payment   | Shows the maximum amount the authorised issuer is able to direct debit in a single direct debit.                                         |

| Search | This function enables the user to start a search according to     |
|--------|-------------------------------------------------------------------|
|        | the criteria entered.                                             |
| Reset  | This function enables the user to set default search criteria and |

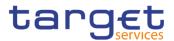

|           | blanks out all optional criteria.                                                                                                    |
|-----------|----------------------------------------------------------------------------------------------------|
| New       | This function enables the user to create a new Direct Debit Mandate.                                                                                                    |
| Edit      | This function enables the user to edit the details of the selected<br>Direct Debit Mandate.<br>If the status of the selected Party Service Link is already set to<br>'Deleted' this function is not available.                                                                                         |
| Delete    | This function enables the user to delete the selected Direct Debit<br>Mandate, after confirmation.<br>If the status of the selected Direct Debit Mandate is<br>already set to 'Deleted', this function is not available.<br>Reference for error message [ ]:<br>I DCD8001<br>I DCD8002                 |
| Restore   | This function enables the user to restore a previously deleted<br>Direct Debit Mandate.<br>If the status of the selected Direct Debit Mandate is already set to<br>'Active' this function is not available.<br>Reference for error message [1]:<br>DCD8001<br>DCD8003<br>DCD8004<br>DCD8005<br>DCD8006 |
| Revisions | This function enables the user to display the revisions of the selected party.                                                                                                    |

## 2.4.1.11 Direct Debit Mandate – New/Edit Screen

Context of<br/>UsageThis screen contains a number of fields regarding the Direct Debit Mandate. You<br/>can enter new data or edit existing data. Afterwards you can proceed further by<br/>clicking on the buttons below. This screen is only relevant for Central Bank users.

| Screen<br>Access | T2 >> Cash >> Direct Debit Mandate >> New                                   |
|------------------|-----------------------------------------------------------------------------|
| Access           | T2 >> Cash >> Direct Debit Mandate >> Search >> click on New or Edit button |

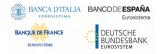

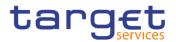

# Privileges

To use this screen, the following Privileges are needed [):

- Create Direct Debit Mandate
- I Update Direct Debit Mandate

| Screenshot | 20 A T2 Cash Direct Debit M      |            |     |                             | ත්         |            |   |        |
|------------|----------------------------------|------------|-----|-----------------------------|------------|------------|---|--------|
|            | PayeeParent BIC:                 | Choose BIC |     | PayeeParty BIC:             | Choose BIC |            |   |        |
|            | From Cash Account Number         | Choose     |     | Payee Reference:            |            |            |   |        |
|            | Valid From                       | yyyy-mm-dd | ₩ 0 | Valid To                    | yyyy-mm-dd | <b># 0</b> |   | Submit |
|            | Maximum amount per counterparty: |            |     | Maximum amount per payment: |            |            |   |        |
|            |                                  |            |     |                             |            |            | 5 | Reset  |
|            |                                  |            |     |                             |            |            | × | Cancel |
|            |                                  |            |     |                             |            |            |   |        |

Illustration 100: Direct Debit Mandate - New/Edit screen

| Fields<br>Description |                  | Direct Debit Mandate                               |
|-----------------------|------------------|----------------------------------------------------|
| Description           | Payee Parent BIC | Enter or select the Parent BIC of the payee party. |
|                       |                  | This field is mandatory in create mode.            |
|                       |                  | This field is read-only in edit mode.              |
|                       |                  | Required format is: 11x characters.                |
|                       | Payee Party BIC  | Enter or select the Party BIC of the payee party.  |
|                       |                  | Reference for error message [▶]:                   |
|                       |                  | I DCC8003                                          |
|                       |                  | I DCC8006                                          |
|                       |                  | DCU8004                                            |
|                       |                  | This field is mandatory in create mode.            |
|                       |                  | This field is read-only in edit mode.              |
|                       |                  | Required format is: 11x characters.                |

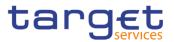

| From Cash Account | Enter or select the Cash Account number to be debited.                                                                                                    |
|-------------------|----------------------------------------------------------------------------------------------------|
| Number            | The Cash Account can be selected among the open ones under<br>the user visibility with type RTGS DCA, RTGS CB Account and<br>MCA.                                                                                                    |
|                   | Reference for error message [ ]:                                                                                                    |
|                   | I DCC8002                                                                                                    |
|                   | I DCC8004                                                                                                    |
|                   | I DCC8006                                                                                                    |
|                   | I DCU8004                                                                                                    |
|                   | This field is mandatory in create mode.                                                                                                    |
|                   | This field is read-only in edit mode.                                                                                                    |
|                   | Required format is: max. 34x characters.                                                                                                    |
| Payee Reference   | Enter the reference provided by the Payee Party to be included in<br>the payment details for the recognition of payment.<br>This field is mandatory in create mode.<br>This field is read-only in edit mode.<br>Required format is: max. 35x characters. |
| Valid From        | Enter the opening date of the Direct Debit Mandate or use the calendar icon.                                                                                                    |
|                   | Reference for error message [1]:<br>I DCC8004                                                                                                    |
|                   | The 'Opening Date' must be equal to or later than the current<br>business date, equal to or later than the Cash Account Opening<br>Date and equal to or later than the Cash Account Closing Date.                                                        |
|                   | This field is mandatory in create mode.                                                                                                    |
|                   | This field is read-only in edit mode.                                                                                                    |
|                   | Required format is: Date.                                                                                                    |

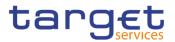

| Valid To                   | Enter the closing date of the Direct Debit Mandate or use th calendar icon.                                                                                                    |
|----------------------------|----------------------------------------------------------------------------------------------------|
|                            | Reference for error message [▶]:                                                                                                    |
|                            | I DCC8005                                                                                                    |
|                            | DCU8002                                                                                                    |
|                            | I DCU8003                                                                                                    |
|                            | The 'Closing Date' must be equal to or later than the 'Opening Dat                                                                                                    |
|                            | and equal to or earlier than the Cash Account Closing Date.                                                                                                    |
|                            | Required format is: Date.                                                                                                    |
| Maximum amount             | Enter the maximum amount allowed to be debited by the paye                                                                                                    |
| per counterparty           | party during the single business day.                                                                                                    |
|                            | Required format is: Amount.                                                                                                    |
| Maximum amount per payment | Enter the maximum amount the authorised issuer is able to dire<br>debit in a single direct debit.                                                                                                    |
|                            | Required format is: Amount.                                                                                                    |
|                            |                                                                                                    |
|                            |                                                                                                    |
|                            |                                                                                                    |
| Submit                     | This function enables the user to create or edit a Direct Del<br>Mandate.                                                                                                    |
| Submit                     |                                                                                                    |
| Submit                     | Mandate.                                                                                                    |
| Submit                     | Mandate.<br>Reference for error message [>]:                                                                                                    |
| Submit                     | Mandate.<br>Reference for error message [1]:<br>I DCC8001                                                                                                    |
| Submit                     | Mandate.<br>Reference for error message [>]:<br>I DCC8001<br>I DCC8002                                                                                                    |
| Submit                     | Mandate.<br>Reference for error message [>]:<br>I DCC8001<br>DCC8002<br>DCC8003                                                                                                    |
| Submit                     | Mandate.<br>Reference for error message [>]:<br>IDCC8001<br>DCC8002<br>DCC8003<br>DCC8004                                                                                                    |
| Submit                     | Mandate.<br>Reference for error message [>]:<br>IDCC8001<br>DCC8002<br>DCC8003<br>DCC8004<br>DCC8005                                                                                                    |
| Submit                     | Mandate.<br>Reference for error message [ ]:<br>DCC8001<br>DCC8002<br>DCC8003<br>DCC8004<br>DCC8005<br>DCC8006                                                                                                    |
| Submit                     | Mandate.<br>Reference for error message [ ]:<br>DCC8001<br>DCC8002<br>DCC8003<br>DCC8004<br>DCC8005<br>DCC8006<br>DCU8001                                                                                                    |
| Submit                     | Mandate.<br>Reference for error message [>]:<br>I DCC8001<br>DCC8002<br>DCC8003<br>DCC8004<br>DCC8005<br>DCC8006<br>DCU8001<br>DCU8002                                                                                            |
| Submit                     | Mandate.<br>Reference for error message [*]:<br>1 DCC8001<br>1 DCC8002<br>1 DCC8003<br>1 DCC8004<br>1 DCC8005<br>1 DCC8006<br>1 DCU8001<br>1 DCU8002<br>1 DCU8003<br>1 DCU8003                                                    |
|                            | Mandate.<br>Reference for error message [*]:<br>* DCC8001<br>* DCC8002<br>* DCC8003<br>* DCC8004<br>* DCC8005<br>* DCC8006<br>* DCU8001<br>* DCU8002<br>* DCU8002<br>* DCU8003                                                    |
|                            | Mandate.<br>Reference for error message []:<br>DCC8001<br>DCC8002<br>DCC8003<br>DCC8004<br>DCC8005<br>DCC8006<br>DCU8001<br>DCU8001<br>DCU8002<br>DCU8002<br>This function enables the user to set all fields to default value ar |

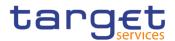

### 2.4.1.12 Standing Order for Reservation – Search/List Screen

| Context of<br>Usage |                                                                                                    | screen enables the user to display a list of Standing Orders for Reservation ching the entered criteria. |                             |                                                                      |                                           |                                                                                                    |  |
|---------------------|----------------------------------------------------------------------------------------------------|----------------------------------------------------------------------------------------------------|-----------------------------|----------------------------------------------------------------------|-------------------------------------------|----------------------------------------------------------------------------------------------------|--|
|                     | This screen gives als selected order.                                                                                                    | screen gives also the possibility to display, edit, delete, restore and create a cted order.             |                             |                                                                      |                                           |                                                                                                    |  |
|                     | The Participant and Ancillary Systems users can see the Standing Order for<br>Reservation related to Account for which they are co-manager. Duly authorised<br>users can delete and restore Standing Orders for Reservation for Cash Accounts<br>they own or co-manage. |                                                                                                    |                             |                                                                      |                                           |                                                                                                    |  |
| Screen<br>Access    | I T2 >> Cash >> St                                                                                                    | anding Ord                                                                                               | er for                      | Reservation >>                                                       | Search                                    |                                                                                                    |  |
| Privileges          | To use this screen, t<br>I Standing Order fo                                                                                                    | -                                                                                                    | -                           | -                                                                    | d [▶]:                                    |                                                                                                    |  |
|                     | I Delete Standing C                                                                                                    | order for Re                                                                                             | serva                       | ation                                                                |                                           |                                                                                                    |  |
| Screenshot          | _                                                                                                    |                                                                                                    |                             | ation                                                                | <b>a a</b>                                | 8                                                                                                    |  |
| Screenshot          | 20 * T2 Cash Standing Ord                                                                                                    |                                                                                                    | ch                          | -                                                                    | <u>B</u> 3                                | ð                                                                                                    |  |
| Screenshot          | 20 * T2 Cash Standing Ord                                                                                                    | der Reservation DQ Sear                                                                                  | ch                          | -                                                                    | All                                       |                                                                                                    |  |
| Screenshot          | Cash Standing Or<br>STANDING OF                                                                                                    | der Reservation<br>RDER RESERVAT                                                                         | ch<br>TION LIS              | эт ————                                                              |                                           | <u>.</u>                                                                                                    |  |
| Screenshot          | 2 7 7 Cash Standing Ord                                                                                                    | der Reservation<br>RDER RESERVAT                                                                         | ch<br>TION LIS              | T Priority:                                                          | All                                       |                                                                                                    |  |
| Screenshot          | 2 3 4 T2 Cash Standing Ord<br>STANDING Of<br>Status:<br>Amount:                                                                                                    | ter Reservation<br>RDER RESERVAT<br>Active                                                               | ch<br>TON LIS               | Priority:<br>Cash Account Number                                     | All<br>Choose                             | <u>.</u>                                                                                                    |  |
| Screenshot          | 2 7 7 Cash Standing Or<br>STANDING OF<br>Status:<br>Amount:<br>Valid From (from)                                                                                                    | der Reservation<br>RDER RESERVAT<br>Active<br>yyyy-mm-dd                                                 | eh<br>TION LIS              | Priority:<br>Cash Account Number<br>Valid From (to)                  | All<br>Choose<br>yyyy-mm-dd               |                                                                                                    |  |
| Screenshot          | 2 7 7 Cash Standing Or<br>STANDING Of<br>Status:<br>Amount:<br>Valid From (from)<br>Valid To (from)                                                                                                    | der Reservation<br>RDER RESERVAT<br>Active<br>yyyy-mm-dd                                                 | eh<br>TION LIS              | Priority:<br>Cash Account Number<br>Valid From (to)                  | All<br>Choose<br>yyyy-mm-dd               |                                                                                                    |  |
| Screenshot          | 2 (2)     (4)     T2     Cash     Standing Ord       STANDING Of       Status:       Amount:     Valid From (from)       Valid To (from)       Q Search     X Reset                                                                                                    | der Reservation Q Search<br>RDER RESERVAT<br>Active<br>yyyy-mm-dd<br>yyyy-mm-dd                          | th<br>TION LIS<br>並<br>る    | Priority:<br>Cash Account Number<br>Valid From (to)<br>Valid To (to) | All<br>Choose<br>yyyy-mm-dd<br>yyyy-mm-dd | ↓<br>mm Co<br>mm Co |  |
| Screenshot          | 2 (2)     (4)     T2     Cash     Standing Ord       STANDING Of       Status:       Amount:     Valid From (from)       Valid To (from)       Q Search     X Reset                                                                                                    | der Reservation Q Search<br>RDER RESERVAT<br>Active<br>yyyy-mm-dd<br>yyyy-mm-dd                          | th<br>TION LIS<br>並<br>る    | Priority:<br>Cash Account Number<br>Valid From (to)<br>Valid To (to) | All<br>Choose<br>yyyy-mm-dd<br>yyyy-mm-dd | ▼<br>■<br>•<br>•<br>•<br>•<br>•<br>•<br>•<br>•<br>•<br>•<br>•<br>•<br>•                                                                                                    |  |
| Screenshot          | 2 (2)     (4)     T2     Cash     Standing Ord       STANDING Of       Status:       Amount:     Valid From (from)       Valid To (from)       Q Search     X Reset                                                                                                    | der Reservation Q Search<br>RDER RESERVAT<br>Active<br>yyyy-mm-dd<br>yyyy-mm-dd                          | ch<br>TON LIS<br>童 〇<br>童 〇 | Priority:<br>Cash Account Number<br>Valid From (to)<br>Valid To (to) | All<br>Choose<br>yyyy-mm-dd<br>yyyy-mm-dd |                                                                                                    |  |

Illustration 101: Standing Order for Reservation - search/list screen

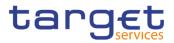

| Fields<br>Description | Stan                   | ding Order for Reservation – Search Criteria                                                                                                    |
|-----------------------|------------------------|----------------------------------------------------------------------------------------------------|
|                       | Status                 | Select the status of the Standing Order for Reservation from the possible values:<br>I All<br>Active (default value)<br>Deleted<br>Reference for error message [▶]:<br>DCD7002<br>DCD7003                                                                             |
|                       | Priority               | Select the classification of priority of the Standing Order for<br>Reservation from the possible values:<br>I All (default value)<br>I Blocked<br>I High<br>I Urgent<br>Reference for error message []:<br>I DCD7005<br>I DCD7006                                     |
|                       | Amount                 | Enter the amount of the searched Reservation.<br>Required format is: Amount.                                                                                                    |
|                       | Cash Account<br>Number | Enter the number of the cash account related to the reservations.<br>Reference for error message [1]:<br>I DCD7004<br>DCD7005<br>Required format is: max. 34x characters.                                                                                             |
|                       | Valid from from        | Enter or pick the lower bound of the date from which the reservation<br>is valid.<br>The lower bound of the Valid from date must be earlier than or equal<br>to the upper bound and equal to or later than the current business<br>date.<br>Required format is: Date. |

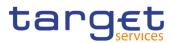

| Valid from to | Enter or pick the upper bound of the date from which the reservation<br>is valid.<br>The upper bound of the Valid from date must be later than or equal<br>to the lower bound.<br>Required format is: Date. |
|---------------|----------------------------------------------------------------------------------------------------|
|               |                                                                                                    |
| Valid to from | Enter or pick the lower bound of the date until which the reservation is valid.                                                                                                    |
|               | The lower bound of the Valid to date must be earlier than or equal to the upper bound and later than the lower bound of the Valid from date.                                                                |
|               | Required format is: Date.                                                                                                    |
| Valid to to   | Enter or pick the upper bound of the date until which the reservation is valid.                                                                                                    |
|               | The upper bound of the Valid to date must be later than or equal to<br>the lower bound and later than the lower bound of the Valid from<br>date.                                                            |
|               | Required format is: Date.                                                                                                    |

|                        | Standing Order for Reservation – List                                                                                                    |
|------------------------|----------------------------------------------------------------------------------------------------|
| Status                 | Shows the status of the Standing Order for Reservation.<br>Reference for error message [ ]:<br>I DCD7002<br>I DCD7003                     |
| Priority               | Shows the classification of priority of the Standing Order for<br>Reservation.<br>Reference for error message [1]:<br>IDCD7005<br>DCD7006 |
| Amount                 | Shows the amount of the reservation.                                                                                                    |
| Cash Account<br>Number | Shows the number of the cash account related to the reservations.<br>Reference for error message [>]:<br>DCD7004                          |

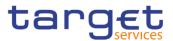

|            | I DCD7005                                            |
|------------|------------------------------------------------------|
| Valid from | Shows the date from which the reservation is valid.  |
| Valid to   | Shows the date until which the reservation is valid. |

| Search  | This function enables the user to start a search according to the filled in criteria. The results are displayed in a list on the same screen.                                                                                                    |
|---------|----------------------------------------------------------------------------------------------------|
| Reset   | This function enables the user to set default search criteria and blanks out all optional criteria.                                                                                                    |
| New     | This function enables the user to create a new Standing Order for Reservation.                                                                                                    |
| Edit    | This function enables the user to edit the details of the selected<br>Standing Order for Reservation.<br>If the status of the selected reservation is set to 'Deleted', this<br>function is not available.                                                                             |
| Delete  | This function enables the user to delete the selected Standing Order<br>for Reservation, after confirmation.<br>If the status of the selected reservation is already set to 'Deleted',<br>this function is not available.<br>Reference for error message []:<br>DCD7001<br>DCD7002     |
| Restore | This function enables the user to restore the selected Standing<br>Order for Reservation.<br>If the status of the selected reservation is already set to 'Active', this<br>function is not available.<br>Reference for error message [1]:<br>IDCD7001<br>DCD7003<br>DCD7004<br>DCD7005 |

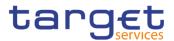

Revisions This function enables the user to display the revisions list of the selected Standing Order for Reservation.

### 2.4.1.13 Standing Order for Reservation – New/Edit Screen

Context of Usage This screen enables the user to create a new Standing Order for Reservation or to edit an existing one, previously selected. Duly authorised users can delete and restore Standing Orders for Reservation for Cash Accounts they own or comanage.

| Screen | T2 >> Cash >> Standing Order for Reservation >> New                         |
|--------|-----------------------------------------------------------------------------|
| Access | T2 >> Cash >> Standing Order for Reservation >> click on New or Edit button |

- Privileges
   To use this screen, the following Privileges are needed [▶]:

   I Create Standing Order for Reservation
  - I Update Standing Order for Reservation

| Screenshot | Image: Image of the servation in the servation in the servation in the servation in the servation in the servation in the servation in the servation in the servation in the servation in the servation is set as a servation in the servation in the servation is set as a servation in the servation is set as a servation in the servation is set as a servation in the servation is set as a servation in the servation is set as a servation in the servation is set as a servation is set as a servation is servation is servation is servation is servation is servation is servation is servation is servation is servation is servat |                 |     | க்        |            |     |        |
|------------|----------------------------------------------------------------------------------------------------|-----------------|-----|-----------|------------|-----|--------|
|            | STANDING ORDER                                                                                                    | RESERVATION NEW |     |           |            |     |        |
|            | Cash Account Number                                                                                                    | Choose          |     |           |            |     |        |
|            | Amount:                                                                                                    |                 |     | Priority: |            | · ( |        |
|            | Valid From                                                                                                    | yyyy-mm-dd      | ₩ 0 | Valid To  | yyyy-mm-dd |     | Submit |
|            |                                                                                                    |                 |     |           |            |     | Reset  |
|            |                                                                                                    |                 |     |           |            |     | Cancel |
|            |                                                                                                    |                 |     |           |            |     |        |
|            |                                                                                                    |                 |     |           |            |     |        |

Illustration 102: Standing Order for Reservation – new/edit screen

EUROSYSTÈME

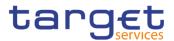

|  | Standing Order for Reservation |                                                                                                    |  |  |
|--|--------------------------------|----------------------------------------------------------------------------------------------------|--|--|
|  | Cash Account<br>Number         | Enter or select the number of the cash account related to the reservations. A Participant user can select an account under their datascope or for which they are co-managers.                                                                                                    |  |  |
|  |                                | Reference for error message []:<br>DCC7002<br>DCC7004<br>DCC7006<br>DCU7005<br>DCU7006<br>This field is mandatory in create mode.<br>This field is read-only in edit mode.<br>Required format: max 34x characters.                                                                             |  |  |
|  | Amount                         | Enter the amount of the reservation.<br>This field is mandatory.<br>Required format is: Amount.                                                                                                    |  |  |
|  | Priority                       | Select the classification of priority of the Standing Order for<br>Reservation from the possible values:<br>Blocked<br>High<br>Urgent<br>Reference for error message [`]:<br>DCC7005<br>DCC7006<br>DCU7006<br>This field is mandatory in create mode.<br>This field is read-only in edit mode. |  |  |

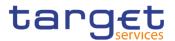

| Valid From | Enter or pick the date from which the Reservation is valid.                       |
|------------|-----------------------------------------------------------------------------------|
|            | Reference for error message []:                                                   |
|            | I DCC7003                                                                         |
|            | This field is mandatory in create mode.                                           |
|            | This field is read-only in edit mode.                                             |
|            | The "valid from" date must be equal to or greater than the current business date. |
|            | Required format is: Date.                                                         |
| Valid To   | Enter or pick the date until which the Reservation is valid.                      |
|            | Reference for error message [1]:                                                  |
|            | DCC7004                                                                           |
|            | DCU7002                                                                           |
|            | I DCU7005                                                                         |
|            | The "valid to" date, when present, must be equal to or greater than               |
|            | the current date and equal to or greater than the "Valid From" date.              |
|            | Required format is: Date.                                                         |

| Submit | This function enables the user to create or edit a Standing Order for Reservation.                    |
|--------|----------------------------------------------------------------------------------------------------|
|        | Reference for error message [ ]:                                                                      |
|        | I DCC7001                                                                                             |
|        | I DCC7002                                                                                             |
|        | I DCC7003                                                                                             |
|        | I DCC7004                                                                                             |
|        | I DCC7005                                                                                             |
|        | I DCC7006                                                                                             |
|        | I DCU7001                                                                                             |
|        | I DCU7002                                                                                             |
|        | I DCU7005                                                                                             |
|        | I DCU7006                                                                                             |
| Reset  | This function enables the user to set all fields to default value and blanks out all optional fields. |

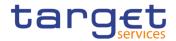

Cancel This function enables the user to cancel the process and return to the previous screen.

# 2.4.2 Party

### 2.4.2.1 Banking Group – Search/List Screen

**Context of** Usage This screen enables the user to display a list of Banking Groups matching the entered criteria.

The users can see any of the Banking Groups but are allowed to update, delete or restore only the ones whose Leader Party is under their data scope.

Screen T2 >> Party >> Banking Group >> Search Access

**Privileges** To use this screen, the following Privileges are needed []:

- Banking Group query
- Delete Banking Group

| hot | 2 🌒 🏘 🔪 T2 🔪 Party 🔪 Banking Grou                                                      | up 🔪 Q Search                                                                                                    |                                                                                                    | 85                                                                                                    |                                                                                                    |
|-----|----------------------------------------------------------------------------------------|----------------------------------------------------------------------------------------------------|----------------------------------------------------------------------------------------------------|----------------------------------------------------------------------------------------------------|----------------------------------------------------------------------------------------------------|
| -   | BANKING GROUP                                                                          | LIST                                                                                                    |                                                                                                    |                                                                                                    |                                                                                                    |
|     | Status:                                                                                | Active                                                                                                    | Group Name:                                                                                                    |                                                                                                    |                                                                                                    |
|     | Parent BIC:                                                                            | Choose BIC                                                                                                    | Party BIC:                                                                                                    | Choose BIC                                                                                                    |                                                                                                    |
|     | Q Search × Reset                                                                       |                                                                                                    |                                                                                                    | + New                                                                                                    |                                                                                                    |
|     | Q Search X Reset                                                                       |                                                                                                    |                                                                                                    | + New                                                                                                    |                                                                                                    |
|     |                                                                                        |                                                                                                    |                                                                                                    |                                                                                                    |                                                                                                    |
|     | Status =                                                                               |                                                                                                    |                                                                                                    | Leader Party BIC                                                                                                    |                                                                                                    |
|     | Status ≡<br>Active                                                                     | Group Name<br>Banking Group 3                                                                                                    | Leader Parent BIC<br>TCSOTCS0XXX                                                                                                    | Leader Party BIC<br>NCBXITRR001                                                                                                    | _                                                                                                    |
|     |                                                                                        |                                                                                                    |                                                                                                    |                                                                                                    |                                                                                                    |
|     | Active                                                                                 | Banking Group 3                                                                                                    | TCSOTCS0XXX                                                                                                    | NCBXITRR001                                                                                                    |                                                                                                    |
|     | Active<br>Active                                                                       | Banking Group 3<br>Banking Group Test                                                                                                    | TCSOTCS0XXX<br>TCSOTCS0XXX                                                                                                    | NCBXITRR001<br>NCBXITRR001                                                                                                    | Edit                                                                                                    |
|     | Active<br>Active<br>Active                                                             | Banking Group 3<br>Banking Group Test<br>Banking GroupNCBXARRRXXX                                                                           | TCSOTCS0XXX<br>TCSOTCS0XXX<br>TCSOTCS0XXX                                                                                           | NCBXITRR001<br>NCBXITRR001<br>NCBXARRRXXX                                                                                                    | $\leq$                                                                                                    |
|     | Active<br>Active<br>Active<br>Active                                                   | Banking Group 3<br>Banking Group Test<br>Banking GroupNCBXARRRXXX<br>BankingGroup NCBXARRRXXX                                               | TCSOTCS0XXX<br>TCSOTCS0XXX<br>TCSOTCS0XXX<br>TCSOTCS0XXX                                                                            | NCBXITRR001<br>NCBXITRR001<br>NCBXARRRXXX<br>NCBXARRRXXX                                                                                                    | Edit                                                                                                    |
|     | Active<br>Active<br>Active<br>Active<br>Active                                         | Banking Group 3<br>Banking Group Test<br>Banking GroupNCBXARRRXXX<br>BankingGroupNCBXARRRXXX<br>BankingGroupAR                              | TCSOTCS000X<br>TCSOTCS000X<br>TCSOTCS000X<br>TCSOTCS000X<br>TCSOTCS000X                                                             | NCBXITRR001<br>NCBXITRR001<br>NCBXARRXXX<br>NCBXARRXXXX<br>NCBXARRXXXX                                                                                                    | Edit<br>Delete                                                                                                    |
|     | Active<br>Active<br>Active<br>Active<br>Active<br>Active                               | Banking Group 3<br>Banking Group/NCBXARRXXX<br>Banking Group/NCBXARRXXX<br>BankingGroup/NCBXARRXXX<br>BankingGroup/AR<br>BankingGroup/ARG   | TCSOTCS0XXX<br>TCSOTCS0XXX<br>TCSOTCS0XXX<br>TCSOTCS0XXX<br>TCSOTCS0XXX<br>TCSOTCS0XXX<br>TCSOTCS0XXX                               | NCBUTRR001<br>NCBUTRR001<br>NCBUARRD0X<br>NCBUARRD0X<br>NCBUARRD0X<br>NCBUARRD0X<br>NCBUARRD0X                                                                                                    | Edit<br>Delete                                                                                                    |
|     | Active<br>Active<br>Active<br>Active<br>Active<br>Active<br>Active<br>Active           | Banking Group 3<br>Banking Group Test<br>Banking Group/DCXXRRRXXX<br>BankingGroup ACBXARRXXX<br>BankingGroupAR<br>BankingGroupARG<br>Retest | TCSOTCS0XXX<br>TCSOTCS0XXX<br>TCSOTCS0XXX<br>TCSOTCS0XXX<br>TCSOTCS0XXX<br>TCSOTCS0XXX<br>TCSOTCS0XXX                               | NCBXITRR001<br>NCBXITRR001<br>NCBXARR00X<br>NCBXARR00X<br>NCBXARR00X<br>NCBXARR00X<br>NCBXITRR001                                                                                                    | Image: Constraint of the second second secon |
|     | Active<br>Active<br>Active<br>Active<br>Active<br>Active<br>Active<br>Active<br>Active | Banking Group 3<br>Banking Group/Est<br>Banking Group/ICBXARRX00X<br>BankingGroup/AR<br>BankingGroup/ARS<br>Refest<br>Refest 2              | TCSOTCS0XXX<br>TCSOTCS0XXX<br>TCSOTCS0XXX<br>TCSOTCS0XXX<br>TCSOTCS0XXX<br>TCSOTCS0XXX<br>TCSOTCS0XXX<br>TCSOTCS0XXX<br>TCSOTCS0XXX | NCBXITRR001           NCBXITRR001           NCBXARRD0X           NCBXARR00X           NCBXARR00X           NCBXARR00X           NCBXARR00X           NCBXARR00X           NCBXARR00X           NCBXARR00X           NCBXARR00X           NCBXARR00X           NCBXARR001           NCBXITRR001 | Edit<br>Delete                                                                                                    |

Illustration 103: Banking Group – search/list screen

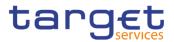

| Fields<br>Description | Banking Group – Search Criteria |                                                                                                    |  |  |
|-----------------------|---------------------------------|----------------------------------------------------------------------------------------------------|--|--|
|                       | Status                          | Select the status of the group from the possible values: All Active (default value) Deleted Reference for error message [}: DRDJ002 DRDJ003         |  |  |
|                       | Group Name                      | Enter the name of the Banking Group to be searched.<br>Reference for error message [1]:<br>I DRDJ004<br>Required format is: max. 35x characters.    |  |  |
|                       | Leader Parent<br>BIC            | Enter the parent BIC of the party leader of the group.<br>Reference for error message [>]:<br>I DRDJ005<br>Required format is: max. 11x characters. |  |  |
|                       | Leader Party BIC                | Enter the BIC of the party leader of the group.<br>Reference for error message [>]:<br>I DRDJ005<br>Required format is: max. 11x characters.        |  |  |

| Banking Group – List |                                                                                                    |  |
|----------------------|----------------------------------------------------------------------------------------------------|--|
| Status               | Shows the status of the group.                                                                     |  |
|                      | Reference for error message [ ]:<br>I DRDJ002<br>I DRDJ003                                         |  |
| Group Name           | Shows the name of the Banking Group.<br>Reference for error message [ <sup>1</sup> ]:<br>I DRDJ004 |  |

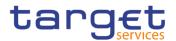

| Leader Parent<br>BIC | Shows the parent BIC of the party leader of the group. The Leader<br>Party must be a Central Bank.<br>Reference for error message [ ]:<br>I DRDJ005 |
|----------------------|----------------------------------------------------------------------------------------------------|
| Leader Party BIC     | Shows the BIC of the party leader of the group. The Leader Party must be a Central Bank.<br>Reference for error message [1]:                        |

| Search  | This function enables the user to start a search according to the filled in criteria.               |
|---------|----------------------------------------------------------------------------------------------------|
| Reset   | This function enables the user to set default search criteria and blanks out all optional criteria. |
| New     | This function enables the user to create a new Banking Group.                                       |
| Edit    | This function enables the user to edit the details of the selected party.                           |
|         | If the status of the selected group is set to 'Deleted', this function is not available.            |
| Delete  | This function enables the user to delete the selected group, after confirmation.                    |
|         | If the status of the selected group is already set to 'Deleted', this function is not available.    |
|         | Reference for error message [▶]:<br>■ DRDJ001                                                       |
|         | DRDJ002                                                                                             |
| Details | This function enables the user to display the details of the selected group.                        |

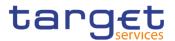

| Restore   | This function enables the user to restore the selected group.<br>If the status of the selected group is already set to 'Active', this<br>function is not available. |
|-----------|----------------------------------------------------------------------------------------------------|
|           | Reference for error message []:                                                                                                    |
|           | DRDJ001                                                                                                    |
|           | I DRDJ003                                                                                                    |
|           | DRDJ004                                                                                                    |
|           | DRDJ005                                                                                                    |
|           | DRDJ007                                                                                                    |
|           | DRDJ008                                                                                                    |
| Revisions | This function enables the user to display the revisions list of the selected group.                                                                                 |

### 2.4.2.2 Banking Group – Details Screen

### Context of

#### Usage

This screen displays detailed information on the selected Banking Group. You can check the data and proceed further by clicking on the buttons below. The Banking Group is visible from any other NCB, Payment Bank or Ancillary System while the parties included in the group are visible depending on the requestor's role.

- Screen
   I T2 >> Party >> Banking Group >> Banking Group search/list screen >>

   Access
   Click on the search and/or details button
- Privileges
   To use this screen, the following Privileges are needed [▶]:

   I Banking Group Details Query

   I Delete Banking Group

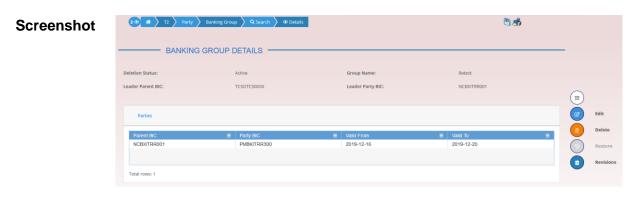

Illustration 104: Banking Group - details screen

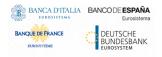

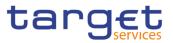

| Fields<br>Description | Banking Group        |                                                                                                 |  |  |
|-----------------------|----------------------|-------------------------------------------------------------------------------------------------|--|--|
| Description           | Status               | Shows the status of the Banking Group.                                                          |  |  |
|                       |                      | Reference for error message [>]:<br>I DRDJ002<br>I DRDJ003                                      |  |  |
|                       | Group Name           | Shows the name of the Banking Group to be searched.                                             |  |  |
|                       |                      | Reference for error message [>]:<br>I DRDJ004                                                   |  |  |
|                       | Leader Parent<br>BIC | Shows the parent BIC of the party leader of the group. The Leader Party must be a Central Bank. |  |  |
|                       |                      | Reference for error message [▶]:<br>I DRDJ005                                                   |  |  |
|                       | Leader Party<br>BIC  | Shows the BIC of the party leader of the group. The Leader Party must be a Central Bank.        |  |  |
|                       |                      | Reference for error message []:<br>DRDJ005                                                      |  |  |

|            | Parties                                                                                                    |  |  |
|------------|----------------------------------------------------------------------------------------------------|--|--|
| Parent BIC | Shows the Parent BIC of the Party belonging to the group.                                                                   |  |  |
| Party BIC  | Shows the Party BIC of the Party belonging to the group.                                                                    |  |  |
| Valid From | Shows the starting date from which the party belongs to the group.<br>Reference for error message []:<br>DRDJ002<br>DRDJ003 |  |  |
| Valid To   | Shows the ending date from which the party does not belong to the group.                                                    |  |  |

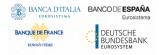

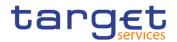

Reference for error message [>]:

- DRDJ002
- DRDJ003

| Buttons |
|---------|
|---------|

| This function enables the user to edit the details of the selected group.<br>If the status of the selected group is set to 'Deleted', this function is not available.                                                                                                    |
|----------------------------------------------------------------------------------------------------|
| This function enables the user to delete the selected group, after confirmation.<br>If the status of the selected group is already set to 'Deleted', this function is not available.<br>Reference for error message []:<br>DRDJ001<br>DRDJ002                             |
| This function enables the user to restore the selected group.<br>If the status of the selected group is already set to 'Active', this<br>function is not available.<br>Reference for error message [*]:<br>DRDJ001<br>DRDJ003<br>DRDJ004<br>DRDJ005<br>DRDJ007<br>DRDJ008 |
| This function enables the user to display the revisions list of the selected group.                                                                                                    |

### 2.4.2.3 Banking Group – New/Edit Screen

Context of Usage This screen enables the user to create a Banking Group or to modify an existing one, previously selected.

This screen is only relevant for Central Bank users.

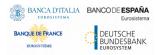

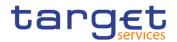

| Screen<br>Access | <ul> <li>T2 &gt;&gt; Party &gt;&gt; Banking Group &gt;&gt; New</li> <li>T2 &gt;&gt; Party &gt;&gt; Banking Group &gt;&gt; Search &gt;&gt; click on New or Edit button</li> </ul> |
|------------------|----------------------------------------------------------------------------------------------------|
| Privileges       | To use this screen, the following Privileges are needed [>]:<br>I Create Banking Group<br>I Update Banking Group                                                                 |

| BANKING            | GROUP NEW   |                |         |             |            | -   |       |
|--------------------|-------------|----------------|---------|-------------|------------|-----|-------|
| Group Name:        | 1           |                |         |             |            |     |       |
| Leader Parent BIC: | TCSOTCS0XXX | Leade          | er BIC: | NCBXARRRXXX |            |     |       |
|                    |             |                |         |             |            | (+) | Subm  |
| Parties            |             |                |         |             |            | 5   | Reset |
| Parent BIC:        | NCBXARRRXXX | Party          | BIC:    | Choose BIC  |            | ×   | Cance |
| Valid From:        | yyyy-mm-dd  | 🗰 🖸 valid      | To:     | yyyy-mm-dd  | <b>m o</b> |     |       |
|                    |             |                |         |             | × +        |     |       |
| Parent BIC         | ■ Party BIC | ≡ Valid I      | From    |             | ≡          |     |       |
|                    |             | No Rows To Sho | N       |             |            |     |       |
| Total rows: 0      |             |                |         |             | <u>ا</u>   |     |       |

Illustration 105: Banking Group - new/edit screen

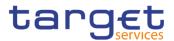

| ption |                   | Banking Group                                                                                                    |
|-------|-------------------|----------------------------------------------------------------------------------------------------|
| ption | Group Name        | Enter the name of the Banking Group.                                                                                                    |
|       |                   | Reference for error message []:<br>DRCJ002<br>DRUJ003<br>This field is mandatory.<br>Required format is: max 35x characters.                                                                                                    |
|       | Leader Parent BIC | Shows the parent BIC of the party leader of the group. The Leader<br>Party must be a Central Bank.<br>This field is read-only and contains the BIC of the platform (the<br>Parent BIC of a generic Central Bank).<br>Reference for error message []:<br>DRCJ003<br>DRUJ004<br>Required format is: max. 11x characters.                             |
|       | Leader Party BIC  | Shows the BIC of the party leader of the group.<br>If the user is the Service Operator, the field contains the BIC of<br>the CBs. This field is read-only for NCB users and contains the<br>BIC of the Central Bank the user belongs to.<br>Reference for error message [P]:<br>I DRCJ003<br>I DRUJ004<br>Required format is: max. 11x characters. |

|            | Parties                                                                                                    |  |  |
|------------|----------------------------------------------------------------------------------------------------|--|--|
| Parent BIC | Shows the Parent BIC of the Party belonging to the group. This field is read-only for NCB users.<br>Required format is: max. 11x characters                                                                              |  |  |
| Party BIC  | Enter or select the Party BIC of the Party belonging to the group.<br>The list of the visible parties depends on the data scope of the requestor.<br>This field is mandatory.<br>Required format is: max. 11x characters |  |  |

Fields

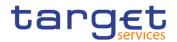

| Valid From | Enter the starting date from which the party belongs to the grou                                                            |
|------------|----------------------------------------------------------------------------------------------------|
|            | or use the calendar icon.                                                                                                   |
|            | The 'Valid From' must be equal to or later than the curre                                                                   |
|            | business date.                                                                                                    |
|            | Reference for error message [1]:                                                                                            |
|            | DRCJ012                                                                                                    |
|            | DRCJ014                                                                                                    |
|            | I DRUJ013                                                                                                    |
|            | DRUJ015                                                                                                    |
|            | I DRUJ017                                                                                                    |
|            | This field is mandatory in create mode.                                                                                     |
|            | This field is read-only in edit mode while editing the values of a                                                          |
|            | existing item.                                                                                                    |
|            | Required format is: Date.                                                                                                   |
| Valid To   | Enter the ending date until which the party belongs to the grou<br>or use the calendar icon.                                |
|            | The 'Valid To' must be equal to or later than the current busines                                                           |
|            | date and equal to or later than the 'Valid From'.                                                                           |
|            | Reference for error message [>]:                                                                                            |
|            | DRCJ013                                                                                                    |
|            | DRCJ014                                                                                                    |
|            | DRUJ014                                                                                                    |
|            | DRUJ015                                                                                                    |
|            | DRUJ016                                                                                                    |
|            | DRUJ017                                                                                                    |
|            | Required format is: Date.                                                                                                   |
|            |                                                                                                    |
| Add Row    | This function enables the user to add an item in the related using the values inserted in the related fields.               |
| Update Row | This function enables the user to edit the selected item in t related list using the values inserted in the related fields. |

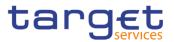

| Delete Row | This function enables the user to remove the selected item from the related list.                     |
|------------|----------------------------------------------------------------------------------------------------|
|            | Reference for error message [ ]:                                                                      |
|            | I DRCJ017                                                                                             |
| Submit     | This function enables the user to create or edit a group.                                             |
|            | Reference for error message [*]:                                                                      |
|            | DRCJ001                                                                                               |
|            | DRCJ002                                                                                               |
|            | DRCJ003                                                                                               |
|            | DRCJ005                                                                                               |
|            | DRCJ006                                                                                               |
|            | DRCJ012                                                                                               |
|            | DRCJ013                                                                                               |
|            | DRCJ014                                                                                               |
|            | DRCJ019                                                                                               |
|            | DRUJ001                                                                                               |
|            | DRUJ002                                                                                               |
|            | DRUJ003                                                                                               |
|            | DRUJ004                                                                                               |
|            | DRUJ006                                                                                               |
|            | DRUJ007                                                                                               |
|            | DRUJ013                                                                                               |
|            | DRUJ014                                                                                               |
|            | DRUJ015                                                                                               |
|            | DRUJ016                                                                                               |
|            | DRUJ017                                                                                               |
|            | DRUJ022                                                                                               |
| Reset      | This function enables the user to set all fields to default value and blanks out all optional fields. |
| Cancel     | This function enables the user to cancel the process and return to the previous screen.               |
|            |                                                                                                    |

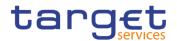

### 2.4.2.4 Ancillary System Bilateral Agreement – Search/List Screen

Context of Usage This screen allows the authorised users to search for the Ancillary System Bilateral Agreements set from and towards Ancillary Systems under connected user's datascope.

This screen gives also the possibility to Service Operator and CB users to edit, delete and restore a selected Ancillary System Bilateral Agreement.

Finally, it is possible to create a new Ancillary System Bilateral Agreement.

This screen can be accessed by Central Bank and Ancillary System users.

The result list is displayed sorted by default by "Status, "Initiator Parent BIC", "Initiator Party BIC".

Screen IT2 >> Party >> Ancillary System Bilateral Agreement >> Search Access

- **Privileges** To use this screen, the following Privileges are needed [>]:
  - AS Bilateral Agreement list query
  - Delete AS Bilateral Agreement

| Status                   |             | Active      | ~            |                |            |            |         |      |
|--------------------------|-------------|-------------|--------------|----------------|------------|------------|---------|------|
| Initiator Parent BIC:    |             | Choose BIC  | Initiator Pa | rty BIC:       | Choose BIC |            |         |      |
| Counterparty Parent BIC: |             | Choose BIC  | Counterpar   | rty Party BIC: | Choose BIC |            |         |      |
| Q Search X Rese          |             |             |              |                |            | + New      |         |      |
|                          |             |             |              |                |            | <u></u>    |         |      |
| Status ≡                 |             |             |              |                |            |            |         |      |
| Active                   | NCBKICR0001 | PBBKICR0900 | NCBKICR0001  | PBBKICR0905    | 2020-06-19 | 2020-06-21 |         |      |
| Active                   | NCBKICR0001 | PBBKICR0900 | NCBKICR0001  | PBBKICR0901    | 2020-06-19 | 2020-06-23 |         |      |
| Active                   | NCBKICR0001 | PBBKICR0900 | NCBKICR0001  | PBBKICR0944    | 2020-06-25 | 2020-06-28 | (≡)     |      |
| Active                   | NCBKICR0001 | PBBKICR0900 | NCBKICR0001  | PBBKICR0904    | 2020-06-25 | 2020-06-30 | $\leq$  |      |
| Active                   | NCBKICR0001 | PBBKICR0900 | NCBKICR0001  | PBBKICR0903    | 2020-06-30 | 2020-07-09 |         | Edit |
|                          |             |             |              |                |            |            |         |      |
|                          |             |             |              |                |            |            |         | Dele |
|                          |             |             |              |                |            |            | $\odot$ | Rest |
|                          |             |             |              |                |            |            | õ       | Revi |
|                          |             |             |              |                |            |            |         |      |

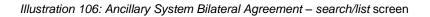

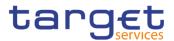

| Fields<br>Description | Ancillar                   | y System Bilateral Agreement - Search Criteria                                                                                                    |
|-----------------------|----------------------------|----------------------------------------------------------------------------------------------------|
|                       | Status                     | Select the status of the AS Bilateral Agreement from the possible<br>values:<br>All<br>Active (default value)<br>Deleted<br>Reference for error message [*]:<br>DPD6002<br>DPD6003<br>DPD6004<br>DPD6005 |
|                       | Initiator Parent<br>BIC    | Enter or select the Parent BIC of the Ancillary System that created<br>the link.<br>Reference for error message [1]:<br>IDPD6004<br>DPD6020<br>Required format is: max. 11x characters.                  |
|                       | Initiator Party BIC        | Enter or select the Party BIC of the Ancillary System that created<br>the link.<br>Reference for error message [>]:<br>IDPD6004<br>DPD6020<br>Required format is: max. 11x characters.                   |
|                       | Counterparty<br>Parent BIC | Enter or select the Parent BIC of the linked Ancillary System.<br>Reference for error message [1]:<br>I DPD6005<br>DPD6010<br>DPD6020<br>Required format is: max. 11x characters.                        |
|                       | Counterparty<br>Party BIC  | Enter or select the Party BIC of the linked Ancillary System.<br>Reference for error message [>]:<br>I DPD6005<br>I DPD6010                                                                              |

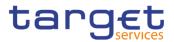

#### DPD6020

Required format is: max. 11x characters.

| A                          | ncillary System Bilateral Agreement – List                                                                                           |
|----------------------------|----------------------------------------------------------------------------------------------------|
| Status                     | Shows the status of the AS Bilateral Agreement.<br>Reference for error message [ ]:<br>I DPD6002<br>DPD6003<br>DPD6004<br>DPD6005    |
| Initiator Parent<br>BIC    | Shows the Parent BIC of the Ancillary System that created the<br>link.<br>Reference for error message [*]:<br>I DPD6004<br>I DPD6020 |
| Initiator Party BIC        | Shows the Party BIC of the Ancillary System that created the link.<br>Reference for error message [ ]:<br>I DPD6004<br>I DPD6020     |
| Counterparty<br>Parent BIC | Shows the Party BIC of the linked Ancillary System.<br>Reference for error message [*]:<br>I DPD6005<br>I DPD6010<br>I DPD6020       |
| Counterparty<br>Party BIC  | Shows the Party BIC of the linked Ancillary System.<br>Reference for error message [ ]:<br>I DPD6005<br>I DPD6010<br>I DPD6020       |

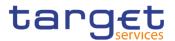

| Valid From | Shows the starting validity date for the AS Bilateral Agreement. |
|------------|------------------------------------------------------------------|
|            | Reference for error message [▶]:<br>■ DPD6002                    |
|            | DPD6003                                                          |
|            | I DPD6020                                                        |
| Valid To   | Shows the ending validity date for the AS Bilateral Agreement.   |
|            | Reference for error message [2]:                                 |
|            | DPD6002                                                          |
|            | I DPD6003                                                        |
|            | I DPD6020                                                        |

| Search | This function enables the user to start a search according to the<br>entered criteria. The results are displayed in a list on the same<br>screen. |
|--------|----------------------------------------------------------------------------------------------------|
| Reset  | This function enables the user to set default search criteria and blanks out all optional criteria.                                               |
| New    | This function enables the user to create a new AS Bilateral Agreement.                                                                            |
| Edit   | This function enables the user to edit the selected AS Bilateral Agreement.                                                                       |

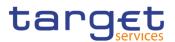

| DeleteThis function enables the user to delete the selected AS Bilateral<br>Agreement.If the status of the selected AS Bilateral Agreement is already set<br>to 'Deleted', this function is not available.If the "lnitiator Parent BIC" field of the selected Ancillary System<br>Bilateral Agreement is not equal to the Party BIC of the CB the<br>connected user belongs to, this function is not available.Reference for error message [1]:<br>IDPD6001<br>IDPD6002RestoreThis function enables the user to restore a previously deleted AS<br>Bilateral Agreement.If the status of the selected AS Bilateral Agreement is already set<br>to 'Active', this function is not available.If the "lnitiator Parent BIC" field of the selected Ancillary System<br>Bilateral Agreement is not equal to the Party BIC of the CB the<br>connected user belongs to, this function is not available.If the "lnitiator Parent BIC" field of the selected Ancillary System<br>Bilateral Agreement is not equal to the Party BIC of the CB the<br>connected user belongs to, this function is not available.Reference for error message []:<br>IDPD6003<br>IDPD6004<br>IDPD6005<br>IDPD6010<br>IDPD6020RevisionsThis function enables the user to access the Display Revisions<br>List screen related to the selected AS Bilateral Agreement.If the "lnitiator Parent BIC" field of the selected Ancillary System<br>Bilateral Agreement is not equal to the Party BIC of the CB the<br>connected user belongs to, this function is not available.RevisionsThis function enables the user to access the Display Revisions<br>List screen related to the selected AS Bilateral Agreement.If the "lnitiator Parent BIC" field of the selected Ancillary System<br>Bilateral Agreement is not equal to the Party BIC of the CB the<br> |           |                                                                                                    |
|----------------------------------------------------------------------------------------------------|-----------|----------------------------------------------------------------------------------------------------|
| Bilateral Agreement.If the status of the selected AS Bilateral Agreement is already set<br>to 'Active', this function is not available.If the "Initiator Parent BIC" field of the selected Ancillary System<br>Bilateral Agreement is not equal to the Party BIC of the CB the<br>connected user belongs to, this function is not available.Reference for error message []:IDPD6003IDPD6004IDPD6010IDPD6020RevisionsThis function enables the user to access the Display Revisions<br>List screen related to the selected AS Bilateral Agreement.<br>If the "Initiator Parent BIC" field of the selected Ancillary System<br>Bilateral Agreement is not equal to the Party BIC of the CB the<br>connected user belongs to, this function enables the user to access the Display Revisions                                                                                                    | Delete    | Agreement.<br>If the status of the selected AS Bilateral Agreement is already set<br>to 'Deleted', this function is not available.<br>If the "Initiator Parent BIC" field of the selected Ancillary System<br>Bilateral Agreement is not equal to the Party BIC of the CB the<br>connected user belongs to, this function is not available.<br>Reference for error message [*]:<br>DPD6001                                                                                               |
| List screen related to the selected AS Bilateral Agreement.<br>If the "Initiator Parent BIC" field of the selected Ancillary System<br>Bilateral Agreement is not equal to the Party BIC of the CB the                                                                                                    | Restore   | <ul> <li>Bilateral Agreement.</li> <li>If the status of the selected AS Bilateral Agreement is already set to 'Active', this function is not available.</li> <li>If the "Initiator Parent BIC" field of the selected Ancillary System Bilateral Agreement is not equal to the Party BIC of the CB the connected user belongs to, this function is not available.</li> <li>Reference for error message []:</li> <li>DPD6003</li> <li>DPD6004</li> <li>DPD6005</li> <li>DPD6010</li> </ul> |
|                                                                                                    | Revisions | List screen related to the selected AS Bilateral Agreement.<br>If the "Initiator Parent BIC" field of the selected Ancillary System<br>Bilateral Agreement is not equal to the Party BIC of the CB the                                                                                                    |

### 2.4.2.5 Ancillary System Bilateral Agreement – New/Edit Screen

Context of<br/>UsageThis screen contains a number of fields regarding Ancillary System Bilateral<br/>Agreement. You can enter new data or edit existing ones. Afterwards you can<br/>proceed further by clicking on the buttons below.

This screen is only relevant per Central Bank users.

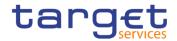

| Screen<br>Access | T2 >> Party >> Ancillary System Bilateral Agreement >> Search/List screen >> click on the New button                               |
|------------------|----------------------------------------------------------------------------------------------------|
|                  | T2 >> Party >> Ancillary System Bilateral Agreement >> Search/List screen >> click on the Edit button                              |
|                  | T2 >> Party >> Ancillary System Bilateral Agreement >> New                                                                         |
| Privileges       | To use this screen, the following Privileges are needed [▶]:<br>I Create AS Bilateral Agreement<br>I Update AS Bilateral Agreement |

| Initiator Parent BIC:<br>Counterparty Parent BIC:<br>Valid From | Choose BIC<br>Choose BIC |            | Initiator Party BIC:    | Choose BIC |            |          |
|-----------------------------------------------------------------|--------------------------|------------|-------------------------|------------|------------|----------|
|                                                                 | Change RIC               |            |                         |            |            |          |
| Valid From                                                      | Choose Bic               |            | Counterparty Party BIC: | Choose BIC |            |          |
|                                                                 | yyyy-mm-dd               | <b>m o</b> | Valid To                | yyyy-mm-dd | <b>m o</b> | + Submi  |
|                                                                 |                          |            |                         |            |            | 5 Reset  |
|                                                                 |                          |            |                         |            |            | × Cancel |

Illustration 107: Ancillary System Bilateral Agreement - new/edit screen

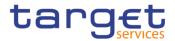

| Fields      |                            | Ancillary System Bilateral Agreement                                                                                                    |
|-------------|----------------------------|----------------------------------------------------------------------------------------------------|
| Description | Initiator Parent BIC       | Shows the Parent BIC of the Central Bank the connected user belongs to.                                                                                                    |
|             |                            | Reference for error message [>]:<br>I DPC6002<br>I DPC6010<br>I DPC6020<br>I DPU6003<br>I DPU6010<br>I DPU6020<br>This field is prefilled and read-only.<br>Required format is: may 11x observators                                                                            |
|             | Initiator Party BIC        | Required format is: max 11x characters.<br>Enter or select the Party BIC of the Ancillary System that created                                                                                                    |
|             |                            | <pre>the link. Reference for error message []: DPC6002 DPC6010 DPC6020 DPU6003 DPU6010 DPU6020 This field is prefilled and read-only. Required format is: max 11x characters.</pre>                                                                                            |
|             | Counterparty<br>Parent BIC | Enter or select the Parent BIC of the linked Ancillary System.<br>Reference for error message [>]:<br>DPC6003<br>DPC6020<br>DPU6004<br>DPU6020<br>This field is mandatory in create mode.<br>This field is read-only in edit mode.<br>Required format is: max. 11x characters. |

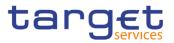

| Counterparty<br>Party BIC | Enter or select the Party BIC of the linked Ancillary System.                                       |
|---------------------------|----------------------------------------------------------------------------------------------------|
|                           | Reference for error message [-]:                                                                    |
|                           | I DPC6003                                                                                           |
|                           | I DPC6020                                                                                           |
|                           | I DPU6004                                                                                           |
|                           | I DPU6020                                                                                           |
|                           | This field is mandatory in create mode.                                                             |
|                           | This field is read-only in edit mode.                                                               |
|                           | Required format is: max. 11x characters.                                                            |
| Valid From                | Enter or pick the starting validity date for the AS Bilateral Agreement.                            |
|                           | Reference for error message []:                                                                     |
|                           | DPC6007                                                                                             |
|                           | DPC6008                                                                                             |
|                           | DPC6020                                                                                             |
|                           | DPU6007                                                                                             |
|                           | DPU6008                                                                                             |
|                           | DPU6020                                                                                             |
|                           | This field is mandatory in create mode.                                                             |
|                           | This field is read-only in edit mode if the current business date is greater than the "Valid From". |
|                           | Required format is: Date                                                                            |
| Valid To                  | Enter or pick the ending validity date for the AS Bilateral Agreement.                              |
|                           | The Valid To date must be equal to or greater than the current                                      |
|                           | business date and equal to or greater than the Valid From date.                                     |
|                           | Reference for error message [ ]:                                                                    |
|                           | I DPC6008                                                                                           |
|                           | I DPC6020                                                                                           |
|                           | I DPU6002                                                                                           |
|                           | I DPU6008                                                                                           |
|                           | I DPU6020                                                                                           |
|                           | Required format is: Date.                                                                           |

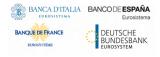

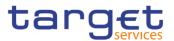

| Submit | This function enables the user to create or edit an Ancillary System<br>Bilateral Agreement.          |
|--------|----------------------------------------------------------------------------------------------------|
|        | Reference for error message [ ]:                                                                      |
|        | I DPC6001                                                                                             |
|        | I DPC6002                                                                                             |
|        | I DPC6003                                                                                             |
|        | I DPC6007                                                                                             |
|        | I DPC6008                                                                                             |
|        | I DPC6010                                                                                             |
|        | I DPC6020                                                                                             |
|        | I DPU6001                                                                                             |
|        | I DPU6002                                                                                             |
|        | I DPU6003                                                                                             |
|        | I DPU6004                                                                                             |
|        | I DPU6007                                                                                             |
|        | I DPU6008                                                                                             |
|        | I DPU6010                                                                                             |
|        | I DPU6020                                                                                             |
| Reset  | This function enables the user to set all fields to default value and blanks out all optional fields. |
| Cancel | This function enables the user to cancel the process and return to the previous screen.               |

### 2.4.2.6 Ancillary System Procedures – Search/List Screen

Context of Usage This screen allows the authorised users to search for the Ancillary System settlement Procedures set for Ancillary Systems under connected user's datascope. The screen can be accessed via the menu by Central Bank and Ancillary System users.

The result list is displayed sorted by default by "Parent BIC", "Party BIC".

Screen I T2 >> Party >> Ancillary System Procedures >> Search Access

**Privileges** To use this screen, the following Privileges are needed  $[\nu]$ :

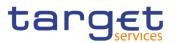

# AS Procedures list query

AS Procedures reference data query

#### Screenshot

| AS               | S PROCEDURE | S LIS | т —         |   |             |             |             |   |             |               |            | - |         |
|------------------|-------------|-------|-------------|---|-------------|-------------|-------------|---|-------------|---------------|------------|---|---------|
| arent BIC:       |             | c     | hoose BIC   |   | F           | Party BIC:  |             |   | Choose Bl   | c             |            |   |         |
| rocedure A Flag: |             |       |             |   | r           | Procedure I | B Flag:     |   |             |               |            |   |         |
| rocedure C Flag: |             |       |             |   | F           | Procedure I | D Flag:     |   |             |               |            |   |         |
| rocedure E Flag: |             |       |             |   | 5           | ituation Al | t:          |   | 2020-06-2   | 6             | <b># 0</b> |   |         |
| Q Search X       | Reset       |       |             |   |             |             |             |   |             |               |            |   |         |
| Parent BIC       | ■ Party BIC | Ξ     | Procedure A | Ξ | Procedure B | ≡           | Procedure C | ≡ | Procedure D | ■ Procedure E | =          |   |         |
| NCBKICR0001      | PMBKICR0001 |       | No          |   | No          |             | No          |   | Yes         | Yes           |            |   |         |
| NCBKICR0001      | PMBKICR0002 |       | No          |   | No          |             | No          |   | Yes         | Yes           |            |   |         |
|                  |             |       |             |   |             |             |             |   |             |               |            | 1 | Manag   |
|                  |             |       |             |   |             |             |             |   |             |               |            |   | Detail  |
|                  |             |       |             |   |             |             |             |   |             |               |            | õ | Revisio |
|                  |             |       |             |   |             |             |             |   |             |               |            |   |         |
|                  |             |       |             |   |             |             |             |   |             |               |            |   |         |
|                  |             |       |             |   |             |             |             |   |             |               |            |   |         |
|                  |             |       |             |   |             |             |             |   |             |               |            |   |         |
|                  |             |       |             |   |             |             |             |   |             |               |            |   |         |

Illustration 108: Ancillary System Procedures - search/list screen

| Fields<br>Description | Ancillary System Procedures - Search Criteria |                                                                                                    |  |  |  |
|-----------------------|-----------------------------------------------|----------------------------------------------------------------------------------------------------|--|--|--|
|                       | Parent BIC                                    | Shows the Parent BIC of the Ancillary System. This search field<br>is prefixed and read-only: it contains the Party BIC of the Central<br>Bank the connected user belongs to.<br>Required format is: max. 11x characters. |  |  |  |
|                       | Party BIC                                     | Enter or select the Party BIC of the Ancillary System.<br>Required format is: max. 11x characters.                                                                                                    |  |  |  |
|                       | Procedure A Flag                              | Select whether the search shall return the Ancillary Systems linked to the A Procedure.                                                                                                    |  |  |  |
|                       | Procedure B Flag                              | Select whether the search shall return the Ancillary Systems linked to the B Procedure.                                                                                                    |  |  |  |
|                       | Procedure C Flag                              | Select whether the search shall return the Ancillary Systems linked to the C Procedure.                                                                                                    |  |  |  |

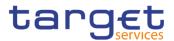

| Procedure D Flag | Select whether the search shall return the Ancillary Systems linked to the D Procedure.                                                                                                |
|------------------|----------------------------------------------------------------------------------------------------|
| Procedure E Flag | Select whether the search shall return the Ancillary Systems linked to the E Procedure.                                                                                                |
| Situation At     | Enter or pick the date the Ancillary System Procedures to be<br>searched must be valid in or use the calendar icon. This field is<br>mandatory.                                        |
|                  | By adding a procedure flag together with this field, all the AS with<br>the correspondent AS Procedure not set up in the date chosen with<br>this field are discarded from the search. |
|                  | Required format is: Date.                                                                                                    |

|             | Ancillary System Procedures – List                                                    |
|-------------|---------------------------------------------------------------------------------------|
| Parent BIC  | Shows the Parent BIC of the Ancillary System.                                         |
| Party BIC   | Shows the Party BIC of the Ancillary System.                                          |
| Procedure A | Shows whether the A Procedure is configured for the referred Ancillary System or not. |
| Procedure B | Shows whether the B Procedure is configured for the referred Ancillary System or not. |
| Procedure C | Shows whether the C Procedure is configured for the referred Ancillary System or not. |
| Procedure D | Shows whether the D Procedure is configured for the referred Ancillary System or not. |
| Procedure E | Shows whether the E Procedure is configured for the referred Ancillary System or not. |

| Search | This function enables the user to start a search according to the<br>entered criteria. The results are displayed in a list on the same<br>screen. |
|--------|----------------------------------------------------------------------------------------------------|
| Reset  | This function enables the user to set default search criteria and blanks out all optional criteria.                                               |

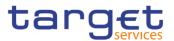

| Manage    | This function enables the user to create, update, delete or restore the Ancillary System Procedures of the selected Ancillary System. |
|-----------|----------------------------------------------------------------------------------------------------|
| Details   | This function enables the user to read the Ancillary System<br>Procedures details of the selected Ancillary System.                   |
| Revisions | This function enables the user to access the Display Revisions<br>List screen related to the selected Ancillary System Procedures.    |

### 2.4.2.7 Ancillary System Procedure – Details Screen

**Context of Usage** This screen displays detailed information on Ancillary System Procedures of the selected Ancillary System Party. The user can check the data and proceed further by clicking on the buttons below.

# Screen I T2 >> Party >> Ancillary System Procedures >> Search/List screen >> Click on the Details button

PrivilegesTo use this screen, the following Privileges are needed [▶]:I AS Procedures reference data query

#### Screenshot

|            | AS PR | OCEDURES DET | TAILS                 |                       |            |            |             |                         |     |      |
|------------|-------|--------------|-----------------------|-----------------------|------------|------------|-------------|-------------------------|-----|------|
| arent BIC: |       | NCBXITRR001  |                       | Party BIC:            |            | AN         | ANSYITRR300 |                         |     |      |
| Status     | = 1   | Procedure =  | Ancillary System Tec≡ | Ancillary System Gu ≡ | Valid From |            | =           | Single/Global Notific ≡ |     |      |
| Active     | (     | c            | ANSY300TECHACC        |                       | 2020-09-21 | 2099-12-31 |             |                         |     |      |
| Active     | [     | D            | ANSY300TECHACC        |                       | 2020-01-01 | 2100-01-08 |             |                         |     |      |
| Deleted    | E     | E            | ANSY300TECHACC        |                       | 2020-01-11 | 2100-01-17 |             | Global Notification     | (#) | Mana |
|            |       | 4            | ANSY301TECHACC        |                       | 2020-12-09 | 2020-12-11 |             |                         |     |      |

Illustration 109: Ancillary System Procedures - details screen

| Fields<br>Description | Ancillary System Procedures |                                               |  |  |  |
|-----------------------|-----------------------------|-----------------------------------------------|--|--|--|
|                       | Parent BIC                  | Shows the Parent BIC of the Ancillary System. |  |  |  |
|                       | Party BIC                   | Shows the Party BIC of the Ancillary System.  |  |  |  |

|        | Ancillary System Procedure – List                   |
|--------|-----------------------------------------------------|
| Status | Shows the status of the Ancillary System Procedure. |

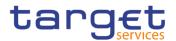

| Procedure                                      | Shows the Ancillary System Settlement Procedure (A, B, C, D, E) configured for the Ancillary System Party. |
|------------------------------------------------|----------------------------------------------------------------------------------------------------|
| Ancillary System<br>Technical<br>Account       | Shows the Ancillary System Technical Account specified for the Settlement Procedure.                       |
| Ancillary System<br>Guarantee Funds<br>Account | Shows the Ancillary System Guarantee Funds Account specified for the Settlement Procedure.                 |
| Valid From                                     | Shows the starting validity date for the Ancillary System Procedure.                                       |
| Valid To                                       | Shows the ending validity date for the Ancillary System Procedure.                                         |
| Single/Global<br>Notification                  | Shows whether the Ancillary System opted for Single or Global Notification.                                |

| Manage    | This function enables the user to create, update, delete or restore the Ancillary System Procedures of the Ancillary System selected. |
|-----------|----------------------------------------------------------------------------------------------------|
| Revisions | This function enables the user to display the revisions list of an Ancillary System Procedure selected from the list.                 |

### 2.4.2.8 Ancillary System Procedures – New/Edit Screen

Context of Usage This screen contains a number of fields regarding Ancillary System Procedures of the selected Ancillary System Party. You can enter new data, edit/delete existing ones and restore deleted ones. Afterwards you can proceed further by clicking on the buttons below.

Only Central Bank users can access this screen via search/list or details screens, in both cases by clicking on Manage button.

The list is displayed sorted by default by "Status", "Settlement Procedure".

 Screen
 I T2 >> Party >> Ancillary System Procedures >> Search/List screen >> Click

 Access
 on the Manage button

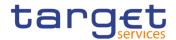

I T2 >> Party >> Ancillary System Procedures >> Details screen >> Click on the Manage button

Privileges

To use this screen, the following Privileges are needed []:

- Create AS Procedure
- Update AS Procedure
- Delete AS Procedure

### Screenshot

| 2 🕢 👬 🔪 12       | Party Ancillary Sys  | stem Procedures 🔪 🔍 Search 🔪 | /Ξ Manage             |                 |                     | 2 5                       |            |           |
|------------------|----------------------|------------------------------|-----------------------|-----------------|---------------------|---------------------------|------------|-----------|
|                  | S PROCEDURES         |                              |                       |                 |                     |                           |            |           |
|                  | 15 PROCEDURES        |                              |                       |                 |                     |                           |            |           |
| Parent BIC:      |                      | NCBX5KMMXXX                  | Party BIC:            |                 | PBBK5KMM00          | 5                         | $\bigcirc$ |           |
| Status           | ■ Porcedure          | ancillary System Tec≡        | Ancillary System Gu ≡ | Valid From      |                     | ≡ Single/Global Notific ≡ |            |           |
| Active           | A                    | ANSYKDGKDJ                   | ANSYNCBK11111         | 2020-03-01      | 2025-03-01          | Single                    | +          | Add       |
| Active           | В                    | ANSYKDGK1234                 | ANSYNCBK11345111      | 2020-03-25      | 2025-06-02          | Single                    | ~          |           |
| Active           | C                    | ANSYKDGK8906060              | ANSYNCBK154565        | 2020-06-25      | 2024-07-13          | Global                    |            | Edit      |
|                  |                      |                              |                       |                 |                     |                           |            | Delete    |
|                  |                      |                              |                       |                 |                     |                           | $\odot$    | Restore   |
|                  |                      |                              |                       |                 |                     |                           |            | Revisions |
|                  |                      |                              |                       |                 |                     |                           |            |           |
|                  |                      |                              |                       |                 |                     |                           |            |           |
| Total rows: 3    |                      |                              |                       |                 |                     |                           |            |           |
| Ancillary Sy     | stem Procedure       | New                          |                       |                 |                     |                           |            |           |
| Procedure:       |                      |                              |                       |                 |                     |                           |            |           |
| Procedure.       |                      |                              | ~                     |                 |                     |                           |            |           |
| Ancillary Syster | n Technical Account: | Choose                       |                       | Ancillary Guara | ntee Funds Account: | Choose                    |            |           |
| Valid From       |                      | yyyy-mm-dd                   | ₩ 0                   | Valid To        |                     | yyyy-mm-dd                |            | ₩ 0       |
| Single/Global N  | otification:         |                              | *                     |                 |                     |                           |            |           |
|                  |                      |                              |                       |                 |                     |                           |            |           |
|                  |                      |                              |                       |                 |                     | Submit × Res              | ot         | Cancel    |
|                  |                      |                              |                       |                 |                     | Submit. A Res             | et         | cancel    |

Illustration 110: Ancillary System Procedures - new/edit screen

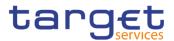

| Fields<br>Description |            | Ancillary System                              |
|-----------------------|------------|-----------------------------------------------|
| Decomption            | Parent BIC | Shows the Parent BIC of the Ancillary System. |
|                       |            | Reference for error message [▶]:              |
|                       |            | I DPD5004                                     |
|                       |            | I DPD5007                                     |
|                       |            | I DPD5008                                     |
|                       |            | I DPD5009                                     |
|                       |            | I DPD5010                                     |
|                       |            | I DPC5002                                     |
|                       |            | I DPC5007                                     |
|                       |            | I DPC5008                                     |
|                       |            | I DPC5009                                     |
|                       |            | I DPC5010                                     |
|                       |            | I DPU5005                                     |
|                       |            | I DPU5008                                     |
|                       |            | I DPU5009                                     |
|                       |            | I DPU5010                                     |
|                       |            | I DPU5011                                     |
|                       | Party BIC  | Shows the Party BIC of the Ancillary System.  |
|                       |            | Reference for error message [1]:              |
|                       |            | DPD5004                                       |
|                       |            | DPD5007                                       |
|                       |            | I DPD5008                                     |
|                       |            | I DPD5009                                     |
|                       |            | I DPD5010                                     |
|                       |            | I DPC5002                                     |
|                       |            | I DPC5007                                     |
|                       |            | I DPC5008                                     |
|                       |            | I DPC5009                                     |
|                       |            | I DPC5010                                     |
|                       |            | I DPU5005                                     |
|                       |            | I DPU5008                                     |
|                       |            | I DPU5009                                     |
|                       |            | I DPU5010                                     |

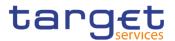

## DPU5011

|                                     | Ancillary System Procedures - List                                                                         |
|-------------------------------------|----------------------------------------------------------------------------------------------------|
| Status                              | Shows the status of the Ancillary System Procedure.                                                        |
|                                     | Reference for error message [▶]:                                                                           |
|                                     | DPD5002                                                                                                    |
|                                     | I DPD5003                                                                                                  |
|                                     | I DPD5004                                                                                                  |
|                                     | DPU5002                                                                                                    |
| Procedure                           | Shows the Ancillary System Settlement Procedure (A, B, C, D, E) configured for the Ancillary System Party. |
|                                     | Reference for error message [1]:                                                                           |
|                                     | I DPD5006                                                                                                  |
|                                     | I DPD5007                                                                                                  |
|                                     | I DPD5008                                                                                                  |
|                                     | I DPD5009                                                                                                  |
|                                     | I DPD5010                                                                                                  |
|                                     | I DPD5011                                                                                                  |
|                                     | I DPD5012                                                                                                  |
| Ancillary System<br>Technical       | Shows the Ancillary System Technical Account specified for the Settlement Procedure.                       |
| Account                             | Reference for error message [▶]:                                                                           |
|                                     | I DPD5005                                                                                                  |
|                                     | I DPD5009                                                                                                  |
|                                     | I DPD5010                                                                                                  |
|                                     | DPD5012                                                                                                    |
| Ancillary System<br>Guarantee Funds | Shows the Ancillary System Guarantee Funds Account specified for the Settlement Procedure.                 |
| Account                             | Reference for error message [1]:                                                                           |
|                                     | I DPD5006                                                                                                  |
|                                     | DPD5012                                                                                                    |

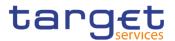

| Valid From                    | Shows the<br>Procedure.   | e starting  | validity   | date        | for  | the    | Ancillary   | System |
|-------------------------------|---------------------------|-------------|------------|-------------|------|--------|-------------|--------|
|                               | Reference                 | for error m | essage [   | ▶]:         |      |        |             |        |
|                               | DPD5002                   |             | 5.         |             |      |        |             |        |
|                               | I DPD500                  | 3           |            |             |      |        |             |        |
|                               | DPD5004                   | 4           |            |             |      |        |             |        |
|                               | DPD500                    | 5           |            |             |      |        |             |        |
|                               | I DPD500                  | 6           |            |             |      |        |             |        |
|                               | DPD500                    | 7           |            |             |      |        |             |        |
|                               | I DPD5008                 | 3           |            |             |      |        |             |        |
|                               | DPD500                    | Э           |            |             |      |        |             |        |
|                               | DPD501                    | C           |            |             |      |        |             |        |
|                               | DPD5012                   | 2           |            |             |      |        |             |        |
| Valid To                      | Shows the Procedure.      | e ending    | validity   | date        | for  | the    | Ancillary   | System |
|                               | Reference                 | for error m | essage [   | <b>⊳</b> 1: |      |        |             |        |
|                               | DPD5002                   |             | 9-1        | 1.          |      |        |             |        |
|                               | DPD500                    | 3           |            |             |      |        |             |        |
|                               | DPD5004                   | 4           |            |             |      |        |             |        |
|                               | DPD500                    | 5           |            |             |      |        |             |        |
|                               | DPD500                    | 6           |            |             |      |        |             |        |
|                               | DPD500                    | 7           |            |             |      |        |             |        |
|                               | DPD5008                   | 3           |            |             |      |        |             |        |
|                               | DPD500                    | Э           |            |             |      |        |             |        |
|                               | DPD501                    | )           |            |             |      |        |             |        |
|                               | DPD5012                   | 2           |            |             |      |        |             |        |
| Single/Global<br>Notification | Shows whe<br>Notification |             | ncillary S | system      | opte | əd foi | r Single or | Global |

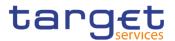

|                      | Add/Update Ancillary System Procedure                                  |
|----------------------|------------------------------------------------------------------------|
| These fields are sho | own as a pop-up when clicking on the Add or Edit buttons.              |
| Procedure            | Select Ancillary System settlement Procedure from the possible values: |
|                      | I A                                                                    |
|                      | I B                                                                    |
|                      | I C                                                                    |
|                      | I D                                                                    |
|                      | IE                                                                     |
|                      | Reference for error message [>]:                                       |
|                      | I DPC5007                                                              |
|                      | I DPC5008                                                              |
|                      | DPC5009                                                                |
|                      | DPC5010                                                                |
|                      | DPC5011                                                                |
|                      | DPC5012                                                                |
|                      | I DPC5013                                                              |
|                      | I DPU5007                                                              |
|                      | I DPU5008                                                              |
|                      | I DPU5009                                                              |
|                      | DPU5010                                                                |
|                      | DPU5011                                                                |
|                      | DPU5012                                                                |
|                      | DPU5013                                                                |
|                      | DPU5015                                                                |
|                      | This field is mandatory in create mode.                                |
|                      | This field is read-only in edit mode.                                  |
| Ancillary System     | Enter or select the Ancillary System Technical Account specified for   |
| Technical Account    | the Settlement Procedure.                                              |
|                      | Reference for error message []:                                        |
|                      | I DPC5003                                                              |
|                      | DPC5009                                                                |
|                      | DPC5010                                                                |
|                      | DPC5012                                                                |
|                      | DPC5013                                                                |

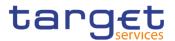

| I DPU5006                                                                                                    |
|----------------------------------------------------------------------------------------------------|
| DPU5010                                                                                                    |
| DPU5011                                                                                                    |
| I DPU5014                                                                                                    |
| I DPU5015                                                                                                    |
| This field is mandatory if Settlement Procedure 'A', 'B', 'C' or 'D'<br>selected. This field is nullable in edit mode if Settlement Procedu<br>'E' is selected. |
| Required format is: max. 34x characters.                                                                                                    |
| Ancillary SystemEnter or select the Ancillary System Guarantee Funds AccoundGuarantee Fundsspecified for the Settlement Procedure.                              |
| Account<br>Reference for error message [1]:                                                                                                    |
| DPC5004                                                                                                    |
| DPC5012                                                                                                    |
| I DPC5013                                                                                                    |
| I DPU5007                                                                                                    |
| DPU5014                                                                                                    |
| This field is enabled if Settlement Procedure 'A' or 'B' is selected. is disabled otherwise.                                                                    |
| This field can be emptied in edit mode.                                                                                                    |
| Required format is: max. 34x characters.                                                                                                    |
| Valid From Enter or pick the starting validity date for the Ancillary System<br>Procedure.                                                                      |
| Reference for error message [ ]:                                                                                                    |
| I DPC5003                                                                                                    |
| I DPC5004                                                                                                    |
| I DPC5005                                                                                                    |
| I DPC5006                                                                                                    |
| I DPC5007                                                                                                    |
| I DPC5008                                                                                                    |
| I DPC5009                                                                                                    |
| I DPC5010                                                                                                    |
| I DPC5012                                                                                                    |
| I DPU5003                                                                                                    |
|                                                                                                    |

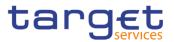

|          | I DPU5006                                                                                           |
|----------|----------------------------------------------------------------------------------------------------|
|          | I DPU5007                                                                                           |
|          | I DPU5008                                                                                           |
|          | I DPU5009                                                                                           |
|          | I DPU5010                                                                                           |
|          | I DPU5011                                                                                           |
|          | I DPU5013                                                                                           |
|          | I DPU5014                                                                                           |
|          | This field is mandatory in create mode.                                                             |
|          | This field is read-only in edit mode if the current business date is greater than the "Valid From". |
|          | Required format is: Date.                                                                           |
| Valid To | Enter or pick the ending validity date for the Ancillary System Procedure.                          |
|          | Reference for error message [*]:                                                                    |
|          | DPC5003                                                                                             |
|          | DPC5004                                                                                             |
|          | I DPC5006                                                                                           |
|          | I DPC5007                                                                                           |
|          | I DPC5008                                                                                           |
|          | I DPC5009                                                                                           |
|          | I DPC5010                                                                                           |
|          | I DPC5012                                                                                           |
|          | I DPU5002                                                                                           |
|          | I DPU5004                                                                                           |
|          | I DPU5006                                                                                           |
|          | I DPU5007                                                                                           |
|          | I DPU5008                                                                                           |
|          | I DPU5009                                                                                           |
|          | I DPU5010                                                                                           |
|          | I DPU5011                                                                                           |
|          | I DPU5013                                                                                           |
|          | I DPU5014                                                                                           |
|          | The Valid To date must be equal to or greater than the current                                      |
|          | business date and equal to or greater than the Valid From date.                                     |

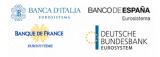

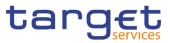

|                               | Required format is: Date.                                                                                                    |
|-------------------------------|----------------------------------------------------------------------------------------------------|
| Single/Global<br>Notification | Select Notification method from the possible values:  I Single Notification I Global Notification                                                                                          |
|                               | <ul> <li>Reference for error message [-]:</li> <li>DPC5011</li> <li>DPU5012</li> <li>This field is mandatory if Settlement Procedure 'E' is selected. It is disabled otherwise.</li> </ul> |

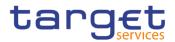

| Add | This function opens a pop-up which enables the user to create the Ancillary System Procedure according to the information inserted in the fields. |
|-----|----------------------------------------------------------------------------------------------------|
|     |                                                                                                    |
|     | Reference for error message [ ]:                                                                                                    |
|     | DPC5001                                                                                                    |
|     | DPC5002                                                                                                    |
|     | DPC5004                                                                                                    |
|     | DPC5005                                                                                                    |
|     | DPC5006                                                                                                    |
|     | DPC5007                                                                                                    |
|     | DPC5008                                                                                                    |
|     | DPC5009                                                                                                    |
|     | DPC5010                                                                                                    |
|     | DPC5011                                                                                                    |
|     | DPC5012                                                                                                    |
|     | DPC5013                                                                                                    |
|     | DPU5001                                                                                                    |
|     | DPU5002                                                                                                    |
|     | I DPU5003                                                                                                    |
|     | DPU5004                                                                                                    |
|     | I DPU5005                                                                                                    |
|     | I DPU5006                                                                                                    |
|     | I DPU5007                                                                                                    |
|     | I DPU5008                                                                                                    |
|     | I DPU5009                                                                                                    |
|     | DPU5010                                                                                                    |
|     | DPU5011                                                                                                    |
|     | I DPU5012                                                                                                    |
|     | I DPU5013                                                                                                    |
|     | DPU5014                                                                                                    |
|     | I DPU5015                                                                                                    |

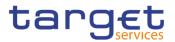

| Edit This function opens a pop-up which enables the user<br>Ancillary System Procedure selected from the list.<br>Reference for error message [*]:<br>DPU5001<br>DPU5002<br>DPU5003<br>DPU5003<br>DPU5004<br>DPU5005 | to edit an |
|----------------------------------------------------------------------------------------------------|------------|
| <ul> <li>DPU5001</li> <li>DPU5002</li> <li>DPU5003</li> <li>DPU5004</li> <li>DPU5005</li> </ul>                                                                                                    |            |
| <ul> <li>DPU5002</li> <li>DPU5003</li> <li>DPU5004</li> <li>DPU5005</li> </ul>                                                                                                    |            |
| I DPU5003<br>I DPU5004<br>I DPU5005                                                                                                    |            |
| I DPU5004<br>I DPU5005                                                                                                    |            |
| I DPU5005                                                                                                    |            |
|                                                                                                    |            |
|                                                                                                    |            |
| I DPU5006                                                                                                    |            |
| DPU5007                                                                                                    |            |
| I DPU5008                                                                                                    |            |
| I DPU5009                                                                                                    |            |
| DPU5010                                                                                                    |            |
| DPU5011                                                                                                    |            |
| I DPU5012                                                                                                    |            |
| I DPU5013                                                                                                    |            |
| DPU5014                                                                                                    |            |
| DPU5015                                                                                                    |            |
| Delete This function enables the user to delete an Ancilla<br>Procedure selected from the list.                                                                                                    | ary System |
| If the status of the selected Ancillary System Procedure                                                                                                    | is already |
| set to 'Deleted', this function is not available.                                                                                                    |            |
| Reference for error message [ ]:                                                                                                    |            |
| I DPD5001                                                                                                    |            |
| I DPD5002                                                                                                    |            |
|                                                                                                    |            |
| I DPD5011                                                                                                    |            |

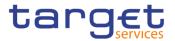

|           | If the status of the selected Ancillary System Procedure is already set to 'Active', this function is not available. |
|-----------|----------------------------------------------------------------------------------------------------|
|           | Reference for error message [*]:                                                                                     |
|           | I DPD5003                                                                                                    |
|           | I DPD5004                                                                                                    |
|           | I DPD5005                                                                                                    |
|           | I DPD5006                                                                                                    |
|           | I DPD5007                                                                                                    |
|           | I DPD5008                                                                                                    |
|           | I DPD5009                                                                                                    |
|           | I DPD5010                                                                                                    |
|           | DPD5012                                                                                                    |
| Revisions | Enables the user to display the revisions list of an Ancillary System Procedure selected from the list.              |
| Submit    | This function, present only inside the pop-up, enables the user to create or edit an Ancillary System Procedures.    |
|           | Reference for error message []:                                                                                      |
|           | I DPC5001                                                                                                    |
|           | I DPC5002                                                                                                    |
|           | I DPC5003                                                                                                    |
|           | DPC5004                                                                                                    |
|           | I DPC5005                                                                                                    |
|           | I DPC5006                                                                                                    |
|           | DPC5007                                                                                                    |
|           | I DPC5008                                                                                                    |
|           | DPC5009                                                                                                    |
|           | I DPC5010                                                                                                    |
|           | DPC5011                                                                                                    |
|           | DPC5012                                                                                                    |
|           | I DPC5013                                                                                                    |
|           | I DPU5001                                                                                                    |
|           | I DPU5002                                                                                                    |
|           | I DPU5003                                                                                                    |
|           | I DPU5004                                                                                                    |

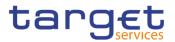

|        | I DPU5005                                                                                                  |
|--------|----------------------------------------------------------------------------------------------------|
|        | I DPU5006                                                                                                  |
|        | I DPU5007                                                                                                  |
|        | I DPU5008                                                                                                  |
|        | I DPU5009                                                                                                  |
|        | I DPU5010                                                                                                  |
|        | I DPU5011                                                                                                  |
|        | I DPU5012                                                                                                  |
|        | I DPU5013                                                                                                  |
|        | I DPU5014                                                                                                  |
|        | I DPU5015                                                                                                  |
| Reset  | This function, present only inside the pop-up, enables the user to reset the fields to the initial values. |
| Cancel | This function, present only inside the pop-up, enables the user to close the pop-up window.                |

### 2.4.2.9 Billing Group – Search/List Screen

Context of Usage This screen enables the user to display a list of Billing Groups matching the entered criteria.

The users can see any of the Billing Groups but are allowed to update, delete or restore only the ones whose Leader Party is under their data scope.

Screen T2 >> Party >> Billing Group >> Search Access

**Privileges** To use this screen, the following Privileges are needed  $[\mathbf{b}]$ :

- Billing Group query
- I Delete Billing Group

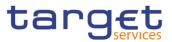

#### 8 2 🕢 🌴 🔪 T2 🔪 Party 🔪 Billing Group 🔪 Q. Search Screenshot - BILLING GROUP LIST -Group Name: Status: Active Leader Parent BIC: Choose BIC Leader Party BIC: Choose BIC Q Search X Reset Status BillingGroup1 TCSOTCS0XXX Active NCBXITRR001 Edit Ľ Delete $\odot$ Restor $\odot$ Details Revi

Illustration 111: Billing Group - search/list screen

### Fields Description

Total rows: 1

|                      | Billing Group – Search Criteria                                                                                                    |
|----------------------|----------------------------------------------------------------------------------------------------|
| Status               | Select the status of the group from the possible values: All Active (default value) Deleted Reference for error message [▶]: DRDJ002 DRDJ003        |
| Group Name           | Enter the name of the Billing Group to be searched.<br>Reference for error message [▶]:<br>I DRDJ004<br>Required format is: max. 35x characters.    |
| Leader Parent<br>BIC | Enter the parent BIC of the party leader of the group.<br>Reference for error message [▶]:<br>I DRDJ005<br>Required format is: max. 11x characters. |
| Leader Party BIC     | Enter the BIC of the party leader of the group.<br>Reference for error message [▶]:<br>I DRDJ005<br>Required format is: max. 11x characters.        |

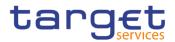

|                      | Billing Group – List                                                                                              |
|----------------------|----------------------------------------------------------------------------------------------------|
| Status               | Shows the status of the group.                                                                                    |
|                      | Reference for error message [▶]:<br>I DRDJ002<br>I DRDJ003                                                        |
| Group Name           | Shows the name of the Billing Group.<br>Reference for error message []:                                           |
|                      | I DRDJ004                                                                                                    |
| Leader Parent<br>BIC | Shows the parent BIC of the party leader of the group. The Leader Party must be a Central Bank or a Payment Bank. |
|                      | Reference for error message []:<br>I DRDJ005                                                                      |
| Leader Party BIC     | Shows the BIC of the party leader of the group. The Leader Party must be a Central Bank or a Payment Bank.        |
|                      | Reference for error message [▶]:<br>I DRDJ005                                                                     |

| Search | This function enables the user to start a search according to the filled in criteria.                                                               |
|--------|----------------------------------------------------------------------------------------------------|
| Reset  | This function enables the user to set default search criteria and blanks out all optional criteria.                                                 |
| New    | This function enables the user to create a new Billing Group.                                                                                       |
| Edit   | This function enables the user to edit the details of the selected party.<br>If the status of the selected group is set to 'Deleted', this function |
|        | is not available.                                                                                                    |

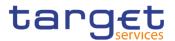

| Delete    | This function enables the user to delete the selected group, after confirmation.<br>If the status of the selected group is already set to 'Deleted', this function is not available.<br>Reference for error message [▶]:<br>I DRDJ001<br>I DRDJ002                                                                                         |
|-----------|----------------------------------------------------------------------------------------------------|
| Details   | This function enables the user to display the details of the selected group.                                                                                                    |
| Restore   | <ul> <li>This function enables the user to restore the selected group.</li> <li>If the status of the selected group is already set to 'Active', this function is not available.</li> <li>Reference for error message [▶]:</li> <li>DRDJ001</li> <li>DRDJ003</li> <li>DRDJ004</li> <li>DRDJ005</li> <li>DRDJ014</li> <li>DRDJ015</li> </ul> |
| Revisions | This function enables the user to display the revisions list of the selected group.                                                                                                    |

### 2.4.2.10 Billing Group – Details Screen

**Context of Usage** This screen displays detailed information on the selected Billing Group. Users can check the data and proceed further by clicking on the buttons below. The Billing Group is visible from any other NCB or Payment Bank. The entities included in the group are visible depending on the requestor's role, except for the Billing group leader, for which the all the entities included in the group are visible.

| Screen     | T2 >> Party >> Billing Group >> Billing Group – search/list screen >> Click on                |
|------------|-----------------------------------------------------------------------------------------------|
| Access     | the search and/or details button                                                              |
| Privileges | To use this screen, the following Privileges are needed [▶]:<br>I Billing Group Details Query |

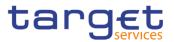

## I Delete Billing Group

### Screenshot

| 2 🕑 🌴 🔪 T2 🔪 Party | Billing Group 💙 🔍 Search 💙 🏵 Details |                   | <sup>الل</sup> ا الأ |          |
|--------------------|--------------------------------------|-------------------|----------------------|----------|
| BILLING            | GROUP DETAILS                        |                   |                      |          |
| atus:              | Active                               | Group Name:       | BillingGroup1        |          |
| ader Parent BIC:   | TCSOTCS0XXX                          | Leader Party BIC: | NCBXITRR001          |          |
| Parties            |                                      |                   |                      | Edit     |
| Parent BIC         | ⊟ Party BIC                          |                   |                      | Delet    |
| NCBXITRR001        | PBBKITRR001                          | 2021-03-08        | 2021-03-12           | 3 Resto  |
| Total rows: 1      |                                      |                   |                      | E Revisi |

Illustration 112: Billing Group - details screen

Fields Description

|                      | Billing Group                                                                                                    |
|----------------------|----------------------------------------------------------------------------------------------------|
| Status               | Shows the status of the Billing Group.                                                                            |
|                      | Reference for error message []:                                                                                   |
|                      | I DRDJ002<br>I DRDJ003                                                                                            |
| Group Name           | Shows the name of the Billing Group to be searched.                                                               |
|                      | Reference for error message [▶]:<br>I DRDJ004                                                                     |
| Leader Parent<br>BIC | Shows the parent BIC of the party leader of the group. The Leader Party must be a Central Bank or a Payment Bank. |
|                      | Reference for error message [▶]:<br>I DRDJ005                                                                     |
| Leader Party<br>BIC  | Shows the BIC of the party leader of the group. The Leader Party must be a Central Bank or a Payment Bank.        |
|                      | Reference for error message [▶]:<br>I DRDJ005                                                                     |

|            | Parties                                                   |
|------------|-----------------------------------------------------------|
| Parent BIC | Shows the Parent BIC of the Party belonging to the group. |
| Party BIC  | Shows the Party BIC of the Party belonging to the group.  |

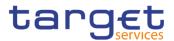

| Valid From | Shows the starting date from which the party belongs to the group.       |
|------------|--------------------------------------------------------------------------|
|            | Reference for error message [+]:<br>I DRDJ002<br>I DRDJ003               |
| Valid To   | Shows the ending date from which the party does not belong to the group. |
|            | Reference for error message []:<br>DRDJ002                               |
|            | DRDJ003                                                                  |

| Edit   | This function enables the user to edit the details of the selected group.<br>If the status of the selected group is set to 'Deleted', this function is not available.                                                                         |
|--------|----------------------------------------------------------------------------------------------------|
| Delete | This function enables the user to delete the selected group, after confirmation.<br>If the status of the selected group is already set to 'Deleted', this function is not available.<br>Reference for error message []:<br>DRDJ001<br>DRDJ002 |

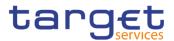

| This function enables the user to restore the selected group.<br>If the status of the selected group is already set to 'Active', this<br>function is not available.<br>Reference for error message [▶]:<br>IDRDJ001<br>IDRDJ003<br>IDRDJ004<br>IDRDJ005<br>IDRDJ014<br>IDRDJ015 |
|----------------------------------------------------------------------------------------------------|
| This function enables the user to display the revisions list of the selected group.                                                                                                    |

### 2.4.2.11 Billing Group – New/Edit Screen

Context of<br/>UsageThis screen enables the user to create a Billing Group or to modify an existing<br/>one, previously selected.<br/>This screen is only relevant for Central Bank users.Screen<br/>AccessI T2 >> Party >> Billing Group >> New

T2 >> Party >> Billing Group >> Search >> click on New or Edit button

 Privileges
 To use this screen, the following Privileges are needed [▶]:

 I Create Billing Group

 I Update Billing Group

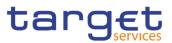

### Screenshot

| TCSOTCS0XXX    | Leader Party BIC: | Choose BIC |                          |                                         |
|----------------|-------------------|------------|--------------------------|-----------------------------------------|
|                |                   | -          |                          | O                                       |
|                |                   |            |                          | $\overline{}$                           |
| _              |                   | -          |                          | 5                                       |
| Choose BIC     | Party BIC:        | Choose BIC |                          | ×                                       |
| yyyy-mm-dd 🗎 🛛 | Valid To:         | yyyy-mm-dd | <b></b>                  |                                         |
|                |                   |            | × +                      |                                         |
| Party BIC      |                   | Valid To   | =                        |                                         |
| Party BIC      | E Valid From E    | Valid To   |                          |                                         |
|                | yyyy-mm-dd 🛗 🖸    | yyyy-mm-dd | yyyy-mm-dd 🗎 🔍 Valid To: | yyyy-mm-dd 🗰 🔍 Valid To: yyyy-mm-dd 🗰 🔍 |

Illustration 113: Billing Group - new/edit screen

### Fields Description

|            | Billing Group                           |
|------------|-----------------------------------------|
| Group Name | Enter the name of the Billing Group.    |
|            | Reference for error message [▶]:        |
|            | I DRCJ002                               |
|            | I DRUJ003                               |
|            | This field is mandatory.                |
|            | Required format is: max 35x characters. |

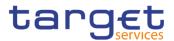

| Leader Parent BIC | Enter or select the parent BIC of the party leader of the group. The |
|-------------------|----------------------------------------------------------------------|
|                   | Leader Party must be a Central Bank or a Payment Bank.               |
|                   | In create mode, this field is enabled and the content depends on     |
|                   | the user's datascope.                                                |
|                   | In edit mode, this field is always read-only.                        |
|                   | Reference for error message []:                                      |
|                   | DRCJ003                                                              |
|                   | DRUJ004                                                              |
|                   | Required format is: max. 11x characters.                             |
| Leader Party BIC  | Enter or select the BIC of the party leader of the group.            |
|                   | In create mode, this field is enabled and allows entering the CB     |
|                   | or the Payment Bank BIC depending on the user datascope.             |
|                   | In edit mode, this field is always read-only.                        |
|                   | Reference for error message []]:                                     |
|                   | I DRCJ003                                                            |
|                   |                                                                      |
|                   | I DRUJ004                                                            |
|                   | Required format is: max. 11x characters.                             |

|            | Parties                                                                                                    |
|------------|----------------------------------------------------------------------------------------------------|
| Parent BIC | Enter or select the Parent BIC of the Party belonging to the group.<br>This field is read-only for NCB users.<br>The list of the visible parties depends on the data scope of the<br>requestor.<br>Required format is: max. 11x characters |
| Party BIC  | Enter or select the Party BIC of the Party belonging to the group.<br>The list of the visible parties depends on the data scope of the requestor.<br>This field is mandatory.<br>Required format is: max. 11x characters                   |
| Valid From | Enter or pick the starting date from which the party belongs to the group.<br>The 'Valid From' must be equal to or later than the current business date.                                                                                   |

ν

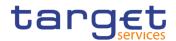

|          | Reference for error message []]:                                                                                     |
|----------|----------------------------------------------------------------------------------------------------|
|          | I DRCJ012                                                                                                    |
|          | I DRCJ014                                                                                                    |
|          | I DRUJ013                                                                                                    |
|          | I DRUJ015                                                                                                    |
|          | I DRUJ017                                                                                                    |
|          | This field is mandatory in create mode.                                                                              |
|          | This field is read-only in edit mode while editing the values of an existing item.                                   |
|          | Required format is: Date.                                                                                            |
| /alid To | Enter or pick the ending date until which the party belongs to the group.                                            |
|          | The 'Valid To' must be equal to or later than the current business date and equal to or later than the 'Valid From'. |
|          | Reference for error message []:                                                                                      |
|          | I DRCJ013                                                                                                    |
|          | I DRCJ014                                                                                                    |
|          | I DRUJ014                                                                                                    |
|          | I DRUJ015                                                                                                    |
|          | I DRUJ016                                                                                                    |
|          | I DRUJ017                                                                                                    |
|          | Required format is: Date.                                                                                            |

| Add Row    | This function enables the user to add an item in the related list using the values inserted in the related fields.            |
|------------|----------------------------------------------------------------------------------------------------|
| Update Row | This function enables the user to edit the selected item in the related list using the values inserted in the related fields. |
| Delete Row | This function enables the user to remove the selected item from the related list.                                             |
|            | Reference for error message []:<br>DRCJ017                                                                                    |

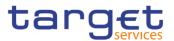

| Submit | This function enables the user to create or edit a group.                                             |
|--------|----------------------------------------------------------------------------------------------------|
|        | Reference for error message []:                                                                       |
|        | DRCJ001                                                                                               |
|        | DRCJ002                                                                                               |
|        | DRCJ003                                                                                               |
|        | DRCJ012                                                                                               |
|        | DRCJ013                                                                                               |
|        | DRCJ014                                                                                               |
|        | DRCJ017                                                                                               |
|        | DRCJ018                                                                                               |
|        | DRUJ001                                                                                               |
|        | DRUJ002                                                                                               |
|        | DRUJ003                                                                                               |
|        | DRUJ004                                                                                               |
|        | DRUJ013                                                                                               |
|        | DRUJ014                                                                                               |
|        | DRUJ015                                                                                               |
|        | DRUJ016                                                                                               |
|        | DRUJ017                                                                                               |
|        | DRUJ020                                                                                               |
|        | DRUJ021                                                                                               |
| Reset  | This function enables the user to set all fields to default value and blanks out all optional fields. |
| Cancel | This function enables the user to cancel the process and return to the previous screen.               |
|        |                                                                                                    |

# 2.4.3 Configuration

### 2.4.3.1 CLM Repository – Search/List Screen

Context of Usage This screen allows the authorised users searching for elements of the CLM Repository. By inputting the relevant search data, you can search for the BICs satisfying the searching parameters. A user can use this screen for searching the items and showing the related list and downloading the details of the CLM Repository, both complete and delta.

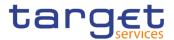

The result list is displayed sorted by default by "BIC", "Account BIC", "Valid from", "Type of change".

#### Screen I T2 >> Configuration >> CLM Repository >> Search Access

### **Privileges** To use this screen, the following Privileges are needed [>]: CLM Repository query

| 2 12                                                                                   | Configuration CLM                                                                    | M Repository 💙 Q Searc                                                                                  | ħ                                                                                                    |                                        |                                                                           |                                                                                  | la 🥵                                                                             |          |                    |
|----------------------------------------------------------------------------------------|--------------------------------------------------------------------------------------|----------------------------------------------------------------------------------------------------|----------------------------------------------------------------------------------------------------|----------------------------------------|---------------------------------------------------------------------------|----------------------------------------------------------------------------------|----------------------------------------------------------------------------------|----------|--------------------|
| c                                                                                      |                                                                                      | r —                                                                                                    |                                                                                                    |                                        |                                                                           |                                                                                  |                                                                                  | _        |                    |
| BIC:                                                                                   |                                                                                      |                                                                                                    |                                                                                                    | Account BIC:                           |                                                                           |                                                                                  |                                                                                  |          |                    |
| Account Number:                                                                        |                                                                                      |                                                                                                    |                                                                                                    | Responsible CB:                        |                                                                           | All                                                                              | ,                                                                                | ~        |                    |
| Type of Change:                                                                        |                                                                                      | All                                                                                                    | ~                                                                                                    |                                        |                                                                           |                                                                                  |                                                                                  |          |                    |
|                                                                                        | < Reset<br>≡ Account BIC ↓ ≡                                                         | Institution Name =                                                                                      | Account Number ≡                                                                                              | Responsible CB =                       | Type of Change =                                                          | Valid From =                                                                     | Valid To =                                                                       |          |                    |
|                                                                                        |                                                                                      |                                                                                                    |                                                                                                    |                                        |                                                                           |                                                                                  |                                                                                  |          |                    |
| ZYAAXEC01D2                                                                            | ZYAAXEC01D2                                                                          | OT CB PARTICIPANTS                                                                                      |                                                                                                    | OT                                     | unchanged                                                                 | 2020-11-12                                                                       | 9999-12-31                                                                       | <b>^</b> |                    |
| VVBABTMMXXX                                                                            | VVBABTMMXXX                                                                          | VVBABTMMXXX                                                                                             | MBTEURVVBABTMMX                                                                                               |                                        | unchanged                                                                 | 2020-06-15                                                                       | 9999-12-31                                                                       |          |                    |
| TOPEBTMMXXX                                                                            | TOPEBTMMXXX                                                                          | TOPEBTMMXXX                                                                                             | BCash Account                                                                                                 | BT                                     | unchanged                                                                 | 2020-06-19                                                                       | 2035-06-17                                                                       |          |                    |
| TADMBTMMXXX<br>SOGEIDPPXXX                                                             | TADMBTMMXXX                                                                          | TADMBTMMXXX                                                                                             | TestVideo                                                                                                    | BT                                     | unchanged                                                                 | 2020-06-17                                                                       | 9999-12-31                                                                       |          |                    |
|                                                                                        | SOGEIDPPXXX                                                                          | SOGEIDPPXXX                                                                                             | MIDEURSOGEIDPPXX                                                                                              |                                        | unchanged                                                                 | 2020-12-30                                                                       | 9999-12-31                                                                       |          |                    |
| 0400/704004                                                                            |                                                                                      |                                                                                                    |                                                                                                    |                                        |                                                                           |                                                                                  |                                                                                  |          |                    |
| SARCIT21021                                                                            | SARCIT21021                                                                          | BANCA CASSA DI RIS                                                                                      |                                                                                                    | FI                                     | unchanged                                                                 | 2020-07-27                                                                       | 9999-12-31                                                                       |          |                    |
| SARCIT21019                                                                            | SARCIT21019                                                                          | BANCA CASSA DI RIS                                                                                      | SARCIT21019MCA                                                                                                | FI                                     | unchanged                                                                 | 2020-06-17                                                                       | 9999-12-31                                                                       |          | Last Fu            |
| SARCIT21019<br>PMBKNLFFK01                                                             | SARCIT21019<br>PMBKNLFFK01                                                           | BANCA CASSA DI RIS<br>PMBKNLFFK01                                                                       | SARCIT21019MCA<br>CMCANKNLEUR0001                                                                             | FI<br>NL                               | unchanged<br>modified                                                     | 2020-06-17<br>2020-10-21                                                         | 9999-12-31<br>2030-12-31                                                         |          |                    |
| SARCIT21019                                                                            | SARCIT21019                                                                          | BANCA CASSA DI RIS<br>PMBKNLFFK01                                                                       | SARCIT21019MCA                                                                                                | FI<br>NL<br>MC                         | unchanged                                                                 | 2020-06-17                                                                       | 9999-12-31                                                                       |          | Last Fu<br>Last Up |
| SARCIT21019<br>PMBKNLFFK01<br>PMBKMCN2004                                              | SARCIT21019<br>PMBKNLFFK01<br>PMBKMCN2004<br>PMBKITRR255                             | BANCA CASSA DI RIS<br>PMBKNLFFK01<br>Payment Bank under N                                               | SARCIT21019MCA<br>CMCANKNLEUR0001<br>MCAPMBKMCN1002                                                           | FI<br>NL<br>MC<br>IT                   | unchanged<br>modified<br>unchanged<br>unchanged                           | 2020-06-17<br>2020-10-21<br>2020-03-25                                           | 9999-12-31<br>2030-12-31<br>2021-03-31                                           |          |                    |
| SARCIT21019<br>PMBKNLFFK01<br>PMBKMCN2004<br>PMBKITRR255                               | SARCIT21019<br>PMBKNLFFK01<br>PMBKMCN2004                                            | BANCA CASSA DI RIS<br>PMBKNLFFK01<br>Payment Bank under N<br>PB under N8IT                              | SARCIT21019MCA<br>CMCANKNLEUR0001<br>MCAPMBKMCN1002<br>MCAPMBKITRR255 DF                                      | FI<br>NL<br>MC<br>IT                   | unchanged<br>modified<br>unchanged                                        | 2020-06-17<br>2020-10-21<br>2020-03-25<br>2019-10-28                             | 9999-12-31<br>2030-12-31<br>2021-03-31<br>2100-06-30                             |          | Last Uş<br>Old Ful |
| SARCIT21019<br>PMBKNLFFK01<br>PMBKMCN2004<br>PMBKITRR255<br>PMBKITRR209                | SARCIT21019<br>PMBKNLFFK01<br>PMBKMCN2004<br>PMBKITRR255<br>PMBKITRR209              | BANCA CASSA DI RIS<br>PMBKNLFFK01<br>Payment Bank under N<br>PB under N8IT<br>Test BIC                  | SARCIT21019MCA<br>CMCANKNLEUR0001<br>MCAPMBKMCN1002<br>MCAPMBKITRR255 DF<br>MCAACCOUNTPMBK2                   | FI<br>NL<br>MC<br>IT<br>IT<br>AR       | unchanged<br>modified<br>unchanged<br>unchanged<br>unchanged              | 2020-06-17<br>2020-10-21<br>2020-03-25<br>2019-10-28<br>2019-08-30               | 9999-12-31<br>2030-12-31<br>2021-03-31<br>2100-06-30<br>9999-12-31               |          | Last Up            |
| SARCIT21019<br>PMBKNLFFK01<br>PMBKMCN2004<br>PMBKITRR255<br>PMBKITRR209<br>PBTESTBR024 | SARCIT21019<br>PMBKNLFFK01<br>PMBKMCN2004<br>PMBKITR255<br>PMBKITR209<br>PBTESTBR024 | BANCA CASSA DI RIS<br>PMBKNLFFK01<br>Payment Bank under N<br>PB under N8IT<br>Test BIC<br>PB TEST BR 24 | SARCIT21019MCA<br>CMCANKNLEUR0001<br>MCAPMBKMCN1002<br>MCAPMBKITRR255 DF<br>MCAACCOUNTPMBK2<br>MCATestForNAR2 | FI<br>NL<br>MC<br>IT<br>IT<br>AR<br>GL | unchanged<br>modified<br>unchanged<br>unchanged<br>unchanged<br>unchanged | 2020-06-17<br>2020-10-21<br>2020-03-25<br>2019-10-28<br>2019-08-30<br>2019-09-18 | 9999-12-31<br>2030-12-31<br>2021-03-31<br>2100-06-30<br>9999-12-31<br>2100-12-01 |          | Last<br>Old F      |

Illustration 114: CLM Repository - search/list screen

| Fields<br>Description |                | CLM Repository - Search Criteria                                                                                                    |
|-----------------------|----------------|----------------------------------------------------------------------------------------------------|
| Decemption            | BIC            | Enter the Party BIC that identifies a CLM account holder.<br>Required format is: max. 11x characters.                                                                                                |
|                       | Account BIC    | Enter the BIC allowed to settle on the selected account. It is the<br>BIC configured as Authorised Account User in CRDM for the<br>reported CLM account.<br>Required format is: max. 11x characters. |
|                       | Account Number | Enter the CLM Account Number BIC to be searched.<br>Required format is: max. 34x characters.                                                                                                    |
|                       | Responsible CB | Select a country code of the relevant Central Bank.                                                                                                    |
|                       | Type of Change | Select the type of change from the possible values:<br>I All (default value)<br>I added                                                                                                    |

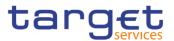

| I modified |
|------------|
|------------|

l deleted

I unchanged

|                  | CLM Repository - List                                                                     |
|------------------|-------------------------------------------------------------------------------------------|
| BIC              | Shows the Party BIC that identifies a CLM account holder.                                 |
| Account BIC      | Shows the BIC configured as Authorised Account User in CRDM for the reported CLM account. |
| Institution Name | Shows the name stored in the CRDM BIC Directory together with the Account BIC.            |
| Account Number   | Shows the CLM account number.                                                             |
| Responsible CB   | Shows the country code of the responsible Central Bank.                                   |
| Type of Change   | Shows the Type of change.                                                                 |
| Valid From       | Shows the date from which the entry is valid.                                             |
| Valid To         | Shows the date up to which the entry is valid.                                            |

| Search      | This function enables the user to start a search according to the entered criteria.                 |
|-------------|----------------------------------------------------------------------------------------------------|
| Reset       | This function enables the user to set default search criteria and blanks out all optional criteria. |
| Last Full   | This function enables the user to download the Full version of the last CLM Repository.             |
| Last Update | This function enables the user to download the Delta version of the last CLM Repository.            |
| Old Full    | This function enables the user to download the Full version of the previous CLM Repository.         |
| Old Update  | This function enables the user to download the Delta version of the previous CLM Repository.        |

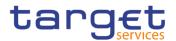

P) 📥

### 2.4.3.2 RTGS Directory – Search/List Screen

Context of This screen allows the authorised users searching for elements of the RTGS Usage Directory. By inputting the relevant search data, you can search for the BICs satisfying the searching parameters. A user can use this screen for searching the items and showing the related list and downloading the details of the RTGS Directory, both complete and delta.

> The result list is displayed sorted by default by "BIC", "Addressee BIC", "Account BIC", "Valid from", "Type of change".

Screen T2 >> Configuration >> RTGS Directory >> Search

Access

### **Privileges** To use this screen, the following Privileges are needed [>]: RTGS Directory query

### Screenshot

|                                                                                                    | RTGS DIRE                                                                                                    |                                                                                                    |                                                                                                    |                                                                                                    |             |              |                                                    |                                                                                                    |                                                                                                    |                                                                                                    |                            |
|----------------------------------------------------------------------------------------------------|----------------------------------------------------------------------------------------------------|----------------------------------------------------------------------------------------------------|----------------------------------------------------------------------------------------------------|----------------------------------------------------------------------------------------------------|-------------|--------------|----------------------------------------------------|----------------------------------------------------------------------------------------------------|----------------------------------------------------------------------------------------------------|----------------------------------------------------------------------------------------------------|----------------------------|
| IC:                                                                                                    |                                                                                                    |                                                                                                    |                                                                                                    |                                                                                                    | Addres      | see BIC:     |                                                    |                                                                                                    |                                                                                                    |                                                                                                    |                            |
| ccount BIC:                                                                                                    |                                                                                                    |                                                                                                    |                                                                                                    |                                                                                                    | Particip    | oation Type: |                                                    | All                                                                                                    |                                                                                                    | ~                                                                                                    |                            |
| lational Sorting Co                                                                                                    | de:                                                                                                    |                                                                                                    |                                                                                                    |                                                                                                    | Main Bl     | IC Flag:     |                                                    |                                                                                                    |                                                                                                    |                                                                                                    |                            |
| ype of Change:                                                                                                    |                                                                                                    |                                                                                                    | AJI                                                                                                    |                                                                                                    | ~           |              |                                                    |                                                                                                    |                                                                                                    |                                                                                                    |                            |
| 0.5                                                                                                    | × Reset                                                                                                    |                                                                                                    |                                                                                                    |                                                                                                    |             |              |                                                    |                                                                                                    |                                                                                                    |                                                                                                    |                            |
| Q Search                                                                                                    |                                                                                                    |                                                                                                    |                                                                                                    |                                                                                                    |             |              |                                                    |                                                                                                    |                                                                                                    |                                                                                                    |                            |
| BIC ≡                                                                                                    | Addresse ≡                                                                                                    | Account BIC≡                                                                                                    | Participati ≡                                                                                                    | Institution≡                                                                                                    | City Head ≡ | National =   | Main BIC ≡                                         | Type of C ≡                                                                                                    | Valid From ≡                                                                                                    | Valid To ≡                                                                                                    |                            |
| BIC ≡<br>MIDLKHMXSDD                                                                                                    | Addresse ≡<br>BDFEKHPPTEC                                                                                                    | BDFEKHPPTEC                                                                                                    | 04 - multi addres                                                                                                    | MIDLKHMXSDD                                                                                                    | City Head≡  | National ≡   | No                                                 | unchanged                                                                                                    | 2020-07-09                                                                                                    | 9999-12-31 *                                                                                                    |                            |
| BIC E<br>MIDLKHMXSDD<br>MIDLKHMXXXX                                                                                                    | Addresse =<br>BDFEKHPPTEC<br>BDFEKHPPTEC                                                                                                    | BDFEKHPPTEC<br>BDFEKHPPTEC                                                                                                    | 04 - multi addres<br>02 - Indirect                                                                                                    | MIDLKHMXSDD<br>MIDLKHMXXXX                                                                                                    | City Head ≡ | National Ξ   | No<br>No                                           | unchanged<br>unchanged                                                                                                 | 2020-07-09<br>2020-07-09                                                                                                    | 9999-12-31 *<br>9999-12-31                                                                                                    |                            |
| BIC E<br>MIDLKHMXSDD<br>MIDLKHMXXXX<br>NBVNVNBBCEC                                                                                                    | Addresse =<br>BDFEKHPPTEC<br>BDFEKHPPTEC<br>NBVNVNBBCEC                                                                                                    | BDFEKHPPTEC<br>BDFEKHPPTEC<br>NBVNVNBBCEC                                                                                                    | 04 - multi addres<br>02 - Indirect<br>01 - Direct                                                                                                    | MIDLKHMXSDD<br>MIDLKHMXXXX<br>NBVNVNBBCEC                                                                                                    | City Head ≡ | National =   | No<br>No<br>No                                     | unchanged<br>unchanged<br>unchanged                                                                                    | 2020-07-09<br>2020-07-09<br>2020-10-02                                                                                                    | 9999-12-31 *<br>9999-12-31<br>9999-12-31                                                                                                   |                            |
| BIC E<br>MIDLKHMXSDD<br>MIDLKHMXXXX<br>NBVNVNBBCEC<br>NBVNVNBBXXX                                                                                                    | Addresse E<br>BDFEKHPPTEC<br>BDFEKHPPTEC<br>NBVNVNBBCEC<br>NBVNVNBBXXX                                                                                           | BDFEKHPPTEC<br>BDFEKHPPTEC<br>NBVNVNBBCEC<br>NBVNVNBBXXX                                                                                                    | 04 - multi addres<br>02 - Indirect<br>01 - Direct<br>01 - Direct                                                                                                    | MIDLKHMXSDD<br>MIDLKHMXXXX<br>NBVNVNBBCEC<br>BdP EAT CB - V                                                                                                    | City Head ≡ | National =   | No<br>No<br>No                                     | unchanged<br>unchanged<br>unchanged<br>unchanged                                                                       | 2020-07-09<br>2020-07-09<br>2020-10-02<br>2020-09-17                                                                                                    | 9999-12-31 *<br>9999-12-31<br>9999-12-31<br>9999-12-31                                                                                     | Las                        |
| BIC E<br>MIDLKHMXSDD<br>MIDLKHMXXXX<br>NBVNVNBBCCC<br>NBVNVNBBXXX<br>NCBKNLFFK01                                                                                           | Addresse E<br>BDFEKHPPTEC<br>BDFEKHPPTEC<br>NBVNVNBBCEC<br>NBVNVNBBXXX<br>NCBKNLFFK01                                                                            | BDFEKHPPTEC<br>BDFEKHPPTEC<br>NBVNVNBBCCC<br>NBVNVNBBXXX<br>NCBKNLFFK01                                                                                          | 04 - multi addres<br>02 - Indirect<br>01 - Direct<br>01 - Direct<br>01 - Direct                                                                                                  | MIDLKHMXSDD<br>MIDLKHMXXXX<br>NBVNVNBBCCC<br>BdP EAT CB - V<br>NCBKNLFFK01                                                                                                    | City Head ≡ | National =   | No<br>No<br>No<br>No                               | unchanged<br>unchanged<br>unchanged<br>unchanged<br>added                                                              | 2020-07-09<br>2020-07-09<br>2020-10-02<br>2020-09-17<br>2021-02-26                                                                                                   | 9999-12-31<br>9999-12-31<br>9999-12-31<br>9999-12-31<br>9999-12-31                                                                         |                            |
| BIC E<br>MIDLKHMXSDD<br>MIDLKHMXXXX<br>NBVNVNBBCCC<br>NBVNVNBBXXX<br>NCBKNLFFK01<br>PBBKARRR001                                                                            | Addresse E<br>BDFEKHPPTEC<br>BDFEKHPPTEC<br>NBVNVNBBCCC<br>NBVNVNBBXXX<br>NCBKNLFFK01<br>PBBKITRR106                                                             | BDFEKHPPTEC<br>BDFEKHPPTEC<br>NBVNVNBBCCC<br>NBVNVNBBXXX<br>NCBKNLFFK01<br>PBBKITRR106                                                                           | 04 - multi addres<br>02 - Indirect<br>01 - Direct<br>01 - Direct<br>01 - Direct<br>02 - Indirect                                                                                 | MIDLKHMXSDD<br>MIDLKHMXXXX<br>NBVNVNBBCE(<br>BdP EAT CB - V<br>NCBKNLFFK01<br>PB2 OF NCBXA                                                                                      |             | National =   | No<br>No<br>No<br>No<br>No                         | unchanged<br>unchanged<br>unchanged<br>unchanged<br>added<br>unchanged                                                 | 2020-07-09<br>2020-07-09<br>2020-10-02<br>2020-09-17<br>2021-02-26<br>2019-12-09                                                                                     | 9999-12-31<br>9999-12-31<br>9999-12-31<br>9999-12-31<br>9999-12-31<br>9999-12-31                                                           |                            |
| BIC E<br>MIDLKHMXSDD<br>MIDLKHMXXXX<br>NBVNVNBBXXX<br>NSVNVNBBXXX<br>NCBKNLFFK01<br>PBBKARRR001<br>PBBKITRR106                                                             | Addresse =<br>BDFEKHPPTEC<br>BDFEKHPPTEC<br>NBVNVNBBCC<br>NBVNVNBBXXX<br>NCBKNLFFK01<br>PBBKITRR106<br>PBBKITRR106                                               | BDFEKHPPTEC<br>BDFEKHPPTEC<br>NBVNVNBBCCC<br>NBVNVNBBXXX<br>NCBKNLFFK01<br>PBBKITRR106<br>PBBKITRR106                                                            | 04 - multi addres<br>02 - Indirect<br>01 - Direct<br>01 - Direct<br>01 - Direct<br>02 - Indirect<br>01 - Direct                                                                  | MIDLKHMXSDD<br>MIDLKHMXXXX<br>NBVNVNBBCEC<br>BdP EAT CB - V<br>NCBKNLFFK01<br>PB2 OF NCBXA<br>Payment bank IT                                                                   |             | National Ξ   | No<br>No<br>No<br>No<br>No<br>No                   | unchanged<br>unchanged<br>unchanged<br>added<br>unchanged<br>unchanged<br>unchanged                                    | 2020-07-09<br>2020-07-09<br>2020-10-02<br>2020-09-17<br>2021-02-26<br>2019-12-09<br>2019-11-30                                                                       | 9999-12-31<br>9999-12-31<br>9999-12-31<br>9999-12-31<br>9999-12-31<br>9999-12-31<br>9999-12-31                                             | Las                        |
| BIC E<br>MIDLKHMXSDD<br>MIDLKHMXXXX<br>NBVNVNBBCEC<br>NCBKNLFFK01<br>PBBKARRR001<br>PBBKITRR106<br>PBOTGLFR001                                                             | Addresse E<br>BDFEKHPPTEC<br>BDFEKHPPTEC<br>NBVNVNBBCCC<br>NBVNVNBBXX<br>NCBKNLFFK01<br>PBBKITRR106<br>PBBKITRR106<br>PBDTGLFR01                                 | BDFEKHPPTEC<br>BDFEKHPPTEC<br>NBVNVNBBCCC<br>NBVNVNBBXXX<br>NCBKNLFFK01<br>PBBKITRR106<br>PBBKITRR106<br>PBBCTGLFR001                                            | 04 - multi addres<br>02 - Indirect<br>01 - Direct<br>01 - Direct<br>01 - Direct<br>02 - Indirect<br>01 - Direct<br>01 - Direct                                                   | MIDLKHMXSDD<br>MIDLKHMXXXX<br>NBVNVNBBCEC<br>BdP EAT CB - V<br>NCBKNLFFK01<br>PB2 OF NCBXA<br>Payment bank IT<br>PB GL                                                          |             | National Ξ   | No<br>No<br>No<br>No<br>No<br>No<br>No             | unchanged<br>unchanged<br>unchanged<br>added<br>unchanged<br>unchanged<br>unchanged<br>unchanged                       | 2020-07-09<br>2020-07-09<br>2020-10-02<br>2020-09-17<br>2021-02-26<br>2019-12-09<br>2019-11-30<br>2020-10-07                                                         | 9999-12-31<br>9999-12-31<br>9999-12-31<br>9999-12-31<br>9999-12-31<br>9999-12-31<br>9999-12-31<br>9999-12-31                               | Las                        |
| BIC E<br>MIDLKHMXSDD<br>MIDLKHMXXXX<br>NBVNVNBBCCC<br>NBVNVNBBXXX<br>NCBKNLFFK01<br>PBBKTRR106<br>PBBKTRR106<br>PBBKTRR106<br>PBBKTRR209                                   | Addresse E<br>BDFEKHPPTEC<br>BDFEKHPPTEC<br>NBVNVNBBXXX<br>NCBKNLFFK01<br>PBBKITRR106<br>PBBKITRR106<br>PBBKITRR106<br>PBBKITRR209                               | BDFEKHPPTEC<br>BDFEKHPPTEC<br>NBVNVNBBCEC<br>NBVNVNBBXXX<br>NCBKNLFFK01<br>PBBKITRR106<br>PBBKITRR106<br>PBOTGLFR001<br>PMBKITRR209                              | 04 - multi addres<br>02 - Indirect<br>01 - Direct<br>01 - Direct<br>01 - Direct<br>02 - Indirect<br>01 - Direct<br>01 - Direct<br>01 - Direct                                    | MIDLKHMXSDD<br>MIDLKHMXXXX<br>NBVNVNBBCEC<br>BdP EAT CB - V<br>NCBKNLFFK01<br>PB2 OF NCBXA<br>Payment bank IT                                                                   |             | National ≡   | No<br>No<br>No<br>No<br>No<br>No                   | unchanged<br>unchanged<br>unchanged<br>added<br>unchanged<br>unchanged<br>unchanged<br>unchanged                       | 2020-07-09<br>2020-07-09<br>2020-10-02<br>2020-09-17<br>2021-02-26<br>2019-12-09<br>2019-11-30<br>2020-10-07<br>2021-02-10                                           | 9999-12-31  9999-12-31 9999-12-31 9999-12-31 9999-12-31 9999-12-31 9999-12-31 9999-12-31 2021-03-05                                        | Las<br>Old                 |
| BIC E<br>MIDLKHMXSDD<br>MIDLKHMXXXX<br>NBVNVNBBXXX<br>NCBKNLFFK01<br>PBBKATRR106<br>PBBKATRR106<br>PBBKATRR209<br>PMBKITRR209<br>PMBKNLFFK01                               | Addresse E<br>BDFEKHPPTEC<br>BDFEKHPPTEC<br>NBVNVNBBXXX<br>NCBKNLFFK01<br>PBBKITRR106<br>PBBKITRR106<br>PBBKITRR106<br>PBBKITRR209<br>PMBKNLFFK01                | BDFEKHPPTEC<br>BDFEKHPPTEC<br>NBVNVNBBCEC<br>NBVNVNBBXXX<br>NCBKNLFFK01<br>PBBKITRR106<br>PBBKITRR106<br>PBOTGLFR001<br>PMBKITR209<br>PMBKNLFFK01                | 04 - multi addres<br>02 - Indirect<br>01 - Direct<br>01 - Direct<br>01 - Direct<br>02 - Indirect<br>01 - Direct<br>01 - Direct<br>01 - Direct                                    | MIDLKHMXSDD<br>MIDLKHMXXXX<br>NBVNVNBBCE(<br>BdP EAT CB - V<br>NCBKNLFFK01<br>PB2 OF NCBXA<br>Payment bank IT<br>PB GL<br>Test BIC<br>PMBKNLFFK01                               |             | National Ξ   | No<br>No<br>No<br>No<br>No<br>No<br>No<br>No       | unchanged<br>unchanged<br>unchanged<br>added<br>unchanged<br>unchanged<br>unchanged<br>unchanged<br>added              | 2020-07-09<br>2020-07-09<br>2020-10-02<br>2020-09-17<br>2021-02-26<br>2019-12-09<br>2019-11-30<br>2020-10-07<br>2022-100-7<br>2021-02-26                             | 9999-12-31<br>9999-12-31<br>9999-12-31<br>9999-12-31<br>9999-12-31<br>9999-12-31<br>9999-12-31<br>2021-03-05<br>9999-12-31                 | Las<br>Old                 |
| BIC E<br>MIDLKHMXSDD<br>MIDLKHMXXXX<br>NBVNVNBBCXC<br>NBVNVNBBXXX<br>NCBKNLFFK01<br>PBBKARR001<br>PBBKITRR106<br>PBOTGLFR01<br>PMBKILFFK01<br>SOGEBDFFXXX                  | Addresse E<br>BDFEKHPPTEC<br>BDFEKHPPTEC<br>NBVNVNBBXXX<br>NCBKNLFFK01<br>PBBKITRR106<br>PBBKITRR106<br>PBBKITRR106<br>PBBKITRR209<br>PMBKNLFFK01                | BDFEKHPPTEC<br>BDFEKHPPTEC<br>NBVNVNBBCC<br>NBVNVNBBXXX<br>NCBKNLFFK01<br>PBBKITRR106<br>PBBKITRR106<br>PBBTGLFR01<br>PMBKITR209<br>PMBKNLFFK01<br>MARKBDFFTAE   | 04 - multi addres<br>02 - Indirect<br>01 - Direct<br>01 - Direct<br>02 - Indirect<br>01 - Direct<br>01 - Direct<br>01 - Direct<br>01 - Direct<br>01 - Direct<br>03 - addressable | MIDLKHMXSDD<br>MIDLKHMXXXX<br>NBVNVNBBCE(<br>BdP EAT CB - V<br>NCBKNLFFK01<br>PB2 OF NCBXA<br>Payment bank IT<br>PB GL<br>Test BIC<br>PMBKNLFFK01                               |             | National ≡   | No<br>No<br>No<br>No<br>No<br>No<br>No<br>No<br>No | unchanged<br>unchanged<br>unchanged<br>added<br>unchanged<br>unchanged<br>unchanged<br>unchanged<br>added<br>unchanged | 2020-07-09<br>2020-07-09<br>2020-10-02<br>2020-09-17<br>2021-02-26<br>2019-12-09<br>2019-11-30<br>2020-10-07<br>2021-02-10                                           | 9999-12-31  9999-12-31 9999-12-31 9999-12-31 9999-12-31 9999-12-31 9999-12-31 9999-12-31 2021-03-05                                        | Lasi<br>Lasi<br>Old<br>Old |
| BIC E<br>MIDLKHMXSDD<br>MIDLKHMXXXX<br>NBVNVNBBCCC<br>NBVNVNBBXXX<br>NCBKNLFFK01<br>PBBKITRR106<br>PBBKITRR106<br>PBBKITRR209<br>PMBKNLFFK01<br>PMBKNLFFK01<br>SOGEBDFFXXX | Addresse E<br>BDFEKHPPTEC<br>BDFEKHPPTEC<br>NBVNVNBBXX2<br>NCBKNLFFK01<br>PBBKITRR106<br>PBBKITRR106<br>PBBKITRR209<br>PMBKNLFFK01<br>PMBKNLFFK01<br>SOGEIDPPXXX | BDFEKHPPTEC<br>BDFEKHPPTEC<br>NBVNVNBBZXX<br>NCBKNLFFK01<br>PBBKITRR106<br>PBBKITRR106<br>PBBKITRR106<br>PBBKITRR209<br>PMBKNLFFK01<br>MARKBDFTAE<br>SOGEIDPPXXX | 04 - multi addres<br>02 - Indirect<br>01 - Direct<br>01 - Direct<br>02 - Indirect<br>01 - Direct<br>01 - Direct<br>01 - Direct<br>01 - Direct<br>01 - Direct<br>03 - addressable | MIDLKHMXSDD<br>MIDLKHMXXXX<br>NBVNVNBBCEC<br>BdP EAT CB - V<br>NCBKNLFFK01<br>PB2 OF NCBXA<br>Payment bank IT<br>PB GL<br>Test BIC<br>PMBKNLFFK01<br>SOGEBDFFXXX<br>SOGEIDPPXXX |             | National E   | No<br>No<br>No<br>No<br>No<br>No<br>No<br>No<br>No | unchanged<br>unchanged<br>unchanged<br>added<br>unchanged<br>unchanged<br>unchanged<br>unchanged<br>added              | 2020-07-09<br>2020-07-09<br>2020-10-02<br>2020-09-17<br>2021-02-26<br>2019-11-20<br>2019-11-30<br>2020-10-07<br>2021-02-10<br>2021-02-10<br>2021-02-26<br>2020-09-03 | 9999-12-31 *<br>9999-12-31<br>9999-12-31<br>9999-12-31<br>9999-12-31<br>9999-12-31<br>9999-12-31<br>2021-03-05<br>9999-12-31<br>9999-12-31 | Las<br>Old                 |

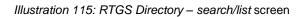

Fields **RTGS Directory - Search Criteria** Description BIC Enter the Participant's BIC. Required format is: max. 11x characters. Addressee BIC Enter the BIC allowed to settle on the selected account. Required format is: max. 11x characters. Account BIC Enter the BIC identifying the account. Required format is: max. 11x characters. Participation Type Select the type of participation type from the possible values:

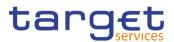

|                  | I All (default value)                                                                                            |  |  |  |  |
|------------------|----------------------------------------------------------------------------------------------------|--|--|--|--|
|                  | l 01 – "Direct"                                                                                                  |  |  |  |  |
|                  | l 02 – "Indirect"                                                                                                |  |  |  |  |
|                  | 03 – multi addressee – Credit institutions                                                                       |  |  |  |  |
|                  | 04 – multi addressee – Branch of Direct participant                                                              |  |  |  |  |
|                  | 05 – addressable BIC – Correspondent                                                                             |  |  |  |  |
|                  | 06 – addressable BIC – Branch of Direct participant                                                              |  |  |  |  |
|                  | 07 – addressable BIC – Branch of Indirect participant                                                            |  |  |  |  |
|                  | 08 – addressable BIC – Branch of correspondent                                                                   |  |  |  |  |
| National Sorting | Enter the Participant's national sorting code.                                                                   |  |  |  |  |
| Code             | Required format is: max. 15x characters.                                                                         |  |  |  |  |
| Main BIC Flag    | Select if the BIC could be used to address the payments if the sender has no other information where to send to. |  |  |  |  |
| Type of Change   | Select the type of participation type from the possible values:                                                  |  |  |  |  |
| Type of Change   | All (default value)                                                                                              |  |  |  |  |
|                  | I added                                                                                                    |  |  |  |  |
|                  | I modified                                                                                                    |  |  |  |  |
|                  | I deleted                                                                                                    |  |  |  |  |
|                  | I unchanged                                                                                                    |  |  |  |  |

| RTGS Directory – List    |                                                             |  |  |  |
|--------------------------|-------------------------------------------------------------|--|--|--|
| BIC                      | Shows the Participant's BIC.                                |  |  |  |
| Addressee BIC            | Shows the BIC identifying the party receiving the messages. |  |  |  |
| Account BIC              | Shows the BIC identifying the account.                      |  |  |  |
| Participation Type       | Shows the type of the participation type.                   |  |  |  |
| Institution Name         | Shows the Participant's company name.                       |  |  |  |
| City Heading             | Shows the Participant's establishment.                      |  |  |  |
| National Sorting<br>Code | Shows the Participant's national sorting code.              |  |  |  |
| Main BIC Flag            | Shows whether the Main BIC Flag is selected or not.         |  |  |  |
| Type of Change           | Shows the Type of change.                                   |  |  |  |

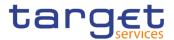

| Valid From | Shows the date from which the entry is valid.  |
|------------|------------------------------------------------|
| Valid To   | Shows the date up to which the entry is valid. |

| Search      | This function enables the user to start a search according to the entered criteria.                 |
|-------------|----------------------------------------------------------------------------------------------------|
| Reset       | This function enables the user to set default search criteria and blanks out all optional criteria. |
| Last Full   | This function enables the user to download the Full version of the last RTGS Directory.             |
| Last Update | This function enables the user to download the Delta version of the last RTGS Directory.            |
| Old Full    | This function enables the user to download the Full version of the previous RTGS Directory.         |
| Old Update  | This function enables the user to download the Delta version of the previous RTGS Directory.        |

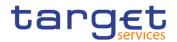

# **3 User Instructions Part**

# 3.1 General

The user instructions part comprises scenarios adapted from typical user workflows. They are grouped into related activities, called business packages, which are further grouped into categories.

Furthermore, you can find business scenarios dedicated only to the Service operator are highlighted by the adding 'Service operator only' in the title.

### Categories

The categories are a structural element and do not contain any information.

### **Business Packages**

The business packages define an overall task. They include an overview and a list of the business scenarios. In detail, each business package description has the same structure and contains the following elements.

**Overview** The overview describes the aim and the background of the business package. It also explains the interrelation of the business scenarios.

List ofThis section contains a list of all business scenarios belonging to the businessBusinesspackage.

Scenarios The list is unordered if the business scenarios represent alternative ways to achieve the aim of the business package. It is ordered if the business scenarios have to be carried out sequentially. Sequential business scenarios do not necessarily have to be carried out directly after each other. The sequence only implies that one business scenario is a prerequisite for the following ones.

### **Business Scenarios**

Each business scenario represents a single workflow and consists of single action steps, intermediate results and a final result. In detail, each business scenario description has the same structure and contains the following elements.

**Context of Usage** The context of usage describes the aim of the business scenario and indicates whether this business scenario is mandatory or optional in order to fulfil the overall business package. It also contains the usage restrictions and the prerequisites (excluding the privileges), if available.

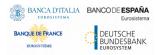

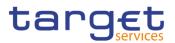

- **Privileges** In this section, all the necessary privileges to access and use the involved screens are listed. First the privileges to access the first screen are mentioned, followed by the privileges necessary to proceed with the business scenario. Afterwards, the privileges for the following screens are mentioned in the same order.
- **Reference** This section lists all references to the screens involved, in order of their appearance in the business scenario.
- **Instructions** Each workflow is described from the start to the end, beginning with the access to the starting screen. The instructions involve a number of separate steps which lead you through a series of screens and actions. Each action step is focused on 1 single action. Intermediate results are included and the instructions end with a final result. Possible alternatives and repetitions are highlighted with a notice sign.

### **Example**

- 1. Action step 1
- 2. Action step 2
- ⇒ Intermediate result
- 3. Action step 3
- Result

# 3.2 Digital Signature

# 3.2.1 Digital Signature (NRO)

Overview

This business section describes in a general way the interaction of the actors with the Digital Signature.

Application of a Digital Signature is applicable for the following GUI screens when performing the listed actions:

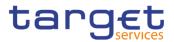

| Digital Signature                                                 |                     |
|-------------------------------------------------------------------|---------------------|
| Cash Account - New/Edit screen                                    | Submit              |
| Standing Order For Reservation – Details screen                   | Delete<br>Restore   |
| Standing Order For Reservation - New/Edit screen                  | Submit              |
| Standing Order For Reservation - Search/List screen               | Delete<br>Restore   |
| Standing/Predefined Liquidity Transfer Order – Details screen     | Delete<br>Restore   |
| Standing/Predefined Liquidity Transfer Order - New/Edit screen    | Submit              |
| Standing/Predefined Liquidity Transfer Order - Search/List screen | Delete<br>Restore   |
| Data Changes – Details screen                                     | Submit              |
| Grant/Revoked Privileges - Selection criteria screen              | I Grant<br>I Revoke |
| Grant/Revoke Role - New/Edit screen                               | I Grant<br>I Revoke |
| Grant/Revoke System Privilege - New/Edit screen                   | I Grant<br>I Revoke |
| Restriction Type - Search/List screen                             | Delete<br>Restore   |
| Restriction Type - New/Edit screen                                | Submit              |
| Role - Search/List screen                                         | Delete<br>Restore   |
| Role - New/Editscreen                                             | Submit              |
| User - Details screen                                             | Delete<br>Restore   |
| User - New/Edit screen                                            | Submit              |
| User - Select/List screen                                         | Delete              |
|                                                                   |                     |

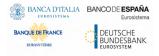

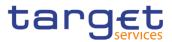

|                                               | Restore |
|-----------------------------------------------|---------|
| User-Certificate DN Link - Select/List screen | Delete  |
|                                               | Restore |
| User-Certificate DN Link - New/Edit screen    | Submit  |

# **Business** Scenario The actor that is performing a business scenario linked to the screens and the buttons listed above must consider these steps as part of the specific business scenario.

- 1. Select the needed item or input the desired values, then click on the action button (Submit, Delete, Restore, Grant, Revoke).
- 2. Once prompted with the request of inserting the PIN associated with the digital identity, insert the PIN and click the OK button.
- The action initiated by the actor is concluded and the request is digitally signed.

# 3.3 Access Rights

# 3.3.1 Configuration of a Role

Overview

This business package describes the configuration of a role.

To configure a role, you first have to select a role and then to assign privileges or other roles to the selected role.

Afterwards you can assign the new role to a user or to a party.

To configure a role, carry out the business scenarios in the predefined order and choose the business scenario relevant to you whenever options are given.

- **Business** Scenario In the GUI all mandatory fields are marked with a red line in the label. All marked fields have to be filled in before you are allowed to proceed. The red line is turned into green when the field contains a value or is selected.
  - 1. Create a new Role [▶]
  - 2. Grant Privileges to a Role [▶]
  - 3. Assign a role to a party [▶]
  - 4. Assign a role to a user [▶]

### 3.3.1.1 Create a new Role

**Context of** This business scenario describes how to create a new role. **Usage** 

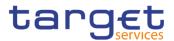

A role is a set of privileges, which can be granted to users and parties. You can create a new role for your participant and for yourself.

Creating a new role is mandatory for configuration of a role.

This business scenario is not relevant for payment bank and ancillary system users.

**Privileges** To carry out this business scenario, you need the following privileges:

- Role list query
- Create Role
- **Reference** Further information on screens involved can be found in the screen reference part:
  - Roles search screen [▶]
  - Role new/edit screen [▶]
- Instructions 1. Go to the *Roles search/list* screen: Common >> Access Rights Management >> Roles
  - 2. Click on the new button.
  - ⇒ The *Role new screen* is displayed.

| 2 🔊 🌴 🔪 Common 🔪 Acc | tess Rights Management 💙 Roles 💙 🕇 New | ன்       |
|----------------------|----------------------------------------|----------|
|                      | 15147                                  |          |
| ROLE N               | NEVV                                   |          |
| Role Name:           |                                        | + Submit |
| Role Description:    |                                        | Peset    |
|                      |                                        | × Cancel |

3. Enter all mandatory information about the role you want to create.

### Alternatives

To set all fields to default value and blank out all optional fields, click on the *reset* button.

To cancel the process and return to the previous screen, click on the *cancel* button.

- 4. Click the *submit* button.
- ➡ The new Role has been created.

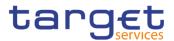

### 3.3.1.2 Grant Privileges to a Role

Context of Usage This business scenario describes how to grant a system privilege to a role. Before you start, make sure that you have already been granted the same privilege and that the role belongs to your system entity.

This business scenario is not relevant for payment bank and ancillary system users.

- **Privileges** To carry out this business scenario, you need the following privileges:
  - Grant Privilege
  - I Grant System Privileges List Query
- **Reference** Further information on screens involved can be found in the screen reference part:
  - Grant/revoke privileges search screen [▶]
  - Grant/revoke system privileges new/edit screen [▶]

### Instructions

 Go to the grant/revoke privileges – search screen: Common >> Access Rights Management >> Grant/Revoke Privileges

2. Select "Role name" and choose the name of the relevant Role from the drop-down menu.

| GRANT/REVOKE S |                       |            |  |
|----------------|-----------------------|------------|--|
|                |                       |            |  |
| C Role name    | ~                     |            |  |
|                |                       |            |  |
| C Parent BIC:  | Choose BIC Party BIC: | Choose BIC |  |
|                |                       |            |  |
| C Login name   | Choose                |            |  |
|                |                       |            |  |
|                |                       |            |  |

- 3. Click on the search button.
- ⇒ The grant/revoke system privilege new/edit screen is displayed.
- 4. Search the relevant category in the 'Privileges' frame, open it by clicking the expand group icon and select the relevant privilege.

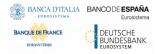

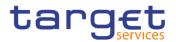

- ➡ If the privilege has been already granted to the role, you can finish the business scenario with this step.
- $\Rightarrow$  If the privilege has not been granted to the role, proceed with the next step.
- 5. Select the privilege(s) you want to grant to the Role.
- 6. Click on the arrow icon.

| NCB-TestRole-ARG      |                    |          |   |     |                               |      |        |     |
|-----------------------|--------------------|----------|---|-----|-------------------------------|------|--------|-----|
| Name                  |                    | <b>→</b> |   |     | Name                          | Deny | 4-Eyes | Adr |
| E Network Configure   | ation              |          | Đ |     | Billing Queries               |      |        |     |
| C Other               | auon               | ÷        | Đ |     | Cash Management               |      |        |     |
| E C Party Data Manag  | iement             |          | Đ | с ( | Cash Account Data Management  |      |        |     |
| PDM CreateASB         |                    |          | Đ |     | Dynamic Data Queries          |      |        |     |
| PDM_createASP         |                    |          | Đ |     | Market-Specific Configuration |      |        |     |
| PDM CreateBan         |                    |          | Đ |     | Message Subscription          |      |        |     |
| PDM CreateEligi       |                    |          | Đ |     | Network Configuration         |      |        |     |
| PDM DeleteASB         |                    |          | Đ |     | Other                         |      |        |     |
| PDM DeleteASPI        | -                  |          | Ð |     | Party Data Management         |      |        |     |
| PDM DeleteBank        |                    |          | Ð |     | Party Data Queries            |      |        |     |
| PDM_DeleteEligit      |                    |          | Ð |     | Report Configuration          |      |        |     |
| PDM Statusupda        |                    |          | Đ |     | Scheduling Queries            |      |        |     |
| PDM_UpdateASE         | llateralAgreement  |          | Ð | 9   | Static Data Queries           |      |        |     |
| PDM_UpdateASF         | Procedure          |          |   |     |                               |      |        |     |
| PDM_UpdateBan         | kingGroup          |          |   |     |                               |      |        |     |
| PDM_UpdateElig        | bleCounterpCSDLink |          |   |     |                               |      |        |     |
| 🕒 🗖 Party Data Querie | es                 |          |   |     |                               |      |        |     |
| 🗄 🗖 Securities Accour | t Data Management  |          |   |     |                               |      |        |     |
| 🕒 🗆 Scheduling        |                    |          |   |     |                               |      |        |     |
|                       | nagement           |          |   |     |                               |      |        |     |

➡ The privilege has been granted to the role.

# Repetition

To grant more privileges to the role, repeat step 4 and 5 or select all the privileges you want to grant before clicking the *arrow* icon.

### 3.3.1.3 Assign a Role to a Party

Context of Usage This business scenario describes how to assign a role to a party. A role is a homogenous group of privileges. To grant a role to a party, you must own that role. You can grant a role to a party not belonging to your system entity only if you are the party administrator of the party that owns the role. This business scenario is not relevant for payment bank and ancillary system users.

**Privileges** To carry out this business scenario, you need the following privileges:

- Role list query
- Grant/revoke role

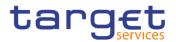

- **Reference** Further information on screens involved can be found in the screen reference part:
  - Grant/revoke privileges search screen [▶]
  - Grant/revoke role new/edit screen [▶]

Instructions 1. Go to the *grant/revoke roles – search* screen: Common >> Access Rights Management >> Grant/Revoke Roles

2. Select the parent BIC and the BIC of the party you would like to assign the role to

| 20 6 | Commor  | Access Rights Manageme | nt Crant/Revoke Roles | Q Search   |            | 85 |
|------|---------|------------------------|-----------------------|------------|------------|----|
| -    |         | GRANT/REVOKE           | ROLES                 |            |            |    |
|      | c       | Role name              | Choose Role           | ×          |            |    |
|      | e       | Parent BIC:            | Choose BIC            | Party BIC: | Choose BIC |    |
|      | c       | Login name             | Choose                |            |            |    |
|      | QSearch | 🖵 Display              |                       |            |            |    |

- 3. Click on the *search* button.
- ⇒ The *grant/revoke roles new/edit* screen is displayed.
- 4. Check if the party has been already granted to the relevant roles in the left column.
- ⇒ If the party has been already granted to the role, you can finish the business scenario with this step.
- $\Rightarrow$  If the party has not been granted to the role, proceed with the next step.
- 5. Select the role(s) you want to grant to the party in the 'Roles' frame.

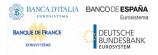

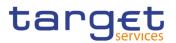

### 6. Click on the *arrow* icon.

| Common     Common     Com |       | ess Rights Management 💙 Grant | /Revoke Roles | Q Search | Grant/Revoke |                            | 25 |
|----------------------------------------------------------------------------------------------------|-------|-------------------------------|---------------|----------|--------------|----------------------------|----|
|                                                                                                    | - GRA | NT/REVOKE ROLES               |               |          |              |                            |    |
|                                                                                                    | Par   | ty TCSOTCS0XXX - NCBXARRRXXX  |               |          |              |                            |    |
|                                                                                                    |       |                               |               |          |              |                            |    |
|                                                                                                    |       | Roles                         |               | <b>→</b> |              | Current Granted Roles      |    |
|                                                                                                    |       | Filter                        | -             |          |              | Filter<br>NCB-TestRole-ARG |    |
|                                                                                                    |       | NCB Admin 4E                  |               | ÷        |              | NCB-TESTROIE-ARG           |    |
|                                                                                                    |       | NCB Business User             |               |          |              |                            |    |
|                                                                                                    |       | NCB Party (old config)        |               |          |              |                            |    |
|                                                                                                    |       | NCB Reading Role              |               |          |              |                            |    |
|                                                                                                    |       | NCB-AT(8) Role 1              |               |          |              |                            |    |
|                                                                                                    |       | NCB-TestRole-ARGE             |               |          |              |                            |    |
|                                                                                                    |       | NCB2-Test Role-ARG            |               |          |              |                            |    |
|                                                                                                    |       | NCB3-Test Role-ARG            |               |          |              |                            |    |
|                                                                                                    |       | NUBGROLE                      |               |          |              |                            |    |
|                                                                                                    |       | National Service Desk (NCB)   |               |          |              |                            |    |
|                                                                                                    |       | NoCo-ARM-Role                 |               |          |              |                            |    |
|                                                                                                    |       | OT-CRDM-2E                    |               |          |              |                            |    |
|                                                                                                    |       | OT-CRDM-4E                    |               |          |              |                            |    |
|                                                                                                    | -     | 07 F0140 4 D 1                | •             |          |              |                            |    |

➡ The role has been granted to the party.

# Repetition

To grant more roles to the party, repeat step 4 and 5 or select all the roles you want to grant before clicking the *arrow* icon.

### 3.3.1.4 Assign a Role to a User

| Context of | This business scenario describes how to assign a role to a user. A role is a  |
|------------|-------------------------------------------------------------------------------|
| Usage      | homogenous group of privileges. To grant a role to a user, you must own that  |
|            | role. You can only grant a role to a user that belongs to your system entity. |

**Privileges** To carry out this business scenario, you need the following privileges:

- Role list query
- Grant/revoke Role
- **Reference** Further information on screens involved can be found in the screen reference part:
  - I Grant/revoke roles search screen [▶]
  - Grant/revoke role new/edit screen [▶]

# Instructions 1. Go to the *grant/revoke roles – search* screen: Common >> Access Rights Management >> Grant/Revoke Roles

2. Enter the login name of the relevant party in the 'User' subframe.

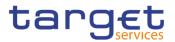

| * > • | Common | Access Rights Managemen | nt Crant/Revoke Roles | Q Search   |            | 85 |
|-------|--------|-------------------------|-----------------------|------------|------------|----|
|       |        | GRANT/REVOKE            | ROLES                 |            |            |    |
| ¢     | •      | Role name               | Choose Role           | Y          |            |    |
| c     | •      | Parent BIC:             | Choose BIC            | Party BIC: | Choose BIC |    |
| a     | ÷      | Login name              | Choose                |            |            |    |
|       | Search | 🖵 Display               |                       |            |            |    |

- 3. Click on the *search* button.
- ⇒ The *grant/revoke role new/edit* screen is displayed.
- 4. Check if the user has been already granted to the relevant roles in the left column.
- ➡ If the user has been already granted to the role, you can finish the business scenario with this step.
- $\Rightarrow$  If the user has not been granted to the role, proceed with the next step.
- 5. Select the role(s) you want to grant to the user in the 'Roles' frame.
- 6. Click on the *arrow* icon.

| 🕆 🔪 Common |     | ess Rights Management 💙 Gran          | t/Revoke Roles | <b>Q</b> Search | Grant/Revoke | •                                   | 8 |
|------------|-----|---------------------------------------|----------------|-----------------|--------------|-------------------------------------|---|
|            | GRA | NT/REVOKE ROLES                       |                |                 |              |                                     |   |
|            | Use | er N1AR NCB User1                     |                |                 |              |                                     |   |
|            |     | Roles                                 |                | <b>→</b>        |              | Current Granted Roles               |   |
|            |     | Filter                                | -              | ÷               |              | Filter Advanced Access rights admin |   |
|            | 0   | NCB-AT(8) Role 1<br>NCB-TestRole-ARGE | _              |                 |              | NCB-TestRole-ARG                    |   |
|            |     | NCB2-Test Role-ARG                    |                |                 | 0            | Party Administrator                 |   |
|            | 0   | NCB3-Test Role-ARG                    |                |                 |              |                                     |   |
|            |     | NUBGROLE                              |                |                 |              |                                     |   |
|            |     | National Service Desk (NCB)           |                |                 |              |                                     |   |
|            |     | NoCo-ARM-Role                         |                |                 |              |                                     |   |
|            |     | OT-CRDM-2E                            |                |                 |              |                                     |   |
|            |     | OT-CRDM-4E                            |                |                 |              |                                     |   |
|            |     | OT-ESMIG-Access-Role                  |                |                 |              |                                     |   |
|            |     | OT-TIPS-2E                            |                |                 |              |                                     |   |
|            |     | OT-TIPS-4E                            | _              |                 |              |                                     |   |
|            |     | PB Advanced Access Rights A           | dmin           |                 |              |                                     |   |
|            |     | PB CMB Manager                        | -              |                 |              |                                     |   |

The role has been granted to the user.

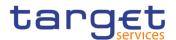

## Repetition

To grant more roles to the user, repeat step 4 and 5 or select all the roles you want to grant before clicking the *arrow* icon.

## 3.3.2 Configuration of a User

**Overview** This business package describes the configuration of a user. A user is a reference data object that allows an individual or an application to interact with the shared services. The functions that can be triggered depend on the privileges granted to the user. It is possible to grant roles to the new user after its creation. To configure a user, carry out the following business scenarios in the predefined order.

#### Business Scenario

- 1. Create a new user [▶]
- 2. Create a new user certificate distinguished name link [▶]
- 3. Assign a role to a user [▶]

#### 3.3.2.1 Create a New User

Context of Usage This business scenario describes how to create a new user. A user is a reference data object that allows an individual or an application to interact with one or many Eurosystem Market Infrastructure services. The functions that can be triggered within each service depend on the privileges granted to the user.

The user is mainly defined by the 'Login Name' and 'System User Reference' that must be unique in the system. All the users are linked to a specific party and can be created by another authorised user. There is no usage restriction for this business scenario.

**Privileges** To carry out this business scenario, you need the following privileges:

- System user query
- Create User
- **Reference** Further information on screens involved can be found in the screen reference part:

Users – search/list screen [▶]

User – new/edit screen [▶]

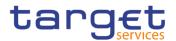

#### **Instructions** 1.Go to the users – new/edit screen:

Common >> Access Rights Management >> Users >> New

- $\Rightarrow$  The user new screen is displayed.
- 2. Enter all mandatory information in the 'User' frame.

| 2 💿 🐐 🔪 Common 🔪 Access Rights Man | agement VUsers + New |       |       | 80      |     |
|------------------------------------|----------------------|-------|-------|---------|-----|
| USER NEW                           |                      |       |       |         |     |
| ogin Name:                         |                      | Name: |       |         |     |
| rstem User Reference:              |                      |       |       |         |     |
| Lockout: T Lockout Fro             | m Date: yyyy-mm-dd   | Time: |       |         | Sub |
| Parent BIC: Choose BIC             | Party BIC:           | Choo  | e BIC | Q Party |     |

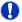

#### Alternatives

To set all fields to default value and blank out all optional fields, click on the *reset* button.

To cancel the process and return to the previous screen, click on the *cancel* button.

3. Click on the submit button.

The new user has been created.

#### 3.3.2.2 Create a New Certificate Distinguished Name

Context of Usage This business scenario describes how to create a new user certificate distinguished name.

- **Privileges** To carry out this business scenario, you need the following privileges:
  - Certificate query
  - I Create certificate distinguish name
- **Reference** Further information on screens involved can be found in the screen reference part:

【 Certificate distinguished names – search/list screen [▶]

I Certificate distinguished name – new screen [▶]

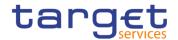

#### Instructions 1.Go to

1.Go to the certificate distinguished name – new/edit screen: Common >> Access Rights Management >> Certificate Distinguished Name >> New

- ⇒ The certificate distinguished name- new screen is displayed.
- 2. Enter all mandatory information in the 'Certificate Distinguished Name' field.

| 2 👁 🥋 🔪 Common                     | Access Rights Management | Certificate Distinguished Names | > + New |  |            |        |
|------------------------------------|--------------------------|---------------------------------|---------|--|------------|--------|
|                                    |                          |                                 |         |  |            |        |
| CERTI                              | FICATE DISTINGUIS        |                                 |         |  |            |        |
| Certificate Distinguished<br>Name: |                          |                                 |         |  |            |        |
| Harris.                            |                          |                                 |         |  |            |        |
|                                    |                          |                                 |         |  |            |        |
|                                    |                          |                                 |         |  | $\bigcirc$ | Submit |
|                                    |                          |                                 |         |  | 0          | Reset  |
|                                    |                          |                                 |         |  | ×          | Cancel |
|                                    |                          |                                 |         |  |            |        |

#### Alternative

To set default criteria and blank out all optional fields, click on the *reset* button. To cancel the process and return to the previous screen, click on the *cancel* button.

- 3. Click on the *submit* button.
- The new certificate distinguished name has been created.

#### 3.3.2.3 Create a New User Certificate Distinguished Name Link

Context of Usage This business scenario describes how to create a new user certificate distinguished name link.

You need to create a link between a certificate distinguished name and a user login name in order to allow your users or applications to access to the system via the interface.

Before you start please check if a certificate distinguished name has been available and if a link between the selected user and the certificate distinguished name has been already created.

You can link more than one certificate to a single login name and one certificate to more than one user.

**Privileges** To carry out this business scenario, you need the following privileges:

- Create user certificate distinguish name link
- Query user certificate distinguish name link
- System user link query

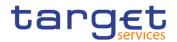

**Reference** Further information on screens involved can be found in the screen reference part:

User certificate distinguished name links – search/list screen [▶]

- User certificate distinguished name link new screen [▶]
- Instructions 1. Go to the user certificate distinguished name links new/edit screen: Common >> Access Rights Management >> User Certificate Distinguished Name Links >> New
  - ⇒ The user certificate distinguished name link new screen is displayed.
  - 2. Enter all mandatory information in the 'User Certificate Distinguished Name Links' frame.

| 2 🔿 🐐 🔪 Common 🔪 Access Rights  | Management Vuser Certi | ficate Distinguished Name Links 🔪 🕂 N | ew |            |        |
|---------------------------------|------------------------|---------------------------------------|----|------------|--------|
| USER CERTIFIC                   | ATE DISTINGUISH        |                                       |    | -          |        |
| Login Name:                     | Choose                 |                                       |    |            |        |
| Certificate Distinguished Name: | Choose                 |                                       |    |            |        |
| Default:                        | Main User:             | r.                                    |    |            |        |
|                                 |                        |                                       |    | $\bigcirc$ | Submit |
|                                 |                        |                                       |    | 9          | Reset  |
|                                 |                        |                                       |    | ×          | Cancel |
|                                 |                        |                                       |    |            |        |

#### Alternatives

To set default criteria and blank out all optional fields, click on the *reset* button. To cancel the process and return to the previous screen, click on the *cancel* button.

- 3. Click on the *submit* button.
  - The new user certificate distinguished name link has been created.

#### 3.3.2.4 Assign a Role to a User

**Context of Usage** This business scenario describes how to assign a role to a user. A role is a homogenous group of privileges. To grant a role to a user, you must own that role. You can only grant a role to a user that belongs to your system entity.

**Privileges** To carry out this business scenario, you need the following privileges:

- Role list query
- Grant/revoke Role
- **Reference** Further information on screens involved can be found in the screen reference part:

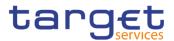

- Grant/revoke roles search screen [▶]
- Grant/revoke role new/edit screen [▶]

#### **Instructions** 1. Go to the grant/revoke roles – search screen:

Common >> Access Rights Management >> Grant/Revoke Roles

2. Enter the login name of the relevant party in the 'User' subframe.

| 200 | * | Commoi  | n 🔪 Access Rights Managemer | nt Grant/Revoke Roles | Q Search   |            | 8 🔊 |
|-----|---|---------|-----------------------------|-----------------------|------------|------------|-----|
|     |   |         | - GRANT/REVOKE              | ROLES                 |            |            |     |
|     |   | c       | Role name                   | Choose Role           | Ŧ          |            |     |
|     |   | c       | Parent BIC:                 | Choose BIC            | Party BIC: | Choose BIC |     |
|     |   | ¢       | Login name                  | Choose                |            |            |     |
|     |   | QSearch | 🖵 Display                   |                       |            |            |     |

- 3. Click on the *search* button.
- ⇒ The grant/revoke role new/edit screen is displayed.
- 4. Check if the user has been already granted to the relevant roles in the left column.
- If the user has been already granted to the role, you can finish the business scenario with this step.
- $\Rightarrow$  If the user has not been granted to the role, proceed with the next step.
- 5. Select the role(s) you want to grant to the user in the 'Roles' frame.

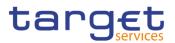

#### 6. Click on the *arrow* icon.

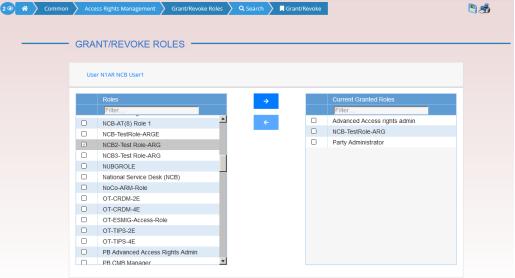

➡ The role has been granted to the user.

#### Repetition

Ω

To grant more roles to the user, repeat step 4 and 5 or select all the roles you want to grant before clicking the *arrow* icon.

#### 3.3.3 Usage of the 4-Eyes Mode

**Overview** This business package describes the usage of the 4-eyes mode. The use of the 2-eyes or the 4-eyes mode depends on your access rights configuration.

Business Scenario To use the CRDM in 4-eyes mode, carry out the following business scenarios in the predefined order:

I Initiate an action in 4-eyes mode [▶]

Approve an action in 4-eyes mode [>]

#### 3.3.3.1 Initiate an Action in 4-Eyes Mode

- Context of Usage This Business scenario describes how to initiate an action via an enter (new/edit) screen, which has to be approved by a second user. Whether your actions in CRDM (new/edit/delete) have to be approved by a second user depends on your access right configuration. Initiating an action in 4-eyes mode is mandatory for the usage of the 4-eyes mode.
- **Privileges** To carry out this business scenario, you need the relevant privilege of the item to be approved/revoked..

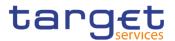

**Reference** Further information on screens involved can be found in the screen reference part (see business scenario or screen description of the underlying action).

#### Instructions 1. Go to the relevant *edit* or *new* screen.

- 2. Enter all mandatory information in the *enter* screen on which you want to initiate an action or delete a request by clicking on the *delete* button.
- 3. Click on the *submit* button:
- A success message is displayed on the screen indicating that the request was sent in 4-eyes mode and showing the 4-eyes principle ID assigned by CRDM.
- ⇒ You have initiated an action carrying the 'Awaiting approval' status.

#### 3.3.3.2 Approve an Action in 4-Eyes Mode

| Context of<br>Usage | This Business scenario describes how to approve an action, which has been initiated by a different user in 4-eyes mode. The use of 2-eyes or 4-eyes mode depends on your access rights configuration.                                    |
|---------------------|----------------------------------------------------------------------------------------------------|
|                     | Approving an action is mandatory for the usage of the 4-eyes mode.                                                                                                    |
|                     | Before you start, the action has to be initiated by a different user.                                                                                                    |
| Privileges          | To carry out this business scenario, you need the relevant privilege of the item to be approved/revoked in addition to the following privileges:                                                                                         |
|                     | Data changes of a business object list query.                                                                                                    |
|                     | Data changes of a business object details query.                                                                                                    |
| Reference           | Further information on screens involved can be found in the screen reference part:                                                                                                    |
|                     | Data changes – search/list screen []                                                                                                    |
|                     | I Data Change – details screen [▶]                                                                                                    |
|                     |                                                                                                    |
| Instructions        | 1. Go to the Data changes – search/list screen.                                                                                                    |
|                     | 2. Enter the search criteria known to you (e.g. user reference of the change) about the action waiting for your approval. Ask the first user for the 4-eyes principle ID submitted in the success message to identify the action easily. |
|                     | 3. In the status field, select the status 'Awaiting approval'.                                                                                                    |
|                     | 4. Click on the search button:                                                                                                    |
|                     | $\Rightarrow$ The search results are displayed in a list on the same screen.                                                                                                    |

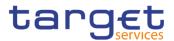

- ⇒ If the search retrieves only one data change waiting for your approval, the data change details screen is displayed directly. Proceed with step 7.
- 5. Select the action you would like to approve by clicking on an entry in the list.
- 6. Click on the *details* button:
- $\Rightarrow$  The data change details screen is displayed.
- 7. Check the data. If everything is correct, click on the *approve* button.
- The action has been approved and is submitted for execution. The data changes – search/list screen is displayed with the updated result of the previously selected criteria.

## 3.4 Rule Sets

#### 3.4.1 Configuration of a New Message Subscription Rule Set

Overview

This business package describes how to configure a new message subscription rule set.

You can only create a new message subscription rule set, if you have the relevant privilege. You can configure the specific set of messages (or copies of messages) you want to receive for yourself and for your directly connected parties based on a set of rules.

Each Actor can have many active rule sets at any given point in time. Each rule set can include many rules. Each rule can include many groups of parameters. The maximum overall number of groups of parameters for the active rule sets is 1,500. Each rule can include many parameters. Within each rule, each parameter can be linked to many distinct values. The maximum overall number of distinct values for the active rule sets is 50.

- Business Scenario To configure a new message subscription rule set, carry out the following business scenario:
  - Create a new message subscription rule set [>]

#### 3.4.2 Create a New Message Subscription Rule Set

Context of Usage This Business scenario describes how to create new message subscription rule sets, which are used by the CRDM application for each outgoing message. These rules determine to which interested party or parties the given message has to be sent or copied.

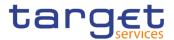

Creating a new message subscription rule set is mandatory for the creation of a new message subscription rule set.

The creation of a message subscription rule set can be performed by all parties owning the relevant privilege.

**Privileges** To carry out this business scenario, you need the following privileges:

- I Create message subscription rule set
- I Message subscription rule set list query
- I Message subscription rule list query
- I Create message subscription rule

**Reference** Further information on screens involved can be found in the screen reference part:

- Message subscription rule sets search/list screen [▶]
- Message subscription rule set new/edit screen [▶]

#### Instructions 1. Go to the message subscription rule sets – new/edit screen: Common >> Messages and Reports >> Message Subscription Rule Set >> New

- $\Rightarrow$  The message subscription rule set new screen is displayed.
- 2. Enter all mandatory information about the rule set you want to create in the 'Message Subscription Rule Set' and 'Interested Parties' frames.

| 2 🕢 🎢 🔪 Common 🔪 Messages and Re              | ports Y Message Subscription Rule Sets | + New              | 8              |          |
|-----------------------------------------------|----------------------------------------|--------------------|----------------|----------|
|                                               | - MESSAGE SUBSCRIPTI                   | ON RULE SET NEW    |                | -        |
| Name:                                         |                                        |                    |                |          |
| Service:                                      | Choose                                 | Description:       |                |          |
| Valid From:                                   | yyyy-mm-dd                             | Valid To:          | yyyy-mm-dd 🗰 🔇 | + Submit |
| Positive/Negative:                            |                                        | •                  |                | S Reset  |
| Creator Parent BIC:                           |                                        | Creator Party BIC: |                | × Cancel |
| Interested Parties                            |                                        |                    |                |          |
| Parent BIC: Choose f                          | BIC Party E                            | IC: Choose BIC     | Q Party        |          |
| At least one interested Party must be defined |                                        |                    |                |          |
|                                               |                                        |                    | × +            |          |
| Parent BIC                                    |                                        | ⊒ Party BIC        | ≡.             |          |
|                                               | N                                      | o Rows To Show     |                |          |
| Total rows: 0                                 |                                        |                    | 亩              |          |

3. Click on the *submit* button.

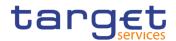

- The new message subscription rule set has been created without any rule attached.
- 4. Go to the message subscription rule sets search/list screen:

Common >> Messages and Reports >> Message Subscription Rule Set >> Search

5. Enter all search criteria known to you about the message subscription rule set you have just created.

| 2 Common Messages and Reports Message Subscription Rule Sets |                    |     | <u>)</u> ० | Search                       |            | 2.5 |      |    |
|--------------------------------------------------------------|--------------------|-----|------------|------------------------------|------------|-----|------|----|
| MESSAGE SUBSCR                                               | IPTION RULE SET LI | IST |            |                              |            |     |      |    |
| Status:                                                      | Active             |     | •          |                              |            |     |      |    |
|                                                              | Active             |     | 1          |                              |            |     |      |    |
| Service:                                                     | All                |     | •          | Name:                        |            |     |      |    |
| Valid From: from                                             | yyyy-mm-dd         | 曲   | Θ          | Valid From: to               | yyyy-mm-dd |     | 曲    | 0  |
| Valid To: from                                               | yyyy-mm-dd         | 苗   | 0          | Valid To: to                 | yyyy-mm-dd |     | 苗    | 0  |
| Positive/Negative Parameter Set:                             | All                |     | •          |                              |            |     |      |    |
| Interested Party: Parent BIC:                                | Choose BIC         |     |            | Interested Party: Party BIC: | Choose BIC |     |      |    |
| Q Search X Reset                                             |                    |     |            |                              |            |     | + Ne | 2W |

- 6. Click on the search button.
- ⇒ A list containing the search results is displayed on the screen.
- 7. Select the message subscription rule set you just created by clicking on an entry in the list.
- 8. Click on the *details* button.
  - ⇒ The message subscription rule set details screen is displayed.
- 9. Click on the *Add Rule* button.

Enter all mandatory information about the rule you want to create in the 'Message Subscription Rules' frame.

| Pre | edicate |   |        |   |           |
|-----|---------|---|--------|---|-----------|
|     | Choose  | • | Choose | r |           |
|     |         |   |        |   | Cancel Ok |

- 10. Click on the Ok icon.
- 11. Click on the *submit* button. At least one rule should be present in the rule set.
  - ⇒ The new message subscription rule has been created.

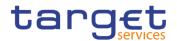

## 3.5 Party Management

#### 3.5.1 Administration of Participants

**Overview** This business package describes all activities a CB can perform for the administration of its participants during their lifecycle. The administration of participants has the aim of making sure that all parties are registered in CRDM and that their reference data are always up to date.

After the initial creation of participants, a party administrator has to edit the previously entered reference data whenever a change takes place. The Central Bank party administrator can also decide to close a party, imposing a new closing date. If a party ceases to exist, the party administrator has to delete it in CRDM.

#### Business Scenario To administer your participants, carry out the following business scenarios in the predefined order:

- Create a new participant []
- Edit an existing participant [>]
- Delete an existing participant [>]
- Create a Party Service Link []
- Create a Distinguished Name-BIC Routing configuration [>]

#### 3.5.1.1 Create a New Participant

Context of Usage This business scenario describes how to create a new participant. Each NCB is responsible for the creation of the party reference data for their payment banks or ancillary systems.

Creating a new participant is mandatory for the administration of participants. It is optional for the configuration for a central bank.

Before you start, check whether the participant has not already been created by someone else. Also, make sure that the party BIC you want to use for the new participant has been created in the BIC directory.

**Privileges** To carry out this business scenario, you need the following privileges:

- Party list query
- Create Party

## **Reference** Further information on screens involved can be found in the screen reference part:

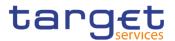

- Parties search/list screen [▶]
- Party new/edit screen [▶]

**Instructions** 1. Go to the *Party – new/edit* screen:

- Common >> Parties >> Parties >> New
- $\Rightarrow$  The *party new* screen is displayed.
- 2. Enter all mandatory information, also in the 'Codes', 'Name', 'Addresses' and 'Technical Addresses' frames.

| 2 🥑 👫 🔪 Common 🔪 Parties 🔪 Par | rties + New |               | మే             |            |
|--------------------------------|-------------|---------------|----------------|------------|
| PARTY NEW                      |             |               |                |            |
| System Entity:                 |             | <b>v</b>      |                |            |
| Parent BIC:                    |             |               |                | $\bigcirc$ |
| Party Type:                    |             | ▼ LEI:        |                |            |
| Opening Date:                  | yyyy-mm-dd  | Closing Date: | yyyy-mm-dd 🗰 O | + Submit   |
|                                |             |               |                | × Cancel   |
| Codes                          |             |               |                |            |
| Names                          |             |               |                |            |
|                                |             |               |                |            |
| Addresses                      |             |               |                |            |
| Tecnical Addresses             |             |               |                |            |
| Restrictions                   |             |               |                |            |
| Party Contact                  |             |               |                |            |

- 3. To add a technical address, enter all mandatory information in the 'Technical Addresses' and 'Restrictions' frames. At least one technical address has to be defined.
- ⇒ A new technical address or restriction has been added to the list.
- 4. Click on the submit button.
- The new participant has been created.

#### 3.5.1.2 Edit an Existing Participant

**Context of Usage** This business scenario describes how to edit the reference data of an existing participant. Each national central bank is responsible for maintaining the reference data for their payment banks or ancillary systems .

Editing an existing participant is optional for the administration of participants.

If you want to close a party, verify that all the reference data of all objects linked to that party have a closing date equal to or earlier than the party closing date or have been deleted.

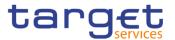

#### **Privileges** To carry out this business scenario, you need the following privileges:

- Party list query
- Party reference data query
- Update Party

# **Reference** Further information on screens involved can be found in the screen reference part:

- Parties search/list screen [▶]
- Party details screen [▶]
- I Party new/edit screen [▶]

#### Instructions 1. (

#### **5** 1. Go to the *parties* – *search/list* screen:

Common >> Parties >> Parties >> Search

| 2 🕢 🛪 🔪 Common 🔪 Parties 🔪 Partie | es 🔪 Q Search |   |   |                  | <u> 8</u>  | 5   |    |  |
|-----------------------------------|---------------|---|---|------------------|------------|-----|----|--|
| PARTIES                           |               |   |   |                  |            |     |    |  |
| Status:                           | Active        |   | • |                  |            |     |    |  |
| Opening Date From:                | yyyy-mm-dd    | 曲 | 0 | Opening Date To: | yyyy-mm-dd | 曲   | 0  |  |
| Closing Date From:                | yyyy-mm-dd    | 曲 | Θ | Closing Date To: | yyyy-mm-dd | 曲   | 0  |  |
| Party Type:                       | All           |   | • |                  |            |     |    |  |
| Parent BIC:                       |               |   |   | BIC:             |            |     |    |  |
| LEI:                              |               |   |   | Short Name:      |            |     |    |  |
| Q Search X Reset                  |               |   |   |                  |            | + N | ew |  |

- 2. Enter all search criteria known to you about the party you want to edit.
- 3. Click on the search button.
- ⇒ A list containing the search results is displayed on the screen.
- If the search retrieves a single party, the party details screen is displayed directly. Proceed with step 6.
- 4. Select the relevant party from the search results by clicking on an entry in the list.
- 5. Click on the *details* button.
- $\Rightarrow$  The *party details* screen is displayed.
- 6. Click on the *edit* button.
- $\Rightarrow$  The *party edit* screen is displayed.
- 7. To add or change current values in the 'Party' or other frames, enter the new values in the respective fields.

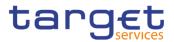

|                                        | rties > Q Search > ④ Details > 🕼 Edit |                            |                      | e               | 18         |
|----------------------------------------|---------------------------------------|----------------------------|----------------------|-----------------|------------|
| PARTY UPDATE                           |                                       |                            |                      |                 |            |
| Parent BIC:                            | TCSOTCS0XXX                           |                            |                      |                 |            |
| Party Type:                            | National Central Bank                 | LEI:                       |                      |                 |            |
| Opening Date:                          | 2019-07-09                            | Closing Date:              |                      | 2100-12-31      | <b>  O</b> |
| Codes                                  |                                       |                            |                      |                 |            |
| BIC:                                   | 1                                     |                            |                      | 1               |            |
| Die.                                   |                                       | Valid From:                |                      | 2020-01-23      |            |
| Valid From                             |                                       |                            | Otatus               |                 | × +        |
| 2019-07-09                             | E BIC<br>NCBXARRRXXX                  | =                          | Status<br>Active     |                 | =          |
|                                        |                                       |                            |                      |                 |            |
| Total rows: 1                          |                                       |                            |                      |                 | / 1        |
|                                        |                                       |                            |                      |                 |            |
| Names                                  |                                       |                            |                      |                 |            |
| Short Name:                            |                                       | Long Name:                 |                      |                 |            |
| Valid From:                            | 2020-01-23                            |                            |                      |                 |            |
|                                        |                                       |                            |                      |                 | × +        |
| Valid From<br>2019-07-09               |                                       | =                          | Short Name<br>NCBXAR |                 | Ξ.         |
|                                        |                                       |                            |                      |                 |            |
| Total rows: 1                          |                                       |                            |                      |                 | / 1        |
| Addresses                              |                                       |                            |                      |                 |            |
| Street:                                |                                       | House Number:              |                      |                 |            |
| Postal Code:                           |                                       |                            |                      |                 |            |
|                                        |                                       | City:                      |                      |                 |            |
| State or Province:                     |                                       | Country Code:              |                      |                 | •          |
| Valid From:                            | 2020-01-23                            |                            |                      |                 |            |
|                                        |                                       |                            |                      |                 | × +        |
| Valid FromΞStreet2019-07-09Reconquista |                                       | Postal Code ≡<br>C1003 ABF | City<br>Buenos Aires | ⊟ Country<br>AR | Code ≡     |
|                                        |                                       |                            |                      |                 |            |
| Total rows: 1                          |                                       |                            |                      |                 | 1          |
|                                        |                                       |                            |                      |                 |            |
| Tecnical Addresses                     |                                       |                            |                      |                 |            |
| Technical Address:                     |                                       |                            |                      |                 |            |
|                                        |                                       |                            |                      |                 | × +        |
| Technical Address                      |                                       |                            |                      |                 |            |
| notification-dn-far                    |                                       |                            |                      |                 |            |
|                                        |                                       |                            |                      |                 |            |
| Total rows: 1                          |                                       |                            |                      |                 | Ē          |

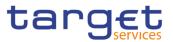

| Party Contact    |         |          |     |            |   |            |                |                  |   |             |          |               |              |
|------------------|---------|----------|-----|------------|---|------------|----------------|------------------|---|-------------|----------|---------------|--------------|
| Name:            |         |          |     |            |   |            | Position:      |                  |   |             |          |               |              |
| Valid From Date: |         |          | YY. | yy-mm-dd   |   | <b>m O</b> | Valid To Dat   | e:               |   | уу          | yy-mm-dd |               | ⊞ ©          |
| Office Telephone | Number: |          |     |            |   |            | Mobile Number: |                  |   |             |          |               |              |
| E-Mail Address:  |         |          |     |            |   |            |                |                  |   |             |          |               |              |
|                  |         |          |     |            |   |            |                |                  |   |             |          | ×             | +            |
| Name             | ≡       | Position | ≡   | Valid From | ≡ | Valid To   | =              | Office Tel. Num. | ≡ | Mobile Num. | ≡        | E-mail Addres | is ≣         |
| Tester           |         | CDM      |     | 2020-01-24 |   | 2020-01-31 |                | 26000            |   | 3280000000  |          | nome.prova@   | bancaditalia |
|                  |         |          |     |            |   |            |                |                  |   |             |          |               |              |
| Total rows: 1    |         |          |     |            |   |            |                |                  |   |             |          | 1             | D            |

8. To add future values in the 'Party' or other frames, click on the *pencil* icon in the lower right-hand corner of the frame.

- ⇒ Empty fields are displayed.
- ⇒ Changes in the current values are reset.
- 9. Enter all mandatory information in the newly displayed fields. The 'Valid From' date must be later than today.
- 10. To delete existing values in the 'Party' or other frames, clear the content and leave the respective fields blank or use the *delete row* icon.
- 11. To add new technical addresses, enter new data in the 'Technical Address' sub-frames.

| Tecnical Addresses  |         |   |     |   |
|---------------------|---------|---|-----|---|
| Technical Address:  | DN Test |   |     |   |
|                     |         | [ | × + |   |
| Technical Address   |         |   |     | = |
| notification-dn-far |         |   |     |   |
|                     |         |   |     |   |
| Total rows: 1       |         |   | Ē   |   |

- 12. Click on the *add row* icon.
- ⇒ A technical address or restriction has been added to the list.
- 13. To delete a technical address, select the relevant entry from the list.

| Tecnical Addresses  |  |   |   |  |
|---------------------|--|---|---|--|
| Technical Address:  |  |   |   |  |
|                     |  | × | + |  |
| Technical Address   |  |   | ≡ |  |
| notification-dn-far |  |   |   |  |
| DN Test             |  |   |   |  |
|                     |  |   |   |  |
| Total rows: 2       |  |   | Î |  |

- 14. Click on the *delete row* icon.
- ⇒ The data of the technical address has been deleted from the list.

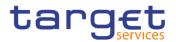

#### Repetition

Repeat steps 11 and 12 to add more technical addresses.

Repeat steps 13 to delete more technical addresses.

You can add or delete up to 10 technical addresses.

#### Alternatives

To set all fields to default value and blank out all optional fields, click on the *reset* button.

To cancel the process and return to the previous screen, click on the *cancel* button.

- 15. Click on the submit button.
  - The edited party reference data are stored.

#### 3.5.1.3 Delete an Existing Participant

**Context of Usage** Each central bank is responsible for maintaining the reference data for their payment banks or ancillary systems . If a party ceases to exist, the party administrator has to delete it in CRDM.

Deleting an existing participant is an optional step for the administration of participants.

Before you delete a participant, check the opening and closing date of the participant. A participant can only be deleted if the closing date has passed or if the opening date has not yet been reached (future opening date). If the closing date is equal to the current date, you have to wait for the new business day to delete the participant. In addition, make sure that all the linked instances in a higher position within the deletion hierarchy (i.e. Cash account) have been deleted.

**Privileges** To carry out this business scenario, you need the following privileges:

- Party list query
- Party reference data query
- Delete party
- **Reference** Further information on the involved screens can be found in the screen reference part:

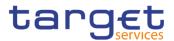

- Parties search/list screen [▶]
- Party details screen [>]

Instructions 1. Go to the *parties – search/list* screen: Common >> Parties >> Parties >> Search

- 2. Enter all search criteria known to you about the party you want to delete.
- 3. Click on the search button.
- ⇒ A list containing the search results is displayed on the screen.
- ⇒ If the search retrieves a single party, the *party details* screen is displayed directly. Proceed with step 6.
- 4. Select the relevant party from the search results by clicking on an entry in the list.
- 5. Click on the *details* button.
- $\Rightarrow$  The *party details screen* is displayed.
- 6. Click on the *delete* button if the opening date is not reached and/or the closing date is later than the current date.
- ⇒ A confirmation prompt is displayed.

| Attention!                     |              |      |
|--------------------------------|--------------|------|
| Do You really want to<br>mode? | submit in 2- | eyes |
|                                | Yes          | No   |

- 7. Click on yes if you really want to delete the party reference data.
- ➡ The party reference data are deleted.

#### 3.5.1.4 Create a Party Service Link

**Context of Usage** This section describes how to create a Party Service Link, which can be done only by NCB users. This screen is meant to link a party to a service, depending on the user business case. It must be noticed that, in order to insert a party as Leading CLM Account Holder, it's necessary that this party is referenced in an already existing and active Party Service Link as account holder. Therefore, in order to have a Party Service Link configured with a Leading CLM Account Holder, it's necessary:

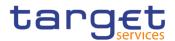

- first to create a Party Service Link for the Party, with Minimum Reserve Obligation first set to "no";

- then to modify the Party Service Link inserting the party itself as Leading CLM Account.

**Privileges** To carry out this business scenario, you need the following privilege:

Create Party Service Link

**Reference** Further information on the involved screens can be found in the screen reference part:

■ Party Service Link – new/edit screen [▶]

- Instructions 1. Go to Party Service Link new/edit screen: Common >> Parties >> Party Service Link >> New
  - ⇒ The Party Service Link new screen is displayed.
  - 2. Enter all mandatory information. In the following example, it was set T2 CLM COMPONENT as for *Service* and CLM Account Holder as for Party *Type for service*.

| 2 💿 🌴 🔪 Common 🔪 Parties     | Party Service Links + New |            |                                       |                    |
|------------------------------|---------------------------|------------|---------------------------------------|--------------------|
| PARTY SER                    |                           |            |                                       |                    |
|                              |                           |            |                                       |                    |
| Parent BIC:                  | Choose BIC                | Party BIC: | Choose BIC                            | Q Party            |
| Service:                     | T2 CLM COMPONENT          | •          | Party Type for service:               | CLM Account Holder |
| Valid From:                  | yyyy-mm-dd                | ₩ 0        | Valid To:                             | yyyy-mm-dd 🗰 🔇     |
| CLM Configuration Data       |                           |            |                                       |                    |
| Standing Facility Indicator: |                           |            | Minimum Reserve Obligation:           | Choose             |
| Intraday Credit Indicator:   |                           |            | Institutional Sector Code:            |                    |
| U2A Only:                    |                           |            | MFI Code:                             |                    |
| Parent BIC:                  | Choose BIC                |            | Party BIC:                            | Choose BIC         |
| Eurosystem Flag:             | -                         |            | Maximum Amount for Overnight Deposit: |                    |
|                              |                           |            |                                       | × +                |
| Mandatory field              |                           |            | Leading CLM Account Holder            |                    |
| Standing ≡ Minimum R ≡       | Intraday Cr               | U2A only ≡ | MFI Code ≡ Parent BIC ≡ Party BIC     |                    |
|                              |                           | No Rows    | To Show                               |                    |
|                              |                           |            |                                       |                    |
|                              |                           |            |                                       |                    |
| Total rows: 0                |                           |            |                                       | <i>A</i> =         |

3. Click on the *submit* button.

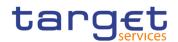

The new Party Service Link has been created.

#### 3.5.1.5 Create a Distinguished Name-BIC Routing configuration

- **Context of Usage** Each participant is responsible for maintaining the reference data for their DN-BIC routing links. For Inbound communication, different DNs can be linked to different BICs and vice versa. In the outbound case, the same BIC can only be linked to a single DN. However different BICs can still be linked to the same DN.
- Privileges To carry out this business scenario, you need the following privilege: Create DN-BIC Routing

**Reference** Further information on the involved screens can be found in the screen reference part:

- I Distinguished Name-BIC routing search/list screen [▶]
- Distinguished Name-BIC routing new/edit screen [▶]

#### Instructions 1. Go to Distinguished Name-BIC routing – search/list screen: Common >> Network Configuration >> Distinguished Name-BIC routing >> New

- ⇒ The Distinguished Name-BIC routing new screen is displayed.
- 2. Enter all mandatory information.
- 3. Click on the *submit* button.
- The new *Distinguished Name-BIC routing* has been created.

## 3.6 Reports

#### 3.6.1 Report Management

#### 3.6.1.1 Create a New Report Configuration

**Context of Usage** This business scenario describes how to create a new report to receive specific information about dynamic or reference data through a predefined report. Each report is periodically created.

You can check the created report via the CRDM graphical user interface.

You can configure a report only in U2A mode.

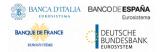

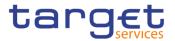

#### **Privileges** To carry out this business scenario, you need the following privileges:

Report configuration list query

Create report configuration

**Reference** Further information on screens involved can be found in the screen reference part:

- Report configuration search/list screen [▶]
- *Report configuration new/edit* screen [▶]

**Instructions** 1. Go to the *report configuration – new/edit* screen:

Common >> Messages and Reports >> Report Configurations >> New

- ⇒ The *report configuration new* screen is displayed.
- 2. Enter all mandatory information about the report configuration you want to create.

| 2 👁 🔺 🔪 Common 🔪 Messages and Rep  | ports > Report Configurations > + New |                            | 8          |
|------------------------------------|---------------------------------------|----------------------------|------------|
| REPORT CONFIGU                     |                                       |                            |            |
|                                    |                                       |                            |            |
| System Entity Code:                | •                                     |                            |            |
| Owner Parent BIC:                  | Choose BIC                            | Owner Party BIC:           | Choose BIC |
| Cash Account Number:               | Choose                                |                            |            |
| Configuration Name:                |                                       | Configuration Description: |            |
| Service:                           | Choose                                | Report Name:               | Choose 🔻   |
| Frequency:                         | Choose                                | Delta Mode:                | E          |
| System Entity Wide Reporting Flag: | г                                     |                            |            |

3. Enter all mandatory information about the addressee of the report in the 'Party Links' frame.

| Party Links                        |                                    |                |                   |          |     |            |         |            |  |
|------------------------------------|------------------------------------|----------------|-------------------|----------|-----|------------|---------|------------|--|
| Opting Parent BIC:                 | Choose BIC                         |                | Opting Party BIC: |          |     | Choose BIC |         |            |  |
| Scheduled Time:                    |                                    |                | Push Mode:        |          |     |            |         |            |  |
| Event Type:                        | Choose                             | *              | Currency:         |          |     | Choose     |         | *          |  |
| Valid From:                        | yyyy-mm-dd                         | <b># O</b>     | Valid To:         |          |     | yyyy-mm-dd |         | <b>#</b> O |  |
|                                    |                                    |                |                   |          |     |            |         | × +        |  |
| Mandatory field                    |                                    |                |                   |          |     |            |         |            |  |
| Opting Parent BIC ≡ Opting Party I | BIC $\equiv$ Push Mode $\equiv$ So | heduled Time 🗉 | Event Type 🛛 🗏    | Currency | = \ | Valid From | ∃ Valid | To ≡       |  |
| No Rows To Show                    |                                    |                |                   |          |     |            |         |            |  |
| Total rows: 0                      |                                    |                |                   |          |     |            |         | /          |  |

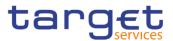

- 4. Click on the add row icon.
- ⇒ The report configuration party link has been added.
- 5. Click on the *submit* button.
- ➡ A new report configuration has been created.

## 3.7 Revisions

#### 3.7.1 Monitoring of Revisions

**Overview** This business package describes the monitoring of revisions. It enables you to view the historical status and historical data of a dataset in order to monitor revisions.

#### Business Scenario To monitor revisions, carry out the following business scenario: ↓ View revisions [▶]

#### 3.7.1.1 View Revisions

| Context of<br>Usage | This business scenario describes how to view the historical status of a dataset<br>and the history of attribute values, the identification of the user who<br>created/edited/deleted the dataset as well as the timestamp when this action<br>happened, since every creation/modification/deletion of a dataset is stored<br>within CRDM. |
|---------------------|----------------------------------------------------------------------------------------------------|
|                     | In case of the 4-eyes mode any action of the first and confirming user including<br>the timestamp is displayed. Viewing revisions is mandatory for the monitoring of<br>revisions.                                                                                                    |
| Privileges          | To carry out this business scenario, you need (depending on the underlying object) the following privileges:<br>I Party audit trail query<br>I Cash Account audit trail query                                                                                                    |
|                     | Residual Static Data audit trail query                                                                                                    |
| Reference           | Further information on screens involved can be found in the screen reference part:<br><i>Revisions/audit trail – list</i> screen [▶]                                                                                                    |
|                     | Revisions/audit trail – details screen [▶]                                                                                                    |
|                     |                                                                                                    |

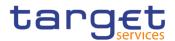

#### **Instructions** 1. Go to the relevant *search/list* or *details* screen.

- 2. Click on the *revisions* button.
- 3. Select the item you want to view by clicking on an entry in the list.
- 4. Click on the *details* button.
- ➡ The revisions/audit trail details screen is displayed.

## 3.8 Account Management

#### **3.8.1 Administration of Cash Accounts**

#### 3.8.1.1 Create a New Cash Account

| Context of<br>Usage | This business scenario describes how to create a new cash account. Each central bank is responsible for opening cash accounts for itself and its Payment Banks or Ancillary Systems , in order to settle Instant Payment transactions.                                    |
|---------------------|----------------------------------------------------------------------------------------------------|
|                     | You have to link each of your cash accounts to a specific settlement currency.<br>This business scenario is mandatory for the administration of cash accounts, for<br>the configuration for a central bank.                                                               |
| Privileges          | To carry out this business scenario, you need the following privileges:<br>I Create cash account<br>I Cash account list query                                                                                                    |
| Reference           | <ul> <li>Further information on screens involved can be found in the screen reference part:</li> <li>I Cash Account – search/list screen [▶]</li> <li>I Cash Account – new/edit screen [▶]</li> </ul>                                                                     |
| Instructions        | <ol> <li>Go to the <i>cash accounts – search/list</i> screen:<br/>Common &gt;&gt; Cash &gt;&gt; Cash Accounts &gt;&gt; New</li> <li>⇒ The c<i>ash account – new</i> screen is displayed.</li> <li>Enter all mandatory information in the 'Cash Account' frame.</li> </ol> |

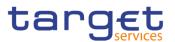

| A Common Cash Cash Cash Accou | nts 🔪 🕂 New |            |                              | 8          |                |
|-------------------------------|-------------|------------|------------------------------|------------|----------------|
| CASH ACCOUNT                  | NEW         |            |                              |            |                |
| Cash Account Number:          |             |            | Account Type:                |            |                |
| Opening Date:                 | yyyy-mm-dd  | <b></b>    | Closing Date:                | yyyy-mm-dd | ii C           |
| Parent BIC: Choose E          | IC          | Party BIC: | Choose BIC                   |            | <b>Q</b> Party |
| loor notification Amount:     |             |            | Ceiling notification Amount: |            |                |
| urrency:                      |             | •          |                              |            |                |
| inked Account Type:           |             | Ŧ          | Linked Account Reference:    | Choose     |                |

- 3. Enter all mandatory information in the available fields of the "Restrictions" frame.
- 4. Click on the submit button.
- ➡ The new cash account has been created.

#### 3.8.1.2 Edit an Existing Cash Account

Context of Usage This business scenario describes how to edit an existing cash account. Each NCB is responsible to maintain the reference data for the cash account of their participants, which means Payment Banks and Ancillary Systems, since this business scenario is not relevant for them.

**Privileges** To carry out this business scenario, you need the following privileges:

- Cash account list query
- I Update cash account
- Delete cash account
- **Reference** Further information on screens involved can be found in the screen reference part:
  - 【 Cash Account search/list screen [▶]
  - 【 Cash Account new/edit screen [▶]
  - Cash Account details screen [▶]

#### Instructions 1. Go to the *cash accounts – search/list* screen: Common >> Cash >> Cash Accounts >> Search

- 2. Enter the search criteria known to you about the cash account you want to edit.
- 3. Click on the *search* button.

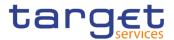

- ⇒ A list containing the search results is displayed on the screen.
- If the search retrieves a single cash account, the cash account details screen is displayed directly. Proceed with step 5.
- 4. Select the relevant cash account by clicking on an entry in the list.
- 5. Click on the *edit* button.
- ⇒ The cash account edit screen is displayed.

| 2 🕢 🐐 🔪 Common 🔪 Cash 🔪 Cash Ac          | counts 🔪 🔍 Search 🔪 🕼 Edit |                              | 25                          |   |
|------------------------------------------|----------------------------|------------------------------|-----------------------------|---|
| CASH ACCOUNT U                           |                            |                              |                             |   |
|                                          | PDAIL                      |                              |                             |   |
| Cash Account Number:                     | RTGS DCA 3                 | Account Type:                | RTGS Dedicated Cash Account | Ŧ |
| Opening Date:                            | 2019-10-14                 | Closing Date:                | 2099-12-01                  | 0 |
| Parent BIC:                              | NCBXARRRXXX                | BIC:                         | PBBKARRR001                 |   |
| Short Name:                              | PBBKAR1                    | Party Type:                  | Payment Bank                | Ŧ |
| Floor notification Amount:               |                            | Ceiling notification Amount: |                             |   |
| Currency:                                | Euro                       |                              |                             |   |
| Linked Account Type:                     | Cash Account               | Linked Account Reference:    | MCAtestForN1AR              |   |
|                                          |                            |                              |                             |   |
| Account Threshold Configuration          |                            |                              |                             |   |
| Account Billing Configuration            |                            |                              |                             |   |
| Reserve Management Account Configuration |                            |                              |                             |   |
| Additional Account Configuration         |                            |                              |                             |   |
| Restrictions                             |                            |                              |                             |   |

- 6. To add or edit current values of the cash account reference data, enter all mandatory information in the "cash account" frame.
- 7. To add a field in a subtable click on the related icon "
- 8. Enter all mandatory information in the available fields in the frame.
- 9. Click on the add row button.
- 10. To edit a field in a subtable, select the relevant entry from the list by clicking on it.
- 11. Click on the copy row icon
- 12. Update the data.
- 13. Click on the *add row* button.
- $\Rightarrow$  The *data* has been changed in the list.
- 14. To delete an entry in a subtable, select the relevant entry from the list.
- 15. Click on the *delete row* button.
- $\Rightarrow$  The *row* has been deleted from the list.

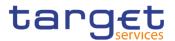

- 16. Click on the submit button.
- The edited cash account reference data is stored.

#### 3.8.1.3 Delete an Existing Cash Account

Context of Usage This business scenario describes how to delete an existing cash account. Each NCB is responsible to delete the cash account of their participants, which means Payment Banks and Ancillary Systems . Deleting an existing cash account is an optional step in the administration of a cash account.

The request to delete a cash account must refer to an existing and active cash account. Before you delete the cash account, check the opening and closing day: a cash account can be deleted if the closing date is earlier than or equal to the current business date or if the opening date is earlier than the current business date. In case of the deletion of a future RTGS dedicated transit account, check that no active cash account with the same currency exists. This business scenario is not relevant for Payment Bank and Ancillary System users.

- **Privileges** To carry out this business scenario, you need the following privileges:
  - Cash account list query
  - Cash account reference data query
  - I Delete cash account
- **Reference** Further information on screens involved can be found in the screen reference part:
  - 【 Cash Account search/list screen [▶]
  - Cash Account details screen [▶]
- Instructions 1. Go to the *cash accounts search/list* screen: Common >> Cash >> Cash Accounts >> Search
  - 2. Enter the search criteria known to you about the cash account you want to delete.
  - 3. Click on the search button.
  - ⇒ A list containing the search results is displayed on the screen.
  - If the search retrieves a single cash account, the cash account details screen is displayed directly. Proceed with step 6.
  - 4. Select the relevant cash account by clicking on an entry in the list.
  - 5. Click on the *details* button.
  - ⇒ The cash account details screen is displayed.
  - 6. Click on the *delete* button if the opening date is not reached and/or the closing date is equal or greater than the current date.

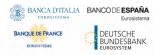

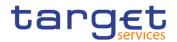

➡ The cash account has been deleted.

#### 3.8.1.4 Create a Cash Accounts Group

- Context of Usage This section describes how to create a group that includes different cash account, depending on the user purpose. As a reminder, user can create groups in order to manage actions as monitoring, liquidity transfer and settlement. Groups have a peculiar data visibility, and can be created only by NCB users. In this case scenario, focus is dedicated to the Account Monitoring Group, but the other screens are very similar.
- Privileges
   To carry out this business scenario, you need the following privilege:

   I Create Account Monitoring Group
- **Reference** Further information on the involved screens can be found in the screen reference part:

Account Monitoring Group – new/edit screen [▶]

- Instructions 1. Go to Account Monitoring Group new/edit screen: T2 >> Cash >> Account Monitoring Group >> New
  - ⇒ The Account Monitoring Group new screen is displayed.
  - 2. Enter all mandatory information, paying particular attention to *Leader Party BIC* field, which will be able to view all the group's content but will be able to edit only the account entities under its data scope.

| 2 🕢 👫 🔪 T2 🔪 Cash 🔪 Account Moni | toring Group + New |                   | Į          | 2 |   |
|----------------------------------|--------------------|-------------------|------------|---|---|
|                                  |                    |                   | <br>       |   |   |
| Group Name:                      |                    |                   |            |   |   |
| Leader Parent BIC:               | NCBXITRR001        | Leader Party BIC: | Choose BIC |   |   |
|                                  |                    |                   |            |   |   |
| Cash Account number:             | Choose             |                   |            |   |   |
| Valid From:                      | yyyy-mm-dd         | Valid To:         | yyyy-mm-dd | # | 8 |
| Cash Account Number              | ⊒ Valid From       |                   |            | × | + |
| Cash Account Number              |                    |                   |            |   | = |
|                                  | No                 | Rows To Show      |            |   |   |
|                                  |                    |                   |            |   |   |
| Total rows: 0                    |                    |                   |            | ø | ī |

3. Click on the *submit* button.

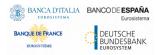

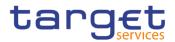

The new Account Monitoring Group has been created.

#### 3.8.1.5 Create an Authorised Account User

Context of Usage This business scenario describes how to create an authorised account user in order to connect a BIC11 to a specific cash account. This connection allows the BIC11 to use the cash account for its settlement purposes.

The same cash account can be assigned to more than one BIC11 but only one cash account can be linked to the same BIC11.

Before you start, check whether the BIC11 and the cash account exist in CRDM.

- Privileges To carry out this business scenario, you need the following privileges: Create Authorised Account User
- **Reference** Further information on screens involved can be found in the screen reference part:
  - Authorised Account User search/list screen [▶]
  - Authorised Account User new/edit screen [▶]
- Instructions 1. Go to the *Authorised Account User new/edit* screen: Common >> Cash >> Authorised Account Users >> New
  - 2. Enter all the mandatory information in the 'Authorised account user new' frame. In the following example, it was set a RTGS DCA as *Cash Account Number* for a Direct *Participation Type*.

| 2 🕢 🐔 🔪 Common 🔪 Cash 🔪 Auth    | orised Accounts User > Q Search | h 🔪 🕂 New  |                      | 5          |            |
|---------------------------------|---------------------------------|------------|----------------------|------------|------------|
| AUTHORISED AC                   | COUNT USER NEW                  |            |                      |            |            |
| Authorised Account User BIC (): | PBBKARRR001                     |            | Cash Account Number: | RTGS DCA 1 |            |
| Participation Type:             | Direct                          | •          |                      |            |            |
| Valid From:                     | 2020-01-23                      | <b># 0</b> | Valid To:            | yyyy-mm-dd | <b># 0</b> |
|                                 |                                 |            |                      |            |            |
|                                 |                                 |            |                      |            |            |
|                                 |                                 |            |                      |            |            |

- 3. Click on the *submit* button.
- A new Authorised Account User has been created.

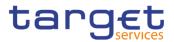

#### 3.8.1.6 Edit an Authorised Account User

Context of Usage This business scenario describes how to edit an authorised account user in order to modify the validity dates of the connection between the BIC11 and the cash account for settlement purposes.

#### **Privileges** To carry out this business scenario, you need the following privileges:

Update Authorised Account User

**Reference** Further information on screens involved can be found in the screen reference part:

■ Authorised Account User – search/list screen [▶]

■ Authorised Account User – new/edit screen [▶]

#### **Instructions** 1. Go to the Authorised Account User – search/list screen:

Common >> Cash >> Authorised Account Users >> Search

- 2. Enter the search criteria known to you about the Authorised Account Users you want to edit
- 3. Click on the *edit* button.
- 4. Modify the information on the validity dates of the selected Authorised Account User.

| norised Accounts User 🔪 Q Search 🔪 | IZ <sup>₽</sup> Edit                         | <u>8</u> 3                                                |                                                                      |
|------------------------------------|----------------------------------------------|-----------------------------------------------------------|----------------------------------------------------------------------|
| COUNT USER UPDATE -                |                                              |                                                           |                                                                      |
| PBBKARRR001                        | Cash Account Number:                         | RTGS DCA 1                                                |                                                                      |
| Direct                             | ¥                                            |                                                           |                                                                      |
| 2020-01-21                         | Valid To:                                    | 2020-12-31                                                | <b>m O</b>                                                           |
|                                    |                                              |                                                           |                                                                      |
|                                    |                                              |                                                           |                                                                      |
|                                    | COUNT USER UPDATE -<br>PBBKARRR001<br>Direct | COUNT USER UPDATE PBBKARRR001 Cash Account Number: Direct | COUNT USER UPDATE PBBKARRR001 Cash Account Number: RTGS DCA 1 Direct |

- 5. Click on the *submit* button.
- The Authorised account user has been modified.

#### 3.8.1.7 Delete an Authorised Account User

## **Context of Usage** This business scenario describes how to delete an authorised account user. The authorised account user can be deleted only if the Valid from value is in the future or the Valid to value is in the past.

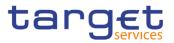

| Privileges          | To carry out this business scenario, you need the following privileges:<br>I Delete Authorised Account User                                                                                                    |  |  |  |
|---------------------|----------------------------------------------------------------------------------------------------|--|--|--|
| Reference           | <ul> <li>Further information on screens involved can be found in the screen reference part:</li> <li>Authorised Account User – search/list screen [▶]</li> <li>Authorised Account User – new/edit screen [▶]</li> </ul>                                                                                                    |  |  |  |
| Instructions        | <ol> <li>Go to the Authorised Account User - search/list screen:<br/>Common &gt;&gt; Cash &gt;&gt; Authorised Account Users &gt;&gt; Search</li> <li>Enter the search criteria known to you about the Authorised Account Users<br/>you want to delete.</li> <li>Click on the search button.</li> <li>Click on the delete button.</li> <li>The Authorised account user has been deleted.</li> </ol>                                                                               |  |  |  |
| 3.8.1.8 Usage       | of RTGS Directory                                                                                                    |  |  |  |
| Context of<br>Usage | The RTGS Directory is a query that is meant to allow the user to search for Account BICs and then download the related data, according to the configuration, especially the Participation Type, already set when creating an Authorised Account User. A non exhaustive example related to the Account BIC and Participation type "Direct" follows.                                                                                                    |  |  |  |
| Privileges          | To carry out this business scenario, you need the following privileges:<br>I RTGS Directory query                                                                                                    |  |  |  |
| Reference           | Further information on screens involved can be found in the screen reference part:<br>■ <i>RTGS Directory</i> – <i>search/list</i> screen [▶]                                                                                                    |  |  |  |
| Instructions        | <ol> <li>Go to the Authorised Account User – new/edit screen:<br/>Common &gt;&gt; Cash &gt;&gt; Authorised Account Users &gt;&gt; New</li> <li>Enter, as an example, ABCDITPPXXX in the 'Authorised account user BIC'<br/>field, which indicates the party authorized on a specified cash account. For<br/>the latter, fill the 'Cash Account Number' field, inserting AAAAAAAAXXX.<br/>Complete the configuration, setting the 'Valid From' field and also selecting</li> </ol> |  |  |  |

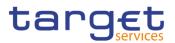

#### Direct as for 'Participation Type'.

| 2 💿 🕷 🔪 Common 👌 Cash 🔪 Author  | ised Accounts User > + New |   |                      | 8          |   |   |
|---------------------------------|----------------------------|---|----------------------|------------|---|---|
| AUTHORISED ACC                  |                            |   |                      |            |   |   |
| Authorised Account User BIC (): | ABCDITPPXXX                |   | Cash Account Number: | АААААААААА |   |   |
| Participation Type:             | Direct                     | • |                      |            |   |   |
| Valid From:                     | 2020-01-29                 | 0 | Valid To:            | yyyy-mm-dd | 曲 | ø |
|                                 |                            |   |                      |            |   |   |

3. Click on the *submit* button.

⇒ A new Authorised Account User has been created.

- Go to the RTGS Directory search/list screen: Common >> T2 >> Configuration >> RTGS Directory
- 5. Search for 'Account Holder BIC', which means AAAAAAAAXXX.

| 12 Configuration X #105 Orec | tory 🔪 🔍 Search               |                     | ීන්                   |             |
|------------------------------|-------------------------------|---------------------|-----------------------|-------------|
| RTGS DIRECTORY               |                               |                     |                       |             |
| BC .                         |                               | Addressee BIC       |                       |             |
| Account Holder BIC           | AAAAAAAA0000                  | Participation Type: | Al                    | 1           |
| National Sorting Code:       |                               | Main BC Flag        | r                     | -           |
| Type of Change:              | Al                            |                     |                       |             |
|                              |                               | -                   |                       |             |
| Q Search R Reset             |                               |                     |                       |             |
|                              | E Participat E National E Im  |                     |                       | d To 🔳      |
|                              | 00X 01-Dweit 1234567680121 84 | nk AA. Rome Yes mo  | odfied 2019-09-30 202 | 2 - 09 - 30 |
|                              |                               |                     |                       | Last Full   |
|                              |                               |                     |                       | Last Upda   |
|                              |                               |                     |                       | ON Full     |
|                              |                               |                     |                       | Ctid Updat  |

Searched data is displayed. User can now download it clicking on the button related to the interested RTGS Directory version.

## **3.9 Technical Addresses**

#### 3.9.1 Configuration of a Technical Address

- **Overview** This business package describes the configuration of a technical address. The technical address is used by the shared services to exchange data with the party. A complete configuration foresees the specification of a technical address connected to a network service via a technical address service link.
- Business Scenario To configure a technical address, carry out the following business scenarios in the predefined order:
  - Ⅰ Add a new technical address to a party [▶]
  - Create a new technical address service link [>]

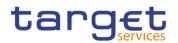

#### 3.9.1.1 Add a new Technical Address to a Party

Context of Usage This business scenario describes how to add a new technical address to a party. Each Central Bank is responsible for defining all the required technical addresses for its parties as a first step to have a complete routing configuration. Adding a new technical address to a party is mandatory for the configuration of a technical address. Before you add a technical address to yourself or one of your participants, check whether the technical address exists in CRDM.

You have to add at least one technical address for each of your participants.

This business scenario is not relevant for Payment Bank and Ancillary System users.

**Privileges** To carry out this business scenario, you need the following privileges:

- Party list query
- Party reference data query
- I Technical address network service link details query
- Update party

# **Reference** Further information on screens involved can be found in the screen reference part:

- Parties search/list screen [▶]
- I Party details screen [▶]
- Party new/edit screen [▶]

Instructions 1. Go to the *parties – search/list screen:* Common >> Parties >> Parties >> Search

- 2. Enter all search criteria known to you about the party to which you want to add the technical address.
- 3. Click on the *search* button.
- ⇒ A list containing the search results is displayed on the screen.
- ⇒ If the search retrieves only one party, the *party details* screen is displayed directly. Proceed with step 5.
- 4. Select the relevant party by clicking on an entry in the list.
- 5. Click on the *edit* button.
- $\Rightarrow$  The party *edit* screen is displayed.

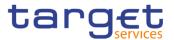

6. To add a technical address, enter its name in the 'Technical Addresses' frame.

| Tecnical Addresses |         |     |
|--------------------|---------|-----|
| Technical Address: | TA Test |     |
|                    |         | × + |
| Technical Address  |         | ≡   |
| TANSL              |         |     |
|                    |         |     |
| Total rows: 1      |         | Ĩ   |

#### 7. Click on the *add row* button.

⇒ The technical address has been added to the list.

| Tecnical Addresses |  |     |
|--------------------|--|-----|
| Technical Address: |  |     |
|                    |  | × + |
| Technical Address  |  | ≡   |
| TANSL              |  |     |
| TA Test            |  |     |
|                    |  |     |
| Total rows: 2      |  |     |

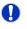

#### Repetition

To add more technical addresses, repeat steps 6 and 7.

You can add up to 10 technical addresses.

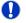

#### Alternatives

To set all fields to default value and blank out all optional fields, click on the *reset* button.

To cancel the process and return to the previous screen, click on the *cancel* button.

- 8. Click on the *submit* button.
- The new technical address has been created.

#### 3.9.1.2 Create a New Technical Address Service Link

# Context of<br/>UsageThis business scenario describes how to create a new technical address in order<br/>to connect a party technical address to a specific network service. This<br/>connection allows the shared services to route outbound communication.

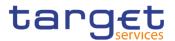

You can assign the same network service to more than one technical address of the same party and you can also assign more than one network service to the same technical address.

Before you start, check whether the network service and the technical address exist in CRDM.

This business scenario is not relevant for Payment Bank and Ancillary System users.

**Privileges** To carry out this business scenario, you need the following privileges:

- Party list query
- Party reference data query
- Update party
- I Create technical address network service link
- **Reference** Further information on screens involved can be found in the screen reference part:
  - Parties search/list screen [▶]
  - Party details screen [▶]
  - Party new/edit screen [▶]
  - Technical addresses network services link new/edit screen [▶]

Instructions 1. Go to the *parties – search/list screen:* Common >> Parties >> Parties >> Search

- 2. Enter all search criteria known to you about the party to which you want to create a technical address service link.
- 3. Click on the *search* button.
- ⇒ A list containing the search results is displayed on the screen.
- ⇒ If the search retrieves only one party, the party details screen is displayed directly. Proceed with step 6.
- 4. Select the relevant party by clicking on an entry in the list.
- 5. Click on the *edit* button.
- $\Rightarrow$  The party *edit* screen is displayed.
- 6. Click on the technical addresses network services links button.
- ⇒ The technical address network services links edit screen is displayed.

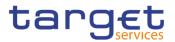

| 2 🕢 🧥 🔪 Common | Parties P   | arties 🔪 🍳 Search 🔪 🛽 | 🖁 Edit 🔪 📕 Technical Address Networ  | x Services Links       | <u> 8</u> |
|----------------|-------------|-----------------------|--------------------------------------|------------------------|-----------|
|                | TECHNICA    | L ADDRESSES N         | IETWORK SERVICES                     |                        |           |
| Status         |             | ≡ Te                  | echnical Address                     | ■ Network Service      |           |
|                |             |                       |                                      |                        |           |
|                |             |                       |                                      |                        |           |
|                |             |                       |                                      |                        |           |
|                |             |                       |                                      |                        |           |
|                |             |                       |                                      |                        |           |
|                |             |                       |                                      |                        |           |
|                |             |                       |                                      |                        |           |
| Total rows: 0  |             |                       |                                      |                        |           |
|                |             |                       |                                      |                        |           |
| Technical Addr | ess:        | Choose Tech Address   | <ul> <li>Network Service:</li> </ul> | Choose Network Service | -         |
|                |             |                       |                                      | -                      |           |
| + Submit R     | ow 前 Delete | Row 🔊 Restore Row     | × Reset ← Back to Party              | Revisions              |           |
| + Submit R     | ow 🗊 Delete | Row 🔊 Restore Row     | × Reset ← Back to Party              | Revisions              |           |

- 7. Enter all mandatory information in the 'Add Tech. Address Network Service Link' frame.
- 8. Click on the *submit row* button.

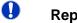

#### Repetition

To add more technical addresses network services links, repeat steps 7 and 8. You can add up to 10 technical addresses network services links.

A new technical address network service link has been created.

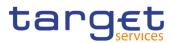

## 4 Annex

## 4.1 Sitemap

In the following sub-sections the reader may find the hierarchical, structured illustration of all the CRDM screens and their interrelations.

You can find below the legend which explains the meaning of each object, i.e. screen, button, dotted (blue) arrow, solid (red) arrow illustrated in the following diagrams.

| Object in the diagram              | Description                                                                                                    |
|------------------------------------|----------------------------------------------------------------------------------------------------|
| Data Changes Search/List<br>screen | The object represents a screen.                                                                                                    |
|                                    | When a button is displayed on the screen, a dotted blue arrow<br>is shown as a link between the screen and the corresponding<br>button.    |
| Search                             | The object represents a button which is shown in the relevant screen.                                                                      |
|                                    | After a button is pressed, the result can be displayed either on<br>the same screen or in a different screen (e.g. the details<br>screen). |

## 4.1.1 Data Changes

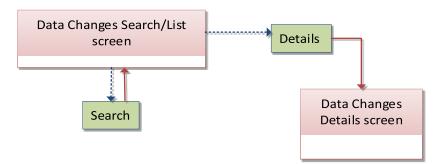

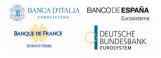

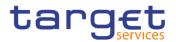

# 4.1.2 Party

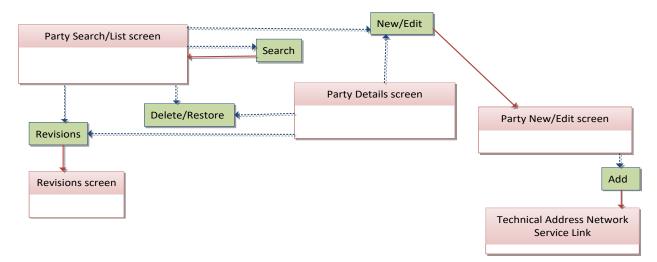

# 4.1.3 Technical Addresses Network Services Link

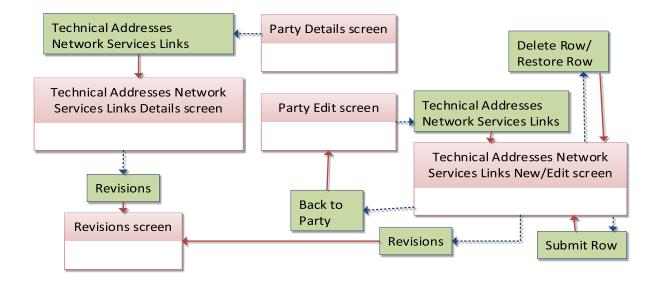

# 4.1.4 TIPS Directory

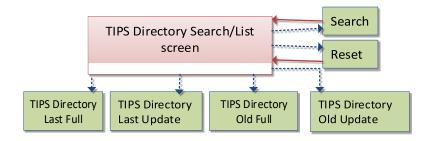

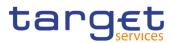

# 4.1.5 Party Service Link

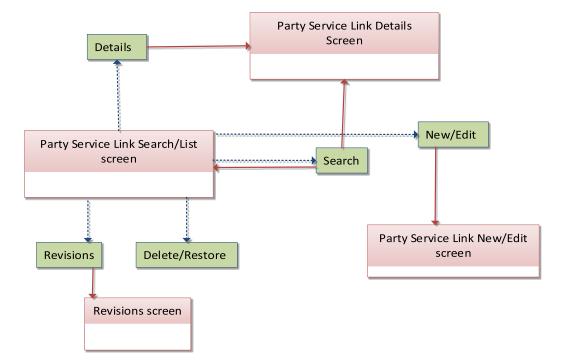

# 4.1.6 Cash Account

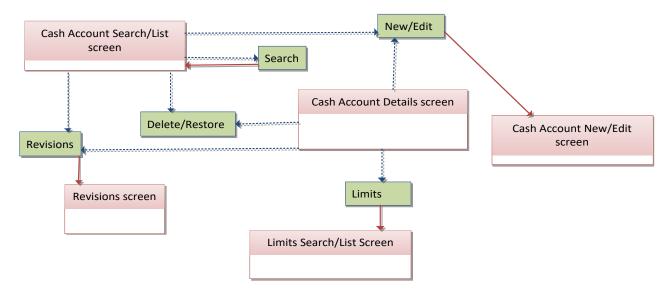

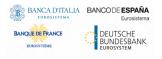

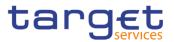

# 4.1.7 Limits

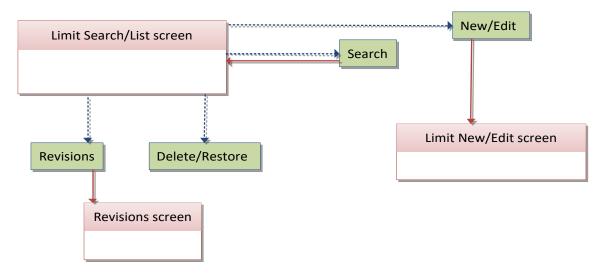

# 4.1.8 Authorised Account User

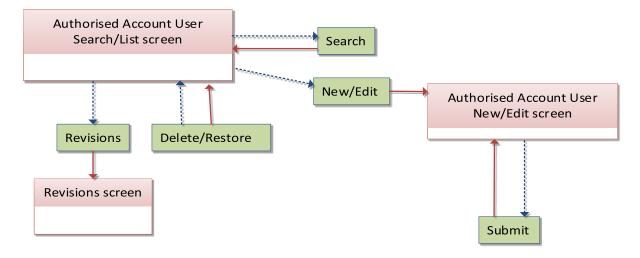

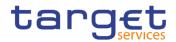

# 4.1.9 Standing/Predefined Liquidity Transfer Order

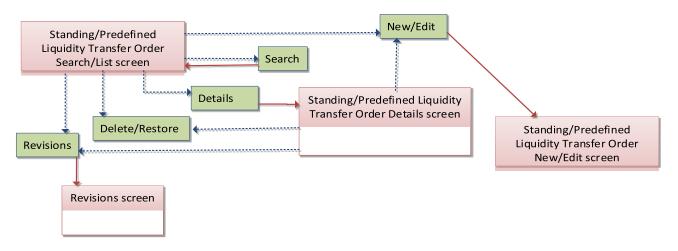

# 4.1.10 User

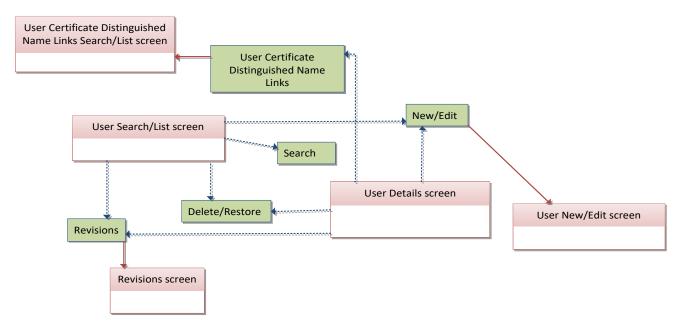

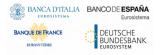

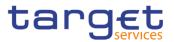

# 4.1.11 Certificate Distinguished Name

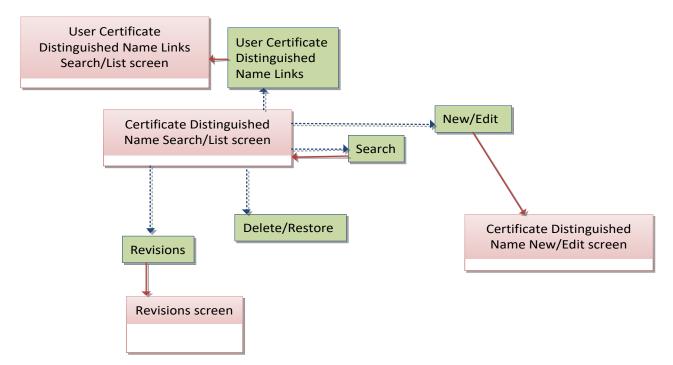

# 4.1.12 User Certificate Distinguished Name Link

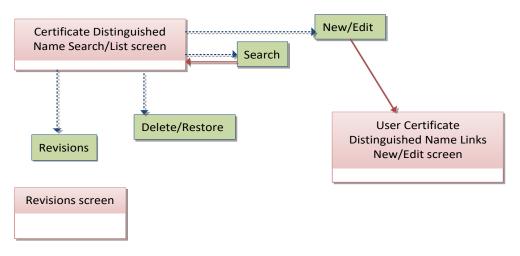

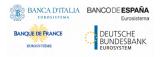

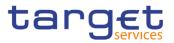

# 4.1.13 Roles

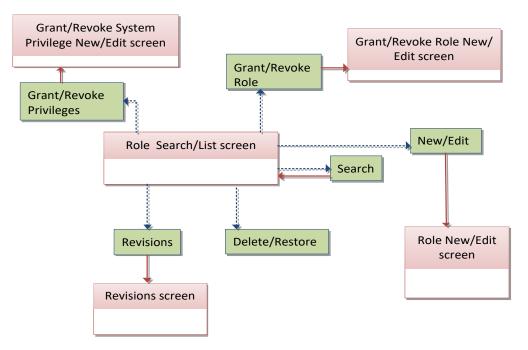

# 4.1.14 Grant/Revoke System Privilege

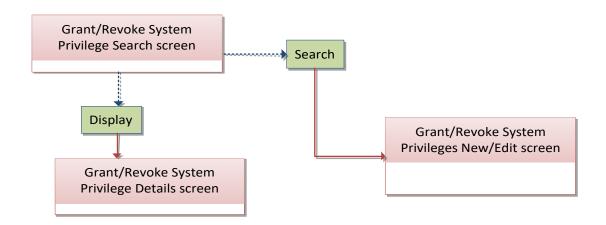

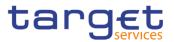

# 4.1.15 Grant/Revoke Role

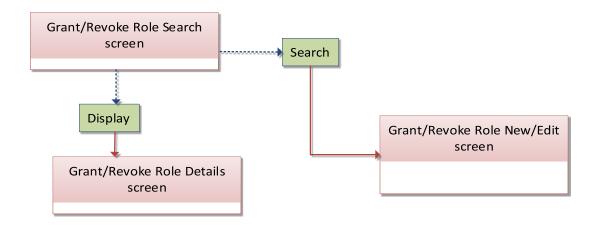

# 4.1.16 Message Subscription Rule Set

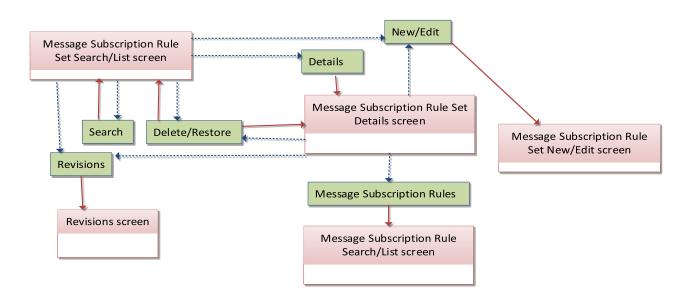

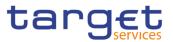

# 4.1.17 Message Subscription Rule

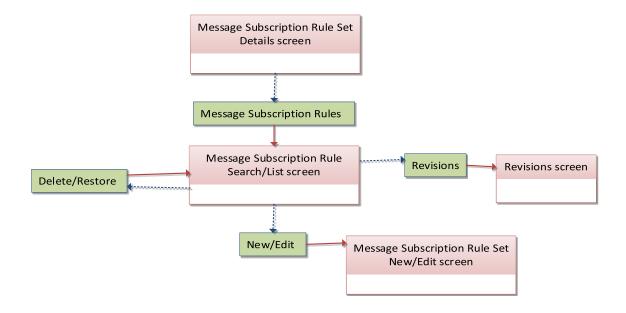

# 4.1.18 Report Configuration

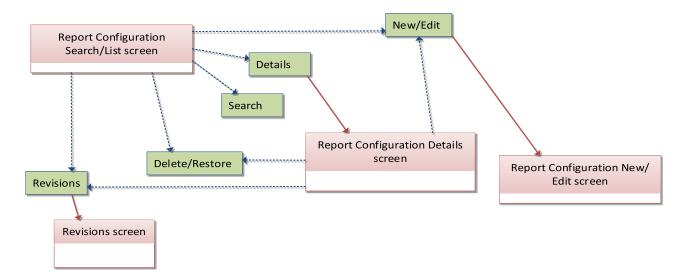

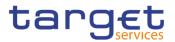

# 4.1.19 Restriction Types

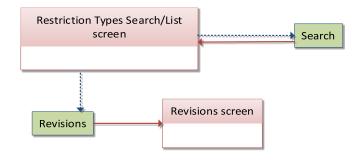

# 4.1.20 Distinguished Name-BIC Routing

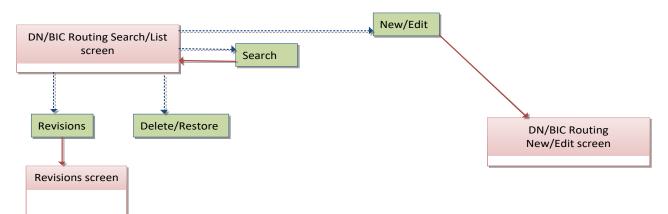

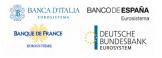

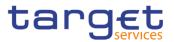

# 4.1.21 Routing

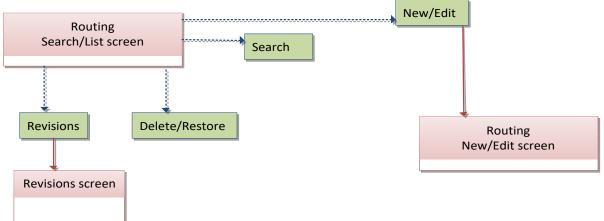

# 4.1.22 BIC Directory

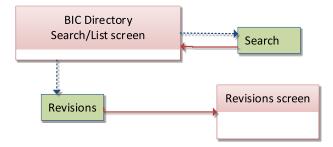

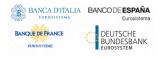

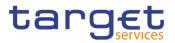

# 4.1.23 Closing Days

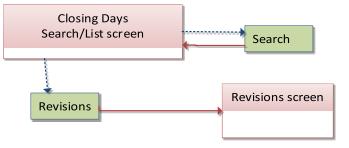

# 4.1.24 Event Types

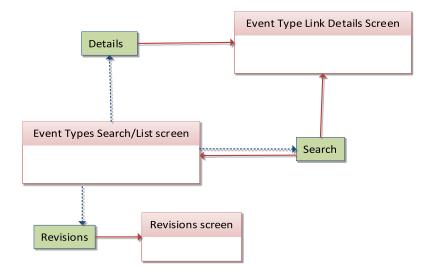

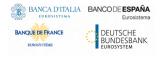

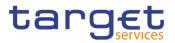

# 4.1.25 System Entity

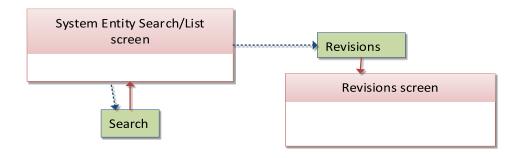

# 4.1.26 Minimum Reserve Configuration

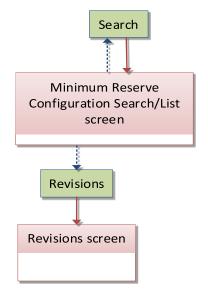

# 4.1.27 Invoice Configurations

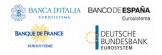

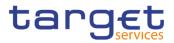

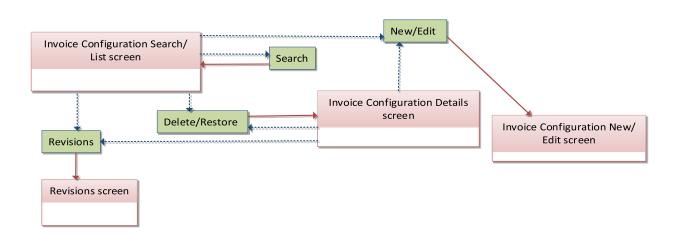

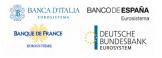

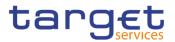

# 4.1.28 VAT

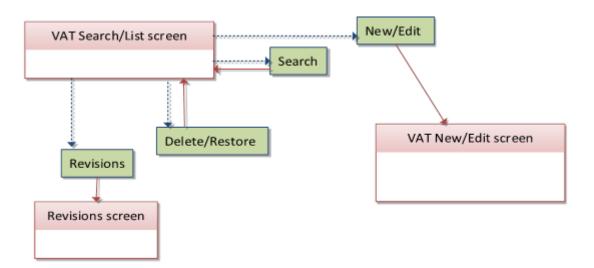

## 4.1.29 Service Items

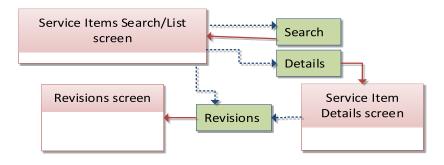

# 4.1.30 Tariffs

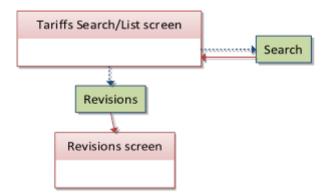

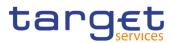

# 4.1.31 Account Monitoring Group

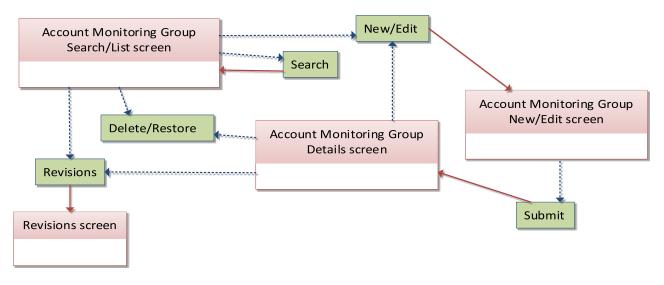

# 4.1.32 Liquidity Transfer Group

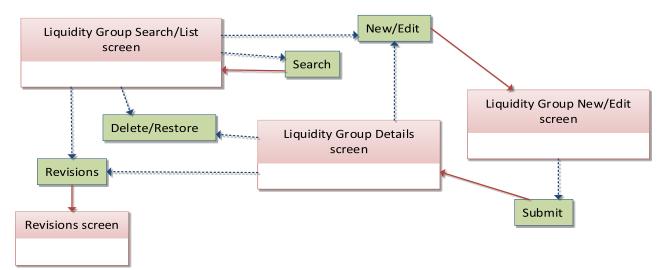

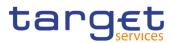

# 4.1.33 Settlement Bank Account Group

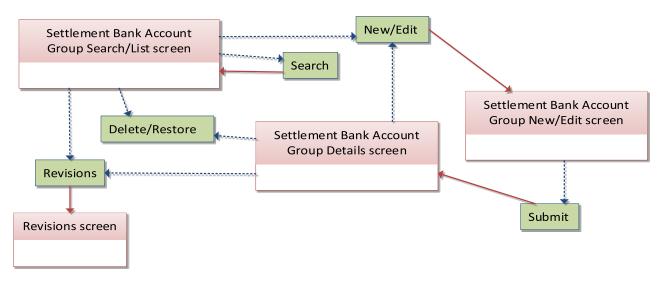

# 4.1.34 Direct Debit Mandate

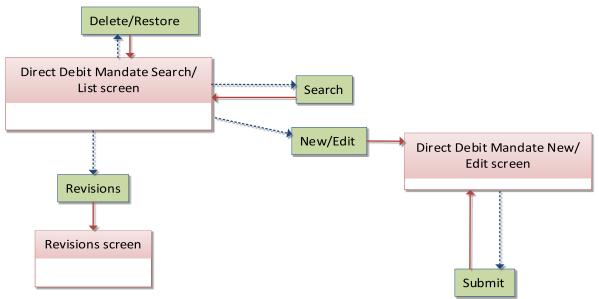

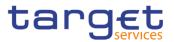

# 4.1.35 Standing Order for Reservation

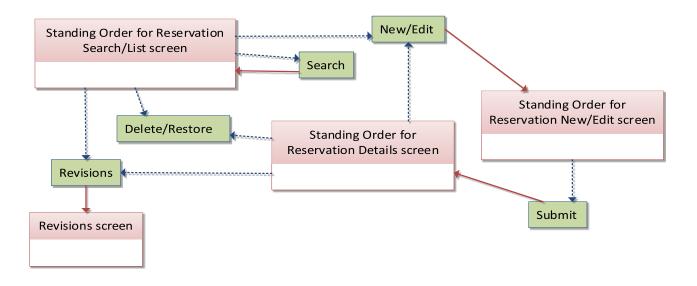

# 4.1.36 Banking Group

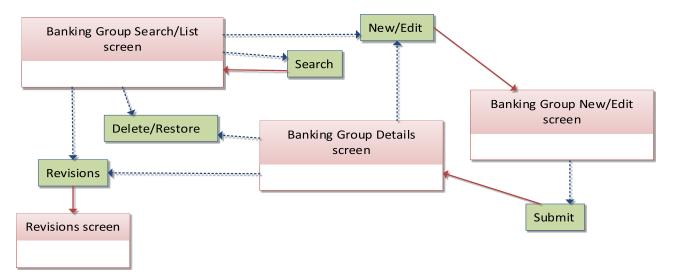

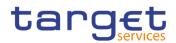

# 4.1.37 Ancillary System Bilateral Agreement

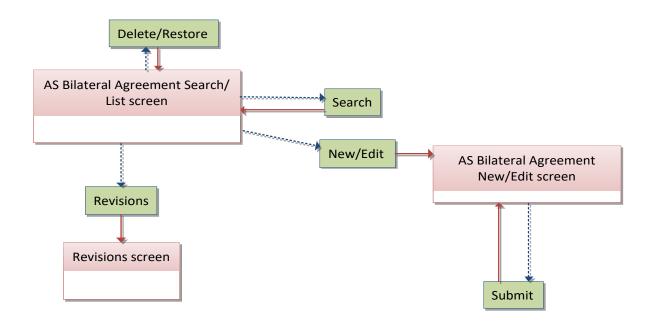

# 4.1.38 Ancillary System Procedures

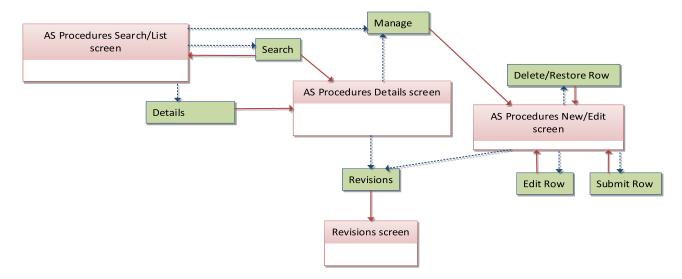

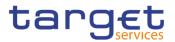

# 4.1.39 Billing Group

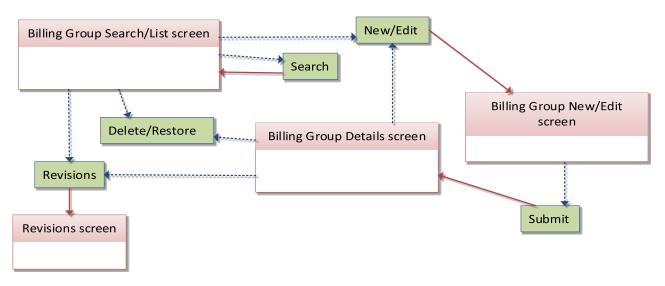

# 4.1.40 CLM Repository

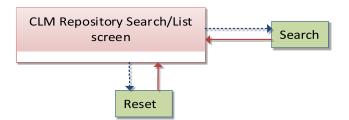

# 4.1.41 RTGS Directory

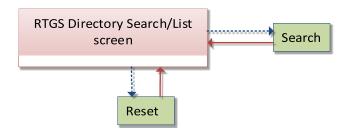

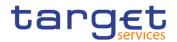

# 4.2 List of Privileges

# 4.2.1 Reader's Guide

#### Reader's

**Guide** The list of privileges is structured in accordance with the alphabetical screen order and provides detailed information on privilege code, privilege type, object type and screen criteria related to each privilege.

## 4.2.2 Privileges for GUI Screens

#### 4.2.2.1 Account Monitoring Group – Search/List Screen

| Privilege                           | Privilege Code                   | Screen Criteria |
|-------------------------------------|----------------------------------|-----------------|
| Delete Account Monitoring<br>Group  | DCA_DeleteAccountMonitoringGroup | Delete button   |
| Account Monitoring Group List Query | DCQ_AccountMonitoringGroupQuery  | n/a             |

### 4.2.2.2 Account Monitoring Group – Details Screen

| Privilege                                 | Privilege Code                    | Screen Criteria |
|-------------------------------------------|-----------------------------------|-----------------|
| Delete Account Monitoring<br>Group        | DCA_DeleteAccountMonitoringGroup  | Delete button   |
| Account Monitoring Group<br>Details Query | DCQ_AccountMonitGroupDetailsQuery | Details screen  |

#### 4.2.2.3 Account Monitoring Group – New/Edit Screen

| Privilege                          | Privilege Code                   | Screen Criteria |
|------------------------------------|----------------------------------|-----------------|
| Create Account Monitoring<br>Group | DCA_CreateAccountMonitoringGroup | New mode        |
| Update Account Monitoring<br>Group | DCA_UpdateAccountMonitoringGroup | Edit mode       |

### 4.2.2.4 Ancillary System Bilateral Agreement – Search/List screen

| Privilege                         | Privilege Code              | Screen Criteria |
|-----------------------------------|-----------------------------|-----------------|
| AS Bilateral Agreement list query | PDQ_ASBilAgreementListQuery | n/a             |
| Delete AS Bilateral Agreement     | PDM_DeleteASBilAgreement    | Delete button   |

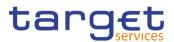

## 4.2.2.5 Ancillary System Bilateral Agreement - New/Edit screen

| Privilege                     | Privilege Code           | Screen Criteria |
|-------------------------------|--------------------------|-----------------|
| Create AS Bilateral Agreement | PDM_CreateASBilAgreement | New mode        |
| Update AS Bilateral Agreement | PDM_UpdateASBilAgreement | Edit mode       |

## 4.2.2.6 Ancillary System Procedures – Search/List screen

| Privilege                          | Privilege Code                 | Screen Criteria |
|------------------------------------|--------------------------------|-----------------|
| AS Procedures list query           | PDQ_ASProceduresListQuery      | n/a             |
| AS Procedures reference data query | PDQ_ASProceduresReferDataQuery | Details button  |

#### 4.2.2.7 Ancillary System Procedures – Details screen

| Privilege                             | Privilege Code                 | Screen Criteria |
|---------------------------------------|--------------------------------|-----------------|
| AS Procedures reference data<br>query | PDQ_ASProceduresReferDataQuery | n/a             |

### 4.2.2.8 Ancillary System Procedures – New/Edit screen

| Privilege           | Privilege Code        | Screen Criteria |
|---------------------|-----------------------|-----------------|
| Create AS Procedure | PDM_CreateASProcedure | New mode        |
| Update AS Procedure | PDM_UpdateASProcedure | Update mode     |
| Delete AS Procedure | PDM_DeleteASProcedure | Delete button   |

#### 4.2.2.9 Authorised Account User – Search/List Screen

| Privilege                      | Privilege Code                         | Screen Criteria |
|--------------------------------|----------------------------------------|-----------------|
| Delete Authorised Account User | DCA_DeleteAuthorisedAccountUser        | Delete button   |
| Authorised Account User Query  | DCQ_AuthorisedAccountUserListQuer<br>y | n/a             |

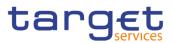

### 4.2.2.10 Authorised Account User – New/Edit Screen

| Privilege                         | Privilege Code                  | Screen Criteria |
|-----------------------------------|---------------------------------|-----------------|
| Create Authorised Account User    | DCA_CreateAuthorisedAccountUser | New mode        |
| Update Authorised Account<br>User | DCA_UpdateAuthorisedAccountUser | Edit mode       |

### 4.2.2.11 Banking Group – Search/List Screen

| Privilege            | Privilege Code         | Screen Criteria                 |
|----------------------|------------------------|---------------------------------|
| Delete Banking Group | PDM_DeleteBankingGroup | Delete button<br>Restore button |
| Banking Group Query  | PDQ_BankingGroupQuery  | n/a                             |

### 4.2.2.12 Banking Group – Details Screen

| Privilege                   | Privilege Code               | Screen Criteria                 |
|-----------------------------|------------------------------|---------------------------------|
| Delete Banking Group        | PDM_DeleteBankingGroup       | Delete button<br>Restore button |
| Banking Group Details Query | PDQ_BankingGroupDetailsQuery | n/a                             |

### 4.2.2.13 Banking Group – New/Edit Screen

| Privilege            | Privilege Code         | Screen Criteria |
|----------------------|------------------------|-----------------|
| Create Banking Group | PDM_CreateBankingGroup | New mode        |
| Update Banking Group | PDM_UpdateBankingGroup | Edit mode       |

### 4.2.2.14 BIC Directory – Search/List Screen

| Privilege | Privilege Code  | Screen Criteria |
|-----------|-----------------|-----------------|
| BIC Query | SDQ_T2SBICQuery | n/a             |

## 4.2.2.15 Billing Group – Search/List Screen

| Privilege            | Privilege Code         | Screen Criteria                 |
|----------------------|------------------------|---------------------------------|
| Delete Billing Group | PDM_DeleteBillingGroup | Delete button<br>Restore button |
| Billing Group Query  | PDQ_BillingGroupQuery  | n/a                             |

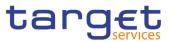

## 4.2.2.16 Billing Group – Details Screen

| Privilege                   | Privilege Code               | Screen Criteria                 |
|-----------------------------|------------------------------|---------------------------------|
| Delete Billing Group        | PDM_DeleteBillingGroup       | Delete button<br>Restore button |
| Billing Group Details Query | PDQ_BillingGroupDetailsQuery | n/a                             |

#### 4.2.2.17 Billing Group – New/Edit Screen

| Privilege            | Privilege Code         | Screen Criteria |
|----------------------|------------------------|-----------------|
| Create Billing Group | PDM_CreateBillingGroup | New mode        |
| Update Billing Group | PDM_UpdateBillingGroup | Edit mode       |

### 4.2.2.18 Cash Account – Search/List Screen

| Privilege                            | Privilege Code                        | Screen Criteria |
|--------------------------------------|---------------------------------------|-----------------|
| Cash Account List Query              | SDQ_T2SDedicatedCashAccListQuery      | n/a             |
| Delete Cash Account                  | DCA_DeleteT2SDedicatedCashAccou<br>nt | Delete button   |
| Cash Account Reference Data<br>Query | SDQ_T2SDedicCashAccReferDataQu<br>ery | Details button  |

#### 4.2.2.19 Cash Account – Details Screen

| Privilege                            | Privilege Code                        | Screen Criteria |
|--------------------------------------|---------------------------------------|-----------------|
| Cash Account Reference Data<br>Query | SDQ_T2SDedicCashAccReferDataQu<br>ery | n/a             |
| Delete Cash Account                  | DCA_DeleteT2SDedicatedCashAccou<br>nt | Delete button   |

#### 4.2.2.20 Cash Account – New/Edit Screen

| Privilege           | Privilege Code                        | Screen Criteria |
|---------------------|---------------------------------------|-----------------|
| Create Cash Account | DCA_CreateT2SDedicatedCashAccount     | New mode        |
| Update Cash Account | DCA_UpdateT2SDedicatedCashAccou<br>nt | Edit mode       |

## 4.2.2.21 Certificate Distinguished Name – Search/List Screen

| Privilege | Privilege Code | Screen Criteria |
|-----------|----------------|-----------------|
|-----------|----------------|-----------------|

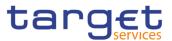

| Certificate Query                     | ARQ_CertificateDNQuery  | n/a           |
|---------------------------------------|-------------------------|---------------|
| Delete Certificate Distinguished Name | ARM_DeleteCertificateDN | Delete Button |

## 4.2.2.22 Certificate Distinguished Name – New/Edit Screen

| Privilege                                | Privilege Code          | Screen Criteria |
|------------------------------------------|-------------------------|-----------------|
|                                          |                         |                 |
|                                          |                         |                 |
| Create Certificate Distinguished<br>Name | ARM_CreateCertificateDN | New mode        |
| Update Certificate Distinguished<br>Name | ARM_UpdateCertificateDN | Edit Mode       |

### 4.2.2.23 CLM Repository – Search/List Screen

| Privilege            | Privilege Code         | Screen Criteria |
|----------------------|------------------------|-----------------|
| CLM Repository query | SDQ_CLMRepositoryQuery | n/a             |

#### 4.2.2.24 Closing Days – Search/List Screen

| Privilege         | Privilege Code      | Screen Criteria |
|-------------------|---------------------|-----------------|
| Closing Day Query | SDQ_ClosingDayQuery | n/a             |

#### 4.2.2.25 Data Changes – Search/List Screen

| Privilege                                       | Privilege Code                          | Screen Criteria |
|-------------------------------------------------|-----------------------------------------|-----------------|
| Data changes of a business object list query    | DDQ_DataChan-<br>BusinessObjListQuery   | n/a             |
| Data changes of a business object details query | DDQ_DataChan-<br>BusinessObjDetailQuery | n/a             |

## 4.2.2.26 Data Changes – Details Screen

|  | Privilege | Privilege Code | Screen Criteria |
|--|-----------|----------------|-----------------|
|--|-----------|----------------|-----------------|

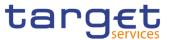

| Data Changes of a Business | DDQ_DataChan-          | n/a |
|----------------------------|------------------------|-----|
| Object Details Query       | BusinessObjDetailQuery |     |

### 4.2.2.27 Direct Debit Mandate – Search/List Screen

| Privilege                          | Privilege Code                  | Screen Criteria |
|------------------------------------|---------------------------------|-----------------|
| Delete Direct Debit Mandate        | DCA_DeleteDirectDebitMandate    | Delete button   |
| Direct Debit Mandate List<br>Query | DCQ_DirectDebitMandateListQuery | n/a             |

#### 4.2.2.28 Direct Debit Mandate – New/Edit Screen

| Privilege                   | Privilege Code               | Screen Criteria |
|-----------------------------|------------------------------|-----------------|
| Create Direct Debit Mandate | DCA_CreateDirectDebitMandate | New mode        |
| Update Direct Debit Mandate | DCA_UpdateDirectDebitMandate | Edit mode       |

### 4.2.2.29 Distinguished Name-BIC Routing - Search/List Screen

| Privilege             | Privilege Code  | Screen Criteria |
|-----------------------|-----------------|-----------------|
| Delete DN-BIC Routing | ARM_DeleteDNBIC | Delete button   |
| DN-BIC Routing Query  | ARQ_DNBICQuery  | n/a             |

#### 4.2.2.30 Distinguished Name-BIC Routing - New/Edit Screen

| Privilege             | Privilege Code  | Screen Criteria |
|-----------------------|-----------------|-----------------|
| Create DN-BIC Routing | ARM_CreateDNBIC | New Mode        |
| Update DN-BIC Routing | ARM_UpdateDNBIC | Edit Mode       |

#### 4.2.2.31 Event Types – Search/List Screen

| Privilege             | Privilege Code         | Screen Criteria |
|-----------------------|------------------------|-----------------|
| Event Type List Query | SDQ_EventTypeListQuery | n/a             |
| Delete Event Type     | SCH_DeleteEventType    | n/a             |

#### 4.2.2.32 Event Type – Details Screen

| Privilege                | Privilege Code            | Screen Criteria |
|--------------------------|---------------------------|-----------------|
| Event Type Details Query | SDQ_EventTypeDetailsQuery | Details mode    |

### 4.2.2.33 Grant/Revoke Role – Search/List Screen

| Privilege | Privilege Code | Screen Criteria |
|-----------|----------------|-----------------|
|-----------|----------------|-----------------|

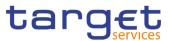

| Grant/Revoke Role        | ARM_GrantRole                 | n/a |
|--------------------------|-------------------------------|-----|
| Granted Roles List Query | SDQ_GrantRevokeRolesListQuery | n/a |

#### 4.2.2.34 Grant/Revoke Role – Details Screen

| Privilege                | Privilege Code            | Screen Criteria |
|--------------------------|---------------------------|-----------------|
| Granted Roles List Query | SDQ_GrantedRolesListQuery | n/a             |

#### 4.2.2.35 Grant/Revoke Role – New/Edit Screen

| Privilege         | Privilege Code | Screen Criteria |
|-------------------|----------------|-----------------|
| Grant/Revoke Role | ARM_GrantRole  | n/a             |

#### 4.2.2.36 Grant/Revoke System Privileges – Search/List Screen

| Privilege       | Privilege Code     | Screen Criteria |
|-----------------|--------------------|-----------------|
| Privilege Query | SDQ_PrivilegeQuery | n/a             |

#### 4.2.2.37 Grant/Revoke System Privileges – Details Screen

| Privilege                               | Privilege Code                    | Screen Criteria |
|-----------------------------------------|-----------------------------------|-----------------|
| Granted system privileges list<br>query | ARQ_GrantedSysPrivilegesListQuery | n/a             |

#### 4.2.2.38 Grant/Revoke System Privileges – New/Edit Screen

| Privilege                            | Privilege Code                    | Screen Criteria |
|--------------------------------------|-----------------------------------|-----------------|
| Grant Privilege                      | ARM_GrantPrivilege                | n/a             |
| Revoke Privilege                     | ARM_RevokePrivilege               | n/a             |
| Granted System Privileges List Query | ARQ_GrantedSysPrivilegesListQuery | n/a             |

#### 4.2.2.39 Invoice Configurations – Search/List Screen

| Privilege                        | Privilege Code         | Screen Criteria |
|----------------------------------|------------------------|-----------------|
| Invoice Configuration list query | SDQ_InvoiceConfigQuery | n/a             |

## 4.2.2.40 Invoice Configurations – Details Screen

| Privilege                    | Privilege Code          | Screen Criteria |
|------------------------------|-------------------------|-----------------|
| Delete Invoice Configuration | BIC_DeleteInvoiceConfig | Delete button   |

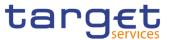

| Invoice Configuration reference |                               | Deteile mode |
|---------------------------------|-------------------------------|--------------|
|                                 | SDQ_InvoiceConfigDetailsQuery | Details mode |
| data query                      |                               |              |

## 4.2.2.41 Invoice Configurations – New/Edit Screen

| Privilege                    | Privilege Code          | Screen Criteria |
|------------------------------|-------------------------|-----------------|
| Create Invoice Configuration | BIC_CreateInvoiceConfig | New mode        |
| Update Invoice Configuration | BIC_UpdateInvoiceConfig | Edit mode       |

#### 4.2.2.42 Limits – Search/List Screen

| Privilege    | Privilege Code  | Screen Criteria |
|--------------|-----------------|-----------------|
| Delete Limit | DCA_DeleteLimit | Delete button   |
| Limit Query  | DCQ_LimitQuery  | n/a             |

#### 4.2.2.43 Limits - New/Edit Screen

| Privilege    | Privilege Code  | Screen Criteria |
|--------------|-----------------|-----------------|
| Create Limit | DCA_CreateLimit | New Mode        |
| Update Limit | DCA_UpdateLimit | Edit Mode       |

## 4.2.2.44 Liquidity Transfer Group – Search/List Screen

| Privilege                       | Privilege Code                   | Screen Criteria                 |
|---------------------------------|----------------------------------|---------------------------------|
| Delete Liquidity Transfer Group | DCA_DeleteLiquidityTransferGroup | Delete button<br>Restore button |
| Liquidity Transfer Group Query  | DCQ_LiquidityTransferGroupQuery  | n/a                             |

### 4.2.2.45 Liquidity Transfer Group – Details Screen

| Privilege                                 | Privilege Code                      | Screen Criteria                 |
|-------------------------------------------|-------------------------------------|---------------------------------|
| Delete Liquidity Transfer Group           | DCA_DeleteLiquidityTransferGroup    | Delete button<br>Restore button |
| Liquidity Transfer Group Details<br>Query | DCQ_LiquidityTransGroupDetailsQuery | n/a                             |

## 4.2.2.46 Liquidity Transfer Group – New/Edit Screen

| Privilege                       | Privilege Code                   | Screen Criteria |
|---------------------------------|----------------------------------|-----------------|
| Create Liquidity Transfer Group | DCA_CreateLiquidityTransferGroup | New mode        |
| Update Liquidity Transfer Group | DCA_UpdateLiquidityTransferGroup | Edit mode       |

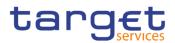

## 4.2.2.47 Message Subscription Rule Set – Search/List Screen

| Privilege                                   | Privilege Code                    | Screen Criteria |
|---------------------------------------------|-----------------------------------|-----------------|
| Delete Message Subscription<br>Rule Set     | MSU_DeleteMessSubscriptionRuleSet | Delete button   |
| Message Subscription<br>Rule Set List Query | SDQ_MessSubscrRuleSetListQuery    | n/a             |

## 4.2.2.48 Message Subscription Rule Set – Details Screen

| Privilege                                      | Privilege Code                        | Screen Criteria |
|------------------------------------------------|---------------------------------------|-----------------|
| Message Subscription<br>Rule Set Details Query | SDQ_MessSubscrRuleSetDetailQuery      | Details mode    |
| Delete Message Subscription<br>Rule Set        | MSU_DeleteMessSubscriptionRuleSet     | Delete button   |
| Message Subscription Rule List<br>Query        | SDQ_MessSubscrRuleListQuery           | n/a             |
| Update Message Subscription Rule               | MSU_UpdateMessageSubscriptionRul<br>e | Edit mode       |
| Delete Message Subscription<br>Rule            | MSU_DeleteMessageSubscriptionRule     | Delete button   |

## 4.2.2.49 Message Subscription Rule Set – New/Edit Screen

| Privilege                               | Privilege Code                        | Screen Criteria |
|-----------------------------------------|---------------------------------------|-----------------|
| Create Message Subscription<br>Rule Set | MSU_CreateMessageSubscriptionRul<br>e | New mode        |
| Update Message Subscription<br>Rule Set | MSU_UpdateMessageSubscriptionRul<br>e | Edit mode       |

#### 4.2.2.50 Message Subscription Rule – New/Edit Screen

| Privilege                                      | Privilege Code                        | Screen Criteria |
|------------------------------------------------|---------------------------------------|-----------------|
| Create Message Subscription<br>Rule            | MSU_CreateMessageSubscriptionRul<br>e | New mode        |
| Update Message Subscription<br>Rule            | MSU_UpdateMessageSubscriptionRul<br>e | Edit mode       |
| Message Subscription Rule List Query           | SDQ_MessSubscrRuleListQuery           | n/a             |
| Message Subscription Rule Set<br>Details Query | SDQ_MessSubscrRuleSetDetailQuery      | n/a             |

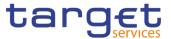

| Message Subscription Rule Set<br>List Query | SDQ_MessSubscrRuleSetListQuery | n/a |
|---------------------------------------------|--------------------------------|-----|
|---------------------------------------------|--------------------------------|-----|

#### 4.2.2.51 Minimum Reserve Configuration – Search/List Screen

| Privilege                              | Privilege Code      | Screen Criteria |
|----------------------------------------|---------------------|-----------------|
| Minimum Reserve<br>Configuration query | SDQ_MinResConfQuery | n/a             |

### 4.2.2.52 Parties – Search/List Screen

| Privilege        | Privilege Code     | Screen Criteria |
|------------------|--------------------|-----------------|
| Delete Party     | PDM_DeleteParty    | Delete button   |
| Party List Query | SDQ_PartyListQuery | n/a             |

#### 4.2.2.53 Party – Details Screen

| Privilege                  | Privilege Code                   | Screen Criteria   |
|----------------------------|----------------------------------|-------------------|
| Party Reference Data Query | PDQ_PartyReferDataQuery          | Details screen    |
| Delete Party               | PDM_DeleteParty                  | Delete button     |
| Technical Address Network  | SDQ_DisplayTechAddressNetSerLink | Technical address |
| Service Link Details       |                                  | network services  |
| Query                      |                                  | link button       |

#### 4.2.2.54 Party – New/Edit Screen

| Privilege    | Privilege Code  | Screen Criteria |
|--------------|-----------------|-----------------|
| Create Party | PDM_CreateParty | New mode        |
| Update Party | PDM_UpdateParty | Edit mode       |

### 4.2.2.55 Party Service Link – Search/List Screen

| Privilege                     | Privilege Code                | Screen Criteria |
|-------------------------------|-------------------------------|-----------------|
| Delete Party-Service Link     | PDM_DeletePartyServiceLink    | Delete button   |
| Party-Service Link List Query | PDQ_PartyServiceLinkListQuery | n/a             |

## 4.2.2.56 Party Service Link – Details Screen

| Privilege                             | Privilege Code                   | Screen Criteria |
|---------------------------------------|----------------------------------|-----------------|
| Party-Service Link List Details Query | PDQ_PartyServiceLinkDetailsQuery | Details mode    |

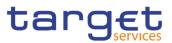

### 4.2.2.57 Party Service Link – New/Edit Screen

| Privilege                 | Privilege Code             | Screen Criteria |
|---------------------------|----------------------------|-----------------|
| Create Party-Service Link | PDM_CreatePartyServiceLink | New mode        |
| Update Party-Service Link | PDM_UpdatePartyServiceLink | Edit mode       |

### 4.2.2.58 Report Configuration – Search/List Screen

| Privilege                       | Privilege Code                | Screen Criteria |
|---------------------------------|-------------------------------|-----------------|
| Delete Report Configuration     | RCO_DeleteReportConfiguration | Delete button   |
| Report Configuration List Query | SDQ_ReportConfigListQuery     | n/a             |

#### 4.2.2.59 Report Configuration – Details Screen

| Privilege                             | Privilege Code                | Screen Criteria |
|---------------------------------------|-------------------------------|-----------------|
| Report Configuration Details<br>Query | SDQ_ReportConfigDetailQuery   | Details mode    |
| Delete Report Configuration           | RCO_DeleteReportConfiguration | Delete button   |

#### 4.2.2.60 Report Configuration – New/Edit Screen

| Privilege                   | Privilege Code                | Screen Criteria |
|-----------------------------|-------------------------------|-----------------|
| Create Report Configuration | RCO_CreateReportConfiguration | New mode        |
| Update Report Configuration | RCO_UpdateReportConfiguration | Edit mode       |

## 4.2.2.61 Restriction Types – Search/List Screen

| Privilege                              | Privilege Code                   | Screen Criteria |
|----------------------------------------|----------------------------------|-----------------|
| Market-specific Restriction List Query | SDQ_Market-SpecRestrictListQuery | n/a             |

### 4.2.2.62 Revision/Audit Trail – List Screen

| Privilege                                 | Privilege Code                      | Screen Criteria                                     |
|-------------------------------------------|-------------------------------------|-----------------------------------------------------|
| Party Audit Trail Query                   | SDQ_PartyAudTrailQuery              | Object Type = Party                                 |
| Cash Account Audit Trail Query            | SDQ_T2SDedicCashAccAudTrailQuery    | Object Type = Cash Account                          |
| Residual Static Data Audit Trail<br>Query | SDQ_ResidualStaticDataAudTrailQuery | Object Type different from<br>Party or Cash Account |

### 4.2.2.63 Revision/Audit Trail – Details Screen

| Privilege | Privilege Code | Screen Criteria |
|-----------|----------------|-----------------|
|-----------|----------------|-----------------|

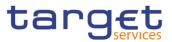

| Party Audit Trail Query                   | SDQ_PartyAudTrailQuery              | Object Type = Party                                 |
|-------------------------------------------|-------------------------------------|-----------------------------------------------------|
| Cash Account Audit Trail Query            | SDQ_T2SDedicCashAccAudTrailQuery    | Object Type = Cash Account                          |
| Residual Static Data Audit Trail<br>Query | SDQ_ResidualStaticDataAudTrailQuery | Object Type different from<br>Party or Cash Account |

## 4.2.2.64 Roles – Search/List Screen

| Privilege       | Privilege Code    | Screen Criteria |
|-----------------|-------------------|-----------------|
| Role List Query | SDQ_RoleListQuery | n/a             |
| Delete Role     | ARM_DeleteRole    | Delete button   |

#### 4.2.2.65 Role – New/Edit Screen

| Privilege   | Privilege Code | Screen Criteria |
|-------------|----------------|-----------------|
| Create Role | ARM_CreateRole | New mode        |
| Update Role | ARM_UpdateRole | Edit mode       |

#### 4.2.2.66 Routing – Search/List Screen

| Privilege          | Privilege Code    | Screen Criteria |
|--------------------|-------------------|-----------------|
| Delete Routing     | NCO_DeleteRouting | Delete button   |
| Routing List Query | SDQ_RoutingQuery  | n/a             |

## 4.2.2.67 Routing – New/Edit Screen

| Privilege      | Privilege Code    | Screen Criteria |
|----------------|-------------------|-----------------|
| Create Routing | NCO_CreateRouting | New mode        |
| Update Routing | NCO_UpdateRouting | Edit mode       |

#### 4.2.2.68 RTGS Directory – Search/List Screen

| Privilege            | Privilege Code      | Screen Criteria |
|----------------------|---------------------|-----------------|
| RTGS Directory query | SDQ_RTGSBICDirQuery | n/a             |

#### 4.2.2.69 Service Items – Search/List Screen

| Privilege               | Privilege Code              | Screen Criteria |
|-------------------------|-----------------------------|-----------------|
| Service Item list query | SDQ_ServiceItemDetailsQuery | n/a             |

#### 4.2.2.70 Service Item – Details Screen

| Privilege | Privilege Code | Screen Criteria |
|-----------|----------------|-----------------|
|           |                |                 |

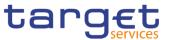

| Service Item reference data | SDQ_ServiceItemQuery | Details mode |
|-----------------------------|----------------------|--------------|
| query                       |                      |              |

#### 4.2.2.71 Settlement Bank Account Group – Search/List Screen

| Privilege                               | Privilege Code                 | Screen Criteria                 |
|-----------------------------------------|--------------------------------|---------------------------------|
| Delete Settlement Bank<br>Account Group | DCA_DeleteSettBankAccountGroup | Delete button<br>Restore button |
| Settlement Bank Account<br>Group Query  | DCQ_SettBankAccountGroupQuery  | n/a                             |

### 4.2.2.72 Settlement Bank Account Group – Details Screen

| Privilege                                   | Privilege Code                    | Screen Criteria                 |
|---------------------------------------------|-----------------------------------|---------------------------------|
| Delete Settlement Bank<br>Account Group     | DCA_DeleteSettBankAccountGroup    | Delete button<br>Restore button |
| Settlement Bank Account Group Details Query | DCQ_SettBankAcctGroupDetailsQuery | n/a                             |

#### 4.2.2.73 Settlement Bank Account Group – New/Edit Screen

| Privilege                               | Privilege Code                 | Screen Criteria |
|-----------------------------------------|--------------------------------|-----------------|
| Create Settlement Bank<br>Account Group | DCA_CreateSettBankAccountGroup | New mode        |
| Update Settlement Bank<br>Account Group | DCA_UpdateSettBankAccountGroup | Edit mode       |

## 4.2.2.74 Standing Order for Reservation – Search/List Screen

| Privilege                                    | Privilege Code                    | Screen Criteria |
|----------------------------------------------|-----------------------------------|-----------------|
| Delete Standing Order for Reservation        | DCA_DeleteStdgOrderforReservation | Delete button   |
| Standing Order for Reservation<br>List Query | DCQ_StandingOrdReservListQuery    | n/a             |

### 4.2.2.75 Standing Order for Reservation – New/Edit Screen

| Privilege                             | Privilege Code                    | Screen Criteria |
|---------------------------------------|-----------------------------------|-----------------|
| Create Standing Order for Reservation | DCA_CreateStdgOrderforReservation | New mode        |
| Update Standing Order for Reservation | DCA_UpdateStdgOrderforReservation | Edit mode       |

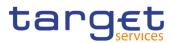

## 4.2.2.76 Standing/Predefined Liquidity Transfer Order – Search/List Screen

| Privilege                              | Privilege Code                   | Screen Criteria |
|----------------------------------------|----------------------------------|-----------------|
| Delete Liquidity Transfer Order        | DCA_DeleteLiquidityTransferOrder | Delete button   |
| Liquidity Transfer Order List<br>Query | SDQ_LiquidTransOrderListQuery    | n/a             |

### 4.2.2.77 Standing/Predefined Liquidity Transfer Order – Details Screen

| Privilege                              | Privilege Code                   | Screen Criteria |
|----------------------------------------|----------------------------------|-----------------|
| Liquidity Transfer Order Details Query | SDQ_LiquidTransOrderDetailQuery  | Details button  |
| Delete Liquidity Transfer Order        | DCA_DeleteLiquidityTransferOrder | Delete button   |

#### 4.2.2.78 Standing/Predefined Liquidity Transfer Order – New/Edit Screen

| Privilege                       | Privilege Code                   | Screen Criteria |
|---------------------------------|----------------------------------|-----------------|
| Create Liquidity Transfer Order | DCA_CreateLiquidityTransferOrder | New mode        |
| Update Liquidity Transfer Order | DCA_UpdateLiquidityTransferOrder | Edit mode       |

#### 4.2.2.79 System Entity – Search/List Screen

| Privilege           | Privilege Code        | Screen Criteria |
|---------------------|-----------------------|-----------------|
| System Entity Query | SDQ_SystemEntityQuery | n/a             |

#### 4.2.2.80 Tariffs – Search/List Screen

| Privilege         | Privilege Code  | Screen Criteria |
|-------------------|-----------------|-----------------|
| Tariff list Query | SDQ_TariffQuery | n/a             |

#### 4.2.2.81 Technical Addresses Network Services Link – Details Screen

| Privilege                                                   | Privilege Code                   | Screen Criteria |
|-------------------------------------------------------------|----------------------------------|-----------------|
| Technical Addresses Network<br>Services Links Details Query | SDQ_DisplayTechAddressNetSerLink | n/a             |

#### 4.2.2.82 Technical Addresses Network Services Link – New/Edit Screen

| Privilege                                            | Privilege Code                        | Screen Criteria |
|------------------------------------------------------|---------------------------------------|-----------------|
| Create Technical Addresses<br>Network Services Links | PDM_CreateTechnAddressNetServLin<br>k | New mode        |
| Delete Technical Addresses<br>Network Services Links | PDM_DeleteTechnAddressNetServLin<br>k | Delete button   |

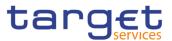

## 4.2.2.83 TIPS Directory – Search/List Screen

| Privilege            | Privilege Code         | Screen Criteria |
|----------------------|------------------------|-----------------|
| TIPS Directory Query | SDQ_TIPSDirectoryQuery | n/a             |

#### 4.2.2.84 User – Search/List Screen

| Privilege                           | Privilege Code                       | Screen Criteria |
|-------------------------------------|--------------------------------------|-----------------|
| System User Query (T2S Actor Query) | ARQ_T2SSysUserQueryT2SActorQue<br>ry | n/a             |
| Delete User                         | ARM_DeleteUser                       | Delete button   |

### 4.2.2.85 User – Details Screen

| Privilege                           | Privilege Code                       | Screen Criteria |
|-------------------------------------|--------------------------------------|-----------------|
| System User Query (T2S Actor Query) | ARQ_T2SSysUserQueryT2SActorQue<br>ry | n/a             |
| Delete User                         | ARM_DeleteUser                       | Delete button   |

#### 4.2.2.86 User - New/Edit Screen

| Privilege   | Privilege Code | Screen Criteria |
|-------------|----------------|-----------------|
| Create User | ARM_CreateUser | New mode        |
| Update User | ARM_UpdateUser | Edit mode       |

### 4.2.2.87 User Certificate Distinguished Name Link – Search/List Screen

| Privilege                                          | Privilege Code               | Screen Criteria |
|----------------------------------------------------|------------------------------|-----------------|
| Delete User Certificate<br>Distinguished Name Link | ARM_DeleteUserCertificDNLink | Delete button   |
| System User Link Query                             | ARQ_UserCertifDNLinkQuery    | n/a             |

### 4.2.2.88 User Certificate Distinguished Name Link – New Screen

| Privilege                                          | Privilege Code               | Screen Criteria |
|----------------------------------------------------|------------------------------|-----------------|
| Create User Certificate<br>Distinguished Name Link | ARM_CreateUserCertificDNLink | New mode        |
| Update User Certificate<br>Distinguished Name Link | ARM_UpdateUserCertificDNLink | Edit mode       |

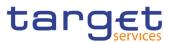

| 4.2.2.89 VAT | – Search/List Screen |
|--------------|----------------------|
|--------------|----------------------|

| Privilege      | Privilege Code | Screen Criteria |
|----------------|----------------|-----------------|
| Delete VAT     | BIC_DeleteVAT  | Delete button   |
| VAT list Query | SDQ_VATQuery   | n/a             |

### 4.2.2.90 VAT - New/Edit Screen

| Privilege  | Privilege Code | Screen Criteria |
|------------|----------------|-----------------|
| Create VAT | BIC_CreateVAT  | New mode        |
| Update VAT | BIC_UpdateVAT  | Edit mode       |

# 4.3 List of References for Error Messages

## 4.3.1 Reader's Guide

### Reader's

**Guide** This section includes a list of references for error messages for all screens. The list of references for error messages consists of a general section, which lists overall error codes that apply to all GUI screens, and a section listing all error codes relevant for using the 4-eyes mode in GUI screens. For all sections, these are followed by specific sections for individual screens, which are organised in alphabetical screen order and specify the respective error codes applicable for each screen. Each error code table entry includes the error text and the description.

Please bear in mind that the Error Message description may make references to T2S reference data objects since the underlying Business Rules may be used for the creation of reference data for T2S when CRDM may be used for T2S also.

### 4.3.2 References for error messages for GUI screens

| Reference<br>for error<br>message | Field or Button | Error Text                                                    | Description                                                                    |
|-----------------------------------|-----------------|---------------------------------------------------------------|--------------------------------------------------------------------------------|
| DXAA007                           |                 | Only one instance<br>may become<br>effective in the<br>future | Each historical entity may have no more than one future instance.              |
| DXAA045                           |                 |                                                               | During the night-time processing, if the requested change has an impact on the |

#### 4.3.2.1 All

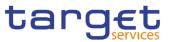

|         |  | ongoing settlement process, the Reference<br>Data object is created with approval status<br>"Queued". These changes are finalized at<br>the end of each night-time settlement<br>sequence. |
|---------|--|----------------------------------------------------------------------------------------------------|
| DXAA046 |  | Any changes made active on a Reference<br>Data object that may affect pending<br>processes are notified to the relevant<br>domains.                                                        |

## 4.3.2.2 All screens which allow the initiation of a second user

| Reference<br>for error<br>message | Field or Button | Error Text                                                                          | Description                                                                                                    |
|-----------------------------------|-----------------|-------------------------------------------------------------------------------------|----------------------------------------------------------------------------------------------------|
| DXAA002                           |                 | Data awaiting for<br>approval cannot<br>be modified                                 | It is not allowed to perform a maintenance<br>request, neither in 2-eyes nor in 4-eyes<br>first step mode, that refers to an instance<br>already awaiting for approval.                                                               |
| DXAA004                           |                 |                                                                                     | When creating, updating and restoring, in<br>the 4-Eyes first step, the Reference Data<br>Change must be consistent also with the<br>"awaiting approval" status instances, which<br>are considered valid as if they were<br>approved. |
| DXAA011                           |                 | Invalid approval<br>requestor (must<br>be different from<br>the first<br>requestor) | In case of approval request (4-eyes<br>second step), the requestor must be<br>different from the requestor of the first<br>step. It can be equal only in case of<br>revocation (confirmation = 'NO')                                  |
| DXAA035                           |                 | Request to be<br>approved not<br>found                                              | In case of approval request (4-eyes second step), the request must refer to an existing instruction and the related entity(ies) must be in status 'Awaiting approval'.                                                                |

### 4.3.2.3 Account Monitoring Group – Search/List Screen

| Reference<br>for error<br>message | Field or Button                                        | Error Text               | Description                                                                                                    |
|-----------------------------------|--------------------------------------------------------|--------------------------|----------------------------------------------------------------------------------------------------|
| DRDJ001                           | <ul><li>Delete button</li><li>Restore button</li></ul> | Requestor not<br>allowed | Banking Group, Billing Group, Liquidity<br>Transfer Group and Settlement Bank<br>Account Group can be deleted or restored<br>by the Service Operator and CBs. Account<br>Monitoring Group can be deleted or<br>restored by the Service Operator, CBs and<br>Payment Banks. |

EURO

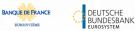

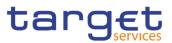

| Reference<br>for error<br>message | Field or Button                                                                                     | Error Text                              | Description                                                                                                    |
|-----------------------------------|----------------------------------------------------------------------------------------------------|-----------------------------------------|----------------------------------------------------------------------------------------------------|
| DRDJ002                           | <ul><li>Delete button</li><li>Status field</li></ul>                                                | Instance to be deleted not found        | A delete request must refer to an existing<br>and active instance that contains only<br>future or past records.                                                                                                    |
| DRDJ003                           | <ul><li>Restore button</li><li>Status field</li></ul>                                               | Instance to be<br>restored not<br>found | A restore request must refer to an existing<br>and deleted instance that contains only<br>future or past records.                                                                                                    |
| DRDJ004                           | <ul><li>Restore button</li><li>Group Name field</li></ul>                                           | Name must be<br>unique                  | The Data Aggregation Name should be unique in CRDM.                                                                                                    |
| DRDJ005                           | <ul> <li>Restore button</li> <li>Leader Parent BIC field</li> <li>Leader Party BIC field</li> </ul> | Invalid Leader<br>Party                 | The Leader Party should be an existing<br>and active Party in the data scope of the<br>requestor. It should be a CB for Banking<br>Groups, a Payment Bank for Account<br>Monitoring Groups, a Central Bank or a<br>Payment Bank for Billing Groups, an<br>Ancillary System for Settlement Bank<br>Account Groups, and not specified for<br>Liquidity Transfer Groups. |
| DRDJ009                           | Restore button                                                                                      | Invalid Entity                          | For Account Monitoring Groups, the Entity<br>Identifier should refer to an existing and<br>active Cash Account (with type MCA,<br>RTGS Dedicated Cash Account, T2S<br>Dedicated Cash Account or TIPS<br>Account).                                                                                                    |

## 4.3.2.4 Account Monitoring Group – Details Screen

| Reference<br>for error<br>message | Field or Button                                                | Error Text                              | Description                                                                                                    |
|-----------------------------------|----------------------------------------------------------------|-----------------------------------------|----------------------------------------------------------------------------------------------------|
| DRDJ001                           | <ul><li>Delete button</li><li>Restore button</li></ul>         | Requestor not<br>allowed                | Banking Group, Billing Group, Liquidity<br>Transfer Group and Settlement Bank<br>Account Group can be deleted or restored<br>by the Service Operator and CBs. Account<br>Monitoring Group can be deleted or<br>restored by the Service Operator, CBs and<br>Payment Banks. |
| DRDJ002                           | I Delete button<br>I Deletion Status field                     | Instance to be deleted not found        | A delete request must refer to an existing<br>and active instance that contains only<br>future or past records.                                                                                                    |
| DRDJ003                           | <ul><li>Restore button</li><li>Deletion Status field</li></ul> | Instance to be<br>restored not<br>found | A restore request must refer to an existing<br>and deleted instance that contains only<br>future or past records.                                                                                                    |
| DRDJ004                           | I Restore button<br>I Group Name field                         | Name must be<br>unique                  | The Data Aggregation Name should be unique in CRDM.                                                                                                    |

EUROS

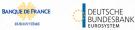

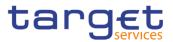

| Reference<br>for error<br>message | Field or Button                                                                                     | Error Text              | Description                                                                                                    |
|-----------------------------------|----------------------------------------------------------------------------------------------------|-------------------------|----------------------------------------------------------------------------------------------------|
| DRDJ005                           | <ul> <li>Restore button</li> <li>Leader Parent BIC field</li> <li>Leader Party BIC field</li> </ul> | Invalid Leader<br>Party | The Leader Party should be an existing<br>and active Party in the data scope of the<br>requestor. It should be a CB for Banking<br>Groups, a Payment Bank for Account<br>Monitoring Groups, a Central Bank or a<br>Payment Bank for Billing Groups, an<br>Ancillary System for Settlement Bank<br>Account Groups, and not specified for<br>Liquidity Transfer Groups. |
| DRDJ009                           | <ul> <li>Restore button</li> <li>Cash Account number field</li> </ul>                               | Invalid Entity          | For Account Monitoring Groups, the Entity<br>Identifier should refer to an existing and<br>active Cash Account (with type MCA,<br>RTGS Dedicated Cash Account, T2S<br>Dedicated Cash Account or TIPS<br>Account).                                                                                                    |

#### 4.3.2.5 Account Monitoring Group – New/Edit Screen

| Reference<br>for error<br>message | Field or Button                                                         | Error Text               | Description                                                                                                    |
|-----------------------------------|-------------------------------------------------------------------------|--------------------------|----------------------------------------------------------------------------------------------------|
| DRCJ001                           | Submit button                                                           | Requestor not<br>allowed | Banking Group, Billing Group, Liquidity<br>Transfer Group and Settlement Bank<br>Account Group can be created by the<br>Service Operator and CBs. Account<br>Monitoring Group can be created by the<br>Service Operator, CBs and Payment<br>Banks.                                                                                                    |
| DRCJ002                           | Group Name field     Submit button                                      | Name must be<br>unique   | The Data Aggregation Name should be unique in CRDM.                                                                                                    |
| DRCJ003                           | Leader Parent BIC<br>field     Leader Party BIC field     Submit button | Invalid Leader<br>Party  | The Leader Party should be an existing and<br>active Party in the data scope of the<br>requestor. It should be a CB for Banking<br>Groups, a Payment Bank for Account<br>Monitoring Groups, a Central Bank or a<br>Payment Bank for Billing Groups, an<br>Ancillary System for Settlement Bank<br>Account Groups, and not specified for<br>Liquidity Transfer Groups. |
| DRCJ007                           | <ul> <li>Cash Account number field</li> <li>Submit button</li> </ul>    | Invalid Entity           | For Account Monitoring Groups, the Entity<br>Identifier should refer to an existing and<br>active Cash Account (with type MCA,<br>RTGS Dedicated Cash Account, T2S<br>Dedicated Cash Account or TIPS Account)<br>in the data scope of the requestor.                                                                                                    |

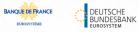

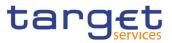

| Reference<br>for error | Field or Button                                                         | Error Text                                                                | Description                                                                                                    |
|------------------------|-------------------------------------------------------------------------|---------------------------------------------------------------------------|----------------------------------------------------------------------------------------------------|
| message                |                                                                         |                                                                           |                                                                                                    |
| DRCJ012                | <ul> <li>Valid From field</li> <li>Submit button</li> </ul>             | Valid From cannot<br>be set to a past<br>date                             | The Valid From must be equal to or later than the current business date.                                                                                                    |
| DRCJ013                | <ul> <li>Valid To field</li> <li>Submit button</li> </ul>               | Valid To cannot<br>be set to a past<br>date or earlier<br>than Valid From | The Valid To must be equal to or later than<br>the current business date and equal to or<br>later than the Valid From.                                                                                                    |
| DRCJ014                | Submit button                                                           | Entity already<br>linked over the<br>same period                          | The same Party or Cash Account cannot be linked multiple times to the same data aggregation in overlapping periods.                                                                                                    |
| DRCJ019                | Submit button                                                           | Invalid currency                                                          | Parties included in the same Banking Group<br>should all be defined in the same Currency.<br>Cash Accounts included in the same<br>Account Monitoring Group, Settlement Bank<br>Account Group or Liquidity Transfer Group<br>should all be defined in the same Currency.                                                                                              |
| DRUJ001                | Submit button                                                           | Requestor not<br>allowed                                                  | Banking Group, Billing Group, Liquidity<br>Transfer Group and Settlement Bank<br>Account Group can be updated by the<br>Service Operator and CBs. Account<br>Monitoring Group can be updated by the<br>Service Operator, CBs and Payment Banks.                                                                                                    |
| DRUJ002                | Submit button                                                           | Invalid instance to be updated                                            | An update request must refer to an existing and active instance.                                                                                                    |
| DRUJ003                | Group Name field     Submit button                                      | Name must be<br>unique                                                    | The Data Aggregation Name should be unique in CRDM.                                                                                                    |
| DRUJ004                | Leader Parent BIC<br>field     Leader Party BIC field     Submit button | Invalid Leader<br>Party                                                   | The Leader Party should be an existing and<br>active Party in the data scope of the<br>requestor. It should be a CB for Banking<br>Groups, a Payment Bank for Account<br>Monitoring Groups, a Central Bank or a<br>Payment Bank for Billing Groups, an<br>Ancillary System for Settlement Bank<br>Account Groups, and not specified for<br>Liquidity Transfer Groups. |
| DRUJ008                | <ul> <li>Cash Account number field</li> <li>Submit button</li> </ul>    | Invalid Entity                                                            | For Account Monitoring Groups, the Entity<br>Identifier should refer to an existing and<br>active Cash Account (with type MCA, RTGS<br>Dedicated Cash Account, T2S Dedicated<br>Cash Account or TIPS Account) in the data<br>scope of the requestor.                                                                                                    |
| DRUJ013                | <ul><li>Valid From field</li><li>Submit button</li></ul>                | Valid From cannot<br>be set to a past<br>date                             | In create operations, the Valid From must be equal to or later than the current business date.                                                                                                    |

EUROS

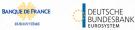

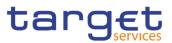

| Reference<br>for error<br>message | Field or Button                                        | Error Text                                                                | Description                                                                                                    |
|-----------------------------------|--------------------------------------------------------|---------------------------------------------------------------------------|----------------------------------------------------------------------------------------------------|
| DRUJ014                           | <ul><li>Valid To field</li><li>Submit button</li></ul> | Valid To cannot be<br>set to a past date<br>or earlier than<br>Valid From | The Valid To must be equal to or later than<br>the current business date and equal to or<br>later than the Valid From.                                                                                                    |
| DRUJ015                           | Submit button                                          | Entity already<br>linked over the<br>same period                          | The same Party or Cash Account cannot be linked multiple times to the same data aggregation in overlapping periods.                                                                                                    |
| DRUJ016                           | Submit button                                          | Invalid instance to<br>be updated                                         | Update requests of an Aggregation Entity<br>must refer to an existing and active instance<br>with Valid To equal to or later than the<br>current business date.                                                                                                    |
| DRUJ017                           | Submit button                                          | Invalid instance to<br>be deleted                                         | Delete requests of an Aggregation Entity<br>must refer to an existing and active instance<br>with Valid From later than the current<br>business date or Valid To earlier than the<br>current business date.                                                              |
| DRUJ022                           | Submit button                                          | Invalid currency                                                          | Parties included in the same Banking Group<br>should all be defined in the same Currency.<br>Cash Accounts included in the same<br>Account Monitoring Group, Settlement Bank<br>Account Group or Liquidity Transfer Group<br>should all be defined in the same Currency. |

# 4.3.2.6 Ancillary System Bilateral Agreement – Search/List Screen

| Reference<br>for error<br>message | Field or Button                                            | Error Text                                         | Description                                                                                                    |
|-----------------------------------|------------------------------------------------------------|----------------------------------------------------|----------------------------------------------------------------------------------------------------|
| DPD6001                           | Delete button                                              | Requestor not<br>allowed                           | Ancillary System Bilateral Agreements can<br>be deleted or restored only by the Service<br>Operator or CBs.<br>CBs can delete or restore Ancillary System<br>Bilateral Agreements within their own<br>System Entities. |
| DPD6002                           | I Status<br>I Valid From<br>I Valid To<br>I Delete button  | Invalid Ancillary<br>System Bilateral<br>Agreement | When performing an Ancillary System<br>Bilateral Agreement delete request, it must<br>refer to an existing and active instance in<br>CRDM that is past its Valid To or before its<br>Valid From.                       |
| DPD6003                           | I Status<br>I Valid From<br>I Valid To<br>I Restore button | Invalid Ancillary<br>System Bilateral<br>Agreement | A restore operation must refer to an<br>existing and deleted Ancillary System<br>Bilateral Agreement that is past its Valid<br>To or before its Valid From.                                                            |
| DPD6004                           | Status<br>I Initiator Parent BIC                           | Unknown or<br>invalid Initiator<br>Party           | When performing an Ancillary System<br>Bilateral Agreement restore request, the<br>Initiator Party must refer to an existing,                                                                                          |

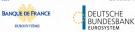

EUROS

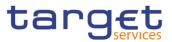

| Reference<br>for error<br>message | Field or Button                                                                                                    | Error Text                                     | Description                                                                                                    |
|-----------------------------------|----------------------------------------------------------------------------------------------------|------------------------------------------------|----------------------------------------------------------------------------------------------------|
|                                   | Initiator Party BIC<br>Restore button                                                                                                    |                                                | active and open Party in CRDM with a valid Party Service Link to RTGS and Service Party Type equal to Ancillary System.                                                                                                    |
| DPD6005                           | I Status<br>I Counterparty Parent<br>BIC<br>I Counterparty Party<br>BIC<br>I Restore button                                                                                                    | Unknown or<br>invalid<br>Counterparty<br>Party | When performing an Ancillary System<br>Bilateral Agreement restore request, the<br>Counterparty Party must refer to an<br>existing, active and open Party in CRDM<br>with a valid Party Service Link to RTGS<br>and Service Party Type equal to Ancillary<br>System. |
| DPD6010                           | Counterparty Parent<br>BIC     Counterparty Party<br>BIC     Restore button                                                                                                    | Invalid AS<br>Procedure<br>configuration       | When performing an Ancillary System<br>Bilateral Agreement restore request, the<br>Initiator Party must use at least one<br>between AS procedure C or D over the<br>whole validity period specified in input.                                                        |
| DPD6020                           | <ul> <li>Initiator Parent BIC</li> <li>Initiator Party BIC</li> <li>Counterparty Parent<br/>BIC</li> <li>Counterparty Party<br/>BIC</li> <li>Valid From</li> <li>Valid To</li> <li>Restore button</li> </ul> | Instance already<br>exists                     | When performing an Ancillary System<br>Bilateral Agreement restore request, there<br>can be no more than one Ancillary System<br>Bilateral Agreement for the same Initiator<br>Party and Counterparty Party over the<br>same validity period.                        |

### 4.3.2.7 Ancillary System Bilateral Agreement – New/Edit Screen

| Reference<br>for error<br>message | Field or Button                                                                              | Error Text                               | Description                                                                                                    |
|-----------------------------------|----------------------------------------------------------------------------------------------|------------------------------------------|----------------------------------------------------------------------------------------------------|
| DPC6001                           | Submit button                                                                                | Requestor not<br>allowed                 | Ancillary System Bilateral Agreements can<br>be created only by the Service Operator or<br>CBs.<br>CBs can create Ancillary System Bilateral<br>Agreements for Parties within their own<br>System Entities. |
| DPC6002                           | <ul> <li>Initiator Parent BIC</li> <li>Initiator Party BIC</li> <li>Submit button</li> </ul> | Unknown or<br>invalid Initiator<br>Party | The Initiator Party must refer to an existing, active and open Party in CRDM with a valid Party Service Link to RTGS and Service Party Type equal to Ancillary System.                                      |
| DPC6003                           | Counterparty Parent                                                                          | Unknown or<br>invalid                    | The Counterparty Party must refer to an existing, active and open Party in CRDM with a valid Party Service Link to RTGS                                                                                     |

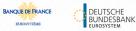

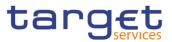

| Reference            | Field or Button                                                                                                    | Error Text                                                                        | Description                                                                                                    |
|----------------------|----------------------------------------------------------------------------------------------------|-----------------------------------------------------------------------------------|----------------------------------------------------------------------------------------------------|
| for error<br>message |                                                                                                    |                                                                                   |                                                                                                    |
|                      | Counterparty Party<br>BIC<br>Submit button                                                                                                    | Counterparty<br>Party                                                             | and Service Party Type equal to Ancillary System.                                                                                                    |
| DPC6007              | <ul><li>Valid From</li><li>Submit button</li></ul>                                                                                                    | Invalid Date                                                                      | When performing an Ancillary System<br>Bilateral Agreement create request the<br>Valid From specified must be equal to<br>greater than the current business date.                                                                            |
| DPC6008              | <ul><li>Valid From</li><li>Valid To</li><li>Submit button</li></ul>                                                                                                    | Invalid Date                                                                      | When performing an Ancillary System<br>Bilateral Agreement create request the<br>Valid To specified must be equal to greater<br>than the current business date and equal<br>to or greater than the incoming Valid From.                      |
| DPC6010              | <ul> <li>Initiator Parent BIC</li> <li>Initiator Party BIC</li> <li>Submit button</li> </ul>                                                                                                    | Invalid AS<br>Procedure<br>configuration                                          | When performing an Ancillary System<br>Bilateral Agreement create request, the<br>Initiator Party must use at least one<br>between AS procedure C or D over the<br>whole validity period specified in input.                                 |
| DPC6020              | <ul> <li>Initiator Parent BIC</li> <li>Initiator Party BIC</li> <li>Counterparty Parent<br/>BIC</li> <li>Counterparty Party<br/>BIC</li> <li>Valid From</li> <li>Valid To</li> <li>Submit button</li> </ul> | Instance already<br>exists                                                        | When performing an Ancillary System<br>Bilateral Agreement create request, there<br>can be no more than one Ancillary System<br>Bilateral Agreement for the same Initiator<br>Party and Counterparty Party over the<br>same validity period. |
| DPU6001              | Submit button                                                                                                    | Requestor not<br>allowed                                                          | Ancillary System Bilateral Agreement can<br>be updated only by the Service Operator or<br>CBs.<br>CBs can update Ancillary System Bilateral<br>Agreements within their own System<br>Entities.                                               |
| DPU6002              | I Valid To<br>I Submit button                                                                                                    | Unknown or<br>invalid Ancillary<br>System Bilateral<br>Agreement to be<br>updated | The Ancillary System Bilateral Agreement<br>to be updated must refer to an existing and<br>active instance with future Valid To.                                                                                                    |
| DPU6003              | <ul> <li>Initiator Parent BIC</li> <li>Initiator Party BIC</li> <li>Submit button</li> </ul>                                                                                                    | Unknown or<br>invalid Initiator<br>Party                                          | The Initiator Party must refer to an existing,<br>active and open Party in CRDM with a valid<br>Party Service Link to RTGS and Service<br>Party Type equal to Ancillary System.                                                              |
| DPU6004              | I Counterparty Parent<br>BIC<br>I Counterparty Party<br>BIC                                                                                                    | Unknown or<br>invalid<br>Counterparty<br>Party                                    | The Counterparty Party must refer to an existing, active and open Party in CRDM with a valid Party Service Link to RTGS and Service Party Type equal to Ancillary System.                                                                    |

ET D

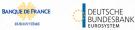

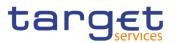

| Reference<br>for error<br>message | Field or Button                                                                                                    | Error Text                               | Description                                                                                                    |
|-----------------------------------|----------------------------------------------------------------------------------------------------|------------------------------------------|----------------------------------------------------------------------------------------------------|
|                                   | Submit button                                                                                                    |                                          |                                                                                                    |
| DPU6007                           | <ul> <li>Valid From</li> <li>Submit button</li> </ul>                                                                                                    | Invalid Date                             | When performing an Ancillary System<br>Bilateral Agreement update request the<br>Valid From specified must be equal to<br>greater than the current business date and<br>can only be updated if its current value is<br>greater than the current business date. |
| DPU6008                           | <ul><li>Valid From</li><li>Valid To</li><li>Submit button</li></ul>                                                                                                    | Invalid Date                             | When performing an Ancillary System<br>Bilateral Agreement update request, the<br>Valid To specified must be equal to greater<br>than the current business date and equal to<br>or greater than the Valid From.                                                |
| DPU6010                           | <ul> <li>Initiator Parent BIC</li> <li>Initiator Party BIC</li> <li>Submit button</li> </ul>                                                                                                    | Invalid AS<br>Procedure<br>configuration | When performing an Ancillary System<br>Bilateral Agreement update request, the<br>Initiator Party must use at least one<br>between AS procedure C or D over the<br>whole validity period specified in input.                                                   |
| DPU6020                           | <ul> <li>Initiator Parent BIC</li> <li>Initiator Party BIC</li> <li>Counterparty Parent<br/>BIC</li> <li>Counterparty Party<br/>BIC</li> <li>Valid From</li> <li>Valid To</li> <li>Submit button</li> </ul> | Overlapping<br>instance exists           | When performing an Ancillary System<br>Bilateral Agreement update request, there<br>can be no more than one Ancillary System<br>Bilateral Agreement for the same Initiator<br>Party and Counterparty Party over the<br>same validity period.                   |

#### 4.3.2.8 Ancillary System Procedures – Search/List Screen

No references for error messages.

#### 4.3.2.9 Ancillary System Procedures – Details Screen

No references for error messages.

#### 4.3.2.10 Ancillary System Procedures - New/Edit Screen

| Reference<br>for error<br>message | Field or Button          | Error Text            | Description                                                                                 |
|-----------------------------------|--------------------------|-----------------------|---------------------------------------------------------------------------------------------|
| DPD5001                           | Delete and submit button | Requestor not allowed | Ancillary System Procedures can be deleted or restored only by the Service Operator or CBs. |

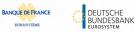

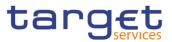

| Reference            | Field or Button                                                                                                    | Error Text                                             | Description                                                                                                    |
|----------------------|----------------------------------------------------------------------------------------------------|--------------------------------------------------------|----------------------------------------------------------------------------------------------------|
| for error<br>message |                                                                                                    |                                                        |                                                                                                    |
|                      |                                                                                                    |                                                        | CBs can delete or restore Ancillary System<br>Procedures within their own System<br>Entities.                                                                                                    |
| DPD5002              | <ul> <li>Delete and submit<br/>button</li> <li>Valid From</li> <li>Valid To</li> <li>Status</li> </ul>                                     | Invalid Ancillary<br>System<br>Procedure               | When performing an Ancillary System<br>Procedure delete request, it must refer to<br>an existing and active instance in CRDM<br>that is past its Valid To or before its Valid<br>From.                                                                                                    |
| DPD5003              | I Restore and submit<br>button<br>I Valid From<br>I Valid To<br>I Status                                                                   | Invalid Ancillary<br>System<br>Procedure               | A restore operation must refer to an existing<br>and deleted Ancillary System Procedure<br>that is past its Valid To or before its Valid<br>From.                                                                                                    |
| DPD5004              | I Restore and submit<br>button<br>I Parent BIC<br>I Party BIC<br>I Status<br>I Valid From<br>I Valid To                                    | Unknown or<br>invalid Party                            | When performing an Ancillary System<br>Procedure restore request, the Party<br>Identifier must refer to an existing, active<br>and non-closed Party with an existing and<br>active Party Service Link to RTGS with<br>Service Party Type "Ancillary System" that<br>is open throughout the intended validity<br>period.                                                              |
| DPD5005              | Restore and submit<br>button     Ancillary System     Technical Account     Valid From     Valid To                                        | Unknown or<br>invalid AS<br>Technical<br>Account       | When performing an Ancillary System<br>Procedure restore request, the AS<br>Technical Account must refer to an existing<br>and active Cash Account defined under the<br>responsible CB with account type "Ancillary<br>System Technical Account" which is open<br>throughout the intended validity period.                                                                           |
| DPD5006              | I Restore and submit<br>button<br>I Settlement Procedure<br>I Ancillary System<br>Guarantee Funds<br>Account<br>I Valid From<br>I Valid To | Unknown or<br>invalid AS<br>Guarantee Funds<br>Account | When performing an Ancillary System<br>Procedure restore request, the AS<br>Guarantee Funds Account must refer to an<br>existing and active Cash Account defined<br>under the responsible CB with account type<br>"Ancillary System Guarantee Funds<br>Account" which is open throughout the<br>intended validity period and it can be<br>specified only for Procedures 'A' and 'B'. |
| DPD5007              | I Restore and submit<br>button<br>I Settlement Procedure<br>I Parent BIC<br>I Party BIC<br>I Valid From<br>I Valid To                      | Overlapping<br>instance exists                         | When performing an Ancillary System<br>Procedure restore request, the same<br>Procedure cannot be defined multiple times<br>over the same validity period for the same<br>Party.                                                                                                    |

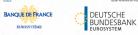

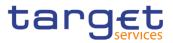

| Reference            | Field or Button                                                                                                    | Error Text                                                               | Description                                                                                                    |
|----------------------|----------------------------------------------------------------------------------------------------|--------------------------------------------------------------------------|----------------------------------------------------------------------------------------------------|
| for error<br>message |                                                                                                    |                                                                          | ·                                                                                                    |
| DPD5008              | <ul> <li>Restore and submit<br/>button</li> <li>Settlement Procedure</li> <li>Valid From</li> <li>Valid To</li> <li>Parent BIC</li> <li>Party BIC</li> </ul>                           | Procedure C or D<br>already defined                                      | When performing an Ancillary System<br>Procedure restore request, only one<br>Procedure between 'C' and 'D' can be<br>defined over the same validity period for the<br>same Party.                                                        |
| DPD5009              | <ul> <li>Restore and submit button</li> <li>Settlement Procedure</li> <li>AS Technical Account</li> <li>Valid From</li> <li>Valid To</li> <li>Parent BIC</li> <li>Party BIC</li> </ul> | AS Technical<br>Account already<br>defined                               | When performing an Ancillary System<br>Procedure restore request, the AS<br>Technical Account specified in Procedures<br>'A', 'B', 'C' and 'D' over the same validity<br>period for the same Party must be different<br>from one another. |
| DPD5010              | I Restore and submit<br>button<br>I Settlement Procedure<br>I AS Technical<br>Account<br>I Valid From<br>I Valid To<br>I Parent BIC<br>I Party BIC                                     | AS Technical<br>Account already<br>defined                               | When performing an Ancillary System<br>Procedure restore request, the AS<br>Technical Account specified for Procedure<br>'E' cannot be specified in Procedures 'A', 'B'<br>and 'D' over the same validity period for the<br>same Party.   |
| DPD5011              | Delete and submit<br>button     Settlement Procedure                                                                                                    | AS Procedure<br>cannot be deleted<br>due to a priority<br>constraint     | When performing an Ancillary System<br>Procedure delete request with Procedure<br>'C' or 'D', there must not be valid AS<br>Bilateral Agreement instances linked to it.                                                                   |
| DPD5012              | I Restore and submit<br>button<br>I Settlement Procedure<br>I AS Technical<br>Account<br>I Ancillary System<br>Guarantee Funds<br>Account<br>I Valid From<br>I Valid To                | AS Technical<br>Account or<br>Guarantee Funds<br>Account already<br>used | When performing an Ancillary System<br>Procedure restore request, the same AS<br>Technical Account or AS Guarantee Funds<br>Account cannot be defined in different AS<br>Procedures by multiple Parties over the<br>same validity period. |
| DPC5001              | Add and submit button                                                                                                    | Requestor not allowed                                                    | Ancillary System Procedures can be created only by the Service Operator or CBs.                                                                                                    |

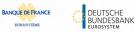

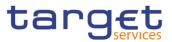

| Reference<br>for error<br>message | Field or Button                                                                                                    | Error Text                                             | Description                                                                                                    |
|-----------------------------------|----------------------------------------------------------------------------------------------------|--------------------------------------------------------|----------------------------------------------------------------------------------------------------|
|                                   |                                                                                                    |                                                        | CBs can create Ancillary System<br>Procedures for Parties within their own<br>System Entities.                                                                                                    |
| DPC5002                           | I Add and submit button<br>I Parent BIC<br>I Party BIC                                                                                                    | Unknown or<br>invalid Party                            | The Party Identifier must refer to an existing, active and non-closed Party with an existing and active Party Service Link to RTGS with Service Party Type "Ancillary System" that is open throughout the intended validity period.                                            |
| DPC5003                           | <ul> <li>Add and submit<br/>button</li> <li>AS Technical<br/>Account</li> <li>Valid From</li> <li>Valid To</li> </ul>                                            | Unknown or<br>invalid AS<br>Technical<br>Account       | The specified AS Technical Account, if<br>present, must refer to an existing and<br>active Cash Account defined under the<br>responsible CB with account type<br>"Ancillary System Technical Account"<br>which is open throughout the intended<br>validity period.             |
| DPC5004                           | <ul> <li>Add and submit<br/>button</li> <li>Ancillary System<br/>Guarantee Funds<br/>Account</li> <li>Valid From</li> <li>Valid To</li> </ul>                    | Unknown or<br>invalid AS<br>Guarantee Funds<br>Account | The specified AS Guarantee Funds<br>Account, if present, must refer to an<br>existing and active Cash Account defined<br>under the responsible CB with account<br>type "Ancillary System Guarantee Funds<br>Account" which is open throughout the<br>intended validity period. |
| DPC5005                           | <ul> <li>Add and submit<br/>button</li> <li>Valid From</li> </ul>                                                                                                | Invalid Date                                           | The Valid From must be equal to or greater than the current business date.                                                                                                    |
| DPC5006                           | <ul> <li>Add and submit<br/>button</li> <li>Valid From</li> <li>Valid To</li> </ul>                                                                              | Invalid Date                                           | The Valid To must be equal to or greater<br>than the current business date and equal<br>to or greater than the Valid From.                                                                                                    |
| DPC5007                           | <ul> <li>I Add and submit button</li> <li>I Parent BIC</li> <li>I Party BIC</li> <li>I Valid From</li> <li>I Valid To</li> <li>I Settlement Procedure</li> </ul> | Instance already<br>exists                             | The same Procedure cannot be defined<br>multiple times over the same validity period<br>for the same Party.                                                                                                    |
| DPC5008                           | <ul> <li>Add and submit button</li> <li>Parent BIC</li> <li>Party BIC</li> <li>Valid From</li> <li>Valid To</li> <li>Settlement Procedure</li> </ul>             | Procedure C or D<br>already defined                    | Only one Procedure between 'C' and 'D'<br>can be defined over the same validity period<br>for the same Party.                                                                                                    |

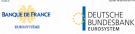

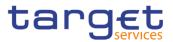

| Reference<br>for error | Field or Button                                                                                                    | Error Text                                                               | Description                                                                                                    |
|------------------------|----------------------------------------------------------------------------------------------------|--------------------------------------------------------------------------|----------------------------------------------------------------------------------------------------|
| message                |                                                                                                    |                                                                          |                                                                                                    |
| DPC5009                | <ul> <li>Add and submit button</li> <li>Ancillary System</li> <li>Technical Account</li> <li>Parent BIC</li> <li>Party BIC</li> <li>Valid From</li> <li>Valid To</li> <li>Settlement Procedure</li> </ul>                              | AS Technical<br>Account already<br>defined                               | The AS Technical Account specified in<br>Procedures 'A', 'B', 'C' and 'D' over the<br>same validity period for the same Party<br>must be different from one another.       |
| DPC5010                | <ul> <li>Add and submit button</li> <li>Ancillary System</li> <li>Technical Account</li> <li>Parent BIC</li> <li>Party BIC</li> <li>Valid From</li> <li>Valid To</li> <li>Settlement Procedure</li> </ul>                              | AS Technical<br>Account already<br>defined                               | The AS Technical Account specified for<br>Procedure 'E' cannot be specified in<br>Procedures 'A', 'B' and 'D' over the same<br>validity period for the same Party.         |
| DPC5011                | <ul> <li>Add and submit button</li> <li>Single/Global</li> <li>Notification</li> <li>Settlement Procedure</li> </ul>                                                                                                    | Invalid attribute                                                        | The attribute "Notification" cannot be specified in Procedures 'A', 'B', 'C' and 'D'.                                                                                      |
| DPC5012                | <ul> <li>Add and submit button</li> <li>Ancillary System</li> <li>Technical Account</li> <li>Ancillary System</li> <li>Guarantee Funds</li> <li>Account</li> <li>Valid From</li> <li>Valid To</li> <li>Settlement Procedure</li> </ul> | AS Technical<br>Account or<br>Guarantee Funds<br>Account already<br>used | The same AS Technical Account or AS<br>Guarantee Funds Account cannot be<br>defined in different AS Procedures by<br>multiple Parties over the same validity<br>period.    |
| DPC5013                | <ul> <li>Add and submit button</li> <li>Ancillary System</li> <li>Technical Account</li> <li>Ancillary System</li> <li>Guarantee Funds</li> <li>Account</li> <li>Settlement Procedure</li> </ul>                                       | Missing Cash<br>Account                                                  | The AS Technical Account must be<br>specified for Procedures 'A', 'B', 'C' and 'D'.<br>The AS Guarantee Funds Account can be<br>specified for Procedures 'A' and 'B' only. |
| DPU5001                | <ul> <li>Add and submit button</li> <li>Edit row button</li> </ul>                                                                                                    | Requestor not allowed                                                    | Ancillary System Procedure can be<br>updated only by the Service Operator or<br>CBs.<br>CBs can update Ancillary System<br>Procedures within their own System<br>Entities. |

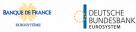

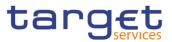

| Reference            | Field or Button                                                                                                    | Error Text                                                              | Description                                                                                                    |
|----------------------|----------------------------------------------------------------------------------------------------|-------------------------------------------------------------------------|----------------------------------------------------------------------------------------------------|
| for error<br>message |                                                                                                    |                                                                         |                                                                                                    |
| DPU5002              | <ul> <li>Add and submit button</li> <li>Edit row button</li> <li>Valid To</li> <li>Status</li> </ul>                                                                          | Unknown or<br>invalid Ancillary<br>System<br>Procedure to be<br>updated | The Ancillary System Procedure to be<br>updated must refer to an existing and active<br>instance with future Valid To.                                                                                                    |
| DPU5003              | <ul> <li>Add and submit button</li> <li>Edit row button</li> <li>Valid From</li> </ul>                                                                                        | Invalid Date                                                            | When performing an Ancillary System<br>Procedure update request the Valid From<br>specified must be equal to or greater than<br>the current business date and can only be<br>updated if its current value is greater than<br>the current business date.                      |
| DPU5004              | <ul> <li>Add and submit button</li> <li>Edit row button</li> <li>Valid From</li> <li>Valid To</li> </ul>                                                                      | Invalid Date                                                            | When performing an Ancillary System<br>Procedure update request, the Valid To<br>specified must be equal to or greater than<br>the current business date, equal to or<br>greater than the Valid From.                                                                        |
| DPU5005              | <ul> <li>Add and submit button</li> <li>Edit row button</li> <li>Parent BIC</li> <li>Party BIC</li> </ul>                                                                     | Unknown or<br>invalid Party                                             | The Party Identifier must refer to an existing, active and non-closed Party with an existing and active Party Service Link to RTGS with Service Party Type "Ancillary System" that is open throughout the intended validity period.                                          |
| DPU5006              | <ul> <li>Add and submit button</li> <li>Edit row button</li> <li>Ancillary System</li> <li>Technical Account</li> <li>Valid From</li> <li>Valid To</li> </ul>                 | Unknown or<br>invalid AS<br>Technical<br>Account                        | The specified AS Technical Account, if<br>present, must refer to an existing and active<br>Cash Account defined under the<br>responsible CB with account type "Ancillary<br>System Technical Account" which is open<br>throughout the intended validity period.              |
| DPU5007              | <ul> <li>Add and submit button</li> <li>Edit row button</li> <li>AS Guarantee Funds</li> <li>Valid From</li> <li>Valid To</li> <li>Settlement Procedure</li> </ul>            | Unknown or<br>invalid AS<br>Guarantee Funds<br>Account                  | The specified AS Guarantee Funds<br>Account, if present, must refer to an existing<br>and active Cash Account defined under the<br>responsible CB with account type "Ancillary<br>System Guarantee Funds Account" which<br>is open throught the intended validity<br>period. |
| DPU5008              | <ul> <li>Add and submit button</li> <li>Edit row button</li> <li>Parent BIC</li> <li>Party BIC</li> <li>Valid From</li> <li>Valid To</li> <li>Settlement Procedure</li> </ul> | Overlapping<br>instance exists                                          | The same Procedure cannot be defined<br>multiple times over the same validity period<br>for the same Party.                                                                                                    |

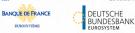

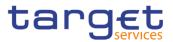

| Reference<br>for error<br>message | Field or Button                                                                                                    | Error Text                                                               | Description                                                                                                    |
|-----------------------------------|----------------------------------------------------------------------------------------------------|--------------------------------------------------------------------------|----------------------------------------------------------------------------------------------------|
| DPU5009                           | <ul> <li>Add and submit button</li> <li>Edit row button</li> <li>Parent BIC</li> <li>Party BIC</li> <li>Valid From</li> <li>Valid To</li> <li>Settlement Procedure</li> </ul>                                                      | Procedure C or D<br>already defined                                      | Only one Procedure between 'C' and 'D'<br>can be defined over the same validity<br>period for the same Party.                                                                            |
| DPU5010                           | <ul> <li>Add and submit button</li> <li>Edit row button</li> <li>Ancillary System</li> <li>Technical Account</li> <li>Parent BIC</li> <li>Party BIC</li> <li>Valid From</li> <li>Valid To</li> <li>Settlement Procedure</li> </ul> | AS Technical<br>Account already<br>defined                               | The AS Technical Account specified in<br>Procedures 'A', 'B', 'C' and 'D' over the<br>same validity period for the same Party<br>must be different from one another.                     |
| DPU5011                           | <ul> <li>Add and submit button</li> <li>Edit row button</li> <li>Ancillary System</li> <li>Technical Account</li> <li>Parent BIC</li> <li>Party BIC</li> <li>Valid From</li> <li>Valid To</li> <li>Settlement Procedure</li> </ul> | AS Technical<br>Account already<br>defined                               | The AS Technical Account specified for<br>Procedure 'E' cannot be specified in<br>Procedures 'A', 'B' and 'D' over the same<br>validity period for the same Party.                       |
| DPU5012                           | <ul> <li>Add and submit button</li> <li>Edit row button</li> <li>Single/Global</li> <li>Notification</li> <li>Settlement Procedure</li> </ul>                                                                                      | Invalid attribute                                                        | The attribute "Notification" cannot be specified in Procedures 'A', 'B', 'C' and 'D'.                                                                                                    |
| DPU5013                           | <ul> <li>Add and submit button</li> <li>Edit row button</li> <li>Valid From</li> <li>Valid To</li> <li>Settlement Procedure</li> </ul>                                                                                             | AS Procedure<br>cannot be<br>updated due to a<br>priority constraint     | When performing an Ancillary System<br>Procedure update request with Procedure<br>'C' or 'D', the validity dates must be<br>consistent with the AS Bilateral Agreements<br>linked to it. |
| DPU5014                           | <ul> <li>Add and submit button</li> <li>Edit row button</li> <li>Valid From</li> <li>Valid To</li> </ul>                                                                                                    | AS Technical<br>Account or<br>Guarantee Funds<br>Account already<br>used | The same AS Technical Account or AS Guarantee Funds Account cannot be defined in different AS Procedures by multiple Parties over the same validity period.                              |

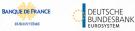

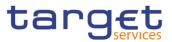

| Reference<br>for error<br>message | Field or Button                                                                                                    | Error Text              | Description                                                                                                    |
|-----------------------------------|----------------------------------------------------------------------------------------------------|-------------------------|----------------------------------------------------------------------------------------------------|
|                                   | Ancillary System     Technical Account     Ancillary System     Guarantee Funds     Account                                                                                                    |                         |                                                                                                    |
| DPU5015                           | <ul> <li>Add and submit button</li> <li>Edit row button</li> <li>Settlement Procedure</li> <li>Ancillary System</li> <li>Technical Account</li> <li>Ancillary System</li> <li>Guarantee Funds</li> <li>Account</li> </ul> | Missing Cash<br>Account | The AS Technical Account must be<br>specified for Procedures 'A', 'B', 'C' and 'D'.<br>The AS Guarantee Funds Account can be<br>specified for Procedures 'A' and 'B' only. |

### 4.3.2.11 Authorised Account User – Search/List Screen

| Reference<br>for error<br>message | Field or Button                                       | Error Text                                                | Description                                                                                                    |
|-----------------------------------|-------------------------------------------------------|-----------------------------------------------------------|----------------------------------------------------------------------------------------------------|
| DCD2001                           | Delete button                                         | Requestor not<br>allowed                                  | Authorised Account Users can be deleted or<br>restored only by the Service Operator,<br>NCBs, Payment Banks or Ancillary<br>Systems.<br>NCBs can delete or restore Authorised<br>Account Users within their own System<br>Entities.<br>Payment Banks and Ancillary Systems can<br>delete or restore Authorised Account Users<br>for Cash Accounts owned by them and for<br>TIPS CMBs linked to these Cash Accounts. |
| DCD2002                           | <ul><li>Status field</li><li>Delete button</li></ul>  | Unknown, deleted<br>or open<br>Authorised<br>Account User | Deletion requests must refer to existing, active and closed Authorised Account Users.                                                                                                    |
| DCD2003                           | <ul><li>Status field</li><li>Restore button</li></ul> | Unknown, active<br>or open<br>Authorised<br>Account User  | Restore requests must refer to existing, deleted and non-open Authorised Account Users.                                                                                                    |
| DCD2004                           | Cash Account<br>Number field<br>Restore button        | Unknown,<br>deleted, closed or<br>invalid Cash<br>Account | In a restore request, the Cash Account<br>Identifier must refer to an existing, active<br>and non-closed Cash Account.                                                                                                    |
| DCD2005                           | Restore button                                        | Unknown or<br>deleted BIC                                 | In a restore request, the BIC Pattern, unless it contains a wildcard, must refer to an existing and active BIC.                                                                                                    |

EUROSYSTÈME

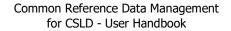

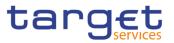

|         |                                                                                                    |                                                                                    | The BIC of an Ancillary System cannot be<br>used as authorized BIC for 'TIPS Account,<br>'TIPS AS Technical Account', or 'TIPS<br>Credit Memorandum Balance'.                                                                                                    |
|---------|----------------------------------------------------------------------------------------------------|------------------------------------------------------------------------------------|----------------------------------------------------------------------------------------------------|
| DCD2006 | Restore button                                                                                                    | Authorised<br>Account User<br>existing for BIC<br>pattern, Service<br>and Currency | At any given point in time, the BIC Pattern,<br>if defined as a BIC11 with a Direct or Indirect<br>Participation Type, must not overlap with<br>other Direct or Indirect BIC11s defined for<br>other Cash Accounts in the same Service<br>and Currency.<br>If defined with multi-addressee or<br>addressable BIC Participation Type, the<br>BIC Pattern must not overlap with other<br>multi-addressee or addressable BICs<br>defined for other Cash Accounts in the<br>same Service and Currency |
| DCD2007 | Restore button                                                                                                    | Authorised<br>Account User<br>already defined<br>for this TIPS CMB                 | At any given point in time, there cannot be<br>more than one Authorised Account User for<br>each TIPS Credit Memorandum Balance.                                                                                                    |
| DCD2008 | <ul> <li>Authorised Account</li> <li>User BIC field</li> <li>Participation Type field</li> <li>Delete button</li> </ul> | Deletion not<br>allowed due to a<br>priority constraint                            | In a delete request, if the Participation Type<br>is not set to "Exclusion", there cannot be<br>any active DN-BIC Routing instances<br>referencing a BIC covered by the<br>Authorised Account User BIC Pattern with<br>the same Participation Type over the same<br>validity period.                                                                                                    |
| DCD2009 | <ul><li>Participation Type field</li><li>Delete button</li></ul>                                                        | Restore not<br>allowed due to a<br>priority constraint                             | In a restore request, if the Participation<br>Type is set to "Exclusion", there cannot be<br>any active DN-BIC Routing instances<br>referencing a BIC covered by the excluded<br>BIC Pattern over the same validity period.                                                                                                    |
| DCD2010 | Restore button                                                                                                    | Direct BIC already<br>defined for this<br>Cash Account                             | At any given point in time, there cannot be<br>more than one "Direct" Authorised Account<br>User for each Cash Account.                                                                                                    |
| DCD2011 | Restore button                                                                                                    | Invalid use of<br>Maximum IP<br>Amount                                             | Maximum IP Amount can only be set and is<br>mandatory for TIPS Accounts, TIPS AS<br>Technical Accounts and TIPS CMBs and<br>must be equal to or higher than the default<br>value defined for the relevant currency.<br>Otherwise the field is not used.                                                                                                    |

### 4.3.2.12 Authorised Account User - New/Edit Screen

| Reference<br>for error<br>message | Field or Button | Error Text            | Description                                                                                                    |
|-----------------------------------|-----------------|-----------------------|----------------------------------------------------------------------------------------------------|
| DCC2001                           | Submit button   | Requestor not allowed | Authorised Account Users can be created<br>only by the Service Operator, NCBs,<br>Payment Banks or Ancillary Systems. |

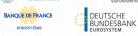

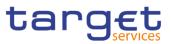

|         |                                                                                  |                                                                                    | NCBs can create Authorised Account<br>Users for Cash Accounts within their own<br>System Entities.<br>Payment Banks and Ancillary Systems can<br>create Authorised Account Users for Cash<br>Accounts owned by them and for the TIPS<br>CMBs linked to these Cash Accounts.                                                                                                    |
|---------|----------------------------------------------------------------------------------|------------------------------------------------------------------------------------|----------------------------------------------------------------------------------------------------|
| DCC2002 | <ul> <li>Cash Account</li> <li>Number field</li> <li>Submit button</li> </ul>    | Unknown or<br>invalid Cash<br>Account                                              | The Cash Account Identifier must refer to an existing, active and non-closed Cash Account.                                                                                                    |
| DCC2003 | <ul> <li>Authorised Account<br/>User BIC field</li> <li>Submit button</li> </ul> | Unknown or<br>invalid BIC<br>pattern                                               | The BIC pattern, unless it contains a wildcard, must refer to an existing and active BIC.<br>The BIC of an Ancillary System cannot be used as authorized BIC for 'TIPS Account, 'TIPS AS Technical Account', or 'TIPS Credit Memorandum Balance'.                                                                                                    |
| DCC2004 | <ul><li>Valid From field</li><li>Submit button</li></ul>                         | Valid From<br>cannot be set to a<br>past date                                      | The Valid From must be equal to or greater than the current business date.                                                                                                    |
| DCC2005 | <ul><li>Valid To field</li><li>Submit button</li></ul>                           | Valid To cannot<br>be set to a past<br>date or to a date<br>before Valid From      | The Valid To must be equal to or greater<br>than the current business date, and equal to<br>or greater than the Valid From.                                                                                                    |
| DCC2006 | I Submit button                                                                  | Authorised<br>Account user<br>existing for BIC<br>pattern, Service<br>and Currency | At any given point in time, the BIC Pattern,<br>if defined as a BIC11 with a Direct or Indirect<br>Participation Type, must not overlap with<br>other Direct or Indirect BIC11sdefined for<br>other Cash Accounts in the same Service<br>and Currency.<br>If defined with multi-addressee or<br>addressable BIC Participation Type , the<br>BIC Pattern must not overlap with other<br>multi-addressee or addressable BICs<br>defined for other Cash Accounts in the<br>same Service and Currency |
| DCC2007 | Submit button                                                                    | Authorised<br>Account User<br>already defined<br>for this TIPS CMB                 | At any given point in time, there cannot be<br>more than one Authorised Account User for<br>each TIPS Credit Memorandum Balance.                                                                                                    |
| DCC2008 | <ul> <li>Participation Type field</li> <li>Submit button</li> </ul>              | Participation Type<br>not consistent<br>with Cash<br>Account Type                  | <ul> <li>The Participation Type must be consistent with the linked Cash Account Type.</li> <li>No value: TIPS Account/TIPS CMB/TIPS AS Technical Account</li> <li>Multi-Addressee (all types), Addressable BIC (all types), Exclusion: RTGS Dedicated Cash Account, RTGS Central Bank Account</li> <li>Indirect: RTGS Dedicated Cash Account</li> <li>Direct: Any CLM/RTGS Cash Account excluding RTGS sub-accounts, Overnight</li> </ul>                                                         |

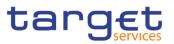

|         |                                                                                                    |                                                                                                    | Deposit Accounts and Marginal Lending Accounts.                                                                                                    |
|---------|----------------------------------------------------------------------------------------------------|----------------------------------------------------------------------------------------------------|----------------------------------------------------------------------------------------------------|
| DCC2009 | <ul> <li>Participation Type field</li> <li>Submit button</li> </ul>                                                   | Exclusion not<br>allowed due to a<br>priority constraint                                                                              | If the Participation Type is set to "Exclusion"<br>there cannot be any DN-BIC Routing<br>instances referencing a BIC covered by the<br>excluded BIC Pattern over the same validity<br>period.                                                                                                    |
| DCC2010 | Submit button                                                                                                    | Direct BIC already<br>defined for this<br>Cash Account                                                                                | At any given point in time, there cannot be<br>more than one "Direct" Authorised Account<br>User for each Cash Account.                                                                                                    |
| DCC2011 | Submit button                                                                                                    | Invalid use of<br>Maximum IP<br>Amount                                                                                                | Maximum IP Amount can only be set and is<br>mandatory for TIPS Accounts, TIPS AS<br>Tech Accounts and TIPS CMBs and must<br>be equal to or higher than the default value<br>defined for the relevant currency. Otherwise<br>the field is not used.                                                                                                    |
| DCU2001 | Submit button                                                                                                    | Requestor not allowed                                                                                                    | Authorised Account Users can be updated<br>only by the Service Operator, NCBs,<br>Payment Banks or Ancillary Systems.<br>NCBs can update Authorised Account                                                                                                    |
|         |                                                                                                    |                                                                                                    | Users within their own System Entities.<br>Payment Banks and Ancillary Systems can<br>update Authorised Account users for Cash<br>Accounts owned by them and for the TIPS<br>CMBs linked to these Cash Accounts.                                                                                                    |
| DCU2002 | <ul> <li>Cash Account</li> <li>Number field</li> <li>Submit button</li> </ul>                                         | Unknown or<br>invalid Authorised<br>Account User                                                                                      | The Authorised Account User to be updated must refer to an existing, active and non-closed instance.                                                                                                    |
| DCU2003 | Valid From field<br>Submit button                                                                                     | Valid From cannot be modified                                                                                                    | The Valid From can be updated only if the current value is later than the current business date.                                                                                                    |
| DCU2004 | <ul> <li>Valid From field</li> <li>Valid To field</li> <li>Participation Type field</li> <li>Submit button</li> </ul> | Valid From cannot<br>be set to a past<br>date or later than<br>existing DN-BIC<br>Routing Valid<br>From                               | The modified Valid From must be equal to<br>or later than the current business date and<br>equal to or earlier than the Valid To.<br>If the Participation Type is not set to<br>"Exclusion", the modified Valid From must<br>also be equal to or earlier than the Valid<br>From of all DN-BIC Routing instances<br>referencing the same BIC as the Authorised<br>Account User with the same Participation<br>Type over the same validity period. |
| DCU2005 | <ul> <li>Valid From field</li> <li>Valid To field</li> <li>Participation Type field</li> <li>Submit button</li> </ul> | Valid To cannot<br>be set to a past<br>date, to a date<br>before Valid From<br>or earlier than<br>existing DN-BIC<br>Routing Valid To | The modified Valid To must be equal to or<br>later than the current business date and<br>equal to or later than the Valid From.<br>If the Participation Type is not set to<br>"Exclusion", the modified Valid To must also<br>be equal to or later than the Valid To of all<br>DN-BIC Routing instances referencing the<br>same BIC as the Authorised Account User<br>with the same Participation Type over the<br>same validity period.         |

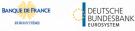

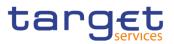

| DCU2006 | Submit button                                                    | Authorised<br>Account user<br>existing for BIC<br>Pattern, Service<br>and Currency | At any given point in time, the BIC Pattern,<br>if defined as a BIC11 with a Direct or Indirect<br>Participation Type, must not overlap with<br>other Direct or Indirect BIC11s defined for<br>other Cash Accounts in the same Service<br>and Currency.<br>If defined with multi-addressee or<br>addressable BIC Participation Type, the<br>BIC Pattern must not overlap with other<br>multi-addressee or addressable BICs<br>defined for other Cash Accounts in the<br>same Service and Currency |
|---------|------------------------------------------------------------------|------------------------------------------------------------------------------------|----------------------------------------------------------------------------------------------------|
| DCU2007 | Submit button                                                    | Authorised<br>Account User<br>already defined<br>for this TIPS CMB                 | At any given point in time, there cannot be<br>more than one Authorised Account User for<br>each TIPS Credit Memorandum Balance.                                                                                                    |
| DCU2008 | <ul><li>Participation Type field</li><li>Submit button</li></ul> | Update not<br>allowed due to a<br>priority constraint.                             | If the Participation Type is set to<br>"Exclusion", there cannot be any active DN-<br>BIC Routing instances referencing a BIC<br>covered by the excluded BIC Pattern over<br>the same validity period.                                                                                                    |
| DCU2009 | Submit button                                                    | Direct BIC already<br>defined for this<br>Cash Account                             | At any given point in time, there cannot be<br>more than one "Direct" Authorised Account<br>User for each Cash Account.                                                                                                    |
| DCU2010 | Submit button                                                    | Invalid use of<br>Maximum IP<br>Amount                                             | Maximum IP Amount can only be set and is<br>mandatory for TIPS Accounts, TIPS AS<br>Technical Accounts and TIPS CMBs and<br>must be equal to or higher than the default<br>value defined for the relevant currency.<br>Otherwise the field is not used.                                                                                                    |

## 4.3.2.13 Banking Group – Search/List Screen

| Reference<br>for error<br>message | Field or Button                                        | Error Text                              | Description                                                                                                    |
|-----------------------------------|--------------------------------------------------------|-----------------------------------------|----------------------------------------------------------------------------------------------------|
| DRDJ001                           | <ul><li>Delete button</li><li>Restore button</li></ul> | Requestor not<br>allowed                | Banking Group, Billing Group, Liquidity<br>Transfer Group and Settlement Bank<br>Account Group can be deleted or restored<br>by the Service Operator and CBs. Account<br>Monitoring Group can be deleted or<br>restored by the Service Operator, CBs and<br>Payment Banks. |
| DRDJ002                           | <ul><li>Delete button</li><li>Status field</li></ul>   | Instance to be deleted not found        | A delete request must refer to an existing<br>and active instance that contains only<br>future or past records.                                                                                                    |
| DRDJ003                           | <ul><li>Restore button</li><li>Status field</li></ul>  | Instance to be<br>restored not<br>found | A restore request must refer to an existing<br>and deleted instance that contains only<br>future or past records.                                                                                                    |

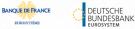

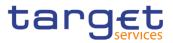

| Reference<br>for error<br>message | Field or Button                                                                                     | Error Text                                          | Description                                                                                                    |
|-----------------------------------|----------------------------------------------------------------------------------------------------|-----------------------------------------------------|----------------------------------------------------------------------------------------------------|
| DRDJ004                           | <ul><li>Restore button</li><li>Group Name field</li></ul>                                           | Name must be<br>unique                              | The Data Aggregation Name should be unique in CRDM.                                                                                                    |
| DRDJ005                           | <ul> <li>Restore button</li> <li>Leader Parent BIC field</li> <li>Leader Party BIC field</li> </ul> | Invalid Leader<br>Party                             | The Leader Party should be an existing<br>and active Party in the data scope of the<br>requestor. It should be a CB for Banking<br>Groups, a Payment Bank for Account<br>Monitoring Groups, a Central Bank or a<br>Payment Bank for Billing Groups, an<br>Ancillary System for Settlement Bank<br>Account Groups, and not specified for<br>Liquidity Transfer Groups. |
| DRDJ007                           | Restore button                                                                                      | Invalid Entity                                      | For Banking Groups, the Entity Identifier<br>should refer to an existing and active<br>Payment Bank Party or Ancillary System<br>Party in the data scope of the requestor.                                                                                                    |
| DRDJ008                           | Restore button                                                                                      | Party already<br>linked to another<br>Banking Group | A Party cannot be linked to more than one<br>Banking Group at any given point in time.                                                                                                    |

## 4.3.2.14 Banking Group – Details Screen

| Reference<br>for error<br>message | Field or Button                                                                                            | Error Text                              | Description                                                                                                    |
|-----------------------------------|----------------------------------------------------------------------------------------------------|-----------------------------------------|----------------------------------------------------------------------------------------------------|
| DRDJ001                           | I Delete button<br>I Restore button                                                                        | Requestor not<br>allowed                | Banking Group, Billing Group, Liquidity<br>Transfer Group and Settlement Bank<br>Account Group can be deleted or restored<br>by the Service Operator and CBs. Account<br>Monitoring Group can be deleted or<br>restored by the Service Operator, CBs and<br>Payment Banks. |
| DRDJ002                           | <ul> <li>Delete button</li> <li>Status field</li> <li>Valid From field</li> <li>Valid To field</li> </ul>  | Instance to be<br>deleted not found     | A delete request must refer to an existing<br>and active instance that contains only<br>future or past records.                                                                                                    |
| DRDJ003                           | <ul> <li>Restore button</li> <li>Status field</li> <li>Valid From field</li> <li>Valid To field</li> </ul> | Instance to be<br>restored not<br>found | A restore request must refer to an existing<br>and deleted instance that contains only<br>future or past records.                                                                                                    |
| DRDJ004                           | I Restore button<br>I Group Name field                                                                     | Name must be<br>unique                  | The Data Aggregation Name should be unique in CRDM.                                                                                                    |

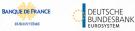

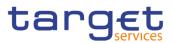

| Reference<br>for error<br>message | Field or Button                                                           | Error Text                                          | Description                                                                                                    |
|-----------------------------------|---------------------------------------------------------------------------|-----------------------------------------------------|----------------------------------------------------------------------------------------------------|
| DRDJ005                           | Restore button     Leader Parent BIC     field     Leader Party BIC field | Invalid Leader<br>Party                             | The Leader Party should be an existing<br>and active Party in the data scope of the<br>requestor. It should be a CB for Banking<br>Groups, a Payment Bank for Account<br>Monitoring Groups, a Central Bank or a<br>Payment Bank for Billing Groups, an<br>Ancillary System for Settlement Bank<br>Account Groups, and not specified for<br>Liquidity Transfer Groups. |
| DRDJ007                           | Restore button                                                            | Invalid Entity                                      | For Banking Groups, the Entity Identifier<br>should refer to an existing and active<br>Payment Bank Party or Ancillary System<br>Party in the data scope of the requestor.                                                                                                    |
| DRDJ008                           | Restore button                                                            | Party already<br>linked to another<br>Banking Group | A Party cannot be linked to more than one<br>Banking Group at any given point in time.                                                                                                    |

## 4.3.2.15 Banking Group – New/Edit Screen

| Reference<br>for error<br>message | Field or Button                                                         | Error Text               | Description                                                                                                    |
|-----------------------------------|-------------------------------------------------------------------------|--------------------------|----------------------------------------------------------------------------------------------------|
| DRCJ001                           | Submit button                                                           | Requestor not<br>allowed | Banking Group, Billing Group, Liquidity<br>Transfer Group and Settlement Bank<br>Account Group can be created by the<br>Service Operator and CBs. Account<br>Monitoring Group can be created by the<br>Service Operator, CBs and Payment<br>Banks.                                                                                                    |
| DRCJ002                           | <ul> <li>Group Name field</li> <li>Submit button</li> </ul>             | Name must be unique      | The Data Aggregation Name should be unique in CRDM.                                                                                                    |
| DRCJ003                           | Leader Parent BIC<br>field     Leader Party BIC field     Submit button | Invalid Leader<br>Party  | The Leader Party should be an existing<br>and active Party in the data scope of the<br>requestor. It should be a CB for Banking<br>Groups, a Payment Bank for Account<br>Monitoring Groups, a Central Bank or a<br>Payment Bank for Billing Groups, an<br>Ancillary System for Settlement Bank<br>Account Groups, and not specified for<br>Liquidity Transfer Groups. |
| DRCJ005                           | Submit button                                                           | Invalid Entity           | For Banking Groups, the Entity Identifier should refer to an existing and active                                                                                                    |

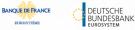

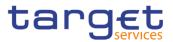

| Reference<br>for error | Field or Button                                                                 | Error Text                                                                | Description                                                                                                    |
|------------------------|---------------------------------------------------------------------------------|---------------------------------------------------------------------------|----------------------------------------------------------------------------------------------------|
| message                |                                                                                 |                                                                           |                                                                                                    |
|                        |                                                                                 |                                                                           | Payment Bank Party or Ancillary System Party in the data scope of the requestor.                                                                                                    |
| DRCJ006                | Submit button                                                                   | Party already<br>linked to another<br>Banking Group                       | A Party cannot be linked to more than one<br>Banking Group at any given point in time.                                                                                                    |
| DRCJ012                | <ul><li>Valid From field</li><li>Submit button</li></ul>                        | Valid From<br>cannot be set to a<br>past date                             | The Valid From must be equal to or later than the current business date.                                                                                                    |
| DRCJ013                | <ul><li>Valid To field</li><li>Submit button</li></ul>                          | Valid To cannot<br>be set to a past<br>date or earlier<br>than Valid From | The Valid To must be equal to or later than<br>the current business date and equal to or<br>later than the Valid From.                                                                                                    |
| DRCJ014                | <ul><li>Valid From field</li><li>Valid To field</li><li>Submit button</li></ul> | Entity already<br>linked over the<br>same period                          | The same Party or Cash Account cannot<br>be linked multiple times to the same data<br>aggregation in overlapping periods.                                                                                                    |
| DRCJ019                | Submit button                                                                   | Invalid currency                                                          | Parties included in the same Banking Group<br>should all be defined in the same Currency.<br>Cash Accounts included in the same<br>Account Monitoring Group, Settlement<br>Bank Account Group or Liquidity Transfer<br>Group should all be defined in the same<br>Currency.                                                                                           |
| DRUJ001                | Submit button                                                                   | Requestor not<br>allowed                                                  | Banking Group, Billing Group, Liquidity<br>Transfer Group and Settlement Bank<br>Account Group can be updated by the<br>Service Operator and CBs. Account<br>Monitoring Group can be updated by the<br>Service Operator, CBs and Payment<br>Banks.                                                                                                    |
| DRUJ002                | Submit button                                                                   | Invalid instance to<br>be updated                                         | An update request must refer to an existing and active instance.                                                                                                    |
| DRUJ003                | <ul><li>Group Name field</li><li>Submit button</li></ul>                        | Name must be<br>unique                                                    | The Data Aggregation Name should be unique in CRDM.                                                                                                    |
| DRUJ004                | Leader Parent BIC<br>field     Leader Party BIC field     Submit button         | Invalid Leader<br>Party                                                   | The Leader Party should be an existing and<br>active Party in the data scope of the<br>requestor. It should be a CB for Banking<br>Groups, a Payment Bank for Account<br>Monitoring Groups, a Central Bank or a<br>Payment Bank for Billing Groups, an<br>Ancillary System for Settlement Bank<br>Account Groups, and not specified for<br>Liquidity Transfer Groups. |
| DRUJ006                | Submit button                                                                   | Invalid Entity                                                            | For Banking Groups, the Entity Identifier should refer to an existing and active                                                                                                    |

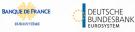

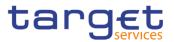

| Reference<br>for error<br>message | Field or Button                                                                                                | Error Text                                                                | Description                                                                                                    |
|-----------------------------------|----------------------------------------------------------------------------------------------------|---------------------------------------------------------------------------|----------------------------------------------------------------------------------------------------|
|                                   |                                                                                                    |                                                                           | Payment Bank Party or Ancillary System<br>Party in the data scope of the requestor.                                                                                                    |
| DRUJ007                           | Submit button                                                                                                  | Party already<br>linked to another<br>Banking Group                       | A Party cannot be linked to more than one<br>Banking Group at any given point in time.                                                                                                    |
| DRUJ013                           | <ul><li>Valid From field</li><li>Submit button</li></ul>                                                       | Valid From cannot<br>be set to a past<br>date                             | In create operations, the Valid From must be equal to or later than the current business date.                                                                                                    |
| DRUJ014                           | <ul><li>Valid To field</li><li>Submit button</li></ul>                                                         | Valid To cannot<br>be set to a past<br>date or earlier<br>than Valid From | The Valid To must be equal to or later than<br>the current business date and equal to or<br>later than the Valid From.                                                                                                    |
| DRUJ015                           | <ul><li>Valid From field</li><li>Valid To field</li><li>Submit button</li></ul>                                | Entity already<br>linked over the<br>same period                          | The same Party or Cash Account cannot be<br>linked multiple times to the same data<br>aggregation in overlapping periods.                                                                                                    |
| DRUJ016                           | <ul><li>Valid To field</li><li>Submit button</li></ul>                                                         | Invalid instance to<br>be updated                                         | Update requests of an Aggregation Entity<br>must refer to an existing and active instance<br>with Valid To equal to or later than the<br>current business date.                                                                                                    |
| DRUJ017                           | <ul> <li>Valid From field</li> <li>Valid To field</li> <li>Delete Row button</li> <li>Submit button</li> </ul> | Invalid instance to be deleted                                            | Delete requests of an Aggregation Entity<br>must refer to an existing and active instance<br>with Valid From later than the current<br>business date or Valid To earlier than the<br>current business date.                                                                 |
| DRUJ022                           | Submit button                                                                                                  | Invalid currency                                                          | Parties included in the same Banking Group<br>should all be defined in the same Currency.<br>Cash Accounts included in the same<br>Account Monitoring Group, Settlement<br>Bank Account Group or Liquidity Transfer<br>Group should all be defined in the same<br>Currency. |

### 4.3.2.16 BIC Directory – Search/List Screen

No references for error messages.

#### 4.3.2.17 Billing Group – Search/List Screen

| Reference<br>for error<br>message | Field or Button                                        | Error Text            | Description                                                                                                    |
|-----------------------------------|--------------------------------------------------------|-----------------------|----------------------------------------------------------------------------------------------------|
| DRDJ001                           | <ul><li>Delete button</li><li>Restore button</li></ul> | Requestor not allowed | Banking Group, Billing Group, Liquidity<br>Transfer Group and Settlement Bank<br>Account Group can be deleted or restored<br>by the Service Operator and CBs. Account<br>Monitoring Group can be deleted or |

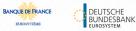

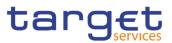

| Reference<br>for error<br>message | Field or Button                                                                                     | Error Text                                          | Description                                                                                                    |
|-----------------------------------|----------------------------------------------------------------------------------------------------|-----------------------------------------------------|----------------------------------------------------------------------------------------------------|
|                                   |                                                                                                    |                                                     | restored by the Service Operator, CBs and Payment Banks.                                                                                                    |
| DRDJ002                           | <ul><li>Delete button</li><li>Status field</li></ul>                                                | Instance to be deleted not found                    | A delete request must refer to an existing<br>and active instance that contains only<br>future or past records.                                                                                                    |
| DRDJ003                           | <ul><li>Restore button</li><li>Status field</li></ul>                                               | Instance to be<br>restored not<br>found             | A restore request must refer to an existing<br>and deleted instance that contains only<br>future or past records.                                                                                                    |
| DRDJ004                           | <ul><li>Restore button</li><li>Group Name field</li></ul>                                           | Name must be<br>unique                              | The Data Aggregation Name should be unique in CRDM.                                                                                                    |
| DRDJ005                           | <ul> <li>Restore button</li> <li>Leader Parent BIC field</li> <li>Leader Party BIC field</li> </ul> | Invalid Leader<br>Party                             | The Leader Party should be an existing<br>and active Party in the data scope of the<br>requestor. It should be a CB for Banking<br>Groups, a Payment Bank for Account<br>Monitoring Groups, a Central Bank or a<br>Payment Bank for Billing Groups, an<br>Ancillary System for Settlement Bank<br>Account Groups, and not specified for<br>Liquidity Transfer Groups. |
| DRDJ014                           | Restore button                                                                                      | Invalid Entity                                      | For Billing Groups, the Entity Identifier<br>should refer to an existing and active<br>Payment Bank Party in the data scope of<br>the requestor.                                                                                                    |
| DRDJ015                           | Restore button                                                                                      | Party already<br>linked to another<br>Billing Group | A Party cannot be linked to more than one<br>Billing Group at any given point in time.                                                                                                    |

## 4.3.2.18 Billing Group – Details Screen

| Reference<br>for error<br>message | Field or Button                                        | Error Text                       | Description                                                                                                    |
|-----------------------------------|--------------------------------------------------------|----------------------------------|----------------------------------------------------------------------------------------------------|
| DRDJ001                           | <ul><li>Delete button</li><li>Restore button</li></ul> | Requestor not<br>allowed         | Banking Group, Billing Group, Liquidity<br>Transfer Group and Settlement Bank<br>Account Group can be deleted or restored<br>by the Service Operator and CBs. Account<br>Monitoring Group can be deleted or<br>restored by the Service Operator, CBs and<br>Payment Banks. |
| DRDJ002                           | <ul><li>Delete button</li><li>Status field</li></ul>   | Instance to be deleted not found | A delete request must refer to an existing<br>and active instance that contains only<br>future or past records.                                                                                                    |

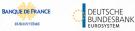

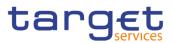

| Reference<br>for error<br>message | Field or Button                                                                                            | Error Text                                          | Description                                                                                                    |
|-----------------------------------|----------------------------------------------------------------------------------------------------|-----------------------------------------------------|----------------------------------------------------------------------------------------------------|
|                                   | <ul><li>Valid From field</li><li>Valid To field</li></ul>                                                  |                                                     |                                                                                                    |
| DRDJ003                           | <ul> <li>Restore button</li> <li>Status field</li> <li>Valid From field</li> <li>Valid To field</li> </ul> | Instance to be<br>restored not<br>found             | A restore request must refer to an existing<br>and deleted instance that contains only<br>future or past records.                                                                                                    |
| DRDJ004                           | <ul><li>Restore button</li><li>Group Name field</li></ul>                                                  | Name must be<br>unique                              | The Data Aggregation Name should be unique in CRDM.                                                                                                    |
| DRDJ005                           | <ul> <li>Restore button</li> <li>Leader Parent BIC field</li> <li>Leader Party BIC field</li> </ul>        | Invalid Leader<br>Party                             | The Leader Party should be an existing<br>and active Party in the data scope of the<br>requestor. It should be a CB for Banking<br>Groups, a Payment Bank for Account<br>Monitoring Groups, a Central Bank or a<br>Payment Bank for Billing Groups, an<br>Ancillary System for Settlement Bank<br>Account Groups, and not specified for<br>Liquidity Transfer Groups. |
| DRDJ014                           | Restore button                                                                                             | Invalid Entity                                      | For Billing Groups, the Entity Identifier<br>should refer to an existing and active<br>Payment Bank Party in the data scope of<br>the requestor.                                                                                                    |
| DRDJ015                           | Restore button                                                                                             | Party already<br>linked to another<br>Billing Group | A Party cannot be linked to more than one<br>Billing Group at any given point in time.                                                                                                    |

# 4.3.2.19 Billing Group – New/Edit Screen

| Reference<br>for error<br>message | Field or Button                                             | Error Text               | Description                                                                                                    |
|-----------------------------------|-------------------------------------------------------------|--------------------------|----------------------------------------------------------------------------------------------------|
| DRCJ001                           | Submit button                                               | Requestor not<br>allowed | Banking Group, Billing Group, Liquidity<br>Transfer Group and Settlement Bank<br>Account Group can be created by the<br>Service Operator and CBs. Account<br>Monitoring Group can be created by the<br>Service Operator, CBs and Payment<br>Banks. |
| DRCJ002                           | <ul> <li>Group Name field</li> <li>Submit button</li> </ul> | Name must be<br>unique   | The Data Aggregation Name should be unique in CRDM.                                                                                                    |
| DRCJ003                           | Leader Parent BIC field                                     | Invalid Leader<br>Party  | The Leader Party should be an existing and active Party in the data scope of the                                                                                                    |

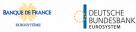

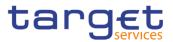

| Reference            | Field or Button                                                                 | Error Text                                                                | Description                                                                                                    |
|----------------------|---------------------------------------------------------------------------------|---------------------------------------------------------------------------|----------------------------------------------------------------------------------------------------|
| for error<br>message |                                                                                 |                                                                           | Description                                                                                                    |
|                      | Leader Party BIC field     Submit button                                        |                                                                           | requestor. It should be a CB for Banking<br>Groups, a Payment Bank for Account<br>Monitoring Groups, a Central Bank or a<br>Payment Bank for Billing Groups, an<br>Ancillary System for Settlement Bank<br>Account Groups, and not specified for<br>Liquidity Transfer Groups.                                                                                        |
| DRCJ012              | <ul> <li>Valid From field</li> <li>Submit button</li> </ul>                     | Valid From<br>cannot be set to a<br>past date                             | The Valid From must be equal to or later than the current business date.                                                                                                    |
| DRCJ013              | <ul> <li>Valid To field</li> <li>Submit button</li> </ul>                       | Valid To cannot<br>be set to a past<br>date or earlier<br>than Valid From | The Valid To must be equal to or later than<br>the current business date and equal to or<br>later than the Valid From.                                                                                                    |
| DRCJ014              | <ul><li>Valid From field</li><li>Valid To field</li><li>Submit button</li></ul> | Entity already<br>linked over the<br>same period                          | The same Party or Cash Account cannot<br>be linked multiple times to the same data<br>aggregation in overlapping periods.                                                                                                    |
| DRCJ017              | Submit button                                                                   | Invalid Entity                                                            | For Billing Groups, the Entity Identifier<br>should refer to an existing and active<br>Payment Bank Party in the data scope of<br>the requestor.                                                                                                    |
| DRCJ018              | Submit button                                                                   | Party already<br>linked to another<br>Billing Group                       | A Party cannot be linked to more than one Billing Group at any given point in time.                                                                                                    |
| DRUJ001              | Submit button                                                                   | Requestor not<br>allowed                                                  | Banking Group, Billing Group, Liquidity<br>Transfer Group and Settlement Bank<br>Account Group can be updated by the<br>Service Operator and CBs. Account<br>Monitoring Group can be updated by the<br>Service Operator, CBs and Payment<br>Banks.                                                                                                    |
| DRUJ002              | Submit button                                                                   | Invalid instance to<br>be updated                                         | An update request must refer to an existing and active instance.                                                                                                    |
| DRUJ003              | I Group Name field<br>I Submit button                                           | Name must be<br>unique                                                    | The Data Aggregation Name should be unique in CRDM.                                                                                                    |
| DRUJ004              | Leader Parent BIC<br>field<br>Leader Party BIC field<br>Submit button           | Invalid Leader<br>Party                                                   | The Leader Party should be an existing and<br>active Party in the data scope of the<br>requestor. It should be a CB for Banking<br>Groups, a Payment Bank for Account<br>Monitoring Groups, a Central Bank or a<br>Payment Bank for Billing Groups, an<br>Ancillary System for Settlement Bank<br>Account Groups, and not specified for<br>Liquidity Transfer Groups. |

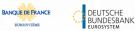

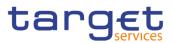

| Reference<br>for error<br>message | Field or Button                                                                                                | Error Text                                                                | Description                                                                                                    |
|-----------------------------------|----------------------------------------------------------------------------------------------------|---------------------------------------------------------------------------|----------------------------------------------------------------------------------------------------|
| DRUJ013                           | <ul><li>Valid From field</li><li>Submit button</li></ul>                                                       | Valid From cannot<br>be set to a past<br>date                             | In create operations, the Valid From must be equal to or later than the current business date.                                                                                                    |
| DRUJ014                           | <ul><li>Valid To field</li><li>Submit button</li></ul>                                                         | Valid To cannot<br>be set to a past<br>date or earlier<br>than Valid From | The Valid To must be equal to or later than<br>the current business date and equal to or<br>later than the Valid From.                                                                                      |
| DRUJ015                           | <ul><li>Valid From field</li><li>Valid To field</li><li>Submit button</li></ul>                                | Entity already<br>linked over the<br>same period                          | The same Party or Cash Account cannot be<br>linked multiple times to the same data<br>aggregation in overlapping periods.                                                                                   |
| DRUJ016                           | <ul><li>Valid To field</li><li>Submit button</li></ul>                                                         | Invalid instance to be updated                                            | Update requests of an Aggregation Entity<br>must refer to an existing and active instance<br>with Valid To equal to or later than the<br>current business date.                                             |
| DRUJ017                           | <ul> <li>Valid From field</li> <li>Valid To field</li> <li>Delete Row button</li> <li>Submit button</li> </ul> | Invalid instance to be deleted                                            | Delete requests of an Aggregation Entity<br>must refer to an existing and active instance<br>with Valid From later than the current<br>business date or Valid To earlier than the<br>current business date. |
| DRUJ020                           | Submit button                                                                                                  | Invalid Entity                                                            | For Billing Groups, the Entity Identifier<br>should refer to an existing and active<br>Payment Bank Party in the data scope of<br>the requestor.                                                            |
| DRUJ021                           | Submit button                                                                                                  | Party already<br>linked to another<br>Billing Group                       | A Party cannot be linked to more than one<br>Billing Group at any given point in time.                                                                                                    |

### 4.3.2.20 Cash Accounts – Search/List Screen

| Reference<br>for error<br>message | Field or Button                                           | Error Text               | Description                                                                                                    |
|-----------------------------------|-----------------------------------------------------------|--------------------------|----------------------------------------------------------------------------------------------------|
| DCD1001                           | <ul> <li>Restore button</li> <li>Delete button</li> </ul> | Requestor not<br>allowed | When performing a Cash Account delete or<br>restore request, the Party Type of the<br>Requestor must be NCB, Ancillary System<br>or Payment Bank.<br>Users belonging to NCBs can only delete or<br>restore Cash Accounts for Parties that fall<br>under their responsibility according to the<br>Hierarchical Party Model, or TIPS Credit<br>Memorandum Balances linked to Cash<br>Accounts that fall under their responsibility.<br>In addition, they can delete or restore Cash<br>Accounts for which they are defined as Co-<br>Managers.<br>Users belonging to Payment Banks can |
|                                   |                                                           |                          | only delete or restore TIPS Credit                                                                                                    |

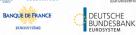

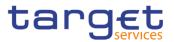

| Reference<br>for error<br>message | Field or Button                                                                                                    | Error Text                                                                                                    | Description                                                                                                    |
|-----------------------------------|----------------------------------------------------------------------------------------------------|----------------------------------------------------------------------------------------------------|----------------------------------------------------------------------------------------------------|
|                                   |                                                                                                    |                                                                                                    | Memorandum Balances linked to Cash<br>Accounts that fall under their responsibility.<br>Users belonging to Ancillary Systems can<br>only delete or restore TIPS Credit<br>Memorandum Balances linked to Cash<br>Accounts that fall under their responsibility.<br>Exceptions to the above rule are<br>represented by any user that is granted the<br>appropriate privilege(s) on the account or<br>on the relevant Party holding the account.                                                                                                    |
| DCD1003                           | <ul> <li>Status field</li> <li>Closing date field</li> <li>Opening date field</li> <li>Delete button</li> </ul>                         | Unknown Cash<br>Account. The<br>account must be<br>closed or have<br>Opening Date<br>greater than the<br>current date. | The delete requests of Cash Accounts<br>must refer to an existing and active<br>instance. The account to be deleted must<br>be already closed or must have Opening<br>Date greater than the current date.                                                                                                    |
| DCD1012                           | <ul> <li>Status field</li> <li>Restore button</li> <li>Closing date field</li> <li>Opening date field</li> <li>Delete button</li> </ul> | Cash Account<br>cannot be<br>restored                                                                                  | When performing a Cash Account restore<br>request it must refer to an existing and<br>deleted Cash Account. The account to be<br>restored must have Closing date equal to<br>or earlier than the Current Business date<br>or Opening date equal to or later than the<br>Current Business date; in addition, the<br>Opening date must be equal to or later<br>than the Account Holder Opening Date and<br>the Closing Date must be equal to or<br>earlier than the Account Holder Closing<br>Date. For CLM and RTGS accounts, the<br>Opening Date must be later than the<br>current date. |
| DCD1013                           | <ul> <li>Account Type field</li> <li>Restore button</li> </ul>                                                                          | Transit account<br>already existing<br>for this currency                                                               | When performing a Cash Account restore<br>request, when restoring T2S Dedicated<br>Transit Account, RTGS Dedicated Transit<br>Account, CLM Dedicated Transit Account<br>or TIPS Transit Account, no other Transit<br>Account must be already associated to the<br>relevant currency in the same validity<br>period.                                                                                                    |
| DCD1014                           | <ul> <li>Account Type field</li> <li>Delete button</li> </ul>                                                                           | Deletion not<br>allowed due to<br>open Cash<br>Accounts related<br>to this Transit<br>Account                          | When performing a Cash Account delete<br>request, in case of deletion of a future T2S<br>Dedicated Transit Account, RTGS<br>Dedicated Transit Account or TIPS Transit<br>Account, no active Cash Accounts with the<br>same currency for T2S, RTGS or TIPS<br>respectively must exist in CRDM.                                                                                                    |
| DCD1030                           | Delete button                                                                                                    | The<br>deletion/close is<br>not allowed due                                                                            | A Cash Account cannot be deleted if there<br>still are valid instances of the following<br>entities linked to it: Liquidity Transfer<br>Order, Liquidity Transfer Order Link Set,                                                                                                    |

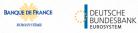

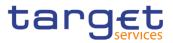

| Reference<br>for error<br>message | Field or Button                                                                       | Error Text                           | Description                                                                                                    |
|-----------------------------------|---------------------------------------------------------------------------------------|--------------------------------------|----------------------------------------------------------------------------------------------------|
|                                   |                                                                                       | to a deletion<br>priority constraint | Credit Memorandum Balance, Authorised<br>Account User, Data Aggregation, Limit,<br>Standing Order for Reservation, Direct<br>Debit Mandate, or if it is referenced in<br>another Cash Account as a Linked<br>Account or, Associated LT Account.                                                                                                    |
| DCD1082                           | <ul> <li>Restore button</li> <li>Currency field</li> </ul>                            | Unknown<br>currency code             | When performing a Cash Account restore<br>request the currency code of the Cash<br>Account to be restored must refer to an<br>existing currency code in CRDM with<br>Settlement Currency set to True or a<br>Currency-Service Link in place with the<br>relevant Service.                                                                                                    |
| DCD1083                           | <ul> <li>Parent BIC field</li> <li>Party BIC field</li> <li>Restore button</li> </ul> | Unknown Party                        | When performing a Cash Account restore<br>request the account holder must be an<br>existing and active Party in CRDM with<br>Party Type equal to NCB, Payment Bank<br>or Ancillary System.                                                                                                    |
| DCD1084                           | <ul> <li>Type field</li> <li>Restore button</li> </ul>                                | Invalid restriction<br>type          | When performing a Cash Account restore<br>request, all restrictions associated to the<br>Cash Account to be restored must refer to<br>existing Restriction Types whose Object<br>Restriction Type is Cash Account.                                                                                                    |
| DCD1085                           | <ul> <li>RTGS Account<br/>Number field</li> <li>Restore button</li> </ul>             | Unknown External<br>RTGS Account     | When performing a Cash Account restore<br>request the Linked Account of the T2S<br>Dedicated Cash Account, T2S Central Bank<br>Account or T2S Dedicated Transit Account<br>to be restored, if it refers to an External<br>RTGS Account, must be an existing<br>External RTGS Account in CRDM.                                                                                                    |
| DCD1086                           | Restore button                                                                        | Unknown linked<br>Cash Account       | When performing a Cash Account restore<br>request the Linked Account of the TIPS<br>Credit Memorandum Balance to be restored<br>must refer to an existing and open TIPS<br>Account or TIPS AS Technical Account in<br>CRDM.                                                                                                    |
| DCD1087                           | Restore button                                                                        | Unknown linked<br>Cash Account       | When performing a Cash Account restore<br>request, the Linked Account of the T2S<br>Dedicated Cash Account, T2S Central Bank<br>Account or T2S Dedicated Transit Account<br>to be restored, if it refers to a Cash Account,<br>must be an existing Cash Account<br>(respectively a Main Cash Account, CLM<br>Central Bank Account/Central Bank ECB<br>Account or CLM Dedicated Transit Account<br>for T2S) in CRDM. |
| DCD1088                           | Restore button                                                                        | Unknown linked<br>Cash Account       | When performing a Cash Account restore request to restore an RTGS Sub-Account, the Linked Account must refer to an existing                                                                                                    |

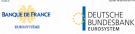

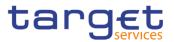

| Reference            | Field or Button                                                             | Error Text                       | Description                                                                                                    |
|----------------------|-----------------------------------------------------------------------------|----------------------------------|----------------------------------------------------------------------------------------------------|
| for error<br>message |                                                                             |                                  |                                                                                                    |
|                      |                                                                             |                                  | Cash Account instance in CRDM with type<br>"RTGS Dedicated Cash Account" which is<br>open throughout the specified opening<br>period of the Cash Account being created<br>and belongs to the same Account Owner<br>Party.                                                                                                    |
| DCD1090              | Restore button                                                              | Unknown linked<br>Cash Account   | When performing a Cash Account restore<br>request to restore an RTGS Dedicated<br>Cash Account, Contingency Cash Account,<br>Overnight Deposit Account or Marginal<br>Lending Account, the Linked Account must<br>refer to an existing Cash Account instance<br>in CRDM with type "Main Cash Account"<br>which is open throughout the specified<br>opening period of the Cash Account being<br>restored. If the account to be restored is a<br>CB Contingency Account, the Linked<br>Account must refer to an existing Cash<br>Account instance in CRDM with type "CLM<br>CB Account" which is open throughout the<br>specified opening period of the Cash<br>Account being restored. |
| DCD1091              | <ul> <li>Associated LT<br/>Account field</li> <li>Restore button</li> </ul> | Invalid Associated<br>LT Account | When performing a Cash Account restore<br>request to restore a Main Cash Account or<br>a RTGS Dedicated Cash Account, the<br>Associated LT Account, if present, must<br>refer to an existing Cash Account<br>(respectively with type "RTGS Dedicated<br>Cash Account" or "Main Cash Account")<br>that belongs to the same Party and has the<br>same Currency. Furthermore, to ensure a 1<br>to 1 relationship, the Associated LT Account<br>cannot already have an Associated LT<br>Account defined.<br>Moreover, the Associated LT Account<br>cannot be specified for any other Cash<br>Account Type.                                                                                |
| DCD1092              | Linked Account field<br>Restore button                                      | Invalid Linked<br>Account        | When performing a Cash Account restore<br>request, for a Contingency Cash Account or<br>CB Contingency Account, the Linked<br>account cannot be specified as such for any<br>other Contingency Cash Account or<br>Contingency CB Account.<br>When performing a Cash Account restore<br>request for a RTGS Dedicated Cash<br>Account the same Linked account cannot<br>be specified as such for multiple RTGS<br>Dedicated Cash Accounts.                                                                                                    |
| DCD1093              | Restore button                                                              | Unknown linked<br>Cash Account   | When performing a Cash Account restore request for an ECB Mirror Account, the                                                                                                    |

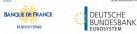

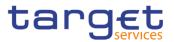

| Reference<br>for error | Field or Button                                                                                                    | Error Text                                                                   | Description                                                                                                    |
|------------------------|----------------------------------------------------------------------------------------------------|------------------------------------------------------------------------------|----------------------------------------------------------------------------------------------------|
| message                |                                                                                                    |                                                                              |                                                                                                    |
|                        |                                                                                                    |                                                                              | Linked account must refer to an existing<br>Cash account instance in CRDM with type<br>« CLM CB Account » and Default flag set to<br>TRUE which is open throughout the<br>specified opening period of the Cash<br>Account being restored.<br>Accounts of the same CB cannot be<br>specified as Linked Accounts for multiple<br>ECB Mirror Accounts |
| DCD1207                | <ul> <li>RTGS Account</li> <li>Number field</li> <li>Restore button</li> <li>Currency field</li> </ul>                          | Invalid Linked<br>Account Currency<br>Code                                   | When performing a Cash Account restore<br>request, if the Cash Account to be restored<br>is linked to an External RTGS Account or to<br>another Cash Account, they must have the<br>same currency code.                                                                                                    |
| DCD1250                | <ul> <li>Closing Date field</li> <li>Restore button</li> </ul>                                                                  | Closing Date<br>cannot be set to<br>Currency Closing<br>Day                  | When performing a Cash Account Restore request, the Closing Date for T2 Accounts cannot be set to a Currency Closing Day in the relevant Service.                                                                                                    |
| DCD1300                | Delete button                                                                                                    | Deletion not<br>allowed due to<br>existing object<br>privilege<br>assignment | When performing a Cash Account deletion request, the Cash Account cannot be deleted if it is referenced in an object privilege assignment.                                                                                                    |
| DCD1400                | <ul> <li>Automated</li> <li>Generation of Interest</li> <li>Payment (system generated) field</li> <li>Restore button</li> </ul> | Invalid use of<br>Automated<br>Generation of<br>Interest Payment<br>flag     | When performing a Cash Account restore<br>request, if a CLM Account Holder is<br>specified as Owner Party, Automated<br>Generation of Interest Payment (system<br>generated) can only be set to TRUE in case<br>a Leading CLM Account Holder is defined<br>at Party Service Link Level.                                                            |
| DCD1401                | Restore button                                                                                                    | Default MCA already defined                                                  | When performing a Cash Account restore request, only one MCA per Party can be defined as Default MCA.                                                                                                    |
| DCD1402                | Restore button                                                                                                    | Default RTGS<br>Account already<br>defined                                   | When performing a Cash Account restore request, only one RTGS DCA per Party can be defined as Default RTGS Account.                                                                                                    |
| DCD1410                | Restore button                                                                                                    | Invalid Co-<br>Manager Party                                                 | When performing a Cash Account restore<br>request, the Co-Manager must refer to an<br>existing Party with Service Party Type CLM<br>Account Holder or CLM CB Account Holder.                                                                                                    |
| DCD1431                | <ul> <li>Minimum Reserve<br/>Calculation field</li> <li>Restore button</li> </ul>                                               | Incorrect<br>Minimum Reserve<br>Obligation                                   | When performing a Cash Account restore<br>request, the Minimum Reserve Calculation<br>can only be used for EUR accounts and<br>only if the Account Owner Party has<br>Minimum Reserve Obligation at Party<br>Service Link level set to "Pool", "Direct" or<br>"Indirect".                                                                          |

EUROSYSTÈME

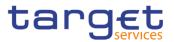

| Reference<br>for error<br>message | Field or Button                                                                          | Error Text                                                     | Description                                                                                                    |
|-----------------------------------|------------------------------------------------------------------------------------------|----------------------------------------------------------------|----------------------------------------------------------------------------------------------------|
| DCD1532                           | Restore button                                                                           | Transit Account<br>not found or not<br>valid                   | When performing a Cash Account restore request, the validity period of a Cash Account must be consistent with the validity period of the relevant Transit Account. |
| DCD1555                           | <ul> <li>Account Type field</li> <li>Party Type field</li> <li>Restore button</li> </ul> | Invalid relations<br>between account<br>type and party<br>type | When performing a Cash Account restore request the relation between the Account Type to be restored and the Party Type of the account holder is checked.           |

### 4.3.2.21 Cash Account – Details Screen

| Reference<br>for error<br>message | Field or Button                                                                                                 | Error Text                                                                                                    | Description                                                                                                    |
|-----------------------------------|----------------------------------------------------------------------------------------------------|----------------------------------------------------------------------------------------------------|----------------------------------------------------------------------------------------------------|
| DCD1001                           | <ul> <li>Search button</li> <li>Restore button</li> <li>Delete button</li> </ul>                                | Requestor not<br>allowed                                                                                               | When performing a Cash Account delete or<br>restore request, the Party Type of the<br>Requestor must be NCB, Ancillary System<br>or Payment Bank.<br>Users belonging to NCBs can only delete or<br>restore Cash Accounts for Parties that fall<br>under their responsibility according to the<br>Hierarchical Party Model, or TIPS Credit<br>Memorandum Balances linked to Cash<br>Accounts that fall under their responsibility.<br>In addition, they can delete or restore Cash<br>Accounts for which they are defined as Co-<br>Managers.<br>Users belonging to Payment Banks can<br>only delete or restore TIPS Credit<br>Memorandum Balances linked to Cash<br>Accounts that fall under their responsibility.<br>Users belonging to Ancillary Systems can<br>only delete or restore TIPS Credit<br>Memorandum Balances linked to Cash<br>Accounts that fall under their responsibility.<br>Users belonging to Ancillary Systems can<br>only delete or restore TIPS Credit<br>Memorandum Balances linked to Cash<br>Accounts that fall under their responsibility. |
| DCD1003                           | <ul> <li>Status field</li> <li>Delete button</li> <li>Closing date field</li> <li>Opening date field</li> </ul> | Unknown Cash<br>Account. The<br>account must be<br>closed or have<br>Opening Date<br>greater than the<br>current date. | The delete requests of Cash Accounts<br>must refer to an existing and active<br>instance. The account to be deleted must<br>be already closed or must have Opening<br>Date greater than the current date.                                                                                                    |

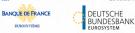

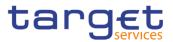

| Reference            | Field or Button                                                                                                    | Error Text                                                                                    | Description                                                                                                    |
|----------------------|----------------------------------------------------------------------------------------------------|-----------------------------------------------------------------------------------------------|----------------------------------------------------------------------------------------------------|
| for error<br>message |                                                                                                    |                                                                                               | Description                                                                                                    |
| DCD1012              | <ul> <li>Status field</li> <li>Restore button</li> <li>Closing date field</li> <li>Opening date field</li> <li>Delete button</li> </ul> | Cash Account<br>cannot be<br>restored                                                         | When performing a Cash Account restore<br>request it must refer to an existing and<br>deleted Cash Account. The account to be<br>restored must have Closing date equal to<br>or earlier than the Current Business date<br>or Opening date equal to or later than the<br>Current Business date; in addition, the<br>Opening date must be equal to or later<br>than the Account Holder Opening Date and<br>the Closing Date must be equal to or<br>earlier than the Account Holder Closing<br>Date. For CLM and RTGS accounts, the<br>Opening Date must be later than the<br>current date. |
| DCD1013              | <ul> <li>Account Type field</li> <li>Restore button</li> </ul>                                                                          | Transit account<br>already existing<br>for this currency                                      | When performing a Cash Account restore<br>request, when restoring T2S Dedicated<br>Transit Account, RTGS Dedicated Transit<br>Account, CLM Dedicated Transit Account<br>or TIPS Transit Account, no other Transit<br>Account must be already associated to the<br>relevant currency in the same validity<br>period.                                                                                                    |
| DCD1014              | <ul> <li>Account Type field</li> <li>Delete button</li> </ul>                                                                           | Deletion not<br>allowed due to<br>open Cash<br>Accounts related<br>to this Transit<br>Account | When performing a Cash Account delete<br>request, in case of deletion of a future T2S<br>Dedicated Transit Account, RTGS<br>Dedicated Transit Account or TIPS Transit<br>Account, no active Cash Accounts with the<br>same currency for T2S, RTGS or TIPS<br>respectively must exist in CRDM.                                                                                                    |
| DCD1030              | Delete button                                                                                                    | The<br>deletion/close is<br>not allowed due<br>to a deletion<br>priority constraint           | A Cash Account cannot be deleted if there<br>still are valid instances of the following<br>entities linked to it: Liquidity Transfer<br>Order, Liquidity Transfer Order Link Set,<br>Credit Memorandum Balance, Authorised<br>Account User, Data Aggregation, Limit,<br>Standing Order for Reservation, Direct<br>Debit Mandate, or if it is referenced in<br>another Cash Account as a Linked<br>Account or Associated LT Account.                                                                                                    |
| DCD1082              | <ul> <li>Restore button</li> <li>Currency field</li> </ul>                                                                              | Unknown<br>currency code                                                                      | When performing a Cash Account restore<br>request the currency code of the Cash<br>Account to be restored must refer to an<br>existing currency code in CRDM with<br>Settlement Currency set to True or a<br>Currency-Service Link in place with the<br>relevant Service.                                                                                                    |
| DCD1083              | <ul> <li>Parent BIC field</li> <li>Party BIC field</li> <li>Restore button</li> </ul>                                                   | Unknown Party                                                                                 | When performing a Cash Account restore request the account holder must be an existing and active Party in CRDM with                                                                                                    |

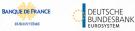

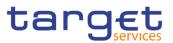

| Reference            | Field or Button                                                           | Error Text                       | Description                                                                                                    |
|----------------------|---------------------------------------------------------------------------|----------------------------------|----------------------------------------------------------------------------------------------------|
| for error<br>message |                                                                           |                                  |                                                                                                    |
|                      |                                                                           |                                  | Party Type equal to NCB, Payment Bank or Ancillary System.                                                                                                    |
| DCD1084              | I Type field<br>I Restore button                                          | Invalid restriction<br>type      | When performing a Cash Account restore<br>request, all restrictions associated to the<br>Cash Account to be restored must refer to<br>existing Restriction Types whose Object<br>Restriction Type is Cash Account.                                                                                                    |
| DCD1085              | <ul> <li>RTGS Account<br/>Number field</li> <li>Restore button</li> </ul> | Unknown External<br>RTGS Account | When performing a Cash Account restore<br>request the Linked Account of the T2S<br>Dedicated Cash Account, T2S Central Bank<br>Account or T2S Dedicated Transit Account<br>to be restored, if it refers to an External<br>RTGS Account, must be an existing<br>External RTGS Account in CRDM.                                                                                                    |
| DCD1086              | Restore button                                                            | Unknown linked<br>Cash Account   | When performing a Cash Account restore<br>request the Linked Account of the TIPS<br>Credit Memorandum Balance to be restored<br>must refer to an existing and open TIPS<br>Account or TIPS AS Technical Account in<br>CRDM.                                                                                                    |
| DCD1087              | Restore button                                                            | Unknown linked<br>Cash Account   | When performing a Cash Account restore<br>request, the Linked Account of the T2S<br>Dedicated Cash Account, T2S Central Bank<br>Account or T2S Dedicated Transit Account<br>to be restored, if it refers to a Cash Account,<br>must be an existing Cash Account<br>(respectively a Main Cash Account, CLM<br>Central Bank Account/Central Bank ECB<br>Account or CLM Dedicated Transit Account<br>for T2S) in CRDM.                                                               |
| DCD1088              | Restore button                                                            | Unknown linked<br>Cash Account   | When performing a Cash Account restore<br>request to restore an RTGS Sub-Account,<br>the Linked Account must refer to an existing<br>Cash Account instance in CRDM with type<br>"RTGS Dedicated Cash Account" or "RTGS<br>CB Account" which is open throughout the<br>specified opening period of the Cash<br>Account being created and belongs to the<br>same Account Owner Party.                                                                                               |
| DCD1090              | Restore button                                                            | Unknown linked<br>Cash Account   | When performing a Cash Account restore<br>request to restore an RTGS Dedicated<br>Cash Account, Contingency Cash Account,<br>Overnight Deposit Account or Marginal<br>Lending Account, the Linked Account must<br>refer to an existing Cash Account instance<br>in CRDM with type "Main Cash Account"<br>which is open throughout the specified<br>opening period of the Cash Account being<br>restored. If the account to be restored is a<br>CB Contingency Account, the Linked |

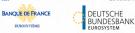

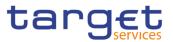

| Reference<br>for error | Field or Button                                                                                        | Error Text                                 | Description                                                                                                    |
|------------------------|----------------------------------------------------------------------------------------------------|--------------------------------------------|----------------------------------------------------------------------------------------------------|
| message                |                                                                                                    |                                            | Account must refer to an existing Cash<br>Account instance in CRDM with type "CLM<br>CB Account" which is open throughout the<br>specified opening period of the Cash<br>Account being restored.                                                                                                    |
| DCD1091                | <ul> <li>Associated LT<br/>Account field</li> <li>Restore button</li> </ul>                            | Invalid Associated<br>LT Account           | When performing a Cash Account restore<br>request to restore a Main Cash Account or<br>a RTGS Dedicated Cash Account, the<br>Associated LT Account, if present, must<br>refer to an existing Cash Account<br>(respectively with type "RTGS Dedicated<br>Cash Account" or "Main Cash Account")<br>that belongs to the same Party and has the<br>same Currency. Furthermore, to ensure a 1<br>to 1 relationship, the Associated LT Account<br>cannot already have an Associated LT<br>Account defined. |
|                        |                                                                                                    |                                            | Moreover, the Associated LT Account cannot be specified for any other Cash Account Type.                                                                                                    |
| DCD1092                | <ul> <li>Linked Account field</li> <li>Restore button</li> </ul>                                       | Invalid Linked<br>Account                  | When performing a Cash Account restore<br>request for a Contingency Cash Account or<br>CB Contingency Account the Linked<br>account cannot be specified as such for any<br>other Contingency Cash Account or<br>Contingency CB Account.                                                                                                    |
|                        |                                                                                                    |                                            | When performing a Cash Account restore<br>request for a RTGS Dedicated Cash<br>Account the same Linked account cannot<br>be specified as such for multiple RTGS<br>Dedicated Cash Accounts.                                                                                                    |
| DCD1093                | Restore button                                                                                         | Unknown linked<br>Cash Account             | When performing a Cash Account restore<br>request for an ECB Mirror Account, the<br>Linked account must refer to an existing<br>Cash account instance in CRDM with type<br>« CLM CB Account » and Default flag set to<br>TRUE which is open throughout the<br>specified opening period of the Cash<br>Account being restored.<br>Accounts of the same CB cannot be<br>specified as Linked Accounts for multiple<br>ECB Mirror Accounts                                                               |
| DCD1207                | <ul> <li>RTGS Account</li> <li>Number field</li> <li>Restore button</li> <li>Currency field</li> </ul> | Invalid Linked<br>Account Currency<br>Code | When performing a Cash Account restore<br>request, if the Cash Account to be restored<br>is linked to an External RTGS Account or to<br>another Cash Account, they must have the<br>same currency code.                                                                                                    |
| DCD1250                | Closing Date field     Restore button                                                                  | Closing Date<br>cannot be set to           | When performing a Cash Account Restore request, the Closing Date for T2 Accounts                                                                                                    |

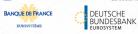

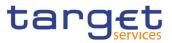

| Reference<br>for error<br>message | Field or Button                                                                                                    | Error Text                                                                   | Description                                                                                                    |
|-----------------------------------|----------------------------------------------------------------------------------------------------|------------------------------------------------------------------------------|----------------------------------------------------------------------------------------------------|
|                                   |                                                                                                    | Currency Closing<br>Day                                                      | cannot be set to a Currency Closing Day in the relevant Service.                                                                                                    |
| DCD1300                           | Delete button                                                                                                    | Deletion not<br>allowed due to<br>existing object<br>privilege<br>assignment | When performing a Cash Account deletion request, the Cash Account cannot be deleted if it is referenced in an object privilege assignment.                                                                                                    |
| DCD1400                           | <ul> <li>Automated</li> <li>Generation of Interest</li> <li>Payment (system generated) field</li> <li>Restore button</li> </ul> | Invalid use of<br>Automated<br>Generation of<br>Interest Payment<br>flag     | When performing a Cash Account restore<br>request, if a CLM Account Holder is<br>specified as Owner Party, Automated<br>Generation of Interest Payment (system<br>generated) can only be set to TRUE in case<br>a Leading CLM Account Holder is defined<br>at Party Service Link Level. |
| DCD1401                           | Restore button                                                                                                    | Default MCA already defined                                                  | When performing a Cash Account restore request, only one MCA per Party can be defined as Default MCA.                                                                                                    |
| DCD1402                           | Restore button                                                                                                    | Default RTGS<br>Account already<br>defined                                   | When performing a Cash Account restore request, only one RTGS DCA per Party can be defined as Default RTGS Account.                                                                                                    |
| DCD1410                           | Restore button                                                                                                    | Invalid Co-<br>Manager Party                                                 | When performing a Cash Account restore request, the Co-Manager must refer to an existing Party with Service Party Type CLM Account Holder or CLM CB Account Holder.                                                                                                    |
| DCD1431                           | <ul> <li>Minimum Reserve<br/>Calculation field</li> <li>Restore button</li> </ul>                                               | Incorrect<br>Minimum Reserve<br>Obligation                                   | When performing a Cash Account restore<br>request, the Minimum Reserve Calculation<br>can only be used for EUR accounts and<br>only if the Account Owner Party has<br>Minimum Reserve Obligation at Party<br>Service Link level set to "Pool", "Direct" or<br>"Indirect".               |
| DCD1532                           | Restore button                                                                                                    | Transit Account<br>not found or not<br>valid                                 | When performing a Cash Account restore<br>request, the validity period of a Cash<br>Account must be consistent with the validity<br>period of the relevant Transit Account.                                                                                                    |
| DCD1555                           | <ul> <li>Account Type field</li> <li>Party Type field</li> <li>Restore button</li> </ul>                                        | Invalid relations<br>between account<br>type and party<br>type               | When performing a Cash Account restore request the relation between the Account Type to be restored and the Party Type of the account holder is checked.                                                                                                    |

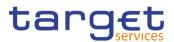

#### 4.3.2.22 Cash Account – New/Edit Screen

| Reference<br>for error<br>message | Field or Button                                                                                                    | Error Text                                                                | Description                                                                                                    |
|-----------------------------------|----------------------------------------------------------------------------------------------------|---------------------------------------------------------------------------|----------------------------------------------------------------------------------------------------|
| DCC1001                           | <ul> <li>Parent BIC field</li> <li>Party BIC field</li> <li>Submit button</li> </ul>                                                  | Requestor not<br>allowed                                                  | When performing a Cash Account create request, the Party Type of the Requestor must be NCB, Ancillary System or Payment Bank.                                                                                                    |
|                                   |                                                                                                    |                                                                           | Users belonging to NCBs can only create<br>Cash Accounts for Parties that fall under<br>their responsibility according to the<br>Hierarchical Party Model, or TIPS Credit<br>Memorandum Balances linked to Cash<br>Accounts that fall under their responsibility.                                      |
|                                   |                                                                                                    |                                                                           | Users belonging to Payment Banks can only create TIPS Credit Memorandum Balances linked to Cash Accounts that fall under their responsibility.                                                                                                    |
|                                   |                                                                                                    |                                                                           | Users belonging to Ancillary Systems can<br>only create TIPS Credit Memorandum<br>Balances linked to Cash Accounts that fall<br>under their responsibility.                                                                                                    |
|                                   |                                                                                                    |                                                                           | Exceptions to the above rules are<br>represented by any user that is granted the<br>appropriate privilege(s) on the specific<br>Party to be linked to the account.                                                                                                    |
| DCC1024                           | <ul><li>Restriction field</li><li>Submit button</li></ul>                                                                             | Invalid restriction<br>type                                               | When performing a Cash Account create<br>request, the Restriction Type must refer to<br>an existing Restriction Type with Object<br>Restriction Type equal to Cash Account<br>and belonging to the same system entity of<br>the Cash Account or of the Service<br>Operator and to the correct Service. |
| DCC1025                           | <ul> <li>Valid From field</li> <li>Submit button</li> </ul>                                                                           | "Valid From"<br>invalid                                                   | When performing a Cash Account create<br>request, the Valid From specified in the<br>Cash Account Restriction section must be<br>equal to or greater than the current<br>timestamp. For CLM and RTGS restrictions<br>it must be equal to or greater than the<br>current date                           |
| DCC1100                           | I Issue Currency field<br>I Submit button                                                                                             | Currency Code<br>not found                                                | When performing a Cash Account create<br>request the Currency Code must refer to an<br>existing instance in CRDM with Settlement<br>Currency set to True or a Currency-Service<br>Link in place with the relevant Service.                                                                             |
| DCC1101                           | <ul> <li>Floor Notification field</li> <li>Ceiling Notification<br/>field</li> <li>Submit button</li> <li>Parent BIC field</li> </ul> | Invalid Floor<br>Notification<br>Amount/Ceiling<br>Notification<br>Amount | When performing a Cash Account create<br>request the Floor Notification Amount<br>specified must be less than the Ceiling<br>Notification Amount.                                                                                                    |

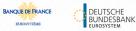

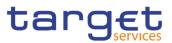

| Reference            | Field or Button                                                                       | Error Text                                 | Description                                                                                                    |
|----------------------|---------------------------------------------------------------------------------------|--------------------------------------------|----------------------------------------------------------------------------------------------------|
| for error<br>message |                                                                                       |                                            | Description                                                                                                    |
| DCC1103              | Submit button<br>Cash Account<br>Number field                                         | Cash Account<br>Number already<br>assigned | When performing a Cash Account create request, the Cash Account Number must be compliant with ISO 20022 standards and it must not be already assigned to any other Cash Account in CRDM.                                                                                                    |
| DCC1204              | Submit button                                                                         | Invalid linked<br>account                  | When performing a Cash Account create<br>request to create a T2S Dedicated Cash<br>Account, T2S Dedicated Transit Account or<br>T2S Central Bank Account, if the Linked<br>Account refers to a Cash Account it must<br>be an existing and active Cash Account<br>(respectively a Main Cash Account, CLM<br>Dedicated Transit Account for T2S or CLM<br>Central Bank Account/Central Bank ECB<br>Account) that is open in the relevant validity<br>period in CRDM. |
| DCC1205              | Opening Date field     Submit button                                                  | "Opening Date"<br>invalid                  | When performing a Cash Account create<br>request the Opening Date must be equal to<br>or greater than the current date and be equal<br>or greater than the Account Holder Opening<br>Date. Furthermore it must be equal to or less<br>than the Account Holder Closing Date. For<br>CLM and RTGS accounts, the Opening Date<br>cannot be equal to the current date.                                                                                                |
| DCC1206              | I RTGS Account field<br>I Submit button                                               | Invalid External<br>RTGS Account           | When performing a Cash Account create<br>request to create a T2S Dedicated Cash<br>Account, T2S Dedicated Transit Account or<br>T2S Central Bank Account, if the Linked<br>Account refers to an External RTGS Account<br>it must be an existing, active and open<br>External RTGS Account in CRDM.                                                                                                    |
| DCC1207              | <ul> <li>RTGS Account field</li> <li>Submit button</li> <li>Currency field</li> </ul> | Invalid Currency code                      | When performing a Cash Account create request, the Linked Account, regardless of type, must have the same currency code as the Cash Account.                                                                                                    |
| DCC1208              | <ul> <li>Valid from field</li> <li>Submit button</li> </ul>                           | "Valid From"<br>invalid                    | When performing a Cash Account create request, in case of request of creation of Cash Account Restriction, the Valid From of the Cash Account Restriction must be equal or greater than the Valid From of the Restriction Type entity.                                                                                                    |
| DCC1209              | <ul><li>Valid from field</li><li>Submit button</li></ul>                              | "Valid To" invalid                         | When performing a Cash Account create request, in case of request of creation of Cash Account Restriction, the Valid To of the Cash Account Restriction must be equal or less than the Valid To of the Restriction Type entity.                                                                                                    |
| DCC1210              | Closing Date field                                                                    | "Closing Date"<br>invalid                  | When performing a Cash Account create request the Closing Date specified in the                                                                                                    |

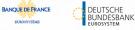

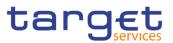

| Reference<br>for error<br>message | Field or Button                                                                 | Error Text                             | Description                                                                                                    |
|-----------------------------------|---------------------------------------------------------------------------------|----------------------------------------|----------------------------------------------------------------------------------------------------|
|                                   | Submit button                                                                   |                                        | request must be equal to or greater than the<br>Opening Date. Furthermore it must be equal<br>to or less than the Account Holder Closing<br>Date.                                                                                                    |
| DCC1212                           | <ul><li>Valid To field</li><li>Submit button</li></ul>                          | "Valid To" invalid                     | When performing a Cash Account create request, the Valid To specified in the Cash Account Restriction section must be equal to or greater than the Valid From.                                                                                                    |
| DCC1213                           | <ul><li>Valid From field</li><li>Valid To field</li><li>Submit button</li></ul> | Overlapping<br>restriction<br>detected | When performing a Cash Account Create<br>request, there cannot be more than one<br>Cash Account Restriction on the same<br>Cash Account for CLM or RTGS at any<br>given point in time.                                                                                                    |
| DCC1214                           | <ul><li>Valid From field</li><li>Valid To field</li><li>Submit button</li></ul> | Invalid timestamp                      | When performing a Cash Account Update request for a Cash Account Restriction related to CLM or RTGS, the time part of the Valid From and Valid To attributes must be set to zero.                                                                                                    |
| DCC1216                           | Submit button                                                                   | Invalid linked<br>account              | When performing a Cash Account create<br>request to create a TIPS Credit<br>Memorandum Balance the Linked Account<br>must refer to an existing Cash Account<br>instance in CRDM with type "TIPS Account"<br>or "TIPS AS Technical Account" which is<br>open throughout the specified opening<br>period of the TIPS CMB being created.                                                                                                    |
| DCC1217                           | Submit button                                                                   | Invalid linked<br>account              | When performing a Cash Account create<br>request to create an RTGS Sub-Account,<br>the Linked Account must refer to an existing<br>Cash Account instance in CRDM with type<br>"RTGS Dedicated Cash Account" or "RTGS<br>CB Account" which is open throughout the<br>specified opening period of the Sub-Account<br>being created and belongs to the same<br>Account Owner Party.                                                                                                    |
| DCC1219                           | Linked Account<br>Number field<br>Submit button                                 | Invalid linked<br>account              | When performing a Cash Account create<br>request to create an RTGS Dedicated Cash<br>Account, Overnight Deposit Account or<br>Marginal Lending Account, the Linked<br>Account, if specified, must refer to an<br>existing Cash Account instance in CRDM<br>with type "Main Cash Account" which is open<br>throughout the specified opening period of<br>the Cash Account being created and<br>belongs to the same System Entity.<br>Moreover, different RTGS DCAs cannot<br>have the same Main Cash Account defined<br>as Linked Account. |

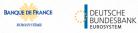

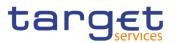

| Reference            | Field or Button                                                                       | Error Text                               | Description                                                                                                    |
|----------------------|---------------------------------------------------------------------------------------|------------------------------------------|----------------------------------------------------------------------------------------------------|
| for error<br>message |                                                                                       |                                          |                                                                                                    |
| DCC1220              | <ul> <li>Associated LT<br/>Account field</li> <li>Submit button</li> </ul>            | Invalid Associated<br>LT Account         | When performing a Cash Account Create<br>request to create a Main Cash Account or a<br>RTGS Dedicated Cash Account, the<br>Associated LT Account, if specified, must<br>refer to an existing Cash Account<br>(respectively with type "RTGS Dedicated<br>Cash Account" or "Main Cash Account") that<br>belongs to the same Party and has the same<br>Currency. Furthermore, to ensure a 1 to 1<br>relationship, the chosen Associated LT<br>Account cannot already have an Associated<br>LT Account defined.<br>Moreover, the Associated LT Account<br>cannot be specified for any other Cash<br>Account Type. |
| DCC1221              | Submit button                                                                         | Invalid Linked<br>Account                | When performing a Cash Account create<br>request to create an ECB Mirror Account, the<br>Linked Account must refer to an existing<br>Cash Account instance in CRDM with type<br>"CLM CB Account" and Default Flag set to<br>TRUE which is open throuhgout the<br>specified opening period of the ECB Mirror<br>Account being created.                                                                                                    |
| DCC1222              | Submit button                                                                         | Invalid Linked<br>Account                | When performing a Cash Account create<br>request, to create a Contingency Cash<br>Account or CB Contingency Account, the<br>Linked Account must refer to an existing<br>Cash Account instance in CRDM<br>(respectively with type "Main Cash Account"<br>and "CLM CB Account") which is open<br>throughout the specified opening period of<br>the Cash Account being created and<br>belongs to the same System Entity.<br>Moreover, the Linked account cannot be<br>specified as such for any other Contingency<br>Cash Account or Contingency CB Account.                                                     |
| DCC1225              | <ul> <li>Account Type field</li> <li>Currency Field</li> <li>Submit button</li> </ul> | Currency must be<br>EUR.                 | When performing a Cash Account Create request, if the Account Type is Overnight Deposit Account, Marginal Lending Account, Central Bank ECB Account or ECB Mirror Account, the Currency must be EUR.                                                                                                    |
| DCC1226              | <ul> <li>Account Type field</li> <li>Submit button</li> </ul>                         | Requestor must<br>be a Eurosystem<br>CB. | When performing a Cash Account Create request, if the Account Type is Overnight Deposit Account, Marginal Lending Account, Central Bank ECB Account or ECB Mirror Account, the Currency must be EUR.                                                                                                    |

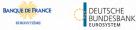

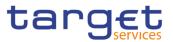

| Reference            | Field or Button                                                                                                    | Error Text                                                               | Description                                                                                                    |
|----------------------|----------------------------------------------------------------------------------------------------|--------------------------------------------------------------------------|----------------------------------------------------------------------------------------------------|
| for error<br>message |                                                                                                    |                                                                          |                                                                                                    |
| DCC1230              | <ul> <li>Valid From field</li> <li>Submit button</li> </ul>                                                                      | TIPS blocking can<br>only have<br>immediate effect                       | When performing a Cash Account Create<br>request including a Cash Account<br>Restriction related to TIPS, the Valid From<br>must take the conventional value<br>representing the current timestamp and the<br>Valid To cannot be set.                                                                                                    |
| DCC1250              | <ul> <li>Closing Date field</li> <li>Submit button</li> </ul>                                                                    | Closing Date<br>cannot be set to<br>Currency Closing<br>Day              | When performing a Cash Account Create request, the Closing Date for T2 Accounts cannot be set to a Currency Closing Day in the relevant Service.                                                                                                    |
| DCC1300              | <ul> <li>Type field</li> <li>Valid from field</li> <li>Valid to field</li> <li>Submit button</li> </ul>                          | Cash Account<br>Restriction<br>overlaps with<br>existing instance        | When performing a Cash Account Create request, in case of request for creation of a Cash Account Restriction, the created restriction must not overlap with any other Cash Account Restriction in input having the same Restriction Type.                                                                                                    |
| DCC1400              | <ul> <li>Automated</li> <li>Generation of Interest</li> <li>Payment (system generated) field</li> <li>I Submit button</li> </ul> | Invalid use of<br>Automated<br>Generation of<br>Interest Payment<br>flag | When performing a Cash Account Create request, if a CLM Account Holder is specified as Owner Party, Automated Generation of Interest Payment (system generated) can only be set to TRUE in case a Leading CLM Account Holder is defined at Party Service Link Level.                                                                                                    |
| DCC1401              | Submit button<br>Default MCA field                                                                                               | Default MCA already defined                                              | When performing a Cash Account Create request, only one MCA or CLM CB Account per Account Owner Party can be defined as Default MCA.                                                                                                    |
| DCC1402              | Default RTGS     Account field     Submit button                                                                                 | Default RTGS<br>Account already<br>defined                               | When performing a Cash Account Create request, only one RTGS DCA per Account Owner Party can be defined as Default RTGS Account.                                                                                                    |
| DCC1405              | <ul><li>Currency field</li><li>Submit button</li></ul>                                                                           | Invalid Currency                                                         | When performing a Cash Account create request to create an ECB Mirror Account, the Currency must be set to EUR.                                                                                                    |
| DCC1410              | I Co-Manager field<br>I Submit button                                                                                            | Invalid Co-<br>Manager Party                                             | When performing a Cash Account Create request, the Co-Manager must refer to an existing Party with Service Party Type CLM Account Holder or CLM CB Account Holder.                                                                                                    |
| DCC1420              | I Credit-Based Only<br>field<br>I Submit button                                                                                  | Invalid use of<br>Credit-Based Only<br>flag                              | <ul> <li>When performing a Cash Account Create request, the Credit-Based Only flag:</li> <li>must be TRUE for MCA, Overnight Deposit Account, RTGS DCA, RTGS sub-account, AS Guarantee Funds Account (unless owned by a CB), AS Technical Account (unless owned by a CB)</li> <li>must be FALSE for CLM Dedicated Transit Account, Marginal Lending Account, CB</li> </ul> |

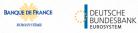

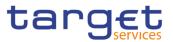

| Reference<br>for error<br>message | Field or Button                                                                                                    | Error Text                                                            | Description                                                                                                    |
|-----------------------------------|----------------------------------------------------------------------------------------------------|-----------------------------------------------------------------------|----------------------------------------------------------------------------------------------------|
|                                   |                                                                                                    |                                                                       | ECB Account, ECB Mirror Account, RTGS<br>Dedicated Transit Account                                                                                                    |
|                                   |                                                                                                    |                                                                       | - can be TRUE or FALSE for CLM CB<br>Account, RTGS CB Account, Ancillary<br>System Guarantee Funds Account (if owned<br>by a CB), Ancillary System Technical<br>Account (if owned by a CB).                                                                                                    |
| DCC1430                           | Submit button                                                                                                    | Invalid usage of<br>Reserve<br>Management<br>Account<br>Configuration | When performing a Cash Account Create<br>request, the Reserve Management Account<br>Configuration attributes can only be input for<br>TIPS Accounts, T2S DCA and all RTGS and<br>CLM accounts except RTGS sub-accounts,<br>Overnight Deposit Accounts, Marginal<br>Lending Accounts, CB ECB Accounts, ECB<br>mirror accounts and the Dedicated Transit<br>Accounts in the different settlement<br>services. |
| DCC1431                           | <ul><li>Minimum Reserve</li><li>Calculation field</li><li>Submit button</li></ul>                                                                                           | Incorrect<br>Minimum Reserve<br>Obligation                            | When performing a Cash Account Create<br>Request, the Minimum Reserve Calculation<br>can only be used for EUR accounts and only<br>if the Account Owner Party has Minimum<br>Reserve Obligation at Party Service Link<br>level set to "Pool", "Direct" or "Indirect".                                                                                                    |
| DCC1440                           | <ul> <li>Rule-based LT for<br/>Queued High Priority<br/>Payments field</li> <li>Rule-based LT for<br/>Queued Urgent Priority<br/>Payments</li> <li>Submit button</li> </ul> | Invalid usage of<br>Rule-based LT<br>flags                            | When performing a Cash Account Create request, the Rule-based LT flags can only be used if the Account Type is RTGS DCA and an Associated LT Account is defined.                                                                                                    |
| DCC1524                           | <ul> <li>Parent BIC field</li> <li>Party BIC field</li> <li>Submit button</li> </ul>                                                                                        | Invalid Party<br>Mnemonic                                             | When performing a Cash Account create request, the account holding Party must refer to an existing active and open instance in CRDM with Party Type equal to NCB, Payment Bank or Ancillary System.                                                                                                    |
| DCC1530                           | Currency field<br>Submit button                                                                                                    | Transit account<br>already existing<br>for this currency              | When performing a Cash Account create request, when creating a T2S Dedicated Transit Account, no other account of the same type must be already associated to the relevant currency.                                                                                                    |
| DCC1531                           | <ul> <li>Account type field</li> <li>Currency field</li> <li>Submit button</li> </ul>                                                                                       | Transit account<br>not found for this<br>currency                     | When performing a Cash Account create request, when creating a T2S Dedicated Cash Account or a T2S central bank account, there must be a T2S Dedicated Transit Account related to the relevant currency.                                                                                                    |

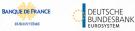

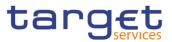

| Reference | Field or Button                                                                                                    | Error Text                                                     | Description                                                                                                    |
|-----------|----------------------------------------------------------------------------------------------------|----------------------------------------------------------------|----------------------------------------------------------------------------------------------------|
| for error |                                                                                                    |                                                                |                                                                                                    |
| message   |                                                                                                    |                                                                |                                                                                                    |
| DCC1532   | <ul> <li>Closing Date field</li> <li>Account type field</li> <li>Submit button</li> </ul>                          | Transit account<br>not found for this<br>currency              | When performing a Cash Account create request, when creating a TIPS Account or a TIPS AS Technical Account, there must be a TIPS Transit Account related to the relevant currency.                                                                                                    |
| DCC1533   | Submit button                                                                                                    | Transit account<br>already existing<br>for this currency       | When performing a Cash Account create request, when creating a TIPS Transit Account, no other account of the same type must be already associated to the relevant currency.                                                                                                    |
| DCC1534   | Submit button                                                                                                    | Transit account<br>already existing<br>for this currency       | When performing a Cash Account create request, when creating an RTGS Dedicated Transit Account, no other account of the same type must be already associated to the relevant currency over the same validity period.                                                                                               |
| DCC1535   | Submit button                                                                                                    | Transit account<br>not found for this<br>currency              | When performing a Cash Account create request, when creating an RTGS Dedicated Cash Account or RTGS Central Bank Account, there must be an RTGS Dedicated Transit Account related to the relevant currency.                                                                                                    |
| DCC1536   | Submit button                                                                                                    | Transit account<br>already existing<br>for this currency       | When performing a Cash Account create request, when creating any kind of CLM Dedicated Transit Account, no other account of the same type must be already associated to the relevant currency over the same validity period.                                                                                       |
| DCC1540   | <ul> <li>Maximum Amount to be Debited per Day field</li> <li>Non-published field</li> <li>Submit button</li> </ul> | Invalid usage of<br>CLM/RTGS<br>attributes                     | When performing a Cash Account Create request, the Non-Published flag and Maximum Amount to be Debited per Day can only be used for CLM and RTGS Account types.                                                                                                    |
| DCC1550   | <ul><li>Currency field</li><li>Submit button</li></ul>                                                             | Invalid Currency<br>code                                       | When performing a Cash Account Create request, the specified Currency Code must be consistent with the Currency Code of the responsible Central Bank.                                                                                                    |
| DCC1555   | I Type field<br>I Party Type field<br>I Submit button                                                              | Invalid relations<br>between account<br>type and party<br>type | When performing a Cash Account create request the Account Type to be created must be consistent with the Party Type of the account holder.                                                                                                    |
| DCC1601   | Submit button                                                                                                    | -                                                              | When performing a Cash Account Create<br>request, in case of immediate setup of Cash<br>Account Restriction, the timestamp to be<br>used must take a conventional value which<br>the system will interpret as the current<br>timestamp. Furthermore, no check must be<br>performed on such a conventional value in |

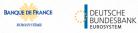

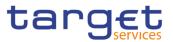

| Reference            | Field or Button                                                                                                    | Error Text                      | Description                                                                                                    |
|----------------------|----------------------------------------------------------------------------------------------------|---------------------------------|----------------------------------------------------------------------------------------------------|
| for error<br>message |                                                                                                    |                                 |                                                                                                    |
|                      |                                                                                                    |                                 | case of four eyes second step or processing of retrieved queued requests.                                                                                                    |
| DCC1800              | <ul> <li>Floor Notification<br/>Amount field</li> <li>Ceiling Notification<br/>Amount field</li> <li>Target Amount After<br/>Breaching Floor field</li> <li>Target Amount After<br/>Breaching Ceiling field</li> <li>Submit button</li> </ul> | Invalid number of<br>decimals   | When performing a Cash Account Create<br>request, the number of decimals in the<br>values provided for Floor Notification<br>Amount, Target Amount After Breaching<br>Floor, Ceiling Notification Amount, Target<br>Amount After Breaching Ceiling and<br>Maximum Amount To Be Debited Per Day<br>must be compliant with the number of<br>decimals foreseen for the relevant currency. |
| DCU1001              | <ul> <li>Parent BIC field</li> <li>Party BIC field</li> <li>Co-Manager field</li> </ul>                                                                                                    | Requestor not allowed           | When performing a Cash Account update request the Party Type of the Requestor must be NCB, Ancillary System or Payment Bank.                                                                                                    |
|                      | Submit button                                                                                                    |                                 | Users belonging to NCBs can only update<br>Cash Accounts for Parties that fall under<br>their responsibility according to the<br>Hierarchical Party Model, or TIPS Credit<br>Memorandum Balances linked to Cash<br>Accounts that fall under their responsibility.<br>In addition, they can update Cash Accounts<br>for which they are defined as Co-Managers.                          |
|                      |                                                                                                    |                                 | Users belonging to Payment Banks can only<br>update floor/ceiling attributes for Cash<br>Accounts for which they are defined as<br>Account Owners or Co-Managers. In<br>addition, they can update TIPS Credit<br>Memorandum Balances linked to Cash<br>Accounts that fall under their responsibility.                                                                                  |
|                      |                                                                                                    |                                 | Users belonging to Ancillary Systems can<br>only update TIPS Credit Memorandum<br>Balances linked to Cash Accounts that fall<br>under their responsibility.                                                                                                    |
|                      |                                                                                                    |                                 | Exceptions to the above rule are<br>represented by any user that is granted the<br>appropriate privilege(s) on the account or on<br>the relevant Party holding the account.                                                                                                    |
| DCU1003              | <ul> <li>Account Identifier field</li> <li>Submit button</li> </ul>                                                                                                    | Data to be<br>updated not found | The update requests of a Cash Account<br>must refer to an existing and active account.<br>Furthermore, the Closing Date must be<br>equal to or greater than the current date.                                                                                                    |
| DCU1024              | <ul> <li>Restriction field</li> <li>Submit button</li> </ul>                                                                                                    | Invalid restriction<br>type     | When performing a Cash Account update<br>request, in case of request of creation of<br>Cash Account Restriction, the Restriction<br>Type must refer to an existing Restriction<br>Type with Object Restriction Type equal to<br>Cash Account and belonging to the same                                                                                                    |

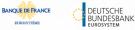

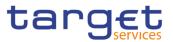

| Reference            | Field or Button                                                                                             | Error Text                                                                 | Description                                                                                                    |
|----------------------|----------------------------------------------------------------------------------------------------|----------------------------------------------------------------------------|----------------------------------------------------------------------------------------------------|
| for error<br>message |                                                                                                    |                                                                            |                                                                                                    |
|                      |                                                                                                    |                                                                            | system entity of the Cash Account or of the Service Operator and to the correct Service.                                                                                                    |
| DCU1030              | Submit button                                                                                               | The account<br>cannot be closed<br>due to a closure<br>priority constraint | A Cash Account cannot be closed if there<br>still are valid instances of the following<br>entities linked to it: Liquidity Transfer Order,<br>Liquidity Transfer Order Link Set, Authorised<br>Account User, Data Aggregation, Limit,<br>Standing Order for Reservation, Direct Debit<br>Mandate, AS Procedure.                                                                                                    |
| DCU1040              | Submit button                                                                                               | Opening/Closing<br>Date not<br>consistent with<br>linked TIPS CMB          | When performing a Cash Account update request, any update of the Opening Date and Closing Date must be consistent with the validity periods of other existing Cash Accounts with type 'TIPS Credit Memorandum Balance' linking to it.                                                                                                    |
| DCU1041              | <ul> <li>Linked Account</li> <li>Number field</li> <li>Submit button</li> </ul>                             | Opening/Closing<br>Date not<br>consistent with<br>linked Cash<br>Account   | When performing a Cash Account update request, any update of the Opening Date and Closing Date must be consistent with the validity periods of other existing Cash Accounts referencing it as Linked Account.                                                                                                    |
| DCU1101              | <ul> <li>Floor Notification field</li> <li>Ceiling Notification<br/>field</li> <li>Submit button</li> </ul> | Invalid Floor<br>Notification<br>Amount/Ceiling<br>Notification<br>Amount  | When performing a Cash Account update request, the Floor Notification Amount must be less than the Ceiling Notification Amount.                                                                                                    |
| DCU1204              | Submit button                                                                                               | Invalid use of<br>Linked Account                                           | When performing a Cash Account update<br>request, the Linked Account can be<br>specified only for TIPS Credit Memorandum<br>Balances, T2S Dedicated Transit Accounts,<br>T2S Central Bank Accounts, T2S Dedicated<br>Cash Accounts, RTGS Dedicated Cash<br>Accounts, RTGS Sub-Accounts, Overnight<br>Deposit Accounts, Marginal Lending<br>Accounts, Main Cash Accounts, ECB Mirror<br>Accounts, Contingency Cash Accounts or<br>CB Contingency Accounts. |
| DCU1206              | I RTGS Account field<br>I Submit button                                                                     | Invalid External<br>RTGS account                                           | When performing a Cash Account update request, the Linked Account, when it refers to an External RTGS Cash Account, must refer to an existing and open instance in T2S.                                                                                                    |
| DCU1207              | I RTGS Account field<br>Linked Account<br>Number field<br>Submit button                                     | Invalid External<br>RTGS account                                           | When performing a Cash Account update request, if the Linked Account references an External RTGS Account it must have the same currency code of the Cash Account.                                                                                                    |
| DCU1208              | Linked Account<br>Number field                                                                              | Invalid linked account                                                     | When performing a Cash Account update request, if the Linked Account references another Cash Account it must have the same                                                                                                    |

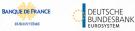

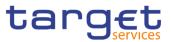

| Reference            | Field or Button                                                      | Error Text                | Description                                                                                                    |
|----------------------|----------------------------------------------------------------------|---------------------------|----------------------------------------------------------------------------------------------------|
| for error<br>message |                                                                      |                           |                                                                                                    |
|                      | Submit button                                                        |                           | currency code of the Cash Account being updated.                                                                                                    |
| DCU1209              | <ul> <li>Linked Account Type field</li> <li>Submit button</li> </ul> | Invalid linked<br>account | When performing a Cash Account update<br>request on the Linked Account, Opening<br>Date and/or Closing Date of a T2S<br>Dedicated Cash Account, T2S Dedicated<br>Transit Account or T2S Central Bank<br>Account, and the Linked Account Type is<br>"Cash Account", the Linked Account must<br>refer to an existing Cash Account instance in<br>CRDM with the correct type which is open<br>throughout the specified validity period of the<br>Cash Account being updated.<br>For T2S DCA the Linked Account must be a<br>Main Cash Account; for T2S Dedicated<br>Transit Account it must be a CLM Dedicated<br>Transit Account it must be a CLM Central<br>Bank Account or Central Bank ECB<br>Account. |
| DCU1210              | <ul> <li>Closing Date field</li> <li>Submit button</li> </ul>        | "Closing Date"<br>Invalid | When performing a Cash Account update<br>request, the Closing Date must be equal to<br>or greater than the current date and equal to<br>or greater than the Cash Account Opening<br>Date. Furthermore it must be equal to or less<br>than the Account Holder Closing Date.                                                                                                    |
| DCU1211              | <ul> <li>Valid From field</li> <li>Submit button</li> </ul>          | "Valid From"<br>invalid   | When performing a Cash Account update<br>request, in case of request of creation of<br>Cash Account Restriction, the Valid From<br>must be equal to or greater than the current<br>timestamp. For CLM and RTGS restrictions<br>it must be equal to or greater than the current<br>date                                                                                                    |
| DCU1212              | <ul> <li>Valid To field</li> <li>Submit button</li> </ul>            | "Valid To" invalid        | When performing a Cash Account update request, in case of request of creation/update of Cash Account Restriction, the Valid To specified in the Cash Account Restriction section must be equal to or greater than the current timestamp or the current date for CLM and RTGS restrictions; and it must be equal to or greater than the Valid From.                                                                                                    |
| DCU1213              | <ul> <li>Opening Date field</li> <li>Submit button</li> </ul>        | "Opening Date"<br>Invalid | When performing a T2S Dedicated Cash<br>Account update request, the Opening Date<br>can be updated only if the existing one is<br>greater than the current date and the new<br>one must be equal to or greater than the<br>current date. Furthermore it must be equal to<br>or greater than the Account Holder Opening<br>Date and equal to or less than the Account                                                                                                    |

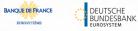

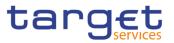

| Reference<br>for error<br>message | Field or Button                                             | Error Text                    | Description                                                                                                    |
|-----------------------------------|-------------------------------------------------------------|-------------------------------|----------------------------------------------------------------------------------------------------|
|                                   |                                                             |                               | Holder Closing Date. For CLM and RTGS accounts, the Opening Date must be later than the current date.                                                                                                    |
| DCU1214                           | Submit button                                               | Invalid linked<br>account     | When performing a Cash Account update<br>request on the Linked Account, Opening<br>Date and/or Closing Date of a TIPS Credit<br>Memorandum Balance, the Linked Account<br>must refer to an existing Cash Account<br>instance in CRDM with type "TIPS Cash<br>Account" or "TIPS AS Technical Account"<br>which is open throughout the specified<br>validity period of the TIPS CMB being<br>updated.                                                                                                    |
| DCU1215                           | Linked Account<br>Number field<br>Submit button             | Invalid linked<br>account     | When performing a Cash Account update<br>request on the Linked Account, Opening<br>Date and/or Closing Date of an RTGS<br>Dedicated Cash Account, RTGS Sub-<br>Account, Overnight Deposit Account,<br>Marginal Lending Account, Main Cash<br>Account, ECB Mirror Account, Contingency<br>Cash Account or CB Contingency Account,<br>the Linked Account must refer to an existing<br>Cash Account instance in CRDM with the<br>correct type which is open throughout the<br>specified validity period of the Cash Account<br>being updated. For RTGS DCA,<br>Contingency Cash Account, Overnight<br>Deposit Account and Marginal Lending<br>Account the Linked Account must be a Main<br>Cash Account; for MCA it must be an RTGS<br>DCA; for RTGS sub-accounts it must be an<br>RTGS DCA or RTGS CB Account; for CB<br>Contingency Account it must be a CLM CB<br>Account; for ECB Mirror Account it must be<br>a CLM CB Account with Default Flag set to<br>TRUE.<br>Moreover, the same Linked account cannot<br>be specified as such for multiple<br>Contingency Cash Accounts or Contingency<br>CB Accounts; the same Linked account<br>cannot be specified as such for multiple<br>RTGS Dedicated Cash Accounts. |
| DCU1216                           | <ul> <li>Valid From field</li> <li>Submit button</li> </ul> | Restriction cannot be deleted | When performing a Cash Account update request, in case of request of deletion of Cash Account Restriction, the Valid From must be greater than the current timestamp (or the current date for CLM and RTGS restrictions) or the Cash Account Restriction must be closed.                                                                                                    |

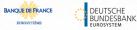

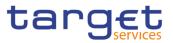

| Reference            | Field or Button                                                                     | Error Text                             | Description                                                                                                    |
|----------------------|-------------------------------------------------------------------------------------|----------------------------------------|----------------------------------------------------------------------------------------------------|
| for error<br>message |                                                                                     |                                        |                                                                                                    |
| DCU1217              | <ul> <li>Restriction field</li> <li>Submit button</li> </ul>                        | Account is not<br>restricted           | When performing a Cash Account update request, case of request of update of Cash Account Restriction, it must refer to an existing Cash Account Restriction with a non-past Valid To.                                                                                                    |
| DCU1218              | Submit button                                                                       | Invalid Currency<br>Code               | When performing a Cash Account update request, the specified Currency Code must refer to the one already linked to the existing Cash Account.                                                                                                    |
| DCU1219              | <ul> <li>Valid From field</li> <li>Submit button</li> </ul>                         | "Valid From"<br>invalid                | When performing a Cash Account update request, in case of request of creation of Cash Account Restriction, the Valid From of the Cash Account Restriction must be equal or greater than the Valid From of the Restriction Type.                                                                                                    |
| DCU1220              | <ul> <li>Valid To field</li> <li>Submit button</li> </ul>                           | "Valid To" invalid                     | When performing a Cash Account update request, in case of request of creation of Cash Account Restriction, the Valid To of the Cash Account Restriction must be equal or less than the Valid To of the Restriction Type.                                                                                                    |
| DCU1222              | <ul><li>Valid From field</li><li>Valid To field</li><li>Submit button</li></ul>     | Overlapping<br>restriction<br>detected | When performing a Cash Account Update request, there cannot be more than one Cash Account Restriction on the same Cash Account for CLM or RTGS at any given point in time                                                                                                    |
| DCU1223              | <ul> <li>Valid From field</li> <li>Valid To field</li> <li>Submit button</li> </ul> | Invalid timestamp                      | When performing a Cash Account Update request for a Cash Account Restriction related to CLM or RTGS, the time part of the Valid From and Valid To attributes must be set to zero.                                                                                                    |
| DCU1230              | Associated LT<br>Account field     Submit button                                    | Invalid Associated<br>LT Account       | When performing a Cash Account Update<br>request to update a Main Cash Account or a<br>RTGS Dedicated Cash Account, the<br>Associated LT Account, if specified, must<br>refer to an existing Cash Account<br>(respectively with type "RTGS Dedicated<br>Cash Account" or "Main Cash Account") that<br>belongs to the same Party and has the same<br>Currency. |
|                      |                                                                                     |                                        | Furthermore, to ensure a 1 to 1 relationship,<br>the chosen Associated LT Account cannot<br>already have an Associated LT Account<br>defined unless it is the same Cash Account<br>being updated.                                                                                                    |
|                      |                                                                                     |                                        | Moreover, the Associated LT Account cannot be specified for any other Cash Account Type.                                                                                                    |

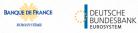

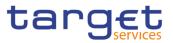

| Reference            | Field or Button                                                                                                    | Error Text                                                  | Description                                                                                                    |
|----------------------|----------------------------------------------------------------------------------------------------|-------------------------------------------------------------|----------------------------------------------------------------------------------------------------|
| for error<br>message |                                                                                                    |                                                             |                                                                                                    |
| DCU1231              | <ul> <li>Rule-based LT for<br/>Queued High Priority<br/>Payments field</li> <li>Rule-based LT for<br/>Queued Urgent Priority<br/>Payments</li> <li>Submit button</li> </ul> | Invalid use of<br>Rule-based LT<br>flags                    | When performing a Cash Account Update request, the Rule-based LT flags can only be used if the Account Type is RTGS DCA and an Associated LT Account is defined in a 1 to 1 relationship. Moreover if Rule-based LT flags are set to True, the 1 to 1 relationship cannot be broken by changing the Associated LT Account. |
| DCU1232              | <ul> <li>Target Amount After<br/>Breaching Floor field</li> <li>Target Amount After<br/>Breaching Ceiling field</li> <li>Submit button</li> </ul>                           | Invalid use of<br>account threshold<br>data                 | When performing a Cash Account Update<br>request, Target Amount after Breaching<br>Floor and Floor Notification can only be used<br>if Floor Notification Amount is used. Target<br>Amount after Breaching Ceiling and Ceiling<br>Notification can only be used if Ceiling<br>Notification Amount is used.                 |
| DCU1240              | <ul> <li>Default MCA field</li> <li>Submit button</li> </ul>                                                                                                    | Invalid use of<br>Default MCA                               | When performing a Cash Account Update request, Default MCA can be specified only if the Cash Account Type is Main Cash Account or CLM Account.                                                                                                    |
| DCU1241              | Default RTGS     Account field     Submit button                                                                                                    | Invalid use of<br>Default RTGS<br>Account                   | When performing a Cash Account Update request, Default RTGS Account can be specified only if the Cash Account Type is RTGS Dedicated Cash Account.                                                                                                    |
| DCU1242              | <ul> <li>Minimum Reserve<br/>Calculation field</li> <li>Interest Calculation<br/>field</li> <li>Submit button</li> </ul>                                                    | Invalid use of<br>Interest<br>Calculation data              | When performing a Cash Account Update request, Interest Calculation must be specified if Minimum Reserve Calculation is set to False. It cannot be specified if Minimum Reserve Calculation is set to True.                                                                                                    |
| DCU1243              | I Interest Calculation<br>field<br>I Interest Rate Type<br>I Submit button                                                                                                  | Invalid use of<br>Interest<br>Calculation data              | When performing a Cash Account Update request, Interest Rate Type must be specified if Interest Calculation is set to a value different from "No". It cannot be specified if Interest Calculation is set to "No".                                                                                                    |
| DCU1244              | <ul><li>Co-managed field</li><li>Submit button</li></ul>                                                                                                    | Account cannot<br>be co-managed                             | When performing a Cash Account Update request, the Co-managed field can be used only for Main Cash Accounts.                                                                                                    |
| DCU1245              | <ul> <li>Co-managed field</li> <li>Co-Manager field</li> <li>Submit button</li> </ul>                                                                                       | Account is not co-<br>managed                               | When performing a Cash Account Update request, the Co-manager can be specified only if the Co-managed field is set to True.                                                                                                    |
| DCU1250              | <ul><li>Closing Date field</li><li>Submit button</li></ul>                                                                                                    | Closing Date<br>cannot be set to<br>Currency Closing<br>Day | When performing a Cash Account Update request, the Closing Date for T2 Accounts cannot be set to a Currency Closing Day in the relevant Service.                                                                                                    |

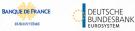

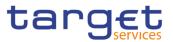

| Reference            | Field or Button                                                                                                    | Error Text                                                                 | Description                                                                                                    |
|----------------------|----------------------------------------------------------------------------------------------------|----------------------------------------------------------------------------|----------------------------------------------------------------------------------------------------|
| for error<br>message |                                                                                                    |                                                                            |                                                                                                    |
| DCU1260              | <ul> <li>Valid From field</li> <li>Submit button</li> </ul>                                                                         | TIPS blocking can<br>only have<br>immediate effect                         | When performing a Cash Account Update<br>request including the creation of a Party<br>Restriction related to TIPS, the Valid From<br>must take the conventional value<br>representing the current timestamp and the<br>Valid To cannot be set.                                                                                                    |
| DCU1261              | <ul><li>Valid To field</li><li>Submit button</li></ul>                                                                              | TIPS unblocking<br>can only have<br>immediate effect                       | When performing a Cash Account Update<br>request including the update of a Cash<br>Account Restriction related to TIPS, the<br>Valid To must take the conventional value<br>representing the current timestamp.                                                                                                    |
| DCU1262              | Submit button                                                                                                    | Cash Account<br>Restrictions must<br>be aligned to TIPS<br>blocking status | When performing a Cash Account Update request including Cash Account Restrictions related to TIPS, if the TIPS blocking status is not aligned the only possible operation is to align the values in CRDM.                                                                                                    |
| DCU1300              | <ul> <li>Type field</li> <li>Restrictions field</li> <li>Valid from field</li> <li>Valid to field</li> <li>Submit button</li> </ul> | Cash Account<br>Restriction<br>overlaps with<br>existing instance          | When performing a Cash Account Update<br>request, in case of request for<br>creation/update of Cash Account<br>Restriction, the new or updated restriction<br>must not overlap with any other Cash<br>Account Restrictions having the same<br>Restriction Type on the same Cash Account.                                                                           |
| DCU1313              | <ul> <li>Closing date field</li> <li>Floor Notification</li> <li>Amount field</li> <li>Submit button</li> </ul>                     | Closing Date not<br>allowed due to<br>open DCA related<br>Transit Account  | When performing a Cash Account update<br>request, in case of update of the Opening or<br>Closing Date of a T2S Dedicated Transit<br>Account, RTGS Dedicated Transit Account<br>or TIPS Transit Account, no active Cash<br>Account with the same currency for T2S,<br>RTGS and TIPS respectively must be open<br>outside of the Transit Account validity<br>period. |
| DCU1400              | <ul> <li>Automated</li> <li>Generation of Interest</li> <li>Payment (system generated) field</li> <li>Submit button</li> </ul>      | Invalid use of<br>Automated<br>Generation of<br>Interest Payment<br>flag   | When performing a Cash Account Update<br>request to update a Main Cash Account,<br>Automated Generation of Interest Payment<br>(system generated) can only be set to TRUE<br>in case a Leading CLM Account Holder is<br>defined at Party Service Link Level.                                                                                                    |
| DCU1401              | <ul> <li>Default MCA field</li> <li>Submit button</li> </ul>                                                                        | Default MCA<br>already defined or<br>linked to ECB<br>Mirror Account       | When performing a Cash Account Update<br>request, only one MCA or CLM CB Account<br>per Party can be defined as Default MCA.<br>A Default CLM CB Account cannot be set to<br>non-Default as long as it is referenced as<br>Linked Account in an ECB Mirror Account.                                                                                                |
| DCU1402              | Default RTGS     Account field     Submit button                                                                                    | Default RTGS<br>Account already<br>defined                                 | When performing a Cash Account Update request, only one RTGS DCA per Party can be defined as Default RTGS Account.                                                                                                    |

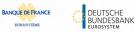

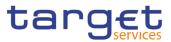

| Reference            | Field or Button                                                                       | Error Text                                                            | Description                                                                                                    |
|----------------------|---------------------------------------------------------------------------------------|-----------------------------------------------------------------------|----------------------------------------------------------------------------------------------------|
| for error<br>message |                                                                                       |                                                                       |                                                                                                    |
| DCU1410              | Co-Manager field<br>Submit button                                                     | Invalid Co-<br>manager Party                                          | When performing a Cash Account Update request, the Co-Manager must refer to an existing Party with Service Party Type CLM Account Holder or CLM CB Account Holder.                                                                                                    |
| DCU1420              | I Credit-Based Only<br>field<br>I Submit button                                       | Invalid use of<br>Credit-Based Only<br>flag                           | <ul> <li>When performing a Cash Account Update request, in case of request for creation of Additional Account Configuration, the Credit-Based Only flag:</li> <li>must be TRUE for MCA, Overnight Deposit Account, RTGS DCA, RTGS sub-account, AS Guarantee Funds Account (unless owned by a CB),</li> <li>AS Technical Account (unless owned by a CB)</li> <li>must be FALSE for CLM Dedicated Transit Account, Marginal Lending Account, CB ECB Account, ECB Mirror Account, RTGS Dedicated Transit Account, RTGS CB Account, ATGS CB Account, RTGS CB Account, If owned by a CB), Ancillary System Guarantee Funds Account (if owned by a CB), Ancillary System Guarantee Funds Account (if owned by a CB), Ancillary System Guarantee Funds Account (if owned by a CB), Ancillary System Guarantee Funds Account (if owned by a CB), Ancillary System Guarantee Funds Account (if owned by a CB), Ancillary System Guarantee Funds Account (if owned by a CB), Ancillary System Guarantee Funds Account (if owned by a CB), Ancillary System Guarantee Funds Account (if owned by a CB), Ancillary System Guarantee Funds Account (if owned by a CB), Ancillary System Guarantee Funds Account (if owned by a CB), Ancillary System Guarantee Funds Account (if owned by a CB), Ancillary System Guarantee Funds Account (if owned by a CB), Ancillary System Technical Account (if owned by a CB), Ancillary System Technical Account (if owned by a CB).</li> </ul> |
| DCU1430              | Submit button                                                                         | Invalid usage of<br>Reserve<br>Management<br>Account<br>Configuration | When performing a Cash Account Update<br>request, the Reserve Management Account<br>Configuration attributes can only be input for<br>TIPS Accounts, T2S DCA and all RTGS and<br>CLM accounts except RTGS sub-accounts,<br>Overnight Deposit Accounts, Marginal<br>Lending Accounts, CB ECB Accounts, ECB<br>mirror accounts and the Dedicated Transit<br>Accounts in the different settlement<br>services.                                                                                                    |
| DCU1431              | <ul> <li>Minimum Reserve</li> <li>Calculation field</li> <li>Submit button</li> </ul> | Incorrect<br>Minimum Reserve<br>Obligation                            | When performing a Cash Account Update<br>Request, the Minimum Reserve Calculation<br>can only be used for EUR accounts and only<br>if the Account Owner Party has Minimum<br>Reserve Obligation at Party Service Link<br>level set to "Pool", "Direct" or "Indirect".                                                                                                    |
| DCU1532              | Submit button                                                                         | No valid Transit<br>Account found for                                 | When performing a Cash Account Update request, the validity period of the Cash Account must be contained within the                                                                                                    |

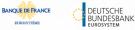

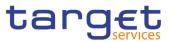

| Reference<br>for error | Field or Button                                                                                                    | Error Text                                                  | Description                                                                                                    |
|------------------------|----------------------------------------------------------------------------------------------------|-------------------------------------------------------------|----------------------------------------------------------------------------------------------------|
| message                |                                                                                                    | the specified validity period                               | validity period of the relevant Transit Account.                                                                                                    |
| DCU1534                | Submit button                                                                                                    | Transit Account<br>already defined                          | When performing a Cash Account Update<br>request, when updating the Opening/Closing<br>Dates of an RTGS Dedicated Transit<br>Account, T2S Dedicated Transit Account,<br>TIPS Transit Account or any kind of CLM<br>Dedicated Transit Account, no other account<br>of the same type must be already associated<br>to the relevant currency over the same<br>validity period. |
| DCU1540                | <ul> <li>Maximum Amount to be Debited per Day field</li> <li>Non-published field</li> <li>Submit button</li> </ul> | Invalid usage of<br>CLM/RTGS<br>Account Types               | When performing a Cash Account Update request, the Non-Published flag and Maximum Amount to be debited per day can only be used for CLM and RTGS Account types.                                                                                                    |
| DCU1555                | Submit button                                                                                                    | Party-Service Link<br>for TIPS not found<br>or not valid    | When performing a Cash Account Update request, Cash Accounts for TIPS require an existing and active Party-Service Link to be in place between the Owner Party and TIPS for the relevant validity period.                                                                                                    |
| DCU1556                | Submit button                                                                                                    | Party-Service Link<br>for CLM not found<br>or not valid     | When performing a Cash Account Update request, Cash Accounts for CLM require an existing and active Party-Service Link to be in place between the Owner Party and CLM for the relevant validity period.                                                                                                    |
| DCU1557                | Submit button                                                                                                    | Party-Service Link<br>for RTGS not<br>found or not valid    | When performing a Cash Account Update request, Cash Accounts for RTGS require an existing and active Party-Service Link to be in place between the Owner Party and RTGS for the relevant validity period.                                                                                                    |
| DCU1558                | Submit button                                                                                                    | Party-Service Link<br>for ECONS2 not<br>found or not valid  | When performing a Cash Account Update request, Cash Accounts for ECONS2 require an existing and active Party-Service Link to be in place between the Owner Party and ECONS2 for the relevant validity period.                                                                                                    |
| DCU1590                | Submit button                                                                                                    | Duplicate<br>Configuration<br>instance cannot<br>be created | When performing a Cash Account Update<br>request, each Cash Account can have no<br>more than one instance each of Account<br>Threshold Configuration, Reserve<br>Management Account Configuration and<br>Additional Account Configuration.                                                                                                    |
| DCU1600                | Submit button                                                                                                    | -                                                           | When performing a Cash Account Update<br>request, in case of immediate setup or<br>removal of Cash Account Restriction, the<br>timestamp to be used must take a<br>conventional value which the system will<br>interpret as the current timestamp.<br>Furthermore, no check must be performed                                                                               |

EURO

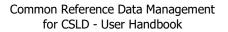

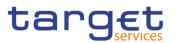

| Reference<br>for error<br>message | Field or Button                                                                                                    | Error Text                    | Description                                                                                                    |
|-----------------------------------|----------------------------------------------------------------------------------------------------|-------------------------------|----------------------------------------------------------------------------------------------------|
|                                   |                                                                                                    |                               | on such a conventional value in case of four<br>eyes second step or processing of retrieved<br>queued requests.                                                                                                    |
| DCU1800                           | <ul> <li>Floor Notification<br/>Amount field</li> <li>Ceiling Notification<br/>Amount field</li> <li>Target Amount After<br/>Breaching Floor field</li> <li>Target Amount After<br/>Breaching Ceiling field</li> <li>Submit button</li> </ul> | Invalid number of<br>decimals | When performing a Cash Account Update<br>request, the number of decimals in the<br>values provided for Floor Notification<br>Amount, Target Amount After Breaching<br>Floor, Ceiling Notification Amount, Target<br>Amount After Breaching Ceiling and<br>Maximum Amount To Be Debited Per Day<br>must be compliant with the number of<br>decimals foreseen for the relevant currency. |

### 4.3.2.23 Certificate Distinguished Names – Search/List

| Reference<br>for error<br>message | Field or Button                                                                                    | Error Text                                  | Description                                                                                                    |
|-----------------------------------|----------------------------------------------------------------------------------------------------|---------------------------------------------|----------------------------------------------------------------------------------------------------|
| DRDA001                           | <ul><li>Restore button</li><li>Delete button</li></ul>                                             | Requestor not allowed                       | A Certificate DN can be deleted or restored only by users with the correct privilege.                                              |
| DRDA002                           | <ul> <li>Certificate</li> <li>Distinguished Name</li> <li>field</li> <li>Restore button</li> </ul> | Distinguished<br>Name already<br>used       | When performing a Certificate DN Restore request, the Distinguished Name must not be already used within active instances in CRDM. |
| DRDA003                           | <ul><li>Status field</li><li>Delete button</li></ul>                                               | Unknown or not<br>active Certificate<br>DN  | When performing a Certificate DN Delete request, it must refer to an existing and active Certificate DN.                           |
| DRDA004                           | <ul><li>I Status field</li><li>I Restore button</li></ul>                                          | Unknown or not<br>deleted Certificate<br>DN | When performing a Certificate DN Restore request, it must refer to an existing and deleted Certificate DN.                         |
| DRDA010                           | Delete button                                                                                      | Certificate DN is linked to a User          | When performing a Certificate DN Delete request, it must refer to a Certificate DN not actively linked to any User.                |

# 4.3.2.24 Certificate Distinguished Names – New/Edit Screen

| Reference<br>for error<br>message | Field or Button | Error Text            | Description                                                               |
|-----------------------------------|-----------------|-----------------------|---------------------------------------------------------------------------|
| DRCA001                           | Submit button   | Requestor not allowed | A Certificate DN can be created only by users with the correct privilege. |

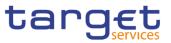

| DRCA002 | <ul> <li>Certificate</li> <li>Distinguished Name</li> <li>field</li> <li>Submit button</li> </ul> | Distinguished Name<br>already used             | When performing a Certificate DN Create request, the Distinguished Name must not be already used within active instances in CRDM.                                                          |
|---------|---------------------------------------------------------------------------------------------------|------------------------------------------------|----------------------------------------------------------------------------------------------------|
| DRUA001 | Submit button                                                                                     | Requestor not allowed                          | A Certificate DN can be updated only by<br>users with the correct privilege that belong<br>to the same System Entity as the<br>Certificate DN.                                             |
| DRUA002 | Submit button                                                                                     | Certificate DN not found                       | When performing a Certificate DN Update request, it must refer to an existing and active Certificate DN.                                                                                   |
| DRUA003 | <ul> <li>Certificate</li> <li>Distinguished Name</li> <li>field</li> <li>Submit button</li> </ul> | Only<br>uppercase/lowercase<br>changes allowed | When performing a Certificate DN Update request, the Distinguished Name string can only be modified by changing uppercase characters into the corresponding lowercase ones and vice versa. |

### 4.3.2.25 CLM Repository – Search/List Screen

No references for error messages.

#### 4.3.2.26 Closing Days – Search/List Screen

No references for error messages.

#### 4.3.2.27 Data changes – Search Screen

No references for error messages.

#### 4.3.2.28 Data changes – Details Screen

No references for error messages.

#### 4.3.2.29 Direct Debit Mandate – Search/List Screen

| Reference<br>for error<br>message | Field or Button                  | Error Text                     | Description                                                                                                    |
|-----------------------------------|----------------------------------|--------------------------------|----------------------------------------------------------------------------------------------------|
| DCD8001                           | Delete button     Restore button | Requestor not<br>allowed       | Direct Debit Mandate can be deleted or<br>restored by the Service Operator or by<br>CBs.<br>CBs can only delete/restore Direct Debit<br>Mandates within their System Entity. |
| DCD8002                           | Delete button     Status field   | Invalid instance to be deleted | A delete request must refer to an existing<br>and active instance with future Valid From<br>or past Valid To.                                                                |

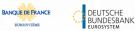

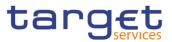

| Reference<br>for error<br>message | Field or Button                                                                                               | Error Text                      | Description                                                                                                    |
|-----------------------------------|----------------------------------------------------------------------------------------------------|---------------------------------|----------------------------------------------------------------------------------------------------|
| DCD8003                           | <ul><li>Restore button</li><li>Status field</li></ul>                                                         | Invalid instance to be restored | A restore request must refer to an existing<br>and deleted instance with future Valid<br>From or past Valid To.                       |
| DCD8004                           | <ul> <li>Restore button</li> <li>From Cash Account</li> <li>Number field</li> </ul>                           | Invalid Cash<br>Account         | In a restore operation, the From Account must refer to an existing and active account in the data scope of the requestor.             |
| DCD8005                           | I Restore button<br>I Payee Party BIC field                                                                   | Invalid Party                   | In a restore operation, the Payee Party<br>must refer to an existing and active<br>Payment Bank party in CRDM.                        |
| DCD8006                           | <ul> <li>Restore button</li> <li>Payee Party BIC field</li> <li>From Cash Account<br/>Number field</li> </ul> | Instance already<br>exists      | At any given point in time there cannot be<br>more than one Direct Debit Mandate<br>between the same From Account and<br>Payee Party. |

#### 4.3.2.30 Direct Debit Mandate – New/Edit Screen

| Reference<br>for error<br>message | Field or Button                                                                                              | Error Text                 | Description                                                                                                    |
|-----------------------------------|----------------------------------------------------------------------------------------------------|----------------------------|----------------------------------------------------------------------------------------------------|
| DCC8001                           | Submit button                                                                                                | Requestor not allowed      | Direct Debit Mandate can be created by the Service Operator or by CBs.                                                                                                    |
| DCC8002                           | <ul> <li>From Cash Account</li> <li>Number field</li> <li>Submit button</li> </ul>                           | Invalid From<br>Account    | The From Account must refer to an existing<br>and active account in the data scope of the<br>requestor.                                                                                   |
| DCC8003                           | <ul> <li>Payee Party BIC field</li> <li>Submit button</li> </ul>                                             | Invalid Payee<br>Party     | The Payee Party must refer to an existing<br>and active Payment Bank or Central Bank<br>party in CRDM.                                                                                    |
| DCC8004                           | <ul> <li>Valid From field</li> <li>From Cash Account</li> <li>Number field</li> <li>Submit button</li> </ul> | Invalid Valid From         | The Valid From must be equal to or later<br>than the current date, equal to or later than<br>the From Account Opening Date and equal<br>to or later than the From Account Closing<br>Date |
| DCC8005                           | Valid To field<br>Submit button                                                                              | Invalid Valid To           | The Valid To must be equal to or later than<br>the Valid From and equal to or earlier than<br>the From Account Closing Date                                                               |
| DCC8006                           | <ul> <li>Submit button</li> <li>Payee Party BIC field</li> <li>From Cash Account<br/>Number field</li> </ul> | Instance already<br>exists | At any given point in time there cannot be<br>more than one Direct Debit Mandate<br>between the same From Account and<br>Payee Party.                                                     |
| DCU8001                           | Submit button                                                                                                | Requestor not allowed      | Direct Debit Mandate can be updated by the Service Operator or by CBs. The From                                                                                                    |

EUROS ertur

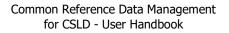

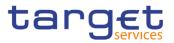

| Reference<br>for error<br>message | Field or Button                                                                                                   | Error Text                       | Description                                                                                                    |
|-----------------------------------|----------------------------------------------------------------------------------------------------|----------------------------------|----------------------------------------------------------------------------------------------------|
|                                   |                                                                                                    |                                  | Account must refer to an existing and active account in the data scope of the requestor.                                              |
| DCU8002                           | <ul><li>Valid To field</li><li>Submit button</li></ul>                                                            | Instance to be updated not found | An update request must refer to an existing<br>and active Direct Debit Mandate with future<br>Valid To.                               |
| DCU8003                           | <ul><li>Valid To field</li><li>Submit button</li></ul>                                                            | Invalid Valid To                 | The Valid To must be equal to or later than<br>the Valid From and equal to or earlier than<br>the From Account Closing Date           |
| DCU8004                           | <ul> <li>Payee Party BIC field</li> <li>From Cash Account</li> <li>Number field</li> <li>Submit button</li> </ul> | Instance already exists.         | At any given point in time there cannot be<br>more than one Direct Debit Mandate<br>between the same From Account and Payee<br>Party. |

# 4.3.2.31 Distinguished Name–BIC Routing – Search/List Screen

| Reference<br>for error<br>message | Field or Button                                                      | Error Text                                              | Description                                                                                                    |
|-----------------------------------|----------------------------------------------------------------------|---------------------------------------------------------|----------------------------------------------------------------------------------------------------|
| DRD8001                           | <ul> <li>Delete button</li> <li>Restore button</li> </ul>            | Requestor not<br>allowed                                | DN-BIC Routing can be deleted or<br>restored only by the Service Operator,<br>NCBs, Ancillary Systems or Payment<br>Banks.<br>NCBs can delete or restore DN-BIC<br>Routings within their own System Entities.<br>Payment Banks and Ancillary Systems can<br>delete or restore DN-BIC Routings that<br>reference BICs authorised to act on their<br>own accounts.                                |
| DRD8002                           | Delete button     Status field                                       | Unknown, deleted<br>or open DN-BIC<br>Routing           | Deletion requests must refer to existing, active and closed DN-BIC Routings.                                                                                                    |
| DRD8003                           | <ul><li>Restore button</li><li>Status field</li></ul>                | Unknown, active<br>or open DN-BIC<br>Routing            | Restore requests must refer to existing, deleted and non-open DN-BIC Routings.                                                                                                    |
| DRD8004                           | <ul> <li>Restore button</li> <li>Distinguished Name field</li> </ul> | Unknown, deleted<br>or invalid<br>Distinguished<br>Name | In a restore request, the Distinguished<br>Name Identifier must refer to an existing<br>and active Certificate DN. For TIPS<br>Accounts and TIPS CMBs, it must be<br>linked to at least one User of the Party<br>owning the related Cash Account. For<br>RTGS Accounts, it must refer to an<br>existing and active Party Technical<br>Address for the Party owning the related<br>Cash Account. |

EURO

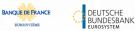

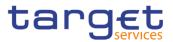

| Reference<br>for error<br>message | Field or Button                                                          | Error Text                                                             | Description                                                                                                    |
|-----------------------------------|--------------------------------------------------------------------------|------------------------------------------------------------------------|----------------------------------------------------------------------------------------------------|
| DRD8005                           | <ul><li>Delete button</li><li>Restore button</li><li>BIC field</li></ul> | Unknown, deleted<br>or invalid BIC                                     | In a delete or restore request, the BIC<br>Mnemonic must refer to an existing and<br>active BIC which is linked to at least one<br>Authorised Account User (with the same<br>Participation Type) referencing an Account<br>owned by the Requestor Party. If the<br>Requestor Party is a Central Bank, it is<br>sufficient for the Account to be within the<br>same System Entity. |
| DRD8006                           | Restore button                                                           | DN-BIC Routing<br>already defined<br>for this BIC, DN<br>and Direction | At any given point in time, there cannot be<br>more than one DN-BIC Routing for the<br>same combination of BIC Mnemonic,<br>Distinguished Name, Participation Type<br>and Direction (if specified).                                                                                                    |
| DRD8007                           | Restore button                                                           | Outbound DN-<br>BIC Routing<br>already defined<br>for this BIC         | At any given point in time, there cannot be<br>more than one Outbound DN-BIC Routing<br>for the same BIC Mnemonic.                                                                                                    |
| DRD8008                           | <ul> <li>Participation Type field</li> <li>Restore button</li> </ul>     | DN-BIC Routing<br>already defined<br>for this BIC                      | At any given point in time, there cannot be<br>more than one DN-BIC Routing with<br>Participation Type "Direct"", "Multi<br>Addressee – Branch of Direct Participant"<br>or "Multi Addressee – Credit Institution<br>referencing the same BIC Mnemonic.                                                                                                    |

## 4.3.2.32 Distinguished Name-BIC Routing - New/Edit Screen

| Reference<br>for error<br>message | Field or Button                                                     | Error Text                                     | Description                                                                                                    |
|-----------------------------------|---------------------------------------------------------------------|------------------------------------------------|----------------------------------------------------------------------------------------------------|
| DRC8001                           | Submit button                                                       | Requestor not allowed                          | DN-BIC Routing can be created only by the Service Operator, NCBs, Ancillary Systems or Payment Banks.                                                                                                    |
|                                   |                                                                     |                                                | NCBs can create DN-BIC Routing for<br>themselves or acting on behalf of their TIPS<br>Participants or Ancillary Systems.                                                                                                    |
|                                   |                                                                     |                                                | Payment Banks and Ancillary Systems can<br>create DN-BIC Routings that reference<br>BICs authorised to act on their own<br>accounts.                                                                                                    |
| DRC8002                           | <ul> <li>Distinguished Name field</li> <li>Submit button</li> </ul> | Unknown or<br>invalid<br>Distinguished<br>Name | The Distinguished Name specified in input<br>must refer to an existing and active<br>Certificate DN. For TIPS Accounts, TIPS<br>AS Technical Accounts and TIPS CMBs, it<br>must be linked to at least one User of the<br>Party owning the related Cash Account. For<br>RTGS Accounts, it must refer to an existing |

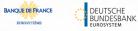

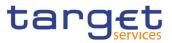

| Reference            | Field or Button                                          | Error Text                                                                    | Description                                                                                                    |
|----------------------|----------------------------------------------------------|-------------------------------------------------------------------------------|----------------------------------------------------------------------------------------------------|
| for error<br>message |                                                          |                                                                               |                                                                                                    |
|                      |                                                          |                                                                               | and active Party Technical Address for the Party owning the related Cash Account.                                                                                                    |
| DRC8003              | <ul> <li>BIC field</li> <li>Submit button</li> </ul>     | Unknown or<br>invalid BIC                                                     | The BIC Mnemonic must refer to an<br>existing and active BIC which is linked in<br>the same validity period to at least one<br>Authorised Account User (with the same<br>Participation Type) referencing an Account<br>owned by the Requestor Party. If the<br>Requestor Party is a Central Bank, it is<br>sufficient for the Account to be within the<br>same System Entity. |
| DRC8004              | <ul><li>Valid from field</li><li>Submit button</li></ul> | Valid From cannot<br>be set to a past<br>date                                 | The Valid From must be equal to or greater than the current business date.                                                                                                    |
| DRC8005              | <ul><li>Valid to field</li><li>Submit button</li></ul>   | Valid To cannot<br>be set to a past<br>date or to a date<br>before Valid From | The Valid To must be equal to or greater<br>than the current business date, and equal<br>to or greater than the Valid From.                                                                                                    |
| DRC8006              | Submit button                                            | DN-BIC Routing<br>already defined<br>for this BIC, DN<br>and Direction        | At any given point in time, there cannot be<br>more than one DN-BIC Routing for the<br>same combination of BIC Mnemonic,<br>Distinguished Name, Participation Type and<br>Direction (if specified).                                                                                                    |
| DRC8007              | Submit button                                            | Outbound DN-BIC<br>Routing already<br>defined for this<br>BIC                 | At any given point in time, there cannot be<br>more than one Outbound DN-BIC Routing<br>for the same BIC Mnemonic.                                                                                                    |
| DRC8008              | Submit button                                            | DN-BIC Routing<br>already defined<br>for this BIC                             | At any given point in time, there cannot be<br>more than one DN-BIC Routing with<br>Participation Type "Direct", "Multi Addressee<br>– Branch of Direct Participant" or "Multi<br>Addressee – Credit Institution" referencing<br>the same BIC Mnemonic.                                                                                                    |
| DRU8001              | Submit button                                            | Requestor not<br>allowed                                                      | DN-BIC Routings can be updated only by<br>the Service Operator, NCBs, Ancillary<br>Systems or Payment Banks.<br>NCBs can update DN-BIC Routings within<br>their own System Entities.<br>Payment Banks and Ancillary Systems can                                                                                                    |
|                      |                                                          |                                                                               | update DN-BIC Routings that reference<br>BICs authorised to act on their own<br>accounts.                                                                                                    |
| DRU8002              | Submit button                                            | Unknown or<br>invalid DN-BIC<br>Routing                                       | The DN-BIC Routing to be updated must refer to an existing, active and non-closed instance.                                                                                                    |

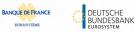

ET D

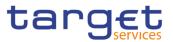

| Reference<br>for error<br>message | Field or Button                                                     | Error Text                                                                                                    | Description                                                                                                    |
|-----------------------------------|---------------------------------------------------------------------|----------------------------------------------------------------------------------------------------|----------------------------------------------------------------------------------------------------|
| DRU8003                           | <ul><li>Valid from field</li><li>Submit button</li></ul>            | Valid From cannot<br>be modified                                                                                                    | The Valid From can be updated only if the current value is greater than the current business date.                                                                                                    |
| DRU8004                           | <ul> <li>Valid from field</li> <li>Submit button</li> </ul>         | Valid From cannot<br>be set to a past<br>date or earlier<br>than the related<br>Authorised<br>Account User                             | The modified Valid From must be equal to or<br>later than the current business date and<br>equal to or later than the Valid From of the<br>Authorised Account User referencing the<br>BIC.                                                              |
| DRU8005                           | <ul><li>Valid to field</li><li>Submit button</li></ul>              | Valid To cannot be<br>set to a past date,<br>to a date before<br>Valid From or later<br>than the related<br>Authorised<br>Account User | The Valid To must be equal to or later than<br>the current business date, equal to or later<br>than the Valid From, and equal to or earlier<br>than the Valid To of the Authorised Account<br>User referencing the BIC.                                 |
| DRU8006                           | <ul><li>Direction field</li><li>Submit button</li></ul>             | DN-BIC Routing<br>already defined<br>for this BIC, DN<br>and Direction                                                                 | At any given point in time, there cannot be<br>more than one DN-BIC Routing for the same<br>combination of BIC Mnemonic,<br>Distinguished Name, Participation Type and<br>Direction (if specified).                                                     |
| DRU8007                           | <ul><li>BIC field</li><li>Submit button</li></ul>                   | Outbound DN-BIC<br>Routing already<br>defined for this<br>BIC                                                                          | At any given point in time, there cannot be<br>more than one Outbound DN-BIC Routing<br>for the same BIC Mnemonic                                                                                                    |
| DRU8008                           | <ul> <li>Participation Type field</li> <li>Submit button</li> </ul> | DN-BIC Routing<br>already defined<br>for this BIC                                                                                      | At any given point in time, there cannot be<br>more than one DN-BIC Routing with<br>Participation Type "Direct", "Multi Addressee<br>– Branch of Direct Participant" or "Multi<br>Addressee – Credit Institution" referencing<br>the same BIC Mnemonic. |

### 4.3.2.33 Event Types – Search/List Screen

No references for error messages.

#### 4.3.2.34 Event Type- Details Screen

No references for error messages.

#### 4.3.2.35 Grant/Revoke Role - New/Edit Screen

| Reference<br>for error<br>message | Field or Button | Error Text            | Description                                                                   |
|-----------------------------------|-----------------|-----------------------|-------------------------------------------------------------------------------|
| DRGR001                           | Roles field     | Requestor not allowed | When performing a "Grant/Revoke Role" request, the role to be granted/revoked |

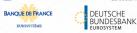

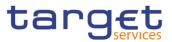

| Reference            | Field or Button                                                                                                    | Error Text                    | Description                                                                                                    |
|----------------------|----------------------------------------------------------------------------------------------------|-------------------------------|----------------------------------------------------------------------------------------------------|
| for error<br>message |                                                                                                    |                               |                                                                                                    |
|                      | <ul><li>Grant button</li><li>Revoke button</li></ul>                                                                            |                               | must be in the data scope of the requestor.<br>This means that at least one of the<br>following conditions has to be fulfilled:                                                                                                    |
|                      |                                                                                                    |                               | - The requestor is the Service Operator;                                                                                                    |
|                      |                                                                                                    |                               | - The requestor is a Party Administrator of a CSD/NCB and the Role to be granted is in the same System Entity as the requestor's Party;                                                                                                    |
|                      |                                                                                                    |                               | - The requestor is a Party Administrator<br>user and the Role is currently granted to<br>their Party.                                                                                                    |
| DRGR002              | <ul> <li>Parent BIC field</li> <li>Party BIC field</li> <li>Users field</li> <li>Grant button</li> <li>Revoke button</li> </ul> | Requestor not<br>allowed      | When performing a "Grant/Revoke Role"<br>request, a role can be granted to/revoked<br>from a user only if the user belongs to the<br>same Party as the requestor. The Service<br>Operator can grant and revoke any Role<br>to/from any User.                                                                                                    |
|                      |                                                                                                    |                               | As an exception to this rule, CSD/NCB<br>Party Administrators can grant/revoke<br>Roles directly to any User within their own<br>System Entity provided the Role does not<br>contain any privileges different from<br>ARM_AdministerParty,<br>ARM_GrantPrivilege, ARM_GrantRole,<br>ARQ_GrantedSysPrivilegesListQuery,<br>ARQ_GrantoDjectPrivilegesListQuery,<br>ARQ_GrantedRolesListQuery,<br>CRDM_Access. |
| DRGR003              | <ul><li>Roles field</li><li>Grant button</li></ul>                                                                              | Invalid role                  | When performing a "Grant/Revoke Role"<br>request to grant a role to a party or user,<br>the request must refer to a role that is not<br>already granted to the party or user.                                                                                                    |
| DRGR004              | <ul> <li>Current Granted</li> <li>Roles field</li> <li>Revoke button</li> </ul>                                                 | Invalid role                  | When performing a "Grant/Revoke Role"<br>request to revoke a role to a party or user,<br>the request must refer to a party or user the<br>role to be revoked is granted to.                                                                                                    |
| DRGR005              | <ul> <li>Party BIC field</li> <li>Parent BIC field</li> <li>Users field</li> <li>Grant button</li> <li>Revoke button</li> </ul> | Invalid Grantee<br>User/Party | When performing a "Grant/Revoke Role"<br>request, the request must refer to an<br>existing party or user.                                                                                                    |
| DRGR007              | <ul><li>Roles field</li><li>Grant button</li></ul>                                                                              | Invalid role                  | When performing a "Grant/Revoke Role"<br>request to grant a role to a party or user,<br>the set of privileges connected to the role<br>must not intersect with the set of privileges<br>already granted to the party/user. If one or<br>more privileges contained in the role are not                                                                                                    |

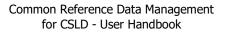

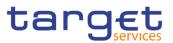

| Reference<br>for error<br>message | Field or Button | Error Text                                       | Description                                                                                                    |
|-----------------------------------|-----------------|--------------------------------------------------|----------------------------------------------------------------------------------------------------|
|                                   |                 |                                                  | consistent with the party type to which the role is granted, the check is failed.                                                                                                    |
| DRGR008                           | Grant button    | Requestor not<br>allowed                         | <ul> <li>When performing a "Grant/Revoke Role" request, the Role can be granted to/revoked from a Party as follows:</li> <li>The Service Operator can grant and revoke any Role to/from any Party;</li> <li>CSD/NCBs can grant and revoke the Role to/from any Party within their System Entity;</li> <li>CSD Participants, External CSDs, Ancillary Systems and Payment Banks cannot grant the Role to Parties.</li> </ul>                                                                                                    |
| DRGR009                           | I Grant button  | Role incompatible<br>with already<br>granted set | When performing a Grant Role request, the<br>grantee cannot already have a privilege that<br>is incompatible with one contained in the<br>Role to be granted. Specifically, the "RTGS<br>Enter Financial Institution Credit Transfer" is<br>incompatible with "RTGS Enter Exceptional<br>Financial Institution Credit Transfer"; "RTGS<br>Enter Customer Credit Transfer" is<br>incompatible with "RTGS Enter Exceptional<br>Customer Credit Transfer".<br>NCBs may be granted incompatible<br>privileges<br>at Party level in order to be able to propagate<br>them separately to their users and<br>community |

#### 4.3.2.36 Grant/Revoke System Privilege – Search/List Screen

No references for error messages.

#### 4.3.2.37 Grant/Revoke System Privilege – Details Screen

No references for error messages.

### 4.3.2.38 Grant/Revoke System Privilege – New/Edit Screen

| Reference<br>for error<br>message | Field or Button                                                 | Error Text            | Description                                                                                                    |
|-----------------------------------|-----------------------------------------------------------------|-----------------------|----------------------------------------------------------------------------------------------------|
| DRGP001                           | <ul> <li>Privilege Name field</li> <li>Submit button</li> </ul> | Requestor not allowed | A Grant Privilege request grants a system<br>privilege and/or an object privilege on a<br>secured element to a user, a role or a party.<br>The grantor user must be granted with the<br>relevant privilege beforehand in order to |

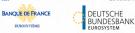

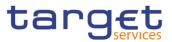

| Reference<br>for error<br>message | Field or Button                                                 | Error Text                                                            | Description                                                                                                    |
|-----------------------------------|-----------------------------------------------------------------|-----------------------------------------------------------------------|----------------------------------------------------------------------------------------------------|
|                                   |                                                                 |                                                                       | administer it. If the grantor user is a Party<br>Administrator, the privilege must be granted<br>to the Party the user belongs to. Otherwise,<br>the privilege must be granted directly to the<br>user.                                                                                                    |
| DRGP002                           | <ul> <li>Privilege Name field</li> <li>Submit button</li> </ul> | Invalid system<br>privilege                                           | When performing a Grant Privilege request<br>the privilege to be granted must refer to an<br>existing privilege. A System Privilege<br>cannot be assigned to a Party if this would<br>always result in an empty data scope for<br>that Party type.                                                                                                    |
| DRGP004                           | Submit button                                                   | System Privilege<br>missing, object<br>privilege cannot<br>be granted | When performing a Grant Privilege request,<br>it is only possible to grant an object<br>privilege if the grantee already has the<br>related system privilege.                                                                                                    |
| DRGP005                           | Submit button                                                   | Invalid grantee<br>party                                              | When performing a Grant Privilege request<br>to grant a system privilege to a Party, the<br>grantee party must be an active one in the<br>default data scope of the grantor.                                                                                                    |
| DRGP006                           | Submit button                                                   | Invalid grantee<br>party                                              | When performing a Grant Privilege request<br>to grant an object privilege to a Party, only<br>Service Operator, CSD and NCB users can<br>grant privileges to Parties outside their<br>System Entity. CSD and NCB users cannot<br>grant privileges to the Service Operator.<br>CSD Participants, Ancillary Systems,<br>Payment Banks and External CSDs can<br>only grant privileges to other Parties within<br>their System Entity. |
| DRGP007                           | Submit button                                                   | Invalid grantee<br>user                                               | <ul> <li>When performing a Grant Privilege request, the User to be granted with a privilege must refer to an existing one belonging to the same party as the grantor, with the following exceptions:</li> <li>The Service Operator can grant any privilege to any User.</li> </ul>                                                                                                    |
|                                   |                                                                 |                                                                       | - CSD/NCB Party Administrators can grant<br>Party Administrator privileges to any User<br>within their own System Entity. The Party<br>Administrator privileges are<br>ARM_AdministerParty,<br>ARM_GrantPrivilege, ARM_GrantRole,<br>ARQ_GrantedSysPrivilegesListQuery,<br>ARQ_GrantObjectPrivilegesListQuery,<br>ARQ_GrantedRolesListQuery,<br>CRDM Access.                                                                       |
| DRGP008                           | Submit button                                                   | Invalid grantee                                                       | When performing a Grant Privilege request,<br>the Role to be granted with a privilege must                                                                                                    |

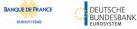

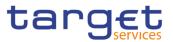

| Reference            | Field or Button                                                 | Error Text                                                                                 | Description                                                                                                    |
|----------------------|-----------------------------------------------------------------|--------------------------------------------------------------------------------------------|----------------------------------------------------------------------------------------------------|
| for error<br>message |                                                                 |                                                                                            |                                                                                                    |
|                      |                                                                 |                                                                                            | refer to an existing one in the data scope of the grantor.                                                                                                    |
| DRGP009              | Submit button                                                   | Invalid System<br>Entity                                                                   | When performing a Grant Privilege request,<br>to grant an object privilege on a System<br>Entity, it must be an existing one. The<br>Service Operator can grant privileges on any<br>System Entity, while CSD and NCB users<br>can grant privileges on their System Entity<br>only.                                                                              |
| DRGP010              | Submit button                                                   | Invalid reference<br>data object to be<br>secured                                          | When performing a Grant Privilege request,<br>the reference data object to be secured may<br>be a Party, a Securities, a Securities Account<br>or a Cash Account and must refer to an<br>existing one in the data scope of the<br>requestor.                                                                                                    |
| DRGP011              | Submit button                                                   | Invalid secured<br>group                                                                   | When performing a Grant Privilege request,<br>to grant an object privilege on a Secured<br>Group, it must be an existing one belonging<br>to the data scope of the requestor.                                                                                                    |
| DRGP012              | Submit button                                                   | Invalid privilege<br>type                                                                  | When performing a Grant Privilege request,<br>the specified privilege type must be<br>consistent with its use. System privileges<br>can only be granted at system level.                                                                                                    |
| DRGP013              | <ul> <li>Submit button</li> <li>Privilege Name field</li> </ul> | Privilege already<br>granted                                                               | <ul><li>When performing a Grant Privilege request, in order to prevent the possibility to grant contradicting privileges to the same role, user or party:</li><li>Each system privilege can be granted to a role, a user or a party only once.</li><li>Each object privilege can be granted to a role, a user or a party on the same object only once.</li></ul> |
| DRGP014              | Submit button                                                   | Invalid valid from date                                                                    | When performing a Grant Privilege request,<br>the valid from date can't be less then the<br>current business date.                                                                                                    |
| DRGP015              | Submit button                                                   | Valid from of<br>object privilege<br>not compliant with<br>validity of system<br>privilege | If the Grant Privilege request specifies both<br>a System Privilege and an Object Privilege<br>or the request is about an object privilege<br>grant, the period of validity of the grant on the<br>object must be consistent with that of the<br>system privilege.                                                                                               |
| DRGP016              | Submit button                                                   | User does not<br>have Admin rights<br>on the specified<br>privilege                        | A Party Administrator can grant a Privilege<br>to a Party only if the Privilege is already<br>granted to their Party with Admin flag =<br>TRUE.<br>A Party Administrator can grant a Privilege<br>to a User or Role only if the Privilege is                                                                                                    |

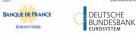

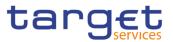

| Reference            | Field or Button                                                | Error Text                                                                  | Description                                                                                                    |
|----------------------|----------------------------------------------------------------|-----------------------------------------------------------------------------|----------------------------------------------------------------------------------------------------|
| for error<br>message |                                                                |                                                                             |                                                                                                    |
|                      |                                                                |                                                                             | already granted to their Party with Deny<br>Flag = FALSE.                                                                                                    |
|                      |                                                                |                                                                             | Any other user can grant a privilege only to<br>other users of its own Party or Roles and<br>only if the Privilege is already granted to the<br>grantor User with Admin Flag = TRUE.                                                                                                    |
| DRGP017              | <ul><li>Deny Option field</li><li>Submit button</li></ul>      | Deny flag cannot<br>be set to TRUE<br>when granting<br>privilege to a Party | When performing a Grant Privilege request,<br>it is not possible to set the Deny flag to TRUE<br>when the grantee is a Party.                                                                                                    |
| DRGP018              | <ul> <li>4-Eyes Option field</li> <li>Submit button</li> </ul> | Four-Eyes flag<br>must be set to<br>TRUE                                    | When performing a Grant Privilege request,<br>if a Privilege is granted to a Party with Four-<br>Eyes flag = TRUE, the responsible Party<br>Administrator can only grant it with Four-<br>Eyes flag = TRUE. If a Privilege is granted to<br>a User with Four-Eyes flag = TRUE and<br>Admin flag = TRUE, the User can only grant<br>it with Four-Eyes flag = TRUE.                                                                                                    |
| DRGP019              | Submit button                                                  | A Role cannot<br>contain privileges<br>related to multiple<br>Services      | When performing a Grant Privilege request,<br>Privileges linked to a certain Service cannot<br>be granted to a Role if the Role already<br>contains Privileges linked to a different<br>Service.                                                                                                    |
| DRGP020              | Submit button                                                  | TIPS privileges<br>can only be<br>granted to Roles.                         | When performing a Grant Privilege request,<br>privileges for the TIPS, T2_CLM and<br>T2_RTGS services can only be granted to<br>Roles.                                                                                                    |
| DRGP021              | Submit button                                                  | Datascopereductionnotallowed forPartyanditsAccounts/SystemEntity            |                                                                                                    |
| DRGP022              | Submit button                                                  | Privilege<br>incompatible with<br>already granted<br>set                    | When performing a Grant Privilege request,<br>the grantee (including other Users in the<br>same Party) cannot already have a privilege<br>that is incompatible with one to be granted.<br>Specifically, the "RTGS Enter Financial<br>Institution Credit Transfer" is incompatible<br>with "RTGS Enter Exceptional Financial<br>Institution Credit Transfer"; "RTGS Enter<br>Customer Credit Transfer" is incompatible<br>with "RTGS Enter Exceptional Customer<br>Credit Transfer".<br>NCBs may be granted incompatible<br>privileges |

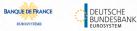

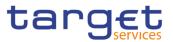

| Reference            | Field or Button | Error Text                                           | Description                                                                                                    |
|----------------------|-----------------|------------------------------------------------------|----------------------------------------------------------------------------------------------------|
| for error<br>message |                 |                                                      |                                                                                                    |
|                      |                 |                                                      | at Party level in order to be able to propagate<br>them separately to their users and<br>community                                                                                                    |
| DRRP001              | Submit button   | Requestor not allowed                                | A Revoke Privilege request revokes a system privilege from a user, a role or a party and/or revokes an object privilege on a secured element. The requestor user must be a Party Administrator of their own Party or a User granted with the relevant privilege with Admin flag = TRUE.                              |
| DRRP003              | Submit button   | The revoke is not allowed due to a revoke constraint | In case of request to revoke a system privilege, all the object privileges linked to it must be revoked beforehand.                                                                                                    |
| DRRP004              | Submit button   | Requestor not allowed                                | In case of request to revoke a privilege from<br>a party, the requestor user must be a Party<br>Administrator and the privilege to be revoked<br>must have been granted by a user belonging<br>to the same party of the requestor. The<br>Service Operator can revoke any privilege<br>from any Party.               |
| DRRP005              | Submit button   | Requestor not allowed                                | In case of request to revoke a privilege from<br>a role, the requestor must belong to the<br>Service Operator, or to a CSD, or to an NCB.<br>The Service Operator can revoke any<br>privilege from any Role. CSDs and NCBs<br>can revoke privileges from Roles that have<br>the same system entity as the requestor. |
| DRRP006              | Submit button   | Requestor not allowed                                | In case of request to revoke a privilege from<br>a user, the user must belong to the same<br>party of the requestor, with the following<br>exceptions:<br>- The Service Operator can revoke any<br>privilege from any user;                                                                                          |
|                      |                 |                                                      | - Party Administrator privileges can be<br>revoked from any user in the requestor's<br>system entity provided the requestor is a<br>Party Administrator of a CSD or NCB Party.<br>The Party Administrator privileges are:<br>ARM_AdministerParty,<br>ARM_GrantPrivilege,                                             |
|                      |                 |                                                      | ARM_GrantRole,<br>ARQ_GrantedSysPrivilegesListQuery,<br>ARQ_GrantObjectPrivilegesListQuery,<br>ARQ_GrantedRolesListQuery,<br>CRDM_Access.                                                                                                    |
| DRRP007              | Submit button   |                                                      | When revoking a privilege from a party, the same privilege is also revoked from all users of the party.                                                                                                    |

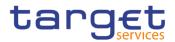

# 4.3.2.39 Invoice Configurations – Search/List Screen

| Reference<br>for error<br>message | Field or Button                                                                                              | Error Text                                             | Description                                                                                                    |
|-----------------------------------|----------------------------------------------------------------------------------------------------|--------------------------------------------------------|----------------------------------------------------------------------------------------------------|
| DPD7001                           | I Delete button<br>I Restore button                                                                          | Requestor not<br>allowed                               | Invoice Configuration can be deleted or<br>restored only by Service Operator and CBs.<br>Users belonging to NCBs can only delete<br>and restore Invoice Configuration for<br>themselves and Parties that fall under their<br>responsibility according to the Hierarchical<br>Party Model. |
| DPD7002                           | <ul><li>Status field</li><li>Delete button</li></ul>                                                         | Invalid Invoice<br>Configuration                       | The Invoice Configuration to be deleted must refer to an existing and active instance.                                                                                                    |
| DPD7003                           | <ul><li>Status field</li><li>Restore button</li></ul>                                                        | Invalid Invoice<br>Configuration                       | A restore operation must refer to an existing and deleted Invoice Configuration.                                                                                                    |
| DPD7004                           | Credited Account<br>field<br>Restore button                                                                  | Invalid Credited<br>Account                            | In a restore operation, the referenced<br>Credited Account must refer to an open,<br>existing and active Cash Account under the<br>data scope of the requestor.                                                                                                    |
| DPD7005                           | <ul> <li>Debited Account field</li> <li>Restore button</li> </ul>                                            | Invalid Debited<br>Account                             | In a restore operation, the referenced<br>Debited Account must refer to an existing<br>and active Cash Account with type Main<br>Cash Account.                                                                                                    |
| DPD7020                           | <ul> <li>Parent BIC field</li> <li>Party BIC field</li> <li>Restore button</li> </ul>                        | Invalid Party                                          | When performing an Invoice Configuration restore request the linked Party must be an existing and active Party.                                                                                                    |
| DPD7030                           | <ul> <li>Parent BIC field</li> <li>Party BIC field</li> <li>Service field</li> <li>Restore button</li> </ul> | Invoice<br>Configuration<br>already defined            | When performing an Invoice Configuration restore request, there cannot be more than one Invoice Configuration defined for the same Party and Service                                                                                                    |
| DPD7090                           | Restore button                                                                                               | Direct Invoicing<br>not enabled                        | In a restore request, the Direct Debit Invoice<br>Configuration can be defined only if the<br>related CB Invoice Configuration has Direct<br>Invoicing Flag set to True.                                                                                                    |
| DPD7091                           | Delete button                                                                                                | Invoice<br>Configurations<br>exist for<br>participants | A CB Invoice Configuration cannot be deleted if there are any active Invoice Configurations for its participants.                                                                                                    |

# 4.3.2.40 Invoice Configurations – Details Screen

| Reference Fie<br>for error<br>message | eld or Button | Error Text | Description |
|---------------------------------------|---------------|------------|-------------|
|---------------------------------------|---------------|------------|-------------|

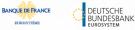

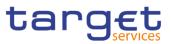

| DPD7001 | Delete button     Restore button                                                                             | Requestor not<br>allowed                               | Invoice Configuration can be deleted or<br>restored only by Service Operator and CBs.<br>Users belonging to NCBs can only delete<br>and restore Invoice Configuration for<br>themselves and Parties that fall under their<br>responsibility according to the Hierarchical<br>Party Model. |
|---------|----------------------------------------------------------------------------------------------------|--------------------------------------------------------|----------------------------------------------------------------------------------------------------|
| DPD7002 | <ul><li>Status field</li><li>Delete button</li></ul>                                                         | Invalid Invoice<br>Configuration                       | The Invoice Configuration to be deleted must refer to an existing and active instance.                                                                                                    |
| DPD7003 | <ul><li>Status field</li><li>Restore button</li></ul>                                                        | Invalid Invoice<br>Configuration                       | A restore operation must refer to an existing and deleted Invoice Configuration.                                                                                                    |
| DPD7004 | <ul> <li>Credited Account field</li> <li>Restore button</li> </ul>                                           | Invalid Credited<br>Account                            | In a restore operation, the referenced<br>Credited Account must refer to an open,<br>existing and active Cash Account under the<br>data scope of the requestor.                                                                                                    |
| DPD7005 | <ul> <li>Debited Account field</li> <li>Restore button</li> </ul>                                            | Invalid Debited<br>Account                             | In a restore operation, the referenced<br>Debited Account must refer to an existing<br>and active Cash Account with type Main<br>Cash Account.                                                                                                    |
| DPD7020 | <ul> <li>Parent BIC field</li> <li>Party BIC field</li> <li>Restore button</li> </ul>                        | Invalid Party                                          | When performing an Invoice Configuration restore request the linked Party must be an existing and active Party.                                                                                                    |
| DPD7030 | <ul> <li>Parent BIC field</li> <li>Party BIC field</li> <li>Service field</li> <li>Restore button</li> </ul> | Invoice<br>Configuration<br>already defined            | When performing an Invoice Configuration restore request, there cannot be more than one Invoice Configuration defined for the same Party and Service                                                                                                    |
| DPD7090 | Restore button                                                                                               | Direct Invoicing<br>not enabled                        | In a restore request, the Direct Debit Invoice<br>Configuration can be defined only if the<br>related CB Invoice Configuration has Direct<br>Invoicing Flag set to True.                                                                                                    |
| DPD7091 | Delete button                                                                                                | Invoice<br>Configurations<br>exist for<br>participants | A CB Invoice Configuration cannot be deleted if there are any active Invoice Configurations for its participants.                                                                                                    |

# 4.3.2.41 Invoice Configuration – New/Edit Screen

| Reference<br>for error<br>message | Field or Button | Error Text               | Description                                                                                                    |
|-----------------------------------|-----------------|--------------------------|----------------------------------------------------------------------------------------------------|
| DPC7001                           | Submit button   | Requestor not<br>allowed | Invoice Configuration can only be created<br>by Service Operator and CBs.Users<br>belonging to NCBs can only create Invoice<br>Configuration for themselves and Parties<br>that fall under their responsibility according<br>to the Hierarchical Party Model. |

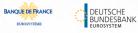

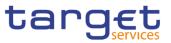

| DPC7010 | Service field<br>Submit button                                                                                                    | Unknown Service                                | The Service must refer to an existing and active Service in CRDM.                                                                                                    |
|---------|----------------------------------------------------------------------------------------------------|------------------------------------------------|----------------------------------------------------------------------------------------------------|
| DPC7015 | <ul> <li>I Service field</li> <li>I Parent BIC field</li> <li>I Party BIC field</li> <li>I Submit button</li> </ul>                                                                                              | Invoice<br>Configuration<br>already defined    | There cannot be more than one Invoice<br>Configuration defined for the same Party<br>and Service.                                                                                                    |
| DPC7020 | <ul> <li>I Parent BIC field</li> <li>I Party BIC field</li> <li>I Submit button</li> </ul>                                                                                                    | Invalid Party                                  | When performing an Invoice Configuration create request the linked Party must be an existing and active Party.                                                                                                    |
| DPC7055 | Credited Account field     Submit button                                                                                                    | Invalid Credited<br>Account                    | When performing an Invoice Configuration<br>create request, the Credited Account of the<br>Direct Debit Invoice Configuration must<br>refer to an open, existing and active Cash<br>Account instance in CRDM that belongs to<br>the same System Entity of the Linked Party.                                                                                                    |
| DPC7056 | Debited Account field     Submit button                                                                                                    | Invalid Debited<br>MCA                         | When performing an Invoice Configuration<br>create request, the Debited Account of the<br>Direct Debit Invoice Configuration must<br>refer to an existing Cash Account instance<br>in CRDM with type "Main Cash Account".                                                                                                    |
| DPC7060 | <ul> <li>Parent BIC field</li> <li>Party BIC field</li> <li>Tax Exempt field</li> <li>No VAT field</li> <li>Consumption</li> <li>Message field</li> <li>Direct Invoicing field</li> <li>Submit button</li> </ul> | Incorrect<br>configuration for<br>linked Party | If the linked Party identifies a Central Bank,<br>the Tax Exempt and No VAT Template flags<br>must be set to False. Moreover, the Direct<br>Debit Invoice Configuration block cannot be<br>input.<br>If the linked Party identifies a Payment Bank<br>or Ancillary System, the Consumption<br>Message and Direct Invoicing flags must be<br>set to False. Moreover, the only field that can<br>be input in the Invoice Template block is the<br>No VAT Template flag. |
| DPC7070 | I Tariff field<br>I Submit button                                                                                                    | CB cannot input<br>Tariff for itself           | Central Bank users, with the exception of ECB users, cannot define Tariff for their own Invoice Configuration.                                                                                                    |
| DPC7071 | <ul><li>Tariff field</li><li>Submit button</li></ul>                                                                                                    | Tariff not defined                             | <ul> <li>When performing an Invoice Configuration create request for T2 Service, Tariff is mandatory:</li> <li>for Participant Invoice Configurations</li> <li>for System Entity Invoice Configurations when defined by the ECB users</li> </ul>                                                                                                    |
| DPC7080 | <ul><li>I Service field</li><li>I Submit button</li></ul>                                                                                                    | Invalid Tariff                                 | The Service must be consistent with the one for the selected Tariff.                                                                                                    |
| DPC7090 | Submit button                                                                                                    | Direct Invoicing<br>not enabled                | The Direct Debit Invoice Configuration can<br>be defined only if the related CB Invoice<br>Configuration has Direct Invoicing Flag set<br>to True.                                                                                                    |

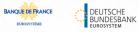

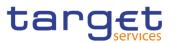

| DPU7001 | I Submit button                                                                                                    | Requestor not allowed                                           | Invoice Configuration can be updated only<br>by Service Operator and CBs.<br>Users belonging to NCBs can only update<br>Invoice Configuration for themselves and<br>Parties that fall under their responsibility<br>according to the Hierarchical Party Model.<br>Users belonging to the ECB can modify the                                                                                                    |
|---------|----------------------------------------------------------------------------------------------------|-----------------------------------------------------------------|----------------------------------------------------------------------------------------------------|
| DPU7002 | Submit button                                                                                                    | Unknown or<br>invalid Invoice<br>configuration to be<br>updated | VAT ID and Tariff for all NCBs.<br>The Invoice Configuration to be updated<br>must refer to an existing and active instance.                                                                                                    |
| DPU7055 | Credited Account field     Submit button                                                                                                    | Invalid Credited<br>Account                                     | When performing an Invoice Configuration<br>update request, the Credited Account of the<br>Direct Debit Invoice Configuration must refer<br>to an open, existing and active Cash<br>Account instance in CRDM that belongs to<br>the same System Entity of the Requestor.                                                                                                    |
| DPU7056 | Debited Account field     Submit button                                                                                                    | Invalid Debited<br>MCA                                          | When performing an Invoice Configuration<br>update request, the Debited Account of the<br>Direct Debit Invoice Configuration must refer<br>to an existing Cash Account instance in<br>CRDM with type "Main Cash Account".                                                                                                    |
| DPU7060 | <ul> <li>Parent BIC field</li> <li>Party BIC field</li> <li>Tax Exempt field</li> <li>No VAT field</li> <li>Consumption</li> <li>Message field</li> <li>Direct Invoicing field</li> <li>Submit button</li> </ul> | Incorrect<br>configuration for<br>linked Party                  | If the linked Party identifies a Central Bank,<br>the Tax Exempt and No VAT Template flags<br>must be set to False. Moreover, the Direct<br>Debit Invoice Configuration block cannot be<br>input.<br>If the linked Party identifies a Payment Bank<br>or Ancillary System, the Consumption<br>Message and Direct Invoicing flags must be<br>set to False. Moreover, the only field that can<br>be input in the Invoice Template block is the<br>No VAT Template flag. |
| DPU7070 | I Tariff field<br>I Submit button                                                                                                    | CB cannot input<br>Tariff for itself                            | Central Bank users, with the exception of ECB users, cannot define Tariff for their own Invoice Configuration.                                                                                                    |
| DPU7071 | <ul><li>Tariff field</li><li>Submit button</li></ul>                                                                                                    | Tariff not defined                                              | <ul> <li>When performing an Invoice Configuration update request for T2 Service, Tariff is mandatory:</li> <li>for Participant Invoice Configurations</li> <li>for System Entity Invoice Configurations when defined by the ECB users</li> </ul>                                                                                                    |
| DPU7080 | I Tariff field<br>I Submit button                                                                                                    | Invalid Tariff                                                  | The Service must be consistent with the one for the selected Tariff.                                                                                                    |
| DPU7090 | I Submit button                                                                                                    | Direct Invoicing<br>not enabled                                 | The Direct Debit Invoice Configuration can be defined only if the related CB Invoice                                                                                                    |

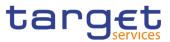

|         |               |                                                    | Configuration has Direct Invoicing Flag set to True.                                                                                                    |
|---------|---------------|----------------------------------------------------|----------------------------------------------------------------------------------------------------|
| DPU7091 | Submit button | Direct Debit<br>Invoice<br>Configurations<br>exist | If the Direct Invoicing Flag in a CB Invoice<br>Configuration is set to False, there cannot be<br>any active Direct Debit Invoice<br>Configurations in the same System Entity. |

#### 4.3.2.42 Limits – Search/List Screen

| Reference<br>for error<br>message | Field or Button                                                                 | Error Text                                         | Description                                                                                                    |
|-----------------------------------|---------------------------------------------------------------------------------|----------------------------------------------------|----------------------------------------------------------------------------------------------------|
| DRD9001                           | Delete button                                                                   | Requestor not<br>allowed                           | When performing a request to delete a<br>Limit, the requestor must be authorised to<br>delete the requested data according to the<br>following:<br>A System Operator user can delete all data.<br>A NCB user can delete only Limits for CMBs<br>(T2S CMBs and TIPS CMBs) and RTGS<br>Dedicated Cash Accounts belonging to its<br>own System Entity.<br>A Payment Bank user can delete only<br>Limits for its own non-primary T2S CMBs,<br>its own RTGS DCAs and TIPS CMBs<br>linked to its own Cash Account.<br>An Ancillary System user can delete or |
|                                   |                                                                                 |                                                    | restore only Limits for TIPS CMBs linked to<br>its own Cash Account.                                                                                                    |
| DRD9003                           | <ul><li>Status field</li><li>Limit Amount field</li><li>Delete button</li></ul> | Unknown NCB<br>Identifier                          | The delete requests of an<br>autocollateralisation, external guarantee or<br>unsecured credit Limit must refer to an<br>existing and active instance whose Limit<br>Amount is equal to zero.                                                                                                    |
| DRD9004                           | <ul><li>Status field</li><li>Restore button</li></ul>                           | Limit to be<br>deleted not found                   | The restore requests of a Limit must refer to an existing and deleted instance.                                                                                                    |
| DRD9064                           | Restore button                                                                  | Unknown Credit<br>Memorandum<br>Balance Identifier | When performing an autocollateralisation,<br>external guarantee or unsecured credit<br>Limit restore request, the Credit<br>Memorandum Balance Identifier must refer<br>to an existing and active CMB instance in<br>CRDM.                                                                                                    |
| DRD9065                           | Restore button                                                                  | Unknown or<br>invalid Cash<br>Account              | When performing a TIPS CMB Limit<br>restore request, the Credit Memorandum<br>Balance Identifier must refer to an existing<br>and active Cash Account instance in<br>CRDM with Account Type equal to TIPS<br>CMB.                                                                                                    |

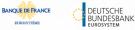

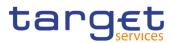

| Reference<br>for error<br>message | Field or Button                                                                  | Error Text                                                   | Description                                                                                                    |
|-----------------------------------|----------------------------------------------------------------------------------|--------------------------------------------------------------|----------------------------------------------------------------------------------------------------|
| DRD9066                           | Restore button                                                                   | Limit to be<br>restored not<br>found                         | When performing a T2 Bilateral Limit or T2<br>Multilateral Limit restore request, it must<br>refer to an existing and active Cash<br>Account instance in CRDM with Account<br>Type equal to RTGS Dedicated Cash<br>Account which is open throughout the<br>validity period of the Limit |
| DRD9080                           | I To Account BIC field<br>I Restore button                                       | Unknown or<br>invalid To<br>Account BIC                      | When performing a Limit restore request,<br>the To Account BIC, if present, must refer<br>to an existing and active Authorised<br>Account User instance of type "Direct" in<br>CRDM defined on a RTGS Dedicated<br>Cash Account.                                                        |
| DRD9101                           | I Limit Type field<br>To Cash Account<br>Number field<br>Restore button          | Limit already<br>defined                                     | When performing a T2 Bilateral Limit or T2<br>Multilateral Limit create request, there<br>cannot be more than one Limit for each<br>Limit Type and To Account BIC over the<br>same validity period.                                                                                     |
| DRD9150                           | Currency field     Limit Amount field     Restore button                         | Amount below<br>minimum<br>threshold                         | When performing a T2 Bilateral Limit or T2<br>Multilateral Limit create request, the Limit<br>Amount must be equal to or greater than the<br>minimum value defined by the Operator in<br>the relevant Attribute Domain for the given<br>Currency.                                       |
| DRD9205                           | <ul> <li>Valid From field</li> <li>Restore button</li> </ul>                     | Valid From invalid                                           | When performing a Limit restore request for<br>an Autocollateralisation, External<br>Guarantee, Unsecured Credit or TIPS CMB<br>Limit the Valid From date must be equal to<br>or later than the current date.                                                                           |
| DRD9206                           | <ul><li>Valid From field</li><li>Valid To field</li><li>Restore button</li></ul> | Valid To invalid                                             | When performing a Limit restore request for<br>a T2 Bilateral or T2 Multilateral Limit the<br>Valid From date must be equal to or later<br>than the current date or the Valid To must<br>be earlier than the current date.                                                              |
| DRD9231                           | I Restore button                                                                 | TIPS Limit already<br>exists for the<br>selected TIPS<br>CMB | When performing a Limit Restore request<br>for a TIPS CMB Limit, there can be no more<br>than one active Limit for each TIPS CMB.                                                                                                    |

#### 4.3.2.43 Limits – New/Edit Screen

| Reference<br>for error<br>message | Field or Button                                                               | Error Text               | Description                                                                                                    |
|-----------------------------------|-------------------------------------------------------------------------------|--------------------------|----------------------------------------------------------------------------------------------------|
| DRC9001                           | <ul> <li>Cash Account</li> <li>Number field</li> <li>Submit button</li> </ul> | Requestor not<br>allowed | When performing a request to create a Limit, the requestor must be authorised to create the requested data according to the following: |

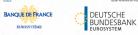

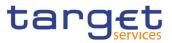

| Reference<br>for error<br>message | Field or Button                                 | Error Text                                                     | Description                                                                                                    |
|-----------------------------------|-------------------------------------------------|----------------------------------------------------------------|----------------------------------------------------------------------------------------------------|
|                                   |                                                 |                                                                | A Service Operator user can create all<br>data.<br>A NCB user can create only Limits for<br>CMBs or Cash Accounts belonging to its<br>own System Entity.<br>A Payment Bank user can create only<br>Limits for its own non-primary T2S CMBs,<br>its own RTGS Dedicated Cash Accounts<br>and TIPS CMBs linked to its own Cash<br>Account.<br>An Ancillary System user can create only |
|                                   |                                                 |                                                                | Limits for TIPS CMBs linked to its own<br>Cash Account.                                                                                                    |
| DRC9052                           | Cash Account     Number field     Submit button | Unknown Cash<br>Account Identifier                             | When performing a Limit create request,<br>the Cash Account specified must refer to<br>an existing and active instance in CRDM.                                                                                                    |
|                                   |                                                 |                                                                | For T2 Bilateral and Multilateral Limits, the<br>Cash Account must also be open in the<br>intended Limit validity period                                                                                                    |
| DRC9053                           | Submit button                                   | Unknown BIC                                                    | When performing an autocollateralisation,<br>external guarantee or unsecured credit<br>Limit create request, the BIC+BIC Branch<br>Code specified must refer to an existing<br>and active BIC+BIC Branch Code in BIC<br>directory.                                                                                                    |
| DRC9054                           | Limit Type field<br>Submit button               | Invalid Limit Type                                             | When performing an autocollateralisation,<br>external guarantee or unsecured credit<br>limit create request, the Limit Type must<br>be Autocollateralisation if the relevant CMB<br>is a primary one.                                                                                                    |
| DRC9055                           | Submit button                                   | Limit Value must<br>be zero                                    | When performing an autocollateralisation,<br>external guarantee or unsecured credit<br>limit create request, the Limit Value must<br>be set to zero for Primary CMB if the<br>Regular Securities Account or the NCB<br>Cash Account for the relevant CMB are not<br>defined.                                                                                                    |
| DRC9056                           | Submit button                                   | Limit Value must<br>be zero                                    | When performing an autocollateralisation,<br>external guarantee or unsecured credit<br>limit create request, the Limit Value must<br>be set to zero if the Receiving Securities<br>Account for the relevant CMB are not<br>defined for Repo and Pledge countries.                                                                                                    |
| DRC9057                           | Submit button                                   | Invalid BIC: it<br>cannot use the<br>specified Cash<br>Account | When performing an autocollateralisation,<br>external guarantee, unsecured credit or<br>TIPS CMB limit create request, the BIC+BIC<br>Branch Code specified must be authorised<br>to use the Cash Account provided in input.                                                                                                    |

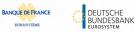

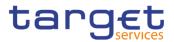

| Reference | Field or Button                                                                                                    | Error Text                                    | Description                                                                                                    |
|-----------|----------------------------------------------------------------------------------------------------|-----------------------------------------------|----------------------------------------------------------------------------------------------------|
| for error |                                                                                                    |                                               | Description                                                                                                    |
| message   |                                                                                                    |                                               |                                                                                                    |
| DRC9058   | I Limit Type field<br>I Submit button                                                                                                    | Invalid Cash<br>Account type                  | When performing a limit create request, if<br>the limit type is TIPS CMB Limit then the<br>Cash Account type must be TIPS Account<br>or TIPS AS Technical Account ; if the limit<br>type is T2 Bilateral Limit or T2 Multilateral<br>Limit then the Cash Account Type must be<br>RTGS Dedicated Cash Account; if the limit<br>type is autocollateralisation, external<br>guarantee or unsecured credit the Cash<br>Account type must be equal to T2S<br>Dedicated Cash Account. |
| DRC9059   | I To Account BIC Field<br>I Submit button                                                                                                    | Unknown To<br>Account BIC                     | When performing a Limit create request,<br>the To Account BIC specified must refer to<br>an existing and active Authorised Account<br>User instance of type "Direct" in CRDM<br>defined on a RTGS Dedicated Cash<br>Account.                                                                                                    |
| DRC9100   | <ul> <li>Cash Account<br/>Number field</li> <li>To Account BIC Field</li> <li>Limit Type field</li> <li>Valid From field</li> <li>Submit button</li> </ul> | Limit already<br>defined                      | When performing a Limit create request, it<br>must be verified that no Limit has already<br>been defined for the BIC+BIC Branch Code<br>(if present), Cash Account, Valid From,<br>Limit Type and To Account BIC provided in<br>input.                                                                                                    |
| DRC9101   | I To Account BIC Field<br>I Limit Type field<br>I Submit button                                                                                            | Limit already<br>defined                      | When performing a T2 Bilateral Limit or T2<br>Multilateral Limit create request, there<br>cannot be more than one Limit on the same<br>Cash Account for each Limit Type and To<br>Account BIC over the same validity period.                                                                                                    |
| DRC9150   | Limit Amount field<br>Submit button                                                                                                    | Amount below<br>minimum<br>threshold          | When performing a T2 Bilateral Limit or T2<br>Multilateral Limit create request, the Limit<br>Amount must be equal to or greater than the<br>minimum value defined by the Operator in<br>the relevant Attribute Domain for the given<br>Currency.                                                                                                    |
| DRC9205   | <ul><li>Valid From field</li><li>Submit button</li></ul>                                                                                                   | Valid From invalid                            | When performing a Limit create request, the Valid From date must be equal to or greater than the current date.                                                                                                    |
| DRC9206   | <ul> <li>Valid From field</li> <li>Valid To field</li> <li>Submit button</li> </ul>                                                                        | Valid To invalid                              | When performing a Limit create request, the Valid To date must be equal to or greater than the current date equal to or greater than the Valid From and equal to or earlier than the related Cash account Closing Date.                                                                                                    |
| DRC9230   | <ul><li>Valid From field</li><li>Submit button</li></ul>                                                                                                   | TIPS Limit must<br>have immediate<br>validity | When performing a Limit Create request for<br>a TIPS CMB Limit, the Valid From must be<br>within two minutes of the current timestamp.                                                                                                    |

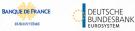

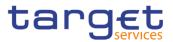

| Reference            | Field or Button                                               | Error Text                                                   | Description                                                                                                    |
|----------------------|---------------------------------------------------------------|--------------------------------------------------------------|----------------------------------------------------------------------------------------------------|
| for error<br>message |                                                               |                                                              |                                                                                                    |
| DRC9231              | Submit button                                                 | TIPS Limit already<br>exists for the<br>selected TIPS<br>CMB | When performing a Limit Create request for<br>a TIPS CMB Limit, there can be no more<br>than one active Limit for each TIPS CMB.                                                                                                    |
| DRC9232              | Submit button                                                 | TIPS Limit<br>Amount must be<br>aligned                      | When performing a Limit Create request for<br>a TIPS CMB Limit, if the TIPS Limit Amount<br>is not aligned the only possible operation is<br>to align the value in CRDM.                                                                                                    |
| DRC9800              | <ul><li>Limit Amount field</li><li>Submit button</li></ul>    | Invalid number of decimals                                   | When performing a Limit Create request,<br>the number of decimals in the value<br>provided for Limit Amount must be<br>compliant with the number of decimals<br>foreseen for the relevant currency.                                                                          |
| DRU9001              | Submit button                                                 | Requestor not<br>allowed                                     | When performing a request to update a Limit, the requestor must be authorised to update the requested data according to the following:                                                                                                    |
|                      |                                                               |                                                              | A Service Operator user can update all data.                                                                                                    |
|                      |                                                               |                                                              | A NCB user can update only Limits for<br>CMBs (T2S CMBs and TIPS CMBs) and<br>RTGS Dedicated Cash Accounts belonging<br>to its own System Entity.                                                                                                    |
|                      |                                                               |                                                              | A Payment Bank user can update only<br>Limits for its own non-primary T2S CMBs,<br>its own RTGS DCAs and TIPS CMBs linked<br>to its own Cash Accounts.                                                                                                    |
|                      |                                                               |                                                              | An Ancillary System user can update only<br>Limits for TIPS CMBs linked to its own Cash<br>Account.                                                                                                    |
| DRU9003              | Submit button                                                 | Data to be<br>updated not found                              | The update requests of a Limit must refer to an existing and active instance.                                                                                                    |
| DRU9055              | <ul><li>Limit Amount field</li><li>Submit button</li></ul>    | Limit Amount<br>must be zero                                 | When performing an autocollateralisation,<br>external guarantee or unsecured credit<br>Limit update request, the Limit Value must<br>be set to zero for Primary CMB if the<br>Regular Securities Account or the NCB<br>Cash Account for the relevant CMB are not<br>defined. |
| DRU9056              | <ul> <li>Limit Amount field</li> <li>Submit button</li> </ul> | Limit Amount<br>must be zero                                 | When performing an autocollateralisation,<br>external guarantee or unsecured credit<br>Limit update request, the Limit Value must<br>be set to zero if the Receiving Securities<br>Account for the relevant CMB are not<br>defined for Repo and Pledge countries.            |
| DRU9101              | I To Account BIC Field<br>I Limit Type field                  | Limit already<br>defined                                     | When performing a T2 Bilateral Limit or T2<br>Multilateral Limit update request, there<br>cannot be more than one Limit for each                                                                                                    |

EURO

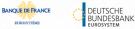

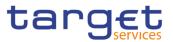

| Reference<br>for error<br>message | Field or Button                                                                 | Error Text                              | Description                                                                                                    |
|-----------------------------------|---------------------------------------------------------------------------------|-----------------------------------------|----------------------------------------------------------------------------------------------------|
|                                   | Submit button                                                                   |                                         | Limit Type and To Account BIC over the same validity period.                                                                                                    |
| DRU9150                           | <ul> <li>Limit Amount field</li> <li>Submit button</li> </ul>                   | Amount below<br>minimum<br>threshold    | When performing a T2 Bilateral Limit or T2<br>Multilateral Limit update request, the Limit<br>Amount must be equal to or greater than the<br>minimum value defined by the Operator in<br>the relevant Attribute Domain for the given<br>Currency. |
| DRU9206                           | <ul><li>Valid From field</li><li>Valid To field</li><li>Submit button</li></ul> | Valid To invalid                        | When performing a Limit update request,<br>the Valid To date must be equal to or<br>greater than the current date and equal to<br>or greater than the Valid From.                                                                                 |
| DRU9207                           | <ul><li>Limit Type field</li><li>Valid To field</li><li>Submit button</li></ul> | Valid To cannot<br>be specified         | When performing a Limit update request,<br>the Valid To date can only be input if the<br>Limit Type is T2 Bilateral Limit or T2<br>Multilateral Limit.                                                                                            |
| DRU9232                           | Submit button                                                                   | TIPS Limit<br>Amount must be<br>aligned | When performing a Limit Update request for<br>a TIPS CMB Limit, if the TIPS Limit Amount<br>is not aligned the only possible operation is<br>to align the value in CRDM.                                                                          |
| DRU9800                           | Limit Amount field<br>Submit button                                             | Invalid number of decimals              | When performing a Limit Update request,<br>the number of decimals in the value<br>provided for Limit Amount must be<br>compliant with the number of decimals<br>foreseen for the relevant currency.                                               |

## 4.3.2.44 Liquidity Transfer Group – Search/List Screen

| Reference<br>for error<br>message | Field or Button                                        | Error Text                              | Description                                                                                                    |
|-----------------------------------|--------------------------------------------------------|-----------------------------------------|----------------------------------------------------------------------------------------------------|
| DRDJ001                           | <ul><li>Delete button</li><li>Restore button</li></ul> | Requestor not<br>allowed                | Banking Group, Billing Group, Liquidity<br>Transfer Group and Settlement Bank<br>Account Group can be deleted or restored<br>by the Service Operator and CBs. Account<br>Monitoring Group can be deleted or<br>restored by the Service Operator, CBs and<br>Payment Banks. |
| DRDJ002                           | <ul><li>Status field</li><li>Delete button</li></ul>   | Instance to be deleted not found        | A delete request must refer to an existing<br>and active instance that contains only<br>future or past records.                                                                                                    |
| DRDJ003                           | Status field<br>Restore button                         | Instance to be<br>restored not<br>found | A restore request must refer to an existing<br>and deleted instance that contains only<br>future or past records.                                                                                                    |
| DRDJ004                           | Group Name field     Restore button                    | Name must be<br>unique                  | The Data Aggregation Name should be unique in CRDM.                                                                                                    |

EUROSYSTÈME

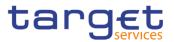

| Reference<br>for error<br>message | Field or Button                                                           | Error Text              | Description                                                                                                    |
|-----------------------------------|---------------------------------------------------------------------------|-------------------------|----------------------------------------------------------------------------------------------------|
| DRDJ005                           | Restore button                                                            | Invalid Leader<br>Party | The Leader Party should be an existing<br>and active Party in the data scope of the<br>requestor. It should be a CB for Banking<br>Groups, a Payment Bank for Account<br>Monitoring Groups, a Central Bank or a<br>Payment Bank for Billing Groups, an<br>Ancillary System for Settlement Bank<br>Account Groups, and not specified for<br>Liquidity Transfer Groups. |
| DRDJ010                           | <ul> <li>Cash Account<br/>Number field</li> <li>Restore button</li> </ul> | Invalid Entity          | For Liquidity Transfer Groups, the Entity<br>Identifier should refer to an existing and<br>active Cash Account (with type MCA or<br>RTGS Dedicated Cash Account).                                                                                                    |

## 4.3.2.45 Liquidity Transfer Group – Details Screen

| Reference<br>for error<br>message | Field or Button                                              | Error Text                              | Description                                                                                                    |
|-----------------------------------|--------------------------------------------------------------|-----------------------------------------|----------------------------------------------------------------------------------------------------|
| DRDJ001                           | <ul><li>Delete button</li><li>Restore button</li></ul>       | Requestor not<br>allowed                | Banking Group, Billing Group, Liquidity<br>Transfer Group and Settlement Bank<br>Account Group can be deleted or restored<br>by the Service Operator and CBs. Account<br>Monitoring Group can be deleted or<br>restored by the Service Operator, CBs and<br>Payment Banks.                                                                                            |
| DRDJ002                           | <ul><li>Status field</li><li>Delete button</li></ul>         | Instance to be deleted not found        | A delete request must refer to an existing<br>and active instance that contains only<br>future or past records.                                                                                                    |
| DRDJ003                           | <ul><li>I Status field</li><li>I Restore button</li></ul>    | Instance to be<br>restored not<br>found | A restore request must refer to an existing<br>and deleted instance that contains only<br>future or past records.                                                                                                    |
| DRDJ004                           | <ul> <li>Group Name field</li> <li>Restore button</li> </ul> | Name must be<br>unique                  | The Data Aggregation Name should be unique in CRDM.                                                                                                    |
| DRDJ005                           | Restore button                                               | Invalid Leader<br>Party                 | The Leader Party should be an existing<br>and active Party in the data scope of the<br>requestor. It should be a CB for Banking<br>Groups, a Payment Bank for Account<br>Monitoring Groups, a Central Bank or a<br>Payment Bank for Billing Groups, an<br>Ancillary System for Settlement Bank<br>Account Groups, and not specified for<br>Liquidity Transfer Groups. |

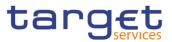

| Reference<br>for error<br>message | Field or Button                                | Error Text     | Description                                                                                                    |
|-----------------------------------|------------------------------------------------|----------------|----------------------------------------------------------------------------------------------------|
| DRDJ010                           | Cash Account<br>Number field<br>Restore button | Invalid Entity | For Liquidity Transfer Groups, the Entity<br>Identifier should refer to an existing and<br>active Cash Account (with type MCA or<br>RTGS Dedicated Cash Account). |

## 4.3.2.46 Liquidity Transfer Group – New/Edit Screen

| Reference<br>for error<br>message | Field or Button                                                      | Error Text                                                                | Description                                                                                                    |
|-----------------------------------|----------------------------------------------------------------------|---------------------------------------------------------------------------|----------------------------------------------------------------------------------------------------|
| DRCJ001                           | Submit button                                                        | Requestor not<br>allowed                                                  | Banking Group, Billing Group, Liquidity<br>Transfer Group and Settlement Bank<br>Account Group can be created by the<br>Service Operator and CBs. Account<br>Monitoring Group can be created by the<br>Service Operator, CBs and Payment<br>Banks.                                                                                                    |
| DRCJ002                           | <ul><li>Group Name field</li><li>Submit button</li></ul>             | Name must be<br>unique                                                    | The Data Aggregation Name should be unique in CRDM.                                                                                                    |
| DRCJ003                           | Submit button                                                        | Invalid Leader<br>Party                                                   | The Leader Party should be an existing and<br>active Party in the data scope of the<br>requestor. It should be a CB for Banking<br>Groups, a Payment Bank for Account<br>Monitoring Groups, a Central Bank or a<br>Payment Bank for Billing Groups, an<br>Ancillary System for Settlement Bank<br>Account Groups, and not specified for<br>Liquidity Transfer Groups. |
| DRCJ008                           | <ul> <li>Submit button</li> <li>Cash Account number field</li> </ul> | Invalid Entity                                                            | For Liquidity Transfer Groups, the Entity<br>Identifier should refer to an existing and<br>active Cash Account (with type MCA or<br>RTGS Dedicated Cash Account).                                                                                                    |
| DRCJ009                           | <ul> <li>Submit button</li> <li>Cash Account number field</li> </ul> | Different<br>Service/compone<br>nt accounts not<br>allowed                | Each Liquidity Transfer Group can only contain Cash Accounts belonging to a single Service/component.                                                                                                    |
| DRCJ012                           | Valid From field<br>Submit button                                    | Valid From cannot<br>be set to a past<br>date                             | The Valid From must be equal to or later than the current business date.                                                                                                    |
| DRCJ013                           | <ul><li>Valid To field</li><li>Submit button</li></ul>               | Valid To cannot<br>be set to a past<br>date or earlier<br>than Valid From | The Valid To must be equal to or later than<br>the current business date and equal to or<br>later than the Valid From.                                                                                                    |

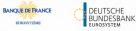

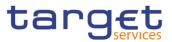

| Reference<br>for error<br>message | Field or Button                                             | Error Text                                                                | Description                                                                                                    |
|-----------------------------------|-------------------------------------------------------------|---------------------------------------------------------------------------|----------------------------------------------------------------------------------------------------|
| DRCJ014                           | Cash Account number<br>field<br>Submit button               | Entity already<br>linked over the<br>same period                          | The same Party or Cash Account cannot be<br>linked multiple times to the same data<br>aggregation in overlapping periods.                                                                                                    |
| DRCJ019                           | Submit button                                               | Invalid currency                                                          | Parties included in the same Banking Group<br>should all be defined in the same Currency.<br>Cash Accounts included in the same<br>Account Monitoring Group, Settlement Bank<br>Account Group or Liquidity Transfer Group<br>should all be defined in the same Currency.                                                                                              |
| DRUJ001                           | Submit button                                               | Requestor not<br>allowed                                                  | Banking Group, Billing Group, Liquidity<br>Transfer Group and Settlement Bank<br>Account Group can be updated by the<br>Service Operator and CBs. Account<br>Monitoring Group can be updated by the<br>Service Operator, CBs and Payment Banks.                                                                                                    |
| DRUJ002                           | Submit button                                               | Invalid instance to<br>be updated                                         | An update request must refer to an existing and active instance.                                                                                                    |
| DRUJ003                           | <ul> <li>Group Name field</li> <li>Submit button</li> </ul> | Name must be<br>unique                                                    | The Data Aggregation Name should be unique in CRDM.                                                                                                    |
| DRUJ004                           | Submit button                                               | Invalid Leader<br>Party                                                   | The Leader Party should be an existing and<br>active Party in the data scope of the<br>requestor. It should be a CB for Banking<br>Groups, a Payment Bank for Account<br>Monitoring Groups, a Central Bank or a<br>Payment Bank for Billing Groups, an<br>Ancillary System for Settlement Bank<br>Account Groups, and not specified for<br>Liquidity Transfer Groups. |
| DRUJ009                           | I Submit button<br>I Cash Account number<br>field           | Invalid Entity                                                            | For Liquidity Transfer Groups, the Entity<br>Identifier should refer to an existing and<br>active Cash Account (with type MCA or<br>RTGS Dedicated Cash Account).                                                                                                    |
| DRUJ010                           | Submit button<br>Cash Account number<br>field               | Different<br>Service/compone<br>nt accounts not<br>allowed                | Each Liquidity Transfer Group can only contain Cash Accounts belonging to a single Service/component.                                                                                                    |
| DRUJ013                           | Valid From field<br>Submit button                           | Valid From cannot<br>be set to a past<br>date                             | In create operations, the Valid From must be equal to or later than the current business date.                                                                                                    |
| DRUJ014                           | <ul><li>Valid To field</li><li>Submit button</li></ul>      | Valid To cannot be<br>set to a past date<br>or earlier than<br>Valid From | The Valid To must be equal to or later than<br>the current business date and equal to or<br>later than the Valid From.                                                                                                    |

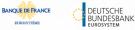

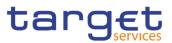

| Reference<br>for error<br>message | Field or Button                                                                                                | Error Text                                       | Description                                                                                                    |
|-----------------------------------|----------------------------------------------------------------------------------------------------|--------------------------------------------------|----------------------------------------------------------------------------------------------------|
| DRUJ015                           | <ul><li>I Cash Account number field</li><li>I Submit button</li></ul>                                          | Entity already<br>linked over the<br>same period | The same Party or Cash Account cannot be<br>linked multiple times to the same data<br>aggregation in overlapping periods.                                                                                                    |
| DRUJ016                           | Submit button                                                                                                  | Invalid instance to<br>be updated                | Update requests of an Aggregation Entity<br>must refer to an existing and active instance<br>with Valid To equal to or later than the<br>current business date.                                                                                                    |
| DRUJ017                           | <ul> <li>Valid From field</li> <li>Valid To field</li> <li>Delete Row button</li> <li>Submit button</li> </ul> | Invalid instance to be deleted                   | Delete requests of an Aggregation Entity<br>must refer to an existing and active instance<br>with Valid From later than the current<br>business date or Valid To earlier than the<br>current business date.                                                             |
| DRUJ022                           | Submit button                                                                                                  | Invalid currency                                 | Parties included in the same Banking Group<br>should all be defined in the same Currency.<br>Cash Accounts included in the same<br>Account Monitoring Group, Settlement Bank<br>Account Group or Liquidity Transfer Group<br>should all be defined in the same Currency |

# 4.3.2.47 Message Subscription Rule Set – Search/List Screen

| Reference<br>for error<br>message | Field or Button                                                                                                    | Error Text                                  | Description                                                                                                    |
|-----------------------------------|----------------------------------------------------------------------------------------------------|---------------------------------------------|----------------------------------------------------------------------------------------------------|
| DRDE001                           | <ul><li>Delete button</li><li>Restore button</li></ul>                                                              | Requestor not allowed                       | A user can delete/restore only Message<br>Subscription Rule Sets belonging to its<br>own data scope.                                                                                                  |
| DRDE002                           | <ul> <li>Interested Parent BIC<br/>field</li> <li>Interested Party BIC<br/>field</li> <li>Restore button</li> </ul> | Unknown Party                               | When performing a Message Subscription<br>Rule Set restore request, the Message<br>Subscription Rule Set Party must<br>reference Parties that exist and are active<br>in CRDM.                        |
| DRDE003                           | <ul> <li>Status field</li> <li>Valid from field</li> <li>Valid to field</li> <li>Delete button</li> </ul>           | Data to be<br>deleted/restored<br>not found | When performing a Message Subscription<br>Rule Set delete request it must refer to an<br>existing and active instance of Message<br>Subscription Rule Set with future Valid<br>From or past Valid To. |
| DRDE004                           | <ul><li>Service field</li><li>Restore button</li></ul>                                                              | Invalid Service                             | When performing a Message Subscription<br>Rule Set restore request, the specified<br>Service must refer to an existing and<br>active Service in CRDM.                                                 |
| DRDE006                           | <ul><li>Valid from field</li><li>Valid to field</li><li>Restore button</li></ul>                                    | Invalid validity dates                      | When performing a Message Subscription<br>Rule Set restore request, either the Valid<br>From must be greater than the current<br>date, or the Valid To must be in the past.                           |

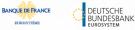

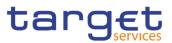

| Reference<br>for error<br>message | Field or Button                                       | Error Text                                                                 | Description                                                                                                    |
|-----------------------------------|-------------------------------------------------------|----------------------------------------------------------------------------|----------------------------------------------------------------------------------------------------|
|                                   |                                                       |                                                                            | The Service Operator can skip this check in contingency situations.                                                                                                    |
| DRDE040                           | I Delete button                                       | The<br>deletion/close is<br>not allowed due<br>to a priority<br>constraint | A Message Subscription Rule Set cannot<br>be deleted if there still are valid instances<br>of the following entity linked to it: Message<br>Subscription Rule.                           |
| DRDE044                           | <ul><li>Status field</li><li>Restore button</li></ul> | Data to be<br>deleted/restored<br>not found                                | When performing a Message Subscription<br>Rule Set restore request it must refer to an<br>existing and deleted instance of Message<br>Subscription Rule Set.                             |
| DRDE200                           | <ul><li>Name field</li><li>Restore button</li></ul>   | Name already<br>assigned                                                   | When performing a Message Subscription<br>Rule Set restore request, the specified<br>Name must not be already assigned in<br>CRDM under the same Party.                                  |
| DRDE300                           | Restore button                                        | Party is defined as<br>U2A-only                                            | When performing a Message Subscription<br>Rule Set Party restore request, the Party Id<br>must refer to a Party which is not set as<br>"U2A-only" in the relevant Party-Service<br>Link. |

#### 4.3.2.48 Message Subscription Rule Set – Details

| Reference<br>for error<br>message | Field or Button                                                                                                    | Error Text                                  | Description                                                                                                    |
|-----------------------------------|----------------------------------------------------------------------------------------------------|---------------------------------------------|----------------------------------------------------------------------------------------------------|
| DRDE001                           | Delete button     Restore button                                                                                    | Requestor not allowed                       | A user can delete/restore only Message<br>Subscription Rule Sets belonging to its<br>own data scope.                                                                                                  |
| DRDE002                           | <ul> <li>Interested Parent BIC<br/>field</li> <li>Interested Party BIC<br/>field</li> <li>Restore button</li> </ul> | Unknown Party                               | When performing a Message Subscription<br>Rule Set restore request, the Message<br>Subscription Rule Set Party must<br>reference Parties that exist and are active<br>in CRDM.                        |
| DRDE003                           | <ul> <li>Status field</li> <li>Valid from field</li> <li>Valid to field</li> <li>Delete button</li> </ul>           | Data to be<br>deleted/restored<br>not found | When performing a Message Subscription<br>Rule Set delete request it must refer to an<br>existing and active instance of Message<br>Subscription Rule Set with future Valid<br>From or past Valid To. |
| DRDE004                           | <ul><li>Service field</li><li>Restore button</li></ul>                                                              | Invalid Service                             | When performing a Message Subscription<br>Rule Set restore request, the specified<br>Service must refer to an existing and<br>active Service in CRDM.                                                 |
| DRDE006                           | Valid from field<br>Valid to field                                                                                  | Invalid validity<br>dates                   | When performing a Message Subscription<br>Rule Set restore request, either the Valid<br>From must be greater than the current                                                                         |

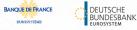

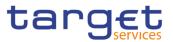

| Reference<br>for error<br>message | Field or Button                                                                                           | Error Text                                                                 | Description                                                                                                    |
|-----------------------------------|----------------------------------------------------------------------------------------------------|----------------------------------------------------------------------------|----------------------------------------------------------------------------------------------------|
|                                   | Restore button                                                                                            |                                                                            | date, or the Valid To must be in the past.<br>The Service Operator can skip this check<br>in contingency situations.                                                                                                    |
| DRDE040                           | Delete button                                                                                             | The<br>deletion/close is<br>not allowed due<br>to a priority<br>constraint | A Message Subscription Rule Set cannot<br>be deleted if there still are valid instances<br>of the following entity linked to it: Message<br>Subscription Rule.                                                                                                    |
| DRDE044                           | <ul><li>Status field</li><li>Restore button</li></ul>                                                     | Data to be<br>deleted/restored<br>not found                                | When performing a Message Subscription<br>Rule Set restore request it must refer to an<br>existing and deleted instance of Message<br>Subscription Rule Set.                                                                                                    |
| DRDE200                           | <ul><li>Name field</li><li>Restore button</li></ul>                                                       | Name already<br>assigned                                                   | When performing a Message Subscription<br>Rule Set restore request, the specified<br>Name must not be already assigned in<br>CRDM under the same Party.                                                                                                    |
| DRDE300                           | Restore button                                                                                            | Party is defined as<br>U2A-only                                            | When performing a Message Subscription<br>Rule Set Party restore request, the Party Id<br>must refer to a Party which is not set as<br>"U2A-only" in the relevant Party-Service<br>Link.                                                                              |
| DRDF001                           | <ul><li>Restore button</li><li>Delete button</li></ul>                                                    | Requestor not allowed                                                      | A user can delete/restore only Message<br>Subscription Rules belonging to its own<br>data scope.                                                                                                    |
| DRDF002                           | <ul><li>Restore button</li><li>Status field</li></ul>                                                     | Unknown<br>Message<br>Subscription Rule<br>Set Identifier                  | When performing a Message Subscription<br>Rule restore request, the Message<br>Subscription Rule Set Identifier to be<br>restored must exist and be active in CRDM.                                                                                                   |
| DRDF003                           | <ul> <li>Delete button</li> <li>Status field</li> <li>Valid From field</li> <li>Valid To field</li> </ul> | Data to be<br>deleted/restored<br>not found                                | When performing a Message Subscription<br>Rule delete request, it must refer to an<br>existing and active instance of Message<br>Subscription Rule with future Valid From or<br>past Valid To. The Service Operator can<br>skip this check in contingency situations. |
| DRDF005                           | I Restore button<br>I Seq. field                                                                          | Rule Sequence<br>already used                                              | When performing a Message Subscription<br>Rule restore request, the Rule Sequence to<br>be restored must not be already used for<br>the same Message Subscription Rule Set<br>Identifier                                                                              |
| DRDF007                           | Restore button                                                                                            | Invalid 'Valid<br>From'                                                    | When performing a Message Subscription<br>Rule restore request, the Valid From must<br>be equal to or greater than the Valid From<br>of the related Message Subscription Rule<br>Set.                                                                                 |
| DRDF008                           | Restore button                                                                                            | Invalid 'Valid To'                                                         | When performing a Message Subscription<br>Rule restore request, the Valid To must be                                                                                                    |

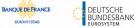

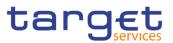

| Reference<br>for error<br>message | Field or Button                                       | Error Text                                                              | Description                                                                                                    |
|-----------------------------------|-------------------------------------------------------|-------------------------------------------------------------------------|----------------------------------------------------------------------------------------------------|
|                                   |                                                       |                                                                         | equal to or less than the Valid To of the related Message Subscription Rule Set.                                                                                                    |
| DRDF044                           | <ul><li>Restore button</li><li>Status field</li></ul> | Data to be<br>deleted/restored<br>not found                             | When performing a Message Subscription<br>Rule restore request it must refer to an<br>existing and deleted instance of Message<br>Subscription Rule.                                                                                                    |
| DRDF045                           | Restore button                                        | Unknown Rule<br>Parameter Type                                          | When performing a Message Subscription<br>Rule restore request, the Rule Parameter<br>Type to be restored must refer, depending<br>on the Parameter Type, to an existing and<br>active Attribute Domain Name in Attribute<br>Domain entity defined by the Service<br>Operator or to an existing CRDM Reference<br>Data entity. |
| DRDF200                           | Restore button                                        | Invalid Parameter<br>Value                                              | When performing a Message Subscription<br>Rule restore request, the Parameter Value<br>must be compliant with the values or rules<br>defined in the relevant Attribute Domain or<br>CRDM Reference Data entity.                                                                                                    |
| DRDF300                           | Restore button                                        | Number of<br>maximum active<br>Message<br>Subscription Rule<br>exceeded | When performing a Message Subscription<br>Rule restore request within a T2S Rule Set,<br>the overall number of groups of parameters<br>for the relevant CSD/CB must be compliant<br>with the configuration limit defined in<br>CRDM.                                                                                           |
| DRDF310                           | Restore button                                        | Number of<br>maximum<br>Parameter Values<br>exceeded                    | When performing a Message Subscription<br>Rule restore request within a T2S Rule Set,<br>the overall number of distinct Parameter<br>Values defined for the same Parameter<br>Type for the relevant CSD/CB must be<br>compliant with the configuration limit<br>defined in CRDM.                                               |

## 4.3.2.49 Message Subscription Rule Set – New/Edit Screen

| Reference<br>for error<br>message | Field or Button                                                                      | Error Text               | Description                                                                                                    |
|-----------------------------------|--------------------------------------------------------------------------------------|--------------------------|----------------------------------------------------------------------------------------------------|
| DRCE001                           | <ul> <li>Parent BIC field</li> <li>Party BIC field</li> <li>Submit button</li> </ul> | Requestor not<br>allowed | A Message Subscription Rule Sets can be<br>created only by users belonging to Service<br>Operator, CSD, NCB, CSD Participant,<br>Payment Bank, Ancillary System and<br>External CSD with the correct privilege.<br>CSD and NCB users can only create<br>Message Subscription Rule Sets within<br>their own system entity. CSD Participant,<br>Payment Bank and External CSD users |

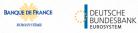

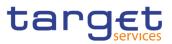

| Reference<br>for error<br>message | Field or Button                                                                  | Error Text                      | Description                                                                                                    |
|-----------------------------------|----------------------------------------------------------------------------------|---------------------------------|----------------------------------------------------------------------------------------------------|
| message                           |                                                                                  |                                 | can only create Message Subscription<br>Rule Sets for their own party.                                                                                                    |
| DRCE002                           | <ul><li>Parent BIC field</li><li>Party BIC field</li><li>Submit button</li></ul> | Unknown Party                   | When performing a Message Subscription<br>Rule Set Party creation request, the<br>Parties specified must exist and be active<br>in CRDM.                                                                                                    |
| DRCE003                           | <ul><li>Service field</li><li>Submit button</li></ul>                            | Invalid Service                 | When performing a Message Subscription<br>Rule Set create request, the specified<br>Service must refer to an existing and active<br>Service in CRDM.                                                                                                   |
| DRCE005                           | <ul><li>Parent BIC field</li><li>Party BIC field</li><li>Submit button</li></ul> | Invalid Party                   | When performing a Message Subscription<br>Rule Set Party creation request, the Party<br>Id specified must belong to a Party in the<br>default data scope of the requestor.                                                                             |
| DRCE006                           | Creator Parent BIC<br>field<br>Creator Party BIC<br>field<br>Submit button       | Invalid Party                   | When performing a Message Subscription<br>Rule Set Party creation request, the<br>Creator Party specified must be the same<br>Party as the Requestor or the CSD/NCB<br>specified as System Entity by the Service<br>Operator in case of act on behalf. |
| DRCE009                           | <ul><li>Valid from field</li><li>Submit button</li></ul>                         | "Valid From"<br>invalid         | When performing a Message Subscription<br>Rule Set creation request, the Valid From<br>must be greater than the current date. The<br>Service Operator can skip this check in<br>contingency situations.                                                |
| DRCE010                           | <ul><li>Valid from field</li><li>Valid to field</li><li>Submit button</li></ul>  | "Valid To" invalid              | When performing a Message Subscription<br>Rule Set creation request, the Valid To<br>must be greater than or equal to the Valid<br>From.                                                                                                    |
| DRCE100                           | Submit button                                                                    | Invalid System<br>Entity        | When performing a Message Subscription<br>Rule Set create request, the specified<br>System Entity must refer to an existing and<br>active instance in CRDM.                                                                                            |
| DRCE200                           | <ul><li>Name field</li><li>Submit button</li></ul>                               | Name already<br>assigned        | When performing a Message Subscription<br>Rule Set create request, the specified<br>Name must not be already assigned in<br>CRDM under the same Party.                                                                                                 |
| DRCE300                           | Submit button                                                                    | Party is defined as<br>U2A-only | When performing a Message Subscription<br>Rule Set Party create request, the Party Id<br>must refer to a Party which is not set as<br>"U2A-only" in the relevant Party-Service<br>Link.                                                                |
| DRUE001                           | Submit button                                                                    | Requestor not allowed           | A Message Subscription Rule Sets can be<br>updated only by users belonging to Service<br>Operator, CSD, NCB, CSD Participant,<br>Payment Bank, Ancillary System and<br>External CSD with the correct privilege.<br>CSD and NCB users can only update   |

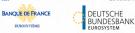

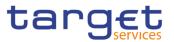

| Reference<br>for error<br>message | Field or Button                                                                                                    | Error Text                        | Description                                                                                                    |
|-----------------------------------|----------------------------------------------------------------------------------------------------|-----------------------------------|----------------------------------------------------------------------------------------------------|
|                                   |                                                                                                    |                                   | Message Subscription Rule Sets within<br>their own system entity. CSD Participant,<br>Payment Bank, Ancillary System and<br>External CSD users can only update<br>Message Subscription Rule Sets for their<br>own party.                                                                                     |
| DRUE003                           | Submit button                                                                                                    | Data to be<br>updated not found   | When performing a Message Subscription<br>Rule Set update request it must refer to an<br>existing and active instance of Message<br>Subscription Rule Set. If the Valid To is in<br>the past, only the Valid From can be<br>updated (The Service Operator can skip<br>this check in contingency situations). |
| DRUE004                           | <ul><li>Parent BIC field</li><li>Party BIC field</li><li>Submit button</li></ul>                                                                        | Party Id already specified        | When performing a Message Subscription<br>Rule Set Party create request, the same<br>Party Id cannot be specified twice.                                                                                                    |
| DRUE005                           | <ul><li>Parent BIC field</li><li>Party BIC field</li><li>Submit button</li></ul>                                                                        | Invalid Party Id                  | When performing a Message Subscription<br>Rule Set Party update request, the Party Id<br>specified must belong to a Party in the<br>default data scope of the requestor.                                                                                                    |
| DRUE006                           | Submit button                                                                                                    | Invalid Creator<br>Party          | When performing a Message Subscription<br>Rule Set Party create request, the Creator<br>Party specified must be the same party as<br>the requestor or the CSD/NCB specified as<br>System Entity by the Service Operator in<br>case of act on behalf.                                                         |
| DRUE007                           | <ul><li>I Parent BIC field</li><li>I Party BIC field</li><li>I Submit button</li></ul>                                                                  | Invalid Party Id                  | When performing a Message Subscription<br>Rule Set Party update request, the Party Id<br>specified must refer to an existing Message<br>Subscription Rule Set Party instance.                                                                                                    |
| DRUE008                           | Submit button                                                                                                    | Only "Valid To"<br>can be updated | When performing a Message Subscription<br>Rule Set update request if the Valid From is<br>in the past, only a future Valid To can be<br>updated (The Service Operator can skip<br>this check in contingency situations).                                                                                     |
| DRUE010                           | <ul> <li>Parent BIC field</li> <li>Party BIC field</li> <li>Creator Parent BIC field</li> <li>Creator Party BIC field</li> <li>Submit button</li> </ul> | Unknown Party                     | When performing a Message Subscription<br>Rule Set update request, the Party Id and<br>Creator Party specified must exist and be<br>active in CRDM.                                                                                                    |
| DRUE200                           | <ul><li>Name field</li><li>Submit button</li></ul>                                                                                                    | Name already<br>assigned          | When performing a Message Subscription<br>Rule Set update request, the specified<br>Name must not be already assigned in<br>CRDM under the same Party.                                                                                                    |

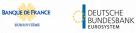

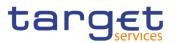

| Reference<br>for error<br>message | Field or Button                                                                     | Error Text                                                               | Description                                                                                                    |
|-----------------------------------|-------------------------------------------------------------------------------------|--------------------------------------------------------------------------|----------------------------------------------------------------------------------------------------|
| DRUE205                           | <ul><li>Valid from field</li><li>Submit button</li></ul>                            | "Valid From"<br>invalid                                                  | When performing a Message Subscription<br>Rule Set update request, the Valid From<br>must be greater than the current date. The<br>Service Operator can skip this check in<br>contingency situations.                                                                                              |
| DRUE206                           | <ul><li>Valid from field</li><li>Valid to field</li><li>Submit button</li></ul>     | "Valid To" invalid                                                       | When performing a Message Subscription<br>Rule Set update request, the Valid To must<br>be greater than or equal to the current date<br>and greater than or equal to the Valid From.                                                                                                    |
| DRUE207                           | <ul> <li>Valid from field</li> <li>Valid to field</li> <li>Submit button</li> </ul> | Validity dates not<br>compliant with<br>Message<br>Subscription<br>Rules | When performing a Message Subscription<br>Rule Set update request, the Valid To must<br>be greater than or equal to all the Valid To<br>of the related Message Subscription Rules.<br>The Valid From must be equal to or less<br>than the Valid From of the related Message<br>Subscription Rules. |
| DRUE300                           | Submit button                                                                       | Party is defined as<br>U2A-only                                          | When performing a Message Subscription<br>Rule Set Party create or update request, the<br>Party Id must refer to a Party which is not<br>set as "U2A-only" in the relevant Party-<br>Service Link.                                                                                                 |

## 4.3.2.50 Message Subscription Rule – New/Edit Screen

| Reference<br>for error<br>message | Field or Button                                           | Error Text                                                | Description                                                                                                    |
|-----------------------------------|-----------------------------------------------------------|-----------------------------------------------------------|----------------------------------------------------------------------------------------------------|
| DRCF001                           | Submit button                                             | Requestor not<br>allowed                                  | A Message Subscription Rule can be<br>created only by users belonging to Service<br>Operator, CSD, NCB, CSD Participant,<br>Payment Bank, Ancillary System and<br>External CSD with the correct privilege.<br>CSD and NCB users can only create<br>Message Subscription Rules within their<br>own system entity. CSD Participant,<br>Payment Bank, Ancillary System and<br>External CSD users can only create<br>Message Subscription Rules for their own<br>party. |
| DRCF002                           | <ul> <li>Rule Set field</li> <li>Submit button</li> </ul> | Unknown<br>Message<br>Subscription Rule<br>Set Identifier | When performing a Message Subscription<br>Rule creation request, the Message<br>Subscription Rule Set Identifier specified<br>must exist in CRDM and must belong to the<br>data scope of the requestor.                                                                                                    |
| DRCF003                           | Sequence # field<br>Submit button                         | Rule Sequence already inserted                            | When performing a Message Subscription<br>Rule creation request, the Rule Sequence<br>specified must not be already existing for the                                                                                                    |

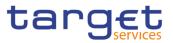

|         |                                                                                                    |                                                                                | same Message Subscription Rule Set Identifier                                                                                                    |
|---------|----------------------------------------------------------------------------------------------------|--------------------------------------------------------------------------------|----------------------------------------------------------------------------------------------------|
| DRCF004 | Submit button                                                                                                    | Unknown Rule<br>Parameters Type                                                | When performing a Message Subscription<br>Rule creation request, the Rule Parameters<br>Type specified must refer, depending on the<br>Parameter Type, to an existing Attribute<br>Domain Name in Attribute Domain entity<br>defined by the Service Operator or to an<br>existing CRDM Reference Data entity.                                                                                                    |
| DRCF005 | <ul><li>Valid From field</li><li>Submit button</li></ul>                                                                                                    | Invalid "Valid<br>From"                                                        | When performing a Message Subscription<br>Rule creation request, the Valid From must<br>be greater than the current date. The Service<br>Operator can skip this check in contingency<br>situations.                                                                                                    |
| DRCF006 | <ul><li>Valid From field</li><li>Submit button</li></ul>                                                                                                    | Relevant<br>Message<br>Subscription Rule<br>Set must have<br>future Valid From | When performing a Message Subscription<br>Rule creation request, the Valid From must<br>be equal to or greater than the Valid From of<br>the related Message Subscription Rule Set.<br>The Service Operator can skip this check in<br>contingency situations.                                                                                                    |
| DRCF007 | <ul> <li>Valid From field</li> <li>Valid To field</li> <li>Submit button</li> </ul>                                                                                                    | Invalid "Valid To"                                                             | When performing a Message Subscription<br>Rule creation request, the Valid To, if<br>specified, must be equal to or greater than<br>the Valid From, and equal to or less than<br>the related Message Subscription Rule Set<br>Valid To.                                                                                                    |
| DRCF008 | <ul> <li>Message Type field</li> <li>Instruction Type field</li> <li>Message Status field</li> <li>Party field</li> <li>Securities Account</li> <li>Number field</li> <li>ISIN field</li> <li>Cash Account field</li> <li>Instruction Status field</li> <li>ISO Transaction Code<br/>field</li> <li>Currency field</li> <li>Already Matched Flag<br/>field</li> <li>Settlement<br/>Transaction Condition<br/>Code field</li> <li>Business Sending<br/>Party field</li> <li>Instructing Party field</li> <li>Multi-addressee BIC<br/>field</li> </ul> | Invalid<br>combination of<br>parameter types<br>for the given<br>message type  | <ul> <li>When performing a Message Subscription<br/>Rule creation request, certain parameter<br/>types are only applicable for a number of<br/>message types, as described below:</li> <li>Instruction Type: only applicable for<br/>message types SettlementInstruction,<br/>SecuritiesSettlementTransactionStatusAdvi<br/>ce,<br/>SecuritiesSettlementTransactionConfirmatio<br/>n, BankToCustomerDebitCreditNotification</li> <li>Message Status: only applicable for<br/>AccountRequestAcknowledgement,<br/>PartyStatusAdvice,<br/>SecurityCreationStatusAdvice,<br/>SecurityDeletionStatusAdvice,<br/>SecurityDeletionStatusAdvice,<br/>SecurityDeletionStatusAdvice,<br/>SecuritiesAccountStatusAdvice,<br/>SecuritiesCSDLinkStatusAdvice,<br/>SecuritiesCSDLinkStatusAdvice,<br/>SecuritiesSettlementTransactionStatusAdvice,<br/>SecuritiesSettlementTransactionStatusAdvice,<br/>SecuritiesCSDLinkStatusAdvice,<br/>SecuritiesSettlementTransactionStatusAdvice,<br/>SecuritiesSettlementTransactionStatusAdvice,<br/>SecuritiesSettlementTransactionStatusAdvice,<br/>SecuritiesSettlementTransactionStatusAdvice,<br/>SecuritiesSettlementTransactionStatusAdvice,<br/>SecuritiesSettlementTransactionStatusAdvice,<br/>SecuritiesSettlementTransactionStatusAdvice,<br/>SecuritiesTransactionCancellationRequestS<br/>tatusAdvice,</li> </ul> |

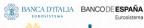

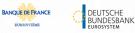

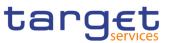

| Business Case Code     | SecuritiesSettlementConditionsModification<br>StatusAdvice,                     |
|------------------------|---------------------------------------------------------------------------------|
| field                  | IntraBalanceMovementStatusAdvice,                                               |
| Priority field         | IntraBalanceMovementModificationRequest                                         |
| Underlying Message     | StatusAdvice,                                                                   |
| Type field             | IntraBalanceMovementCancellationRequest                                         |
| Business Sending       | StatusAdvice.                                                                   |
| User field             |                                                                                 |
| Debit/Credit Indicator | - Party: only applicable for                                                    |
| field                  | SettlementInstruction, SettlementRestriction                                    |
| Submit button          | on securities, SettlementRestriction on<br>cash, AccountRequestAcknowledgement, |
|                        | PartyStatusAdvice,                                                              |
|                        | SecuritiesCSDLinkStatusAdvice,                                                  |
|                        | IntraPositionMovementStatusAdvice,                                              |
|                        | IntraPositionMovementConfirmation,                                              |
|                        | SecuritiesSettlementTransactionStatusAdvi                                       |
|                        | Ce,                                                                             |
|                        | SecuritiesSettlementTransactionConfirmatio<br>n,                                |
|                        | SecuritiesTransactionCancellationRequestS                                       |
|                        | tatusAdvice,                                                                    |
|                        | SecuritiesSettlementTransactionAllegement                                       |
|                        | Notification,<br>SecuritiesMessageCancellationAdvice,                           |
|                        | SecuritiesSettlementAllegementRemovalAd                                         |
|                        | vice,                                                                           |
|                        | SecuritiesSettlementConditionsModification                                      |
|                        | StatusAdvice,                                                                   |
|                        | IntraBalanceMovementStatusAdvice,                                               |
|                        | IntraBalanceMovementConfirmation,                                               |
|                        | SecuritiesSettlementTransactionGeneration                                       |
|                        | Notification,                                                                   |
|                        | IntraBalanceMovementModificationRequest<br>StatusAdvice,                        |
|                        | IntraBalanceMovementCancellationReguest                                         |
|                        | StatusAdvice.                                                                   |
|                        | SecuritiesMessageCancellationAdvice.                                            |
|                        | C C                                                                             |
|                        | - Securities Account: only applicable for                                       |
|                        | SettlementInstruction, SettlementRestriction                                    |
|                        | on securities,                                                                  |
|                        | SecuritiesAccountStatusAdvice,                                                  |
|                        | IntraPositionMovementStatusAdvice,                                              |
|                        | IntraPositionMovementConfirmation,                                              |
|                        | AccountLinkStatusAdvice,<br>SecuritiesSettlementTransactionStatusAdvi           |
|                        | Ce.                                                                             |
|                        | SecuritiesSettlementTransactionConfirmatio                                      |
|                        | n,<br>SecuritiesTransactionCancellationRequestS                                 |
|                        | tatusAdvice,                                                                    |
|                        | SecuritiesSettlementTransactionAllegement<br>Notification,                      |
|                        | SecuritiesMessageCancellationAdvice,                                            |
|                        | SecuritiesSettlementAllegementRemovalAd                                         |
|                        | vice,                                                                           |
|                        | SecuritiesSettlementConditionsModification                                      |

DEUTSCHE BUNDESBANK Eurosystem

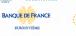

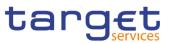

| StatusAdvice,                                                                   |
|---------------------------------------------------------------------------------|
| SecuritiesSettlementTransactionGeneration                                       |
| Notification,                                                                   |
| SecuritiesMessageCancellationAdvice.                                            |
| Ŭ                                                                               |
| ION: enhannlinghin fan                                                          |
| - ISIN: only applicable for                                                     |
| SettlementInstruction, SettlementRestriction                                    |
| on securities,                                                                  |
| SecurityCreationStatusAdvice,                                                   |
| SecurityMaintenanceStatusAdvice,                                                |
| SecurityDeletionStatusAdvice,                                                   |
| SecuritiesCSDLinkStatusAdvice,                                                  |
| IntraPositionMovementStatusAdvice,                                              |
| IntraPositionMovementConfirmation,                                              |
| SecuritiesSettlementTransactionStatusAdvi                                       |
| ce,                                                                             |
| SecuritiesSettlementTransactionConfirmatio                                      |
| n,                                                                              |
| SecuritiesTransactionCancellationRequestS                                       |
| tatusAdvice,                                                                    |
| SecuritiesSettlementTransactionAllegement                                       |
| Notification,                                                                   |
| SecuritiesSettlementAllegementRemovalAd                                         |
| vice,                                                                           |
| SecuritiesSettlementConditionsModification                                      |
| StatusAdvice,                                                                   |
| SecuritiesSettlementTransactionGeneration                                       |
| Notification.                                                                   |
|                                                                                 |
| - Cash Account: only applicable for                                             |
| SettlementInstruction, SettlementRestriction                                    |
| on cash,AccountRequestAcknowledgement,                                          |
| BankToCustomerDebitCreditNotification,                                          |
| AccountLinkStatusAdvice,                                                        |
| SecuritiesSettlementTransactionConfirmatio                                      |
| n, IntraBalanceMovementStatusAdvice,                                            |
| IntraBalanceMovementConfirmation,                                               |
| SecuritiesSettlementTransactionGeneration                                       |
| Notification,                                                                   |
| IntraBalanceMovementModificationRequest                                         |
| StatusAdvice,                                                                   |
| IntraBalanceMovementCancellationRequest                                         |
| StatusAdvice,ResolutionOfInvestigation,                                         |
| PaymentStatusReport.                                                            |
|                                                                                 |
| Instruction Status: only applicable for                                         |
| - Instruction Status: only applicable for                                       |
| IntraPositionMovementStatusAdvice,<br>SecuritiesSettlementTransactionStatusAdvi |
|                                                                                 |
| ce,<br>SecuritiesTransactionCancellationRequestS                                |
| tatusAdvice,                                                                    |
| SecuritiesSettlementConditionsModification                                      |
| StatusAdvice,                                                                   |
| IntraBalanceMovementStatusAdvice,                                               |
| IntraBalanceMovementModificationRequest                                         |
|                                                                                 |
| StatusAdvice,                                                                   |

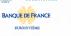

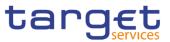

| IntraBalanceMovementCancellationRequest<br>StatusAdvice.                                                                                                    |
|----------------------------------------------------------------------------------------------------|
| - Transaction Code: only applicable for<br>SettlementInstruction,<br>SecuritiesSettlementTransactionStatusAdvi<br>ce,<br>SecuritiesSettlementTransactionConfirmatio<br>n,<br>SecuritiesSettlementTransactionAllegement<br>Notification,<br>SecuritiesSettlementTransactionGeneration<br>Notification.                                                                                   |
| - Currency: only applicable for<br>SettlementInstruction, SettlementRestriction<br>on<br>cash,BankToCustomerDebitCreditNotificatio<br>n,                                                                                                    |
| SecuritiesSettlementTransactionStatusAdvi ce,                                                                                                    |
| SecuritiesSettlementTransactionConfirmation,                                                                                                    |
| SecuritiesTransactionCancellationRequestS<br>tatusAdvice,<br>SecuritiesSettlementTransactionAllegement<br>Notification,<br>IntraBalanceMovementStatusAdvice,<br>IntraBalanceMovementConfirmation,<br>SecuritiesSettlementTransactionGeneration<br>Notification,<br>IntraBalanceMovementModificationRequest<br>StatusAdvice,<br>IntraBalanceMovementCancellationRequest<br>StatusAdvice. |
| - Already Matched Flag: only applicable for<br>SettlementInstruction,<br>SecuritiesSettlementTransactionStatusAdvi<br>ce,                                                                                                    |
| SecuritiesSettlementTransactionConfirmatio<br>n,<br>SecuritiesTransactionCancellationRequestS<br>tatusAdvice,<br>SecuritiesSettlementConditionsModification<br>StatusAdvice                                                                                                    |
| - Settlement Transaction Condition Code:<br>only applicable for SettlementInstruction,<br>SecuritiesSettlementTransactionStatusAdvi<br>ce,<br>SecuritiesSettlementTransactionConfirmatio<br>n,                                                                                                    |
| SecuritiesSettlementTransactionGeneration<br>Notification.                                                                                                    |

DEUTSCHE BUNDESBANK Eurosystem

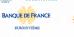

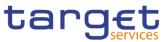

| - Business Sending Party: only applicable<br>for SettlementInstruction,<br>SettlementRestriction on securities,<br>SettlementRestriction on cash,<br>IntraPositionMovementStatusAdvice,<br>IntraPositionMovementConfirmation,<br>SecuritiesSettlementTransactionStatusAdvi<br>ce, |
|----------------------------------------------------------------------------------------------------|
| SecuritiesSettlementTransactionConfirmatio<br>n,<br>SecuritiesTransactionCancellationRequestS                                                                                                    |
| tatusAdvice,<br>SecuritiesSettlementConditionsModification<br>StatusAdvice,                                                                                                    |
| IntraBalanceMovementStatusAdvice,<br>IntraBalanceMovementConfirmation,<br>SecuritiesSettlementTransactionGeneration<br>Notification,IntraBalanceMovementModificat<br>ionRequestStatusAdvice                                                                                       |
| IntraBalanceMovementCancellationRequest<br>StatusAdvice,                                                                                                    |
| - Business Sending User: only applicable<br>for SettlementInstruction,<br>SettlementRestriction on securities,<br>SettlementRestriction on cash                                                                                                    |
| - Instructing Party: only applicable for<br>SettlementInstruction, SettlementRestriction<br>on securities, SettlementRestriction on<br>cash, IntraPositionMovementStatusAdvice,<br>IntraPositionMovementConfirmation,<br>SecuritiesSettlementTransactionStatusAdvi                |
| ce,<br>SecuritiesSettlementTransactionConfirmatio<br>n,<br>SecuritiesTransactionCancellationRequestS<br>tatusAdvice<br>SecuritiesSettlementConditionsModification<br>StatusAdvice,                                                                                                |
| IntraBalanceMovementStatusAdvice,<br>IntraBalanceMovementConfirmation,<br>SecuritiesSettlementTransactionGeneration<br>Notification,IntraBalanceMovementModificat<br>ionRequestStatusAdvice                                                                                       |
| IntraBalanceMovementCancellationRequest<br>StatusAdvice,<br>SecuritiesSettlementTransactionGeneration<br>Notification                                                                                                    |
| - Multi-addressee BIC: only applicable for<br>ResolutionOfInvestigation,<br>PaymentStatusReport                                                                                                    |
| - Business Case: only applicable for<br>BankToCustomerDebitCreditNotification                                                                                                    |

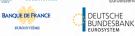

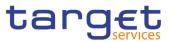

|         |                                                                                   |                                                                         | <ul> <li>Priority: only applicable for<br/>PaymentStatusReport</li> </ul>                                                                                                    |
|---------|-----------------------------------------------------------------------------------|-------------------------------------------------------------------------|----------------------------------------------------------------------------------------------------|
|         |                                                                                   |                                                                         | - Underlying Message Type: only applicable for PaymentStatusReport                                                                                                    |
|         |                                                                                   |                                                                         | - Debit/Credit Indicator: only applicable for<br>BankToCustomerDebitCreditNotification                                                                                                    |
| DRCF009 | Submit button                                                                     | Invalid parameter<br>type for the<br>selected Service                   | When performing a Message Subscription<br>Rule creation request, the parameter types<br>must be consistent with the selected Service.                                                                                                    |
| DRCF010 | <ul><li>Message Type field</li><li>Submit button</li></ul>                        | Invalid message<br>type for the<br>selected Service                     | When performing a Message Subscription<br>Rule creation request, the message type<br>must be consistent with the selected Service.                                                                                                    |
| DRCF011 | <ul> <li>Underlying Message</li> <li>Type field</li> <li>Submit button</li> </ul> | Invalid Underlying<br>Message Type for<br>the selected<br>Service       | When performing a Message Subscription<br>Rule create request, if parameter<br>"Underlying Message Type" is used, the<br>selected values must be consistent with the<br>selected Service.                                                                             |
| DRCF050 | Submit button                                                                     | Invalid TIPS<br>Account                                                 | When performing a Message Subscription<br>Rule creation request involving a TIPS<br>Account or a TIPS AS Technical Account as<br>Rule Parameter Value, the account must<br>belong to the data scope of the requestor.                                                 |
| DRCF051 | Cash Account field<br>Submit button                                               | Invalid Cash<br>Account                                                 | When performing a Message Subscription<br>Rule creation request involving an RTGS or<br>CLM Account as Rule Parameter Value, the<br>account must belong to the data scope of<br>the requestor or the requestor Party must<br>be defined as Co-Manager of the account. |
| DRCF060 | <ul><li>Group field</li><li>Submit button</li></ul>                               | Invalid Parameter<br>Types for the<br>Specified<br>Parameter Group      | When performing a Message Subscription<br>Rule Create request, the same set of<br>Parameter Types must be used for Groups<br>belonging to the same Rule.                                                                                                    |
| DRCF200 | Submit button                                                                     | Invalid Parameter<br>Value                                              | When performing a Message Subscription<br>Rule create request, the Parameter Value<br>must be compliant with the values or rules<br>defined in the relevant Attribute Domain or<br>Reference Data entity.                                                             |
| DRCF300 | <ul> <li>Group field</li> <li>Submit button</li> </ul>                            | Number of<br>maximum active<br>Message<br>Subscription Rule<br>exceeded | When performing a Message Subscription<br>Rule create request within a T2S Rule Set,<br>the overall number of groups of parameters<br>for the relevant CSD/CB must be compliant<br>with the configuration limit defined in<br>CRDM.                                   |
| DRCF310 | Submit button                                                                     | Number of<br>maximum<br>Parameter Values<br>exceeded                    | When performing a Message Subscription<br>Rule create request within a T2S Rule Set,<br>the overall number of distinct Parameter<br>Values defined for the same Parameter Type                                                                                        |

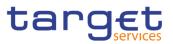

|         |                                                                                                    |                                                                               | for the relevant CSD/CB must be compliant with the configuration limit defined in CRDM.                                                                                                    |
|---------|----------------------------------------------------------------------------------------------------|-------------------------------------------------------------------------------|----------------------------------------------------------------------------------------------------|
| DRUF001 | I Submit button                                                                                                    | Requestor not allowed                                                         | A user can only update Message Subscription Rules within its own data scope.                                                                                                    |
| DRUF003 | Submit button                                                                                                    | Data to be<br>updated not found                                               | When performing a Message Subscription<br>Rule update request it must refer to an<br>existing and active instance of Message<br>Subscription Rule.                                                                                                    |
| DRUF004 | <ul><li>Valid From field</li><li>Valid To field</li><li>Submit button</li></ul>                                                                                                 | Only 'Valid To' can<br>be updated                                             | When performing a Message Subscription<br>Rule update request, if the existing Valid<br>From is equal to or less than the current<br>business date, it is only possible to modify<br>the Valid To field.                                                                                                    |
| DRUF005 | <ul><li>Sequence # field</li><li>Submit button</li></ul>                                                                                                    | Rule Sequence<br>already inserted                                             | When performing a Message Subscription<br>Rule update request, the Rule Sequence,<br>when specified, must not be already used for<br>the same Message Subscription Rule Set<br>Identifier                                                                                                    |
| DRUF006 | <ul> <li>Valid From field</li> <li>Submit button</li> </ul>                                                                                                    | Invalid 'Valid<br>From'                                                       | When performing a Message Subscription<br>Rule update request, the specified Valid<br>From must be equal to or greater than the<br>related Message Subscription Rule Set Valid<br>From and greater to the current business<br>date. The Service Operator can skip this<br>check in contingency situations.                                    |
| DRUF007 | <ul> <li>Valid From field</li> <li>Valid To field</li> <li>Submit button</li> </ul>                                                                                             | Invalid 'Valid To'                                                            | When performing a Message Subscription<br>Rule update request, the specified Valid To<br>must be equal to or less than the related<br>Message Subscription Rule Set Valid To and<br>equal to or greater than the Valid From<br>specified in input, if present.                                                                                |
| DRUF008 | <ul> <li>I Message Type field</li> <li>I Instruction Type field</li> <li>I Message Status field</li> <li>I Party field</li> </ul>                                               | Invalid<br>combination of<br>parameter types<br>for the given<br>message type | When performing a Message Subscription<br>Rule update request, certain parameter<br>types are only applicable for a number of<br>message types, as described below:                                                                                                    |
|         | <ul> <li>Securities Account</li> <li>Number field</li> <li>ISIN field</li> <li>Cash Account field</li> <li>Instruction Status field</li> </ul>                                  | 10 ° 7 F                                                                      | <ul> <li>Instruction Type: only applicable for<br/>message types SettlementInstruction,<br/>SecuritiesSettlementTransactionStatusAdvi<br/>ce,<br/>SecuritiesSettlementTransactionConfirmatio<br/>n, BankToCustomerDebitCreditNotification</li> </ul>                                                                                          |
|         | <ul> <li>ISO Transaction Code<br/>field</li> <li>Currency field</li> <li>Already Matched Flag<br/>field</li> <li>Settlement<br/>Transaction Condition<br/>Code field</li> </ul> |                                                                               | - Message Status: only applicable for<br>AccountRequestAcknowledgement,<br>PartyStatusAdvice,<br>SecurityCreationStatusAdvice,<br>SecurityMaintenanceStatusAdvice,<br>SecurityDeletionStatusAdvice,<br>SecuritiesAccountStatusAdvice,<br>CollateralDataStatusAdvice,<br>EligibleCounterpartCSDStatusAdvice,<br>SecuritiesCSDLinkStatusAdvice, |

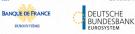

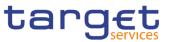

| Business Sending<br>Party field  | AccountLinkStatusAdvice, Receipt,<br>IntraPositionMovementStatusAdvice,                               |
|----------------------------------|----------------------------------------------------------------------------------------------------|
| Instructing Party field          | SecuritiesSettlementTransactionStatusAdvi                                                             |
|                                  | ce,                                                                                                   |
| I Multi-addressee BIC            | SecuritiesTransactionCancellationRequestS                                                             |
| field                            | tatusAdvice,<br>SecuritiesSettlementConditionsModification                                            |
| Business Case field              | StatusAdvice,                                                                                         |
| Priority field                   | IntraBalanceMovementStatusAdvice,                                                                     |
| Underlying Message<br>Type field | IntraBalanceMovementModificationRequest<br>StatusAdvice,                                              |
| Business Sending                 | IntraBalanceMovementCancellationRequest<br>StatusAdvice.                                              |
| User field                       |                                                                                                    |
| Debit/Credit Indicator           | - Party: only applicable for                                                                          |
| field                            | SettlementInstruction, SettlementRestriction                                                          |
| Submit button                    | on securities, SettlementRestriction on<br>cash, AccountRequestAcknowledgement,<br>PartyStatusAdvice, |
|                                  | SecuritiesCSDLinkStatusAdvice,                                                                        |
|                                  | IntraPositionMovementStatusAdvice,                                                                    |
|                                  | IntraPositionMovementConfirmation,                                                                    |
|                                  | SecuritiesSettlementTransactionStatusAdvi                                                             |
|                                  | ce,<br>SecuritiesSettlementTransactionConfirmatio                                                     |
|                                  | n,<br>SecuritiesTransactionCancellationRequestS<br>tatusAdvice,                                       |
|                                  | SecuritiesSettlementTransactionAllegement<br>Notification,                                            |
|                                  | SecuritiesMessageCancellationAdvice,<br>SecuritiesSettlementAllegementRemovalAd                       |
|                                  | vice,<br>SecuritiesSettlementConditionsModification                                                   |
|                                  | StatusAdvice,<br>IntraBalanceMovementStatusAdvice,                                                    |
|                                  | IntraBalanceMovementConfirmation,<br>SecuritiesSettlementTransactionGeneration                        |
|                                  | Notification,                                                                                         |
|                                  | IntraBalanceMovementModificationRequest<br>StatusAdvice,                                              |
|                                  | IntraBalanceMovementCancellationRequest<br>StatusAdvice,                                              |
|                                  | SecuritiesMessageCancellationAdvice.                                                                  |
|                                  | - Securities Account: only applicable for                                                             |
|                                  | SettlementInstruction, SettlementRestriction<br>on securities,                                        |
|                                  | SecuritiesAccountStatusAdvice,<br>IntraPositionMovementStatusAdvice,                                  |
|                                  | IntraPositionMovementConfirmation,                                                                    |
|                                  | AccountLinkStatusAdvice,<br>SecuritiesSettlementTransactionStatusAdvi                                 |
|                                  | ce,<br>SecuritiesSettlementTransactionConfirmatio                                                     |
|                                  | n,<br>SecuritiesTransactionCancellationRequestS<br>tatusAdvice,                                       |

DEUTSCHE BUNDESBANK Eurosystem

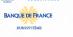

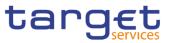

|  | SecuritiesSettlementTransactionAllegement<br>Notification,<br>SecuritiesMessageCancellationAdvice,<br>SecuritiesSettlementAllegementRemovalAd<br>vice,<br>SecuritiesSettlementConditionsModification<br>StatusAdvice,<br>SecuritiesSettlementTransactionGeneration<br>Notification,<br>SecuritiesMessageCancellationAdvice.                                                                                                    |
|--|----------------------------------------------------------------------------------------------------|
|  | - ISIN: only applicable for<br>SettlementInstruction, SettlementRestriction<br>on securities,<br>SecurityCreationStatusAdvice,<br>SecurityMaintenanceStatusAdvice,<br>SecurityDeletionStatusAdvice,<br>SecuritiesCSDLinkStatusAdvice,<br>IntraPositionMovementStatusAdvice,<br>IntraPositionMovementConfirmation,<br>SecuritiesSettlementTransactionStatusAdvi                                                                                                    |
|  | ce,<br>SecuritiesSettlementTransactionConfirmatio<br>n,<br>SecuritiesTransactionCancellationRequestS<br>tatusAdvice,<br>SecuritiesSettlementTransactionAllegement<br>Notification,<br>SecuritiesSettlementAllegementRemovalAd<br>vice,<br>SecuritiesSettlementConditionsModification<br>StatusAdvice,<br>SecuritiesSettlementTransactionGeneration<br>Notification.                                                                                                    |
|  | <ul> <li>Cash Account: only applicable for<br/>SettlementInstruction, SettlementRestriction<br/>on cash,AccountRequestAcknowledgement,<br/>BankToCustomerDebitCreditNotification,<br/>AccountLinkStatusAdvice,<br/>SecuritiesSettlementTransactionConfirmatio<br/>n, IntraBalanceMovementStatusAdvice,<br/>IntraBalanceMovementConfirmation,<br/>SecuritiesSettlementTransactionGeneration<br/>Notification,<br/>IntraBalanceMovementModificationRequest<br/>StatusAdvice,<br/>IntraBalanceMovementCancellationRequest<br/>StatusAdvice, ResolutionOfInvestigation,<br/>PaymentStatusReport.</li> </ul> |
|  | <ul> <li>Instruction Status: only applicable for<br/>IntraPositionMovementStatusAdvice,<br/>SecuritiesSettlementTransactionStatusAdvi<br/>ce,<br/>SecuritiesTransactionCancellationRequestS<br/>tatusAdvice,<br/>SecuritiesSettlementConditionsModification</li> </ul>                                                                                                    |

DEUTSCHE BUNDESBANK EUROSYSTEM

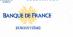

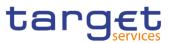

| StatusAdvice,<br>IntraBalanceMovementStatusAdvice,<br>IntraBalanceMovementModificationRequest<br>StatusAdvice,<br>IntraBalanceMovementCancellationRequest<br>StatusAdvice.                                                                                                    |
|----------------------------------------------------------------------------------------------------|
| - Transaction Code: only applicable for<br>SettlementInstruction,<br>SecuritiesSettlementTransactionStatusAdvi<br>ce,<br>SecuritiesSettlementTransactionConfirmatio<br>n,<br>SecuritiesSettlementTransactionAllegement<br>Notification,<br>SecuritiesSettlementTransactionGeneration<br>Notification.                                                                                                    |
| <ul> <li>Currency: only applicable for<br/>SettlementInstruction, SettlementRestriction<br/>on<br/>cash,BankToCustomerDebitCreditNotificatio<br/>n,<br/>SecuritiesSettlementTransactionStatusAdvi<br/>ce,<br/>SecuritiesSettlementTransactionConfirmatio<br/>n,<br/>SecuritiesTransactionCancellationRequestS<br/>tatusAdvice,<br/>SecuritiesSettlementTransactionAllegement<br/>Notification,<br/>IntraBalanceMovementStatusAdvice,<br/>IntraBalanceMovementConfirmation,<br/>SecuritiesSettlementTransactionGeneration<br/>Notification,<br/>IntraBalanceMovementModificationRequest<br/>StatusAdvice,<br/>IntraBalanceMovementModificationRequest<br/>StatusAdvice,<br/>IntraBalanceMovementCancellationRequest<br/>StatusAdvice,</li> </ul> |
| <ul> <li>Already Matched Flag: only applicable for<br/>SettlementInstruction,<br/>SecuritiesSettlementTransactionStatusAdvi<br/>ce,<br/>SecuritiesSettlementTransactionConfirmatio<br/>n,<br/>SecuritiesTransactionCancellationRequestS<br/>tatusAdvice,<br/>SecuritiesSettlementConditionsModification<br/>StatusAdvice</li> <li>Settlement Transaction Condition Code:<br/>only applicable for SettlementInstruction,<br/>SecuritiesSettlementTransactionStatusAdvi<br/>ce,<br/>SecuritiesSettlementTransactionStatusAdvi<br/>ce,</li> </ul>                                                                                                    |
| n,                                                                                                    |

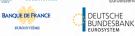

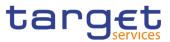

|  | SecuritiesSettlementTransactionGeneration<br>Notification.                                                                                                    |
|--|----------------------------------------------------------------------------------------------------|
|  | - Business Sending Party: only applicable<br>for SettlementInstruction,<br>SettlementRestriction on securities,<br>SettlementRestriction on cash,<br>IntraPositionMovementStatusAdvice,<br>IntraPositionMovementConfirmation,<br>SecuritiesSettlementTransactionStatusAdvi<br>ce,                                             |
|  | SecuritiesSettlementTransactionConfirmatio<br>n,<br>SecuritiesTransactionCancellationRequestS<br>tatusAdvice,<br>SecuritiesSettlementConditionsModification<br>StatusAdvice,                                                                                                    |
|  | IntraBalanceMovementStatusAdvice,<br>IntraBalanceMovementConfirmation,<br>SecuritiesSettlementTransactionGeneration<br>Notification,IntraBalanceMovementModificat<br>ionRequestStatusAdvice                                                                                                    |
|  | IntraBalanceMovementCancellationRequest StatusAdvice,                                                                                                    |
|  | - Business Sending User: only applicable<br>for SettlementInstruction,<br>SettlementRestriction on securities,<br>SettlementRestriction on cash                                                                                                    |
|  | - Instructing Party: only applicable for<br>SettlementInstruction, SettlementRestriction<br>on securities, SettlementRestriction on<br>cash, IntraPositionMovementStatusAdvice,<br>IntraPositionMovementConfirmation,<br>SecuritiesSettlementTransactionStatusAdvi<br>ce,<br>SecuritiesSettlementTransactionConfirmatio<br>n, |
|  | SecuritiesTransactionCancellationRequestS<br>tatusAdvice<br>SecuritiesSettlementConditionsModification<br>StatusAdvice,                                                                                                    |
|  | IntraBalanceMovementStatusAdvice,<br>IntraBalanceMovementConfirmation,<br>SecuritiesSettlementTransactionGeneration<br>Notification,IntraBalanceMovementModificat<br>ionRequestStatusAdvice                                                                                                    |
|  | IntraBalanceMovementCancellationRequest<br>StatusAdvice,<br>SecuritiesSettlementTransactionGeneration<br>Notification                                                                                                    |
|  | - Multi-addressee BIC: only applicable for<br>ResolutionOfInvestigation,<br>PaymentStatusReport                                                                                                    |

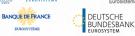

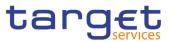

|         |                                                       |                                                                   | <ul> <li>Business Case: only applicable for<br/>BankToCustomerDebitCreditNotification</li> <li>Priority: only applicable for</li> </ul>                                                                                                    |
|---------|-------------------------------------------------------|-------------------------------------------------------------------|----------------------------------------------------------------------------------------------------|
|         |                                                       |                                                                   | PaymentStatusReport                                                                                                    |
|         |                                                       |                                                                   | - Underlying Message Type: only applicable for PaymentStatusReport                                                                                                    |
|         |                                                       |                                                                   | - Debit/Credit Indicator: only applicable for<br>BankToCustomerDebitCreditNotification                                                                                                    |
| DRUF009 | Submit button                                         | Invalid parameter<br>type for the<br>selected Service             | When performing a Message Subscription<br>Rule update request, the parameter types<br>must be consistent with the selected Service.                                                                                                    |
| DRUF010 | I Message Type field<br>I Submit button               | Invalid message<br>type for the<br>selected Service               | When performing a Message Subscription<br>Rule update request, the message type must<br>be consistent with the selected Service.                                                                                                    |
| DRUF011 | I Underlying Message<br>Type field<br>I Submit button | Invalid Underlying<br>Message Type for<br>the selected<br>Service | When performing a Message Subscription<br>Rule update request, if parameter<br>"Underlying Message Type" is used, the<br>selected values must be consistent with the<br>selected Service.                                                                                                    |
| DRUF044 | Submit button                                         | Unknown Rule<br>Parameter Type<br>Identifier                      | When performing a Message Subscription<br>Rule update request, the Rule Parameter<br>Type specified must refer, depending on the<br>Parameter Type, to an existing and active<br>Attribute Domain Name in Attribute Domain<br>defined by the Service Operator or to an<br>existing CRDM Reference Data entity. |
| DRUF050 | Submit button                                         | Invalid TIPS<br>Account                                           | When performing a Message Subscription<br>Rule update request involving a TIPS<br>Account or a TIPS AS Technical Account as<br>Rule Parameter Value, the account must<br>belong to the data scope of the requestor.                                                                                            |
| DRUF051 | Cash Account field<br>Submit button                   | Invalid Cash<br>Account                                           | When performing a Message Subscription<br>Rule update request involving an RTGS or<br>CLM Account as Rule Parameter Value, the<br>account must belong to the data scope of the<br>requestor or the requestor Party must be<br>defined as Co-Manager of the account.                                            |
| DRUF200 | Submit button                                         | Invalid Parameter<br>Value                                        | When performing a Message Subscription<br>Rule update request, in case of<br>creation/update of Message Subscription<br>Rule Parameter, the Parameter Value must<br>be compliant with the values or rules defined<br>in the relevant Attribute Domain or CRDM<br>Reference Data entity.                        |
| DRUF300 | <ul><li>Group field</li><li>Submit button</li></ul>   | Number of<br>maximum active<br>Message                            | When performing a Message Subscription<br>Rule update request within a T2S Rule Set,<br>in case of creation of Message Subscription                                                                                                    |

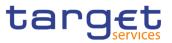

|         |                                                        | Subscription<br>Rules exceeded                                     | Rule Parameter, the overall number of groups of parameters for the relevant CSD/CB must be compliant with the configuration limit defined in CRDM.                                                                                                    |
|---------|--------------------------------------------------------|--------------------------------------------------------------------|----------------------------------------------------------------------------------------------------|
| DRUF310 | Submit button                                          | Number of<br>maximum<br>Parameter Values<br>exceeded               | When performing a Message Subscription<br>Rule update requestwithin a T2S Rule Set, in<br>case of creation/update of Message<br>Subscription Rule Parameter, the overall<br>number of distinct Parameter Values defined<br>for the same Parameter Type for the relevant<br>CSD/CB must be compliant with the<br>configuration limit defined in CRDM. |
| DRUF600 | <ul> <li>Group field</li> <li>Submit button</li> </ul> | Invalid Parameter<br>Types for the<br>Specified<br>Parameter Group | When performing a Message Subscription<br>Rule update request, in case of<br>creation/deletion of a parameter type it has<br>to be ensured that the same set of<br>parameters is used into the different groups<br>of the specified rule.                                                                                                    |

#### 4.3.2.51 Parties – Search/List Screen

| Reference<br>for error<br>message | Field or Button                                                                                                    | Error Text               | Description                                                                                                    |
|-----------------------------------|----------------------------------------------------------------------------------------------------|--------------------------|----------------------------------------------------------------------------------------------------|
| DPD1001                           | <ul><li>Delete button</li><li>Restore button</li></ul>                                                                                                    | Requestor not<br>allowed | Party can only be deleted or restored by<br>the Service Operator, CSD or NCB. A user<br>belonging to a CSD or NCB can only<br>delete or restore parties that fall under their<br>responsibility according to the Hierarchical<br>Party Model. Exceptions to the above rule<br>are represented by any user that is granted<br>the appropriate privilege(s) on the specific<br>Party to be maintained. |
| DPD1003                           | <ul> <li>Status field</li> <li>Opening Date From<br/>field</li> <li>Opening Date To field</li> <li>Closing Date From<br/>field</li> <li>Closing Date To field</li> <li>Delete button</li> </ul>  | Unknown party            | When performing a Party Delete request, it<br>must refer to an existing, active and closed<br>Party or with a future Opening date.                                                                                                    |
| DPD1004                           | <ul> <li>Status field</li> <li>Opening Date From<br/>field</li> <li>Opening Date To field</li> <li>Closing Date From<br/>field</li> <li>Closing Date To field</li> <li>Restore button</li> </ul> | Party is not<br>deleted  | When performing a Party Restore request,<br>it must refer to an existing and deleted<br>Party already closed or with an Opening<br>date equal to or greater than the current<br>business date.                                                                                                    |

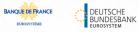

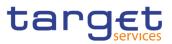

| Reference            | Field or Button                                                             | Error Text                                                                 | Description                                                                                                    |
|----------------------|-----------------------------------------------------------------------------|----------------------------------------------------------------------------|----------------------------------------------------------------------------------------------------|
| for error<br>message |                                                                             |                                                                            |                                                                                                    |
| DPD1005              | I Party Type field<br>I Restore button                                      | Only one<br>CSD/NCB per<br>System Entity<br>allowed                        | When performing a Party Restore request,<br>the Party Type cannot be 'CSD' or 'NCB' if<br>there is already a CSD or NCB defined<br>within the System Entity.                                                                                                    |
| DPD1013              | <ul><li>Parent BIC field</li><li>BIC field</li><li>Restore button</li></ul> | Party Mnemonic<br>already used                                             | When performing a Party Restore request,<br>the 'Party Mnemonic' specified in the Party<br>Code section must not be already<br>assigned to an active party belonging to<br>the same System Entity and having the<br>same Parent BIC unless the Party to be<br>restored is closed.      |
| DPD1021              | Restore button                                                              | Invalid country<br>code                                                    | When performing a Party Restore request,<br>the 'Country Code' specified in the Party<br>Address section must refer to an existing<br>Country Code in CRDM.                                                                                                    |
| DPD1024              | Restore button                                                              | Invalid restriction<br>type                                                | When performing a Party Restore request,<br>the 'Restriction Type' specified in the Party<br>Restriction section must refer to an existing<br>type in CRDM available for the relevant<br>System Entity.                                                                                |
| DPD1030              | Delete button                                                               | The deletion is not<br>allowed due to a<br>deletion priority<br>constraint | In case of request to delete a Party, all the<br>linked instances in a higher position within<br>the deletion hierarchy (i.e. Securities<br>Account, Cash Account, External RTGS<br>Account, Security CSD Link, CSD Account<br>Link, Party Service Link and Party) must be<br>deleted. |
| DPD1040              | I Restore button<br>I Technical Address<br>field                            | Technical<br>Address not found<br>in BIC directory                         | When performing a Party Restore request,<br>the 'Technical Address' specified in the<br>Party Technical Address section must exist<br>in the BIC Directory, when its type is BIC.                                                                                                    |
| DPD1180              | <ul><li>Parent BIC field</li><li>BIC field</li><li>Restore button</li></ul> | Party Mnemonic<br>not found in BIC<br>directory                            | When performing a Party Restore request,<br>the 'Party Mnemonic' specified in the Party<br>Code section (when its type is BIC) must<br>exist in the BIC Directory.                                                                                                    |
| DPD1207              | Restore button                                                              | "Valid To" invalid                                                         | When performing a Party restore request,<br>the Party Restriction 'Valid To', when<br>specified, must be equal to or less than the<br>Valid To of the relevant Restriction Type<br>entity.                                                                                             |
| DPD1208              | Restore button                                                              | "Valid From"<br>invalid                                                    | When performing a Party restore request,<br>the Party Restriction 'Valid From", when<br>specified, must be equal to or greater than<br>the Valid From of the relevant Restriction<br>Type entity and equal to or less than the<br>Valid To of the relevant Restriction Type<br>entity. |

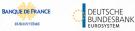

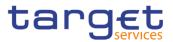

| Reference<br>for error<br>message | Field or Button | Error Text                                                                   | Description                                                                                                    |
|-----------------------------------|-----------------|------------------------------------------------------------------------------|----------------------------------------------------------------------------------------------------|
| DPD1252                           | Restore button  | Invalid Market-<br>Specific Party<br>Attribute Value                         | In case of restore of Market-Specific Party<br>Attribute Value, it must refer to an existing<br>Market-Specific Attribute with Type "Party"<br>and it must belong to the relevant System<br>Entity.           |
| DPD1254                           | Restore button  | Market-Specific<br>Party Attribute<br>Value already<br>used                  | In case of request for restore of Market-<br>Specific Party Attribute Value, the Value<br>must be unique (within its System Entity) if<br>it is defined as "unique" in [Market-Specific<br>Attribute] entity. |
| DPD1256                           | Restore button  | Missing<br>mandatory<br>Market-Specific<br>attribute value                   | When performing a Party Restore request,<br>the Market-Specific Attribute Value must be<br>present if the relevant Market-Specific<br>Attribute is defined as mandatory.                                      |
| DPD1257                           | Restore button  | Invalid Market-<br>Specific Party<br>Attribute Value                         | When performing a Party restore request<br>the Market-Specific Party Attribute Value<br>must be compliant with the values or rules<br>defined in the relevant Attribute Domain.                               |
| DPD1300                           | Delete button   | Deletion not<br>allowed due to<br>existing object<br>privilege<br>assignment | When performing a Party deletion request,<br>the Party cannot be deleted if it is<br>referenced in an object privilege<br>assignment.                                                                         |

## 4.3.2.52 Party – Details Screen

| Reference<br>for error<br>message | Field or Button                                                                                                    | Error Text               | Description                                                                                                    |
|-----------------------------------|----------------------------------------------------------------------------------------------------|--------------------------|----------------------------------------------------------------------------------------------------|
| DPD1001                           | <ul><li>Delete button</li><li>Restore button</li></ul>                                                                                                    | Requestor not<br>allowed | Party can only be deleted or restored by<br>the Service Operator, CSD or NCB. A user<br>belonging to a CSD or NCB can only<br>delete or restore parties that fall under their<br>responsibility according to the Hierarchical<br>Party Model. Exceptions to the above rule<br>are represented by any user that is granted<br>the appropriate privilege(s) on the specific<br>Party to be maintained. |
| DPD1003                           | <ul> <li>Status field</li> <li>Opening Date From<br/>field</li> <li>Opening Date To field</li> <li>Closing Date From<br/>field</li> <li>Closing Date To field</li> </ul> | Unknown party            | When performing a Party Delete request, it<br>must refer to an existing, active and closed<br>Party or with a future Opening date.                                                                                                    |

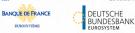

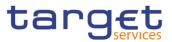

| Reference            | Field or Button                                                                                                    | Error Text                                                                 | Description                                                                                                    |
|----------------------|----------------------------------------------------------------------------------------------------|----------------------------------------------------------------------------|----------------------------------------------------------------------------------------------------|
| for error<br>message |                                                                                                    |                                                                            |                                                                                                    |
|                      | Delete button                                                                                                    |                                                                            |                                                                                                    |
| DPD1004              | <ul> <li>I Status field</li> <li>I Opening Date From<br/>field</li> <li>I Opening Date To field</li> <li>I Closing Date From<br/>field</li> <li>I Closing Date To field</li> <li>I Closing Date To field</li> <li>I Restore button</li> </ul> | Party is not<br>deleted                                                    | When performing a Party Restore request,<br>it must refer to an existing and deleted<br>Party already closed or with an Opening<br>date equal to or greater than the current<br>business date.                                                                                         |
| DPD1005              | <ul> <li>Party Type field</li> <li>Restore button</li> </ul>                                                                                                    | Only one<br>CSD/NCB per<br>System Entity<br>allowed                        | When performing a Party Restore request,<br>the Party Type cannot be 'CSD' or 'NCB' if<br>there is already a CSD or NCB defined<br>within the System Entity.                                                                                                    |
| DPD1013              | <ul> <li>Parent BIC field</li> <li>BIC field</li> <li>Restore button</li> </ul>                                                                                                    | Party Mnemonic<br>already used                                             | When performing a Party Restore request,<br>the 'Party Mnemonic' specified in the Party<br>Code section must not be already<br>assigned to an active party belonging to<br>the same System Entity and having the<br>same Parent BIC unless the Party to be<br>restored is not closed.  |
| DPD1021              | Restore button                                                                                                    | Invalid country<br>code                                                    | When performing a Party Restore request,<br>the 'Country Code' specified in the Party<br>Address section must refer to an existing<br>Country Code in CRDM.                                                                                                    |
| DPD1024              | Restore button                                                                                                    | Invalid restriction type                                                   | When performing a Party Restore request,<br>the 'Restriction Type' specified in the Party<br>Restriction section must refer to an existing<br>type in CRDM available for the relevant<br>System Entity.                                                                                |
| DPD1030              | I Delete button                                                                                                    | The deletion is not<br>allowed due to a<br>deletion priority<br>constraint | In case of request to delete a Party, all the<br>linked instances in a higher position within<br>the deletion hierarchy (i.e. Securities<br>Account, Cash Account, External RTGS<br>Account, Security CSD Link, CSD Account<br>Link, Party Service Link and Party) must be<br>deleted. |
| DPD1040              | Restore button                                                                                                    | Technical<br>Address not found<br>in BIC directory                         | When performing a Party Restore request,<br>the 'Technical Address' specified in the<br>Party Technical Address section must exist<br>in the BIC Directory, when its type is BIC.                                                                                                    |
| DPD1180              | <ul> <li>Parent BIC field</li> <li>BIC field</li> <li>Restore button</li> </ul>                                                                                                    | Party Mnemonic<br>not found in BIC<br>directory                            | When performing a Party Restore request,<br>the 'Party Mnemonic' specified in the Party<br>Code section (when its type is BIC) must<br>exist in the BIC Directory.                                                                                                    |
| DPD1207              | Restore button                                                                                                    | "Valid To" invalid                                                         | When performing a Party restore request, the Party Restriction 'Valid To', when                                                                                                    |

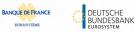

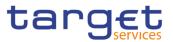

| Reference<br>for error<br>message | Field or Button                                                   | Error Text                                                                   | Description                                                                                                    |
|-----------------------------------|-------------------------------------------------------------------|------------------------------------------------------------------------------|----------------------------------------------------------------------------------------------------|
|                                   | I Technical Address field                                         |                                                                              | specified, must be equal to or less than the Valid To of the relevant Restriction Type entity.                                                                                                    |
| DPD1208                           | <ul><li>Restore button</li><li>Valid From field</li></ul>         | "Valid From"<br>invalid                                                      | When performing a Party restore request,<br>the Party Restriction 'Valid From", when<br>specified, must be equal to or greater than<br>the Valid From of the relevant Restriction<br>Type entity and equal to or less than the<br>Valid To of the relevant Restriction Type<br>entity. |
| DPD1252                           | <ul> <li>Restore button</li> <li>Attribute Value field</li> </ul> | Invalid Market-<br>Specific Party<br>Attribute Value                         | In case of restore of Market-Specific Party<br>Attribute Value, it must refer to an existing<br>Market-Specific Attribute with Type "Party"<br>and it must belong to the relevant System<br>Entity.                                                                                    |
| DPD1254                           | <ul> <li>Restore button</li> <li>Attribute Value field</li> </ul> | Market-Specific<br>Party Attribute<br>Value already<br>used                  | In case of request for restore of Market-<br>Specific Party Attribute Value, the Value<br>must be unique (within its System Entity) if<br>it is defined as "unique" in [Market-Specific<br>Attribute] entity.                                                                          |
| DPD1256                           | <ul><li>Restore button</li><li>Attribute Value field</li></ul>    | Missing<br>mandatory<br>Market-Specific<br>attribute value                   | When performing a Party Restore request,<br>the Market-Specific Attribute Value must be<br>present if the relevant Market-Specific<br>Attribute is defined as mandatory.                                                                                                    |
| DPD1257                           | <ul><li>Restore button</li><li>Attribute Value field</li></ul>    | Invalid Market-<br>Specific Party<br>Attribute Value                         | When performing a Party restore request<br>the Market-Specific Party Attribute Value<br>must be compliant with the values or rules<br>defined in the relevant Attribute Domain.                                                                                                    |
| DPD1300                           | Delete button                                                     | Deletion not<br>allowed due to<br>existing object<br>privilege<br>assignment | When performing a Party deletion request,<br>the Party cannot be deleted if it is<br>referenced in an object privilege<br>assignment.                                                                                                    |

## 4.3.2.53 Party – New/Edit Screen

| Reference<br>for error<br>message | Field or Button                                          | Error Text               | Description                                                                                                    |
|-----------------------------------|----------------------------------------------------------|--------------------------|----------------------------------------------------------------------------------------------------|
| DPC1001                           | <ul><li>Parent BIC field</li><li>Submit button</li></ul> | Requestor not<br>allowed | A Party can be created only by Service<br>Operator, CSD or NCB. A user belonging to<br>a CSD or NCB can only create parties that<br>fall under their responsibility according to<br>the Hierarchical Party Model. Exceptions to<br>the above rule are represented by any user<br>that is granted the appropriate privilege(s) |

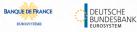

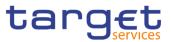

| Reference<br>for error<br>message | Field or Button                                                                                         | Error Text                                              | Description                                                                                                    |
|-----------------------------------|----------------------------------------------------------------------------------------------------|---------------------------------------------------------|----------------------------------------------------------------------------------------------------|
|                                   |                                                                                                    |                                                         | on the Party responsible for the Party to be created.                                                                                                    |
| DPC1002                           | <ul> <li>Party Type field</li> <li>Submit button</li> </ul>                                             | Invalid System<br>Entity Identifier                     | When performing a Party Create request,<br>the 'System Entity' specified in input must<br>refer to an existing instance in CRDM, and<br>its type must be consistent with the 'Party<br>Type' specified in input.                         |
| DPC1005                           | <ul> <li>Party Type field</li> <li>Submit button</li> </ul>                                             | Only one<br>CSD/NCB per<br>System Entity<br>allowed     | When performing a Party Create request,<br>the Party Type cannot be 'CSD' or 'NCB' if<br>there is already a CSD or NCB defined<br>within the System Entity.                                                                              |
| DPC1013                           | <ul> <li>BIC field</li> <li>Submit button</li> </ul>                                                    | Party Mnemonic<br>already used                          | When performing a Party Create request,<br>the 'Party Mnemonic' specified in the Party<br>Code section must not be already assigned<br>to another active Party belonging to the<br>same System Entity and having the same<br>Parent BIC. |
| DPC1021                           | Country Code field<br>Submit button                                                                     | Invalid country<br>code                                 | When performing a Party Create request,<br>the 'Country Code' specified in the Party<br>Address section must refer to an existing<br>Country Code in CRDM.                                                                               |
| DPC1024                           | I Type field<br>I Submit button                                                                         | Invalid restriction<br>type                             | When performing a Party Create request, in case of request for creation of Party Restriction, the created restriction type must refer to an existing type in [Restriction Type] entity with Object Restriction Type 'Party'.             |
| DPC1025                           | <ul> <li>Valid from field</li> <li>Valid to field</li> <li>Type field</li> <li>Submit button</li> </ul> | Party Restriction<br>overlaps with<br>existing instance | When performing a Party Create request, In<br>case of request for creation of Party<br>Restriction, the created restriction type<br>must not overlap with any other Party<br>Restriction in input having the same<br>[Restriction Type]. |
| DPC1150                           | <ul> <li>Name field</li> <li>Valid from field</li> <li>Submit button</li> </ul>                         | Duplicate Contact<br>Name and Valid<br>From             | When performing a Party Create request, if<br>creating Party Contact instances, the same<br>combination of Contact Name and Valid<br>From cannot be used multiple times.                                                                 |
| DPC1180                           | <ul><li>BIC field</li><li>Submit button</li></ul>                                                       | Party Mnemonic<br>not found in BIC<br>directory         | When performing a Party Create request,<br>the 'Party Mnemonic' specified in the Party<br>Code section (when its type is BIC) must<br>exist in the BIC Directory.                                                                        |
| DPC1205                           | <ul><li>Opening Date field</li><li>Submit button</li></ul>                                              | "Opening Date"<br>invalid                               | When performing a Party Create request,<br>the Party Opening Date specified in the<br>request must be equal to or greater than the<br>current date.                                                                                      |

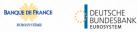

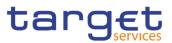

| Reference<br>for error | Field or Button                                                                 | Error Text                                                                                      | Description                                                                                                    |
|------------------------|---------------------------------------------------------------------------------|-------------------------------------------------------------------------------------------------|----------------------------------------------------------------------------------------------------|
| message                |                                                                                 |                                                                                                 |                                                                                                    |
| DPC1206                | <ul> <li>Closing Date field</li> <li>Submit button</li> </ul>                   | "Closing Date"<br>invalid                                                                       | When performing a Party Create request,<br>the Party Closing Date, if specified, must be<br>equal to or greater than the current date and<br>greater than the Opening Date.                                                                                                    |
| DPC1207                | <ul> <li>Valid To field</li> <li>Submit button</li> </ul>                       | "Valid To" invalid                                                                              | When performing a Party Create request,<br>the Party Restriction 'Valid To', when<br>specified, must be equal to or greater than<br>the current timestamp(or the current date for<br>CLM and RTGS restrictions), equal to or<br>greater than the Party Restriction Valid From<br>and equal to or less than the Valid To of the<br>relevant Restriction Type entity.                                |
| DPC1208                | <ul> <li>Valid From field</li> <li>Submit button</li> </ul>                     | "Valid From"<br>invalid                                                                         | When performing a Party Create request,<br>the Party Restriction 'Valid From", when<br>specified, must be equal to or greater than<br>the current timestamp (or the current date for<br>CLM and RTGS restrictions) and equal to or<br>greater than the Valid From of the relevant<br>Restriction Type entity and equal to or less<br>than the Valid To of the relevant Restriction<br>Type entity. |
| DPC1209                | <ul><li>Valid from field</li><li>Valid to field</li><li>Submit button</li></ul> | Overlapping<br>restrictiond<br>detected                                                         | When performing a Party Create request for<br>a Party Restriction related to CLM or RTGS,<br>the time part of the Valid From and Valid To<br>attributes must be set to zero                                                                                                    |
| DPC1230                | <ul><li>Valid From field</li><li>Submit button</li></ul>                        | TIPS blocking can<br>only have<br>immediate effect                                              | When performing a Party Create request<br>including a Party Restriction related to TIPS,<br>the Valid From must take the conventional<br>value representing the current timestamp<br>and the Valid To cannot be set.                                                                                                    |
| DPC1252                | <ul> <li>Submit button</li> <li>Attribute Value field</li> </ul>                | Invalid Market-<br>Specific Party<br>Attribute Value                                            | When performing a Party Create request, in case of request for creation of Market-Specific Party Attribute Value, it must refer to an existing Market-Specific Attribute with Type "Party" and it must belong to the relevant System Entity.                                                                                                    |
| DPC1254                | <ul> <li>Submit button</li> <li>Attribute Value field</li> </ul>                | The value for the<br>Market-Specific<br>attribute is already<br>used (and it must<br>be unique) | When performing a Party Create request, in case of request for creation of Market-Specific Party Attribute Value, it must be unique within its System Entity in case it is defined as such in CRDM.                                                                                                    |
| DPC1256                | <ul> <li>Submit button</li> <li>Attribute Value field</li> </ul>                | Missing<br>mandatory<br>Market-Specific<br>attribute value                                      | When performing a Party Create request, in case of request for creation of a Market-Specific Party Attribute, the Market-Specific Attribute Value must be present if the relevant Market-Specific Attribute is defined as mandatory.                                                                                                    |

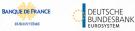

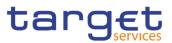

| Reference<br>for error | Field or Button                                                                | Error Text                                                                   | Description                                                                                                    |
|------------------------|--------------------------------------------------------------------------------|------------------------------------------------------------------------------|----------------------------------------------------------------------------------------------------|
| message                |                                                                                |                                                                              |                                                                                                    |
| DPC1257                | <ul><li>Submit button</li><li>Attribute Value field</li></ul>                  | Invalid Market-<br>Specific Party<br>Attribute Value                         | When performing a Party create request the Market-Specific Party Attribute Value must be compliant with the values or rules defined in the relevant Attribute Domain.                                                                                                    |
| DPC1300                | <ul><li>Valid From field</li><li>Submit button</li></ul>                       | "Valid From"<br>invalid                                                      | When performing a Party Create request,<br>the 'Valid From' specified in the Party Code<br>section, must be equal to the current<br>business date.                                                                                                    |
| DPC1301                | <ul> <li>Valid From field</li> <li>Submit button</li> </ul>                    | "Valid From"<br>invalid                                                      | When performing a Party Create request,<br>the 'Valid From' specified in the Party<br>Address section, must be equal to the<br>current business date.                                                                                                    |
| DPC1302                | <ul><li>Valid From field</li><li>Submit button</li></ul>                       | "Valid From"<br>invalid                                                      | When performing a Party Create request,<br>the 'Valid From' specified in the Party Name<br>section, must be equal to the current<br>business date.                                                                                                    |
| DPC1303                | <ul> <li>Submit button</li> <li>Valid From field</li> </ul>                    | Minimum amounts<br>are only allowed<br>for Payment<br>Banks                  | When performing a party create request, the minimum amount for autocollateralisation and minimum amount for client collateralisation specified in the autocollateralisation rule section must not be filled in if the party type is not Payment Bank.                                                                                                    |
| DPC1304                | Submit button                                                                  | Collateralisation<br>Procedure must<br>be equal to Repo<br>for Payment Bank  | When performing a Party Create request,<br>the Collateralisation Procedure specified in<br>Autocollateralisation Rule section, must be<br>equal to Repo if the Party Type is not NCB.                                                                                                    |
| DPC1305                | Submit button                                                                  | Party Address<br>must not be<br>defined for CSD<br>Participant               | When performing a Party Create request,<br>the Party Address section must not be filled<br>in if the Party Type is CSD Participant.                                                                                                    |
| DPC1306                | Submit button                                                                  | Autocollateralisati<br>on Rule is allowed<br>only for NCB or<br>Payment Bank | When performing a Party Create request,<br>the Autocollateralisation Rule section must<br>not be filled in if the Party Type is not NCB<br>or Payment Bank.                                                                                                    |
| DPC1600                | Submit button                                                                  |                                                                              | When performing a Party Create request, in case of immediate setup of Party Restriction, the timestamp to be used must take a conventional value which the system will interpret as the current timestamp. Furthermore, no check must be performed on such a conventional value in case of four eyes second step or processing of retrieved queued requests. |
| DPU1001                | <ul> <li>Parent BIC field</li> <li>BIC field</li> <li>Submit button</li> </ul> | Requestor not<br>allowed                                                     | Party can only be updated by the Service<br>Operator, CSD or NCB. A user belonging to<br>a CSD or NCB can only update parties that<br>fall under their responsibility according to the<br>Hierarchical Party Model. Exceptions to the                                                                                                    |

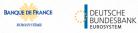

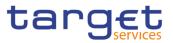

| Reference<br>for error<br>message | Field or Button                                                                                                    | Error Text                                               | Description                                                                                                    |
|-----------------------------------|----------------------------------------------------------------------------------------------------|----------------------------------------------------------|----------------------------------------------------------------------------------------------------|
|                                   |                                                                                                    |                                                          | above rule are represented by any user that<br>is granted the appropriate privilege(s) on the<br>specific Party to be maintained.                                                                                                    |
| DPU1003                           | Closing Date field<br>Submit button                                                                                                    | Unknown Party                                            | When performing a Party Update request, it must refer to an existing and active Party whose Closing Date is equal to or greater than the current business date.                                                                                                    |
| DPU1005                           | <ul> <li>I BIC field</li> <li>I Party Long Name</li> <li>I Party Short Name</li> <li>I Street field</li> <li>I House Number field</li> <li>I Postal Code field</li> <li>I City field</li> <li>I State or Province field</li> <li>I Country Code field</li> <li>I Address Value field</li> <li>I Type field</li> <li>I Valid to field</li> <li>I Submit button</li> </ul> | Unknown minor<br>entity                                  | When performing a Party Update request,<br>the update request of a "minor" entity (such<br>as Party Name, Party code, Party Address,<br>Party Contact, Market-Specific Party<br>Attribute, Party Restriction,<br>AutoCollateralisation Rule) must refer to an<br>existing and active instance with a non-past<br>Valid To, where applicable.                            |
| DPU1006                           | <ul><li>Address Value field</li><li>Submit button</li></ul>                                                                                                    | Missing<br>mandatory<br>section/field                    | Each party must have at least one party technical address.                                                                                                    |
| DPU1007                           | <ul> <li>Address Value field</li> <li>Submit button</li> </ul>                                                                                                    | Party Technical<br>address already<br>defined for Party  | When performing a Party Update request, in case of request for creation of Party Technical Address, the PTA specified cannot be identical to a PTA already linked to the relevant Party.                                                                                                    |
| DPU1009                           | <ul> <li>Valid From field</li> <li>Submit button</li> </ul>                                                                                                    | "Opening Date" or<br>"Close Date"<br>invalid             | When performing a Party Update request,<br>the create request of a historical (i.e. which<br>has the validity date) "minor" entity (such as<br>Party Name Party code, Party Address,<br>Party Contact) cannot have a past validity<br>date.                                                                                                    |
| DPU1010                           | <ul> <li>Valid From field</li> <li>Submit button</li> </ul>                                                                                                    | Instance with past<br>validity date<br>cannot be deleted | When performing a Party Update request,<br>the delete request of a historical (i.e. which<br>has the validity date) "minor" entity (such as<br>Party Name, Party Address) cannot refer to<br>an entity having a past validity date. This<br>does not apply to the Party Code, for which<br>only the currently active entity cannot be<br>deleted, nor to Party Contact. |
| DPU1013                           | I Parent BIC field<br>I BIC field                                                                                                    | Party Mnemonic<br>already used                           | When performing a Party Update request,<br>the 'Party Mnemonic' specified in the Party<br>Code section must not be already assigned,                                                                                                    |

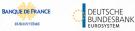

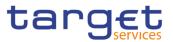

| Reference<br>for error<br>message | Field or Button                                                             | Error Text                                                                       | Description                                                                                                    |
|-----------------------------------|-----------------------------------------------------------------------------|----------------------------------------------------------------------------------|----------------------------------------------------------------------------------------------------|
|                                   | Submit button                                                               |                                                                                  | as an active instance, to another active Party belonging to the same System Entity and having the same Parent BIC.                                                                                                    |
| DPU1021                           | Country Code field<br>Submit button                                         | Invalid country<br>code                                                          | When performing a Party Update request,<br>the 'Country Code' specified in the Party<br>Address section must refer to an existing<br>Country Code in CRDM.                                                                                                    |
| DPU1024                           | I Type field<br>I Submit button                                             | Invalid restriction<br>type                                                      | When performing a Party Update request, in case of request for creation of Party Restriction, the created restriction type must refer to an existing type in [Restriction Type] entity with Object Restriction Type 'Party'.                                                                                                    |
| DPU1025                           | I Type field<br>I Valid From field<br>I Submit button                       | Invalid restriction<br>type                                                      | When performing a Party Update request, in case of request for deletion of Party Restriction, it must refer to a closed instance or its Valid From must be greater than the current timestamp (or the current date for CLM and RTGS restrictions).                                                                                                    |
| DPU1030                           | Submit button                                                               | The deletion/close<br>is not allowed due<br>to a deletion<br>priority constraint | When performing a Party Update request, in<br>case of request to close a Party, all the<br>linked instances in a higher position within<br>the deletion hierarchy (i.e. Securities<br>Account, Cash Account, External RTGS<br>Account, Security CSD Link and CSD<br>Account link, Party, Party Service Link, Data<br>Aggregation) must be closed or deleted.         |
| DPU1150                           | <ul><li>Name field</li><li>Valid From field</li><li>Submit button</li></ul> | Duplicate Contact<br>Name and Valid<br>From                                      | When performing a Party Update request, if creating Party Contact instances, the same combination of Contact Name and Valid From cannot be used multiple times.                                                                                                    |
| DPU1180                           | BIC field<br>Submit button                                                  | Party Mnemonic<br>not found in BIC<br>directory                                  | When performing a Party Update request,<br>the 'Party Mnemonic' specified in the Party<br>Code section (when its type is BIC) must<br>exist in the BIC Directory.                                                                                                    |
| DPU1205                           | Closing Date field<br>Submit button                                         | "Opening Date" or<br>"Close Date"<br>invalid                                     | When performing a Party Update request, in case of Closing of [Party], the specified 'Closing Date' must be equal to or greater than the current business date.                                                                                                    |
| DPU1206                           | Opening Date field Submit button                                            | "Opening Date" or<br>"Close Date"<br>invalid                                     | When performing a Party Update request, it<br>is only possible to update the 'Opening Date'<br>if it is greater than the current business date.<br>The new specified value must be equal to or<br>greater than the current business date and it<br>must not be greater than the opening date of<br>the Cash Account(s) for which the party is<br>the Account holder. |
| DPU1207                           | Valid From field<br>Valid To field                                          | "Valid To" invalid                                                               | When performing a Party Update request,<br>the specified Party Restriction 'Valid To'                                                                                                    |

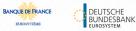

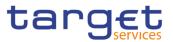

| Reference<br>for error<br>message | Field or Button                                                                                                    | Error Text                                                          | Description                                                                                                    |
|-----------------------------------|----------------------------------------------------------------------------------------------------|---------------------------------------------------------------------|----------------------------------------------------------------------------------------------------|
|                                   | Submit button                                                                                                    |                                                                     | must be equal to or greater than the current<br>timestamp(or the current date for CLM and<br>RTGS restrictions), greater than the relevant<br>Valid From, equal to or greater than the Valid<br>From of the relevant Restriction Type and<br>equal to or less than the Valid To of the<br>relevant Restriction Type.                                                                         |
| DPU1208                           | <ul> <li>Opening Date field</li> <li>Closing Date field</li> <li>Valid From field</li> <li>Submit button</li> </ul> | "Valid From"<br>invalid                                             | When performing a Party update request,<br>the Valid From specified in a Party<br>Restriction create request must be equal to<br>or greater than the current timestamp (or the<br>current date for CLM and RTGS<br>restrictions), equal to or greater than the<br>Valid From of the relevant Restriction Type<br>and equal to or less than the Valid To of the<br>relevant Restriction Type. |
| DPU1209                           | <ul><li>Valid from field</li><li>Valid to field</li><li>Submit button</li></ul>                                     | Invalid timestamp                                                   | When performing a Party Update request for<br>a Party Restriction related to CLM or RTGS,<br>the time part of the Valid From and Valid To<br>attributes must be set to zero.                                                                                                    |
| DPU1230                           | <ul><li>Valid From field</li><li>Submit button</li></ul>                                                            | TIPS blocking can<br>only have<br>immediate effect                  | When performing a Party Update request<br>including the creation of a Party Restriction<br>related to TIPS, the Valid From must take the<br>conventional value representing the current<br>timestamp and the Valid To cannot be set.                                                                                                    |
| DPU1231                           | <ul><li>Valid To field</li><li>Submit button</li></ul>                                                              | TIPS unblocking<br>can only have<br>immediate effect                | When performing a Party Update request<br>including the update of a Party Restriction<br>related to TIPS, the Valid To must take the<br>conventional value representing the current<br>timestamp.                                                                                                    |
| DPU1232                           | Submit button                                                                                                    | Party Restrictions<br>must be aligned to<br>TIPS blocking<br>status | When performing a Party Update request<br>including Party Restrictions related to TIPS,<br>if the TIPS blocking status is not aligned the<br>only possible operation is to align the values<br>in CRDM.                                                                                                    |
| DPU1250                           | <ul><li>Closing Date field</li><li>Submit button</li></ul>                                                          | Closing Date<br>cannot be set to<br>Currency Closing<br>Day         | When performing a Party Update request,<br>the Closing Date for Parties linked to CLM or<br>RTGS cannot be set to a Currency Closing<br>Day in the relevant Service.                                                                                                    |
| DPU1252                           | Submit button     Attribute Name field                                                                              | Invalid Market-<br>Specific Party<br>Attribute Name                 | When performing a Party Update request, in<br>case of request for creation/update of<br>Market-Specific Party Attribute Value, it<br>must refer to an existing Market-Specific<br>Attribute with Type "Party" and it must<br>belong to the relevant System Entity.                                                                                                    |
| DPU1254                           | Submit button<br>Attribute Value field                                                                              | The value for the Market-Specific attribute is already              | When performing a Party Update request, in case of request for creation/update of Market-Specific Party Attribute Value, it                                                                                                    |

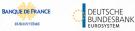

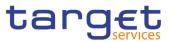

| Reference<br>for error<br>message | Field or Button                                                                                         | Error Text                                                                           | Description                                                                                                    |
|-----------------------------------|----------------------------------------------------------------------------------------------------|--------------------------------------------------------------------------------------|----------------------------------------------------------------------------------------------------|
|                                   |                                                                                                    | used (and it must<br>be unique)                                                      | must be unique within its System Entity in case it is defined as such in CRDM.                                                                                                    |
| DPU1255                           | Submit button                                                                                           | Missing<br>mandatory<br>section/field                                                | When performing a Party Update request, in case of request for deletion of a Market-Specific Party Attribute, the relevant [Market-Specific Attribute] entity must not be defined as "mandatory".                                                                   |
| DPU1256                           | <ul><li>Submit button</li><li>Attribute Value field</li></ul>                                           | Missing<br>mandatory<br>Market-Specific<br>attribute value                           | When performing a Party Update request, in case of request for update of a Market-Specific Party Attribute, the Market-Specific Attribute Value must be present if the relevant [Market-Specific Attribute] is defined as mandatory.                                |
| DPU1257                           | <ul><li>Submit button</li><li>Attribute Name field</li></ul>                                            | Invalid Market-<br>Specific Party<br>Attribute Name                                  | When performing a Party update request the Market-Specific Party Attribute Value must be compliant with the values or rules defined in the relevant Attribute Domain.                                                                                               |
| DPU1258                           | Submit button                                                                                           | Market-Specific<br>Attribute cannot<br>have more than<br>one value for this<br>Party | When performing a Party Update request,<br>each Market-Specific Attribute can have no<br>more than one value for a given Party.                                                                                                    |
| DPU1300                           | <ul> <li>Type field</li> <li>Valid from field</li> <li>Valid to field</li> <li>Submit button</li> </ul> | Party Restriction<br>overlaps with<br>existing instance                              | When performing a Party Update request, in case of request for creation/update of Party Restriction, the new or updated restriction must not overlap with any other Party Restriction having the same Restriction Type on the same Party.                           |
| DPU1303                           | Submit button                                                                                           | Minimum amounts<br>are only allowed<br>for Payment<br>Banks                          | When performing a Party update request,<br>the minimum amount for<br>autocollateralisation and minimum amount<br>for client collateralisation specified in<br>Autocollateralisation Rule section must not<br>be filled in if the Party Type is not Payment<br>Bank. |
| DPU1304                           | Submit button                                                                                           | Collateralisation<br>Procedure must<br>be equal to Repo<br>for Payment Bank          | When performing a Party update request,<br>the Collateralisation Procedure specified in<br>Autocollateralisation Rule section must be<br>equal to Repo if the Party Type is not NCB.                                                                                |
| DPU1305                           | Submit button                                                                                           | Party Address<br>must not be<br>defined for CSD<br>Participant                       | When performing a Party update request,<br>the Party Address section must not be filled<br>in if the Party Type is CSD Participant.                                                                                                    |
| DPU1306                           | Submit button                                                                                           | Autocollateralisati<br>on Rule is allowed<br>only for NCB or<br>Payment Bank         | When performing a Party update request,<br>the Autocollateralisation Rule section must<br>not be filled in if the Party Type is not NCB<br>or Payment Bank.                                                                                                    |

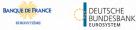

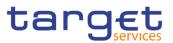

| Reference<br>for error<br>message | Field or Button                                             | Error Text                                                                  | Description                                                                                                    |
|-----------------------------------|-------------------------------------------------------------|-----------------------------------------------------------------------------|----------------------------------------------------------------------------------------------------|
| DPU1308                           | Submit button                                               | Autocollateralisati<br>on Rule already<br>exists for the<br>specified Party | When performing a Party update request,<br>the request of creation of the<br>Autocollateralisation Rule is not allowed if<br>Rules have already been defined.                                                                                                    |
| DPU1350                           | <ul> <li>BIC field</li> <li>Submit button</li> </ul>        | Party BIC already<br>linked to this<br>Service                              | When performing a Party Update request to<br>change the Party BIC, there cannot be more<br>than one Party with the same BIC linked to<br>the same Service (if the Service is TIPS,<br>ECONSII, T2_CLM or T2_RTGS).<br>Moreover, different Parties with the same<br>BIC cannot be linked simultaneously to<br>T2_CLM and T2_RTGS.                                        |
| DPU1351                           | <ul><li>BIC field</li><li>Submit button</li></ul>           | Main User already<br>exists for this<br>Party BIC                           | When performing a Party Update request to change the Party BIC, there cannot be more than one User flagged as Main User for the same Certificate DN and the same Party BIC.                                                                                                    |
| DPU1360                           | LEI field<br>Submit button                                  | LEI cannot be<br>removed, links to<br>CLM/RTGS exist                        | When performing a Party Update request,<br>the Legal Entity Identifier cannot be removed<br>as long as the Party has existing, active and<br>valid Party Service Links to T2_CLM or<br>T2_RTGS.                                                                                                    |
| DPU1500                           | <ul> <li>Valid From field</li> <li>Submit button</li> </ul> | Minor entity is not<br>the one currently<br>in use or the future<br>one     | When performing a Party Update request,<br>the update request of a historical "minor"<br>entity (such as Party Name, Party Address,<br>Party Contact) must refer to an instance<br>currently in use or having a future validity.                                                                                                    |
| DPU1501                           | <ul> <li>Valid From field</li> <li>Submit button</li> </ul> | Party Code to be<br>updated must<br>have a future<br>validity               | When performing a Party Update request,<br>the update request of Party Code must refer<br>to an instance having a future validity.                                                                                                    |
| DPU1600                           | Submit button                                               |                                                                             | When performing a Party Update request, in case of immediate setup or removal of Party Restriction, the timestamp to be used must take a conventional value which the system will interpret as the current timestamp. Furthermore, no check must be performed on such a conventional value in case of four eyes second step or processing of retrieved queued requests. |

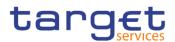

# 4.3.2.54 Party Service Link – Search/List Screen

| Reference<br>for error | Field or Button                                              | Error Text                                                                 | Description                                                                                                    |
|------------------------|--------------------------------------------------------------|----------------------------------------------------------------------------|----------------------------------------------------------------------------------------------------|
| message                |                                                              |                                                                            |                                                                                                    |
| DPD4001                | I Delete button                                              | Requestor not<br>allowed                                                   | Party-Service Links can be deleted or<br>restored only by the Service Operator,<br>CSDs or NCBs.<br>CSDs and NCBs can delete or restore<br>Links within their own System Entities, but<br>not for their own Party.                                                                                                    |
| DPD4002                | Delete button                                                | Unknown, deleted<br>or open Party-<br>Service Link                         | Deletion requests must refer to existing, active and non-open Party-Service Links.                                                                                                    |
| DPD4003                | <ul><li>Party BIC field</li><li>Restore button</li></ul>     | Unknown, active<br>or open Party-<br>Service Link                          | Restore requests must refer to existing, deleted and non-open Party-Service Links.                                                                                                    |
| DPD4004                | Restore button                                               | Unknown, deleted<br>or closed Party                                        | In a restore request, the linked Party must<br>be an existing, active and non-closed<br>Party.                                                                                                    |
| DPD4005                | <ul><li>Service field</li><li>Restore button</li></ul>       | Unknown or<br>deleted Service                                              | In a restore request, the linked Service must be an existing and active Service.                                                                                                    |
| DPD4006                | <ul><li>Service field</li><li>Restore button</li></ul>       | Validity period<br>overlaps with<br>duplicate Party-<br>Service Link entry | At any given point in time, there cannot be<br>more than one Party-Service Link for TIPS<br>for the same Party.                                                                                                    |
| DPD4007                | I Party BIC field<br>I Restore button                        | Party-Service<br>Link already<br>defined for this<br>Party BIC             | At any given point in time, there cannot be<br>more than one Party-Service Link for TIPS,<br>ECONSII, T2_CLM or T2_RTGS for<br>multiple Parties with the same Party BIC.<br>Moreover, different Parties with the same<br>BIC cannot be linked at the same time to<br>T2_CLM and T2_RTGS.                                                                                                    |
| DPD4008                | <ul> <li>Party BIC field</li> <li>Restore button</li> </ul>  | Validity period<br>overlaps with<br>duplicate Party-<br>Service Link entry | At any given point in time, there cannot be<br>more than one Party-Service Link for<br>T2_CLM or T2_RTGS for the same<br>combination of Party, Service and Service<br>Party Type.                                                                                                    |
| DPD4010                | Leading CLM Account<br>Holder Party field     Restore button | Unknown, deleted<br>or closed Leading<br>CLM Account<br>Holder Party       | In a restore request, the Leading CLM<br>Account Holder must refer to an existing,<br>active and non-closed Party with an<br>existing, active and non-closed Party<br>Service Link to T2_CLM with Service Party<br>Type "CLM Account Holder". Moreover it<br>must be defined in the same Currency as<br>the Party being linked to the Service., if the<br>Party is a Eurosystem Party it should belong<br>to the same System Entity |

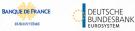

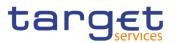

| Reference<br>for error<br>message | Field or Button | Error Text                                                                            | Description                                                                                                    |
|-----------------------------------|-----------------|---------------------------------------------------------------------------------------|----------------------------------------------------------------------------------------------------|
| DPD4011                           | Restore button  | Party LEI not defined                                                                 | In a restore request for a T2_RTGS or T2_CLM link, the linked Party must have a Legal Entity Identifier (LEI) code defined.                                                                                                    |
| DPD4012                           | Restore button  | Party Closing<br>Date cannot be<br>set to Currency<br>Closing Day                     | In a restore request linking a Party to CLM<br>or RTGS, the Party Closing Date cannot be<br>set to a Currency Closing Day in the related<br>Service and Currency.                                                                     |
| DPD4013                           | Restore button  | Ancillary System<br>Party BIC cannot<br>be authorized to<br>use TIPS account<br>types | In a restore request linking an Ancillary<br>System Party to TIPS, the Party BIC cannot<br>be in use as authorized BIC for 'TIPS<br>Account', 'TIPS AS Technical Account' or<br>'TIPS Credit Memorandum Balance'.                     |
| DPD4014                           | Restore button  | Invalid Minimum<br>Reserve<br>Obligation                                              | In a restore request Minimum Reserve<br>Obligation must be set to "No" for non-<br>Eurosystem institutions.                                                                                                    |
| DPD4015                           | Restore button  | Overlapping link to CLM exists                                                        | The same Party cannot be linked to CLM as<br>"CLM Account Holder" and "Institution<br>managing minimum reserve without<br>account in CLM" at the same time.                                                                           |
| DPD4016                           | Restore button  | Existing A2A<br>configuration for<br>U2A-only Party                                   | In a restore request, the U2A-only flags<br>cannot be set to TRUE if there are existing<br>Report Configurations, Message<br>Subscription Rule Sets or Routing<br>Configurations for the linked Party in the<br>respective component. |

# 4.3.2.55 Party Service Link – Details Screen

| Reference<br>for error<br>message | Field or Button                                          | Error Text                                         | Description                                                                                                    |
|-----------------------------------|----------------------------------------------------------|----------------------------------------------------|----------------------------------------------------------------------------------------------------|
| DPD4001                           | I Delete button                                          | Requestor not allowed                              | Party-Service Links can be deleted or restored only by the Service Operator, CSDs or NCBs.                     |
|                                   |                                                          |                                                    | CSDs and NCBs can delete or restore<br>Links within their own System Entities, but<br>not for their own Party. |
| DPD4002                           | I Delete button                                          | Unknown, deleted<br>or open Party-<br>Service Link | Deletion requests must refer to existing, active and non-open Party-Service Links.                             |
| DPD4003                           | <ul><li>Party BIC field</li><li>Restore button</li></ul> | Unknown, active<br>or open Party-<br>Service Link  | Restore requests must refer to existing, deleted and non-open Party-Service Links.                             |
| DPD4004                           | Restore button                                           | Unknown, deleted<br>or closed Party                | In a restore request, the linked Party must be an existing, active and non-closed Party.                       |

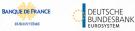

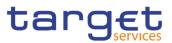

| Reference<br>for error | Field or Button                                                                        | Error Text                                                                            | Description                                                                                                    |
|------------------------|----------------------------------------------------------------------------------------|---------------------------------------------------------------------------------------|----------------------------------------------------------------------------------------------------|
| message                |                                                                                        |                                                                                       |                                                                                                    |
| DPD4005                | Service field<br>Restore button                                                        | Unknown or<br>deleted Service                                                         | In a restore request, the linked Service must be an existing and active Service.                                                                                                    |
| DPD4006                | <ul> <li>Service field</li> <li>Restore button</li> </ul>                              | Validity period<br>overlaps with<br>duplicate Party-<br>Service Link entry            | At any given point in time, there cannot be<br>more than one Party-Service Link for TIPS<br>for the same Party.                                                                                                    |
| DPD4007                | Party BIC field<br>Restore button                                                      | Party-Service<br>Link already<br>defined for this<br>Party BIC                        | At any given point in time, there cannot be<br>more than one Party-Service Link for TIPS,<br>ECONSII, T2_CLM or T2_RTGS for<br>multiple Parties with the same Party BIC.<br>Moreover, different Parties with the same<br>BIC cannot be linked at the same time to<br>T2_CLM and T2_RTGS.                                                                                                    |
| DPD4008                | <ul> <li>Party BIC field</li> <li>Restore button</li> </ul>                            | Validity period<br>overlaps with<br>duplicate Party-<br>Service Link entry            | At any given point in time, there cannot be<br>more than one Party-Service Link for<br>T2_CLM or T2_RTGS for the same<br>combination of Party, Service and Service<br>Party Type.                                                                                                    |
| DPD4010                | <ul> <li>Leading CLM Account<br/>Holder Party field</li> <li>Restore button</li> </ul> | Unknown, deleted<br>or closed Leading<br>CLM Account<br>Holder Party                  | In a restore request, the Leading CLM<br>Account Holder must refer to an existing,<br>active and non-closed Party with an<br>existing, active and non-closed Party<br>Service Link to T2_CLM with Service Party<br>Type "CLM Account Holder". Moreover it<br>must be defined in the same Currency as<br>the Party being linked to the Service if the<br>Party is a Eurosystem Party it should belong<br>to the same System Entity. |
| DPD4011                | Restore button                                                                         | Party LEI not<br>defined                                                              | In a restore request for a T2_RTGS or T2_CLM link, the linked Party must have a Legal Entity Identifier (LEI) code defined.                                                                                                    |
| DPD4012                | Restore button                                                                         | Party Closing<br>Date cannot be<br>set to Currency<br>Closing Day                     | In a restore request linking a Party to CLM<br>or RTGS, the Party Closing Date cannot be<br>set to a Currency Closing Day in the related<br>Service and Currency.                                                                                                    |
| DPD4013                | Restore button                                                                         | Ancillary System<br>Party BIC cannot<br>be authorized to<br>use TIPS account<br>types | In a restore request linking an Ancillary<br>System Party to TIPS, the Party BIC cannot<br>be in use as authorized BIC for 'TIPS<br>Account', 'TIPS AS Technical Account' or<br>'TIPS Credit Memorandum Balance'.                                                                                                    |
| DPD4014                | Restore button                                                                         | Invalid Minimum<br>Reserve<br>Obligation                                              | In a restore request Minimum Reserve<br>Obligation must be set to "No" for non-<br>Eurosystem institutions.                                                                                                    |
| DPD4015                | Restore button                                                                         | Overlapping link to CLM exists                                                        | The same Party cannot be linked to CLM as<br>"CLM Account Holder" and "Institution                                                                                                    |

EUROS

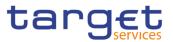

| Reference<br>for error<br>message | Field or Button                                                                                                    | Error Text                                          | Description                                                                                                    |
|-----------------------------------|----------------------------------------------------------------------------------------------------|-----------------------------------------------------|----------------------------------------------------------------------------------------------------|
|                                   |                                                                                                    |                                                     | managing minimum reserve without account in CLM" at the same time.                                                                                                    |
| DPD4016                           | <ul> <li>Restore button</li> <li>RTGS Configuration –</li> <li>U2A only field</li> <li>RTGS Configuration –</li> <li>U2A only field</li> </ul> | Existing A2A<br>configuration for<br>U2A-only Party | In a restore request, the U2A-only flags<br>cannot be set to TRUE if there are existing<br>Report Configurations, Message<br>Subscription Rule Sets or Routing<br>Configurations for the linked Party in the<br>respective component. |

### 4.3.2.56 Party Service Link – New/Edit Screen

| Reference<br>for error<br>message | Field or Button                                                                           | Error Text                                                                        | Description                                                                                                    |
|-----------------------------------|-------------------------------------------------------------------------------------------|-----------------------------------------------------------------------------------|----------------------------------------------------------------------------------------------------|
| DPC4001                           | Submit button                                                                             | Requestor not allowed                                                             | Party-Service Links can be created only by the Service Operator, CSDs or NCBs.                                                                                                    |
|                                   |                                                                                           |                                                                                   | CSDs and NCBs can create Links for<br>Parties within their own System Entities,<br>but not for their own Party.                                                                                     |
| DPC4002                           | Submit button                                                                             | Unknown, deleted<br>or closed Party                                               | The Party Identifier must refer to an existing, active and non-closed Party.                                                                                                    |
| DPC4003                           | <ul><li>Service field</li><li>Submit button</li></ul>                                     | Unknown or<br>deleted Service                                                     | The Service Identifier must refer to an existing and active Service.                                                                                                    |
| DPC4004                           | <ul><li>Valid from field</li><li>Submit button</li></ul>                                  | Valid From<br>cannot be set to a<br>past date                                     | The Valid From must be equal to or greater than the current business date and equal to or greater than the Opening Date of the referenced Party.                                                    |
| DPC4005                           | <ul><li>Valid to field</li><li>Submit button</li></ul>                                    | Valid To cannot<br>be set to a past<br>date or to a date<br>before Valid From     | The Valid To must be equal to or greater<br>than the current business date, equal to or<br>greater than the Valid From and equal to<br>or earlier than the Closing Date of the<br>referenced Party. |
| DPC4006                           | <ul><li>Party type for service field</li><li>Submit button</li></ul>                      | The Service Party<br>Type must be<br>consistent with<br>the linked Party<br>Type. | The Service Party Type must be consistent with the linked Party Type.                                                                                                    |
| DPC4007                           | <ul> <li>Party type for service field</li> <li>Submit button</li> </ul>                   | Service Party<br>Type is not<br>consistent with<br>linked Service                 | The Service Party Type must be consistent with the linked Service.                                                                                                    |
| DPC4008                           | <ul> <li>Opening Date field</li> <li>Closing Date field</li> <li>Submit button</li> </ul> | Validity period<br>overlaps with                                                  | At any given point in time, there cannot be<br>more than one Party-Service Link for TIPS<br>for the same Party.                                                                                     |

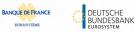

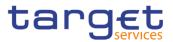

| Reference            | Field or Button                                                                                                    | Error Text                                                           | Description                                                                                                    |
|----------------------|----------------------------------------------------------------------------------------------------|----------------------------------------------------------------------|----------------------------------------------------------------------------------------------------|
| for error<br>message |                                                                                                    |                                                                      |                                                                                                    |
|                      |                                                                                                    | duplicate Party-<br>Service Link entry                               |                                                                                                    |
| DPC4009              | <ul> <li>Party BIC field</li> <li>Submit button</li> </ul>                                                                                                    | Party-Service Link<br>already defined<br>for this Party BIC          | At any given point in time, there cannot be<br>more than one Party-Service Link for TIPS,<br>ECONSII, T2_CLM or T2_RTGS for<br>multiple Parties with the same Party BIC.<br>Moreover, different Parties with the same<br>BIC cannot be linked at the same time to                                                                                                    |
| DPC4010              | I Party BIC field<br>I Submit button                                                                                                    | Party-Service Link<br>already defined<br>for this Party              | T2_CLM and T2_RTGS.<br>At any given point in time, there cannot be<br>more than one Party-Service Link for<br>ECONSII, T2_CLM or T2_RTGS for the<br>same combination of Party, Service and<br>Service Party Type.                                                                                                    |
| DPC4012              | <ul> <li>Leading CLM Account<br/>Holder Party field</li> <li>Submit button</li> </ul>                                                                                                    | Unknown, deleted<br>or closed Leading<br>CLM Account<br>Holder Party | The Leading CLM Account Holder must<br>refer to an existing, active and non-closed<br>Party with an existing, active and non-<br>closed Party Service Link to T2_CLM with<br>Service Party Type "CLM Account Holder".<br>Moreover, it must be defined in the same<br>Currency as the Party being linked to the<br>Service if the Party is a Eurosystem Party,<br>it should belong to the same System Entity. |
| DPC4013              | Submit button                                                                                                    | Party LEI code<br>missing                                            | When defining a Party Service Link to T2_RTGS or T2_CLM, the Party must have a Legal Entity Identifier (LEI) code defined.                                                                                                    |
| DPC4014              | <ul> <li>Minimum Reserve</li> <li>Obligation field</li> <li>Submit button</li> </ul>                                                                                                    | Invalid Minimum<br>Reserve<br>Obligation                             | Minimum Reserve Obligation cannot be set<br>to "Indirect" for Parties with Service Party<br>Type "CLM Account Holder".<br>Minimum Reserve Obligation must be set to<br>"Indirect" or "Pool" for Institutions managing<br>minimum reserve without account in CLM.<br>Minimum Reserve Obligation must be set to<br>"No" for non Eurosystem Institutions.                                                       |
| DPC4015              | <ul> <li>Eurosystem Flag field</li> <li>Maximum Amount for</li> <li>Overnight Deposit field</li> <li>Submit button</li> </ul>                                                                   | Party is not a<br>Central Bank                                       | Eurosystem Flag and Maximum Amount for<br>Overnight Deposit can only be defined for<br>Central Bank Parties.                                                                                                    |
| DPC4016              | <ul> <li>CB account for standing facilities interests</li> <li>CB account for minimum reserve interests and penalties</li> <li>CB account for other interests</li> <li>Submit button</li> </ul> | Invalid CB<br>Account                                                | The CB Accounts for standing facilities<br>interests, minimum reserve interests and<br>penalties and other interests can only be<br>specified for Eurosystem CBs and they<br>must refer to existing and active CLM CB<br>Accounts in the same system entity as the<br>Party Furthermore, if specified, all three<br>accounts must be defined at the same time                                                |

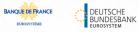

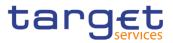

| Reference            | Field or Button                                                               | Error Text                                                                            | Description                                                                                                    |
|----------------------|-------------------------------------------------------------------------------|---------------------------------------------------------------------------------------|----------------------------------------------------------------------------------------------------|
| for error<br>message |                                                                               |                                                                                       |                                                                                                    |
| DPC4017              | Submit button                                                                 | Party Closing<br>Date cannot be<br>set to Currency<br>Closing Day                     | When linking a Party to CLM or RTGS, the<br>Party Closing Date cannot be set to a<br>Currency Closing Day in the related Service<br>and Currency.                                                                            |
| DPC4018              | <ul> <li>I Submit button</li> <li>I Ancillary System Sub-<br/>Type</li> </ul> | Invalid use of AS<br>Sub-Type                                                         | Ancillary System Sub-Type is mandatory<br>when the Service is T2_RTGS and the<br>Service party Type is Ancillary System.                                                                                                    |
|                      | 1,900                                                                         |                                                                                       | It is not allowed otherwise.                                                                                                    |
| DPC4019              | Submit button                                                                 | Ancillary System<br>Party BIC cannot<br>be authorized to<br>use TIPS account<br>types | When create a Party Service Link for an<br>Ancillary System Party to TIPS, the Party<br>BIC cannot be in use as authorized BIC for<br>'TIPS Account', 'TIPS AS Technical<br>Account' or 'TIPS Credit Memorandum<br>Balance'. |
| DPC4020              | Submit button                                                                 | Overlapping link to CLM exists                                                        | The same Party cannot be linked to CLM as<br>"CLM Account Holder" and "Institution<br>managing minimum reserve without<br>account in CLM" at the same time.                                                                  |
| DPU4001              | I Submit button                                                               | Requestor not allowed                                                                 | Party-Service Links can be updated only by the Service Operator, CSDs or NCBs.                                                                                                    |
|                      |                                                                               |                                                                                       | CSDs and NCBs can update Links within their own System Entities, but not for their own Party.                                                                                                    |
| DPU4002              | Submit button                                                                 | Unknown, deleted<br>or closed Party-<br>Service Link                                  | Update requests must refer to existing, active and open Party-Service Links.                                                                                                    |
| DPU4003              | <ul><li>Opening Date field</li><li>Submit button</li></ul>                    | Valid From cannot<br>be modified                                                      | The Valid From can only be modified if the current Valid From is later than the current business date.                                                                                                    |
| DPU4004              | <ul><li>Opening Date field</li><li>Submit button</li></ul>                    | Valid From cannot<br>be set to a past<br>date                                         | The Valid From must be equal to or greater<br>than the current business date and equal to<br>or greater than the Opening Date of the<br>referenced Party.                                                                    |
| DPU4005              | <ul> <li>Closing Date field</li> <li>Submit button</li> </ul>                 | Valid To cannot<br>be set to a past<br>date or to a date<br>before Valid From         | The Valid To must be equal to or greater<br>than the current business date, equal to or<br>greater than the Valid From and equal to or<br>earlier than the Closing Date of the<br>referenced Party.                          |
| DPU4006              | Submit button                                                                 | Validity period<br>overlaps with<br>duplicate Party-<br>Service Link entry            | At any given point in time, there cannot be<br>more than one Party-Service Link for TIPS<br>or ECONSII for the same Party.                                                                                                   |
| DPU4007              | <ul> <li>Closing Date field</li> <li>Submit button</li> </ul>                 | Party-Service Link<br>cannot be closed<br>due to a priority<br>constraint             | The Valid To must be equal to or greater<br>than the Closing Date of every Cash<br>Account owned by the linked Party for the<br>relevant linked Service.                                                                     |

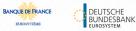

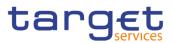

| Reference            | Field or Button                                                                            | Error Text                                                           | Description                                                                                                    |
|----------------------|--------------------------------------------------------------------------------------------|----------------------------------------------------------------------|----------------------------------------------------------------------------------------------------|
| for error<br>message |                                                                                            |                                                                      |                                                                                                    |
| DPU4008              | <ul> <li>Party BIC field</li> <li>Submit button</li> </ul>                                 | Party-Service Link<br>already defined<br>for this Party BIC          | At any given point in time, there cannot be<br>more than one Party-Service Link for TIPS,<br>ECONSII, T2_CLM or T2_RTGS for<br>multiple Parties with the same Party BIC.                                              |
|                      |                                                                                            |                                                                      | Moreover, different Parties with the same<br>BIC cannot be linked at the same time to<br>T2_CLM and T2_RTGS                                                                                                    |
| DPU4009              | Party BIC field<br>Submit button                                                           | Party-Service Link<br>already defined<br>for this Party              | At any given point in time, there cannot be<br>more than one Party-Service Link for<br>ECONSII, T2_CLM or T2_RTGS for the<br>same combination of Party, Service and<br>Service Party Type.                            |
| DPU4011              | <ul> <li>Leading CLM Account</li> <li>Holder Party field</li> <li>Submit button</li> </ul> | Unknown, deleted<br>or closed Leading<br>CLM Account<br>Holder Party | The Leading CLM Account Holder must<br>refer to an existing, active and non-closed<br>Party with an existing, active and non-<br>closed Party Service Link to T2_CLM with<br>Service Party Type "CLM Account Holder". |
|                      |                                                                                            |                                                                      | Moreover, it must be defined in the same<br>Currency as the Party being linked to the<br>Service. if the Party, is a Eurosystem Party<br>it should belong to the same System Entity                                   |
| DPU4012              | Submit button                                                                              | Invalid<br>configuration data<br>for the linked<br>Service           | Service-specific configuration data can only be provided for links to the relevant Service.                                                                                                    |
| DPU4013              | Minimum Reserve<br>Obligation field<br>MFI Code field                                      | Invalid usage of<br>Minimum Reserve<br>attributes                    | The Minimum Reserve Obligation, MFI<br>Code and Leading CLM Account Holder<br>must be modified consistently.                                                                                                    |
|                      | Leading CLM Account<br>Holder Party field     Submit button                                |                                                                      | If Minimum Reserve Obligation is set to<br>"Pool", "Direct" or "Indirect" values for MFI<br>Code and Leading CLM Account Holder<br>must be provided.                                                                  |
|                      |                                                                                            |                                                                      | If Minimum Reserve Obligation is set to "No", no value for MFI Code can be provided.                                                                                                    |
|                      |                                                                                            |                                                                      | If a value for MFI Code is provided,<br>Minimum Reserve Obligation must be set to<br>"Pool", "Direct" or "Indirect".                                                                                                  |
| DPU4014              | I Minimum Reserve<br>Obligation field                                                      | Invalid Minimum<br>Reserve                                           | Minimum Reserve Obligation cannot be set to "Indirect" for CLM Account Holders.                                                                                                    |
|                      | Submit button                                                                              | Obligation                                                           | Minimum Reserve Obligation must be set to<br>"Indirect" or "Pool" for Institutions managing<br>minimum reserve without account in CLM.                                                                                |
|                      |                                                                                            |                                                                      | Minimum Reserve Obligation must be set to "No" for non Eurosystem Institutions.                                                                                                    |
| DPU4015              | Eurosystem Flag field                                                                      | Invalid usage of<br>Central Bank<br>attributes                       | The Eurosystem Flag and Maximum<br>Amount for Overnight Deposit can only be                                                                                                    |

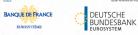

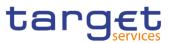

| Reference<br>for error<br>message | Field or Button                                                                                                    | Error Text                                                                            | Description                                                                                                    |
|-----------------------------------|----------------------------------------------------------------------------------------------------|---------------------------------------------------------------------------------------|----------------------------------------------------------------------------------------------------|
|                                   | <ul> <li>Maximum Amount for<br/>Overnight Deposit field</li> <li>Submit button</li> </ul>                                                                                                    |                                                                                       | used for Central Bank Parties and must be<br>modified consistently.<br>If Eurosystem Flag is set to FALSE, a value                                                                                                    |
|                                   |                                                                                                    |                                                                                       | for Maximum Amount for Overnight Deposit must be provided.                                                                                                    |
|                                   |                                                                                                    |                                                                                       | If Eurosystem Flag is set to TRUE, no value for Maximum Amount for Overnight Deposit can be provided.                                                                                                    |
|                                   |                                                                                                    |                                                                                       | If a value for Maximum Amount for<br>Overnight Deposit is provided, Eurosystem<br>Flag must be set to TRUE.                                                                                                    |
| DPU4016                           | <ul> <li>CB account for standing facilities interests</li> <li>CB account for minimum reserve interests and penalties</li> <li>CB account for other interests</li> <li>Submit button</li> </ul> | Invalid CB<br>Account                                                                 | The CB Accounts for standing facilities<br>interests, minimum reserve interests and<br>penalties and other interests can only be<br>specified for Eurosystem CBs and they<br>must refer to existing and active CLM CB<br>Accounts in the same system entity as the<br>Party. Furthermore, if specified, all three<br>accounts must be defined at the same time |
| DPU4017                           | I Submit button<br>I Ancillary System Sub-<br>Type                                                                                                    | Invalid use of AS<br>Sub-Type                                                         | Ancillary System Sub-Type is only allowed<br>when the Service is T2_RTGS and the<br>Service party Type is Ancillary System.                                                                                                    |
| DPU4018                           | Submit button                                                                                                    | Ancillary System<br>Party BIC cannot<br>be authorized to<br>use TIPS account<br>types | When updating a Party Service Link for an<br>Ancillary System Party to TIPS, the Party<br>BIC cannot be in use as authorized BIC for<br>'TIPS Account', 'TIPS AS Technical<br>Account' or 'TIPS Credit Memorandum<br>Balance'.                                                                                                    |
| DPU4019                           | Submit button                                                                                                    | Leading CLM<br>Account Holder<br>cannot be<br>removed                                 | If the Leading CLM Account Holder is<br>removed, there can be no Cash Accounts<br>belonging to the Party with "Automated<br>Generation of Interest Payment" set to<br>TRUE.                                                                                                    |
| DPU4020                           | Submit button                                                                                                    | Overlapping link to CLM exists                                                        | The same Party cannot be linked to CLM as<br>"CLM Account Holder" and "Institution<br>managing minimum reserve without<br>account in CLM" at the same time.                                                                                                    |
| DPU4021                           | <ul> <li>Restore button</li> <li>RTGS Configuration –</li> <li>U2A only field</li> <li>RTGS Configuration –</li> <li>U2A only field</li> </ul>                                                  | Existing A2A<br>configuration for<br>Party                                            | The U2A-only flags cannot be set to TRUE<br>if there are existing Report Configurations,<br>Message Subscription Rule Sets or Routing<br>Configurations for the linked Party in the<br>respective component.                                                                                                    |

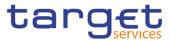

| Reference<br>for error<br>message | Field or Button                                                                  | Error Text                               | Description                                                                                                    |
|-----------------------------------|----------------------------------------------------------------------------------|------------------------------------------|----------------------------------------------------------------------------------------------------|
| DPU4021                           | <ul><li>Minimum Reserve</li><li>Obligation field</li><li>Submit button</li></ul> | Invalid Minimum<br>Reserve<br>Obligation | The Minimum Reserve Obligation cannot<br>be set to "No" if there is any Cash Account<br>owned by the linked Party for the relevant<br>linked Service with Minimum Reserve<br>Calculation set to TRUE. |

# 4.3.2.57 Report Configuration – Search/List Screen

| Reference<br>for error<br>message | Field or Button                                                                                       | Error Text                       | Description                                                                                                    |
|-----------------------------------|----------------------------------------------------------------------------------------------------|----------------------------------|----------------------------------------------------------------------------------------------------|
| DRDV001                           | <ul><li>Delete button</li><li>Restore button</li></ul>                                                | Requestor not<br>allowed         | Report Configuration can be<br>deleted/restored only by Service Operator,<br>CSD, NCB, CSD Participant, Payment<br>Bank. or Ancillary System. A user<br>belonging to a CSD or NCB can only<br>delete/restore Report Configuration for<br>parties that fall under their responsibility<br>according to the Hierarchical Party Model.<br>A user belonging to a CSD Participant or,<br>Payment Bank or Ancillary System can<br>only delete/restore Report Configuration<br>for his own party or cash account (as<br>account owner or co-manager). |
| DRDV004                           | <ul> <li>Owner Parent BIC<br/>field</li> <li>Owner Party BIC field</li> <li>Restore button</li> </ul> | Unknown Party<br>Identifier      | When performing a Report Configuration<br>restore request, the Owner Party Technical<br>Identifier to be restored must refer to an<br>existing and active Party with the same<br>System Entity of the Report Configuration.                                                                                                    |
| DRDV005                           | <ul><li>Parent BIC field</li><li>Party BIC field</li><li>Restore button</li></ul>                     | Unknown Party<br>Identifier      | When performing a Report Configuration<br>restore request, the Opting Party Technical<br>Identifier specified in the Report<br>Configuration Party Link section, must<br>refer to an existing and active Party with<br>the same System Entity of the Report<br>Configuration.                                                                                                    |
| DRDV006                           | Event Type Code field<br>Restore button                                                               | Unknown Event<br>Type Identifier | When performing a Report Configuration<br>restore request, the Event Type Identifier<br>to be restored must belong to an existing<br>instance in CRDM and its Event Type<br>Category must be compliant with the<br>Report Name.                                                                                                    |
| DRDV007                           | <ul> <li>Report Name field</li> <li>Restore button</li> </ul>                                         | Unknown Report<br>Name           | When performing a Report Configuration<br>restore request, the Report Name<br>specified must refer to an existing and<br>active Attribute Domain Name of an<br>Attribute Domain instance.                                                                                                    |

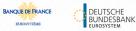

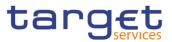

| Reference<br>for error<br>message | Field or Button                                                             | Error Text                                                                           | Description                                                                                                    |
|-----------------------------------|-----------------------------------------------------------------------------|--------------------------------------------------------------------------------------|----------------------------------------------------------------------------------------------------|
| DRDV008                           | Configuration Name<br>field<br>Restore button                               | Configuration<br>Name already<br>assigned                                            | When performing a Report Configuration restore request, the Configuration Name specified must be unique within the same System Entity.                                                                                                    |
| DRDV009                           | <ul><li>Status field</li><li>Restore button</li></ul>                       | Invalid Cash<br>Account                                                              | When performing a Report Configuration<br>restore request, if the Cash Account is<br>specified it must exist and be active in<br>CRDM, it must have account type equal to<br>MCA or RTGS DCA.                                                                               |
| DRDV020                           | <ul><li>Status field</li><li>Delete button</li></ul>                        | Invalid Report<br>Configuration to<br>be deleted                                     | The request to delete a Report<br>Configuration must refer to an existing and<br>active Report Configuration in CRDM.                                                                                                    |
| DRDV030                           | <ul><li>Status field</li><li>Restore button</li></ul>                       | Invalid Report<br>Configuration to<br>be restored                                    | The request to restore a Report<br>Configuration must refer to an existing and<br>deleted Report Configuration in CRDM.                                                                                                    |
| DRDV050                           | Restore button                                                              | Invalid Report<br>Configuration to<br>be restored                                    | When performing a Report Configuration restore request, all the Report Configuration Party Link must be closed or must have a future Valid From.                                                                                                    |
| DRDV060                           | Delete button                                                               | Invalid Report<br>Configuration to<br>be deleted                                     | When performing a Report Configuration delete request, all the Report Configuration Party Link must be closed or must have a future Valid From.                                                                                                    |
| DRDV070                           | <ul><li>Currency field</li><li>Restore button</li></ul>                     | Invalid currency                                                                     | When performing a Report Configuration restore request, the specified Currency must refer to an existing Currency in CRDM.                                                                                                    |
| DRDV100                           | Restore button                                                              | Flat file<br>configuration<br>exists for the<br>same CSD, report<br>type and period. | When performing a Report Configuration<br>restore request for a given CSD and report<br>type, its validity period cannot overlap with<br>the validity period of an already existing flat<br>file report configuration defined for the<br>same CSD and the same report type. |
| DRDV110                           | <ul><li>Delta Mode field</li><li>Restore button</li></ul>                   | Report not<br>available in Delta<br>mode                                             | When performing a Report Configuration restore request, if the Delta flag is set to TRUE, the Report must be defined as available in Delta mode in the related Attribute Domain.                                                                                            |
| DRDV120                           | <ul><li>Push Mode field</li><li>Restore button</li></ul>                    | U2A-only Party<br>cannot receive<br>Push reports                                     | When performing a Report Configuration restore request, if the Push flag is set to TRUE, the Opting Party cannot be defined as U2A-only in the relevant Service.                                                                                                    |
| DRDV155                           | <ul> <li>Opting Parent BIC field</li> <li>Opting Party BIC field</li> </ul> | Report<br>Configuration<br>Party Link already                                        | When performing a Report Configuration restore request for a T2_CLM or T2_RTGS report, there cannot be more than one                                                                                                    |

EUROSYSTÈME

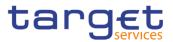

| Reference<br>for error<br>message | Field or Button                                                                                                    | Error Text                            | Description                                                                                                    |
|-----------------------------------|----------------------------------------------------------------------------------------------------|---------------------------------------|----------------------------------------------------------------------------------------------------|
|                                   | <ul> <li>Owner Parent BIC<br/>field</li> <li>Owner Party BIC field</li> <li>Cash Account<br/>Number field</li> <li>Restore button</li> </ul> | existing for Owner<br>or Cash Account | existing Report Configuration Party Link on<br>the same scope (i.e. Owner Party or Cash<br>Account) for the same Opting Party and<br>Event Type with overlapping validity period. |

# 4.3.2.58 Report Configuration – Details Screen

| Reference<br>for error<br>message | Field or Button                                                                       | Error Text                       | Description                                                                                                    |
|-----------------------------------|---------------------------------------------------------------------------------------|----------------------------------|----------------------------------------------------------------------------------------------------|
| DRDV001                           | I Delete button<br>I Restore button                                                   | Requestor not<br>allowed         | Report Configuration can be<br>deleted/restored only by Service Operator,<br>CSD, NCB, CSD Participant, Payment<br>Bank. or Ancillary System. A user<br>belonging to a CSD or NCB can only<br>delete/restore Report Configuration for<br>parties that fall under their responsibility<br>according to the Hierarchical Party Model.<br>A user belonging to a CSD Participant or,<br>Payment Bank or Ancillary System can<br>only delete/restore Report Configuration<br>for his own party or cash account (as<br>account owner or co-manager). |
| DRDV004                           | <ul> <li>Parent BIC field</li> <li>Party BIC field</li> <li>Restore button</li> </ul> | Unknown Party<br>Identifier      | When performing a Report Configuration<br>restore request, the Owner Party Technical<br>Identifier to be restored must refer to an<br>existing and active Party with the same<br>System Entity of the Report Configuration.                                                                                                    |
| DRDV005                           | <ul> <li>Parent BIC field</li> <li>Party BIC field</li> <li>Restore button</li> </ul> | Unknown Party<br>Identifier      | When performing a Report Configuration<br>restore request, the Opting Party Technical<br>Identifier specified in the Report<br>Configuration Party Link section, must<br>refer to an existing and active Party with<br>the same System Entity of the Report<br>Configuration.                                                                                                    |
| DRDV006                           | <ul> <li>Event Type Code field</li> <li>Restore button</li> </ul>                     | Unknown Event<br>Type Identifier | When performing a Report Configuration<br>restore request, the Event Type Identifier<br>to be restored must belong to an existing<br>instance in CRDM and its Event Type<br>Category must be compliant with the<br>Report Name.                                                                                                    |
| DRDV007                           | I Report Name field<br>I Restore button                                               | Unknown Report<br>Name           | When performing a Report Configuration restore request, the Report Name specified must refer to an existing and                                                                                                    |

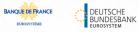

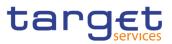

| Reference<br>for error<br>message | Field or Button                                              | Error Text                                                                           | Description                                                                                                    |
|-----------------------------------|--------------------------------------------------------------|--------------------------------------------------------------------------------------|----------------------------------------------------------------------------------------------------|
|                                   |                                                              |                                                                                      | active Attribute Domain Name of an Attribute Domain instance.                                                                                                    |
| DRDV008                           | Configuration Name<br>field<br>Restore button                | Configuration<br>Name already<br>assigned                                            | When performing a Report Configuration restore request, the Configuration Name specified must be unique within the same System Entity.                                                                                                    |
| DRDV009                           | <ul><li>Status field</li><li>Restore button</li></ul>        | Invalid Cash<br>Account                                                              | When performing a Report Configuration<br>restore request, if the Cash Account is<br>specified it must exist and be active in<br>CRDM, it must have account type equal to<br>MCA or RTGS DCA.                                                                               |
| DRDV020                           | <ul><li>Status field</li><li>Delete button</li></ul>         | Invalid Report<br>Configuration to<br>be deleted                                     | The request to delete a Report<br>Configuration must refer to an existing and<br>active Report Configuration in CRDM.                                                                                                    |
| DRDV030                           | <ul><li>Status field</li><li>Restore button</li></ul>        | Invalid Report<br>Configuration to<br>be restored                                    | The request to restore a Report<br>Configuration must refer to an existing and<br>deleted Report Configuration in CRDM.                                                                                                    |
| DRDV050                           | Restore button                                               | Invalid Report<br>Configuration to<br>be restored                                    | When performing a Report Configuration restore request, all the Report Configuration Party Link must be closed or must have a future Valid From.                                                                                                    |
| DRDV060                           | Delete button                                                | Invalid Report<br>Configuration to<br>be deleted                                     | When performing a Report Configuration delete request, all the Report Configuration Party Link must be closed or must have a future Valid From.                                                                                                    |
| DRDV070                           | <ul><li>Currency field</li><li>Restore button</li></ul>      | Invalid currency                                                                     | When performing a Report Configuration restore request, the specified Currency must refer to an existing Currency in CRDM.                                                                                                    |
| DRDV100                           | Restore button                                               | Flat file<br>configuration<br>exists for the<br>same CSD, report<br>type and period. | When performing a Report Configuration<br>restore request for a given CSD and report<br>type, its validity period cannot overlap with<br>the validity period of an already existing flat<br>file report configuration defined for the<br>same CSD and the same report type. |
| DRDV110                           | <ul> <li>Delta Mode field</li> <li>Restore button</li> </ul> | Report not<br>available in Delta<br>mode                                             | When performing a Report Configuration restore request, if the Delta flag is set to TRUE, the Report must be defined as available in Delta mode in the related Attribute Domain.                                                                                            |
| DRDV120                           | <ul><li>Push Mode field</li><li>Restore button</li></ul>     | U2A-only Party<br>cannot receive<br>Push reports                                     | When performing a Report Configuration restore request, if the Push flag is set to TRUE, the Opting Party cannot be defined as U2A-only in the relevant Service.                                                                                                    |

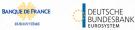

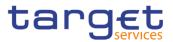

| Reference<br>for error<br>message | Field or Button                                                                                                    | Error Text                                                                             | Description                                                                                                    |
|-----------------------------------|----------------------------------------------------------------------------------------------------|----------------------------------------------------------------------------------------|----------------------------------------------------------------------------------------------------|
| DRDV155                           | <ul> <li>Opting Parent BIC<br/>field</li> <li>Opting Party BIC field</li> <li>Owner Parent BIC<br/>field</li> <li>Owner Party BIC field</li> <li>Cash Account<br/>Number field</li> <li>Restore button</li> </ul> | Report<br>Configuration<br>Party Link already<br>existing for Owner<br>or Cash Account | When performing a Report Configuration<br>restore request for a T2_CLM or T2_RTGS<br>report, there cannot be more than one<br>existing Report Configuration Party Link on<br>the same scope (i.e. Owner Party or Cash<br>Account) for the same Opting Party and<br>Event Type with overlapping validity period. |

### 4.3.2.59 Report Configuration – New/Edit Screen

| Reference<br>for error<br>message | Field or Button                                                                      | Error Text                       | Description                                                                                                    |
|-----------------------------------|--------------------------------------------------------------------------------------|----------------------------------|----------------------------------------------------------------------------------------------------|
| DRCV001                           | Submit button                                                                        | Requestor not<br>allowed         | Report Configuration can be created only<br>by Service Operator, CSD, NCB, CSD<br>Participant, Payment Bank or Ancillary<br>System. A user belonging to a CSD or<br>NCB can only create Report Configuration<br>for parties that fall under their responsibility<br>according to the Hierarchical Party Model.<br>A user belonging to a CSD Participant,<br>Ancillary System or Payment Bank can<br>only create Report Configuration for his<br>own party. |
| DRCV004                           | Owner Parent BIC<br>field     Owner Party BIC field     Submit button                | Unknown Party<br>Identifier      | When performing a Report Configuration<br>creation request, the Owner Party<br>Technical Identifier specified must refer to<br>an existing and active Party in CRDM<br>under the requestor's responsibility.                                                                                                    |
| DRCV005                           | <ul> <li>Parent BIC field</li> <li>Party BIC field</li> <li>Submit button</li> </ul> | Unknown Party<br>Identifier      | When performing a Report Configuration<br>creation request, the Opting Party<br>Technical Identifier specified in the Report<br>Configuration Party Link section must refer<br>to an existing and active Party belonging to<br>the System Entity Code specified.                                                                                                    |
| DRCV006                           | <ul> <li>Event Type Code field</li> <li>Submit button</li> </ul>                     | Unknown Event<br>Type Identifier | When performing a Report Configuration<br>creation request, the Event Type specified<br>must belong to an existing instance in<br>CRDM for the relevant Service, and its<br>Event Type Category must be compliant<br>with the Report Name.                                                                                                    |
| DRCV007                           | I Cash Account field<br>I Submit button                                              | Invalid Cash<br>Account          | When performing a Report Configuration<br>creation request, the Cash Account can<br>only be specified for T2_RTGS and                                                                                                    |

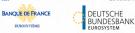

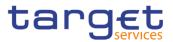

| Reference            | Field or Button                                                                                                    | Error Text                                | Description                                                                                                    |
|----------------------|----------------------------------------------------------------------------------------------------|-------------------------------------------|----------------------------------------------------------------------------------------------------|
| for error<br>message |                                                                                                    |                                           |                                                                                                    |
|                      |                                                                                                    |                                           | T2_CLM reports. The specified Cash<br>Account must exist and be active in CRDM<br>as an MCA or RTGS DCA and be linked to<br>the requestor Party as Account Owner,<br>responsible Central Bank or Co-Manager.                                                                             |
| DRCV008              | <ul><li>Configuration Name field</li><li>Submit button</li></ul>                                                    | Configuration<br>Name already<br>assigned | The Configuration Name specified in the<br>Report Configuration creation request<br>must be unique within the same System<br>Entity.                                                                                                    |
| DRCV009              | <ul> <li>Report Name field</li> <li>Submit button</li> </ul>                                                        | Unknown Report<br>Name                    | When performing a Report Configuration<br>creation request, the Report Name<br>specified must refer to an existing and<br>active Attribute Value of the relevant<br>Attribute Domain instance.                                                                                           |
| DRCV020              | Submit button                                                                                                    | "System Entity<br>Code" invalid           | When performing a Report Configuration<br>create request, the System Entity Code<br>must be equal to the System Entity Code of<br>the requestor or, in case the requestor is a<br>Service Operator user, to an existing<br>System Entity with System Entity type equal<br>to CSD or NCB. |
| DRCV030              | <ul> <li>System Entity</li> <li>Wide Reporting</li> <li>Flag field</li> <li>Submit button</li> </ul>                | "System Entity<br>Wide Report"<br>invalid | When performing a Report Configuration<br>creation request, the System Entity Wide<br>Report must be set to FALSE if the Owner<br>Party Technical Identifier specified refers to<br>a Party Type equal to CSD Participant,<br>Payment Bank or Ancillary System.                          |
| DRCV040              | <ul><li>Valid from field</li><li>Submit button</li></ul>                                                            | "Valid From"<br>invalid                   | When performing a Report Configuration creation request, the Valid From specified in the Report Configuration Party Link section must be greater than the current business date.                                                                                                    |
| DRCV050              | <ul><li>Valid to field</li><li>Submit button</li></ul>                                                              | "Valid To" invalid                        | When performing a Report Configuration creation request, the Valid To specified in the Report Configuration Party Link section must be greater than or equal to the Valid From.                                                                                                    |
| DRCV070              | <ul><li>Currency field</li><li>Submit button</li></ul>                                                              | Invalid currency                          | When performing a Report Configuration create request, the specified Currency must refer to an existing Currency in CRDM.                                                                                                    |
| DRCV080              | <ul> <li>Currency field</li> <li>Report Name field</li> <li>Event Type Code field</li> <li>Submit button</li> </ul> | Currency not<br>relevant                  | When performing a Report Configuration create request, the Currency field can only be used in combination with a currency-dependent event and one of the currency-related report types listed in the T2S documentation.                                                                  |
| DRCV100              | Submit button                                                                                                    | Flat file configuration                   | When performing a Report Configuration creation request for a given CSD and report                                                                                                    |

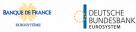

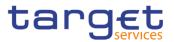

| Reference            | Field or Button                                                                                                 | Error Text                                                           | Description                                                                                                    |
|----------------------|----------------------------------------------------------------------------------------------------|----------------------------------------------------------------------|----------------------------------------------------------------------------------------------------|
| for error<br>message |                                                                                                    |                                                                      |                                                                                                    |
|                      |                                                                                                    | exists for the same CSD, report type and period.                     | type, its validity period cannot overlap with<br>the validity period of an already existing flat<br>file report configuration defined for the<br>same CSD and the same report type.                                                                                                    |
| DRCV110              | <ul> <li>Report Name field</li> <li>Submit button</li> </ul>                                                    | Invalid Party for TIPS reports.                                      | When performing a Report Configuration<br>creation request, if a TIPS Report is<br>selected as Report Name, the Opting Party<br>must be equal to the Owner Party.<br>Furthermore the Party Type must be<br>Payment Bank or Central Bank.                                                                           |
| DRCV120              | <ul> <li>Report Name field</li> <li>Submit button</li> </ul>                                                    | Invalid fields for TIPS reports.                                     | When performing a Report Configuration creation request, if a TIPS Report is selected as Report Name, the System Entity Wide flag must be set to FALSE and the Push flag to TRUE. Furthermore the Execution Time, Event Type and Currency fields must not be used.                                                 |
| DRCV125              | <ul> <li>Report Name field</li> <li>Submit button</li> </ul>                                                    | Invalid fields for T2 reports.                                       | When performing a Report Configuration creation request, if a T2_CLM or T2_RTGS Report is selected as Report Name, the System Entity Wide flag must be set to FALSE. Furthermore the Currency and the Execution Time fields must not be used.                                                                      |
| DRCV130              | <ul> <li>Report Name field</li> <li>Delta Mode field</li> <li>Frequency field</li> <li>Submit button</li> </ul> | Frequency must<br>be specified for<br>TIPS reports in<br>Delta mode. | When performing a Report Configuration<br>creation request, if a TIPS Report is<br>selected as Report Name and the Delta flag<br>is set to TRUE, the report Frequency must<br>be specified. If a non-TIPS Report is<br>selected or if the Delta flag is set to FALSE,<br>the report Frequency cannot be specified. |
| DRCV135              | <ul> <li>System Entity Wide<br/>flags</li> <li>Delta Mode field</li> <li>Submit button</li> </ul>               | Invalid fields for<br>RTGS<br>Directory/CLM<br>Repository.           | When performing a Report Configuration<br>creation request for CLM Repository or<br>RTGS Directory, Delta Mode and System<br>Entity Wide flags must be set to False;<br>Event Type, Execution Time and Currency<br>cannot be specified.                                                                            |
| DRCV136              | <ul><li>Opting Party BIC field</li><li>Submit button</li></ul>                                                  | CLM Repository<br>can only be<br>subscribed by<br>CBs.               | When performing a Report Configuration creation request for CLM Repository, the Opting Party must be a Central Bank.                                                                                                    |
| DRCV140              | <ul> <li>Delta Mode field</li> <li>Submit button</li> </ul>                                                     | Report not<br>available in Delta<br>mode                             | When performing a Report Configuration creation request, if the Delta flag is set to TRUE, the Report must be defined as available in Delta mode in the related Attribute Domain.                                                                                                    |
| DRCV150              | <ul><li>Push Mode field</li><li>Submit button</li></ul>                                                         | U2A-only Party<br>cannot receive<br>Push reports                     | When performing a Report Configuration creation request, if the Push flag is set to                                                                                                    |

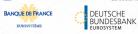

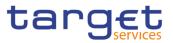

| Reference            | Field or Button                                                                                                    | Error Text                                                                             | Description                                                                                                    |
|----------------------|----------------------------------------------------------------------------------------------------|----------------------------------------------------------------------------------------|----------------------------------------------------------------------------------------------------|
| for error<br>message |                                                                                                    |                                                                                        |                                                                                                    |
|                      |                                                                                                    |                                                                                        | TRUE, the Opting Party cannot be defined as U2A-only in the relevant Service.                                                                                                    |
| DRCV155              | <ul> <li>Opting Parent BIC<br/>field</li> <li>Opting Party BIC field</li> <li>Owner Parent BIC<br/>field</li> <li>Owner Party BIC field</li> <li>Cash Account<br/>Number field</li> <li>Submit button</li> </ul> | Report<br>Configuration<br>Party Link already<br>existing for Owner<br>or Cash Account | When performing a Report Configuration<br>creation request for a T2_CLM or<br>T2_RTGS report, there cannot be more<br>than one existing Report Configuration<br>Party Link on the same scope (i.e. Owner<br>Party or Cash Account) for the same Opting<br>Party and Event Type with overlapping<br>validity period.                                                                                                    |
| DRUV001              | Owner Parent BIC<br>field Owner Party BIC field Submit button                                                                                                    | Requestor not<br>allowed                                                               | Report Configuration can be updated only<br>by Service Operator, CSD, NCB, CSD<br>Participant, Payment Bank or Ancillary<br>System. A user belonging to a CSD or NCB<br>can only update Report Configuration for<br>parties that fall under their responsibility<br>according to the Hierarchical Party Model.<br>A user belonging to a CSD Participant,<br>Payment Bank or Ancillary System can only<br>update Report Configuration for his own<br>party or his own cash account (as account<br>owner or co-manager). |
| DRUV003              | Submit button                                                                                                    | Data to be<br>updated not found                                                        | When performing a Report Configuration<br>update request, it must refer to an existing<br>and active instance of Report<br>Configuration.                                                                                                    |
| DRUV005              | <ul> <li>Parent BIC field</li> <li>Party BIC field</li> <li>Submit button</li> </ul>                                                                                                    | Unknown Opting<br>Party Identifier                                                     | When performing a Report Configuration<br>update request, the Opting Party Technical<br>Identifier specified in the Report<br>Configuration Party Link section must refer<br>to an existing and active Party with the<br>same System Entity of the Report<br>Configuration.                                                                                                    |
| DRUV006              | <ul> <li>Event Type Code field</li> <li>Submit button</li> </ul>                                                                                                    | Invalid Event<br>Type                                                                  | When performing a Report Configuration<br>update request, the Event Type specified<br>must belong to an existing instance in<br>CRDM and its Event Type Category must<br>be compliant with the Report Name.                                                                                                    |
| DRUV010              | Submit button                                                                                                    | Unknown Report<br>Configuration<br>Party Link                                          | When performing a Report Configuration<br>update request, in case of request to update<br>a Report Configuration Party Link, it must<br>refer to an existing and active minor entity.                                                                                                    |
| DRUV020              | <ul><li>Valid from field</li><li>Valid to field</li></ul>                                                                                                    | Unknown Report<br>Configuration<br>Party Link                                          | When performing a Report Configuration<br>update request, in case of request to delete<br>a Report Configuration Party Link, it must                                                                                                    |

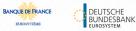

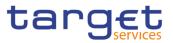

| Reference<br>for error<br>message | Field or Button                                                                                                    | Error Text                                                                           | Description                                                                                                    |
|-----------------------------------|----------------------------------------------------------------------------------------------------|--------------------------------------------------------------------------------------|----------------------------------------------------------------------------------------------------|
|                                   | Submit button                                                                                                    |                                                                                      | refer to an existing and active minor entity with a future Valid From or already Closed.                                                                                                    |
| DRUV030                           | <ul><li>Valid from field</li><li>Submit button</li></ul>                                                                      | Invalid Valid From                                                                   | When performing a Report Configuration<br>update request, in case of request to create<br>a Report Configuration Party Link, the Valid<br>From must be greater than the current date.                                                                                      |
| DRUV040                           | <ul><li>Valid from field</li><li>Valid to field</li><li>Submit button</li></ul>                                               | Invalid Valid To                                                                     | When performing a Report Configuration<br>update request, in case of request to<br>create/update a Report Configuration Party<br>Link, the Valid To must be equal to or<br>greater than the current date and equal to<br>or greater than the relevant Valid From.          |
| DRUV070                           | Currency field<br>Submit button                                                                                               | Invalid currency                                                                     | When performing a Report Configuration<br>update request, the specified Currency<br>must refer to an existing Currency in<br>CRDM.                                                                                                    |
| DRUV080                           | <ul> <li>Currency field</li> <li>Report Name field</li> <li>Event Type Code field</li> <li>Submit button</li> </ul>           | Currency not<br>relevant                                                             | When performing a Report Configuration<br>update request, the Currency field can only<br>be used in combination with a currency-<br>dependent event and one of the currency-<br>related report types listed in the T2S<br>documentation.                                   |
| DRUV100                           | Submit button                                                                                                    | Flat file<br>configuration<br>exists for the<br>same CSD, report<br>type and period. | When performing a Report Configuration<br>update request for a given CSD and report<br>type, its validity period cannot overlap with<br>the validity period of an already existing flat<br>file report configuration defined for the<br>same CSD and the same report type. |
| DRUV110                           | <ul> <li>Report Name field</li> <li>Opting Parent BIC field</li> <li>Opting Party BIC field</li> <li>Submit button</li> </ul> | Invalid Party for<br>TIPS reports.                                                   | When performing a Report Configuration<br>update request, if it refers to a TIPS Report,<br>the Opting Party must be equal to the<br>Owner Party. Furthermore the Party Type<br>must be Payment Bank or a Central Bank.                                                    |
| DRUV120                           | <ul><li>Report Name field</li><li>Push Mode field</li><li>Submit button</li></ul>                                             | Invalid fields for<br>TIPS reports.                                                  | When performing a Report Configuration<br>update request, if it refers to a TIPS Report,<br>the Push Mode flag must be set to TRUE.<br>Furthermore the Execution Time, Event<br>Type and Currency fields must not be used.                                                 |
| DRUV130                           | <ul><li>Frequency field</li><li>Submit button</li></ul>                                                                       | Frequency can<br>only be specified<br>for TIPS reports in<br>Delta mode.             | When performing a Report Configuration<br>update request, the Frequency field can<br>only be specified for TIPS Reports that are<br>available in Delta mode.                                                                                                    |
| DRUV135                           | <ul> <li>System Entity Wide flags</li> <li>Delta Mode field</li> </ul>                                                        | Invalid fields for<br>RTGS<br>Directory/CLM<br>Repository.                           | When performing a Report Configuration<br>update request for CLM Repository or<br>RTGS Directory, Delta Mode and System<br>Entity Wide flags must be set to False;                                                                                                    |

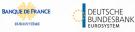

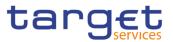

| Reference<br>for error<br>message | Field or Button                                                                                                    | Error Text                                                                             | Description                                                                                                    |
|-----------------------------------|----------------------------------------------------------------------------------------------------|----------------------------------------------------------------------------------------|----------------------------------------------------------------------------------------------------|
|                                   | Submit button                                                                                                    |                                                                                        | Event Type, Execution Time and Currency cannot be specified.                                                                                                    |
| DRUV136                           | <ul> <li>Opting Party BIC field</li> <li>Submit button</li> </ul>                                                                                                    | CLM Repository<br>can only be<br>subscribed by<br>CBs.                                 | When performing a Report Configuration<br>update request for CLM Repository, the<br>Opting Party must be a Central Bank.                                                                                                    |
| DRUV140                           | <ul> <li>I Push Mode field</li> <li>I Opting Party BIC field</li> <li>I Submit button</li> </ul>                                                                                                    | U2A-only Party<br>cannot receive<br>Push reports                                       | When performing a Report Configuration<br>update request, if the Push flag is set to<br>TRUE, the Opting Party cannot be defined<br>as U2A-only in the relevant Service.                                                                                                    |
| DRUV150                           | <ul> <li>Report Name field</li> <li>Currency field</li> <li>Submit button</li> </ul>                                                                                                    | Invalid data for T2 reports.                                                           | When performing a Report Configuration<br>update request, if a T2_CLM or T2_RTGS<br>Report is defined as Report Name, the<br>Currency field must not be used.                                                                                                    |
| DRUV155                           | <ul> <li>Opting Parent BIC<br/>field</li> <li>Opting Party BIC field</li> <li>Owner Parent BIC<br/>field</li> <li>Owner Party BIC field</li> <li>Cash Account<br/>Number field</li> <li>Submit button</li> </ul> | Report<br>Configuration<br>Party Link already<br>existing for Owner<br>or Cash Account | When performing a Report Configuration<br>update request for a T2_CLM or T2_RTGS<br>report, there cannot be more than one<br>existing Report Configuration Party Link on<br>the same scope (i.e. Owner Party or Cash<br>Account) for the same Opting Party and<br>Event Type with overlapping validity period. |

### 4.3.2.60 Restriction Types – Search/List screen

No references for error messages.

### 4.3.2.61 Roles – Search/List Screen

| Reference<br>for error<br>message | Field or Button                                          | Error Text                       | Description                                                                                                    |
|-----------------------------------|----------------------------------------------------------|----------------------------------|----------------------------------------------------------------------------------------------------|
| DRD6001                           | <ul><li>Delete button</li><li>Restore button</li></ul>   | Requestor not allowed            | A Role can be deleted/restored only by<br>Service Operator, CSD or NCB. A User is<br>authorised to delete/restore only data<br>belonging to its own System Entity. |
| DRD6002                           | <ul><li>Role Name field</li><li>Restore button</li></ul> | Role Name<br>already<br>assigned | When performing a Role restore request,<br>the Role Name must not be already<br>assigned within the same System Entity.                                            |

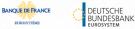

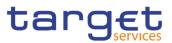

| Reference<br>for error<br>message | Field or Button                                          | Error Text                                                           | Description                                                                                                    |
|-----------------------------------|----------------------------------------------------------|----------------------------------------------------------------------|----------------------------------------------------------------------------------------------------|
| DRD6003                           | <ul><li>I Status field</li><li>I Delete button</li></ul> | Data to be<br>deleted/restored<br>not found                          | When performing a Role deletion request it must refer to an existing and active instance of Role.                          |
| DRD6044                           | I Status field<br>I Restore button                       | Data to be<br>deleted/restored<br>not found                          | When performing a Role restore request it must refer to an existing and deleted instance of Role.                          |
| DRD6050                           | Delete button                                            | The Role<br>cannot be<br>revoked due to<br>a priority<br>constraint. | A Role cannot be deleted if there still are valid instances of the following entities linked to it: Role Party, Role User. |

### 4.3.2.62 Role - New/Edit Screen

| Reference<br>for error<br>message | Field or Button                                         | Error Text                         | Description                                                                                                    |
|-----------------------------------|---------------------------------------------------------|------------------------------------|----------------------------------------------------------------------------------------------------|
| DRC6001                           | Submit button                                           | Requestor not allowed              | A Role can be created only by Service Operator, CSD or NCB.                                                                                       |
| DRC6006                           | <ul><li>Role Name field</li><li>Submit button</li></ul> | Role Name<br>already assigned      | When performing a Role creation request,<br>the Role Name specified must not be<br>already assigned within the same System<br>Entity.             |
| DRU6001                           | Submit button                                           | Requestor not allowed              | A Role can be updated only by Service<br>Operator, CSD or NCB. A User is<br>authorised to update only data belonging<br>to its own System Entity. |
| DRU6003                           | Submit button                                           | Data to be<br>updated not<br>found | When performing a Role update request it must refer to an existing and active instance of Role.                                                   |
| DRU6006                           | <ul><li>Role Name field</li><li>Submit button</li></ul> | Role Name<br>already assigned      | When performing a Role update request,<br>the Role Name, if specified, must not be<br>already assigned within the same System<br>Entity.          |

#### 4.3.2.63 Routing – Search/List Screen

| Reference<br>for error<br>message | Field or Button                 | Error Text               | Description                                                                                                    |
|-----------------------------------|---------------------------------|--------------------------|----------------------------------------------------------------------------------------------------|
| DRDW001                           | Delete button<br>Restore button | Requestor not<br>allowed | Routing can be deleted/restored by Service<br>Operator, CSD, NCB, CSD Participant,<br>Payment Bank and Ancillary System. Users<br>can only delete/restore Routing entity linked<br>to Party they belong to. Service Operator<br>User can delete/restore Routing entity<br>linked to any Party. |

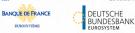

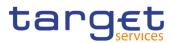

| Reference<br>for error<br>message | Field or Button                                                                                                    | Error Text                               | Description                                                                                                    |
|-----------------------------------|----------------------------------------------------------------------------------------------------|------------------------------------------|----------------------------------------------------------------------------------------------------|
| DRDW002                           | <ul><li>Status field</li><li>Delete button</li></ul>                                                                 | Data to be<br>updated not<br>found       | When performing a Routing deletion request, it must refer to an existing and active instance in CRDM.                                                                                           |
| DRDW003                           | <ul> <li>Network Service field</li> <li>Restore button</li> </ul>                                                    | Unknown<br>Network Service<br>Identifier | When performing a Routing restore request,<br>the Network Service Identifier to be restored<br>must refer to an existing instance in CRDM<br>linked to the Party of the Routing entity.         |
| DRDW004                           | I Technical Address<br>field<br>I Restore button                                                                     | Unknown<br>Technical<br>Address          | When performing a Routing restore request,<br>the Party Technical Address to be restored<br>must refer to an existing instance in CRDM<br>belonging to the same Party of the Routing<br>entity. |
| DRDW005                           | <ul> <li>Parent BIC field</li> <li>Party BIC field</li> <li>Restore button</li> </ul>                                | Unknown Party<br>Technical<br>Identifier | When performing a Routing restore request,<br>the Party Technical Identifier to be restored<br>must refer to an existing instance in CRDM.                                                      |
| DRDW006                           | <ul><li>Sequence field</li><li>Restore button</li></ul>                                                              | Sequence<br>already used                 | When performing a Routing restore request<br>for T2S, the Sequence must not be already<br>defined for the Party Technical Identifier<br>specified in input.                                     |
| DRDW007                           | Default Routing field Delete button                                                                                  | Default Routing<br>cannot be<br>deleted  | When performing a Routing delete request<br>for T2S, it is not allowed to delete a Routing<br>instance defined as Default Routing                                                               |
| DRDW044                           | <ul><li>Status field</li><li>Restore button</li></ul>                                                                | Data to be<br>updated not<br>found       | When performing a Routing restore request it must refer to an existing and deleted instance in CRDM.                                                                                            |
| DRDW015                           | <ul> <li>Network Service field</li> <li>Parent BIC field</li> <li>Party BIC field</li> <li>Restore button</li> </ul> | Party is U2A-<br>only.                   | When performing a Routing Restore request<br>for Network Services belonging to T2_CLM<br>or T2_RTGS, the related Party must not be<br>defined as U2A-only in the relevant<br>component.         |

### 4.3.2.64 Routing – New/Edit Screen

| Reference<br>for error<br>message | Field or Button | Error Text               | Description                                                                                                    |
|-----------------------------------|-----------------|--------------------------|----------------------------------------------------------------------------------------------------|
| DRCW001                           | Submit button   | Requestor not<br>allowed | Routing can be created by Service<br>Operator, CSD, NCB, CSD Participant,<br>Payment Bank and Ancillary System.<br>Users can only create Routing entity linked<br>to the Party they belong to. Service<br>Operator User can create Routing entity<br>linked to any Party. |

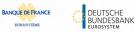

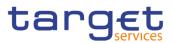

| Reference            | Field or Button                                                                                                    | Error Text                                                                                                    | Description                                                                                                    |
|----------------------|----------------------------------------------------------------------------------------------------|----------------------------------------------------------------------------------------------------|----------------------------------------------------------------------------------------------------|
| for error<br>message |                                                                                                    |                                                                                                    | Description                                                                                                    |
| DRCW002              | Network Service field<br>Submit button                                                                                                    | Unknown Network<br>Service Identifier                                                                         | When performing a Routing Create request,<br>the Network Service Identifier specified<br>must refer to an existing and active instance<br>in CRDM linked to the Party Technical<br>Address specified in input.                                                                                                    |
| DRCW003              | <ul> <li>Parent BIC field</li> <li>Party BIC field</li> <li>Submit button</li> </ul>                                                                                                    | Unknown Party<br>Technical<br>Identifier                                                                      | When performing a Routing Create request,<br>the Party Technical Identifier must refer to<br>an existing and active instance in CRDM.                                                                                                    |
| DRCW004              | I Technical Address<br>field<br>I Submit button                                                                                                    | Unknown Party<br>Technical<br>Address                                                                         | When performing a Routing Create request,<br>the Party Technical Address must refer to<br>an existing and active instance in CRDM<br>belonging to the Party specified in input.                                                                                                    |
| DRCW005              | Sequence field<br>Submit button                                                                                                    | Sequence already<br>used                                                                                      | When performing a Routing Create request<br>for T2S, the specified Sequence must not<br>be already defined for the Party Technical<br>Identifier specified in input.                                                                                                    |
| DRCW006              | <ul> <li>Default Routing field</li> <li>Sequence field</li> <li>Size (lower bound)</li> <li>field</li> <li>Size (upper bound)</li> <li>field</li> <li>Currency field</li> <li>Message Type field</li> <li>Positive field</li> <li>Submit button</li> </ul> | Conditional<br>Routing Group not<br>allowed for<br>Default Routing                                            | When performing a Routing Create request,<br>if the Default Routing is set to True, the<br>Conditional Routing Group must not be<br>specified in input.                                                                                                    |
| DRCW007              | <ul> <li>Default Routing field</li> <li>Network Service field</li> <li>Submit button</li> </ul>                                                                                                    | Default Routing<br>already defined<br>for this Party and<br>Service, or the<br>Service is set to<br>real time | When performing a Routing Create request,<br>if the Default Routing is set to True, it has to<br>be verified that no other Routing are defined<br>as such for the Party specified in input and<br>for the specified Network Service.<br>Furthermore, for T2S, the Network Service<br>must be a store-n-forward one. |
| DRCW008              | <ul> <li>Default Routing field</li> <li>Sequence field</li> <li>Size (lower bound)</li> <li>field</li> <li>Size (upper bound)</li> <li>field</li> </ul>                                                                                                    | Conditional<br>Routing Group is<br>mandatory                                                                  | When performing a Routing Create request,<br>if the Default Routing is set to False, the<br>Conditional Routing Group must be<br>specified in input.                                                                                                    |

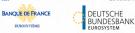

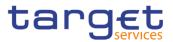

| Field or Button                                                                                                    | Error Text                                                                                                    | Description                                                                                                    |
|----------------------------------------------------------------------------------------------------|----------------------------------------------------------------------------------------------------|----------------------------------------------------------------------------------------------------|
|                                                                                                    |                                                                                                    |                                                                                                    |
| Currency field                                                                                                    |                                                                                                    |                                                                                                    |
| I Message Type field                                                                                                    |                                                                                                    |                                                                                                    |
| Positive field                                                                                                    |                                                                                                    |                                                                                                    |
| Submit button                                                                                                    |                                                                                                    |                                                                                                    |
| <ul> <li>Size (upper bound)</li> <li>field</li> <li>Submit button</li> </ul>                                                                                                    | Routing condition not allowed                                                                                                    | When performing a Conditional Routing<br>Create request, Size Upper Bound cannot<br>be greater than 32Kb if related to a<br>message-based network services.                                                                                                    |
| <ul> <li>Message Type field</li> <li>Submit button</li> </ul>                                                                                                    | Routing condition not allowed                                                                                                    | When performing a Routing Create request,<br>settlement related messages cannot be<br>sent on message-based network services<br>during night time. Furthermore messages<br>other than settlement related messages to<br>be sent on file-based network services<br>during night time.                                                                                                    |
| Currency field Submit button                                                                                                    | Invalid Currency<br>Code                                                                                                    | When performing a Routing Create request,<br>the Currency Code must refer to an existing<br>and active Currency in CRDM.                                                                                                    |
| I Message Type field<br>I Submit button                                                                                                    | Invalid Message<br>Type                                                                                                    | When performing a Routing Create<br>request, the Message Type must refer to<br>an existing and active Message Type<br>configured in CRDM for the relevant<br>Service.                                                                                                    |
| <ul> <li>Size (lower bound)</li> <li>field</li> <li>Size (upper bound)</li> <li>field</li> <li>Submit button</li> </ul>                                                                                                    | Invalid<br>Lower/Upper<br>Bound                                                                                                    | When performing a Conditional Routing<br>Create request, Size Upper Bound must<br>be greater than Size Lower Bound.<br>Furthermore their value cannot be greater<br>than 32Mb                                                                                                    |
| <ul> <li>Network Service field</li> <li>Compression Flag<br/>field</li> <li>Sequence field</li> <li>Size (lower bound)<br/>field</li> <li>Size (upper bound)</li> <li>field</li> <li>Currency field</li> <li>Positive field</li> </ul> | Invalid Routing<br>Condition for<br>selected Service                                                                                                    | When performing a Routing Create<br>request, if the specified Network Service is<br>linked to T2_CLM, T2_RTGS or TIPS it is<br>not possible to use the Compression Flag<br>or any of the Conditional Routing fields<br>other than Message Type.                                                                                                    |
|                                                                                                    | <ul> <li>Currency field</li> <li>Message Type field</li> <li>Positive field</li> <li>Submit button</li> <li>Size (upper bound)<br/>field</li> <li>Submit button</li> <li>Message Type field</li> <li>Submit button</li> <li>Currency field</li> <li>Submit button</li> <li>Message Type field</li> <li>Submit button</li> <li>Submit button</li> <li>Size (lower bound)<br/>field</li> <li>Size (upper bound)</li> <li>Size (upper bound)</li> <li>Size (upper bound)</li> <li>Size (upper bound)</li> <li>Size (upper bound)</li> <li>Size (upper bound)</li> <li>Size (upper bound)</li> <li>Submit button</li> <li>Network Service field</li> <li>Soupression Flag<br/>field</li> <li>Size (lower bound)</li> <li>Size (lower bound)</li> <li>Size (upper bound)</li> <li>Size (lower bound)</li> <li>Size (upper bound)</li> <li>Size (upper bound)</li> <li>Submit button</li> </ul> | I Currency fieldInvalidI Currency fieldRouting condition<br>not allowedI Size (upper bound)<br>fieldRouting condition<br>not allowedI Size (upper bound)<br>fieldRouting condition<br>not allowedI Message Type fieldRouting condition<br>not allowedI Message Type fieldInvalid Currency<br>CodeI Currency fieldInvalid Message<br>TypeI Message Type fieldInvalid Message<br>TypeI Message Type fieldInvalid Message<br>TypeI Message Type fieldInvalid Message<br>TypeI Size (lower bound)<br>fieldInvalid<br>Lower/Upper<br>BoundI Network Service fieldInvalid Routing<br>Condition for<br>selected ServiceI Network Service fieldInvalid Routing<br>Condition for<br>selected ServiceI Size (lower bound)<br>fieldIsize (lower bound)<br>fieldI Size (lower bound)<br>fieldInvalid Routing<br>Condition for<br>selected ServiceI Network Service fieldSize (lower bound)<br>fieldI Size (lower bound)<br>fieldInvalid Routing<br>Condition for<br>selected ServiceI Size (lower bound)<br>fieldInvalid Routing<br>Condition for<br>selected Service |

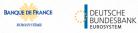

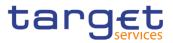

| Reference | Field or Button                                                                                                    | Error Text                                                                                                    | Description                                                                                                    |
|-----------|----------------------------------------------------------------------------------------------------|----------------------------------------------------------------------------------------------------|----------------------------------------------------------------------------------------------------|
| for error |                                                                                                    |                                                                                                    | Description                                                                                                    |
| message   |                                                                                                    | ſ                                                                                                    |                                                                                                    |
| DRCW015   | Network Service field                                                                                                    | Party is U2A only                                                                                                    | When performing a Routing Create request<br>for Network Services belonging to T2_CLM                                                                                                    |
|           | Parent BIC field                                                                                                    |                                                                                                    | or T2_RTGS, the related Party must not be<br>defined as U2A-only in the relevant                                                                                                    |
|           | Party BIC field                                                                                                    |                                                                                                    | component                                                                                                    |
|           | Restore button                                                                                                    |                                                                                                    |                                                                                                    |
| DRUW001   | Parent BIC field                                                                                                    | Requestor not allowed                                                                                                    | Routing can be updated by Service<br>Operator, CSD, NCB, CSD Participant,                                                                                                    |
|           | Party BIC field                                                                                                    |                                                                                                    | Payment Bank and Ancillary System. Users                                                                                                    |
|           | Submit button                                                                                                    |                                                                                                    | can only update Routing entity linked to<br>Party they belong to. Service Operator User<br>can update Routing entity linked to any<br>Party.                                                                                                    |
| DRUW003   | Submit button                                                                                                    | Data to be<br>updated not found                                                                                                    | When performing a Routing update request, it must refer to an existing and active instance in CRDM.                                                                                                    |
| DRUW004   | <ul> <li>Network Service field</li> <li>Submit button</li> </ul>                                                            | Unknown Network<br>Service Identifier                                                                                                    | When performing a Routing update request, the Network Service Identifier specified must refer to an existing and active instance in CRDM linked to the Party of the Routing entity.                                                                                                    |
| DRUW006   | <ul><li>I Technical Address</li><li>field</li><li>I Submit button</li></ul>                                                 | Unknown Party<br>Technical<br>Address                                                                                                    | When performing a Routing update request, the Party Technical Address specified must exist in CRDM belonging to the same Party of the existing Routing.                                                                                                    |
| DRUW007   | <ul> <li>Network Service field</li> <li>Default Routing field</li> <li>Message Type field</li> <li>Submit button</li> </ul> | Invalid<br>combination of<br>values; Default<br>Routing already<br>defined for this<br>Party and Service,<br>or the Service is<br>set to real time | When performing a Routing update<br>request, if it refers to a Routing with the<br>Default Routing set to True, the Conditional<br>Routing Group must not be specified in<br>input. Furthermore, for T2S in case a<br>Network Service is specified in input, it must<br>be a store-n-forward one and no other<br>default routing is defined for this store-n-<br>forward service. |
| DRUW008   | <ul><li>Sequence field</li><li>Submit button</li></ul>                                                                      | Sequence already used                                                                                                    | When performing a Routing update request<br>for T2S, the specified Sequence must not<br>be already assigned for the same Party.                                                                                                    |
| DRUW009   | Size (upper bound)<br>field<br>Submit button                                                                                | Routing condition not allowed                                                                                                    | When performing a Conditional Routing<br>update request, Size Upper Bound cannot<br>be greater than 32Kb if related to a<br>message-based network services.                                                                                                    |
| DRUW010   | <ul> <li>Message Type field</li> <li>Submit button</li> </ul>                                                               | Routing condition not allowed                                                                                                    | When performing a Routing update<br>request, settlement related messages<br>cannot be sent on message-based<br>network services during night time.<br>Furthermore messages other than<br>settlement related messages to be sent on                                                                                                    |

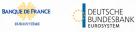

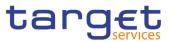

| Reference<br>for error | Field or Button                                                                                                    | Error Text                                                                                                    | Description                                                                                                    |
|------------------------|----------------------------------------------------------------------------------------------------|----------------------------------------------------------------------------------------------------|----------------------------------------------------------------------------------------------------|
| message                |                                                                                                    |                                                                                                    |                                                                                                    |
|                        |                                                                                                    |                                                                                                    | file-based network services during night time.                                                                                                    |
| DRUW011                | Currency field<br>Submit button                                                                                                    | Invalid Currency<br>Code                                                                                                    | When performing a Routing update request, the Currency Code must refer to an existing and active Currency in CRDM.                                                                                                    |
| DRUW012                | I Message Type field<br>I Submit button                                                                                                    | Invalid Message<br>Type                                                                                                    | When performing a Routing update<br>request, the Message Type must refer to<br>an existing and active Message Type<br>configured in CRDM for the relevant<br>Service.                                                                 |
| DRUW013                | <ul> <li>Size (lower bound)</li> <li>field</li> <li>Size (upper bound)</li> <li>field</li> <li>Submit button</li> </ul>                                                                                                    | Invalid<br>Lower/Upper<br>Bound                                                                                                    | When performing a Conditional Routing<br>update request, Size Upper Bound must be<br>greater than Size Lower Bound.<br>Furthermore their value cannot be both<br>greater than 32Mb                                                    |
| DRUW014                | <ul> <li>Size (lower bound)</li> <li>field</li> <li>Size (upper bound)</li> <li>field</li> <li>Currency field</li> <li>Message Type field</li> <li>Submit button</li> </ul>                                                                                   | At least one of<br>Size Lower<br>Bound, Size<br>Upper Bound,<br>Currency Code<br>and Message<br>Type must be<br>used in a given<br>Conditional<br>Routing instance. | When performing a Conditional Routing<br>update request, at least one of Size Lower<br>Bound, Size Upper Bound, Currency Code<br>and Message Type must be used in a given<br>instance.                                                |
| DRUW015                | <ul> <li>Network Service field</li> <li>Submit button</li> </ul>                                                                                                    | Cannot change<br>Service                                                                                                    | When performing a Routing Update request, if a Network Service is specified in input it must refer to the same Service as the existing instance.                                                                                      |
| DRUW016                | <ul> <li>Network Service field</li> <li>Compression Flag<br/>field</li> <li>Sequence field</li> <li>Size (lower bound)<br/>field</li> <li>Size (upper bound)</li> <li>field</li> <li>Currency field</li> <li>Positive field</li> <li>Submit button</li> </ul> | Invalid Routing<br>Condition for<br>selected Service                                                                                                    | When performing a Routing Update<br>request, if the Network Service is linked to<br>T2_CLM, T2_RTGS or TIPS it is not<br>possible to use the Compression Flag or<br>any of the Conditional Routing fields other<br>than Message Type. |

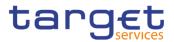

#### 4.3.2.65 Revisions/Audit Trail – List Screen

No references for error messages.

#### 4.3.2.66 Revisions/Audit Trail – Details Screen

No references for error messages.

### 4.3.2.67 RTGS Directory – Search/List Screen

No references for error messages.

#### 4.3.2.68 Service Items – Search/List Screen

No references for error messages.

#### 4.3.2.69 Service Item – Details Screen

No references for error messages.

#### 4.3.2.70 Settlement Bank Account Group – Search/List Screen

| Reference<br>for error<br>message | Field or Button                                                                                     | Error Text                              | Description                                                                                                    |
|-----------------------------------|----------------------------------------------------------------------------------------------------|-----------------------------------------|----------------------------------------------------------------------------------------------------|
| DRDJ001                           | <ul><li>Delete button</li><li>Restore button</li></ul>                                              | Requestor not<br>allowed                | Banking Group, Billing Group, Liquidity<br>Transfer Group and Settlement Bank<br>Account Group can be deleted or restored<br>by the Service Operator and CBs. Account<br>Monitoring Group can be deleted or<br>restored by the Service Operator, CBs and<br>Payment Banks.                                                                                            |
| DRDJ002                           | <ul><li>Status field</li><li>Delete button</li></ul>                                                | Instance to be deleted not found        | A delete request must refer to an existing<br>and active instance that contains only<br>future or past records.                                                                                                    |
| DRDJ003                           | <ul><li>Status field</li><li>Restore button</li></ul>                                               | Instance to be<br>restored not<br>found | A restore request must refer to an existing<br>and deleted instance that contains only<br>future or past records.                                                                                                    |
| DRDJ004                           | <ul><li>Restore button</li><li>Group Name field</li></ul>                                           | Name must be<br>unique                  | The Data Aggregation Name should be unique in CRDM.                                                                                                    |
| DRDJ005                           | <ul> <li>Restore button</li> <li>Leader Parent BIC field</li> <li>Leader Party BIC field</li> </ul> | Invalid Leader<br>Party                 | The Leader Party should be an existing<br>and active Party in the data scope of the<br>requestor. It should be a CB for Banking<br>Groups, a Payment Bank for Account<br>Monitoring Groups, a Central Bank or a<br>Payment Bank for Billing Groups, an<br>Ancillary System for Settlement Bank<br>Account Groups, and not specified for<br>Liquidity Transfer Groups. |

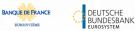

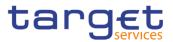

| Reference<br>for error<br>message | Field or Button                                                                | Error Text                                                                     | Description                                                                                                    |
|-----------------------------------|--------------------------------------------------------------------------------|--------------------------------------------------------------------------------|----------------------------------------------------------------------------------------------------|
| DRDJ011                           | <ul> <li>Cash Account</li> <li>Number field</li> <li>Restore button</li> </ul> | Invalid Entity                                                                 | For Settlement Bank Account Groups, the<br>Entity Identifier should refer to an existing<br>and active Cash Account (with type RTGS<br>Dedicated Cash Account, RTGS Sub-<br>Account or RTGS CB Account). |
| DRDJ012                           | Leader Parent BIC<br>field     Leader Party BIC field     Restore button       | Party already<br>defined as Leader<br>of a Settlement<br>Bank Account<br>Group | The same Party cannot be defined as<br>Leader Party of multiple Settlement Bank<br>Account Groups at any given point in time.                                                                            |
| DRDJ013                           | <ul> <li>Cash Account</li> <li>Number field</li> <li>Restore button</li> </ul> | Sub-account<br>already linked to<br>Settlement Bank<br>Account Group           | The same RTGS sub-account cannot be<br>linked to multiple Settlement Bank Account<br>Groups at any given point in time.                                                                                  |

#### 4.3.2.71 Settlement Bank Account Group – Details Screen

| Reference<br>for error<br>message | Field or Button                                                     | Error Text                              | Description                                                                                                    |
|-----------------------------------|---------------------------------------------------------------------|-----------------------------------------|----------------------------------------------------------------------------------------------------|
| DRDJ001                           | <ul><li>Delete button</li><li>Restore button</li></ul>              | Requestor not<br>allowed                | Banking Group, Billing Group, Liquidity<br>Transfer Group and Settlement Bank<br>Account Group can be deleted or restored<br>by the Service Operator and CBs. Account<br>Monitoring Group can be deleted or<br>restored by the Service Operator, CBs and<br>Payment Banks. |
| DRDJ002                           | <ul><li>Status field</li><li>Delete button</li></ul>                | Instance to be deleted not found        | A delete request must refer to an existing<br>and active instance that contains only<br>future or past records.                                                                                                    |
| DRDJ003                           | <ul><li>I Status field</li><li>I Restore button</li></ul>           | Instance to be<br>restored not<br>found | A restore request must refer to an existing<br>and deleted instance that contains only<br>future or past records.                                                                                                    |
| DRDJ004                           | <ul><li>Restore button</li><li>Group Name field</li></ul>           | Name must be<br>unique                  | The Data Aggregation Name should be unique in CRDM.                                                                                                    |
| DRDJ005                           | <ul> <li>Restore button</li> <li>Leader Parent BIC field</li> </ul> | Invalid Leader<br>Party                 | The Leader Party should be an existing<br>and active Party in the data scope of the<br>requestor. It should be a CB for Banking                                                                                                    |

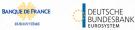

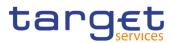

| Reference<br>for error<br>message | Field or Button                                                           | Error Text                                                                     | Description                                                                                                    |
|-----------------------------------|---------------------------------------------------------------------------|--------------------------------------------------------------------------------|----------------------------------------------------------------------------------------------------|
|                                   | Leader Party BIC field                                                    |                                                                                | Groups, a Payment Bank for Account<br>Monitoring Groups, a Central Bank or a<br>Payment Bank for Billing Groups, an<br>Ancillary System for Settlement Bank<br>Account Groups, and not specified for<br>Liquidity Transfer Groups. |
| DRDJ011                           | <ul> <li>Cash Account<br/>Number field</li> <li>Restore button</li> </ul> | Invalid Entity                                                                 | For Settlement Bank Account Groups, the<br>Entity Identifier should refer to an existing<br>and active Cash Account (with type RTGS<br>Dedicated Cash Account, RTGS Sub-<br>Account or RTGS CB Account).                           |
| DRDJ012                           | Leader Parent BIC<br>field     Leader Party BIC field     Restore button  | Party already<br>defined as Leader<br>of a Settlement<br>Bank Account<br>Group | The same Party cannot be defined as<br>Leader Party of multiple Settlement Bank<br>Account Groups at any given point in time.                                                                                                    |
| DRDJ013                           | <ul> <li>Cash Account<br/>Number field</li> <li>Restore button</li> </ul> | Sub-account<br>already linked to<br>Settlement Bank<br>Account Group           | The same RTGS sub-account cannot be<br>linked to multiple Settlement Bank Account<br>Groups at any given point in time.                                                                                                    |

# 4.3.2.72 Settlement Bank Account Group – New/Edit Screen

| Reference<br>for error<br>message | Field or Button                                                                                    | Error Text               | Description                                                                                                    |
|-----------------------------------|----------------------------------------------------------------------------------------------------|--------------------------|----------------------------------------------------------------------------------------------------|
| DRCJ001                           | Submit button                                                                                      | Requestor not<br>allowed | Banking Group, Billing Group, Liquidity<br>Transfer Group and Settlement Bank<br>Account Group can be created by the<br>Service Operator and CBs. Account<br>Monitoring Group can be created by the<br>Service Operator, CBs and Payment<br>Banks. |
| DRCJ002                           | <ul> <li>Group Name field</li> <li>Submit button</li> </ul>                                        | Name must be<br>unique   | The Data Aggregation Name should be unique in CRDM.                                                                                                    |
| DRCJ003                           | <ul> <li>Leader Parent BIC field</li> <li>Leader Party BIC field</li> <li>Submit button</li> </ul> | Invalid Leader<br>Party  | The Leader Party should be an existing<br>and active Party in the data scope of the<br>requestor. It should be a CB for Banking<br>Groups, a Payment Bank for Account<br>Monitoring Groups, a Central Bank or a                                    |

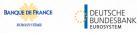

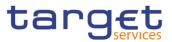

| Reference<br>for error | Field or Button                                                       | Error Text                                                                     | Description                                                                                                    |
|------------------------|-----------------------------------------------------------------------|--------------------------------------------------------------------------------|----------------------------------------------------------------------------------------------------|
| message                |                                                                       |                                                                                | Payment Bank for Billing Groups, an<br>Ancillary System for Settlement Bank<br>Account Groups, and not specified for<br>Liquidity Transfer Groups.                                                                                                    |
| DRCJ010                | Cash Account     Number field     Submit button                       | Invalid Entity                                                                 | For Settlement Bank Account Groups, the<br>Entity Identifier should refer to an existing<br>and active Cash Account (with type RTGS<br>Dedicated Cash Account, RTGS Sub-<br>Account or RTGS CB Account).                                                                    |
| DRCJ012                | Valid From field<br>Submit button                                     | Valid From<br>cannot be set to a<br>past date                                  | The Valid From must be equal to or later than the current business date.                                                                                                    |
| DRCJ013                | Valid To field<br>Submit button                                       | Valid To cannot<br>be set to a past<br>date or earlier<br>than Valid From      | The Valid To must be equal to or later than<br>the current business date and equal to or<br>later than the Valid From.                                                                                                    |
| DRCJ014                | Cash Account<br>Number field<br>Submit button                         | Entity already<br>linked over the<br>same period                               | The same Party or Cash Account cannot<br>be linked multiple times to the same data<br>aggregation in overlapping periods.                                                                                                    |
| DRCJ015                | Leader Parent BIC<br>field<br>Leader Party BIC field<br>Submit button | Party already<br>defined as Leader<br>of a Settlement<br>Bank Account<br>Group | The same Party cannot be defined as<br>Leader Party of multiple Settlement Bank<br>Account Groups at any given point in time.                                                                                                    |
| DRCJ016                | Cash Account     Number field     Submit button                       | Sub-account<br>already linked to<br>Settlement Bank<br>Account Group           | The same RTGS sub-account cannot be<br>linked to multiple Settlement Bank Account<br>Groups at any given point in time.                                                                                                    |
| DRCJ019                | Submit button                                                         | Invalid currency                                                               | Parties included in the same Banking Group<br>should all be defined in the same Currency.<br>Cash Accounts included in the same<br>Account Monitoring Group, Settlement<br>Bank Account Group or Liquidity Transfer<br>Group should all be defined in the same<br>Currency. |
| DRUJ001                | Submit button                                                         | Requestor not<br>allowed                                                       | Banking Group, Billing Group, Liquidity<br>Transfer Group and Settlement Bank<br>Account Group can be updated by the<br>Service Operator and CBs. Account<br>Monitoring Group can be updated by the<br>Service Operator, CBs and Payment<br>Banks.                          |
| DRUJ002                | Submit button                                                         | Invalid instance to<br>be updated                                              | An update request must refer to an existing and active instance.                                                                                                    |

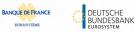

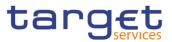

| Reference            | Field or Button                                                                                                | Error Text                                                                     | Description                                                                                                    |
|----------------------|----------------------------------------------------------------------------------------------------|--------------------------------------------------------------------------------|----------------------------------------------------------------------------------------------------|
| for error<br>message |                                                                                                    |                                                                                |                                                                                                    |
| DRUJ003              | I Group Name field<br>I Submit button                                                                          | Name must be<br>unique                                                         | The Data Aggregation Name should be unique in CRDM.                                                                                                    |
| DRUJ004              | Leader Parent BIC<br>field     Leader Party BIC field     Submit button                                        | Invalid Leader<br>Party                                                        | The Leader Party should be an existing and<br>active Party in the data scope of the<br>requestor. It should be a CB for Banking<br>Groups, a Payment Bank for Account<br>Monitoring Groups, a Central Bank or a<br>Payment Bank for Billing Groups, an<br>Ancillary System for Settlement Bank<br>Account Groups, and not specified for<br>Liquidity Transfer Groups. |
| DRUJ011              | Cash Account<br>Number field<br>Submit button                                                                  | Invalid Entity                                                                 | For Settlement Bank Account Groups, the<br>Entity Identifier should refer to an existing<br>and active Cash Account (with type RTGS<br>Dedicated Cash Account, RTGS Sub-<br>Account or RTGS CB Account) in the data<br>scope of the requestor.                                                                                                    |
| DRUJ013              | <ul><li>Valid From field</li><li>Submit button</li></ul>                                                       | Valid From cannot<br>be set to a past<br>date                                  | In create operations, the Valid From must be equal to or later than the current business date.                                                                                                    |
| DRUJ014              | <ul><li>Valid To field</li><li>Submit button</li></ul>                                                         | Valid To cannot<br>be set to a past<br>date or earlier<br>than Valid From      | The Valid To must be equal to or later than<br>the current business date and equal to or<br>later than the Valid From.                                                                                                    |
| DRUJ015              | Cash Account     Number field     Submit button                                                                | Entity already<br>linked over the<br>same period                               | The same Party or Cash Account cannot be linked multiple times to the same data aggregation in overlapping periods.                                                                                                    |
| DRUJ016              | Submit button                                                                                                  | Invalid instance to<br>be updated                                              | Update requests of an Aggregation Entity<br>must refer to an existing and active instance<br>with Valid To equal to or later than the<br>current business date.                                                                                                    |
| DRUJ017              | <ul> <li>Valid From field</li> <li>Valid To field</li> <li>Delete Row button</li> <li>Submit button</li> </ul> | Invalid instance to<br>be deleted                                              | Delete requests of an Aggregation Entity<br>must refer to an existing and active instance<br>with Valid From later than the current<br>business date or Valid To earlier than the<br>current business date.                                                                                                    |
| DRUJ018              | Leader Parent BIC<br>field     Leader Party BIC field     Submit button                                        | Party already<br>defined as Leader<br>of a Settlement<br>Bank Account<br>Group | The same Party cannot be defined as<br>Leader Party of multiple Settlement Bank<br>Account Groups at any given point in time.                                                                                                    |
| DRUJ019              | Cash Account<br>Number field<br>Submit button                                                                  | Sub-account<br>already linked to<br>Settlement Bank<br>Account Group           | The same RTGS sub-account cannot be<br>linked to multiple Settlement Bank Account<br>Groups at any given point in time.                                                                                                    |
| DRUJ022              | Submit button                                                                                                  | Invalid currency                                                               | Parties included in the same Banking Group should all be defined in the same Currency.                                                                                                    |

EURO

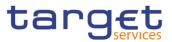

| Reference<br>for error<br>message | Field or Button | Error Text | Description                                                                                                    |
|-----------------------------------|-----------------|------------|----------------------------------------------------------------------------------------------------|
|                                   |                 |            | Cash Accounts included in the same<br>Account Monitoring Group, Settlement<br>Bank Account Group or Liquidity Transfer<br>Group should all be defined in the same<br>Currency. |

### 4.3.2.73 Standing Order for Reservation – Search/List Screen

| Reference<br>for error<br>message | Field or Button                                                                                        | Error Text                                   | Description                                                                                                    |
|-----------------------------------|----------------------------------------------------------------------------------------------------|----------------------------------------------|----------------------------------------------------------------------------------------------------|
| DCD7001                           | <ul><li>Delete button</li><li>Restore button</li></ul>                                                 | Requestor not<br>allowed                     | Standing Order for Reservation can be<br>deleted or restored by Service Operator,<br>CB, Payment Bank or Ancillary System.<br>CBs can delete and restore Standing<br>Orders for Reservation for Cash Accounts<br>in their System Entity. Payment Banks and<br>Ancillary Systems can delete and restore<br>Standing Orders for Reservation for Cash<br>Accounts they own or co-manage. |
| DCD7002                           | <ul><li>Delete button</li><li>Status field</li></ul>                                                   | Invalid Standing<br>Order for<br>Reservation | A delete operation must refer to an existing<br>and active Standing Order for Reservation<br>that is past its Valid To or before its Valid<br>From.                                                                                                    |
| DCD7003                           | <ul><li>Restore button</li><li>Status field</li></ul>                                                  | Invalid Standing<br>Order for<br>Reservation | A restore operation must refer to an<br>existing and deleted Standing Order for<br>Reservation that is past its Valid To or<br>before its Valid From.                                                                                                    |
| DCD7004                           | <ul> <li>Restore button</li> <li>Cash Account</li> <li>Number field</li> </ul>                         | Invalid Cash<br>Account                      | In a restore operation, the referenced Cash<br>Account must refer to an existing and<br>active Cash Account with type RTGS<br>Dedicated Cash Account or Main Cash<br>Account.                                                                                                    |
| DCD7005                           | <ul> <li>Restore button</li> <li>Priority field</li> <li>Cash Account</li> <li>Number field</li> </ul> | Instance already<br>exists                   | In a restore operation, there can be no<br>more than one Standing Order for<br>Reservation for the same Cash Account<br>and Priority over the same validity period.                                                                                                    |

# 4.3.2.74 Standing Order for Reservation – New/Edit Screen

| Reference<br>for error<br>message | Field or Button | Error Text               | Description                                                                                                    |
|-----------------------------------|-----------------|--------------------------|----------------------------------------------------------------------------------------------------|
| DCC7001                           | Submit button   | Requestor not<br>allowed | Standing Order for Reservation can be<br>created by Service Operator, CB, Payment<br>Bank or Ancillary System. CBs can create<br>Standing Orders for Reservation for Cash |

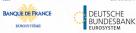

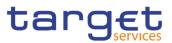

| Reference<br>for error<br>message | Field or Button                                                                                       | Error Text                                                                           | Description                                                                                                    |
|-----------------------------------|----------------------------------------------------------------------------------------------------|--------------------------------------------------------------------------------------|----------------------------------------------------------------------------------------------------|
|                                   |                                                                                                    |                                                                                      | Accounts in their System Entity. Payment<br>Banks and Ancillary Systems can create<br>Standing Orders for Reservation for Cash<br>Accounts they own or co-manage.                                                                                                    |
| DCC7002                           | <ul> <li>Cash Account</li> <li>Number field</li> <li>Submit button</li> </ul>                         | Invalid Cash<br>Account                                                              | The referenced Cash Account must have type equal to CLM Main Cash Account or RTGS Dedicated Cash Account.                                                                                                    |
| DCC7003                           | <ul><li>Valid From field</li><li>Submit button</li></ul>                                              | Valid From invalid                                                                   | The Valid From must be equal to or greater<br>than the current business date and equal to<br>or greater than the related Cash Account<br>Opening Date.                                                                                                    |
| DCC7004                           | <ul> <li>Valid To field</li> <li>Cash Account</li> <li>Number field</li> <li>Submit button</li> </ul> | Valid To earlier<br>than Valid From<br>or later than Cash<br>Account closing<br>date | The Valid To must be equal to or later than<br>the Valid From and equal to or earlier than<br>the Closing Date of the Cash Account<br>specified in input.                                                                                                    |
| DCC7005                           | <ul><li>Priority field</li><li>Submit button</li></ul>                                                | Invalid Priority                                                                     | The Priority must be set to "Blocked" for<br>Main Cash Accounts, and cannot be set to<br>"Blocked" for RTGS Dedicated Cash<br>Accounts.                                                                                                    |
| DCC7006                           | <ul> <li>Priority field</li> <li>Cash Account</li> <li>Number field</li> <li>Submit button</li> </ul> | Instance already<br>exists                                                           | There can be no more than one Standing<br>Order for Reservation for the same Cash<br>Account and Priority over the same validity<br>period.                                                                                                    |
| DCU7001                           | Submit button                                                                                         | Requestor not allowed                                                                | Standing Order for Reservation can be<br>updated by Service Operator, CB, Payment<br>Bank or Ancillary System. CBs can update<br>Standing Orders for Reservation for Cash<br>Accounts in their System Entity. Payment<br>Banks and Ancillary Systems can update<br>Standing Orders for Reservation for Cash<br>Accounts they own or co-manage. |
| DCU7002                           | <ul><li>Valid To field</li><li>Submit button</li></ul>                                                | Unknown or<br>invalid Standing<br>Order for<br>Reservation to be<br>updated          | The Standing Order for Reservation to be<br>updated must refer to an existing and active<br>instance with future Valid To.                                                                                                    |
| DCU7005                           | <ul> <li>Valid To field</li> <li>Cash Account</li> <li>Number field</li> <li>Submit button</li> </ul> | Valid To invalid                                                                     | The Valid To must be equal to or later than<br>the Valid From, equal to or later than the<br>current business date and equal to or earlier<br>than the Closing Date of the referenced<br>Cash Account.                                                                                                    |
| DCU7006                           | Priority field                                                                                        | Overlapping instance exists                                                          | There can be no more than one Standing<br>Order for Reservation for the same Cash                                                                                                    |

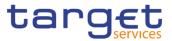

| Reference<br>for error<br>message | Field or Button                                                               | Error Text | Description                                         |
|-----------------------------------|-------------------------------------------------------------------------------|------------|-----------------------------------------------------|
|                                   | <ul> <li>Cash Account</li> <li>Number field</li> <li>Submit button</li> </ul> |            | Account and Priority over the same validity period. |

# 4.3.2.75 Standing/Predefined Liquidity Transfer Order – Search/List Screen

| Reference<br>for error<br>message | Field or Button                                                                        | Error Text                                                                          | Description                                                                                                    |
|-----------------------------------|----------------------------------------------------------------------------------------|-------------------------------------------------------------------------------------|----------------------------------------------------------------------------------------------------|
| DCD4001                           | I Delete button                                                                        | Requestor not<br>allowed                                                            | A Liquidity Transfer Order can only be<br>deleted by the NCB, Payment Bank or<br>Ancillary System responsible for the<br>account to be debited. Exceptions to the<br>above rule are represented by any user<br>that is granted the appropriate privilege(s)<br>on the specified account to be debited. In<br>addition, NCBs and Payment Banks can<br>manage LTOs on Cash Accounts for which<br>they are defined as Co-Managers. |
| DCD4003                           | <ul><li>Delete button</li><li>Status field</li></ul>                                   | Unknown<br>Liquidity Transfer<br>Order                                              | When performing a Liquidity Transfer<br>Order delete request, it must refer to an<br>existing and active instance in CRDM.                                                                                                    |
| DCD4012                           | <ul><li>Delete button</li><li>Status field</li></ul>                                   | Unknown<br>Liquidity Transfer<br>Order                                              | When performing a Liquidity Transfer<br>Order restore request, it must refer to an<br>existing and deleted Liquidity Transfer<br>Order.                                                                                                    |
| DCD4020                           | I Creditor Cash<br>Account Number field<br>I Restore button                            | Unknown creditor<br>Cash Account                                                    | When performing a Liquidity Transfer<br>Order restore request, if the restored<br>instance contains a reference to a creditor<br>Cash Account, this must refer to an<br>existing and open Cash Account in CRDM.                                                                                                    |
| DCD4021                           | Restore button                                                                         | Unknown<br>External RTGS<br>Cash Account                                            | When performing a Liquidity Transfer<br>Order restore request, if the restored<br>instance contains a reference to a creditor<br>External RTGS Cash Account, this must<br>refer to an existing and open External<br>RTGS Account in CRDM.                                                                                                    |
| DCD4022                           | <ul> <li>Debited Cash</li> <li>Account Number field</li> <li>Restore button</li> </ul> | Unknown Cash<br>Account                                                             | When performing a Liquidity Transfer<br>Order restore request, the restored debited<br>Cash Account must refer to an existing and<br>open account in CRDM.                                                                                                    |
| DCD4030                           | Delete button                                                                          | The<br>deletion/close is<br>not allowed due<br>to a deletion<br>priority constraint | When performing a Liquidity Transfer<br>Order delete request, a Liquidity Transfer<br>Order cannot be deleted if there still are<br>valid and active instances of Liquidity<br>Transfer Order Link Set linked to it.                                                                                                    |

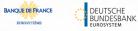

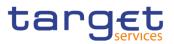

| Reference<br>for error<br>message | Field or Button                                                                                                    | Error Text                                                                                                  | Description                                                                                                    |
|-----------------------------------|----------------------------------------------------------------------------------------------------|----------------------------------------------------------------------------------------------------|----------------------------------------------------------------------------------------------------|
| DCD4075                           | Restore button                                                                                                    | Liquidity Transfer<br>Order Reference<br>already assigned                                                   | When performing a Liquidity Transfer Order<br>restore request the Liquidity Transfer Order<br>Reference to be restored must not be<br>already assigned to an existing and active<br>instance for the same Cash Account.                                                            |
| DCD4081                           | <ul> <li>Event Type field</li> <li>Restore button</li> </ul>                                                                                | Unknown Event<br>Type Identifier                                                                            | When performing a Liquidity Transfer Order<br>Restore request, the Event Type Code must<br>refer to an active and existing instance in<br>Event Type eligible for this use.                                                                                                    |
| DCD4090                           | Restore button                                                                                                    | Predefined<br>liquidity transfer<br>order already<br>defined for the<br>specified<br>time/business<br>event | When performing a Liquidity Transfer Order restore request, only one predefined liquidity transfer order can be defined to be executed at the same timestamp and/or business event for each cash account.                                                                          |
| DCD4095                           | I Order Type field<br>I Restore button                                                                                                    | Floor/Ceiling<br>configuration<br>already exists                                                            | When performing a Rule-Based Liquidity<br>Transfer Order Restore request, there can<br>never be more than one floor configuration<br>debiting the same Cash Account or more<br>than one ceiling configuration crebiting the<br>same Cash Account over the same validity<br>period. |
| DCD4100                           | <ul> <li>Event Type field</li> <li>Restore button</li> </ul>                                                                                | Unknown Event<br>type Code                                                                                  | When performing a Liquidity Transfer Order restore request, the Event Type Code to be restored must refer to an existing code in Event type.                                                                                                    |
| DCD4185                           | I Creditor Cash<br>Account Number field<br>I Debited Cash<br>Account Number field<br>I Restore button                                       | The Accounts<br>must belong to the<br>same Liquidity<br>Transfer Group                                      | When performing a Liquidity Transfer Order<br>Restore request from an RTGS DCA to<br>another RTGS DCA or from an MCA to<br>another MCA, the accounts must belong to<br>the same Liquidity Transfer Group defined<br>in CRDM.                                                       |
| DCD4200                           | <ul> <li>Event Type field</li> <li>Restore button</li> </ul>                                                                                | LTO linked to<br>CARL event<br>already exists for<br>this Cash Account                                      | When performing a Liquidity Transfer Order<br>Restore request, there cannot be more than<br>one instance for each Cash Account linked<br>to Event Type Code 'CARL' in a given time<br>period.                                                                                      |
| DCD4203                           | <ul> <li>Creditor Cash</li> <li>Account Number field</li> <li>Debited Cash</li> <li>Account Number field</li> <li>Restore button</li> </ul> | The Accounts<br>must belong to the<br>same AS<br>Settlement Bank<br>Account Group                           | When performing a Liquidity Transfer Order<br>Restore request, if the AS Procedure field is<br>used, all involved RTGS DCA, RTGS CB<br>Accounts and RTGS Sub-Accounts defined<br>as debited or credited accounts must<br>belong to the same AS Settlement Bank<br>Account Group.   |

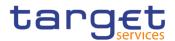

# 4.3.2.76 Standing/Predefined Liquidity Transfer Order – Details Screen

| Reference<br>for error | Field or Button                                              | Error Text                                                                          | Description                                                                                                    |
|------------------------|--------------------------------------------------------------|-------------------------------------------------------------------------------------|----------------------------------------------------------------------------------------------------|
| message<br>DCD4001     | I Delete button                                              | Requestor not<br>allowed                                                            | A Liquidity Transfer Order can only be<br>deleted by the NCB, Payment Bank or<br>Ancillary System responsible for the<br>account to be debited. Exceptions to the<br>above rule are represented by any user<br>that is granted the appropriate privilege(s)<br>on the specified account to be debited. In<br>addition, NCBs and Payment Banks can<br>manage LTOs on Cash Accounts for which<br>they are defined as Co-Managers. |
| DCD4003                | Delete button     Status field                               | Unknown<br>Liquidity Transfer<br>Order                                              | When performing a Liquidity Transfer<br>Order delete request, it must refer to an<br>existing and active instance in CRDM.                                                                                                    |
| DCD4012                | Delete button     Status field                               | Unknown<br>Liquidity Transfer<br>Order                                              | When performing a Liquidity Transfer<br>Order restore request, it must refer to an<br>existing and deleted Liquidity Transfer<br>Order.                                                                                                    |
| DCD4020                | Creditor Cash<br>Account Number field     Restore button     | Unknown creditor<br>Cash Account                                                    | When performing a Liquidity Transfer<br>Order restore request, if the restored<br>instance contains a reference to a creditor<br>Cash Account, this must refer to an<br>existing and open Cash Account in CRDM.                                                                                                    |
| DCD4021                | Restore button                                               | Unknown<br>External RTGS<br>Cash Account                                            | When performing a Liquidity Transfer<br>Order restore request, if the restored<br>instance contains a reference to a creditor<br>External RTGS Cash Account, this must<br>refer to an existing and open External<br>RTGS Account in CRDM.                                                                                                    |
| DCD4022                | Debited Cash     Account Number field     Restore button     | Unknown Cash<br>Account                                                             | When performing a Liquidity Transfer<br>Order restore request, the restored debited<br>Cash Account must refer to an existing and<br>open account in CRDM.                                                                                                    |
| DCD4030                | Delete button                                                | The<br>deletion/close is<br>not allowed due<br>to a deletion<br>priority constraint | When performing a Liquidity Transfer<br>Order delete request, a Liquidity Transfer<br>Order cannot be deleted if there still are<br>valid and active instances of Liquidity<br>Transfer Order Link Set linked to it.                                                                                                    |
| DCD4075                | Restore button                                               | Liquidity Transfer<br>Order Reference<br>already assigned                           | When performing a Liquidity Transfer Order<br>restore request the Liquidity Transfer Order<br>Reference to be restored must not be<br>already assigned to an existing and active<br>instance for the same Cash Account.                                                                                                    |
| DCD4081                | <ul> <li>Event Type field</li> <li>Restore button</li> </ul> | Unknown Event<br>Type Identifier                                                    | When performing a Liquidity Transfer Order Restore request, the Event Type Code must                                                                                                    |

EURO

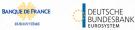

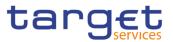

| Reference<br>for error<br>message | Field or Button                                                                                                    | Error Text                                                                                                  | Description                                                                                                    |
|-----------------------------------|----------------------------------------------------------------------------------------------------|----------------------------------------------------------------------------------------------------|----------------------------------------------------------------------------------------------------|
|                                   |                                                                                                    |                                                                                                    | refer to an active and existing instance in Event Type eligible for this use.                                                                                                    |
| DCD4090                           | Restore button                                                                                                    | Predefined<br>liquidity transfer<br>order already<br>defined for the<br>specified<br>time/business<br>event | When performing a Liquidity Transfer Order restore request, only one predefined liquidity transfer order can be defined to be executed at the same timestamp and/or business event for each cash account.                                                                          |
| DCD4095                           | I Order Type field<br>I Restore button                                                                                                    | Floor/Ceiling<br>configuration<br>already exists                                                            | When performing a Rule-Based Liquidity<br>Transfer Order Restore request, there can<br>never be more than one floor configuration<br>debiting the same Cash Account or more<br>than one ceiling configuration crebiting the<br>same Cash Account over the same validity<br>period. |
| DCD4100                           | <ul> <li>Event Type field</li> <li>Restore button</li> </ul>                                                                                | Unknown Event<br>type Code                                                                                  | When performing a Liquidity Transfer Order restore request, the Event Type Code to be restored must refer to an existing code in Event type.                                                                                                    |
| DCD4185                           | <ul> <li>Creditor Cash</li> <li>Account Number field</li> <li>Debited Cash</li> <li>Account Number field</li> <li>Restore button</li> </ul> | The Accounts<br>must belong to the<br>same Liquidity<br>Transfer Group                                      | When performing a Liquidity Transfer Order<br>Restore request from an RTGS DCA to<br>another RTGS DCA or from an MCA to<br>another MCA, the accounts must belong to<br>the same Liquidity Transfer Group defined<br>in CRDM.                                                       |
| DCD4200                           | <ul> <li>Event Type field</li> <li>Restore button</li> </ul>                                                                                | LTO linked to<br>CARL event<br>already exists for<br>this Cash Account                                      | When performing a Liquidity Transfer Order<br>Restore request, there cannot be more than<br>one instance for each Cash Account linked<br>to Event Type Code 'CARL' in a given time<br>period.                                                                                      |
| DCD4203                           | ICreditor Cash Account<br>Number field<br>IDebited Cash Account<br>Number field<br>IRestore button                                          | The Accounts<br>must belong to the<br>same AS<br>Settlement Bank<br>Account Group                           | When performing a Liquidity Transfer Order<br>Restore request, if the AS Procedure field is<br>used, all involved RTGS DCA, RTGS CB<br>Accounts and RTGS Sub-Accounts defined<br>as debited or credited accounts must<br>belong to the same AS Settlement Bank<br>Account Group.   |

# 4.3.2.77 Standing/Predefined Liquidity Transfer Order – New/Edit Screen

| Reference<br>for error<br>message | Field or Button | Error Text            | Description                                                                                                    |
|-----------------------------------|-----------------|-----------------------|----------------------------------------------------------------------------------------------------|
| DCC4001                           | Submit button   | Requestor not allowed | A Liquidity Transfer Order can only be<br>created by the NCB, Payment Bank or<br>Ancillary System responsible for the<br>account to be debited. Exceptions to the |

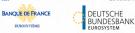

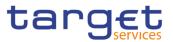

| Reference            | Field or Button                                                                  | Error Text                                                | Description                                                                                                    |
|----------------------|----------------------------------------------------------------------------------|-----------------------------------------------------------|----------------------------------------------------------------------------------------------------|
| for error<br>message |                                                                                  |                                                           |                                                                                                    |
| Incode               |                                                                                  |                                                           | above rule are represented by any user that<br>is granted the appropriate privilege(s) on<br>the specified account to be debited. In<br>addition, NCBs and Payment Banks can<br>manage LTOs on Cash Accounts for which<br>they are defined as Co-Managers.                                                                                         |
| DCC4069              | Debited Cash<br>Account Number field     Submit button                           | Invalid Debited<br>Cash Account                           | When performing a Rule-Based Liquidity<br>Transfer Order Create request, the specified<br>Cash account to be debited must refer to an<br>existing, active and open instance in CRDM<br>with cash account type RTGS DCA, RTGS<br>Central Bank Account, MCA or CLM Central<br>Bank Account.                                                          |
| DCC4070              | <ul> <li>Debited Cash Account<br/>Number field</li> <li>Submit button</li> </ul> | Invalid Debited<br>Cash Account                           | When performing a Standing Liquidity<br>Transfer Order Create request, the<br>specified Cash account to be debited must<br>refer to an existing, active and open<br>instance in CRDM with cash account type<br>RTGS DCA, , RTGS Central Bank Account,<br>CLM Central Bank Account, , T2S<br>Dedicated Cash Account, orT2S Central<br>Bank Account. |
| DCC4071              | Debited Cash Account     Number field     Submit button                          | Invalid Debited<br>Cash Account                           | When performing Predefined Liquidity<br>Transfer Order Create request, the<br>specified Cash account to be debited must<br>refer to an existing, active and open<br>instance in CRDM with cash account type<br>T2S Dedicated Cash Account or T2S<br>Central Bank Account.                                                                          |
| DCC4072              | Creditor BIC     Submit button                                                   | Invalid Creditor<br>BIC                                   | When performing a Liquidity Transfer Order<br>Create request, the 'Creditor BIC', if<br>specified, must exist in the BIC Directory.                                                                                                    |
| DCC4073              | Debtor BIC     Submit button                                                     | Invalid Debtor BIC                                        | When performing a Liquidity Transfer Order<br>Create request, the 'Debtor BIC', if specified,<br>must exist in the BIC Directory.                                                                                                    |
| DCC4075              | Order Reference field     Submit button                                          | Liquidity Transfer<br>Order Reference<br>already assigned | When performing a Liquidity Transfer Order<br>Create request, the specified Liquidity<br>Transfer Order Reference must not be<br>already assigned to an existing and active<br>instance for the same Debited Cash<br>Account.                                                                                                    |
| DCC4078              | I Creditor Cash<br>Account Number field<br>I Submit button                       | Invalid Creditor<br>Cash Account                          | When performing a Rule Based Liquidity<br>Transfer Order Create request, the<br>specified Creditor Account must be a Cash<br>Account and it must refer to an existing,<br>active and open instance in CRDM with<br>cash account type RTGS DCA, RTGS<br>Central Bank Account, , MCA or CLM<br>Central Bank Account,                                 |

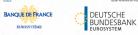

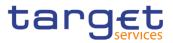

| Reference<br>for error<br>message | Field or Button                                                                                                    | Error Text                                                                        | Description                                                                                                    |
|-----------------------------------|----------------------------------------------------------------------------------------------------|-----------------------------------------------------------------------------------|----------------------------------------------------------------------------------------------------|
|                                   |                                                                                                    |                                                                                   | If the debited account is an RTGS DCA, the creditor account cannot be another RTGS Dedicated Cash Account.<br>If the debited account is a CLM CB                                                                                                    |
|                                   |                                                                                                    |                                                                                   | Furthermore, when the Creditor Account is<br>a Cash Account, it must have the same<br>currency as the debited Cash Account.                                                                                                    |
| DCC4079                           | I Creditor Cash<br>Account Number field<br>I Submit button                                                                                   | Invalid Creditor<br>Cash Account                                                  | When performing a Standing or Predefined<br>Liquidity Transfer Order Create request,<br>when the specified Creditor Account is a<br>Cash Account, it must refer to an existing,<br>active and open instance in CRDM with<br>cash account type RTGS DCA, RTGS Sub-<br>Account, RTGS Central Bank Account,<br>Ancillary System Technical Account, TIPS<br>Account, MCA, Overnight Deposit Account,<br>, CLM Central Bank Account, T2S<br>Dedicated Cash Account or T2S Central<br>Bank Account. |
|                                   |                                                                                                    |                                                                                   | Furthermore, when the Creditor Account is<br>a Cash Account, it must have the same<br>currency as the debited Cash Account.                                                                                                    |
| DCC4080                           | <ul> <li>Creditor Cash<br/>Account Number field</li> <li>Submit button</li> </ul>                                                            | Invalid Creditor<br>External RTGS<br>Cash Account                                 | When performing a Liquidity Transfer Order<br>Create request, when the specified Creditor<br>Account is an External RTGS Account, it<br>must refer to an existing, active and open<br>instance in CRDM. Furthermore, it must<br>have the same currency as the debited Cash<br>Account.                                                                                                    |
| DCC4081                           | <ul><li>Event type field</li><li>Submit button</li></ul>                                                                                     | Unknown Event<br>Type Identifier                                                  | When performing a Liquidity Transfer Order<br>Create request, the Event Type Code,<br>when specified in the create request, must<br>refer to an active and existing instance in<br>Event Type belonging to the same Service<br>as the debited Cash Account and eligible<br>for this use.                                                                                                    |
| DCC4082                           | <ul> <li>Debited Cash Account<br/>Number field</li> <li>Dedicated Amount<br/>field</li> <li>All Cash field</li> <li>Submit button</li> </ul> | Invalid attributes<br>for the Debited<br>Cash Account                             | When performing a Liquidity Transfer Order<br>Create request, the attributes Dedicated<br>Amount and All Cash are allowed only with<br>Debited Account type equal to T2S<br>Dedicated Cash Account, T2S Dedicated<br>Transit Account or T2S Central Bank<br>Account.<br>Furthermore the Order Type can only be                                                                                                    |
| DCC4000                           |                                                                                                    | Prodofined                                                                        | set to 'Predefined' in the same scenario.                                                                                                    |
| DCC4090                           | Submit button                                                                                                    | Predefined<br>liquidity transfer<br>order already<br>defined for the<br>specified | Only one predefined liquidity transfer order<br>can be defined to be executed at the same<br>timestamp and/or business event for each<br>cash account.                                                                                                    |

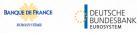

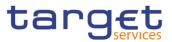

| Reference<br>for error | Field or Button                                                                                                    | Error Text                                                                                     | Description                                                                                                    |
|------------------------|----------------------------------------------------------------------------------------------------|------------------------------------------------------------------------------------------------|----------------------------------------------------------------------------------------------------|
| message                |                                                                                                    | time/business<br>event                                                                         |                                                                                                    |
| DCC4091                | <ul> <li>Amount field</li> <li>All Cash field</li> <li>Dedicated Amount field</li> <li>Submit button</li> </ul>                  | All<br>Cash/Dedicated<br>Amount must not<br>be set both to<br>TRUE                             | When performing a Liquidity Transfer Order<br>Create request, the Dedicated Amount field<br>and the All Cash field cannot be set both to<br>True.                                                                                                    |
| DCC4092                | <ul> <li>Amount field</li> <li>All Cash field</li> <li>Dedicated Amount field</li> <li>Submit button</li> </ul>                  | Amount must be<br>set to zero if All<br>Cash/Dedicated<br>Amount is TRUE                       | When performing a Liquidity Transfer Order<br>Create request, the Amount must be set to<br>zero if the Dedicated Amount field or the All<br>Cash field are set to True.                                                                                                    |
| DCC4093                | <ul> <li>Amount field</li> <li>All Cash field</li> <li>Dedicated Amount field</li> <li>Submit button</li> </ul>                  | Amount cannot be<br>set to zero if All<br>Cash and<br>Dedicated<br>Amount are<br>FALSE         | When performing a Liquidity Transfer Order<br>Create request, the Amount cannot be set to<br>zero if the Dedicated Amount field and the<br>All Cash field are set to False.                                                                                                    |
| DCC4095                | Order Type field     Restore button                                                                                              | Floor/Ceiling<br>configuration<br>already exists                                               | When performing a Rule-Based Liquidity<br>Transfer Order Create request, there can<br>never be more than one floor configuration<br>debiting the same Cash Account or more<br>than one ceiling configuration crebiting the<br>same Cash Account over the same validity<br>period.                                          |
| DCC4120                | <ul> <li>Valid From field</li> <li>Submit button</li> </ul>                                                                      | Valid From invalid                                                                             | When performing a Liquidity Transfer Order<br>Create request, the Valid From specified in<br>a Liquidity Transfer Order maintenance<br>request must be equal to or greater than the<br>current date and not greater than the debited<br>account's closing date (if applicable).                                            |
| DCC4121                | <ul> <li>Valid To field</li> <li>Submit button</li> </ul>                                                                        | Valid To invalid                                                                               | When performing a Liquidity Transfer Order<br>Create request, the Valid To specified in a<br>Liquidity Transfer Order maintenance<br>request must be equal to or greater than the<br>current date, equal to or greater than the<br>Valid From, and not greater than the debited<br>account's closing date (if applicable). |
| DCC4185                | <ul> <li>Creditor Cash<br/>Account Number field</li> <li>Debited Cash Account<br/>Number field</li> <li>Submit button</li> </ul> | The Creditor and<br>Debited Accounts<br>must belong to the<br>same Liquidity<br>Transfer Group | When performing a Liquidity Transfer Order<br>Create request from an RTGS DCA to an<br>other RTGS DCA or from an MCA to an<br>other MCA, the accounts must belong to the<br>same Liquidity Transfer Group defined in<br>CRDM.                                                                                              |

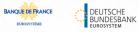

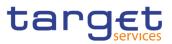

| Reference            | Field or Button                                                                                                    | Error Text                                                                        | Description                                                                                                    |
|----------------------|----------------------------------------------------------------------------------------------------|-----------------------------------------------------------------------------------|----------------------------------------------------------------------------------------------------|
| for error<br>message |                                                                                                    |                                                                                   |                                                                                                    |
| DCC4200              | <ul> <li>Event type field</li> <li>Submit button</li> </ul>                                                                                                    | LTO linked to<br>CARL event<br>already exists for<br>this DCA                     | When performing a Liquidity Transfer Order<br>Create request, there cannot be more than<br>one instance for each Cash Account linked<br>to Event Type Code 'CARL' in a given time<br>period.                                                                                   |
| DCC4201              | <ul><li>AS Procedure field</li><li>Submit button</li></ul>                                                                                                    | Invalid use of AS<br>Procedure                                                    | When performing a Liquidity Transfer Order<br>Create request, the AS Procedure field can<br>be used only for Standing Orders where the<br>Debited Account is an RTGS DCA or RTGS<br>CB Account                                                                                 |
|                      |                                                                                                    |                                                                                   | If the AS Procedure is set to Procedure C (manual or automated), the credited account must be an RTGS Sub-Account linked to the debited account and belonging to the same Party.                                                                                               |
|                      |                                                                                                    |                                                                                   | If the AS Procedure is set to Procedure D,<br>the credited account must be an RTGS AS<br>Technical Account.                                                                                                    |
| DCC4202              | <ul><li>Order type field</li><li>Submit button</li></ul>                                                                                                    | Invalid Order Type                                                                | When performing a Liquidity Transfer Order<br>Create request, the fields Amount, Event<br>Type Code, All Cash, Dedicated Amount,<br>Execution Time and AS Procedure can only<br>be used for Standing and Predefined orders.                                                    |
| DCC4203              | <ul> <li>I Creditor Cash<br/>Account Number field</li> <li>I Debited Cash Account<br/>Number field</li> <li>I AS Procedure field</li> <li>I Restore button</li> </ul>        | The Accounts<br>must belong to the<br>same AS<br>Settlement Bank<br>Account Group | When performing a Liquidity Transfer Order<br>Create request, if the AS Procedure field is<br>used, all involved RTGS DCA, RTGS CB<br>Accounts and RTGS Sub-Accounts defined<br>as debited or credited accounts must belong<br>to the same AS Settlement Bank Account<br>Group |
| DCC4205              | <ul> <li>AS Procedure field</li> <li>Creditor BIC</li> <li>Debtor BIC</li> <li>ASTN Creditor</li> <li>Account</li> <li>ASTN Debtor Account</li> <li>Submit button</li> </ul> | Invalid use of AS<br>Procedure                                                    | When performing a Liquidity Transfer Order<br>Create request, Creditor BIC, Debtor BIC,<br>ASTN Creditor Account and ASTN Debtor<br>Account can only be specified in case of<br>standing order for AS settlement procedure<br>D.                                               |
| DCC4210              | <ul><li>Event Type field</li><li>Submit button</li></ul>                                                                                                    | OCS2 cannot be<br>linked to a non-<br>EUR account                                 | When performing a Liquidity Transfer Order<br>Create request, Event Type Code 'OCS2'<br>(second optional cash sweep) can only be<br>linked to Cash Accounts in EUR.                                                                                                    |
| DCC4800              | Amount field     Submit button                                                                                                    | Invalid number of decimals                                                        | When performing a Liquidity Transfer Order<br>Create request, the number of decimals in<br>the value provided for Amount must be<br>compliant with the number of decimals<br>foreseen for the relevant currency.                                                               |

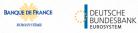

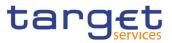

| Reference            | Field or Button                                                                                                    | Error Text                                                                        | Description                                                                                                    |
|----------------------|----------------------------------------------------------------------------------------------------|-----------------------------------------------------------------------------------|----------------------------------------------------------------------------------------------------|
| for error<br>message |                                                                                                    |                                                                                   | ·                                                                                                    |
| DCU4001              | Submit button                                                                                                    | Requestor not<br>allowed                                                          | A Liquidity Transfer Order can only be<br>updated by the NCB, Payment Bank or<br>Ancillary System responsible for the account<br>to be debited. Exceptions to the above rule<br>are represented by any user that is granted<br>the appropriate privilege(s) on the specified<br>account to be debited. In addition, NCBs and<br>Payment Banks can manage LTOs on Cash<br>Accounts for which they are defined as Co-<br>Managers. |
| DCU4003              | Submit button                                                                                                    | Data to be<br>updated not found                                                   | When performing a Liquidity Transfer Order update request, it must refer to an existing and active instance in CRDM.                                                                                                    |
| DCU4010              | <ul><li>Valid From field</li><li>Valid To field</li><li>Submit button</li></ul>                                                              | Invalid "Valid<br>From"/"Valid To"<br>for a Predefined<br>Order                   | When performing a Liquidity Transfer Order<br>Update request, if the Order Type is<br>'Predefined', the Valid From and Valid To<br>must contain identical values.                                                                                                    |
| DCU4030              | Submit button                                                                                                    | The deletion/close<br>is not allowed due<br>to a deletion<br>priority constraint  | When performing a Liquidity Transfer Order<br>update request, the Liquidity Transfer Order<br>cannot be 'closed' if there still are valid<br>Liquidity Transfer Order Link Sets linked to<br>it.                                                                                                    |
| DCU4072              | Creditor BIC<br>Submit button                                                                                                    | Invalid Creditor<br>BIC                                                           | When performing a Liquidity Transfer Order update request, the 'Creditor BIC', if specified, must exist in the BIC Directory.                                                                                                    |
| DCU4073              | Debtor BIC     Submit button                                                                                                    | Invalid Debtor BIC                                                                | When performing a Liquidity Transfer Order update request, the 'Debtor BIC', if specified, must exist in the BIC Directory.                                                                                                    |
| DCU4081              | <ul> <li>Event Type field</li> <li>Submit button</li> </ul>                                                                                  | Unknown Event<br>Type Identifier                                                  | When performing a Liquidity Transfer Order<br>update request, the Event Type Code, when<br>specified in the update request, must refer to<br>an active and existing instance in Event<br>Type and eligible for this use.                                                                                                    |
| DCU4082              | <ul> <li>Dedicated Amount<br/>field</li> <li>All Cash field</li> <li>Debited Cash Account<br/>Number field</li> <li>Submit button</li> </ul> | Invalid attributes<br>for the Debited<br>Cash Account                             | When performing a Liquidity Transfer Order<br>Update request, the attributes Dedicated<br>Amount and All Cash are allowed only if the<br>Debited Account type is equal to T2S<br>Dedicated Cash Account, T2S Dedicated<br>Transit Account or T2S Central Bank<br>Account.<br>Furthermore the Order Type can only be set<br>to 'Predefined' in the same scenario.                                                                 |
| DCU4090              | Submit button                                                                                                    | Predefined<br>liquidity transfer<br>order already<br>defined for the<br>specified | Only one predefined liquidity transfer order<br>can be defined to be executed at the same<br>timestamp and/or business event for each<br>cash account.                                                                                                    |

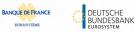

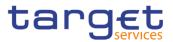

| Reference<br>for error<br>message | Field or Button                                                                                                    | Error Text                                                                             | Description                                                                                                    |
|-----------------------------------|----------------------------------------------------------------------------------------------------|----------------------------------------------------------------------------------------|----------------------------------------------------------------------------------------------------|
|                                   |                                                                                                    | time/business<br>event                                                                 |                                                                                                    |
| DCU4091                           | Dedicated Amount<br>field     All Cash field     Submit button                                                                    | All<br>Cash/Dedicated<br>Amount must not<br>be set both to<br>TRUE                     | When performing a Liquidity Transfer Order<br>update request, the Dedicated Amount field<br>and the All Cash field cannot be set both to<br>True.                                                                                                    |
| DCU4092                           | <ul> <li>Amount field</li> <li>All Cash field</li> <li>Dedicated Amount field</li> <li>Submit button</li> </ul>                   | Amount must be<br>set to zero if All<br>Cash/Dedicated<br>Amount is TRUE               | When performing a Liquidity Transfer Order<br>update request, the Amount must be set to<br>zero if the Dedicated Amount field or the All<br>Cash field are set to True.                                                                                                    |
| DCU4093                           | <ul> <li>Amount field</li> <li>All Cash field</li> <li>Dedicated Amount field</li> <li>Submit button</li> </ul>                   | Amount cannot be<br>set to zero if All<br>Cash and<br>Dedicated<br>Amount are<br>FALSE | When performing a Liquidity Transfer Order<br>update request, the Amount cannot be set to<br>zero if the Dedicated Amount field and the<br>All Cash field are set to False.                                                                                                    |
| DCU4093                           | <ul> <li>Order Type field</li> <li>Submit button</li> </ul>                                                                       | Floor/Ceiling<br>configuration<br>already exists                                       | When performing a Rule-Based Liquidity<br>Transfer Order Create request, there can<br>never be more than one floor configuration<br>debiting the same Cash Account or more<br>than one ceiling configuration crebiting the<br>same Cash Account over the same validity<br>period. |
| DCU4130                           | <ul><li>Valid To field</li><li>Submit button</li></ul>                                                                            | Valid To invalid                                                                       | When performing a Liquidity Transfer Order<br>update request, the Valid To must be equal<br>to or greater than the current date, greater<br>than the valid from and not greater than the<br>Cash account's closing date (if applicable).                                          |
| DCU4140                           | <ul><li>Valid From field</li><li>Submit button</li></ul>                                                                          | Valid From invalid                                                                     | When performing a Liquidity Transfer Order<br>update request, the Valid From specified<br>must be equal to or greater than the current<br>date and not greater than the Cash<br>account's closing date (if applicable).                                                           |
| DCU4141                           | <ul><li>Valid From field</li><li>Submit button</li></ul>                                                                          | Valid From invalid                                                                     | When performing a Liquidity Transfer Order<br>update request, the Valid From can be<br>modified only if the existing one is greater<br>than the current date.                                                                                                    |
| DCU4185                           | <ul> <li>Creditor Cash<br/>Account Number field</li> <li>Debited Cash Account<br/>Number field</li> <li>Restore button</li> </ul> | The Accounts<br>must belong to the<br>same Liquidity<br>Transfer Group                 | When performing a Liquidity Transfer Order<br>Update request from an RTGS DCA to<br>another RTGS DCA or from an MCA to<br>another MCA, the accounts must belong to<br>the same Liquidity Transfer Group defined in<br>CRDM.                                                       |
| DCU4200                           | Event type field                                                                                                    | LTO linked to<br>CARL event                                                            | When performing a Liquidity Transfer Order Update request, there cannot be more than                                                                                                    |

EUROSYSTÈME

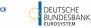

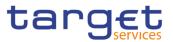

| Reference<br>for error<br>message | Field or Button                                                                                                    | Error Text                                                                        | Description                                                                                                    |
|-----------------------------------|----------------------------------------------------------------------------------------------------|-----------------------------------------------------------------------------------|----------------------------------------------------------------------------------------------------|
|                                   | Submit button                                                                                                    | already exists for this DCA                                                       | one instance for each Cash Account linked<br>to Event Type Code 'CARL' in a given time<br>period.                                                                                                    |
| DCU4201                           | <ul><li>AS Procedure field</li><li>Submit button</li></ul>                                                               | Invalid use of AS<br>Procedure                                                    | When performing a Liquidity Transfer Order<br>Update request, the AS Procedure field can<br>be used only for Standing Orders where the<br>Debited Accountis an RTGS DCA or RTGS<br>CB Account.                                                                                 |
|                                   |                                                                                                    |                                                                                   | If the AS Procedure is set to Procedure C (manual or automated), the credited account must be an RTGS Sub-Account linked to the debited account and belonging to the same Party.                                                                                               |
|                                   |                                                                                                    |                                                                                   | If the AS Procedure is set to Procedure D,<br>the credited account must be an RTGS AS<br>Technical Account                                                                                                    |
| DCU4202                           | <ul><li>Order type field</li><li>Submit button</li></ul>                                                                 | Invalid Order Type                                                                | When performing a Liquidity Transfer Order<br>Create request, the fields Amount, Event<br>Type Code, All Cash, Dedicated Amount,<br>Execution Time and AS Procedure can only<br>be used for Standing and Predefined orders.                                                    |
| DCU4203                           | Creditor Cash<br>Account Number field     Debited Cash Account<br>Number field     AS Procedure field     Restore button | The Accounts<br>must belong to the<br>same AS<br>Settlement Bank<br>Account Group | When performing a Liquidity Transfer Order<br>Update request, if the AS Procedure field is<br>used, all involved RTGS DCA, RTGS CB<br>Accounts and RTGS Sub-Accounts defined<br>as debited or credited accounts must belong<br>to the same AS Settlement Bank Account<br>Group |
| DCU4205                           | <ul> <li>AS Procedure field</li> <li>Creditor BIC</li> <li>Debtor BIC</li> <li>Submit button</li> </ul>                  | Invalid use of AS<br>Procedure                                                    | When performing a Liquidity Transfer Order<br>Update request, Creditor BIC, Debtor BIC,<br>ASTN Creditor Account and ASTN Debtor<br>Account can only be specified in case of<br>standing order for AS settlement procedure<br>D.                                               |
| DCU4210                           | <ul><li>Event Type field</li><li>Submit button</li></ul>                                                                 | OCS2 cannot be<br>linked to a non-<br>EUR account                                 | When performing a Liquidity Transfer Order<br>Create request, Event Type Code 'OCS2'<br>(second optional cash sweep) can only be<br>linked to Cash Accounts in EUR.                                                                                                    |
| DCU4800                           | <ul><li>Amount field</li><li>Submit button</li></ul>                                                                     | Invalid number of<br>decimals                                                     | When performing a Liquidity Transfer Order<br>Update request, the number of decimals in<br>the value provided for Amount must be<br>compliant with the number of decimals<br>foreseen for the relevant currency.                                                               |

### 4.3.2.78 System Entity – Search/List Screen

No references for error messages.

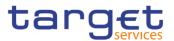

## 4.3.2.79 Tariffs – Search/List Screen

No references for error messages.

## 4.3.2.80 Technical Addresses Network Services Link – Details Screen

No references for error messages.

#### 4.3.2.81 Technical Addresses Network Services Link – New/Edit Screen

| Reference<br>for error<br>message | Field or Button                                                                 | Error Text                                                                            | Description                                                                                                    |
|-----------------------------------|---------------------------------------------------------------------------------|---------------------------------------------------------------------------------------|----------------------------------------------------------------------------------------------------|
| DPC3001                           | Submit Row button                                                               | Requestor not<br>allowed                                                              | Technical Address Network Service Link<br>can only be created by Service Operator,<br>CSD or NCB. A user belonging to a CSD or<br>NCB can only create Technical Address<br>Network Service Links that fall under their<br>responsibility according to the Hierarchical<br>Party Model.                  |
| DPC3002                           | Submit Row button                                                               | Unknown party                                                                         | When performing a Technical Address<br>Network Service Link create request, the<br>Party must refer to an existing and active<br>Party in CRDM.                                                                                                    |
| DPC3003                           | <ul> <li>Submit Row button</li> <li>Technical Address</li> <li>field</li> </ul> | Unknown<br>technical address                                                          | When performing a Technical Address<br>Network Service Link create request, the<br>Technical Address must refer to an existing,<br>active Technical Address in CRDM<br>belonging to the Party provided in input.                                                                                        |
| DPC3004                           | <ul> <li>Submit Row button</li> <li>Network Service field</li> </ul>            | Unknown network<br>service                                                            | When performing a Technical Address<br>Network Service Link create request, the<br>Network Service must refer to an existing,<br>active Network Service in CRDM.                                                                                                    |
| DPC3005                           | I Submit Row button<br>I Technical Address<br>field                             | Invalid Technical<br>Address Type                                                     | When performing a Technical Address<br>Network Service Link create request, the<br>Technical Address Type provided in input<br>must be compliant with the Technical<br>Address Type of the Network Service<br>provided.                                                                                 |
| DPC3006                           | Submit Row button                                                               | Technical<br>Address Network<br>Service Link for<br>TIPS already<br>defined for Party | When performing a Technical Address<br>Network Service Link create request, each<br>Party can have no more than one link to a<br>Network Service for TIPS notifications and<br>reports.                                                                                                    |
| DPD3001                           | Delete Row button     Restore Row button                                        | Requestor not allowed                                                                 | Technical Address Network Service Link can<br>only be deleted/restored by Service<br>Operator, CSD or NCB. A user belonging to<br>a CSD or NCB can only delete/restore<br>Technical Address Network Service Links<br>that fall under their responsibility according<br>to the Hierarchical Party Model. |

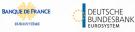

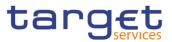

| Reference<br>for error<br>message | Field or Button                                                                  | Error Text                                                                            | Description                                                                                                    |
|-----------------------------------|----------------------------------------------------------------------------------|---------------------------------------------------------------------------------------|----------------------------------------------------------------------------------------------------|
| DPD3003                           | I Delete Row button<br>I Technical Address<br>field                              | Unknown<br>Technical<br>Address Network<br>Service Link                               | When performing a Technical Address<br>Network Service Link Delete request, it must<br>refer to an existing and active instance.                                                         |
| DPD3004                           | Restore Row button                                                               | Technical<br>Address Network<br>Service Link is not<br>deleted                        | When performing a Technical Address<br>Network Service Link restore request, it<br>must refer to an existing and deleted<br>Technical Address Network Service Link.                      |
| DPD3005                           | <ul> <li>Restore Row button</li> <li>Technical Address</li> <li>field</li> </ul> | Unknown<br>Technical<br>Address                                                       | When performing a Technical Address<br>Network Service Link restore request, the<br>'Technical Address' linked must refer to an<br>existing, active Technical Address in CRDM.           |
| DPD3006                           | Restore Row button                                                               | Unknown Party                                                                         | When performing a Technical Address<br>Network Service Link Restore request, the<br>'Party' linked must refer to an existing, active<br>party in CRDM.                                   |
| DPD3007                           | <ul><li>Restore Row button</li><li>Network Service field</li></ul>               | Unknown Network<br>Service                                                            | When performing a Technical Address<br>Network Service Link restore request, the<br>'Network Service' linked must refer to an<br>existing, active Network Service in CRDM.               |
| DPD3008                           | Restore Row button                                                               | Technical<br>Address not<br>belongs to the<br>linked party                            | When performing a Technical Address<br>Network Service Link restore request, it<br>must refer to a 'Technical Address'<br>belonging to the same linked Party in CRDM.                    |
| DPD3009                           | Restore Row button                                                               | Technical<br>Address Network<br>Service Link for<br>TIPS already<br>defined for Party | When performing a Technical Address<br>Network Service Link restore request, each<br>Party can have no more than one link to a<br>Network Service for TIPS notifications and<br>reports. |

## 4.3.2.82 TIPS Directory – Search/List Screen

No references for error messages.

#### 4.3.2.83 User – Search/List Screen

| Reference<br>for error<br>message | Field or Button                                        | Error Text            | Description                                                                                                    |
|-----------------------------------|--------------------------------------------------------|-----------------------|----------------------------------------------------------------------------------------------------|
| DRD7001                           | <ul><li>Restore button</li><li>Delete button</li></ul> | Requestor not allowed | A User can be deleted/restored by CSD,<br>CSD Participant, External CSD, CRDM<br>Operator, NCB, or Payment Bank. Users<br>belonging to CSDs, CSD Participants,<br>External CSDs, NCBs, and Payment Banks<br>can only delete/restore users that fall under |

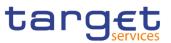

|         |                                                                                       |                                                                       | their responsibility according to the<br>Hierarchical Party Model.                                                                                            |
|---------|---------------------------------------------------------------------------------------|-----------------------------------------------------------------------|----------------------------------------------------------------------------------------------------|
| DRD7002 | Login Name field<br>Restore button                                                    | Login Name<br>already assigned                                        | When performing a User Restore request,<br>the Login Name must not be already<br>assigned to another User in CRDM.                                            |
| DRD7003 | <ul><li>Status field</li><li>Delete button</li></ul>                                  | Data to be<br>deleted/restored<br>not found                           | When performing a User Delete request, it must refer to an existing and active instance.                                                                      |
| DRD7004 | <ul><li>Status field</li><li>Restore button</li></ul>                                 | Data to be<br>deleted/restored<br>not found                           | When performing a User Restore request, it must refer to an existing and deleted instance.                                                                    |
| DRD7005 | <ul> <li>System User</li> <li>Reference field</li> <li>Restore button</li> </ul>      | System User<br>Reference<br>already assigned                          | When performing a User Restore request,<br>the System User Reference must not be<br>already assigned to another User in CRDM.                                 |
| DRD7007 | <ul> <li>Parent BIC field</li> <li>Party BIC field</li> <li>Restore button</li> </ul> | Unknown Party<br>Identifier                                           | When performing a User Restore request,<br>the specified Party Technical Identifier must<br>refer to an existing, active and open or<br>future Party in CRDM. |
| DRD7008 | Delete button     Restore button                                                      | Deletion not<br>allowed due to<br>existing links to<br>Certificate DN | When performing a User Delete Request,<br>there cannot be any existing and active<br>instances of User Certificate DN linked to it.                           |

## 4.3.2.84 User – Details Screen

| Reference<br>for error<br>message | Field or Button                                                                  | Error Text                                   | Description                                                                                                    |
|-----------------------------------|----------------------------------------------------------------------------------|----------------------------------------------|----------------------------------------------------------------------------------------------------|
| DRD7001                           | <ul><li>Restore button</li><li>Delete button</li></ul>                           | Requestor not<br>allowed                     | A User can be deleted/restored by CSD,<br>CSD Participant, External CSD, CRDM<br>Operator, NCB, or Payment Bank. Users<br>belonging to CSDs, CSD Participants,<br>External CSDs, NCBs, and Payment Banks<br>can only delete/restore users that fall under<br>their responsibility according to the<br>Hierarchical Party Model. |
| DRD7002                           | I Login Name field<br>I Restore button                                           | Login Name<br>already assigned               | When performing a User Restore request,<br>the Login Name must not be already<br>assigned to another User in CRDM.                                                                                                    |
| DRD7003                           | <ul><li>Status field</li><li>Delete button</li></ul>                             | Data to be<br>deleted/restored<br>not found  | When performing a User Delete request, it must refer to an existing and active instance.                                                                                                    |
| DRD7004                           | Status field<br>Restore button                                                   | Data to be<br>deleted/restored<br>not found  | When performing a User Restore request, it must refer to an existing and deleted instance.                                                                                                    |
| DRD7005                           | <ul> <li>System User</li> <li>Reference field</li> <li>Restore button</li> </ul> | System User<br>Reference<br>already assigned | When performing a User Restore request,<br>the System User Reference must not be<br>already assigned to another User in CRDM.                                                                                                    |

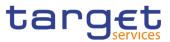

| DRD7007 | <ul><li>Parent BIC field</li><li>Party BIC field</li><li>Restore button</li></ul> | Unknown Party<br>Identifier                                           | When performing a User Restore request,<br>the specified Party Technical Identifier must<br>refer to an existing, active and open or<br>future Party in CRDM. |
|---------|-----------------------------------------------------------------------------------|-----------------------------------------------------------------------|----------------------------------------------------------------------------------------------------|
| DRD7008 | <ul><li>Delete button</li><li>Restore button</li></ul>                            | Deletion not<br>allowed due to<br>existing links to<br>Certificate DN | When performing a User Delete Request,<br>there cannot be any existing and active<br>instances of User Certificate DN linked to it.                           |

#### 4.3.2.85 User – New/Edit Screen

| Reference<br>for error<br>message | Field or Button                                                                  | Error Text                                                       | Description                                                                                                    |
|-----------------------------------|----------------------------------------------------------------------------------|------------------------------------------------------------------|----------------------------------------------------------------------------------------------------|
| DRC7001                           | Submit button                                                                    | Requestor not<br>allowed                                         | A User can be created by CSD, CSD<br>Participant, External CSD, Service<br>Operator, NCB, or Payment Bank. Users<br>belonging to CSDs, CSD Participants,<br>External CSDs, NCBs, and Payment Banks<br>can only create users that fall under their<br>responsibility according to the Hierarchical<br>Party Model. |
| DRC7005                           | <ul><li>Parent BIC field</li><li>Party BIC field</li><li>Submit button</li></ul> | Unknown Party<br>Technical<br>Identifier                         | When performing a User Create request,<br>the specified Party Technical Identifier must<br>refer to an existing, active and open or<br>future Party in CRDM.                                                                                                    |
| DRC7006                           | <ul><li>Login Name field</li><li>Submit button</li></ul>                         | User Name<br>already assigned                                    | When performing a User Create request,<br>the Login Name specified must not be<br>already assigned to another User in CRDM.                                                                                                    |
| DRC7007                           | <ul> <li>Submit button</li> <li>System User</li> <li>Reference field</li> </ul>  | System User<br>Reference<br>already assigned                     | When performing a User Create request,<br>the System User Reference must not be<br>already assigned to another User in CRDM.                                                                                                    |
| DRU7001                           | Submit button                                                                    | Requestor not<br>allowed                                         | A User can be updated by CSD, CSD<br>Participant, External CSD, Service<br>Operator, NCB, or Payment Bank. Users<br>belonging to CSDs, CSD Participants,<br>External CSDs, NCBs, and Payment Banks<br>can only update users that fall under their<br>responsibility according to the Hierarchical<br>Party Model. |
| DRU7003                           | <ul><li>Submit button</li><li>Delete button</li></ul>                            | Data to be<br>updated not found                                  | When performing a User Update request, it must refer to an existing and active instance.                                                                                                    |
| DRU7005                           | Submit button<br>System User<br>Reference field                                  | The specified<br>System User<br>Reference is<br>already assigned | When performing a User Update request,<br>the System User Reference must not be<br>already assigned to another User in CRDM.                                                                                                    |

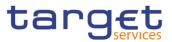

| DRU7008 | Login Name field<br>Submit button | Login Name is    | When performing a User Update request, the Login Name specified must not be |
|---------|-----------------------------------|------------------|-----------------------------------------------------------------------------|
|         |                                   | already assigned | already assigned to another User in CRDM.                                   |

## 4.3.2.86 User Certificate Distinguished Name Links – Search/List Screen

| Reference<br>for error<br>message | Field or Button                                                                                                    | Error Text                                               | Description                                                                                                    |
|-----------------------------------|----------------------------------------------------------------------------------------------------|----------------------------------------------------------|----------------------------------------------------------------------------------------------------|
| DRD0001                           | <ul><li>Restore button</li><li>Delete button</li></ul>                                                                                   | Requestor not allowed                                    | A User Certificate DN Link can be<br>deleted/restored only by Users belonging<br>to the Party responsible for the User, or to<br>said Party's CSD/NCB.                                         |
| DRD0002                           | <ul><li>Status field</li><li>Delete button</li></ul>                                                                                     | Unknown or not<br>active link                            | When performing a User Certificate DN delete request, it must refer to an existing and active instance.                                                                                        |
| DRD0003                           | Login Name field<br>Restore button                                                                                                    | Unknown or not<br>active User                            | When performing a User Certificate DN restore request, the specified User must be an existing and active instance.                                                                             |
| DRD0004                           | <ul> <li>Certificate</li> <li>Distinguished Name</li> <li>field</li> <li>Restore button</li> </ul>                                       | Unknown or not<br>active Certificate<br>DN               | When performing a User Certificate DN restore request, the specified Certificate DN must be an existing and active instance.                                                                   |
| DRD0005                           | <ul> <li>Certificate <ul> <li>Distinguished Name</li> <li>field</li> </ul> </li> <li>Login Name field</li> <li>Restore button</li> </ul> | Link already<br>exists                                   | When performing a User Certificate DN restore request, there cannot be more than one link between the same User and Certificate DN.                                                            |
| DRD0006                           | Default field<br>Restore button                                                                                                    | Default link<br>already exists                           | When performing a User Certificate DN<br>restore request, there can only be one<br>User Certificate DN with Default flag set to<br>TRUE for any given Certificate.                             |
| DRD0007                           | <ul><li>Status field</li><li>Restore button</li></ul>                                                                                    | Unknown or not<br>deleted link                           | When performing a User Certificate DN restore request, it must refer to an existing and deleted instance.                                                                                      |
| DRD0008                           | <ul><li>Main User field</li><li>Restore button</li></ul>                                                                                 | Main User<br>already exists for<br>the same Party<br>BIC | When performing a User Certificate DN<br>restore request, there can only be one<br>User Certificate DN with Main User flag set<br>to TRUE for all the Users of any Party<br>using the same BIC |

# 4.3.2.87 User Certificate Distinguished Name Links – New Screen

| Reference<br>for error<br>message | Field or Button | Error Text            | Description                                                                         |
|-----------------------------------|-----------------|-----------------------|-------------------------------------------------------------------------------------|
| DRC0001                           | Submit button   | Requestor not allowed | A User Certificate DN Link can be created only by users with the correct privilege. |

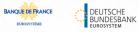

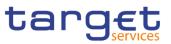

| DRC0002 | <ul> <li>Login Name field</li> <li>Submit button</li> </ul>                                                       | Invalid User                                           | When performing a User Certificate DN<br>creation request, the specified User must<br>be within the System Entity of the requestor<br>(if the requestor is a CSD or NCB) or within<br>the Party of the requestor (if the requestor<br>is a Payment Bank, External CSD or CSD<br>Participant) |
|---------|----------------------------------------------------------------------------------------------------|--------------------------------------------------------|----------------------------------------------------------------------------------------------------|
| DRC0003 | <ul><li>Login Name field</li><li>Submit button</li></ul>                                                          | Unknown or not<br>active User                          | When performing a User Certificate DN creation request, the specified User must be an existing and active instance in CRDM.                                                                                                    |
| DRC0004 | <ul> <li>Certificate</li> <li>Distinguished Name</li> <li>field</li> <li>Submit button</li> </ul>                 | Unknown or not<br>active Certificate<br>DN             | When performing a User Certificate DN creation request, the specified Certificate DN must be an existing and active instance in CRDM.                                                                                                    |
| DRC0005 | <ul> <li>Login Name field</li> <li>Certificate<br/>Distinguished Name<br/>field</li> <li>Submit button</li> </ul> | Link already<br>exists                                 | When performing a User Certificate DN creation request, there cannot be more than one active link between the same User and Certificate DN.                                                                                                    |
| DRC0006 | <ul><li>Default field</li><li>Submit button</li></ul>                                                             | Default Link<br>already exists                         | When performing a User Certificate DN creation request, there can only be one User Certificate DN with Default flag set to TRUE for any given Certificate.                                                                                                    |
| DRC0007 | <ul><li>Default field</li><li>Submit button</li></ul>                                                             | Main User already<br>exists for the<br>same Party BIC  | When performing a User Certificate DN<br>creation request, there can only be one<br>User Certificate DN with Main User flag set<br>to TRUE for all the Users of any Party using<br>the same BIC.                                                                                             |
| DRU0001 | Submit button                                                                                                    | Requestor not allowed                                  | A User Certificate DN Link can be updated<br>only by users belonging to the Party<br>responsible for the referenced User, or to<br>said Party's CSD/NCB.                                                                                                    |
| DRU0002 | Submit button                                                                                                    | Unknown User<br>Certificate DN<br>Link                 | When performing a User Certificate DN update request, it must refer to an existing and active instance.                                                                                                    |
| DRU0007 | <ul> <li>Main User Field</li> <li>Submit button</li> </ul>                                                        | Main User already<br>exists for the<br>same Party BIC  | When performing a User Certificate DN<br>update request, there can only be one User<br>Certificate DN with Main User flag set to<br>TRUE for all the Users of any Party using the<br>same BIC.                                                                                               |
| DRU0008 | <ul> <li>Main User Field</li> <li>Submit button</li> </ul>                                                        | Main User already<br>exists for a Central<br>Bank user | When performing a User Certificate DN<br>update request, there can be only one User<br>Certificate DN with Main User flag set to<br>TRUE refering a User belonging to a Party<br>with Party type Central Bank.                                                                               |

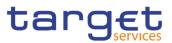

### 4.3.2.88 VAT – Search/List Screen

| Reference<br>for error<br>message | Field or Button                                         | Error Text                                                      | Description                                                                                                    |
|-----------------------------------|---------------------------------------------------------|-----------------------------------------------------------------|----------------------------------------------------------------------------------------------------|
| DPD8001                           | Delete button                                           | Requestor not allowed                                           | VAT can be deleted or restored only by Service Operator or CBs.                                                                                                    |
| DPD8003                           | Delete button                                           | Data to be<br>deleted not<br>found                              | When performing a VAT delete request, it must refer to an existing and active instance in CRDM.                                                                         |
| DPD8010                           | Restore button                                          | Unknown<br>Service                                              | When performing a VAT restore request,<br>the 'Service' must refer to an existing and<br>active Service in CRDM.                                                        |
| DPD8012                           | Restore button                                          | Data to be<br>restored not<br>found                             | When performing a VAT restore request, it must refer to existing and deleted instances in CRDM.                                                                         |
| DPD8020                           | Restore button                                          | Maximum<br>number of VATs<br>reached                            | When performing a VAT restore request, there must not be more than five VATs defined for the same System Entity and Service.                                            |
| DPD8030                           | <ul><li>Restore button</li><li>Default field</li></ul>  | Default VAT<br>already defined                                  | When performing a VAT restore request,<br>there cannot be more than one Default VAT<br>defined for the same System Entity and<br>Service                                |
| DPD8050                           | Delete button                                           | The VAT cannot<br>be deleted due<br>to a priority<br>constraint | When performing an VAT delete request,<br>there must not be valid instances of the<br>following entities linked to it: Service Item,<br>Invoice configuration.          |
| DPD8083                           | <ul><li>Restore button</li><li>VAT Name field</li></ul> | VAT name<br>already assigned                                    | When performing a VAT restore request,<br>the 'VAT Name' specified must not be<br>already assigned to another active instance<br>in the same Service and System Entity. |

## 4.3.2.89 VAT – New/Edit Screen

| Reference<br>for error<br>message | Field or Button | Error Text                           | Description                                                                                   |
|-----------------------------------|-----------------|--------------------------------------|-----------------------------------------------------------------------------------------------|
| DPC8001                           | Submit button   | Requestor not allowed                | VAT can only be created by the Service<br>Operator and CBs                                    |
| DPC8010                           | Submit button   | Unknown Service                      | The Service must refer to an existing and active Service in CRDM                              |
| DPC8011                           | Submit button   | Unknown Central<br>Bank Party        | The Party must refer to an existing and active Party in CRDM with type equal to Central Bank. |
| DPC8020                           | Submit button   | Maximum<br>number of VATs<br>reached | There cannot be more than five VATs defined for the same Party and Service                    |

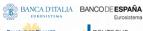

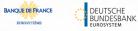

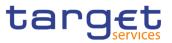

| DPC8030 | <ul><li>Submit button</li><li>Default field</li></ul> | Default VAT already defined           | There cannot be more than one Default VAT defined for the same Party and Service                                                    |
|---------|-------------------------------------------------------|---------------------------------------|----------------------------------------------------------------------------------------------------|
| DPC8043 | VAT Name field<br>Submit button                       | VAT Name<br>already assigned          | The VAT Name specified for a new VAT creation must not be already assigned to another active VAT in the same Party and Service.     |
| DPC8045 | Submit button                                         | Invalid<br>Associated<br>Service Item | While creating a VAT, the linked Service Item must refer to the same Service.                                                       |
| DPC8050 | Submit button                                         | Invalid<br>Associated<br>Service Item | While creating a VAT, the linked Service<br>Item must not be already linked to another<br>active VAT in the same Party and Service. |
| DPU8001 | Submit button                                         | Requestor not allowed                 | VAT can be updated only by the Service<br>Operator or CB.                                                                           |
| DPU8003 | Submit button                                         | Data to be<br>updated not<br>found    | The update requests of a VAT must refer to an existing and active instance in CRDM.                                                 |
| DPU8030 | <ul><li>Submit button</li><li>Default field</li></ul> | Default VAT already defined           | There cannot be more than one Default VAT defined for the same Party and Service.                                                   |
| DPU8043 | VAT Name field<br>Submit button                       | VAT Name<br>already assigned          | The VAT Name specified for an update request must not be already assigned to another active VAT in the same Party and Service.      |
| DPU8045 | Submit button                                         | Invalid<br>Associated<br>Service Item | While updating a VAT, the linked Service Item must must refer to the same Service.                                                  |
| DPU8050 | Submit button                                         | Invalid<br>Associated<br>Service Item | While updating a VAT, the linked Service<br>Item must not be already linked to another<br>active VAT in the same Party and Service. |